# Cisco Meeting Server

# Cisco Meeting Server リリース 3.7

API リファレンス ガイド

2023 年 12 月 15 日

Cisco Systems, Inc. [www.cisco.com](https://protect.checkpoint.com/v2/___http:/www.cisco.com/___.YzJ1Omxpb25icmlkZ2U6YzpvOjQzZGU2NDI2Y2FmODgyYmRkNzA1NTliNDI4Y2E1MzdhOjY6OTMxMjpmYjM2ZDJjNmQ4OWNiNzFlNDJhZDg1NzE1YzU5MTI0MjFiOGIwYjFmNDE3NWRjNTE2NmVkZjczMTg3NTFjNzliOnA6VA)

# 目次

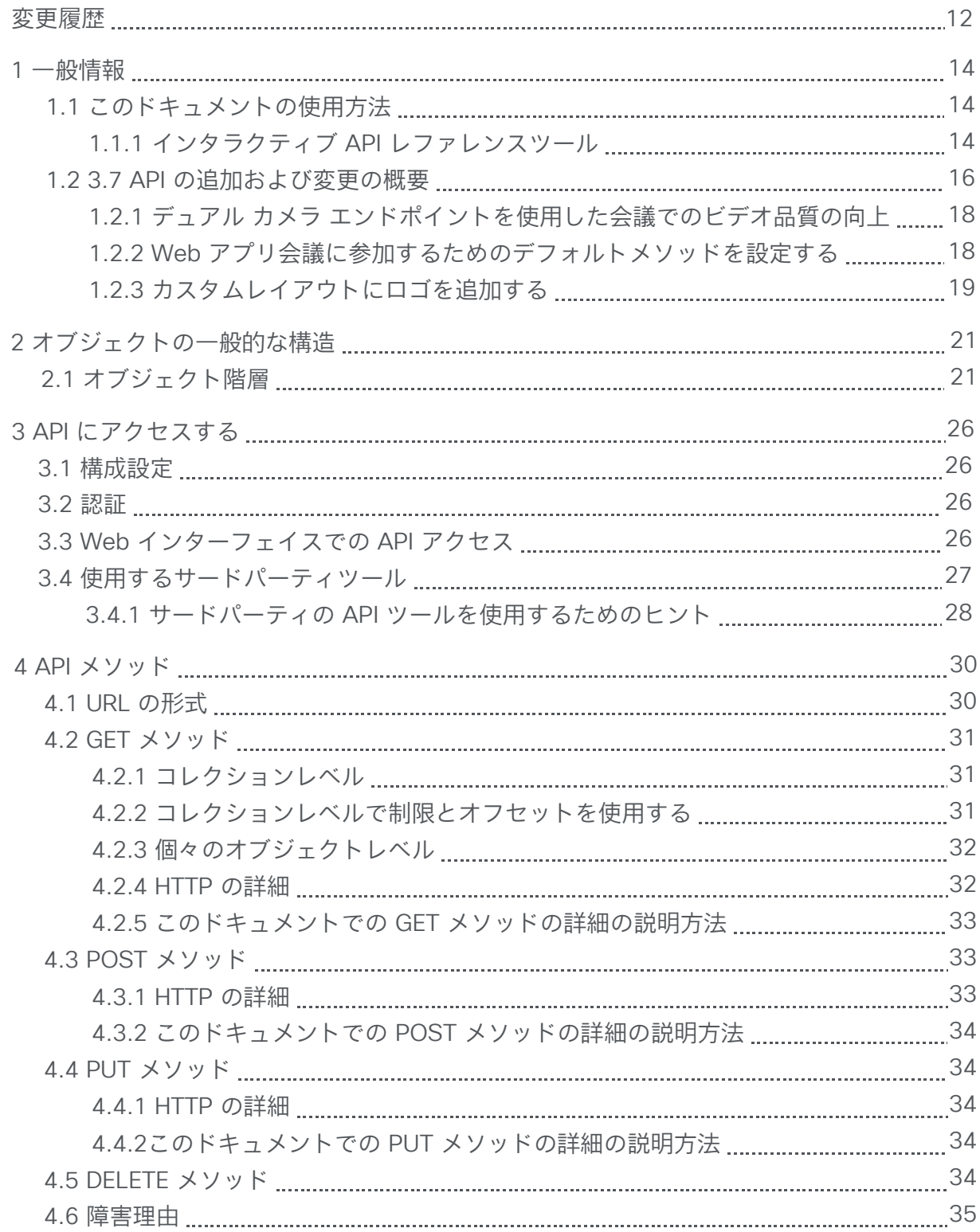

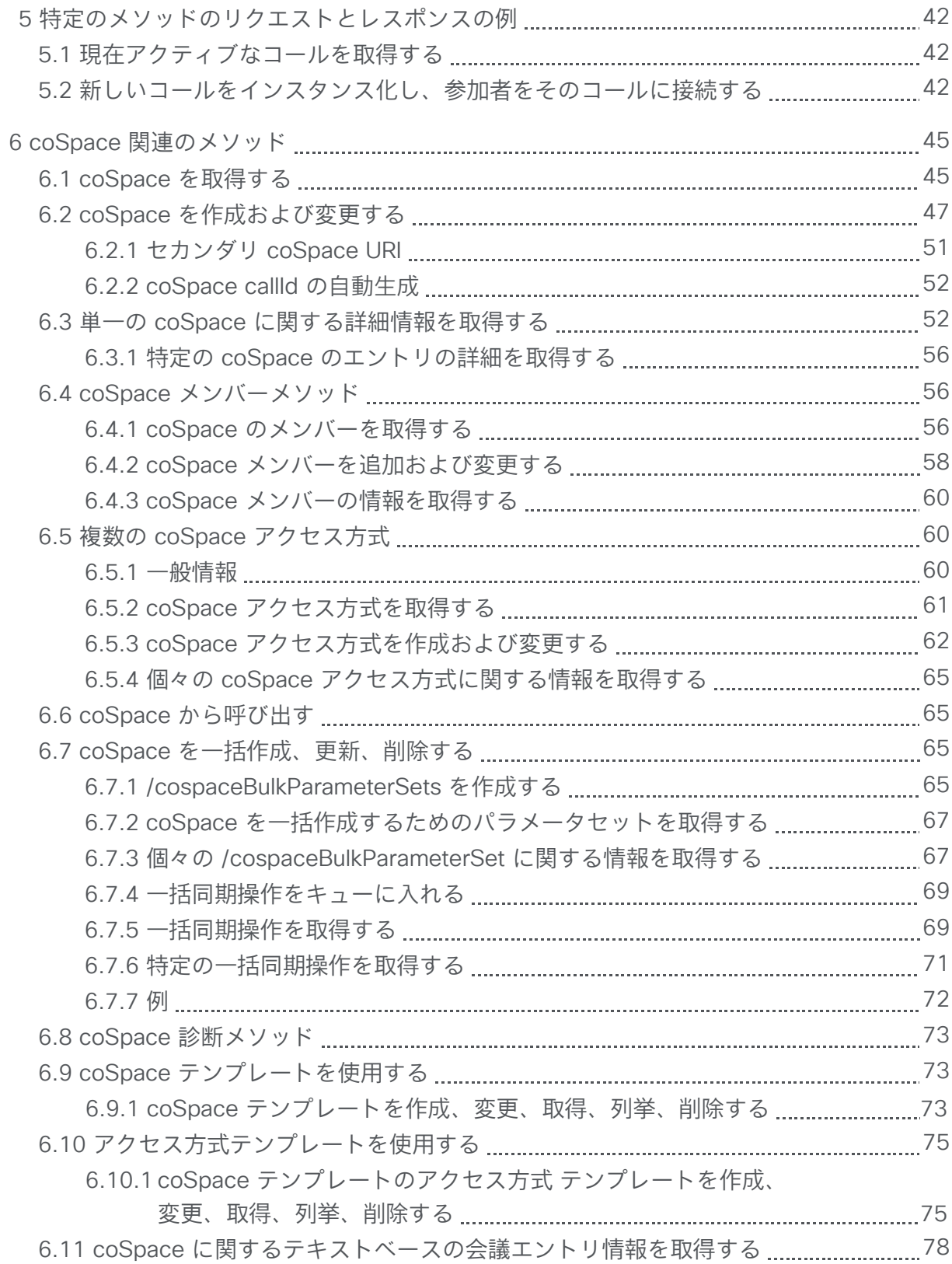

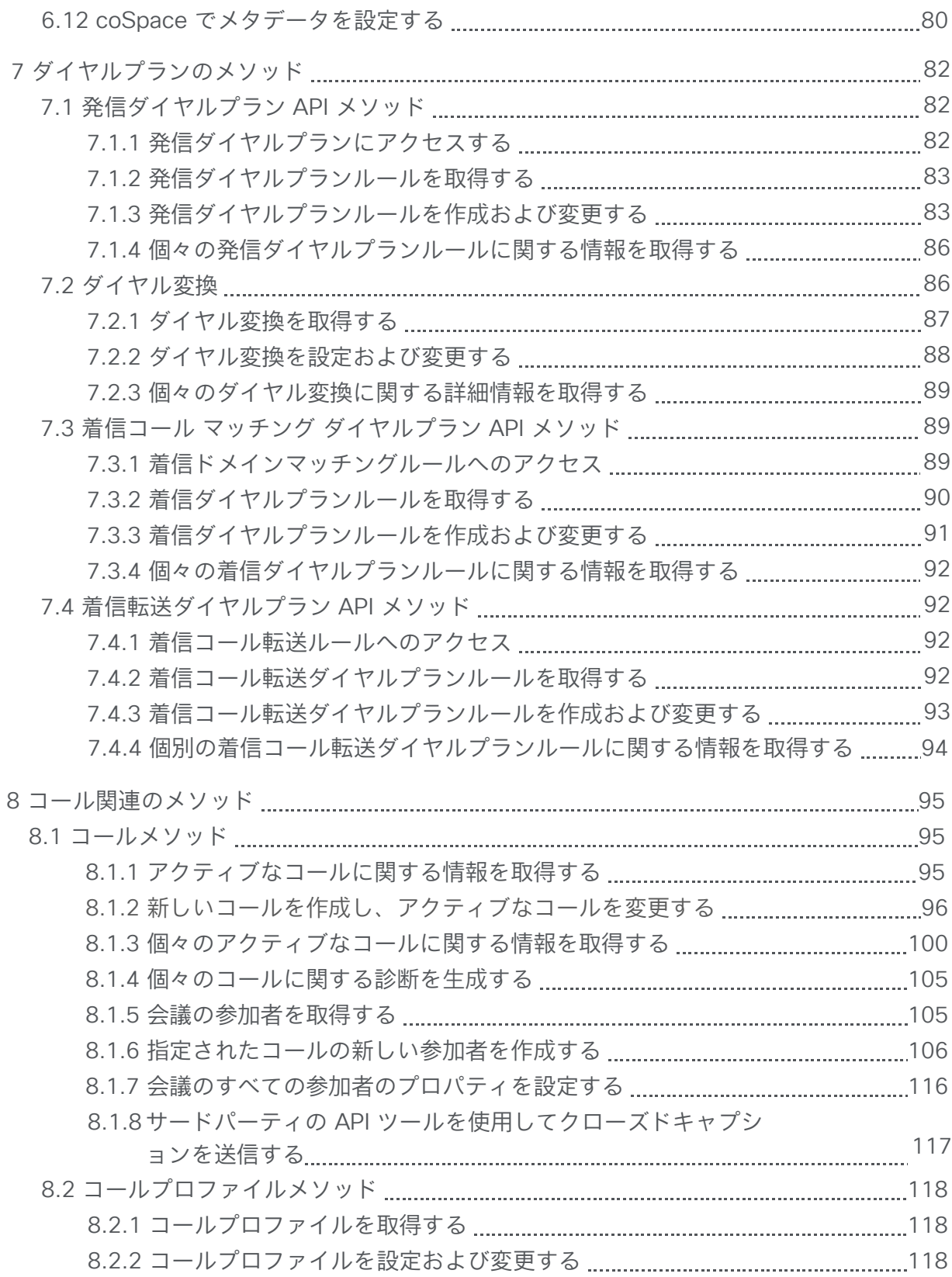

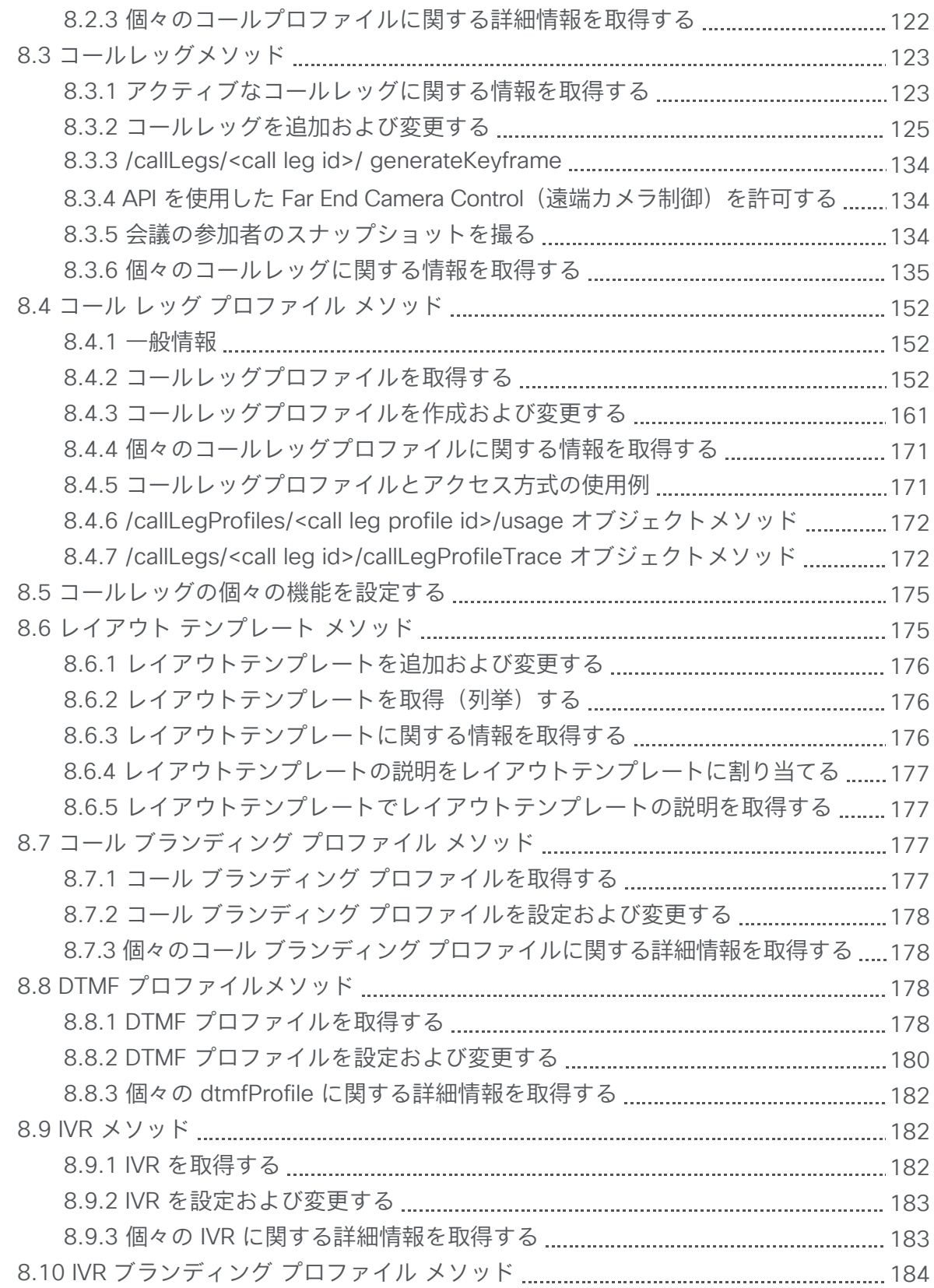

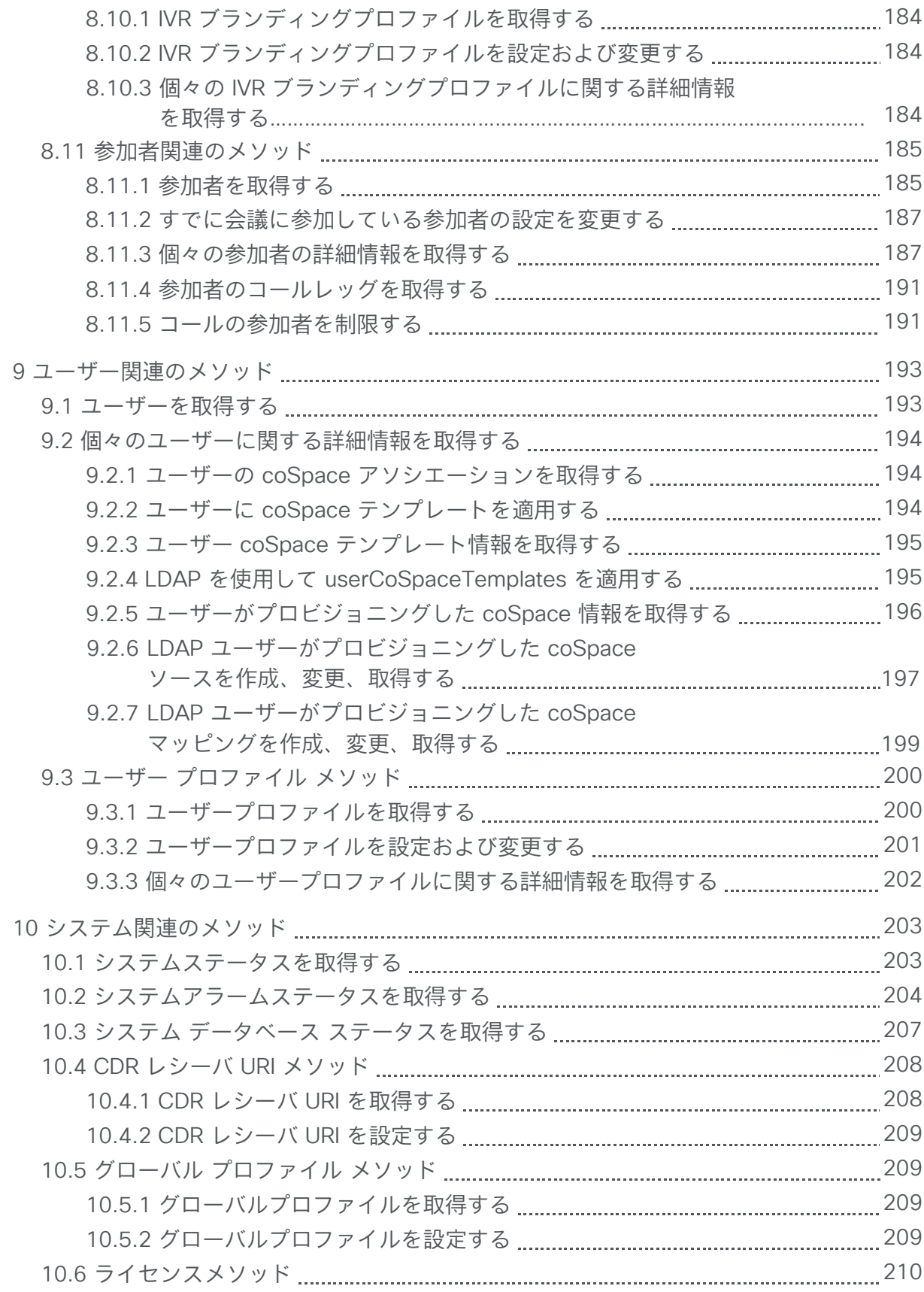

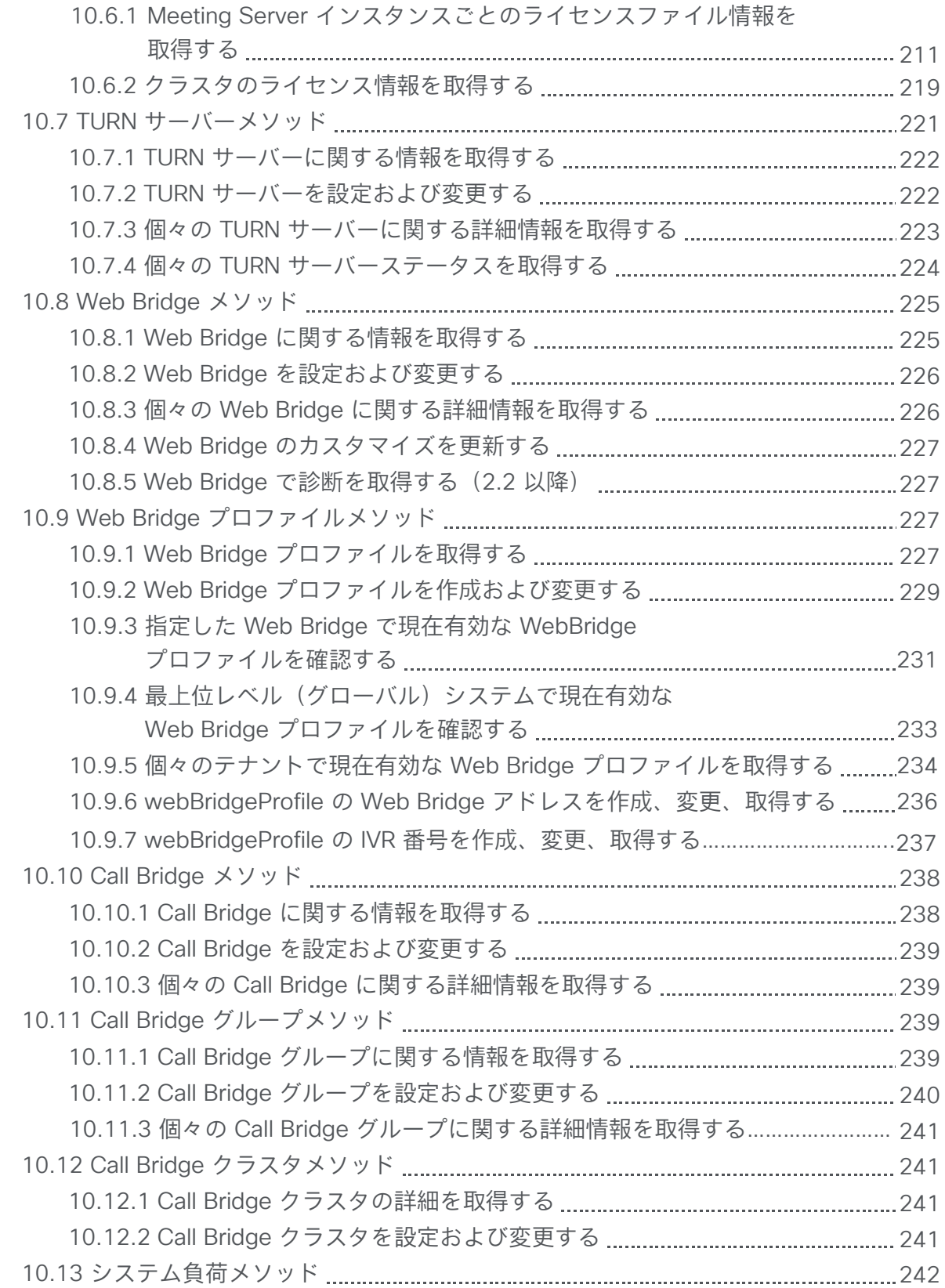

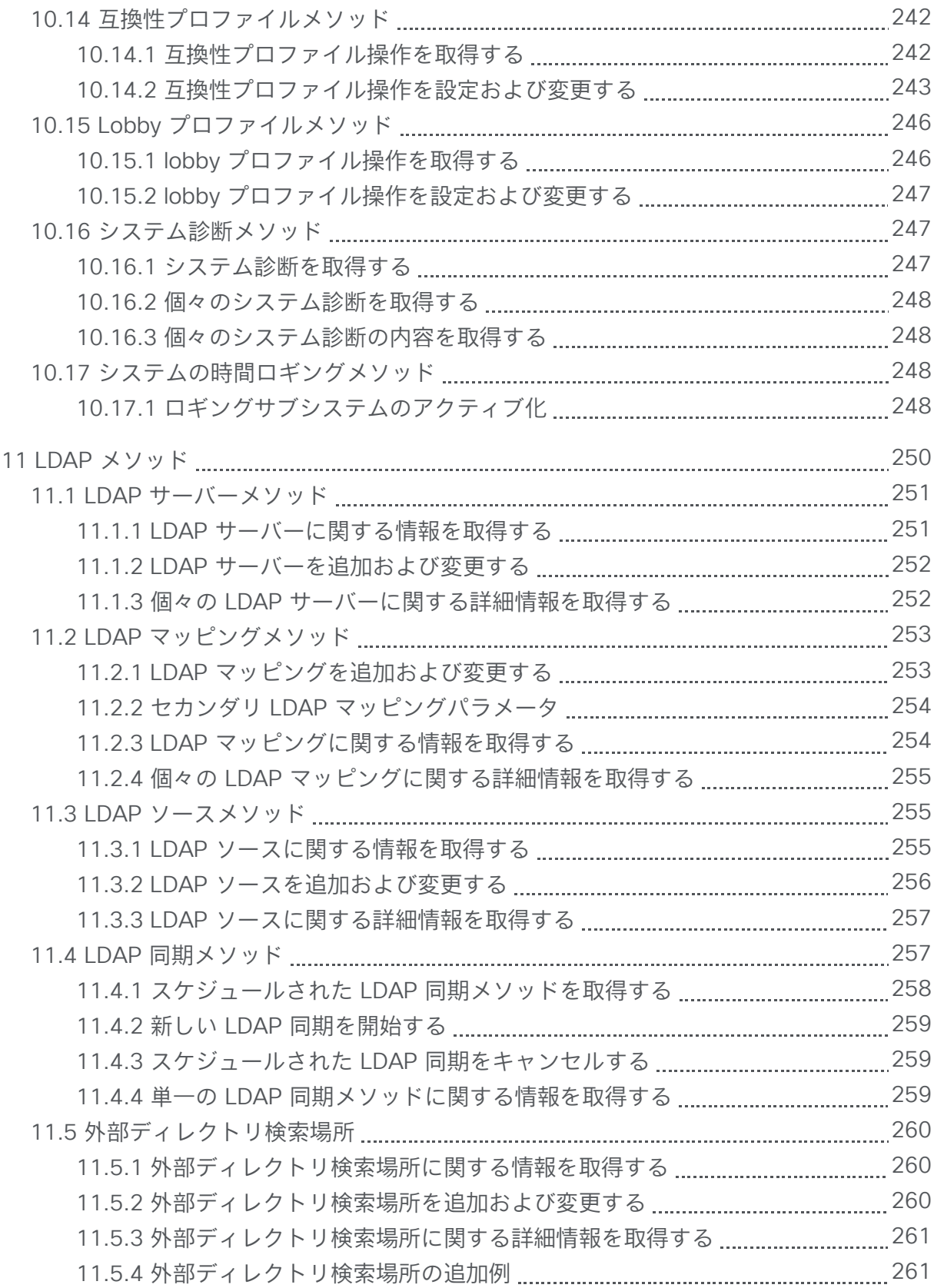

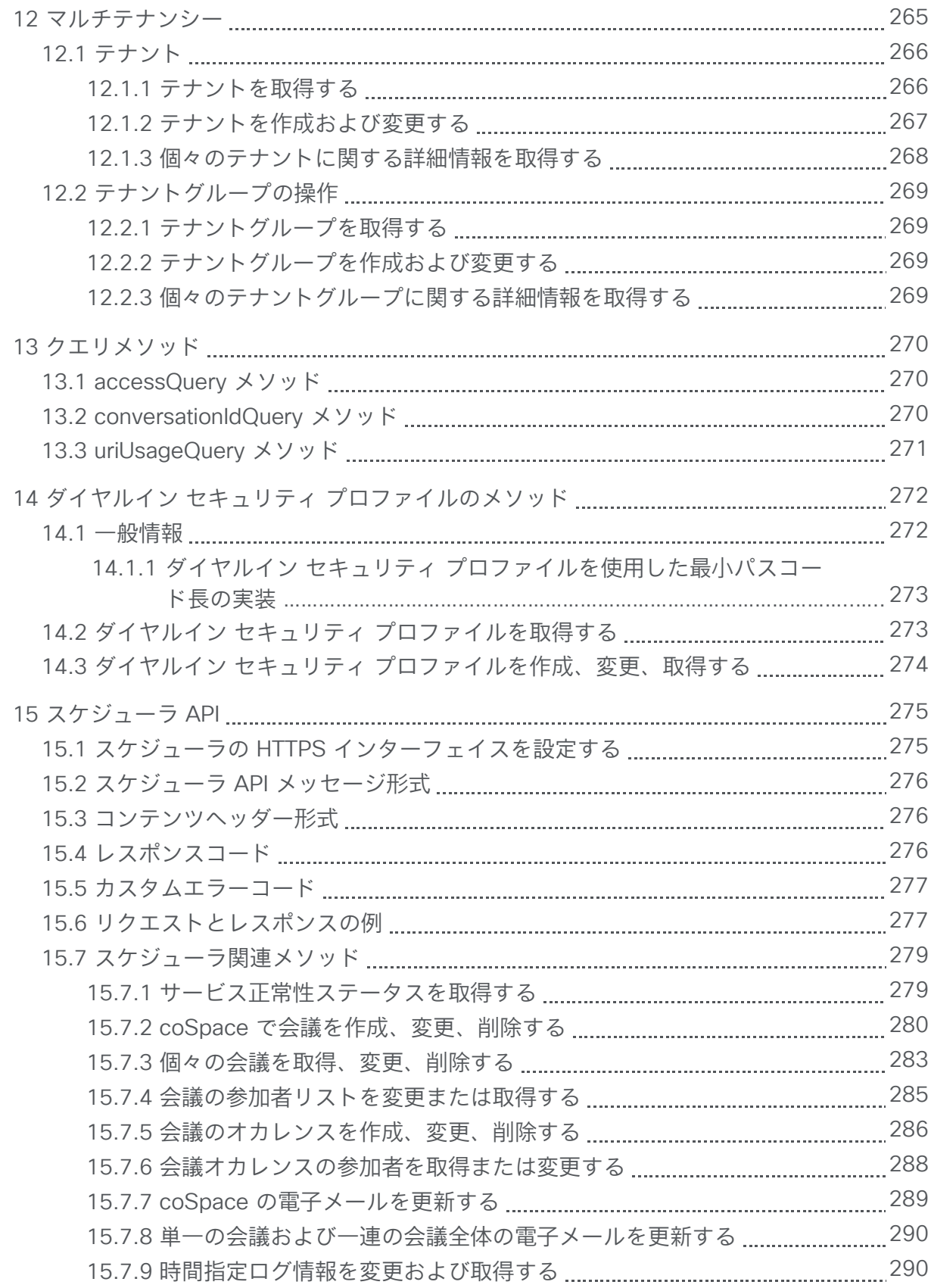

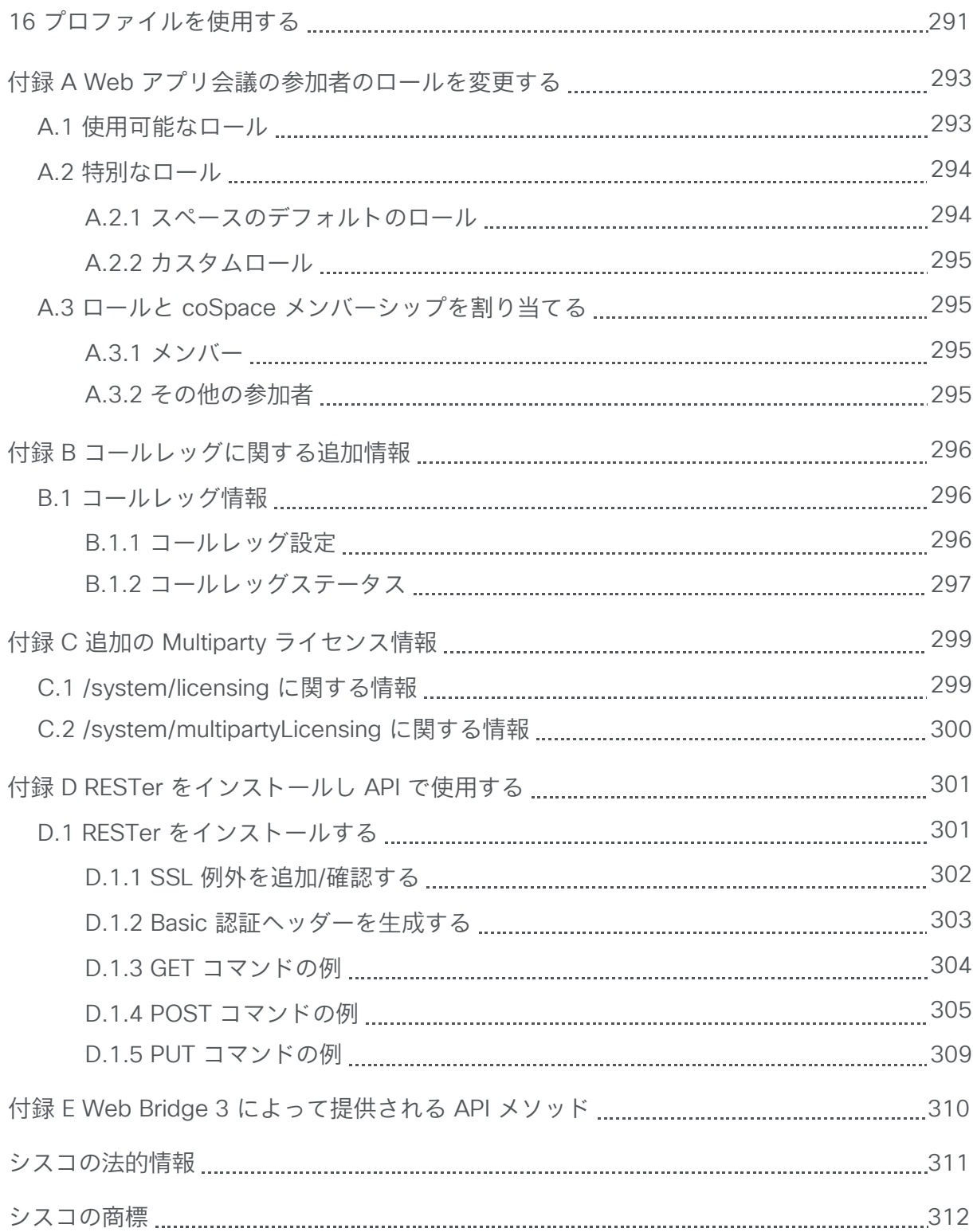

### 図:

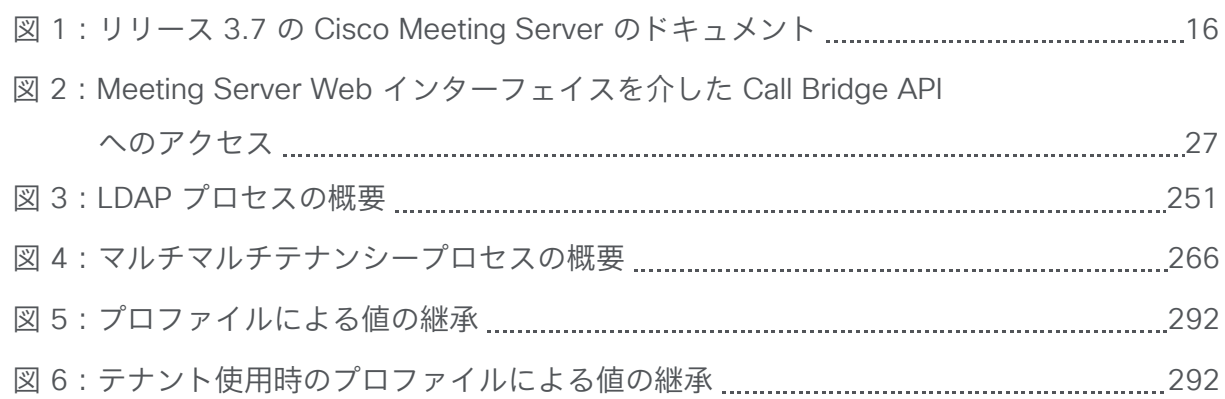

# <span id="page-11-0"></span>変更履歴

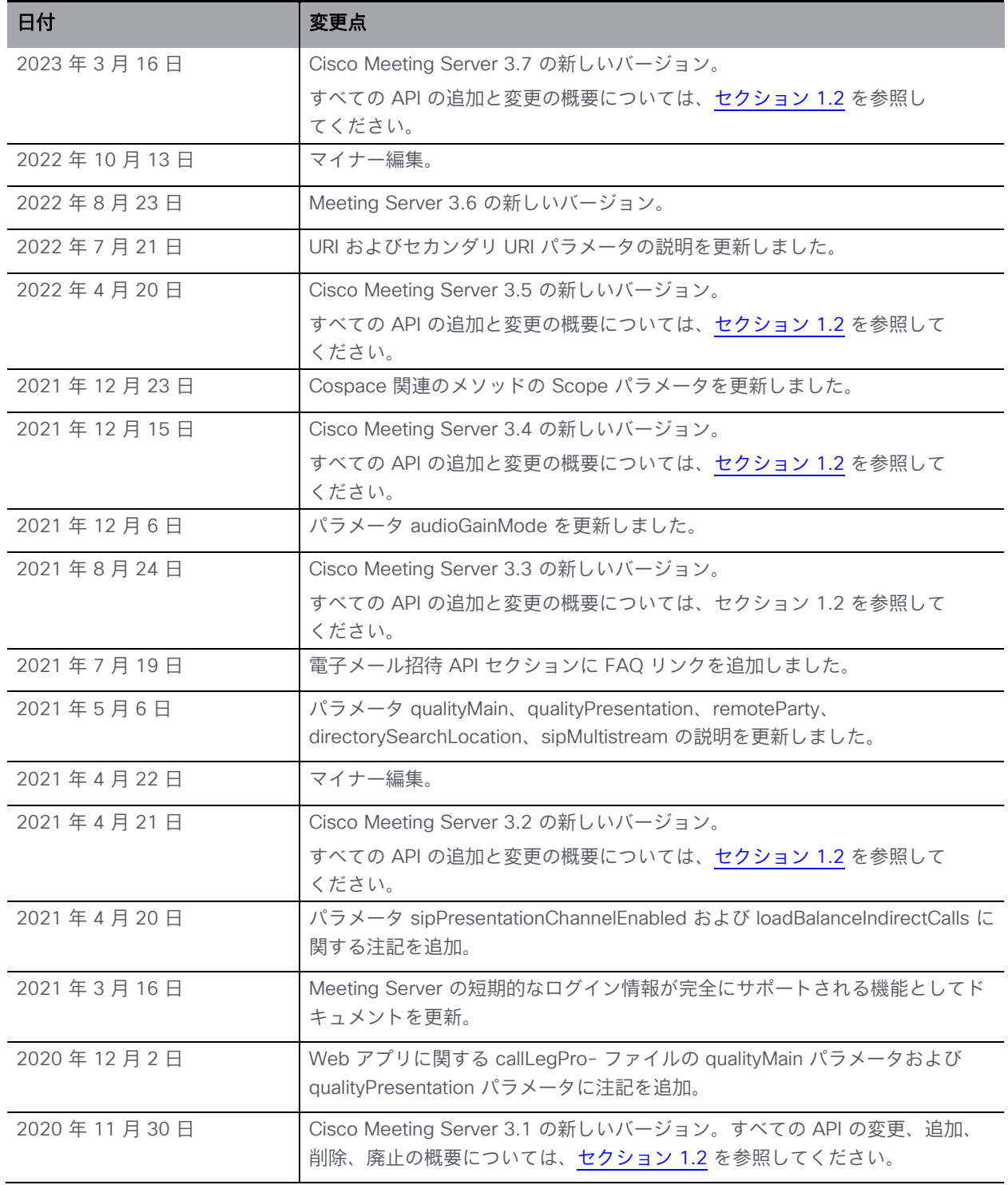

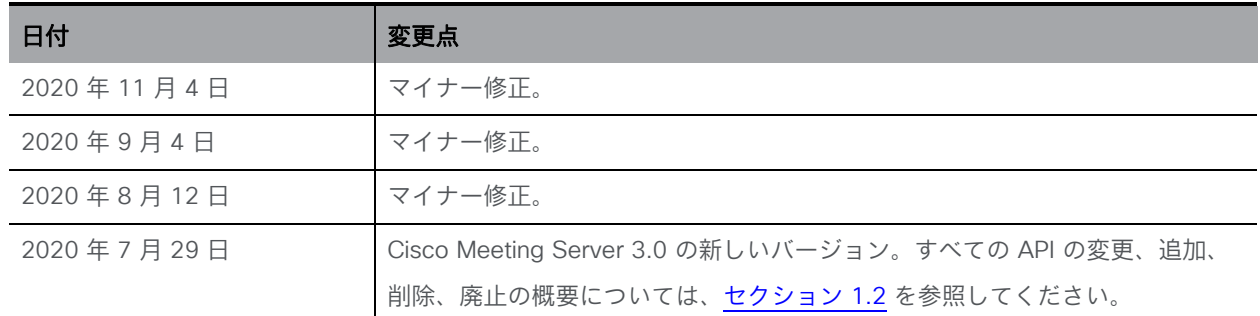

# <span id="page-13-0"></span>1 一般情報

Cisco Meeting Server ソフトウェアは、Cisco Unified Ing Server(UCS)テクノロジーに基づ く特定のサーバ、または仕様に基づく VM サーバにホストできます。本書では、Cisco Meeting Server を Meeting Server と呼びます。

注:Cisco Meeting Server ソフトウェア バージョン 3.0 以降では、X シリーズサーバをサポー トしません。

このドキュメントでは、Cisco Meeting Server のアプリケーション プログラム インターフ ェイスのリリース 3.7 について説明します。

注:このガイドでは、Cisco Meeting Server ソフトウェアを Meeting Server と呼びます。

注:API 設定の変更、特に複数のユーザーやコールに影響を与える可能性のあるグローバルプロ ファイルの変更は、メンテナンスウィンドウ内の営業時間外に行うことを強くお勧めします。

#### <span id="page-13-1"></span>1.1 このドキュメントの使用方法

このガイドは 2 つの部分に分かれています。

- まずはセクション 2 から 5 までを順番に読むことをお勧めします。これらのセクション は、API の背後にある概念、API メソッドの使用方法を理解するのに役立ちます。また、 いくつかの使用例も紹介しています。
- 残りのセクション(セクション 6 以降)は、使用するメソッドを参照するための資料 として使用します。

このガイドでは、次のさまざまな API について説明しています。

- <sup>o</sup> セクション 6 ~ 14 では、XML ベースの Call Bridge API について説明します。
- <sup>o</sup> セクション 15 では、JSON コンテンツ形式を使用するスケジューラ API について 説明します。

このガイドは、Meeting Server のドキュメントセット[\(図](#page-15-1) 1 を参照)の一部です。これら のドキュメントは <u>[cisco.com](https://protect.checkpoint.com/v2/___http:/www.cisco.com/c/en/us/support/conferencing/meeting-server/tsd-products-support-series-home.html___.YzJ1Omxpb25icmlkZ2U6YzpvOjQzZGU2NDI2Y2FmODgyYmRkNzA1NTliNDI4Y2E1MzdhOjY6N2VmZjpjOGE4ZjA2YjBmNGM2NTJiMTI4N2JiNWIxNTUwOTAzM2Q1OGQ3NTVhZjNiMDhmMjQ1ZTRjZDI1YmI0NjU2MTRhOnA6VA)</u> から入手できます。

#### <span id="page-13-2"></span>1.1.1 インタラクティブ API レファレンスツール

最近、新しいインタラクティブ API リファレンスツールを導入しました。詳細については、『API オブジェクトの高層のビューの表示と下層へのドリルダウン』を参照してください。また、開始 する際に役立つ学習ラボもあり、今後追加されます。このツールを試してみることをお勧めしま す。 将来、API リファレンスガイドの PDF バージョンの公開を中止します。

[https://developer.cisco.com/cisco-meeting-server/](https://protect.checkpoint.com/v2/___https:/developer.cisco.com/cisco-meeting-server/___.YzJ1Omxpb25icmlkZ2U6YzpvOjQzZGU2NDI2Y2FmODgyYmRkNzA1NTliNDI4Y2E1MzdhOjY6ZTNlODo3ZGFmOTUyMTRiODZhNjk4NDBkN2EyNWIzNDliZDE1Y2QyMTUzMTJmMmU1MzcwNjc1OGI4ZmYzNjIzN2MwNTRjOnA6VA)

ツールを使用する手順:

1. ガイドの表示をクリックしてください。

2. 左ペインのリストから、カテゴリを選択します。例: 関連するメソッドの呼び出し。

3. 任意のメソッドをクリックして URI: GET/POST/PUT を参照してください。パラメー

タと応答要素の表と説明を参照してください。例: GET

[https://ciscocms.docs.apiary.io/api/v1/calls?](https://protect.checkpoint.com/v2/___https:/ciscocms.docs.apiary.io/api/v1/calls___.YzJ1Omxpb25icmlkZ2U6YzpvOjQzZGU2NDI2Y2FmODgyYmRkNzA1NTliNDI4Y2E1MzdhOjY6ZmQxZDpmN2M0ZGNhNzA1N2RmMzBhZTM1NjE5YzAwNjNiODQ3YTU2OTVmYzEwNTVjYzNiYTBhOTllZDM2NzU5NjcyMWVlOnA6VA)

注:POST/PUT メソッドを使用している場合、メソッドを選択すると、関連する「属性」と説 明が右側のペインに表示されます。

#### 学習ラボ

[https://learninglabs.cisco.com/modules/cisco-meeting-server](https://protect.checkpoint.com/v2/___https:/learninglabs.cisco.com/modules/cisco-meeting-server___.YzJ1Omxpb25icmlkZ2U6YzpvOjQzZGU2NDI2Y2FmODgyYmRkNzA1NTliNDI4Y2E1MzdhOjY6MWY1MzplNDA0MWRkNDBjN2MwMDg4MzQyYWUwY2Y2NWM0ZWZlZjNlZWQ2NGMwNDRkMTc5NGU2Yzk0ZTE2OTE1YTc2NDEwOnA6VA)

学習ラボは出発点として意図されており、Cisco Meeting Server API の可能性のある断面を幅 広くカバーします。すべての学習ラボは、タスクを最初から最後まで完了するための手順を順 を追って説明するステップバイステップのチュートリアルです。

例: 「Cisco Meeting Server API を使用したホストおよびゲストアクセスのセットアップ」 では、ユーザがさまざまなオプションを使用しながらスペースでの会議に参加する方法を設 定する手順を説明しています。

<span id="page-15-1"></span>図 1:リリース 3.7 の Cisco Meeting Server のドキュメント

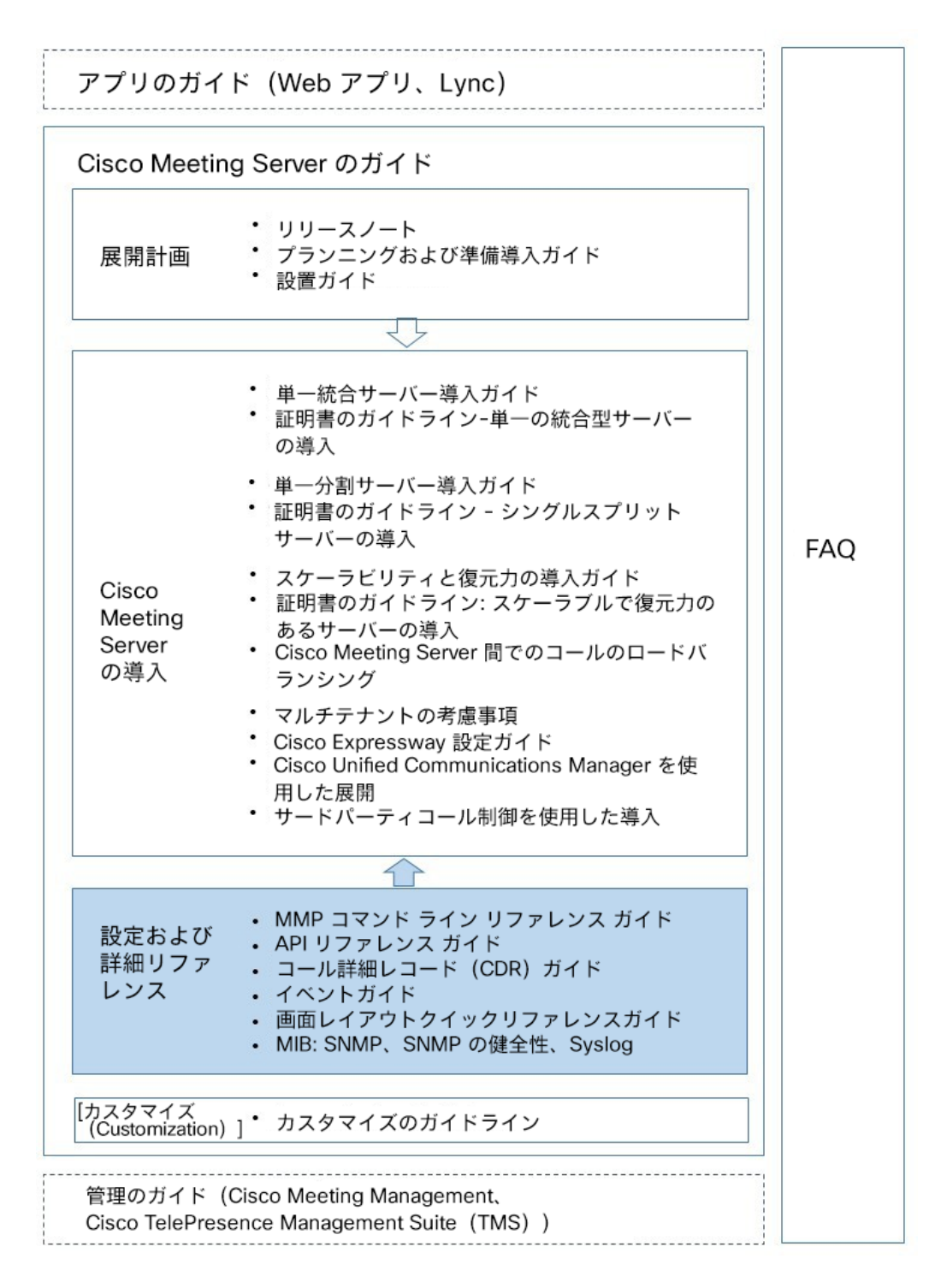

### <span id="page-15-0"></span>1.2 3.7 API の追加および変更の概要

Meeting Server 3.7 の API 機能には、次の新しい API プロファイルとパラメータが含まれ ています。

#### Web アプリ会議に参加するためのデフォルトのメソッドを構成するために、次のパラメータを 使用して新しい API プロファイルが導入されました。

- API パラメータ **name** と **joinMethod** を備えた lobbyProfile が導入されている場所:
	- /lobbyProfiles node に対する POST 操作
	- /lobbyProfiles/<lobby Profile id> に対する PUT 操作
	- /lobbyProfiles/<lobby Profile id> での GET メソッド
- **lobbyProfile** は、POST、PUT、および GET メソッドの次のノードでサポートされています。
	- **/coSpaces/<cospace id>**
	- **/coSpaces/<cospace id>/accessMethods/<access method id>**
	- **/coSpaces/<cospace id>/coSpaceUsers/<cospace user id>**
	- **/system/profiles**
	- **/tenants/<tenant id>**
	- **/coSpaceTemplates/<template id>**
	- **/coSpaceTemplates/<coSpace template id>/<accessMethodsTemplates>/<access method template id>**

#### 2 つ以上のデュアル カメラ エンドポイントがある会議のビデオ品質を向上させるための新しい API パラメータ

- **passthroughDualCamera**が導入された場所:
	- **/compatibilityProfiles** に対する POST 操作
	- **/compatibilityProfiles<compatibility profile id>** に対する PUT 操作

#### カスタムレイアウトでのロゴの追加をサポートするように API パラメータが強化されました

- **logoFileName** が導入された場所:
	- **/callProfiles** に対する POST 操作
	- **/callProfiles/<call profile id>/** に対する PUT 操作
	- **/callProfiles/<call profile id>/** での GET 操作
	- **/calls** に対する POST 操作
	- **/calls/<call id>/** に対する PUT 操作
	- **/calls/<call id>/** での GET 操作
- **logoPosition** が導入された場所:
	- **/callProfiles** に対する POST 操作
	- **/callProfiles/<call profile id>/** に対する PUT 操作
- **/callProfiles/<call profile id>/** での GET 操作
- **/calls** に対する POST 操作
- **/calls/<call id>/** に対する PUT 操作
- **/calls/<call id>/** での GET 操作

#### <span id="page-17-0"></span>1.2.1 デュアル カメラ エンドポイントを使用した会議でのビデオ品質の向上

新しい API パラメータ **passthroughDualCamera** が導入され、2 つ以上のデュアル カメラ エン ドポイントがある会議でビデオ品質が向上します。このパラメータは、次のメソッドでサポー トされています。

- **/compatibilityProfiles** に対する POST 操作
- **/compatibilityProfiles<compatibility profile id>** に対する PUT 操作

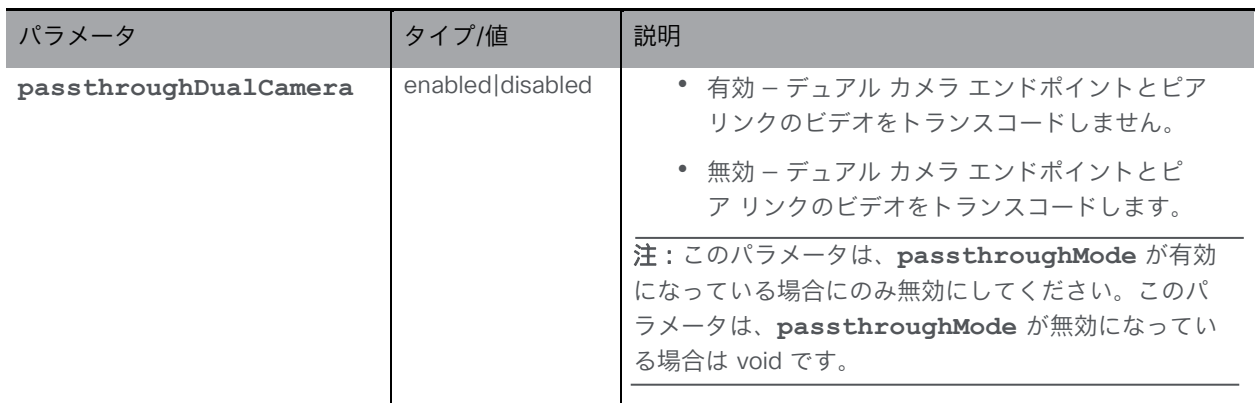

#### <span id="page-17-1"></span>1.2.2 Web アプリ会議に参加するためのデフォルトメソッドを設定する

デフォルトの参加メソッドを設定できるようにするために、新しい API プロファイル **lobbyProfiles** が導入されました。このプロファイルには、参加画面で Web アプリ ユーザー が使用できるオプションを制御するパラメータが含まれています。オプションで、それ自体を coSpace、coSpaceTemplates、coSpaceUser、accessMethod、accessMethodTemplates、 テナント オブジェクト、およびシステム プロファイルに関連付けることができます。

lobbyProfiles を取得する

• /lobbyProfiles/<lobby Profile id> での GET メソッド

lobbyProfiles を設定および変更する

- 作成:/lobbyProfiles node に対する POST 操作
- 変更:/lobbyProfiles/<lobby Profile id> に対する PUT 操作

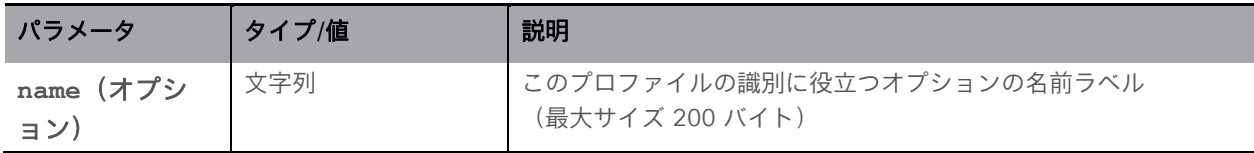

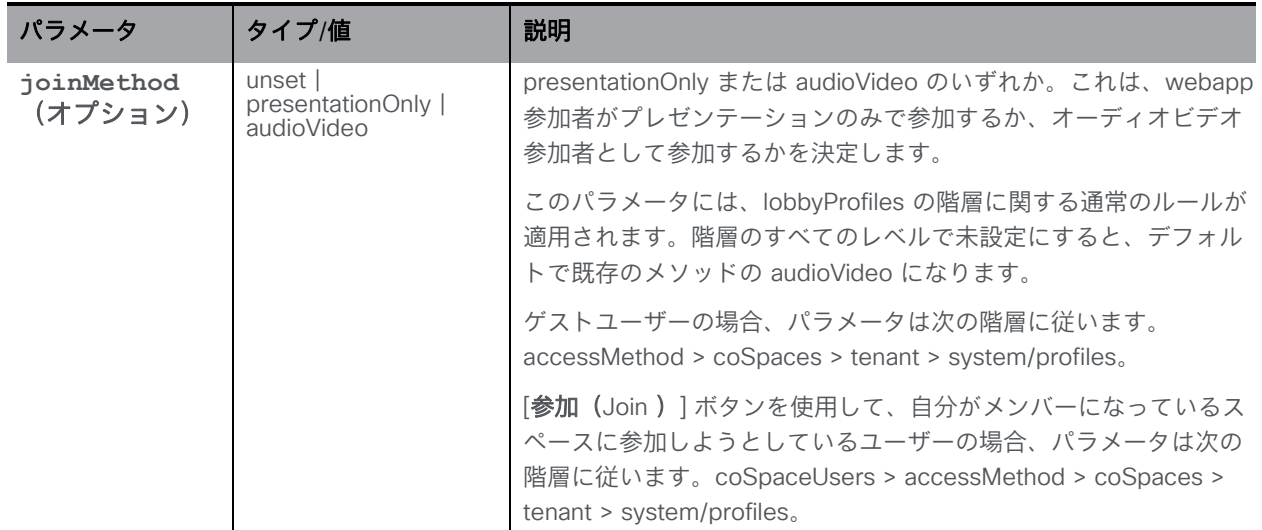

**lobbyProfile** は、POST、PUT、および GET メソッドの次のノードでサポートされています。

- **/coSpaces/<cospace id>**
- **/coSpaces/<cospace id>/accessMethods/<access method id>**
- **/coSpaces/<cospace id>/coSpaceUsers/<cospace user id>**
- **/system/profiles**
- **/tenants/<tenant id>**
- **/coSpaceTemplates/<template id>**
- **/coSpaceTemplates/<coSpace template id>/<accessMethodsTemplates>/<access method template id>**

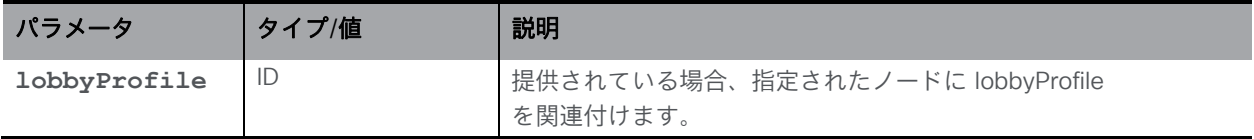

#### <span id="page-18-0"></span>1.2.3 カスタムレイアウトにロゴを追加する

標準およびカスタムのレイアウトへのロゴの追加をサポートするために、API パラメータ **logoFileName** および **logoPosition** が変更されました。このパラメータは、次の API メソッドでサポートされています。

- **/callProfiles** に対する POST 操作
- **/callProfiles/<call profile id>/** に対する PUT 操作
- **/callProfiles/<call profile id>/** での GET 操作
- **/calls** に対する POST 操作
- **/calls/<call id>/** に対する PUT 操作
- **/calls/<call id>/** での GET 操作

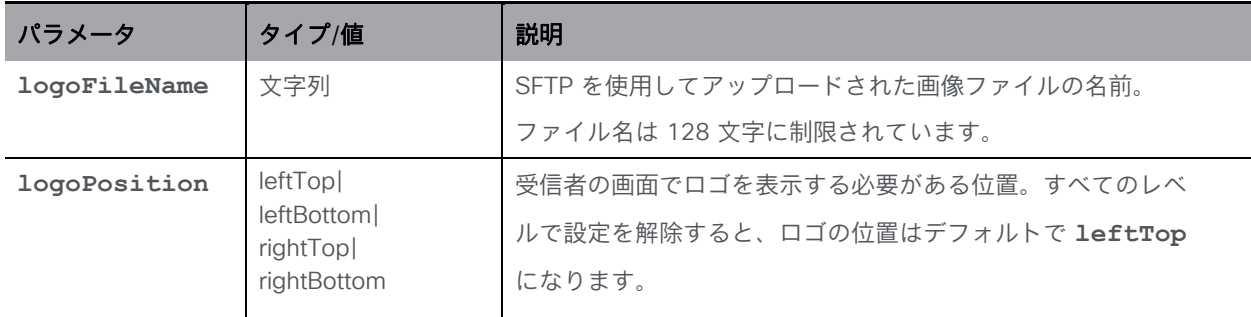

# <span id="page-20-0"></span>2 オブジェクトの一般的な構造

Meeting Server のアプリケーション プログラミング インターフェイス (API) は、ディレクトリ 構造に似た、オブジェクトの階層として設計されています。たとえば、構成された各 coSpace はこのツリーのノードとして存在し、coSpace のメンバーであるすべてのユーザーは、coSpace オブジェクトのノードの「下」にノードとして存在します。API オブジェクトには、適切な REST クライアントを使用してアクセスします。詳しく[はセクション](#page-26-0) 3.4 を参照してください。

注:Cisco Meeting アプリケーションおよび他の Cisco Meeting Server ガイドでは、 「coSpaces」ではなく「spaces」に言及していますが、API は引き続き /coSpace オブジ ェクトを使用します。

Meeting Server では、多数のアクティブなコールと coSpace をホストすることができます。 1 回のレスポンスでオブジェクトのコレクション全体を取得するオーバーヘッドを削減するため に、レスポンスは通常、最初の「N」個の一致するエントリと、そのタイプのオブジェクトの総 数のカウントを返します。個々のオブジェクトのアクティブステータスを検索するか、オブジェ クトを変更または削除するには、最初の取得でフィルタを使用して、目的のオブジェクトを識別 します。フィルタと GET コマンドの詳細については[、セクション](#page-30-0) 4.2 を参照してください。

注:ツリー内の一部のノードはクラスタ全体で共有されるオブジェクトのセット(たとえば、 構成された coSpace またはダイヤルプランルールのセット)を参照し、他のノード

(「api/v1/system/alarms」の下のアラーム条件など)はアクセスされている Meeting Server に固有です。

### <span id="page-20-1"></span>2.1 オブジェクト階層

いずれの場合も、最上位の複数項は、潜在的に多くの個別のオブジェクトノードの上にありま す。これらの個々のオブジェクトノードは <ID>(通常は GUID)で識別されます。たとえば、 Meeting Server に 100 の coSpace が設定されている場合、概念的には、階層内の /coSpace のすぐ下に 100 のノードがあります。

Call Bridge API を介してアドレス指定可能なオブジェクトの階層は次のとおりです。

```
/accessQuery
```

```
/callBrandingProfiles
/callBrandingProfiles/<call branding profile id>
```

```
/callBridges
/callBridges/<call bridge id>
/callBridgeGroups(2.1 以降)
```

```
/callBridgeGroups/<call bridge group id>(2.1 以降)
```

```
/calls
/calls/<call id>
/calls/<call id>/callLegs
```

```
/calls/<call id>/diagnostics
/calls/<call id>/participants
/calls/<call id>/participants/*(2.2 以降)
/calls/<call id>/captions(3.4 以降)
/callProfiles
/callProfiles/<call profile id>
/callLegs
/callLegs/<callLeg id>
/callLegs/ /callLegProfileTrace<callLeg id>
/callLegs/<call leg id>/cameraControl(2.9 以降)
/callLegs/<call leg id>/generateKeyframe(2.2 以降)
/callLegs/<call leg id>/snapshot(3.5 以降)
/callLegProfiles 
/callLegProfiles/<call leg profile id>
/callLegProfiles/<call leg profile id>/usage
/clusterLicensing(3.0 以降)
/clusterLicensing/raw(3.0 以降)
/compatibilityProfiles(2.1 以降)
/compatibilityProfiles<compatibility profile id>(2.1 以降)
/lobbyProfiles(3.7 以降)
/lobbyProfiles/<lobby profile id>(3.7 以降)
/conversationIdQuery(2.3 以降)
/cospaceBulkParameterSets(2.0 以降)
/cospaceBulkParameterSets/<coSpace bulk parameter set id>(2.0 以降)
/cospaceBulkSyncs(2.0 以降)
/cospaceBulkSyncs<coSpace bulk sync id>(2.0 以降)
/coSpaces
/coSpaces/<coSpace id>
/coSpaces/<coSpace id>/emailInvitation(3.2 以降)
/coSpaces/<coSpace id>/accessMethods
/coSpaces/<coSpace id>/accessMethods/<access method id>
/coSpaces/<coSpace id>/accessMethods/<access method id>/emailInvitation(3.2 以降)
/coSpaces/<coSpace id>/coSpaceUsers
/coSpaces/<coSpace id>/coSpaceUsers/<coSpaceUser id>
/coSpaces/<coSpace id>/diagnostics
/coSpaces/<coSpace id>/messages(3.0 で削除)
/coSpaces/<coSpace id>/metadata(3.2 以降)
/coSpaceTemplates(2.9 以降)
/coSpaceTemplates/<coSpace template id>(2.9 以降)
/coSpaceTemplates/<coSpace template id>/accessMethodTemplates(2.9 以降)
/coSpaceTemplates/<coSpace template id>/accessMethodTemplates/<access method>
```

```
template id>(2.9 以降)
/dialInSecurityProfiles(3.0 以降)
/dialInSecurityProfiles/<dial in security profile id>(3.0 以降)
/dialTransforms
/dialTransforms/<dial transform id>
/directorySearchLocations
/directorySearchLocations/<directory search location id>
/dtmfProfiles
/dtmfProfiles/<dtmf profile id>
/forwardingDialPlanRules
/forwardingDialPlanRules/<forwarding dial plan rule id>
/inboundDialPlanRules
/inboundDialPlanRules/<inbound dial plan rule id>
/ivrs
/ivrs/<ivr id>
/ivrBrandingProfiles
/ivrBrandingProfiles/<ivr branding profile id>
/layoutTemplates
/layoutTemplates/<layout template id>
/layoutTemplates/<layout template id>/template(2.8 以降)
/ldapMappings
/ldapMappings/<ldap mapping id>
/ldapServers
/ldapServers/<ldap server id>
/ldapSources
/ldapSources/<ldap source id>
/ldapSyncs
/ldapSyncs/<ldap sync id>
/ldapUserCoSpaceTemplateSources(2.9 以降)
/ldapUserCoSpaceTemplateSources/<ldap user coSpace template source id>(2.9 以降)
/ldapUserProvisionedCoSpaceMappings(3.1 以降)
/ldapUserProvisionedCoSpaceMappings/<LDAP user provisioned coSpace mapping id>
(3.1 以降)
/ldapUserProvisionedCoSpaceSources(3.1 以降)
/ldapUserProvisionedCoSpaceSources/<LDAP user provisioned coSpace mapping id>
(3.1 以降)
/ldapUserProvisionedCoSpaceSources/<LDAP user provisioned coSpace source id>
(3.1 以降)
/outboundDialPlanRules
/outboundDialPlanRules/<outbound dial plan rule id>
```

```
/participants
/participants/<participantId>
/participants/<participantId>/callLegs
/recorders(3.0 で削除)
/recorders/<recorder id>(3.0 で削除)
/recorders/<recorder id>/status(2.2 以降)(3.0 で削除)
/streamers(2.1 以降)(3.0 で削除)
/streamers/<streamer id>(2.1 以降)(3.0 で削除)
/streamers/<streamer id>/status(2.2 以降)(3.0 で削除)
/system/alarms
/system/cdrReceiver(廃止)
/system/cdrReceivers
/system/cdrReceivers/<CDR receiver id>
/system/configuration/cluster
/system/configuration/xmpp(3.0 で削除)
/system/database
/system/diagnostics
/system/diagnostics/<diagnostics id>
/system/diagnostics/<diagnostics id>/contents
/system/licensing(2.0 以降)
/system/load(2.1 以降)
/system/MPLicenseUsage(2.6 以降)
/system/MPLicenseUsage/knownHosts(2.6 以降)
/system/multipartyLicensing(2.0 以降)
/system/multipartyLicensing/activePersonalLicenses(2.0 以降)
/system/profiles
/system/profiles/effectiveWebBridgeProfile (3.0 以降)
/system/status
/system/timedLogging(3.2 以降)
/tenantGroups
/tenantGroups/<tenant group id>
/tenants
/tenants/<tenant id>
/tenants/<tenant id>/effectiveWebBridgeProfile(3.0 以降)
/turnServers
/turnServers/<turn server id>
/turnServers/<turn server id>/status
/uriUsageQuery(2.3 以降)
/users
/users/<user id>
/users/<user id>/usercoSpaces
/users/<user id>/userCoSpaceTemplates(2.9 以降)
/users/<user id>/userCoSpaceTemplates/<user coSpace Template id>(2.9 以降)
```
**/users/<user id>/userProvisionedCoSpaces**(**3.1** 以降) **/users/<user id>/userProvisionedCoSpaces/<user provisioned coSpace id>**(**3.1** 以降) **/userProfiles /userProfiles/<user profile id> /webBridges /webBridges/<web bridge id> /webBridges/<web bridge id>/status**(**2.2** 以降) **/webBridges/<web bridge id>/updateCustomization**

**/webBridgeProfiles**(**3.0** 以降) **/webBridgeProfiles<web bridge profile id>**(**3.0** 以降) **/webBridges/<web bridge id>/effectiveWebBridgeProfile**(**3.0** 以降) **/webBridgeProfiles/<web bridge profile id>/ivrNumbers**(**3.1** 以降) **/webBridgeProfiles/<web bridge profile id>/ivrNumbers/<ivr number id>**(**3.1** 以降) **/webBridgeProfiles/<web bridge profile id>/webBridgeAddresses**(**3.1** 以降) **/webBridgeProfiles/<web bridge profile id>/webBridgeAddresses/<web bridge address id>**(**3.1** 以降)

# <span id="page-25-0"></span>3 API にアクセスする

API は、転送メカニズムとして HTTPS を使用します。

注:API リクエストにかかる時間は、リクエストタイプ、未処理のリクエストの数、データベ ースのサイズ、サーバーのロード、API クライアントと API リクエストを受信する Call Bridge 間の遅延、API リクエストを受信する Call Bridge とプライマリデータベース間の遅延など、こ れらに限定されない要因によって異なります 。アプリケーションを開発するときは、代表的な システムで API パフォーマンスをテストすることをお勧めします。

以下[の構成設定](#page-25-1)[と認証を](#page-25-2)実行すると、次のいずれかの方法で API にアクセスして操作できます。

- Meeting Server Web [インターフェイスでの](#page-25-3) API アクセス: Meeting Server Web イン ターフェイスは、Call Bridge API の API エクスプローラを提供します。
- [サードパーティツールの使用:](#page-26-0)サードパーティツールは、スケジューラ API だけでなく Call Bridge へのアクセスも提供できます。

#### <span id="page-25-1"></span>3.1 構成設定

API を使用するには、Web 管理インターフェイスへのアクセスに使用するのと同じ TCP ポート(通常はポート 443)を介して HTTPS 経由で接続する必要があります。つまり、 同じインターフェイスを使用します。

ユーザー名とパスワードも構成する必要があります。API を使用するには、これらの資格情報 を提供する必要があります。MMP コマンド **user add <username>** 

**(admin|crypto|audit|appadmin|api)** を使用して設定します。このコマンドは、ユーザー のパスワードの入力を求めます。詳細については、『MMP [コマンドリファレンスガイド』を](https://protect.checkpoint.com/v2/___https:/www.cisco.com/c/en/us/support/conferencing/meeting-server/products-programming-reference-guides-list.html___.YzJ1Omxpb25icmlkZ2U6YzpvOjQzZGU2NDI2Y2FmODgyYmRkNzA1NTliNDI4Y2E1MzdhOjY6ZDAwMjpiY2FkMGQwYWZlMmVjYTVhYjE0ZDVkYjcxMWVlYjk0NDc1MjA1NmIyMTAwNzQxYzdiNDU2MDAzOTdjN2U5MjQ0OnA6VA) 参照してください。

#### <span id="page-25-2"></span>3.2 認証

API ユーザーは、共有シークレットのユーザー名とパスワードを、同じユーザー名とパスワー ドで構成された Meeting Server に提供します。ユーザー名とパスワードは、MMP コマンドラ インで設定します。

認証資格情報は HTTP トラフィック内で基本的にプレーンテキストで送信されますが、HTTPS を使用することにより、トラフィック自体を外部の当事者が読み取ることはできません。

#### <span id="page-25-3"></span>3.3 Web インターフェイスでの API アクセス

バージョン 2.9 では、サードパーティ製アプリケーションを必要とせずに Call Bridge API の 使用を簡素化するために、Call Bridge API 用のユーザーインターフェイスを導入しました。 このインターフェイスには、Meeting Server Web インターフェイスの「設定 (Configuration)] タブからアクセスできます[\(図](#page-26-1) 2 を参照)。

バージョン 3.3 で導入されたスケジューラ API は、このインターフェイスではサポートされてい ません。「スケジューラ API へのアクセス」を参照してください。

<span id="page-26-1"></span>図 2:Meeting Server Web インターフェイスを介した Call Bridge API へのアクセス

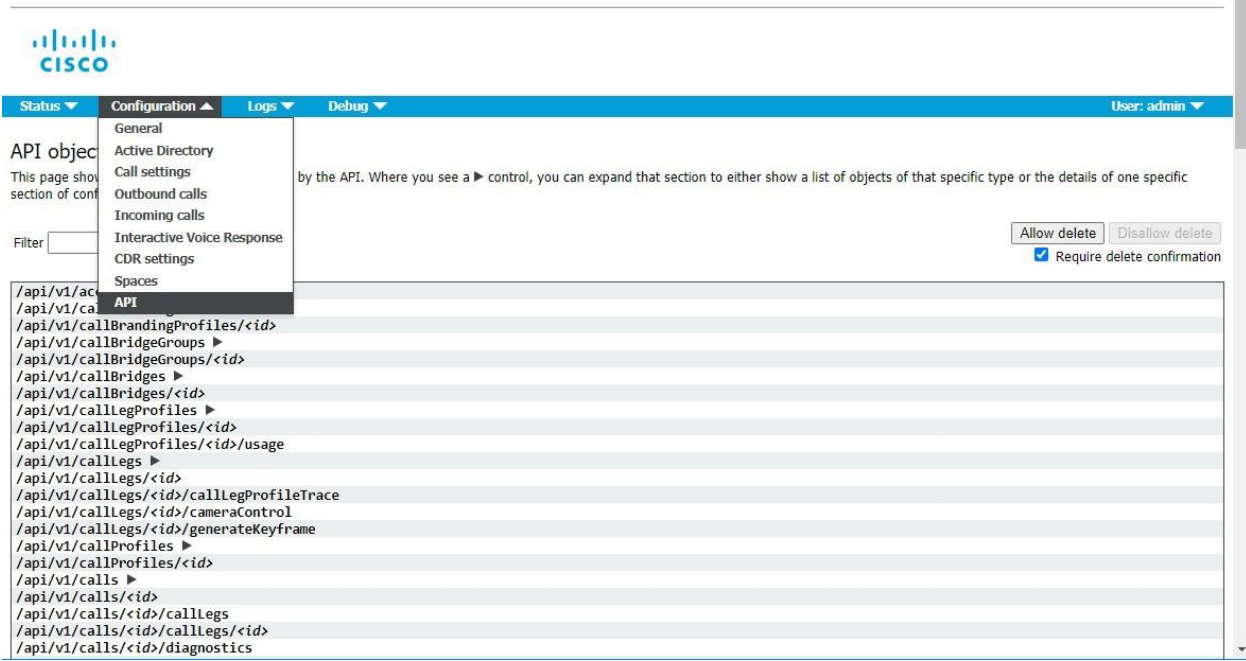

注:設定済みの API オブジェクトを削除する場合は、画面右側にある [削除を許可(Allow delete)] を選択します。デフォルトでは削除は許可されておらず、意図しない削除を防止する ために [削除の確認を要求(Require delete confirmation)] がオンになっています。

### <span id="page-26-0"></span>3.4 使用するサードパーティツール

カスタムソフトウェア、ビルド済みライブラリ、コマンドラインツール、GUI ベースの Web/REST ユーティリティなど、適切にフォーマットされた HTTPS リクエストを生成できるソ フトウェアであれば、Meeting Server API との対話に使用できます。RESTful API の場合、REST API とのやり取りを簡素化するための既製のツールがオンラインで利用できるようになりました。

Meeting Server で動作することがわかっている一般的なサードパーティツールの例には、次の ものがあります。

• Postman — これは、多くの開発ツールと堅牢な要求/応答ツールを備えた Windows、OSX、 Linux 用のグラフィカルユーティリティです。[https://www.getpostman.com/postman](https://protect.checkpoint.com/v2/___https:/www.getpostman.com/postman___.YzJ1Omxpb25icmlkZ2U6YzpvOjQzZGU2NDI2Y2FmODgyYmRkNzA1NTliNDI4Y2E1MzdhOjY6ZGVkYzpiMTEyMDFmODY4NzM5MjBhNTJhMjMzMTYyMWYxMGE3MDJjNjVjOGZlYmE0MjI5Zjc2NDYwYTQxYTY5NTk5MzgwOnA6VA) からインストールします。 さらに、[https://github.com/ciscocms/cms-postman-collection](https://protect.checkpoint.com/v2/___https:/github.com/ciscocms/cms-postman-collection___.YzJ1Omxpb25icmlkZ2U6YzpvOjQzZGU2NDI2Y2FmODgyYmRkNzA1NTliNDI4Y2E1MzdhOjY6NGExYjoxMGFhNjE5MGI1OTc5YWU5MGQ0MTU3ZGQyY2RlYmM3Nzc1MjBmY2RjN2M3NDBhYzRiNTEyNDc1YjNjOTQwZTM3OnA6VA) で、Postman での Meeting Server API の使用を簡素化するコミュニティコンテンツを利用できます。これは、コミュニ ティでサポートされている Meeting Server API 用のビルド済み Postman コレクションで す。これには、Meeting Server API を使用してすばやく起動して実行できるように、事前に 入力されたすべての Meeting Server コマンドとプロパティが含まれています。

- RESTer これは、変数、要求および履歴の保存などの高度な機能をサポートする、 Google Chrome 用の軽量のブラウザベースの REST ツールです。Google Chrome ウェブ ストア([https://chrome.google.com/webstore/category/extensions](https://protect.checkpoint.com/v2/___https:/chrome.google.com/webstore/category/extensions___.YzJ1Omxpb25icmlkZ2U6YzpvOjQzZGU2NDI2Y2FmODgyYmRkNzA1NTliNDI4Y2E1MzdhOjY6Mzc0MDoxOWEzZGVhNjdlOWQyZmYwMzk5NzE3NmI5YzQ3OWEwZWYxMDE2OGM3ZTU1MjYwYzQzYmEzNjI1OGQ5MTY5YTMxOnA6VA))からインストール します。RESTer のインストールと使用例については[、付録](#page-300-0) D を参照してください。
- RESTED これは、Mozilla Firefox 用の使いやすい軽量のブラウザベースの REST ツー ルで、変数、要求や履歴の保存などの高度な機能をサポートします。Firefox の [アドオ ン(Add-ons…)] オプションからインストールします。

コマンドラインを使用したい場合や、ご使用の環境にサードパーティのソフトウェアをイン ストールできない場合に使用できる一般的なールには、次のようなものがあります。

- curl ほとんどの OSX および Linux インストールで使用可能なコマンドライン Web 要 求ユーティリティ。Microsoft Windows にもインストールできます。
- Powershell Microsoft のコマンドライン スクリプト ツール。すべての最新の Windows インストールでデフォルトで利用でき、より複雑な応答解析のために簡単に スクリプト可能です。

#### <span id="page-27-0"></span>3.4.1 サードパーティの API ツールを使用するためのヒント

- **https://** の URL を使用し、webbridge ではなく、webadmin がリッスンしてい るポートを含めるようにしてください。
- ほとんどのツールはデフォルトで SSL/TLS 接続を検証し、証明書の検証に失敗 すると Meeting Server への接続を拒否します。URL が証明書と一致しないか、 信頼できない場合は、ツールで SSL チェックを無視する設定を見つけるか、API URL の例外を追加します。ブラウザベースのクライアントは通常、実行してい るブラウザの信頼済み/例外リストに従います。
- リクエストで認証と Basic 認証が有効になっていることを確認してください。
- POST メソッドおよび PUT メソッドを使用する場合は、リクエストの Body と Content-Type: x-www-form-urlencoded を使用してください。
- Meeting Server API は、スペルが間違っている PUT/POST アクションのプロ パティを無視し、HTTP エラーを返しません。変更が期待どおりに実装されて いることを確認するために、フォローアップ GET を使用して必ずチェックし てください。
- 結果のセットが大きい場合には、最初のいくつかのエントリ結果以上のエントリ を表示するために、ページングとオフセットオプションの使用が必要になる場合 があります。
- ほとんどのツールはデフォルトで SSL/TLS 接続を検証し、証明書の検証に失敗すると Meeting Server への接続を拒否します。URL が証明書と一致しないか、信頼できない場 合は、ツールで SSL チェックを無視する設定を見つけるか、API URL の例外を追加しま す。ブラウザベースのクライアントは通常、実行しているブラウザの信頼済み/例外リス トに従います。
- リクエストで認証と Basic 認証が有効になっていることを確認してください。
- POST メソッドおよび PUT メソッドを使用する場合は、リクエストの Body と Content-Type: x-www-form-urlencoded を使用してください。
- Meeting Server API は、スペルが間違っている PUT/POST アクションのプロパティ を無視し、HTTP エラーを返しません。変更が期待どおりに実装されていることを確 認するために、フォローアップ GET を使用して必ずチェックしてください。
- 結果のセットが大きい場合には、最初のいくつかのエントリ結果以上のエントリを表示 するために、ページングとオフセットオプションの使用が必要になる場合があります。

# <span id="page-29-0"></span>4 API メソッド

メソッドには次の 4 つがあります。

- [GET](#page-30-0):情報を取得します。
- [POST](#page-32-1):階層内に新しいオブジェクトを作成します。
- [PUT](#page-33-1):既存のオブジェクトを変更します。
- <u>[DELETE](#page-33-4)</u>:ツリー内のオブジェクトを破棄します。

これらの方法については、以下で詳しく説明します。ただし、これらのメソッドを API に伝 達するために使用される URL 形式を最初に理解する必要があります。

#### <span id="page-29-1"></span>4.1 URL の形式

個々のオブジェクトをアドレス指定または作成するために、URL 形式はオブジェクトの概念的 な階層を反映し、要求が API に対するものであることを識別するためのいくつかの先行タグが 追加されています。たとえば、API オブジェクト「/calls/dbfca0dd-dbe1-43bb-b101 beb9a7ef35f4」に関する情報を取得するには、次のコマンドを発行する必要があります。 **GET /api/v1/calls/dbfca0dd-dbe1-43bb-b101-beb9a7ef35f4 HTTP/1.1** この文字列は次のように構成されています。最上位の「/api」は、オンボード HTTP サーバ ープロセスがこの HTTP メソッドを通常のブラウザメソッドと区別できることを意味し、

「v1」は、要求が API のバージョン 1 を理解するオブジェクトによって行われていること を API ハンドラが認識していることを意味します。

API メソッドが成功すると、Meeting Server から「200 OK」応答が返されます。エラーが発生 した場合、Meeting Server は 4xx または 5xx HTTP ステータスコードで応答します。

503(「サービスが利用できません」)ステータスコードは、Meeting Server の一時的な「ビ ジー」状態のためにサービスを提供できない API 呼び出しに対して返されます。これは、後で 同じメソッドを再試行すると有効であることを示している可能性があります。

指定した <coSpace id> が有効な coSpace オブジェクトに対応していないリクエストに は、「404 Not Found」のレスポンスが返されます。

4xx および 5xx エラーの場合、次のような拡張エラー情報が返される場合があります。

#### **<failureDetails> <coSpaceDoesNotExist/> </failureDetails>**

Call Bridge API では、情報は「text/xml」ボディデータとして返されますが、スケジューラ API では JSON 形式で返されます。

一般に、そのような応答は、「failureDetails」セクションとエラーのリストで構成されます。上 記の例では、アクティブな coSpace と一致しない coSpace ID を使用してメソッドが試行され ました。考えられる失敗の理由は[、セクション](#page-34-0) 4.6 で説明されています。

#### <span id="page-30-0"></span>4.2 GET メソッド

GET メソッドでは、既存の API アクセス可能なオブジェクトに関する情報を取得できます。この メソッドは、コレクションレベルと個別オブジェクトレベルの 2 つのレベルで使用されます。

#### <span id="page-30-1"></span>4.2.1 コレクションレベル

GET メソッドがコレクションレベル(複数形の名詞:「calls」、「coSpaces」など)で実行 される場合、複数の一致する子ノードが取得されます。設計上、これがリスト全体であるとは 限りませんが、Meeting Server に存在するそのタイプのオブジェクトの総数は、このメカニズ ムを介して知ることができます。

特定のアイテムのみを取得するために、コレクションレベルのほとんどの GET メソッドでは、 フィルタ式を使用できます。したがって、管理ツールのインターフェイスは、最初に API ユーザ ーに coSpace の合計数(例)、最初の「N」個の coSpaceの基本的な詳細(名前など)、人間 のユーザーが対象となる特定の coSpace(複数可)の検索に使用できるフィルタボックスを表 示します。

他の追加パラメータがない場合、コレクションレベルの GET メソッドは、Meeting Server の 名目上の全リストの先頭からアイテムを返します。返されたアイテムの数を「合計」値と比較 することにより、すべての要素が返されたかどうかを簡単に判断できます(返された要素の数 が「合計」値と等しいかどうか)。

#### <span id="page-30-2"></span>4.2.2 コレクションレベルで制限とオフセットを使用する

返される要素の数は、API リクエストに「limit=<limitValue>」を含めることで、リクエスト送 信者が選択した上限で制限することができます。これにより、指定された「limitValue」数以 下の要素が返されることが保証されます。ただし、この場合にも、Meeting Server には独自 の制限があり、したがって、返される要素の数は、指定された「limitValue」の数と Meeting Server 独自の制限よりも少なくなります。

Meeting Server の名目上のリストの最初の「n」個以外の要素を取得するには、API リクエスト で「offset=<offsetValue>」を指定することもできます。これにより、Meeting Server は、リス ト内の指定された位置から始まる要素を返し、最初の「offsetValue」数の要素をスキップしま す。「offsetValue」がそのタイプのオブジェクトの数より大きい場合、要素は返されません。

注:オフセット値は、大きな全リストを取得するための一般的なメカニズムと見なされるべき ではありません。これらのメソッドの合間にオブジェクトが削除または追加された場合、デー タの 1 つの「ページ」とそれに続く 2 番目の「ページ」の順次取得は、必ずしも同じ全リスト で動作するとは限りません。

要求と応答ごとに、要求送信者は使用されるオフセットと制限値を常に把握しておき、この知 識を、応答で返される要素の数と、 Meeting Server によって示される「合計」 と組み合わせ ることが期待されます。要求送信者が指定した「offsetValue」と返された要素の数を合わせた 値が、応答で示された「合計」値よりも少ない場合、さらに値が存在することがわかります。 次の表に、いくつかの例を示します。

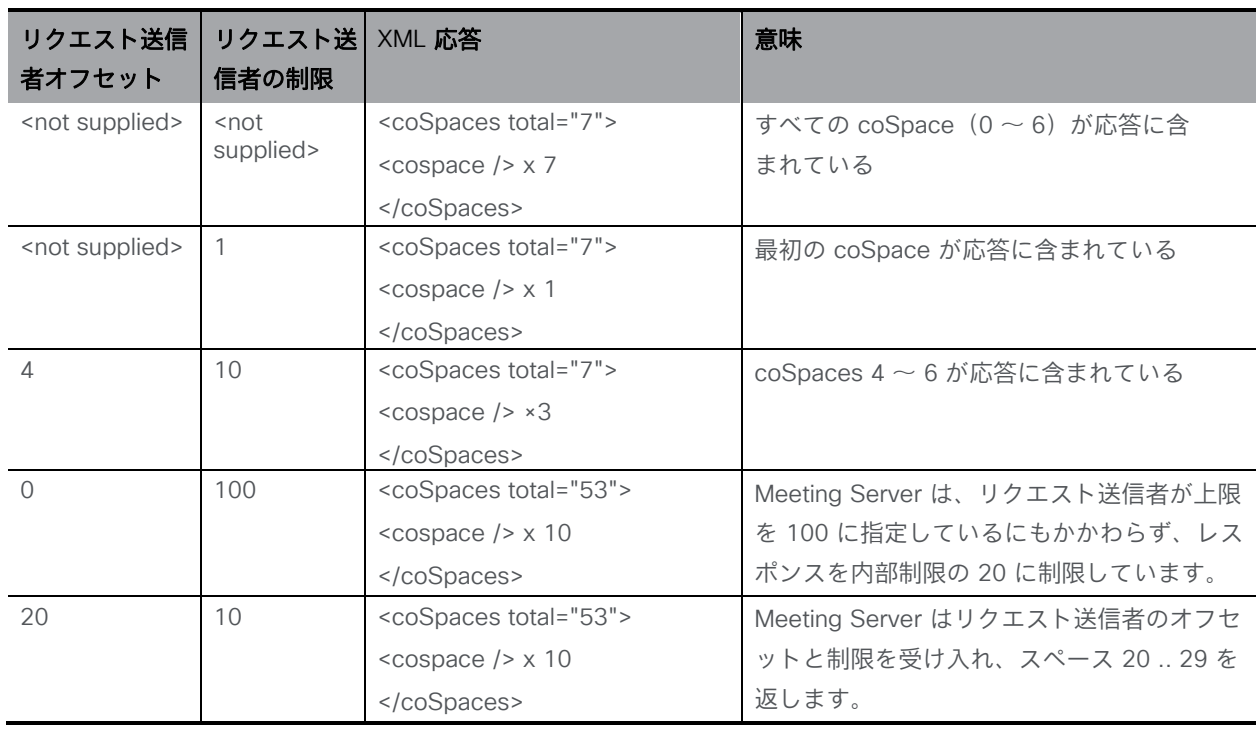

#### 表1:リクエスト送信者のオフセット/制限の例

注:次の GET 制限が適用されます。

- /api/v1/coSpaces 20
- $\cdot$  /api/v1/calls 10

#### <span id="page-31-0"></span>4.2.3 個々のオブジェクトレベル

GET メソッドが個々のオブジェクトレベルで実行されると、その 1 つのオブジェクトのみに関 する完全な情報が返されます。たとえば、coSpace の一意の ID が「/coSpaces」ノードの GET (フィルタ処理されている可能性がある)を介して学習された後、後続の

「/coSpaces/<coSpace id>」ノードは、その 1 つの coSpace に関する拡張情報を返します。

#### <span id="page-31-1"></span>4.2.4 HTTP の詳細

GET メソッドには、完全なノードの場所と、API ユーザーによって指定された URI で実行される 取得に固有のパラメータが含まれています。たとえば、最初の「N」個の coSpace に関する基 本情報を取得するには、URI は次のようになります。

**/api/v1/coSpaces**

名前に「sales」が含まれているものだけをリストするには、GET は次のように実行されます。

#### **/api/v1/coSpaces?filter=sales**

GET メソッドが成功し、「200 OK」応答が返された場合、Meeting Server は取得した情報を 「text/xml/json(スケジューラ API の場合)」ボディデータとして返します。

#### <span id="page-32-0"></span>4.2.5 このドキュメントでの GET メソッドの詳細の説明方法

コレクションレベルの各 GET メソッドについて、次の情報が提供されます。

- 動作するノード
- 上記のフィルタ、オフセット、制限などのフォーム パラメータのテーブル。一部はオプ ションの場合があります。必須のパラメータは、アスタリスク(\*)付きで示されます。
- 返される情報を示した表

どちらの表も、パラメータの形式(ID または文字列など)または可能な値(true|false など) を示しています。

個々のオブジェクトレベルの各 GET メソッドについて、次の情報が提供されます。

- 動作するノード
- 返される情報を示した表

特に明記しない限り、フォームパラメータはコレクションレベルのパラメータです。

#### <span id="page-32-1"></span>4.3 POST メソッド

POST メソッドは新しいオブジェクトを作成します。たとえば、新しい構成済みの coSpace またはダイヤルプランルールを作成します。POST メソッドを使用して、coSpace に関連付けら れた新しいコールレッグを作成することは、新しいアウトバウンド SIP 接続を作成する方法です。

#### <span id="page-32-2"></span>4.3.1 HTTP の詳細

ほとんどの POST メソッドでは、いくつかのパラメータを指定する必要があります。たとえば、 coSpace を作成するには、新しい coSpace の名前を指定する必要があり、新しいコールレッグ は、リモート側のアドレスがわかっている場合にのみ作成できます。このようなパラメータは、 POST メソッドのイニシエータによって、HTML ドキュメントの「」要素で使用される標準の HTTP 「x-www-form-urlencoded」形式を介して<form>指定される必要があります。

POST メソッドが新しいオブジェクトを階層に追加することに成功した場合、そのオブジェク トの ID と階層内の位置が応答の「Location」フィールドで返されます。

#### <span id="page-33-0"></span>4.3.2 このドキュメントでの POST メソッドの詳細の説明方法

各 POST メソッドについて、次の情報が提供されます。

- 動作するノード
- フォームパラメータのテーブル。一部はオプションの場合があります。必須のパラメ ータは、アスタリスク(\*)付きで示されます。
- パラメータの形式(ID または文字列など)または可能な値(true|false など)。必要に応じ て、パラメータのデフォルト値(パラメータを指定しない場合に使用される値)が太字で表 示されます(例:true|false)。

#### <span id="page-33-1"></span>4.4 PUT メソッド

PUT メソッドは既存のオブジェクトを変更します。たとえば、coSpace の名前の変更、特定 のコールレッグのミュート、またはレイアウトの変更です。

一般に、オブジェクトで PUT を使用する場合は次のようにします。

- 値を変更しない場合はパラメータを省略します。
- 新しい値を持つパラメータを使用して、この値に変更します。値を設定解除するには、 空の値を指定します。たとえば、coSpace からテナントの関連付けを削除するには、 「tenant=」を含むパラメータセットを使用してその coSpace を変更します。

#### <span id="page-33-2"></span>4.4.1 HTTP の詳細

要求のパラメータは、「x-www-form-urlencoded」形式で提供する必要があります。

#### <span id="page-33-3"></span>4.4.2 このドキュメントでの PUT メソッドの詳細の説明方法

各 PUT メソッドは、同じオブジェクトの POST メソッドと同じセクションにあります。たと えば、coSpace の作成と変更は一緒に処理されます。オブジェクトを変更する (PUT) ための フォームパラメータは、POST メソッドと異なる場合にのみ注記されます。たとえば、 callLegs などです。

#### <span id="page-33-4"></span>4.5 DELETE メソッド

DELETE メソッドは、階層から個々のオブジェクトを削除します。たとえば、コールレッグの 接続を解除する、ユーザーを coSpace から関連付け解除してユーザーをメンバーから外すな どです。

したがって、DELETE メソッドは通常、個々のレベルで実行されます。たとえば、次に対して DELETE を実行します。/api/v1/coSpace/<id>/accessMethods/<id>

オブジェクトの ID は、コレクションレベルでの以前の取得(GET)メソッドから、または以前 の作成(PUT)メソッドへの応答の「Location」フィールドからわかります(coSpace はコレ クションレベルで削除できます)。

オブジェクトが正常に削除されると、Meeting Server は「200 OK」応答を送信します。

このメソッドは比較的単純であるため、このドキュメントの他の場所では詳しく説明しません。 ただし、チャットメッセージの削除と、スケジューラ API の会議とイベントの削除については、 説明があります。

#### <span id="page-34-0"></span>4.6 障害理由

次の「failureDetails」コードは、ユーザーエラーに応答して、上記のメソッドのいずれかの API によって返される可能性があります。

**<failureDetails> <tenantDoesNotExist /> </failureDetails>**

注:このセクションで説明されているエラーコードは、Call Bridge API に固有のものです。 スケジューラのレスポンスコードについては、このセクションを参照してください。

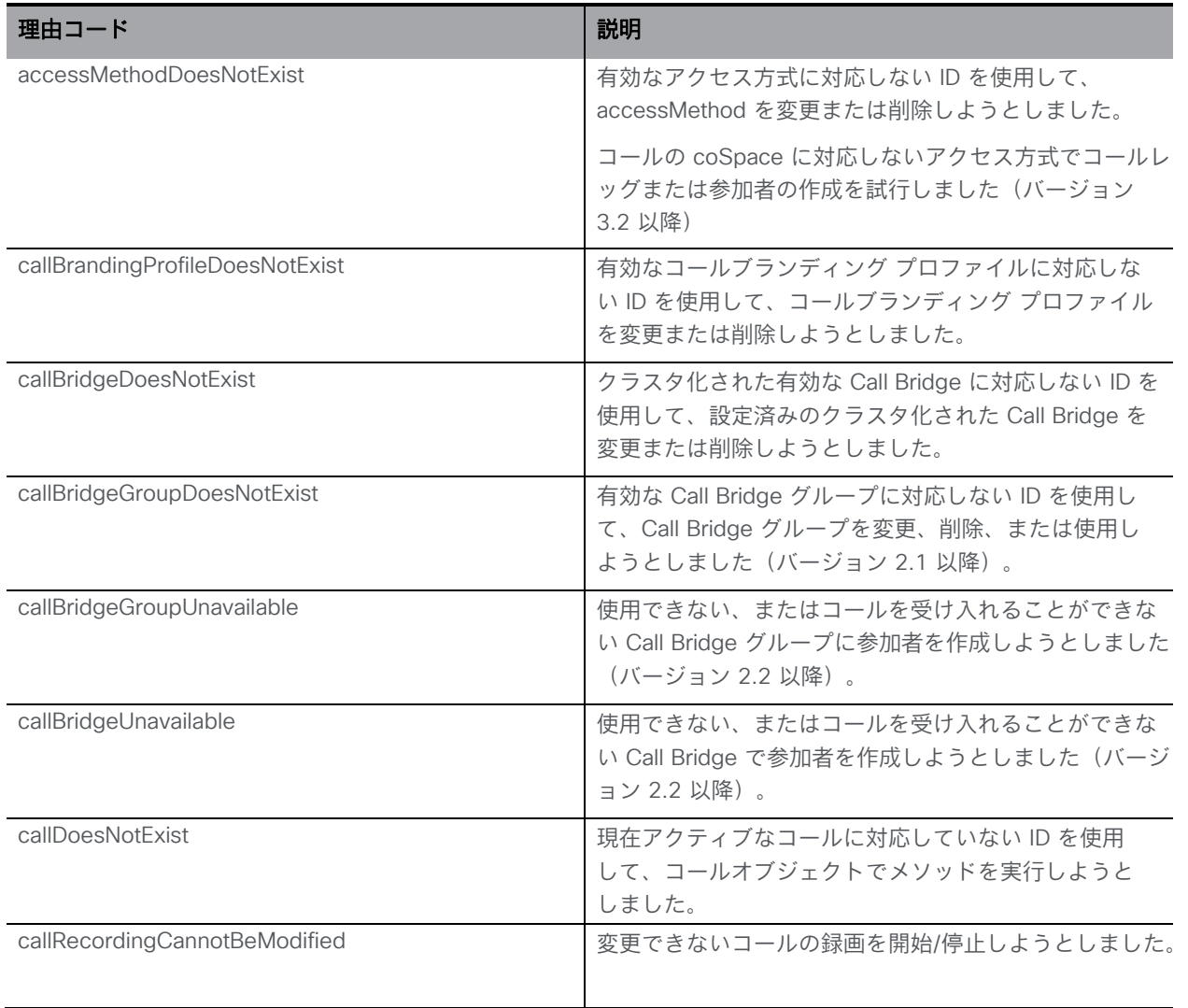

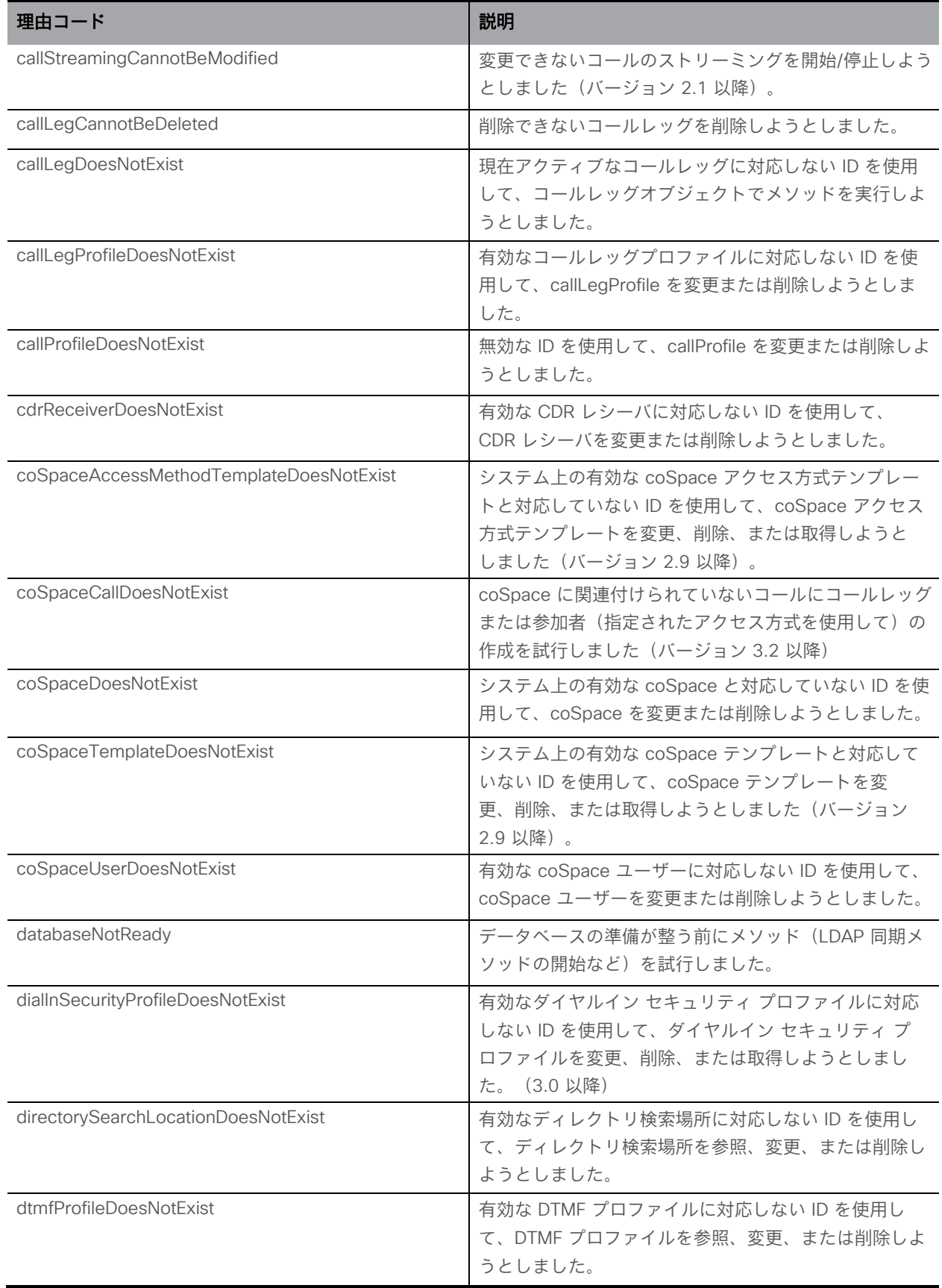

*Cisco Meeting Server* リリース *3.7 API* リファレンスガイド *36*
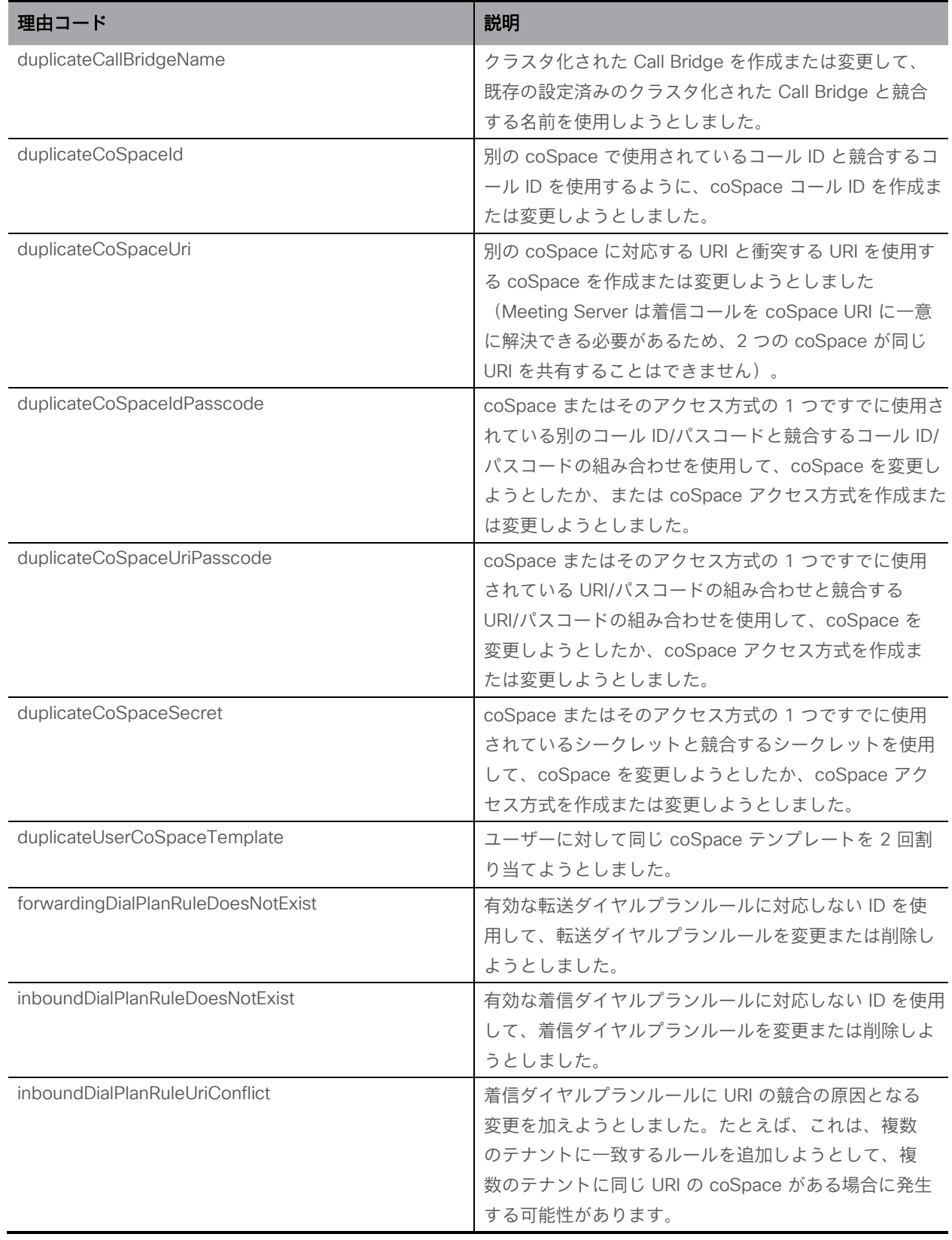

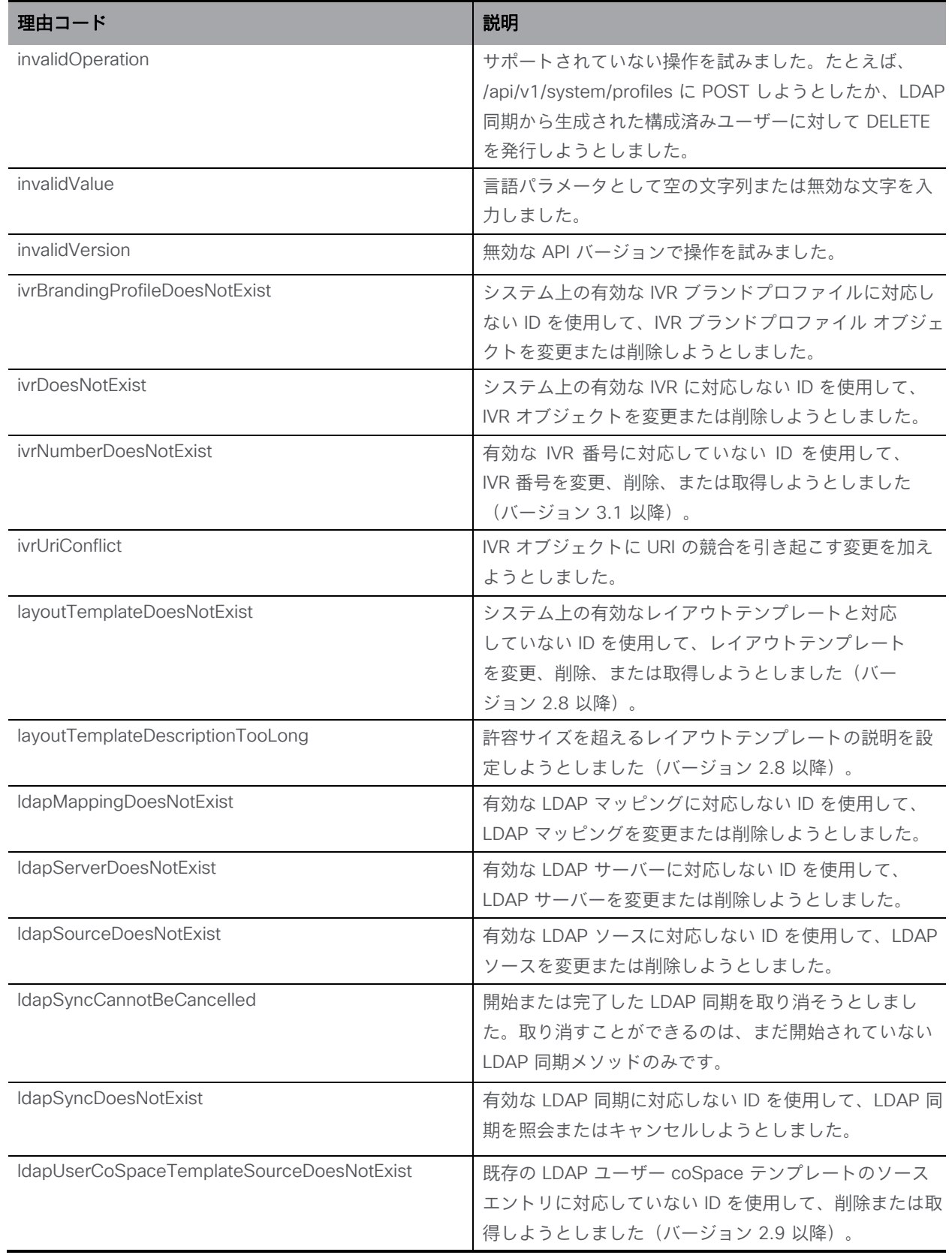

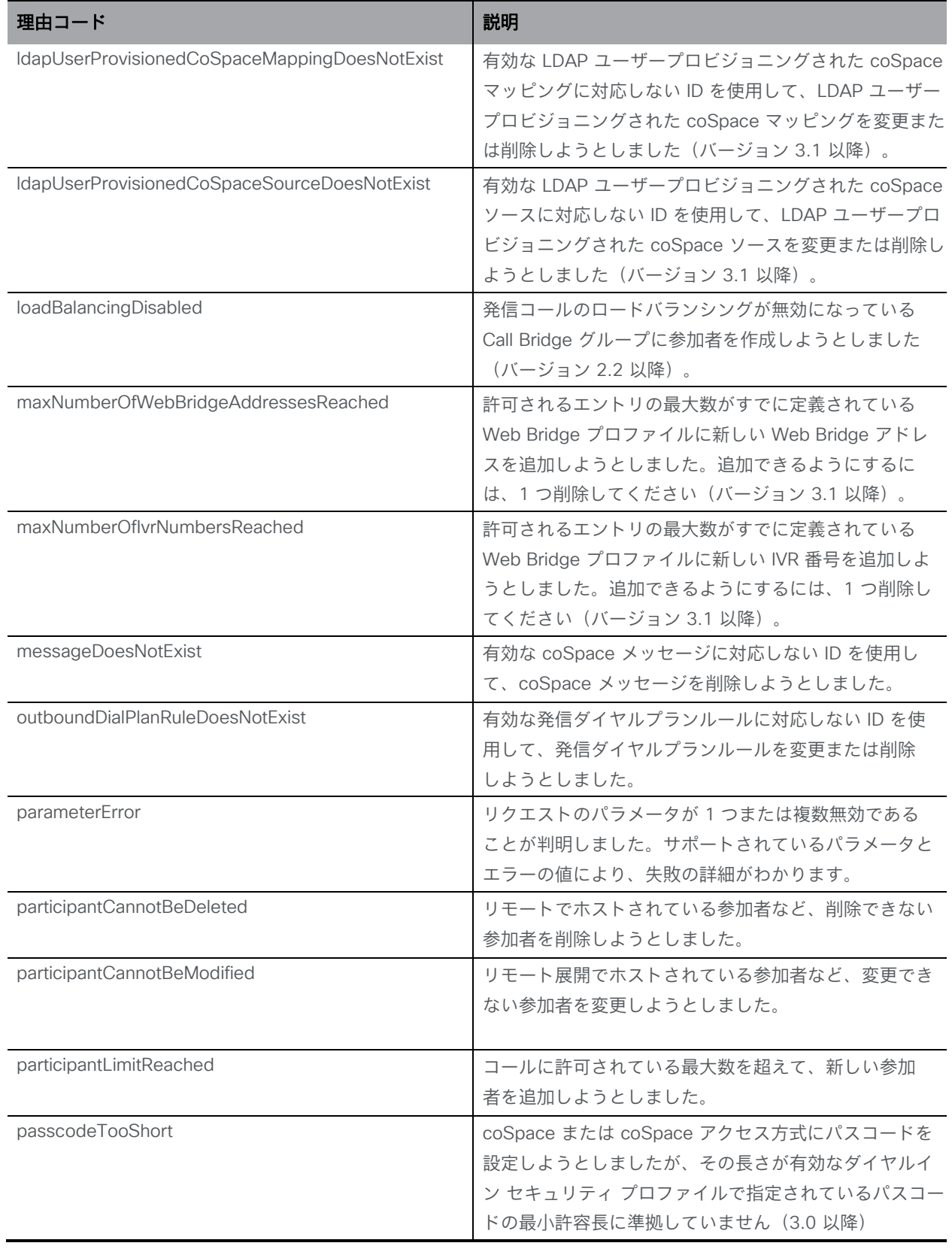

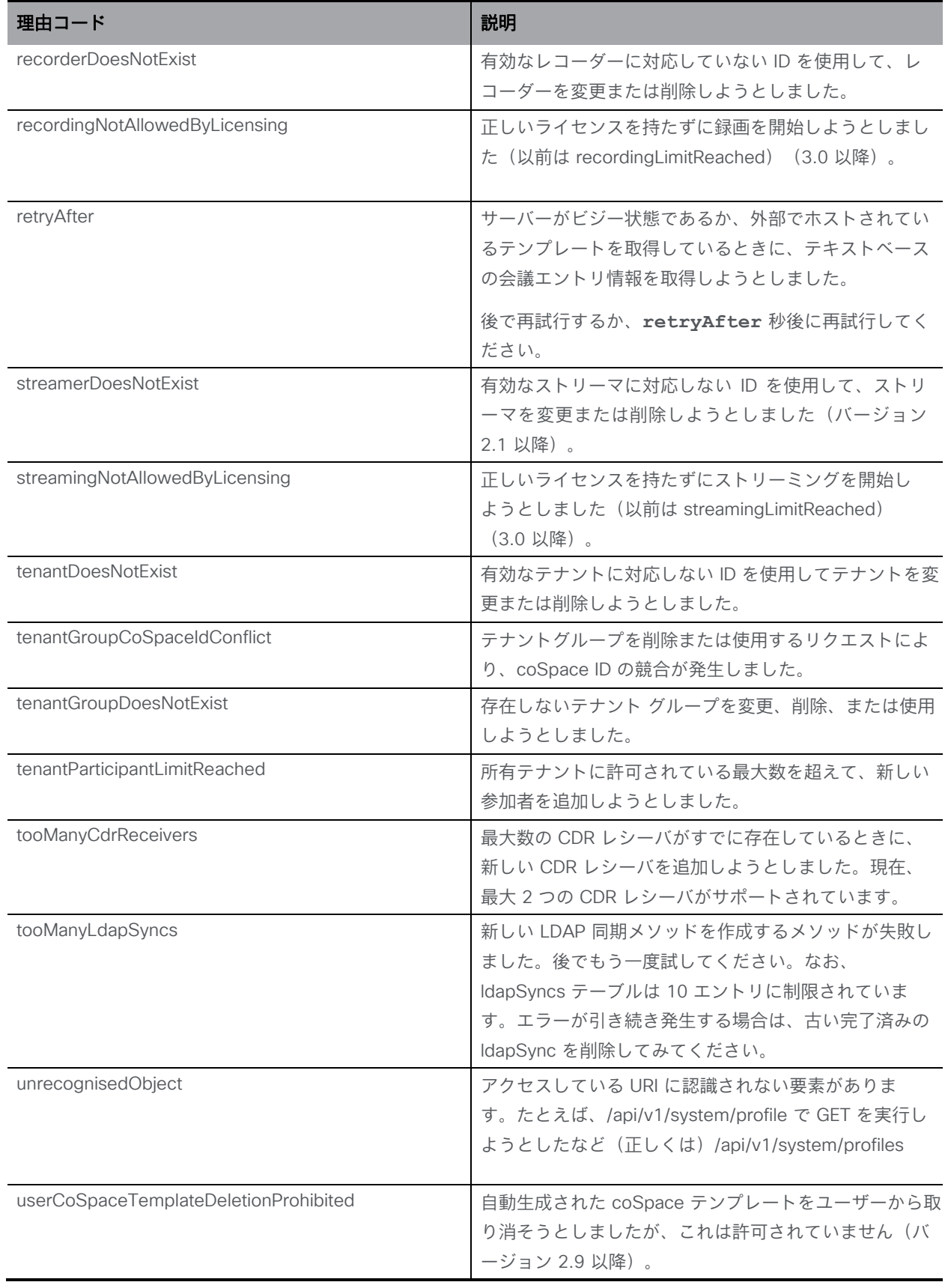

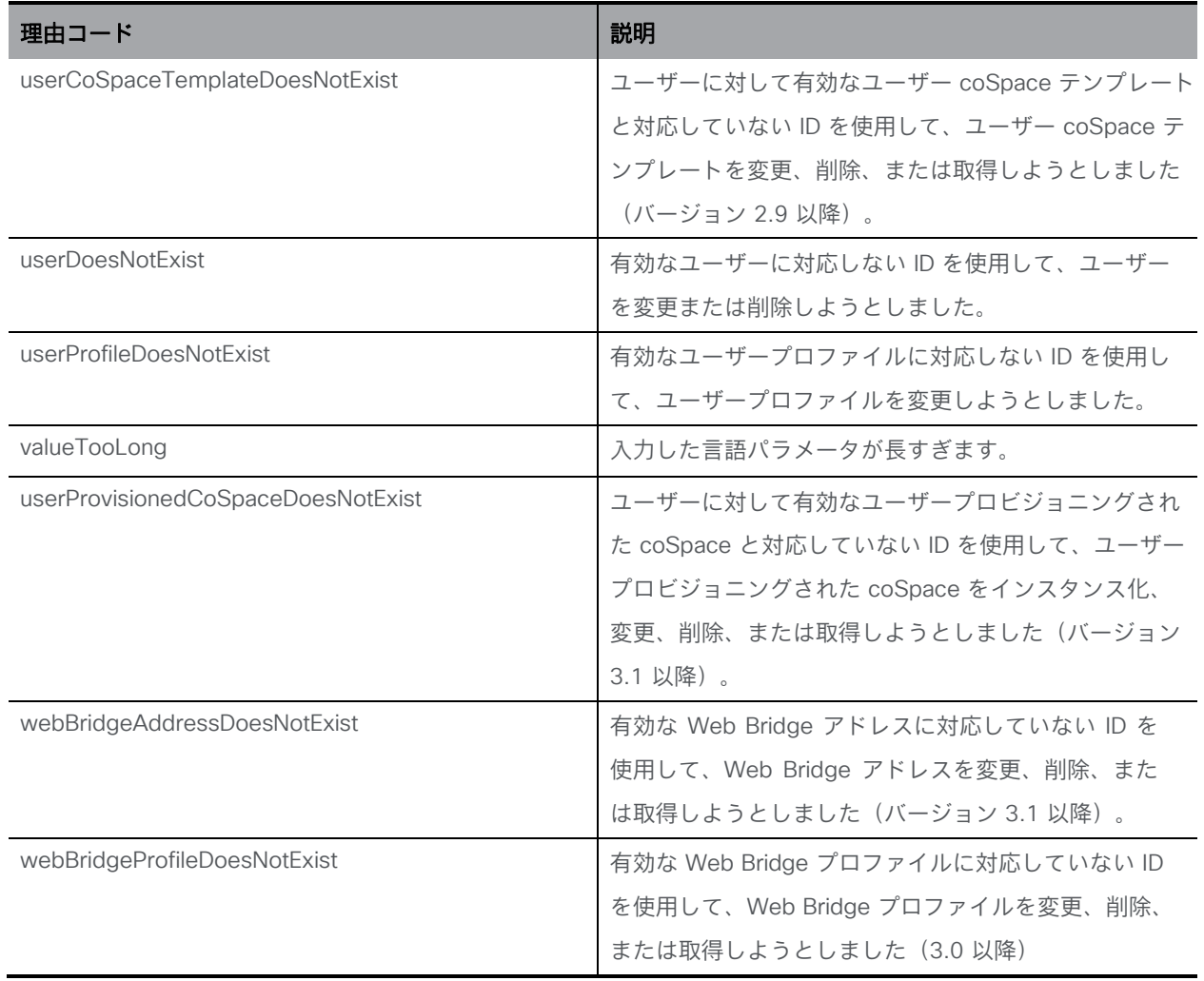

## 5 特定のメソッドのリクエストとレスポンスの例

## 5.1 現在アクティブなコールを取得する

[セクション](#page-30-0) 4.2 で説明したように、GET を使用した取得メソッドには、取得者によって投稿さ れた本文コンテンツは含まれません。リクエストが有効な場合、Meeting Server は XML レスポ ンスデータを返します。

リクエスト:

```
GET /api/v1/calls HTTP/1.1\r\n 
Host: test.example.com\r\n 
User-Agent: API console\r\n 
Connection: keep-alive\r\n
Authorization: Basic Ym9iOmJ1aWxkZXI=\r\n
\r\n
```
応答:

```
HTTP/1.1 200 OK
Content-Type: text/xml 
Content-Length: 187 
Connection: close
\r\n
<?xml version="1.0"?>
<calls total="1">
<call id="527089d6-6581-4331-8417-971c05c9e274">
<name>Sales coSpace</name>
<coSpace>2dcf2b7a-3410-4066-b638-46273698d469</coSpace>
</call>
</calls>
```
## 5.2 新しいコールをインスタンス化し、参加者をそのコールに接続する

前述のとおり、作成メソッドに必要なパラメータ(ここではリモート側のアドレス)は、発行 者からフォームデータとして提供される必要があります。要求が成功すると、新しいオブジェ クトに関する詳細が Meeting Server から「Location」ヘッダーフィールドに返されます。

1. フィルタ処理された coSpace 列挙を使用して「Development Team」を見つけます:

要求:

```
GET /api/v1/coSpaces?filter=Development%20Team HTTP/1.1\r\n
Host: 127.0.0.1\r\n
\r\n
```
応答:

```
HTTP/1.1 200 OK\r\n
Content-Type: text/xml\r\n 
Content-Length: 197\r\n 
Connection: close\r\n
\r\n
<?xml version="1.0"?>
<coSpaces total="1">
<coSpace id="581caae0-420a-43df-9a9e-f690c70e12d3"><name>Development 
Team</name><autoGenerated>false</autoGenerated><uri>dev_ 
team</uri></coSpace>
</coSpaces>
```
2. 列挙レスポンスで見つかった一致する coSpace 581caae0-420a-43df-9a9e-

f690c70e12d3 を使用して、coSpace からのコールをインスタンス化します。

リクエスト:

```
POST /api/v1/calls HTTP/1.1\r\n 
Host: 127.0.0.1\r\n
Content-Type: www-formurl-encoded\r\n 
Content-Length: 44\r\n
\r\n
coSpace=581caae0-420a-43df-9a9e-f690c70e12d3
```
応答:

```
HTTP/1.1 200 OK\r\n
Location: /api/v1/calls/8867d8f1-0918-4653-b41e-7341200e277a\r\n 
Connection: close\r\n
\r\n
```
3. コール "/api/v1/calls/8867d8f1-0918-4653-b41e-7341200e277a" が正常にイ ンスタンス化されました。次に、新しくインスタンス化されたコールからのコール アウトとして参加者を作成します。

要求:

```
POST /api/v1/calls/8867d8f1-0918-4653-b41e-7341200e277a/participants 
HTTP/1.1\r\n
Host: 127.0.0.1\r\n
Content-Type: www-formurl-encoded\r\n 
Content-Length: 33\r\n
\r\n 
remoteParty=username1@example.com
```
応答:

**HTTP/1.1 200 OK\r\n Location: /api/v1/participants/2671a77d-4bd5-4bf2-8ed6-f14afd80c2ac\r\n Connection: close\r\n**

 $\langle r \rangle$ n

4. 参加者 "/api/v1/participants/2671a77d-4bd5-4bf2-8ed6-f14afd80c2ac" が正常に作 成されました。

# 6 coSpace 関連のメソッド

注:Web アプリケーションおよび他の Cisco Meeting Server ガイドでは、「coSpaces」 ではなく「spaces」に言及していますが、API は引き続き /coSpace オブジェクトを使用し ます。Web 管理インターフェイスは、「スペース」を参照するように変更されました。

この章では、coSpace の管理に関連する API メソッドについて詳しく説明します。この章は、 次の項で構成されています。

- coSpace [を取得する](#page-44-0)
- coSpace [を作成および変更する](#page-46-0)
- 単一の coSpace [に関する詳細情報を取得する](#page-51-0)
- coSpace [のメンバーを取得する](#page-55-0)
- coSpace [メンバーを追加および変更する](#page-57-0)
- coSpace [アクセス方式を取得する](#page-61-0)
- coSpace [アクセス方式を作成および変更する](#page-64-0)
- coSpace [から呼び出す](#page-64-1)
- coSpace [を一括作成、更新、削除する](#page-64-2)
- [coSpace](#page-72-0) の診断
- coSpace [テンプレートを使用する](#page-72-1)
- [アクセス方式テンプレートを使用する](#page-74-0)
- coSpace [に関するテキストベースの会議エントリ情報を取得する](#page-77-0)
- coSpace [でメタデータを設定する](#page-79-0)

## <span id="page-44-0"></span>6.1 coSpace を取得する

「/coSpaces」ノードでの GET メソッド。

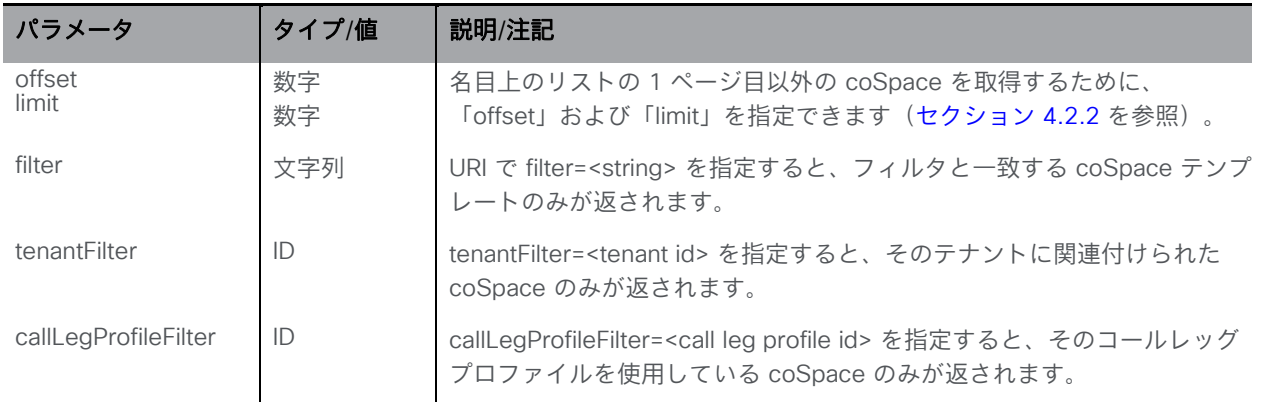

応答には、応答内で返される数に関係なく、フィルタに一致する(指定した場合)現存の coSpace の総数が含まれます(フィルターを使用しない場合、この値は構成済みの coSpace の合計数です)。

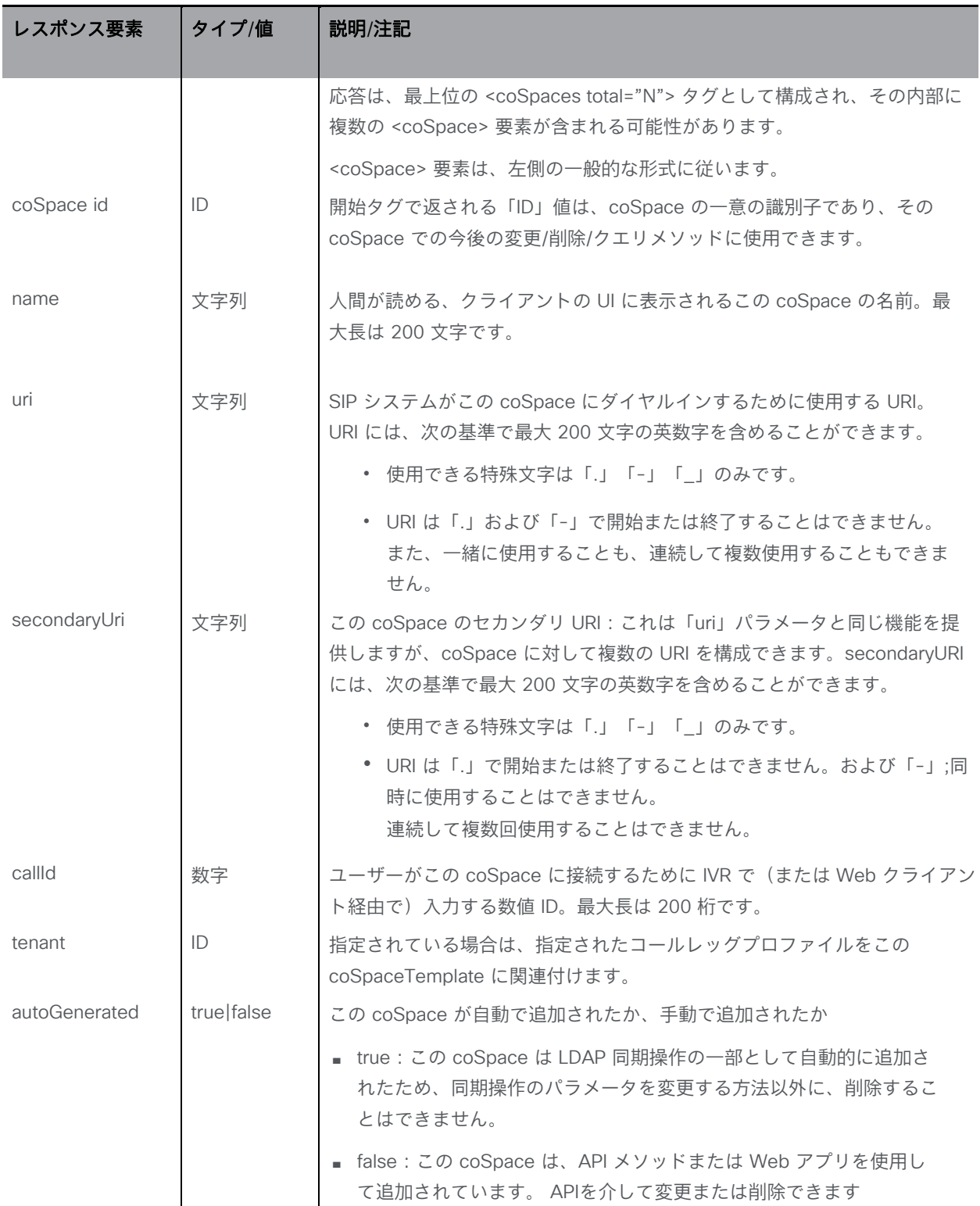

## <span id="page-46-0"></span>6.2 coSpace を作成および変更する

- 作成:「/coSpaces」ノードに対する POST メソッド。coSpace が正常に作成された場合、 「200 OK」応答が返され、「Location」ヘッダーには新しい coSpace の ID が含まれます。
- 変更: 「/coSpaces/<coSpace ID>」ノードの PUT メソッド

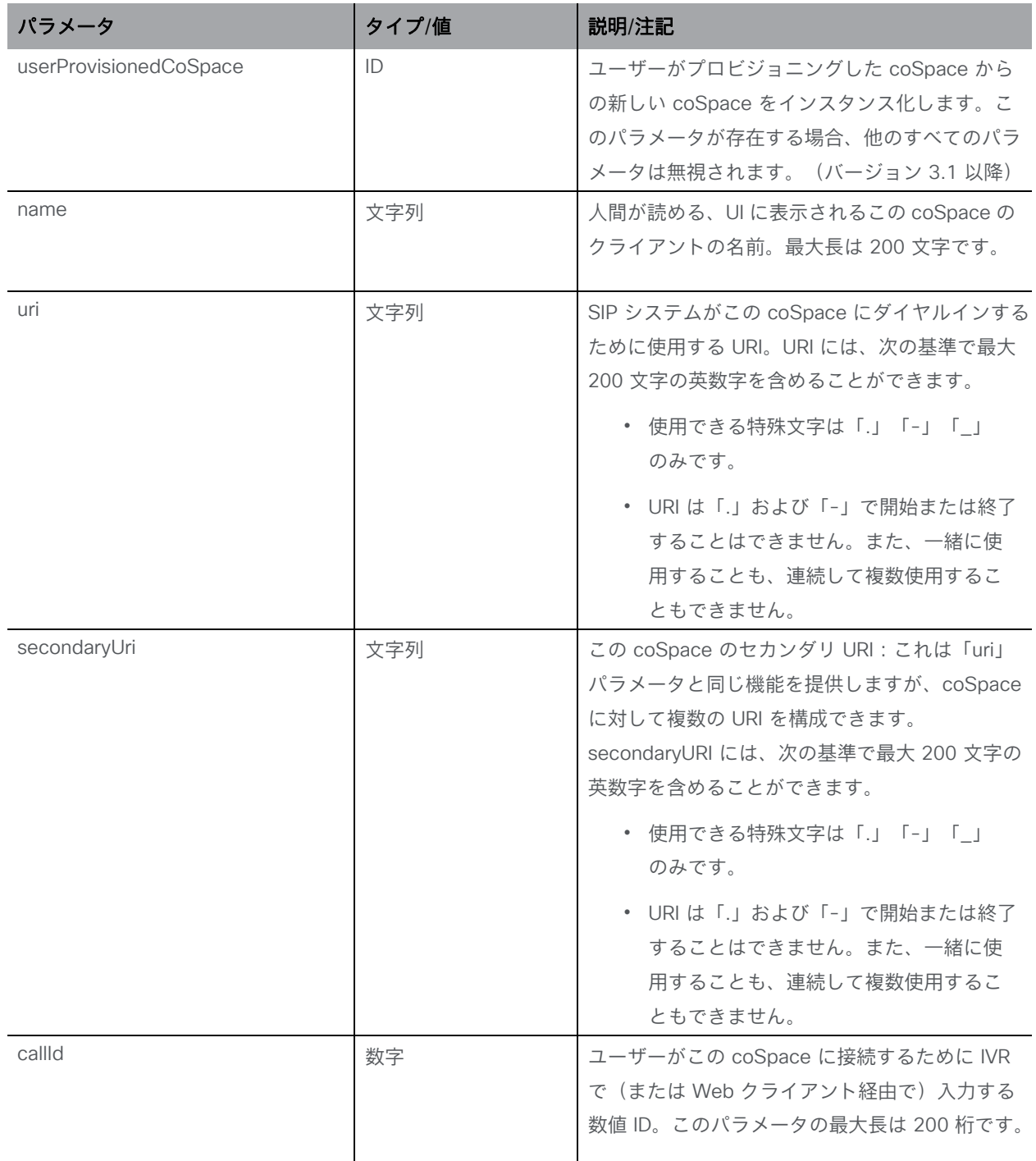

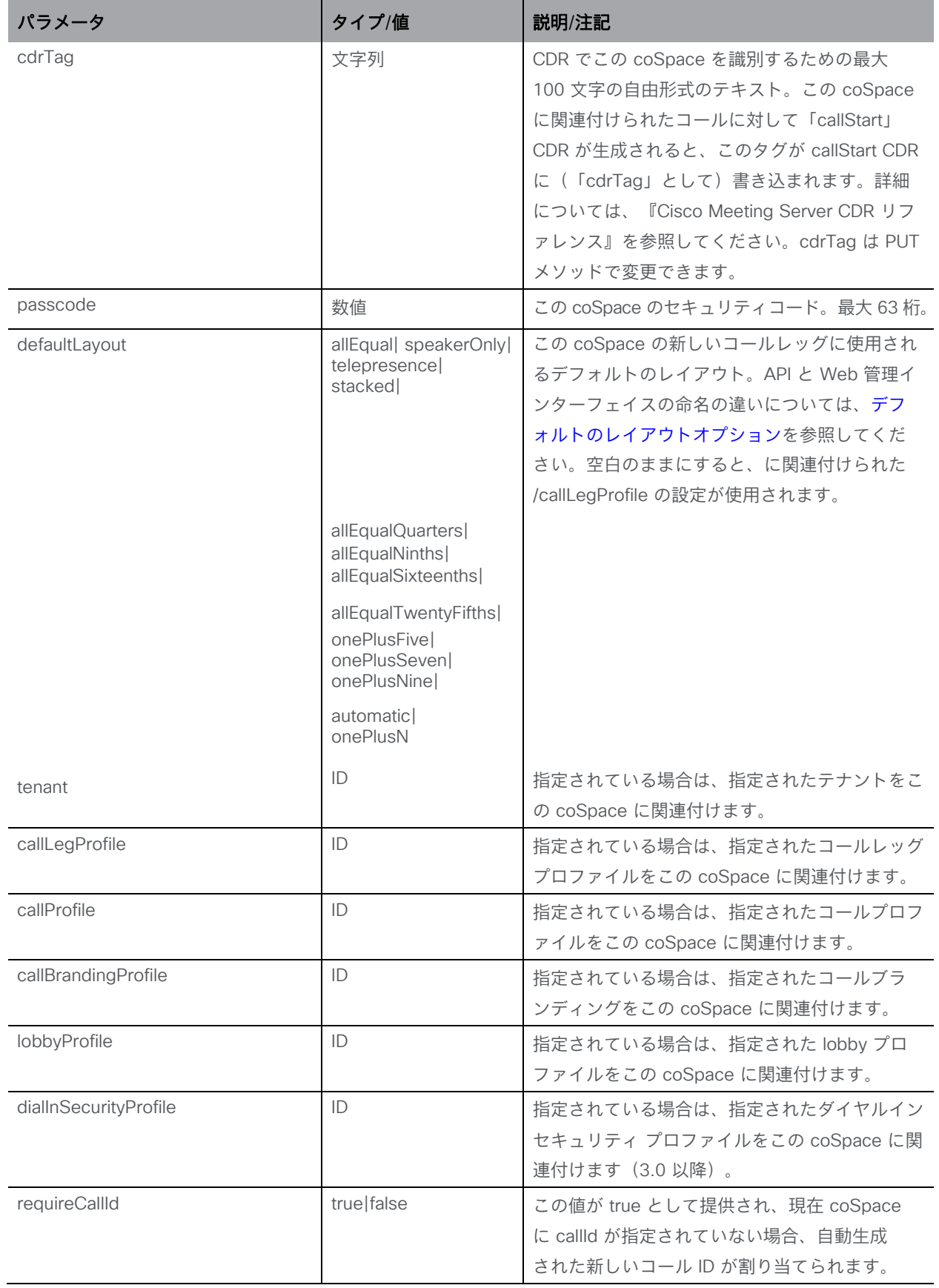

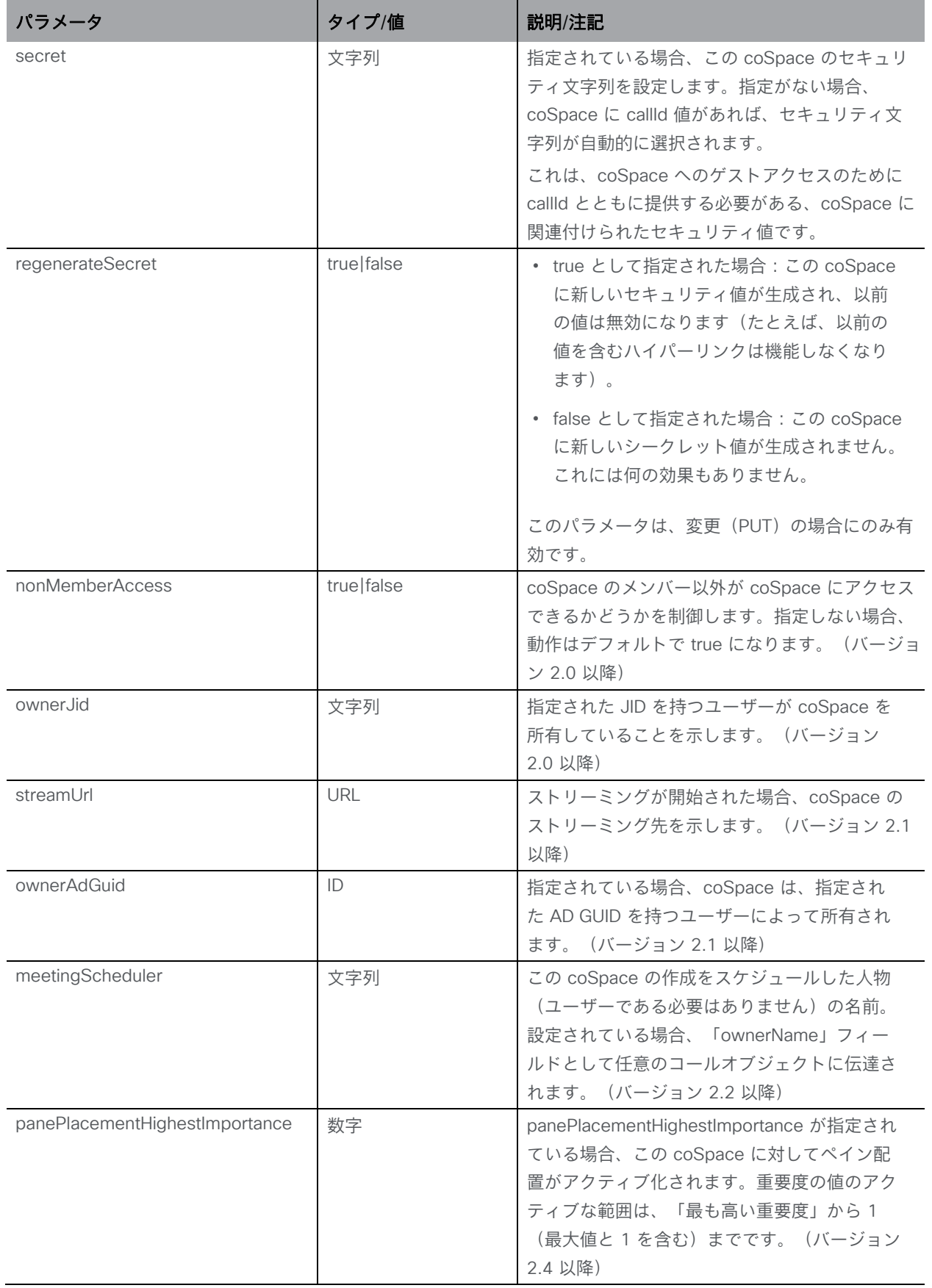

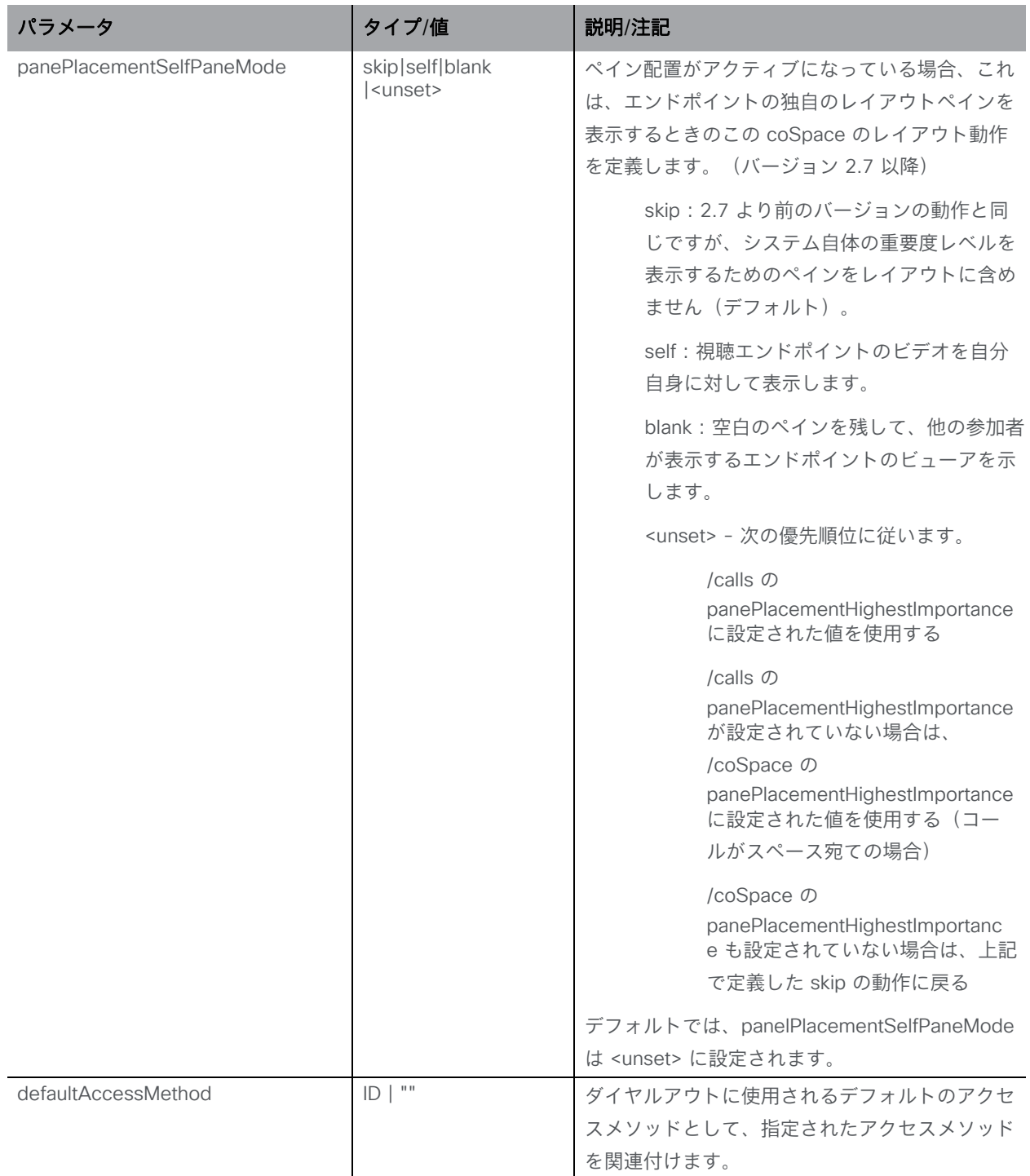

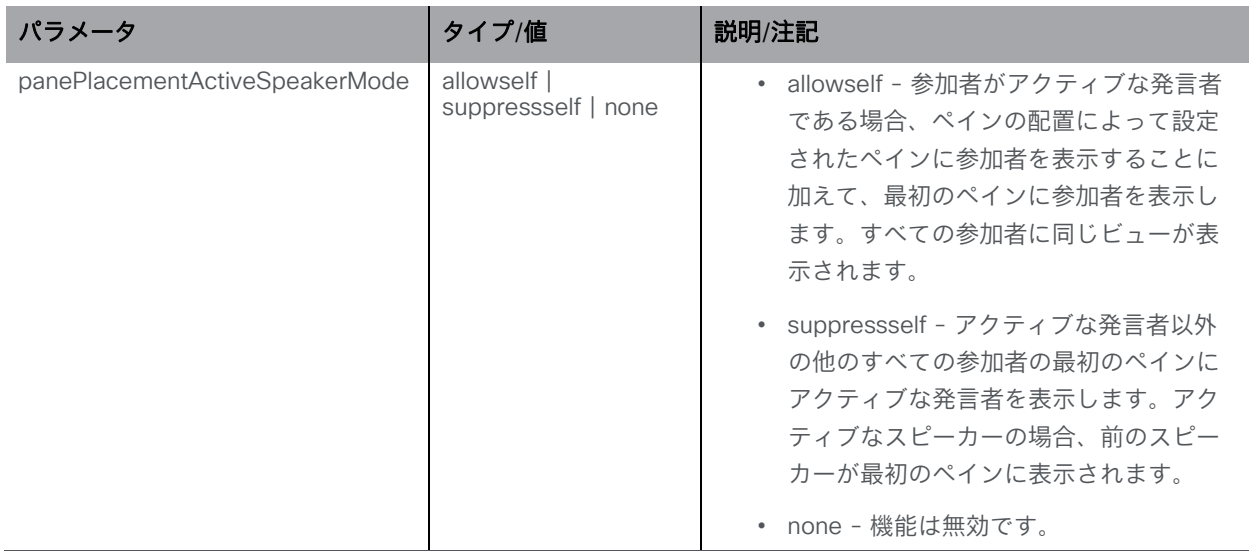

注:この PUT 操作を使用して、Web アプリで作成された coSpace の値を変更することもでき ます。たとえば、coSpace は、それを作成したユーザーの cdrTag を使用して作成されますが、 API 呼び出しでその値を変更できます(これは、API 呼び出しで更新できない自動生成された coSpace の cdrTag とは異なります)。

## <span id="page-50-0"></span>デフォルトのレイアウトオプション

defaultLayout オプションの命名は、API と Web 管理インターフェイスの「設定 (Configuration) ] > [coSpaces] ページの間で異なります。「マッピング」は下の表のとおりです。

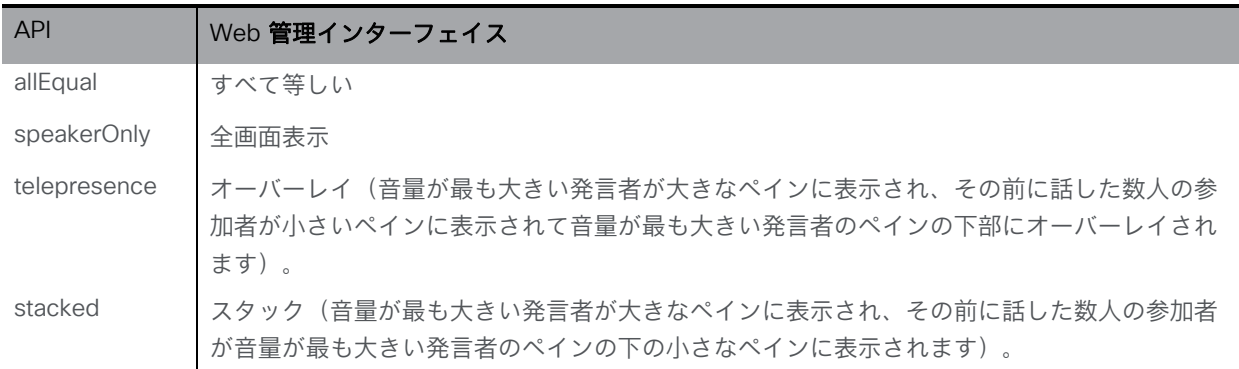

### <span id="page-50-1"></span>6.2.1 セカンダリ coSpace URI

上記のように、coSpace ごとに、オプションの secondaryUri パラメータがあります。これ により、名前だけでなく数字によるダイヤリングなど、柔軟性が得られます。

- coSpace を作成または変更する場合(前のセクションを参照)、上の表のフォームパラ メータに加えて secondaryUri パラメータを指定できます(例: uri)。
- セカンダリ URI は、URI と同じ方法で有効性と一意性がチェックされ、有効な場合、 coSpace に到達できる新しい URI が確立されます。
- 個々の coSpace(下記を参照)に関する情報を取得する際、この coSpace に対して定義さ れている場合は secondaryUri 値が返されます。
- 新しい LDAP マッピングパラメータが使用されている場合は、LDAP 同期中に secondaryUri を自動的に作成できます。詳細については、「[coSpaceSecondaryUriMapping](#page-253-0)」を参照して ください。

#### 6.2.2 coSpace callId の自動生成

coSpace の作成 (POST) または変更 (PUT) メソッドを介して "requireCallId=true" が設定さ れ、現在 coSpace に callId が指定されていない場合、新しい自動生成されたコール ID が割り当 てられます。

## <span id="page-51-0"></span>6.3 単一の coSpace に関する詳細情報を取得する

「/coSpaces/<coSpace ID>」 ノードで実行される GET メソッド。指定された coSpace ID が有効 な場合、「200 OK」レスポンスが返されます。このレスポンスには、1 つの「<coSpace id=<ID>」 オブジェクトが含まれ、 [作成と変更のケースに](#page-46-0)ついて上記で説明したとおりのデータを含みます。

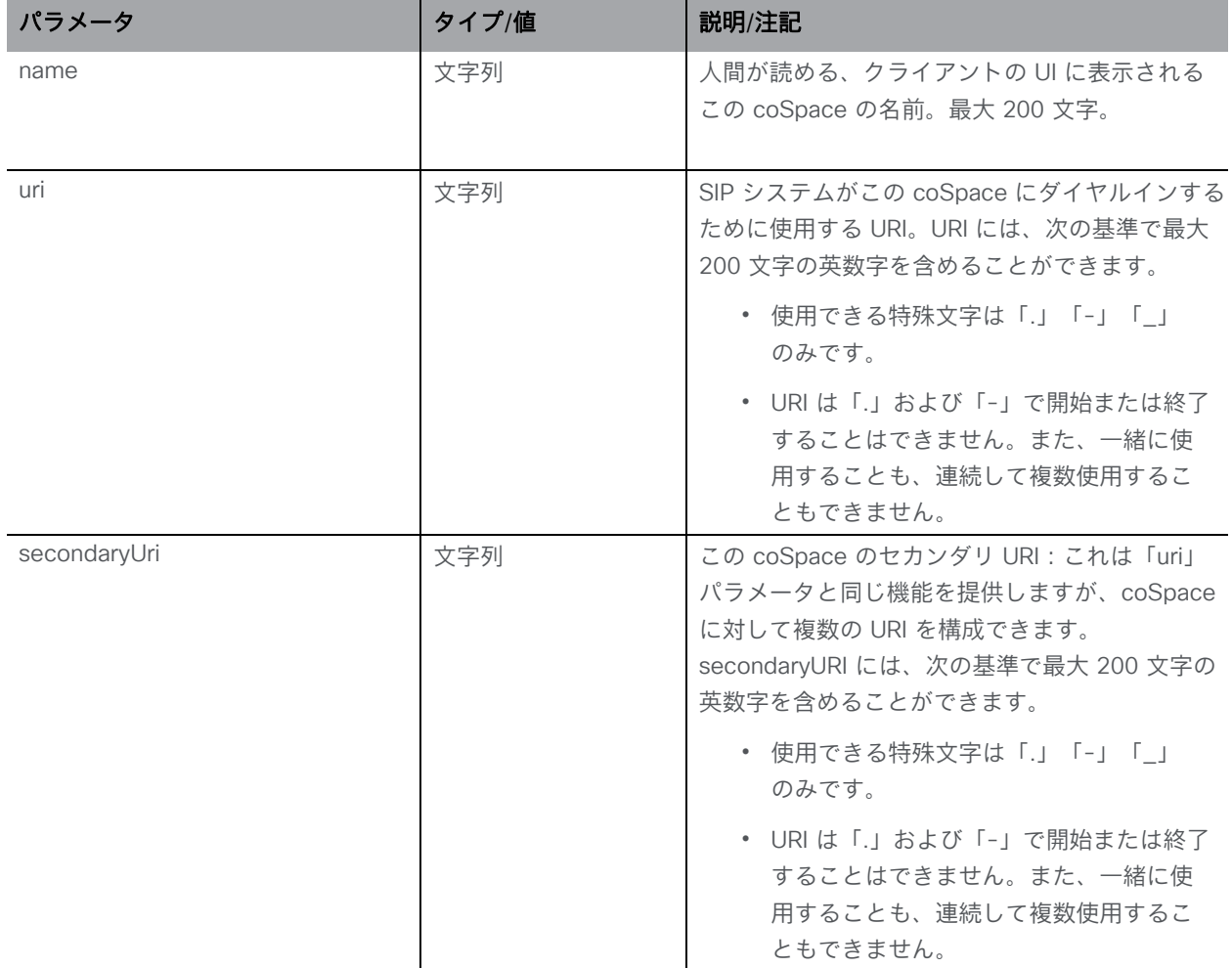

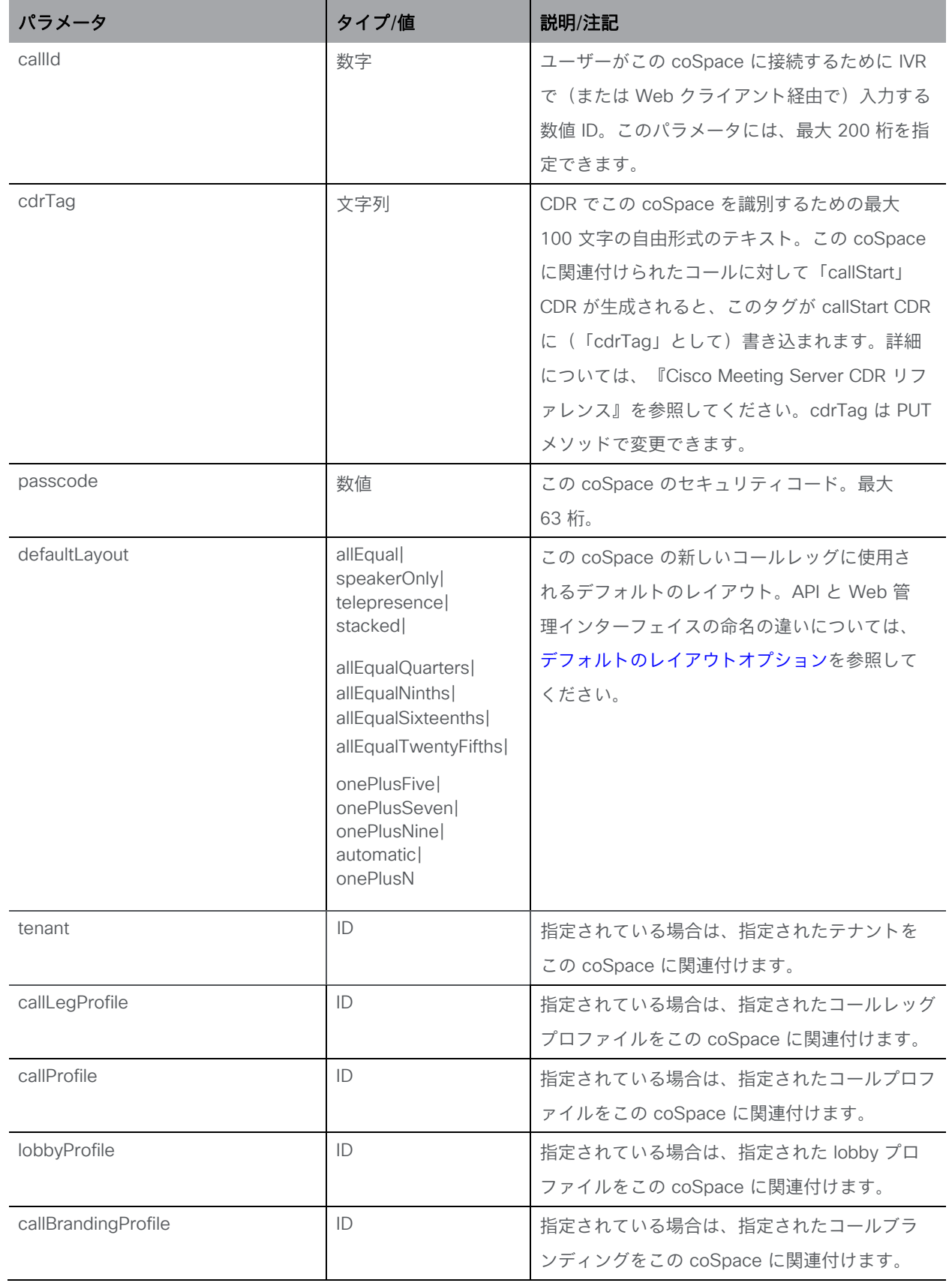

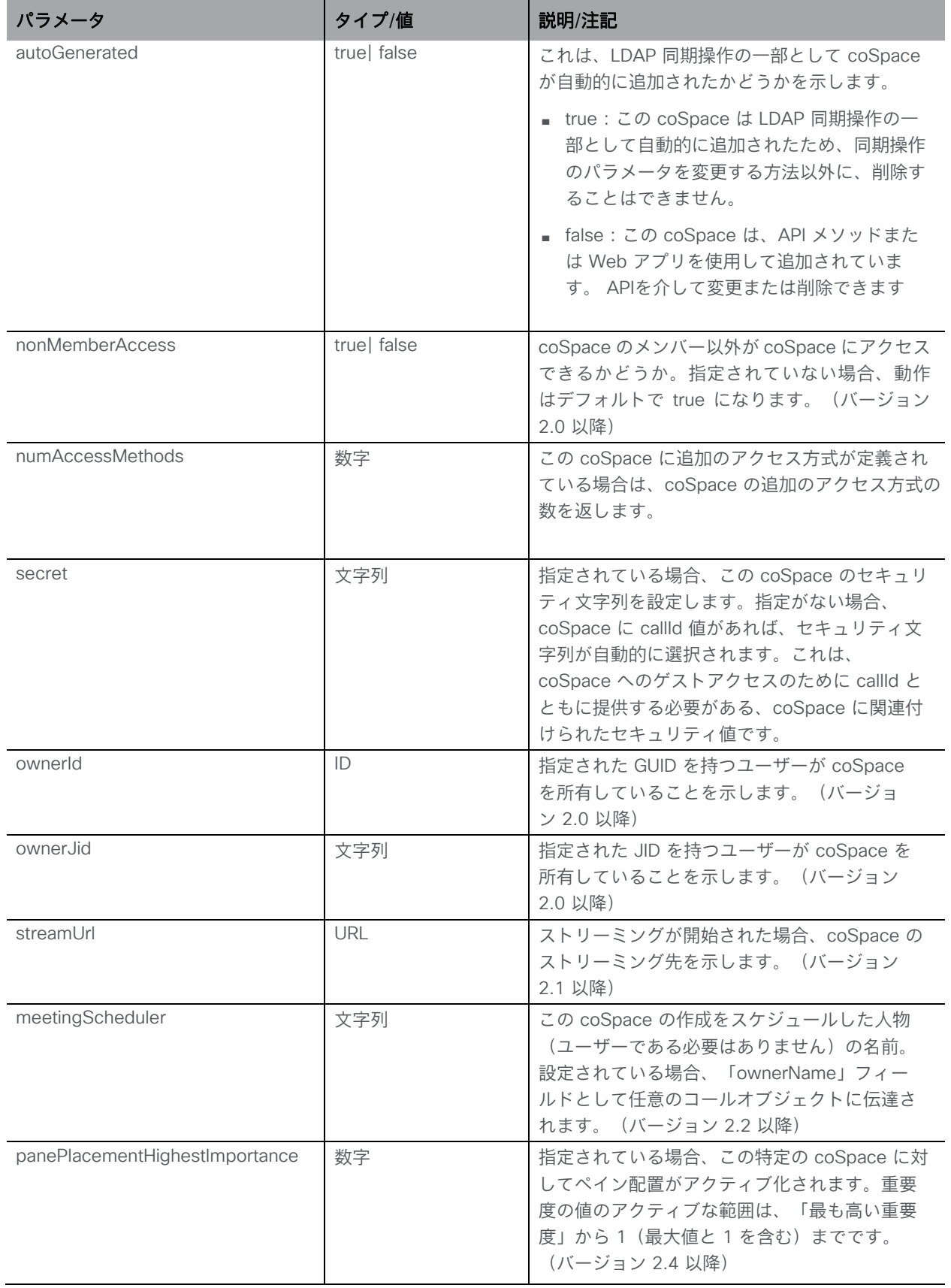

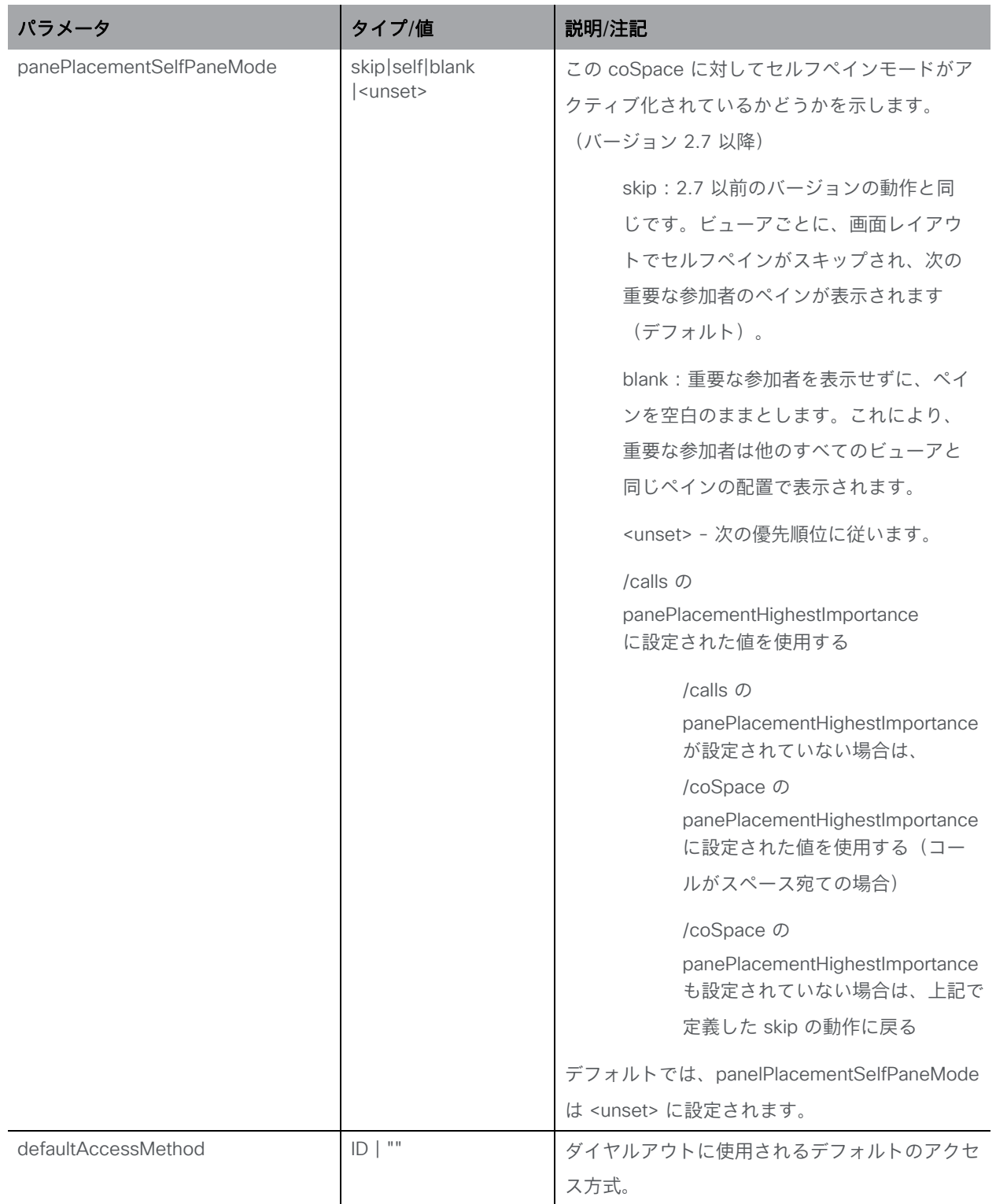

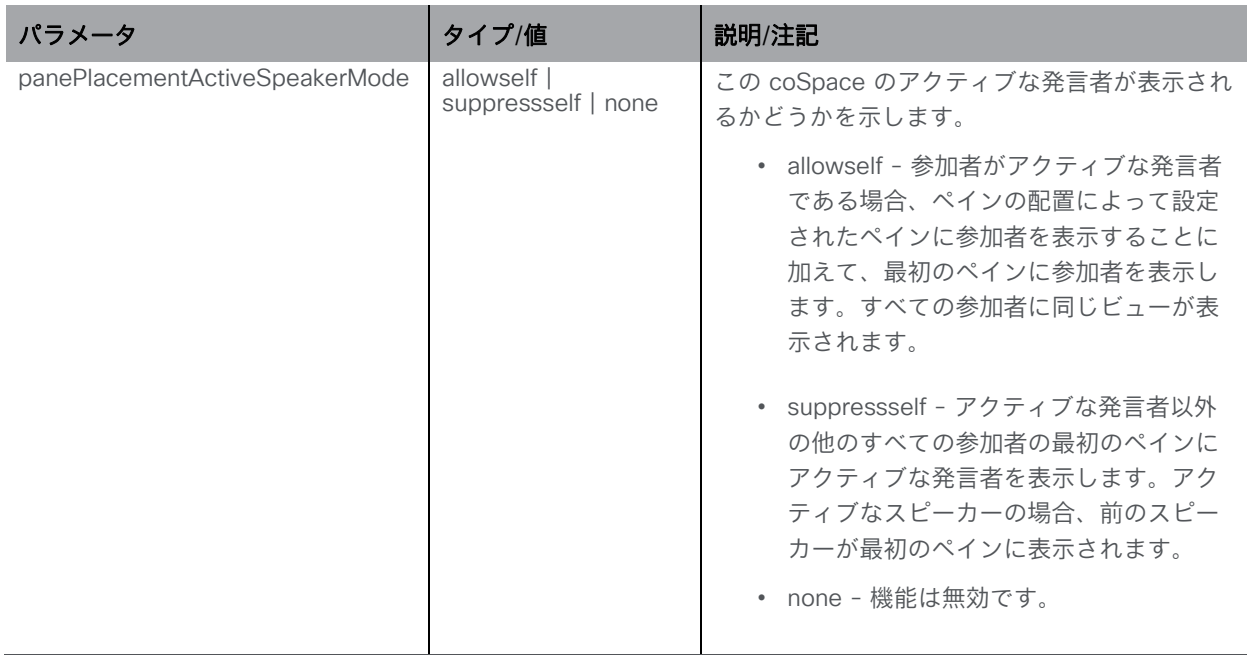

#### 6.3.1 特定の coSpace のエントリの詳細を取得する

2.1 から、"meetingEntryDetail"ノードが追加され、特定の coSpace 会議のエントリの詳細を取 得できるようになりました。/coSpaces/<coSpace id>/meeting EntryDetail で GET 操作を実行 します。

レスポンス値は uri と callId です。

## 6.4 coSpace メンバーメソッド

#### <span id="page-55-0"></span>6.4.1 coSpace のメンバーを取得する

「/coSpaces/<coSpace ID>/coSpaceUsers」ノードでの GET メソッド。

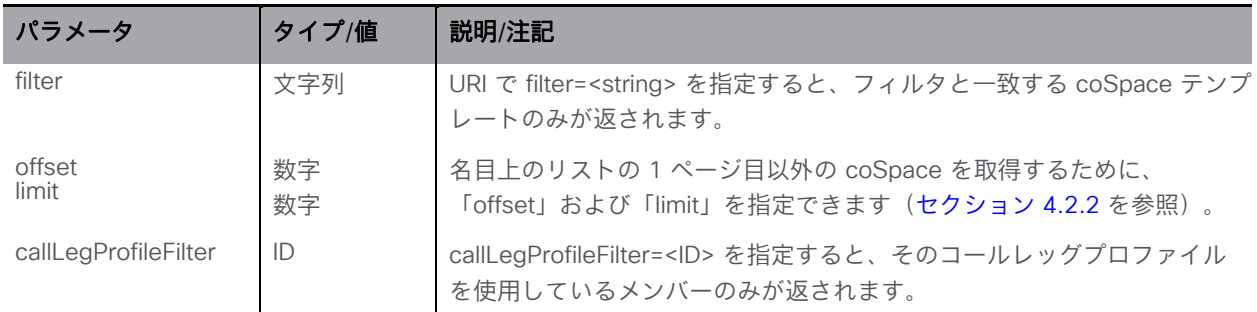

応答には、応答内で返された数に関係なく、照会された coSpace に対して構成され、フィル タに一致する coSpace ユーザーの合計数が含まれます(フィルタを使用しない場合、この値 は coSpace に関連付けられたユーザーの総数です)。

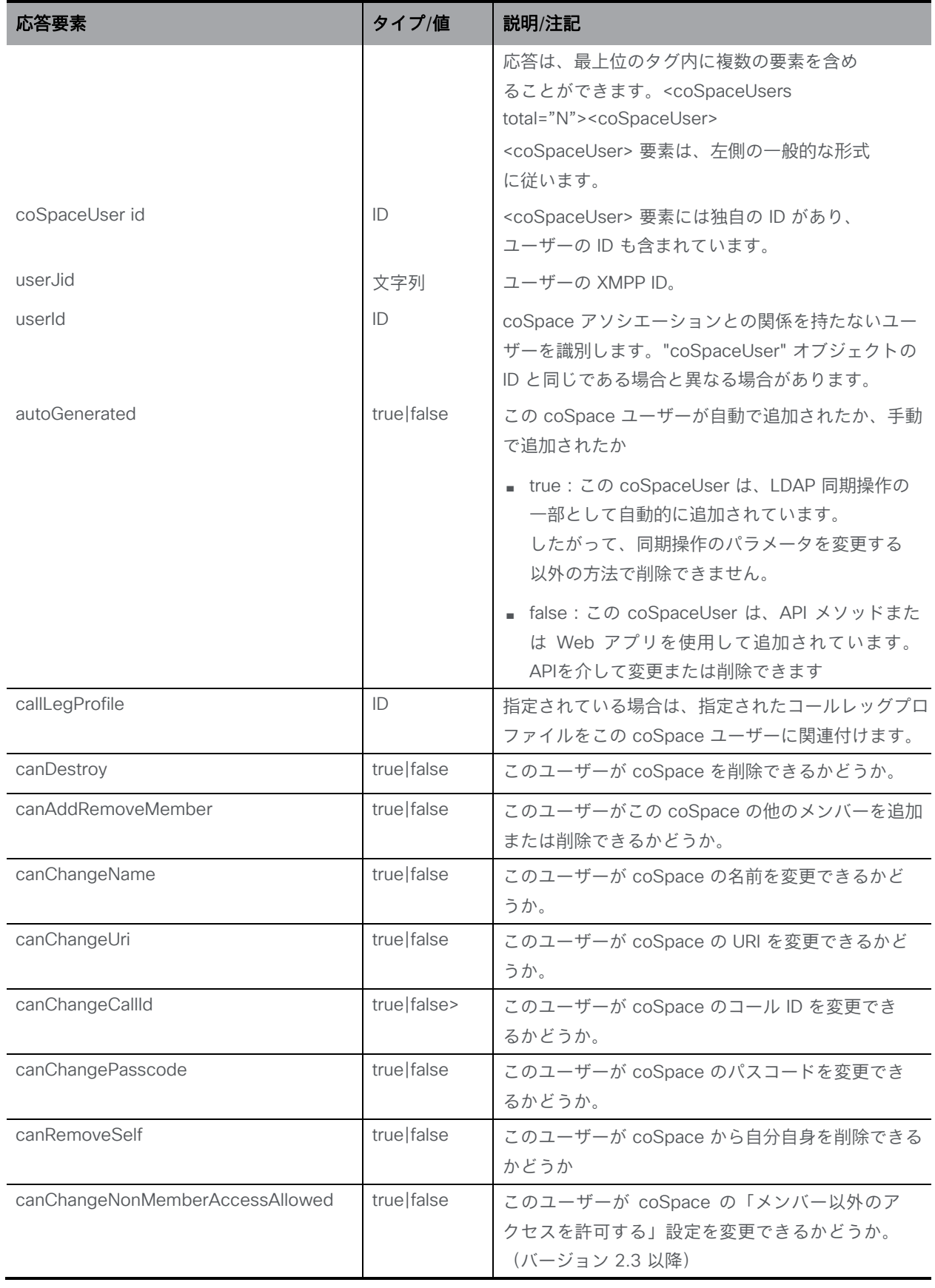

### <span id="page-57-0"></span>6.4.2 coSpace メンバーを追加および変更する

- 追加: 「/coSpaces/<coSpace ID>/coSpaceUsers」ノードに対する POST メソッド
- 変更: 「/coSpaces/<coSpace ID>/coSpaceUsers/<coSpaceUser ID>」ノードで実行され る PUT メソッド。変更できるパラメータを以下に示します("userJid" を除く)。

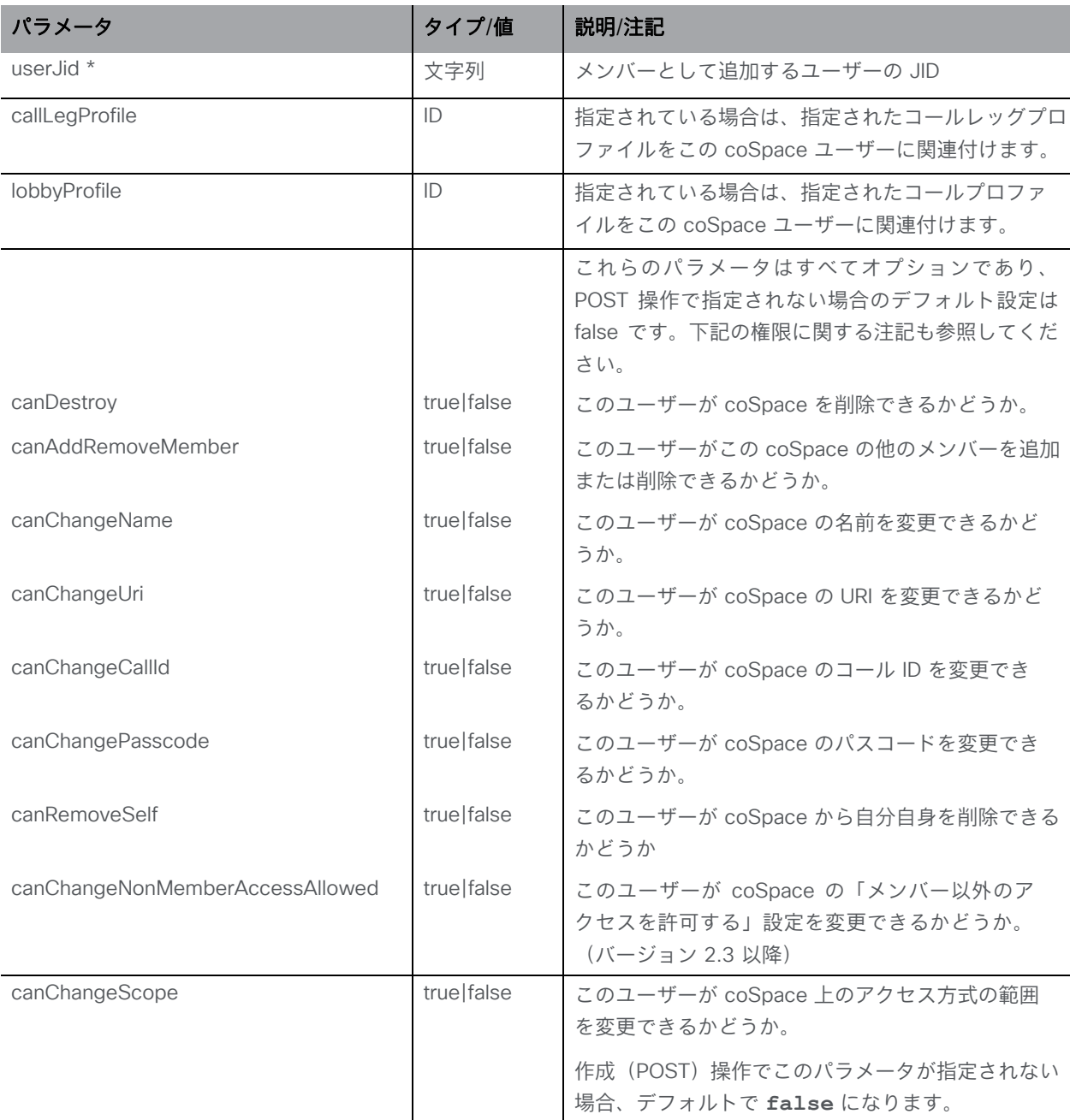

メンバーが正常に追加された場合、「200 OK」応答が返され、応答の「Location」ヘッダーに は新しいユーザー ID が含まれます。

coSpace 権限

canAddRemoveMember が true に設定されているメンバーは、他のユーザーを Web アプリか ら coSpace のメンバーとして追加できます。新しいメンバーには、追加したメンバーと同じ権 限が与えられます。ただし、元のメンバーの canRemoveSelf も false に設定されている場合は 例外です。

coSpace から自分自身を削除できないメンバー(canRemoveSelf によって制御される)は、 自分のメンバーシップを削除するために 2 番目のメンバーを作成することはできません。 したがって、この状況で別のメンバーによって Web アプリから作成されたメンバーは、 **canAddRemoveMember** は false に設定され、**canRemoveSelf** は true に設定されます(下の表を 参照)。他のすべての権限は、元のメンバーからコピーされます。

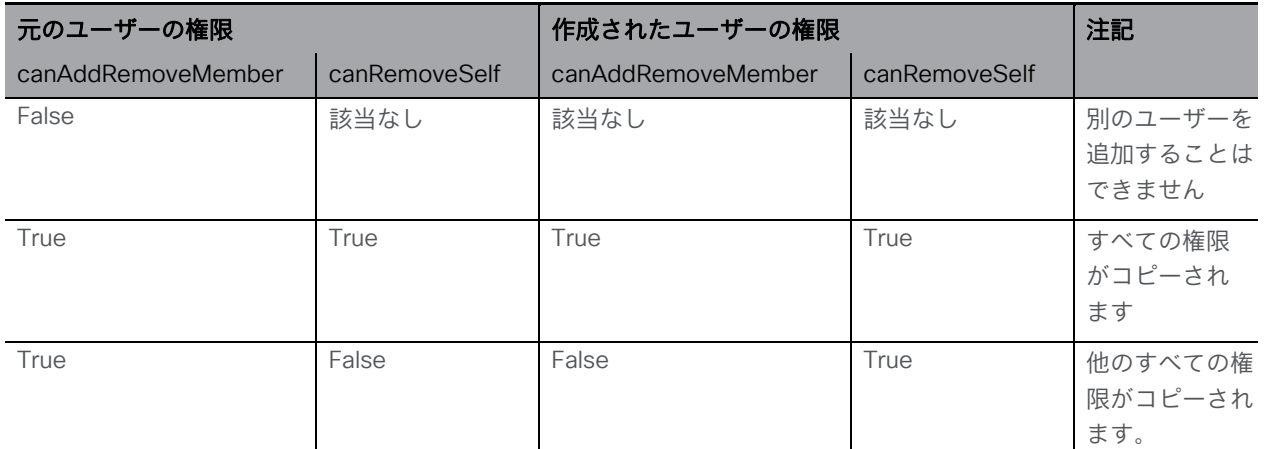

API を使用すると、柔軟性が高くなります。自分自身を削除することはできないが、別のメンバ ーによって削除できるメンバーを含む coSpace を作成できます。メンバーはいつでも API を介 して削除できます。

自動生成されたメンバー(LDAP 同期によって作成された)には、次の LDAP 同期によって上書 きされる変更を許可しても意味がないため、自動生成された権限が与えられます。したがって、 これらのユーザーの場合、パラメータ canDestroy、canChangeName、canChangeUri、 canChangeCallId、canRemoveSelf は常に false に設定されます。他の「can」パラメータは True に設定されます。自動生成されたメンバーのこれらの設定を API を介して変更しても、効 果は一時的で、次の LDAP 同期で上書きされます。メンバーが自動生成されたかどうかの確認方 法については、次のセクションを参照してください。

権限のデフォルト設定の概要については、下の表を参照してください。

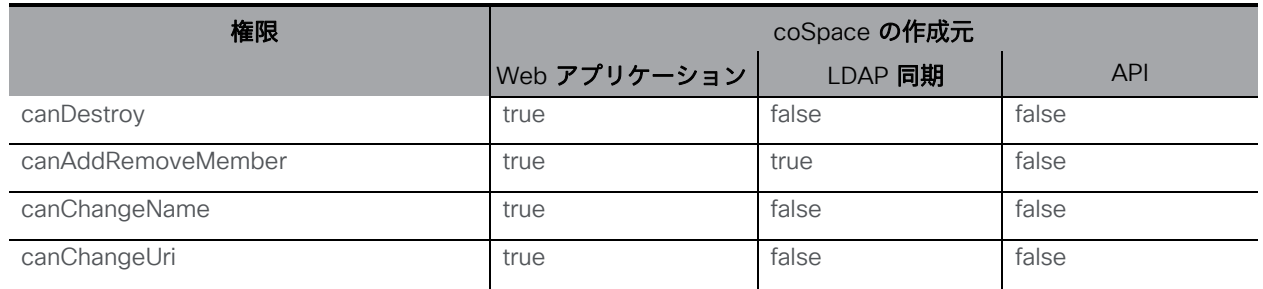

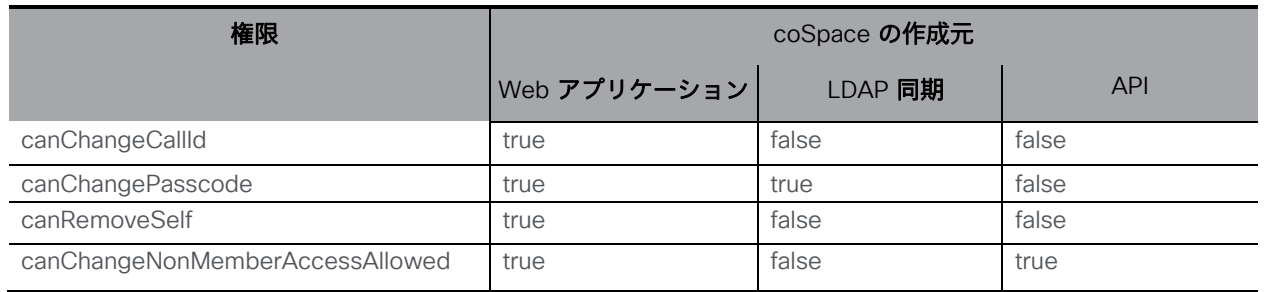

### 6.4.3 coSpace メンバーの情報を取得する

「/coSpaces/<coSpace ID>/coSpaceUsers/<coSpaceUser ID>」ノードでの GET メソッド。 取得が有効な場合、「200 OK」応答が返されます。 このレスポンスには、 作成と変更のケースについて上記で説明したとおりのデータを持つ単一 の <coSpaceUser id=<ID>オブジェクトが含まれ、[作成と変更のケースに](#page-57-0)ついて上記で説明した

とおりのデータを含みます。さらに、

- autoGenerated 値は、LDAP 同期操作の一部として coSpace メンバーが coSpace に自動 的に追加されたかどうかを示します。
- canChangeScope は、このユーザーが coSpace 上のアクセス方式の範囲を変更で きるかどうかを示します。

## 6.5 複数の coSpace アクセス方式

#### 6.5.1 一般情報

オブジェクトの 2 つの関連するテーブルがあります。

- coSpace ごとのアクセス方式: 「"/coSpaces/<cospace ID>/accessMethods [/<accessMethod ID>]
- コールレッグプロファイル:「/callLegProfiles/<callLegProfile ID>」

coSpace ごとのアクセス方式

アクセス方式は、coSpace へのアクセスに使用できる URI、パスコード、callId、シークレッ トの組み合わせを定義します。

必要に応じて、アクセス方式に callLegProfile を関連付けることができます。このようなアク セス方式を介して参加するコールレッグには、そのコールレッグプロファイルが適用されま す。アクセス方式にコールレッグプロファイルがないが、coSpace にある場合、coSpace の コールもそうです。

注:coSpace またはアクティブなコールに参加するための電子メール招待状を 1 人または複 数の人に Web アプリケーションから送信する場合、URI、パスコード、callId、シークレット 情報のセット 1 つのみが含まれます。アクセス方式の範囲フィールドが public に設定されて いる場合、この情報が使用されます。public 範囲を持つアクセス方式がない場合、coSpace 自体の構成からのコール情報が含まれます。

## コールレッグプロファイル

コールレッグプロファイルは coSpace オブジェクトに関連付けることができ、その coSpace 内のすべてのコールレッグ (たとえば、設定された URI および [secondaryUri](#page-50-1) を介して接続す るもの) のデフォルトのコールレッグプロファイルになります。ただし、coSpace コールレッ グプロファイルの効果は、追加の coSpace アクセス方式用に設定されたコールレッグプロフ ァイルを介して課されるより具体的なオーバーライドによってオーバーライドできます。 [「コールレッグ](#page-151-0) プロファイル メソッド」セクションを参照してください。

#### 6.5.2 coSpace アクセス方式を取得する

「/coSpaces/<coSpace id>/accessMethods/」ノードでの GET メソッド。

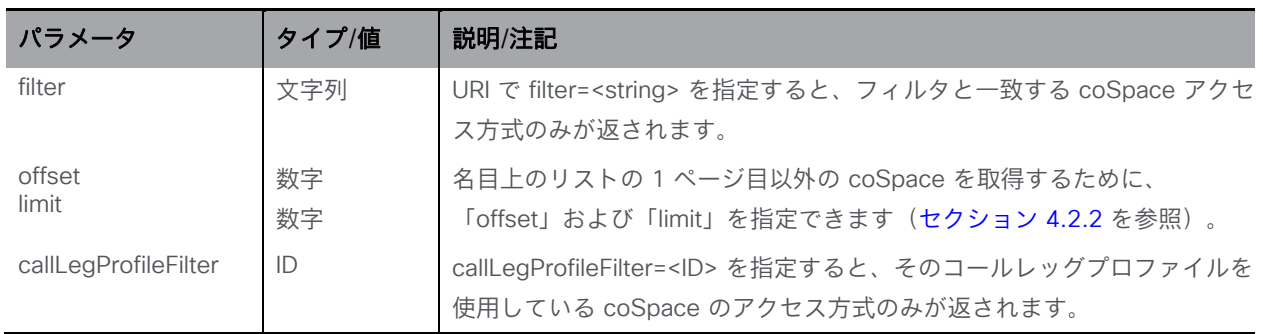

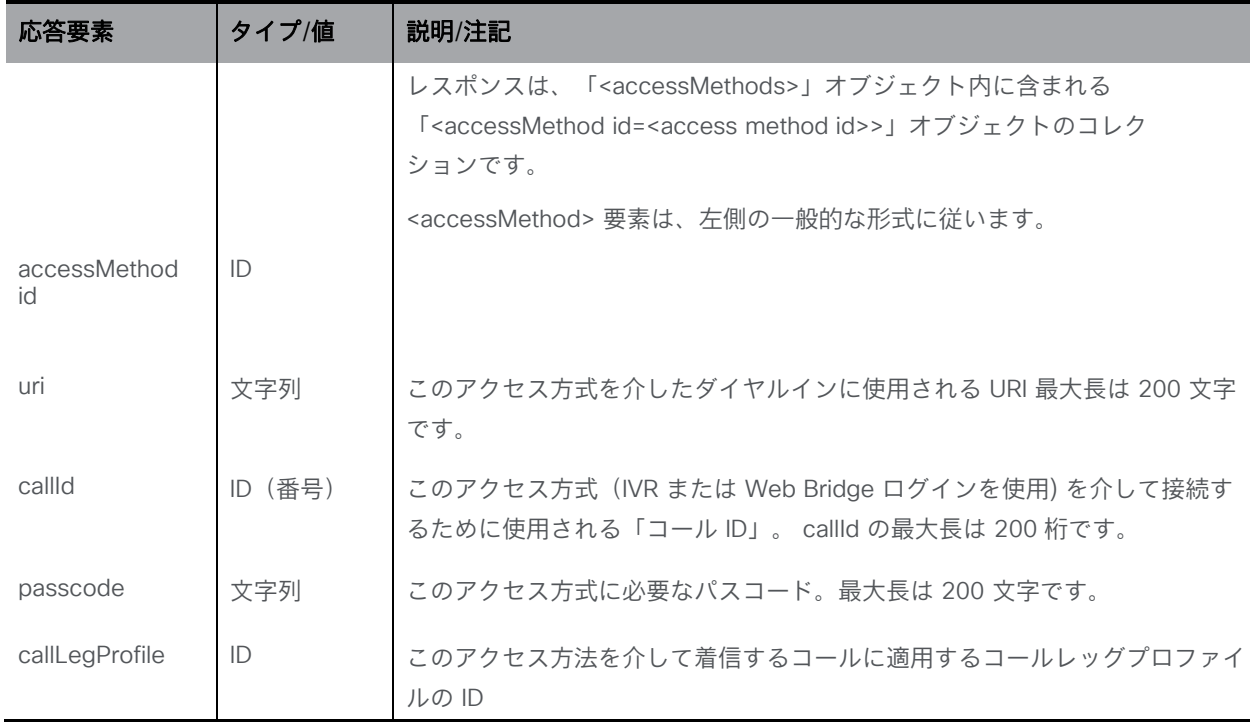

## <span id="page-61-0"></span>6.5.3 coSpace アクセス方式を作成および変更する

- 作成: 「/coSpaces/<coSpace id>/accessMethods」ノードに対する POST メソッド
- 変更: 「/coSpaces//<coSpace id>accessMethods/<access method id>」ノードでの PUT メソッド

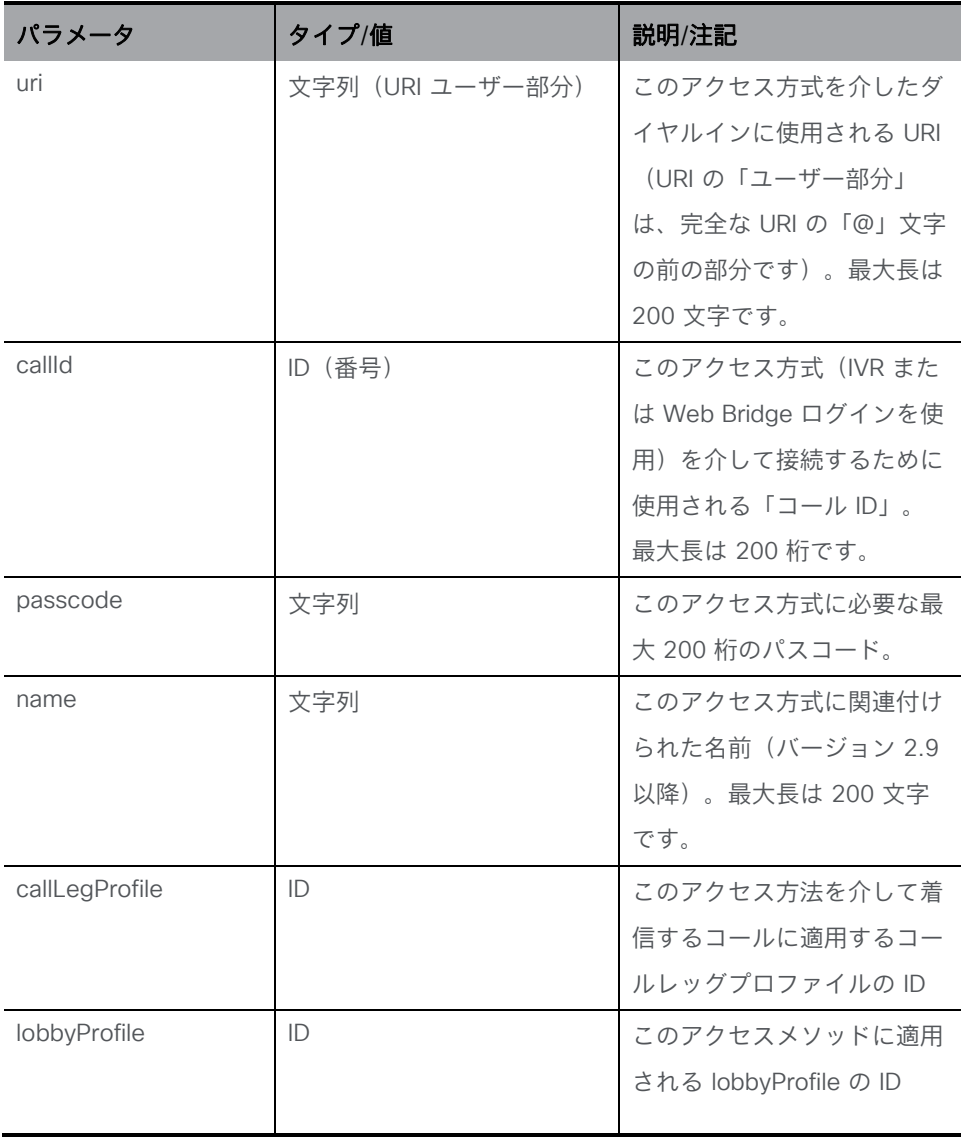

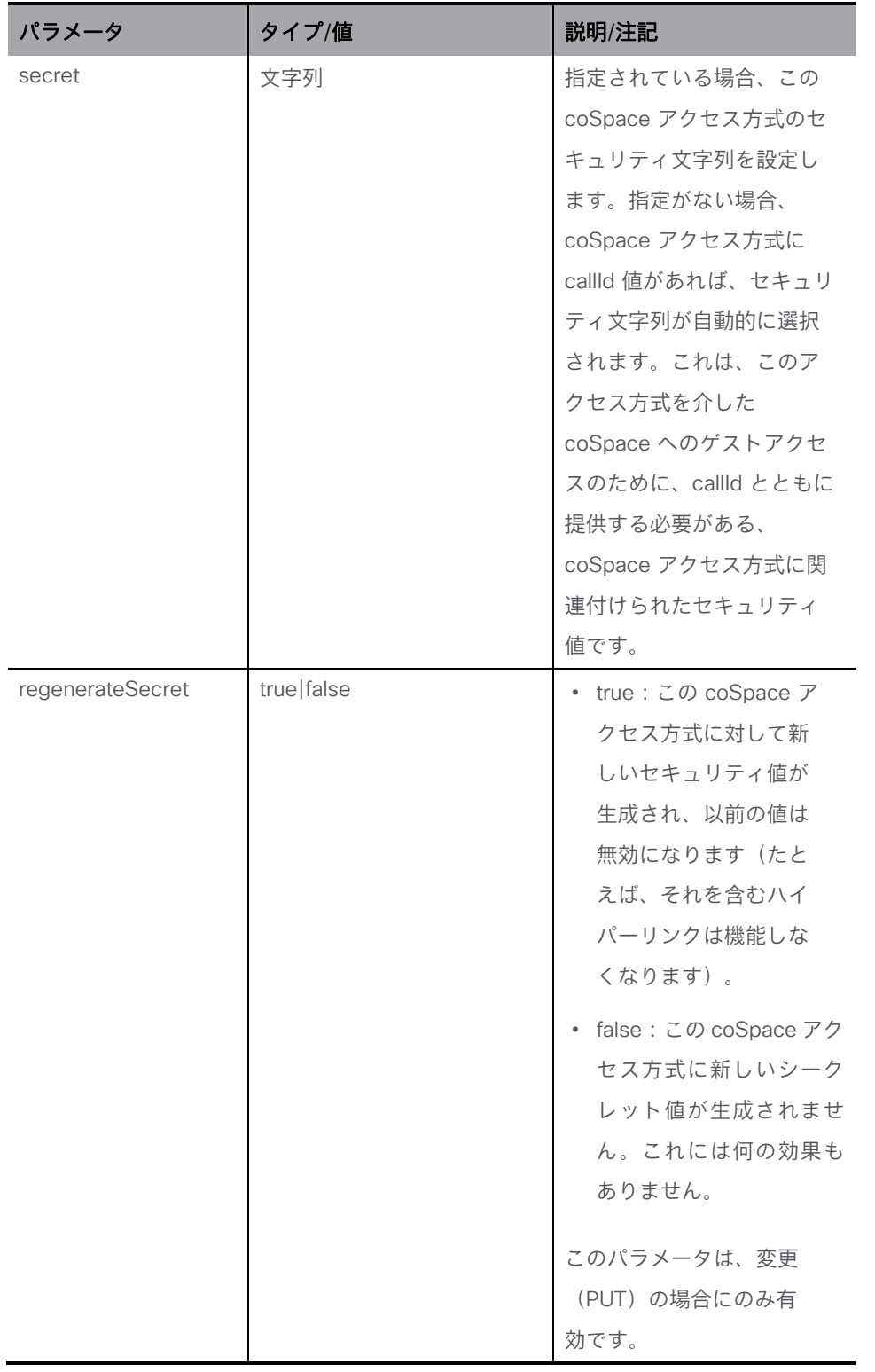

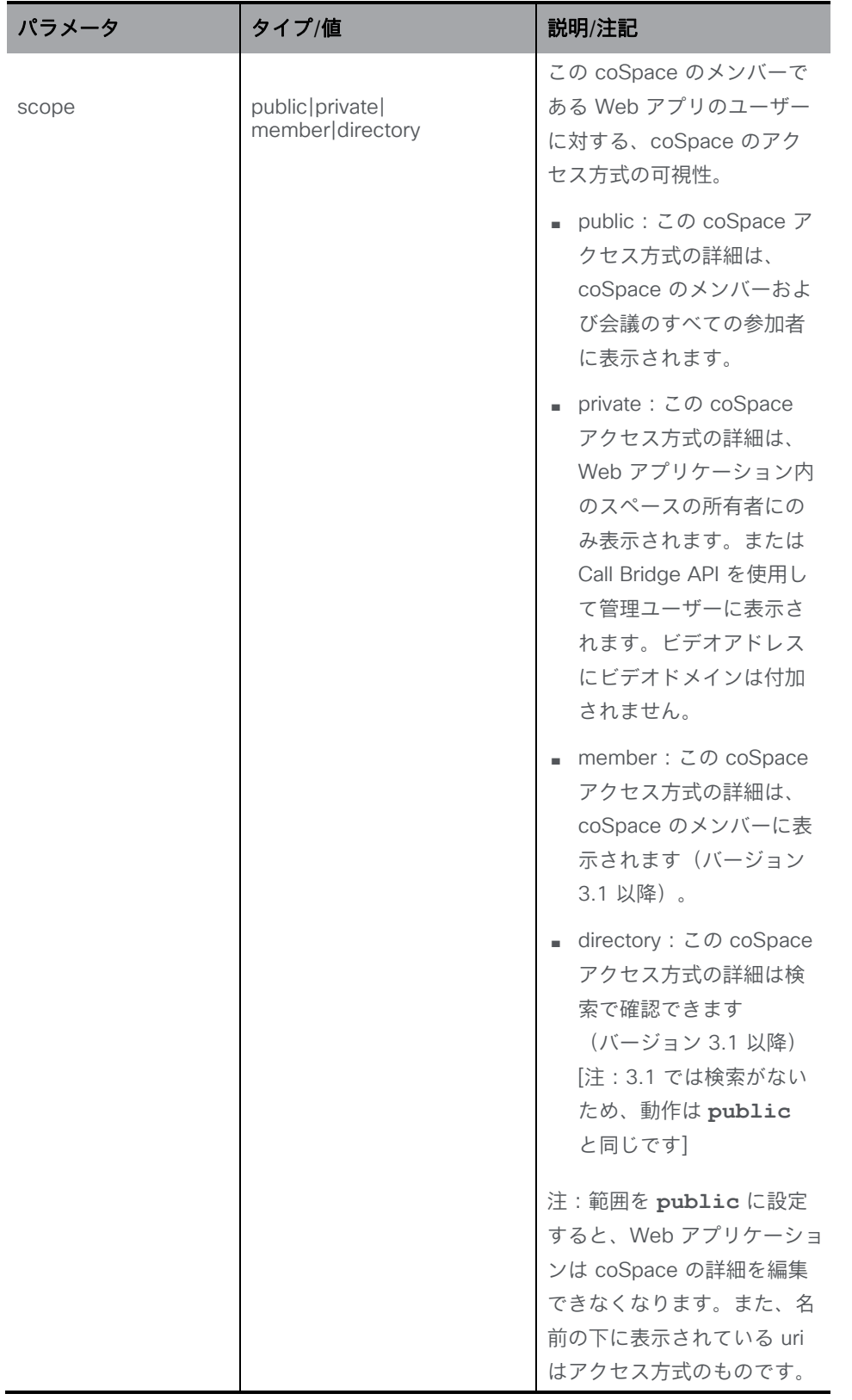

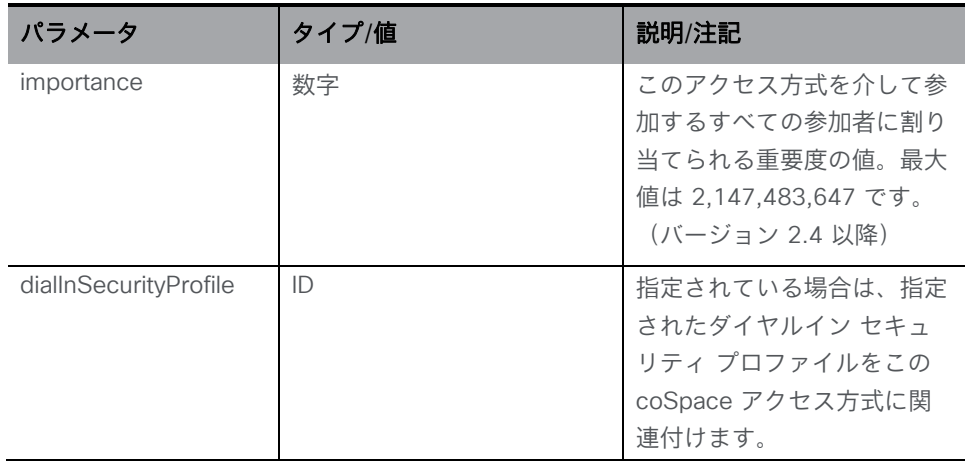

coSpace アクセス方式が正常に作成されると、「200 OK」応答が返され、応答の「Location」 ヘッダーに新しい coSpace アクセス方式 ID が含まれます。

#### <span id="page-64-0"></span>6.5.4 個々の coSpace アクセス方式に関する情報を取得する

「/coSpaces/<coSpace id>/accessMethods/<access method id>」ノードでの GET メソッド。 指定されたアクセス方式 ID が有効な場合、「200 OK」レスポンスと 1 つの <accessMethod id=access method id> オブジェクトが、前のセクションのデータとともに返されます。

## <span id="page-64-1"></span>6.6 coSpace から呼び出す

リモートパーティを coSpace に追加するには、接続を確立できるアクティブなコールがこの coSpace に存在する必要があります。これにより、coSpace からの最初のコールが他の 2 つ の API メソッドの組み合わせになります。

- 1. 新しいコールを作成する。
- 2. 新しい発信コールレッグをコールに追加する。

これらのメソッドについては[、セクション](#page-94-0) 8 で説明します。

## <span id="page-64-2"></span>6.7 coSpace を一括作成、更新、削除する

#### 6.7.1 /cospaceBulkParameterSets を作成する

- 作成:「/cospaceBulkParameterSets」ノードに対する POST メソッド。新しいパラメー タ セットを作成します。下の表を参照してください。新しいパラメータ セットの場所を返 します。/cospaceBulkParameterSets/<bulk parameter set guid>
- 変更:「/cospaceBulkParameterSets」ノードに対する PUT メソッド。このパラメータセ ット内のパラメータを更新しますが、有効にするには同期する必要があります。

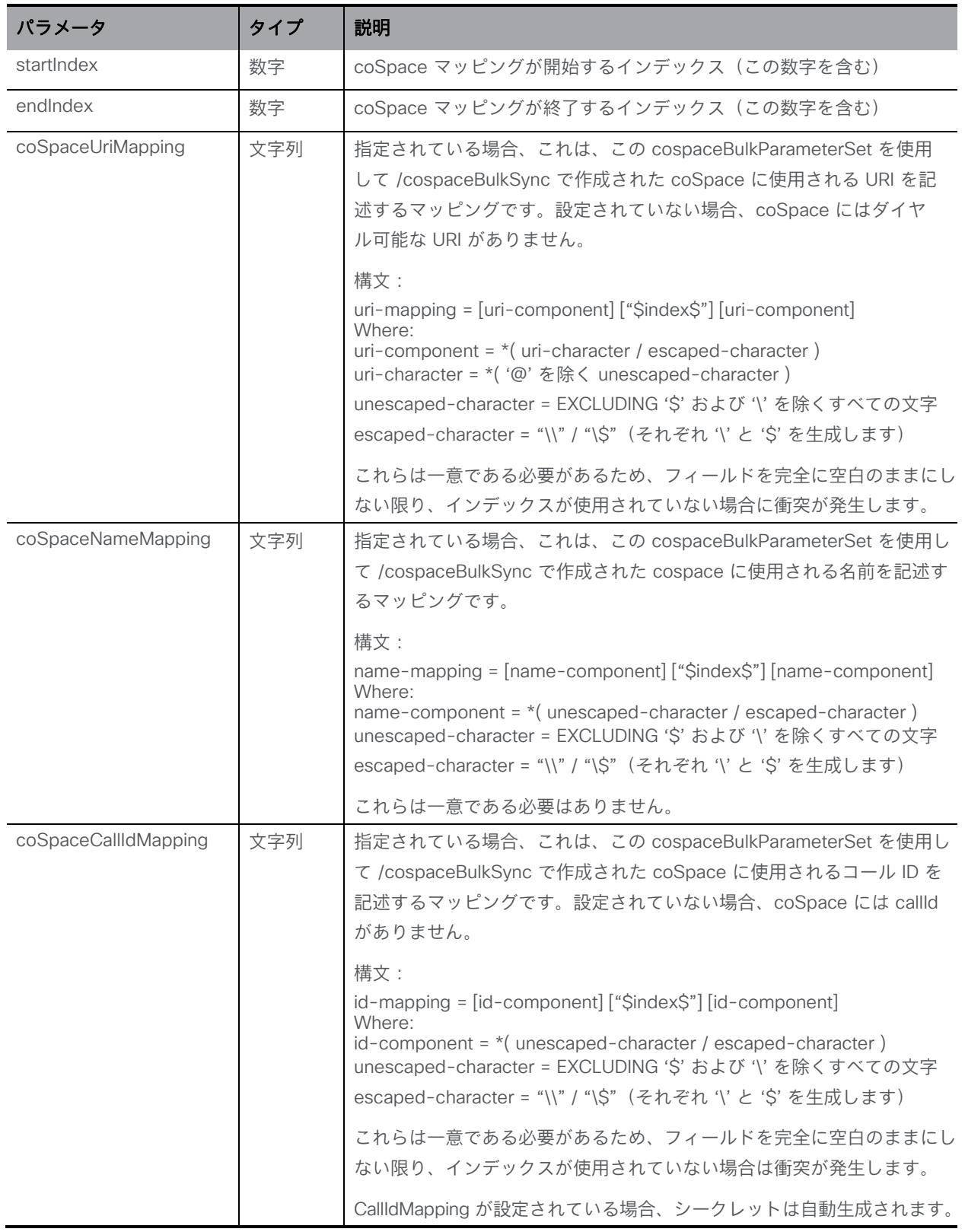

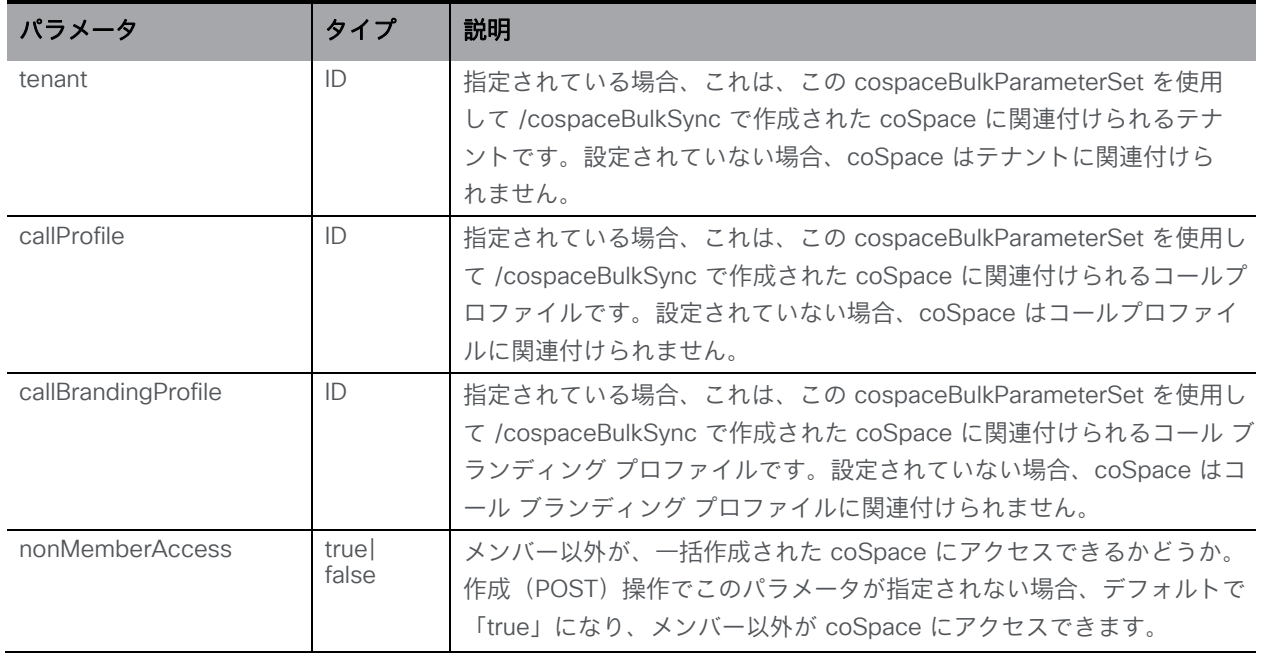

## 6.7.2 coSpace を一括作成するためのパラメータセットを取得する

「/cospaceBulkParameterSets」ノードでの GET メソッド。

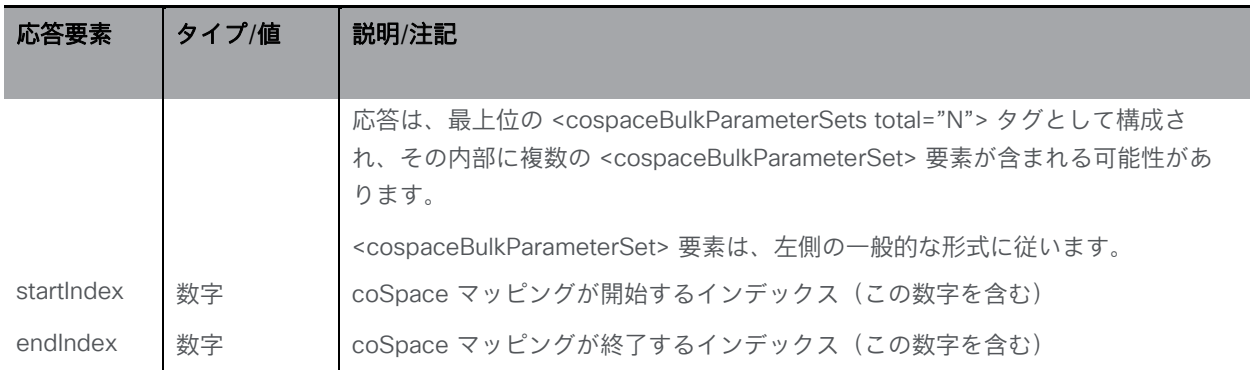

### 6.7.3 個々の /cospaceBulkParameterSet に関する情報を取得する

「/cospaceBulkParameterSets/<coSpace bulk parameter set id>」ノードでの GET メソッド。

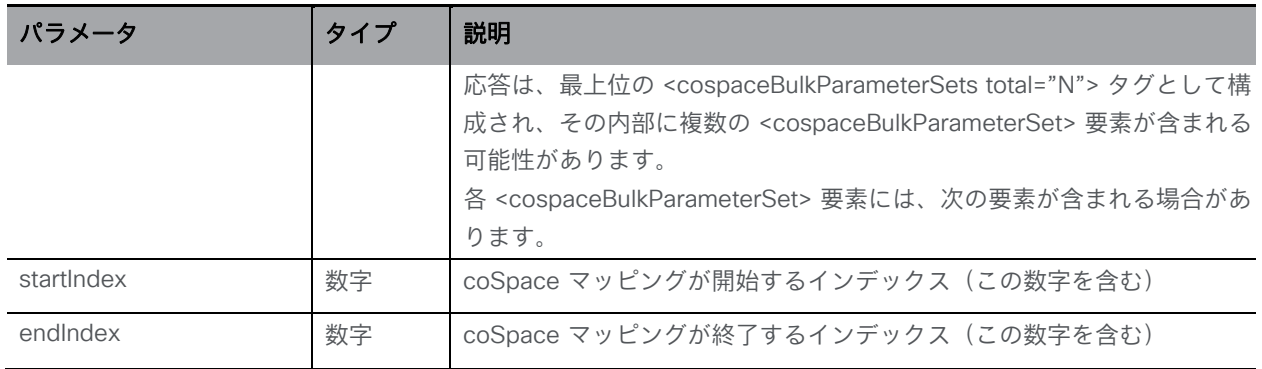

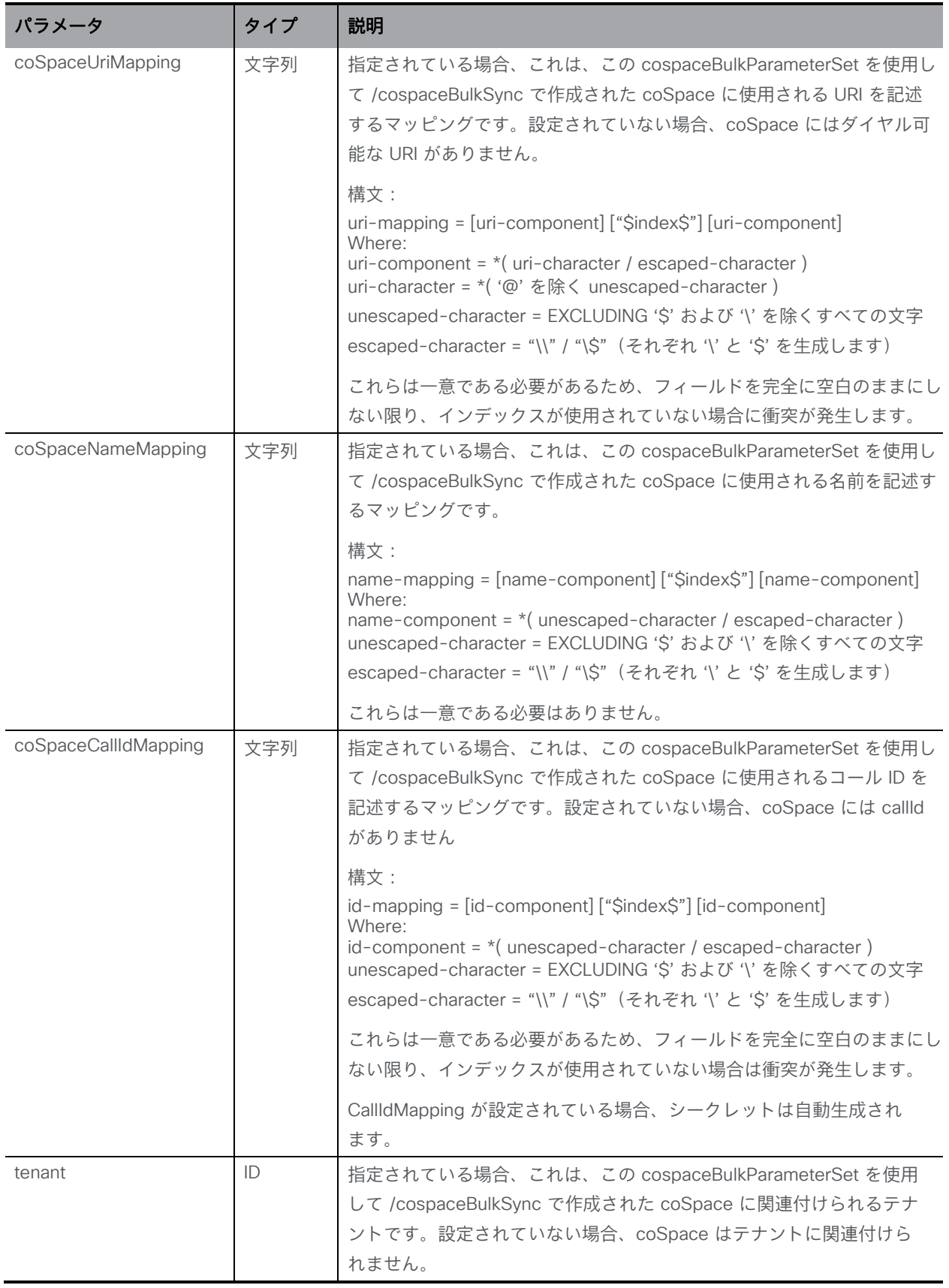

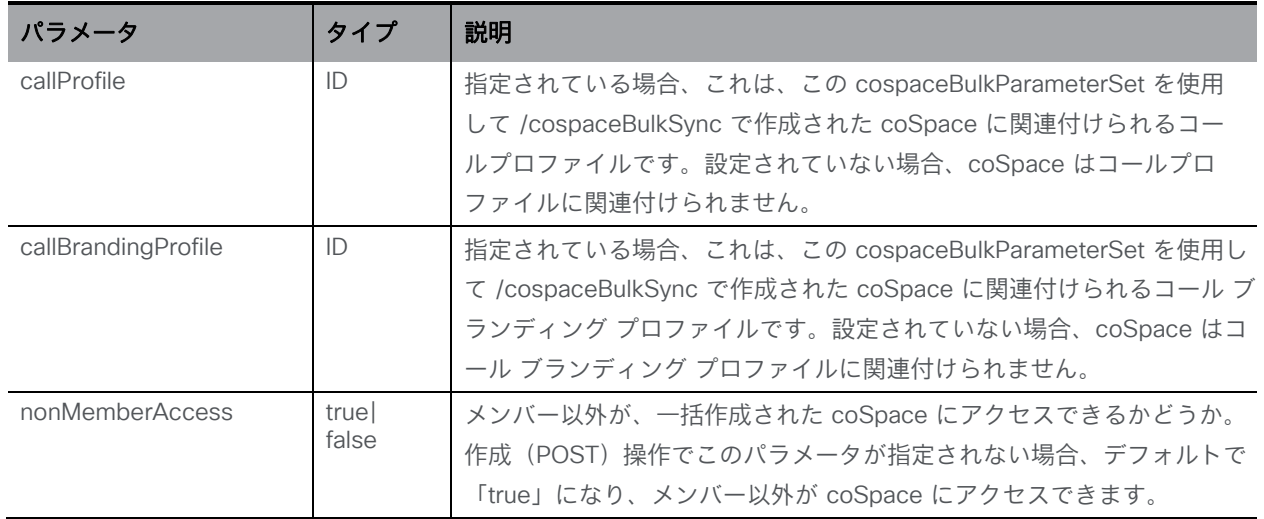

## 6.7.4 一括同期操作をキューに入れる

■ 作成: 「/cospaceBulkSyncs」ノードに対する POST メソッド。一括同期操作をできるだけ早 く実行するためにキューに入れます。場所 /cospaceBulkSync/<bulk sync guid> を返します。

注:一括同期は、startIndex と endIndex (両端を含む)の間を反復し、マッピングパー ツを展開して挿入します。

■ 変更:「/cospaceBulkSyncs」ノードに対する PUT メソッドはサポートされていません。

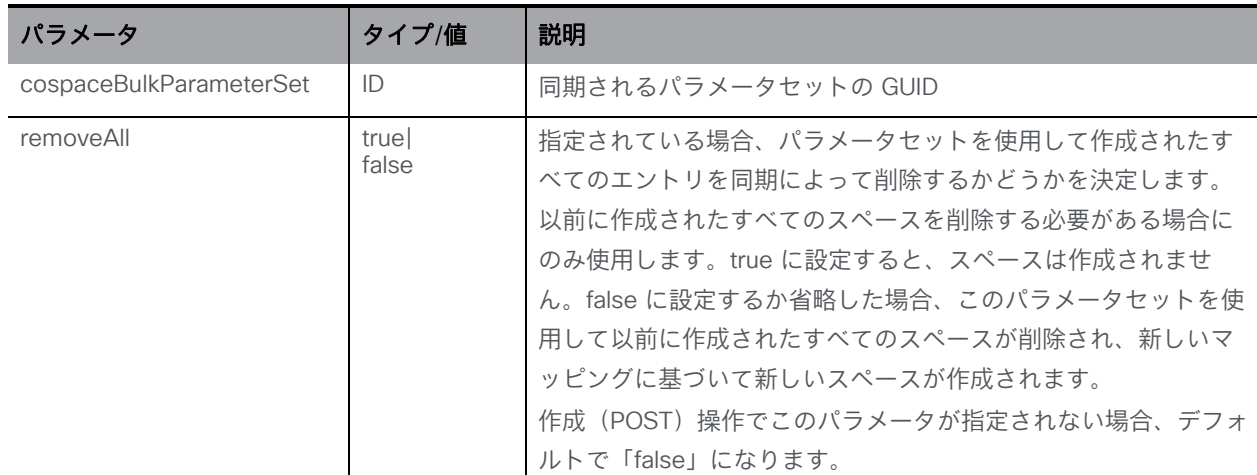

### 6.7.5 一括同期操作を取得する

「/cospaceBulkSyncs」ノードでの GET メソッド。

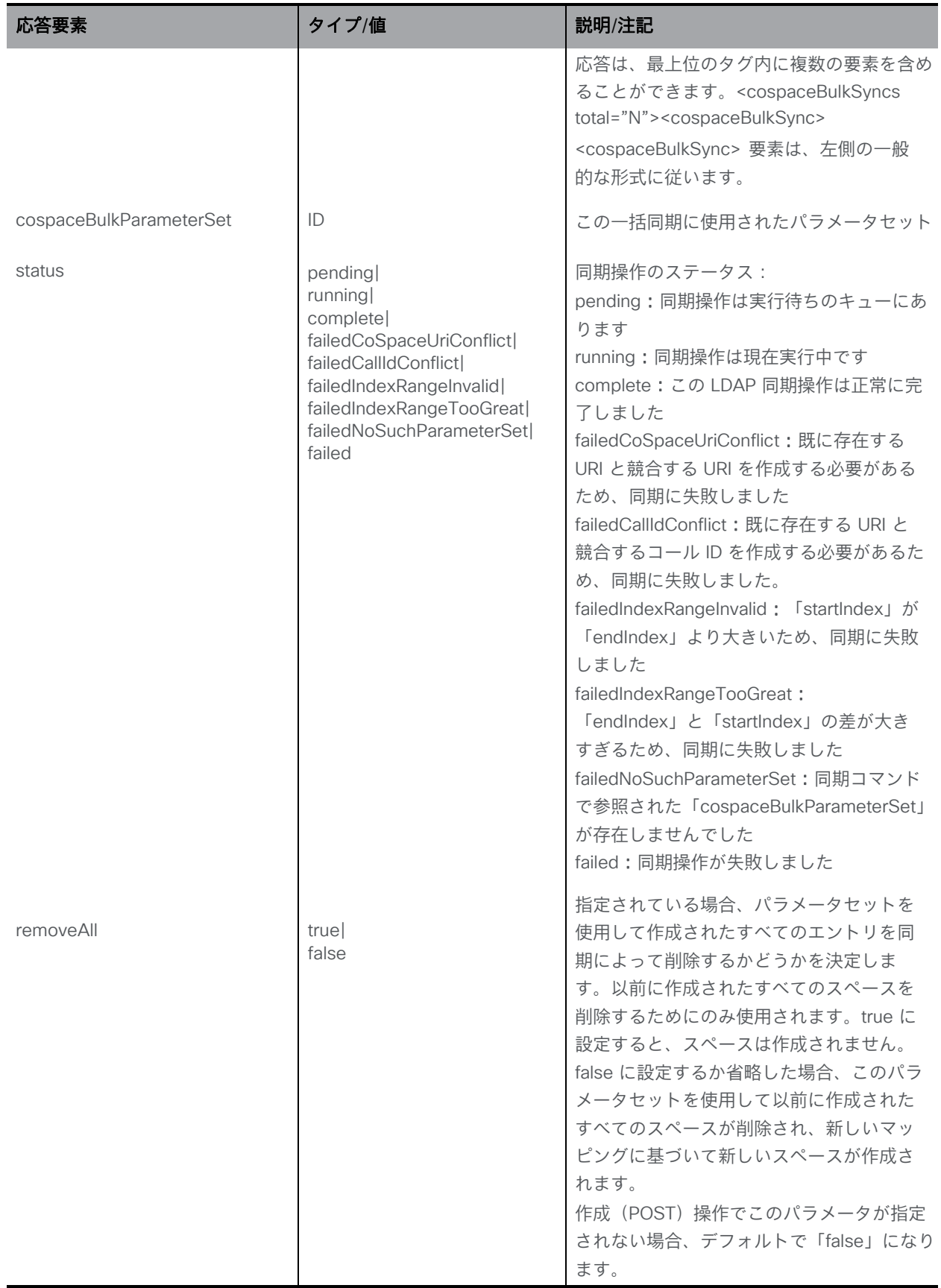

## 6.7.6 特定の一括同期操作を取得する

「/cospaceBulkSyncs<coSpace bulk sync id>」ノードでの GET メソッド。

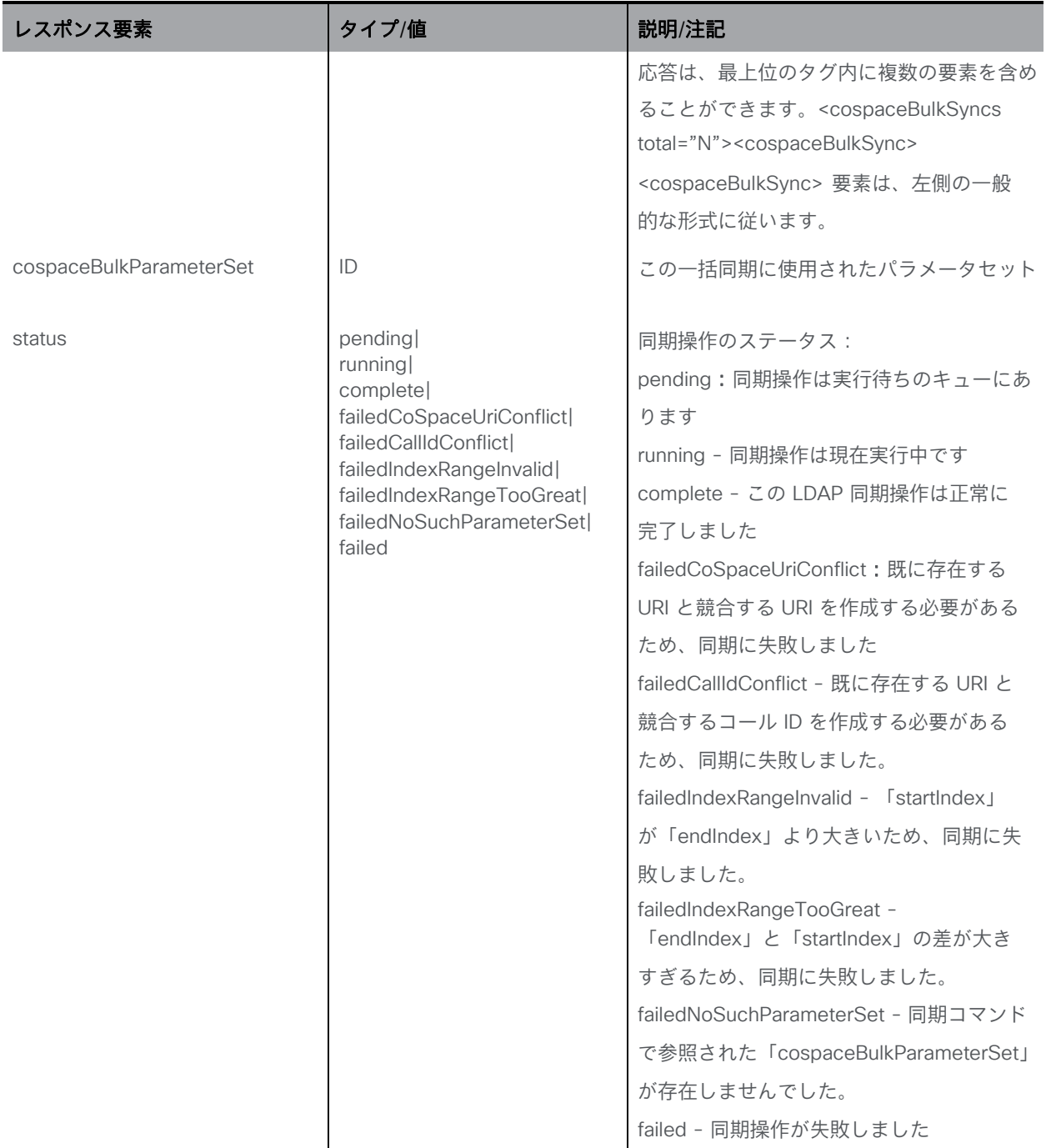

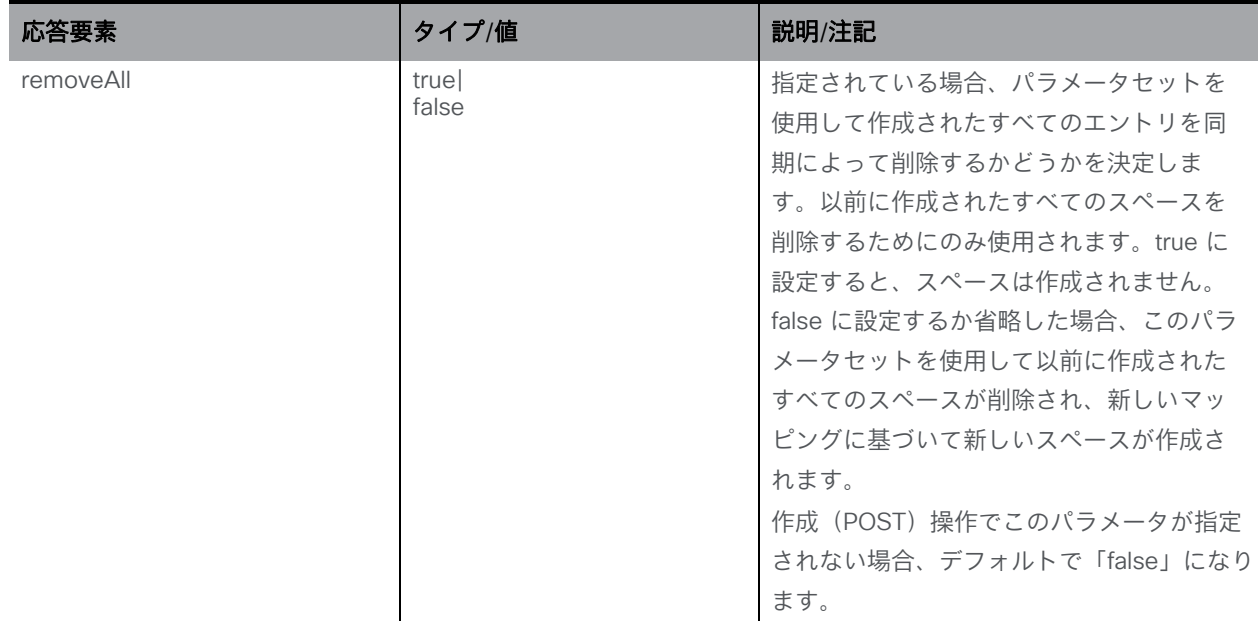

#### 6.7.7 例

#### coSpace を一括作成する

- 1. 次のパラメータを使用して cospaceBulkParameterSet を作成します。 startIndex=1000 endIndex=1999 coSpaceUriMapping=space.\$index\$ coSpaceNameMapping=Space \$index\$ coSpaceCallIdMapping=811\$index\$
- 2. 次のパラメータを使用して cospaceBulkSync を作成します。 cospaceBulkParameterSet=<GUID from above>
- これにより、 1000 のスペースが次のとおり作成されます。最初のスペース:

**"Space 1000" [space.1000@domain.com](mailto:space.1000@domain.com) , callID=8111000**

最後のスペース:

**"Space 1999" [space.1999@domain.com](mailto:space.1999@domain.com) , callID=8111999**

#### 範囲を更新するには:

- 1. 新しい範囲を cospaceBulkParameterSets/<GUID from above> に PUT 操作します。
- 2. 次のパラメータを使用して cospaceBulkSync を作成します。 cospaceBulkParameterSet=<GUID from above>

これにより、以前のすべてのスペースが削除され、新しいセットが作成されます。この操作全 体が成功するか失敗します。失敗した場合、トランザクションはロールバックされ、以前に存 在していたスペースはそのまま存在します。
### 範囲を削除するには:

1. 次のパラメータを使用して cospaceBulkSync を作成します。 cospaceBulkParameterSet=<GUID from above>&removeAll=true

これにより、このパラメータセットを使用して作成されたすべてのスペースが削除されます。 名前が変更されたり、他の方法で編集されたりした場合でも、削除されます。

# 6.8 coSpace 診断メソッド

「/coSpaces/<coSpace id>/diagnostics」に対する POST 操作は、指定された coSpace のコ ール診断の生成をトリガーします。

# 6.9 coSpace テンプレートを使用する

### 6.9.1 coSpace テンプレートを作成、変更、取得、列挙、削除する

2.9 以降では、次のリクエストパラメータを使用して coSpace テンプレートを実装するため に、API ノード **/coSpaceTemplates** が使用されます。

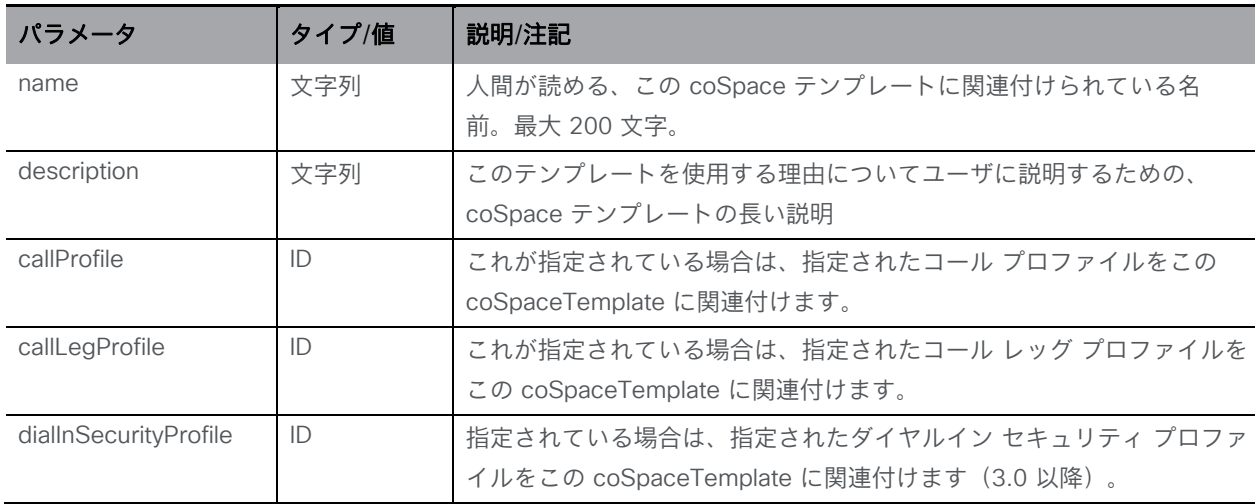

この API ノード **/coSpaceTemplates** は、次の操作をサポートします。

- **/coSpaceTemplates** に対する POST 操作
- **/coSpaceTemplates<coSpace template id>** に対する PUT操作
- /coSpaceTemplates/<coSpace template id> に対する DELETE 操作
- **/coSpaceTemplates/<coSpace template id>** で GET 操作を実行すると、次のレスポン スが返されます。

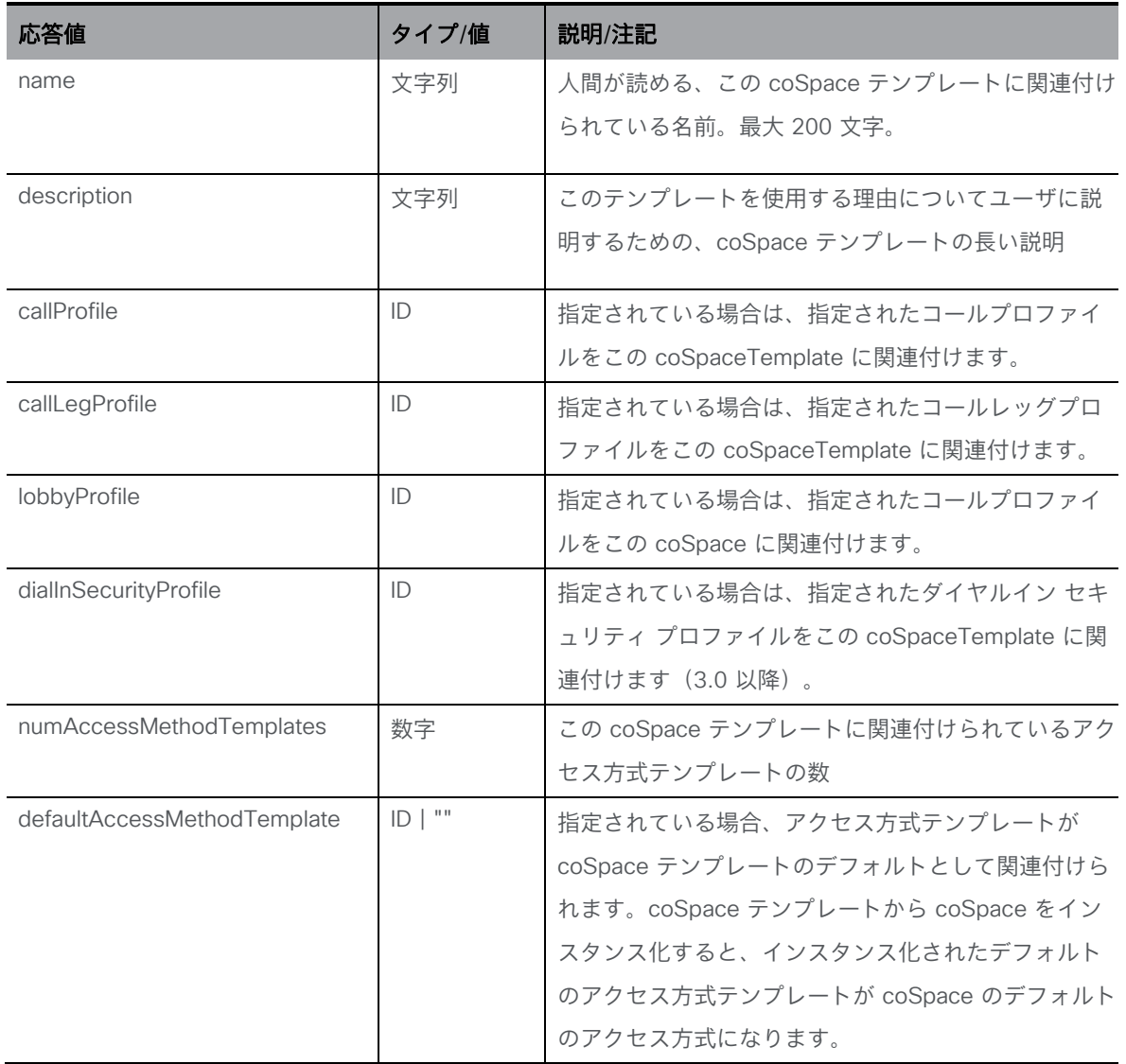

# ■ **/coSpaceTemplates** で列挙子 GET を実行すると、次のレスポンスが返されます。

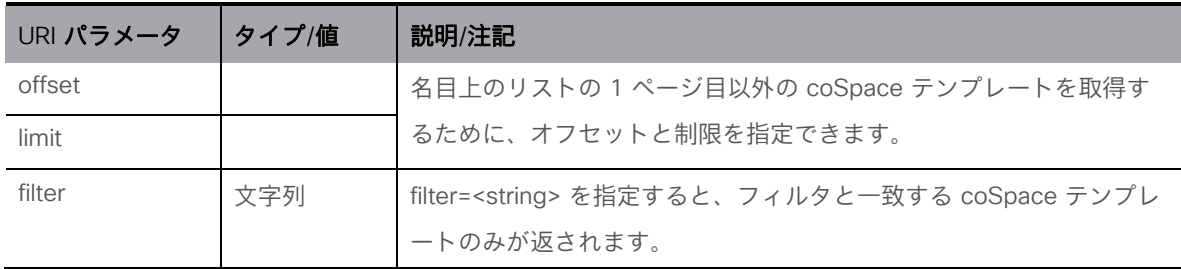

応答は、最上位の <coSpaceTemplates total="N"> タグとして構成され、その内部に複数 の <coSpaceTemplate> 要素が含まれる可能性があります。

各 <coSpaceTemplate> タグには、次の要素が含まれる場合があります。

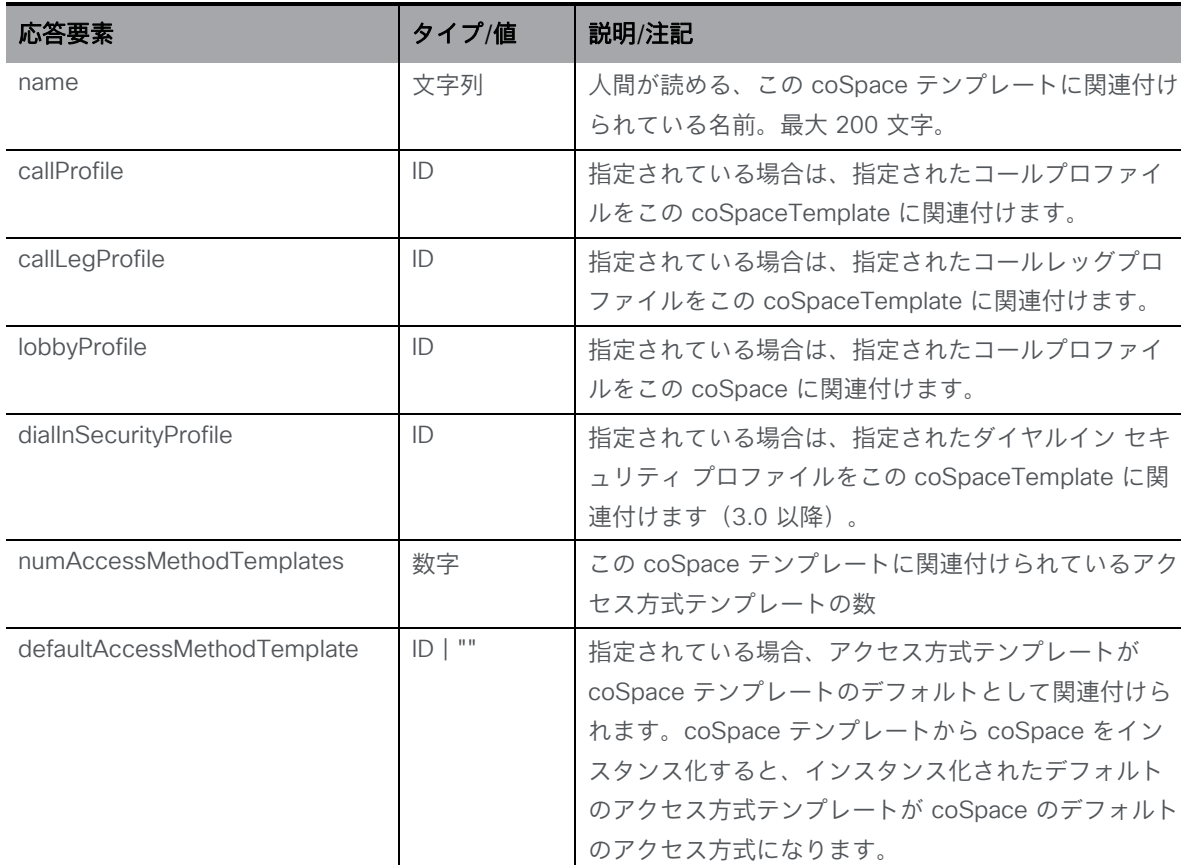

# 6.10 アクセス方式テンプレートを使用する

# 6.10.1 coSpace テンプレートのアクセス方式 テンプレートを作成、変更、取得、 列挙、削除する

バージョン 2.9 では、以下のリクエストパラメータとともに新しい API ノード

**/coSpaceTemplates/<coSpace template ID>/accessMethodTemplates** が導入されました。

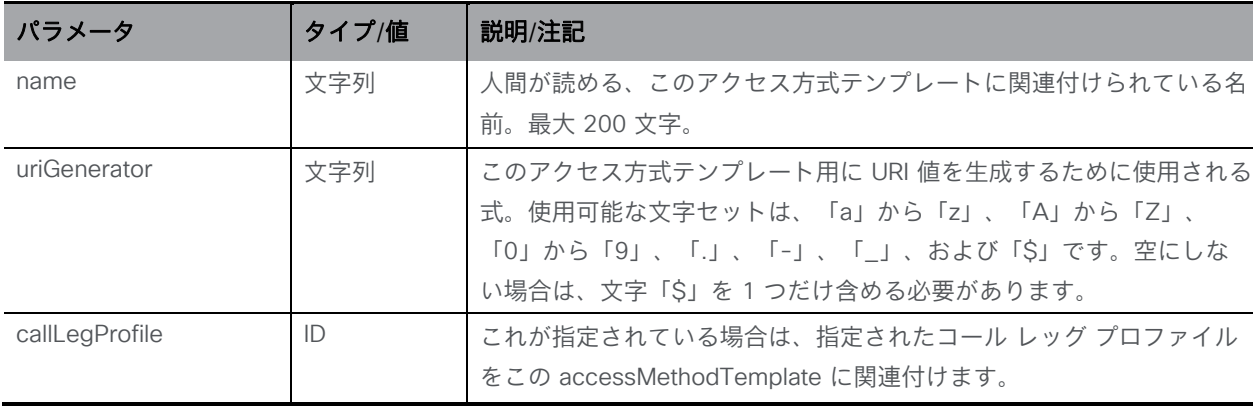

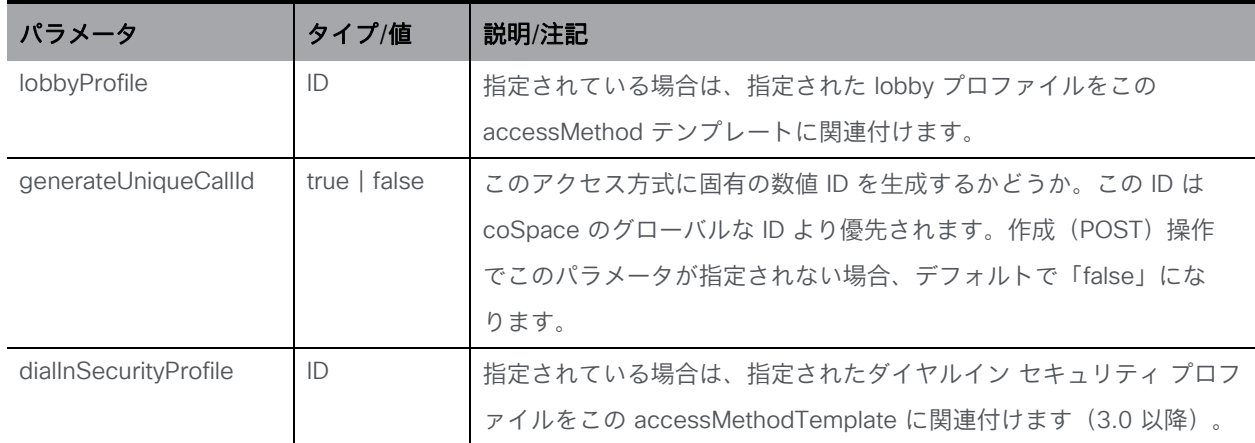

API ノード **/coSpaceTemplates/<coSpace template ID>/accessMethodTemplates** は、 次の操作をサポートしています。

- /coSpaceTemplates/<coSpace template ID>/accessMethodTemplates に対する POST 操作
- **/coSpaceTemplates/<coSpace template ID>/accessMethodTemplates/<access method template ID>** に対する PUT 操作
- **/coSpaceTemplates/<coSpace template ID>/accessMethodTemplates/<access method template ID>** に対する DELETE 操作
- **/coSpaceTemplates/<coSpace template id>/accessMethodTemplates/<access method template id>** で GET 操作をすると、次のレスポンスが返されます。

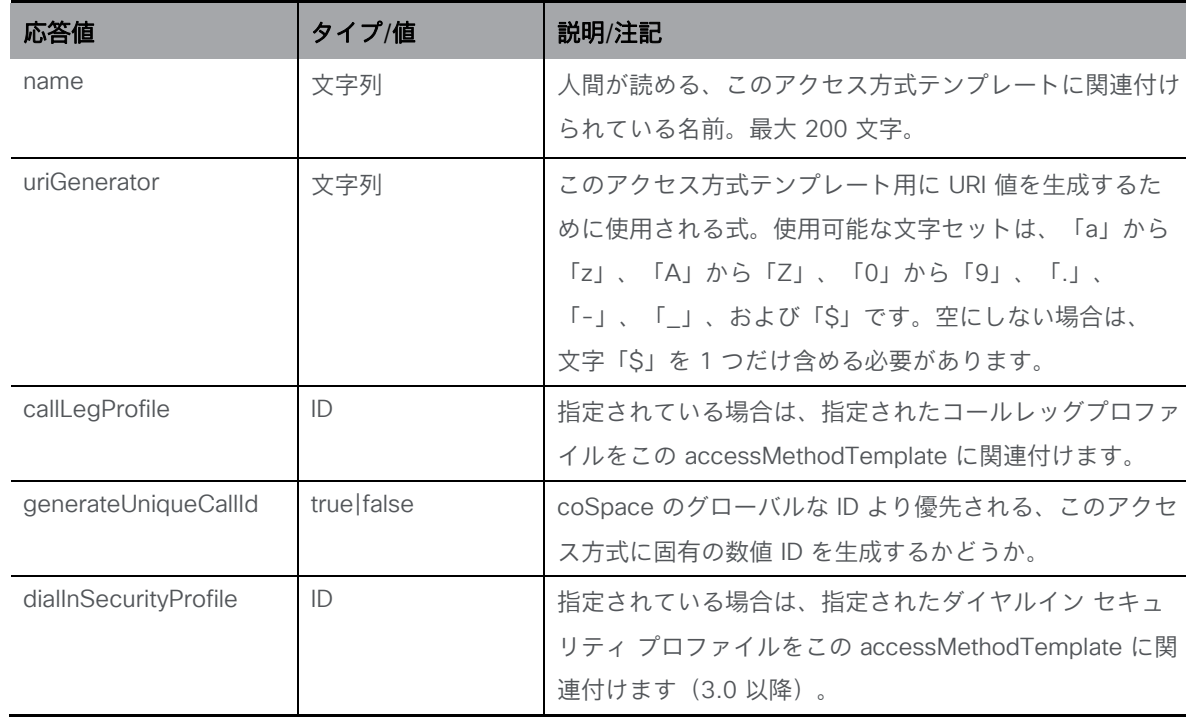

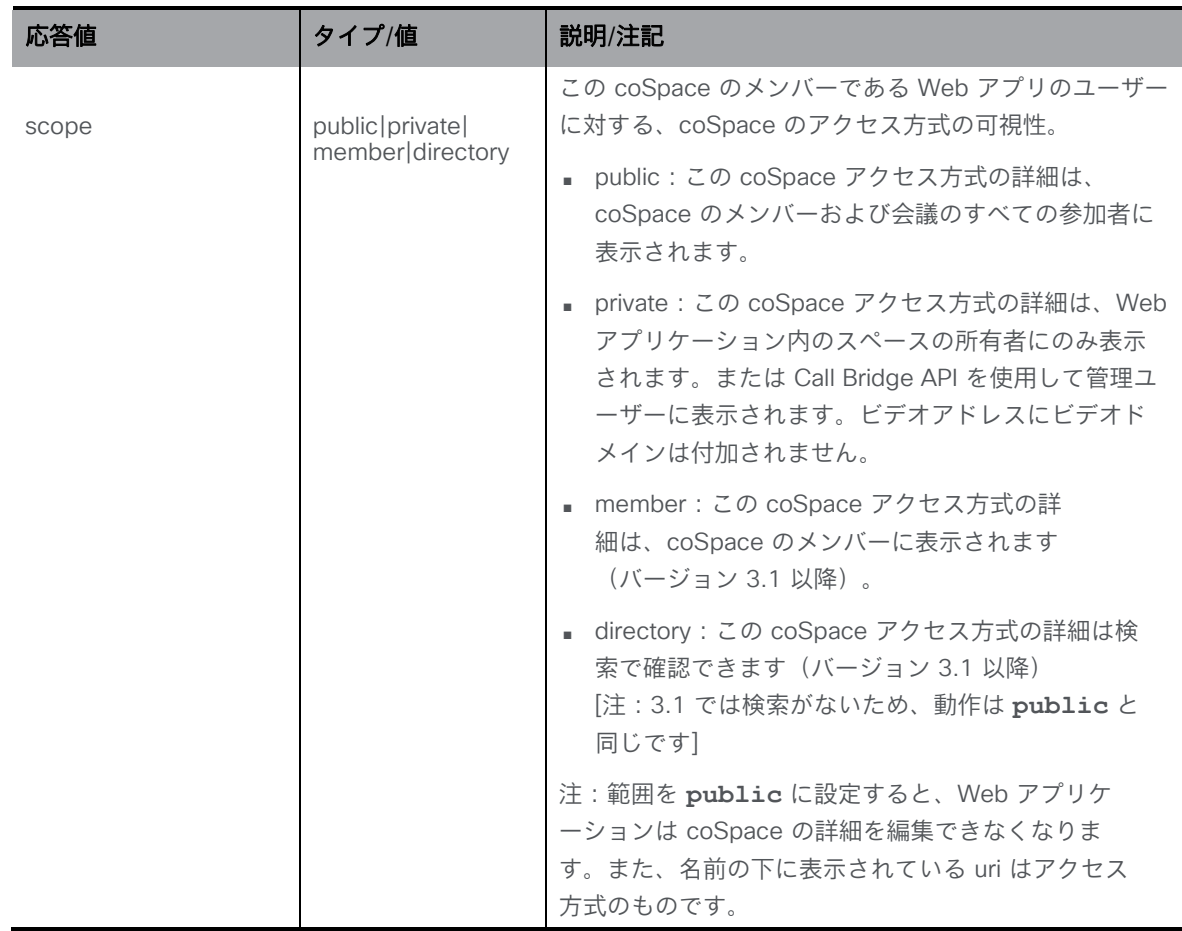

■ **/coSpaceTemplates/<coSpace template ID>/accessMethodTemplates** で列挙子 GET 操作をすると、次のレスポンスが返されます。

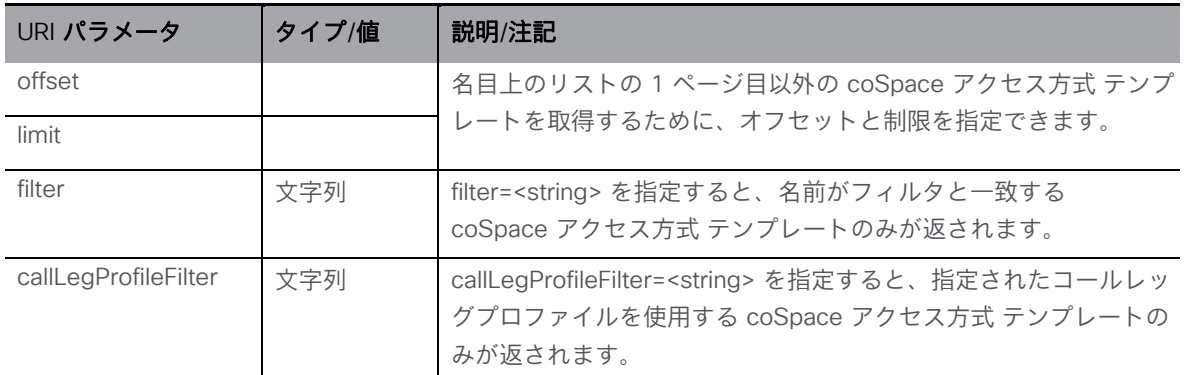

応答は、最上位の <accessMethodTemplates total="N"> タグとして構成され、その内部 に複数の <accessMethodTemplate> 要素が含まれる可能性があります。

各 <accessMethodTemplate> タグには、次の要素が含まれる場合があります。

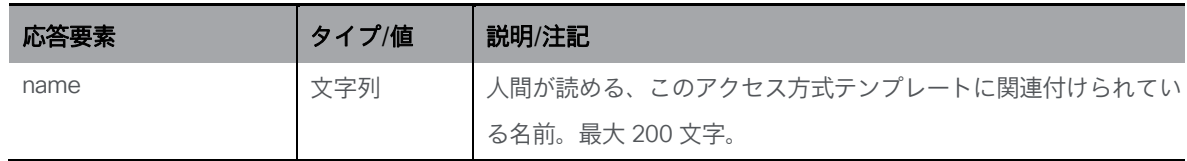

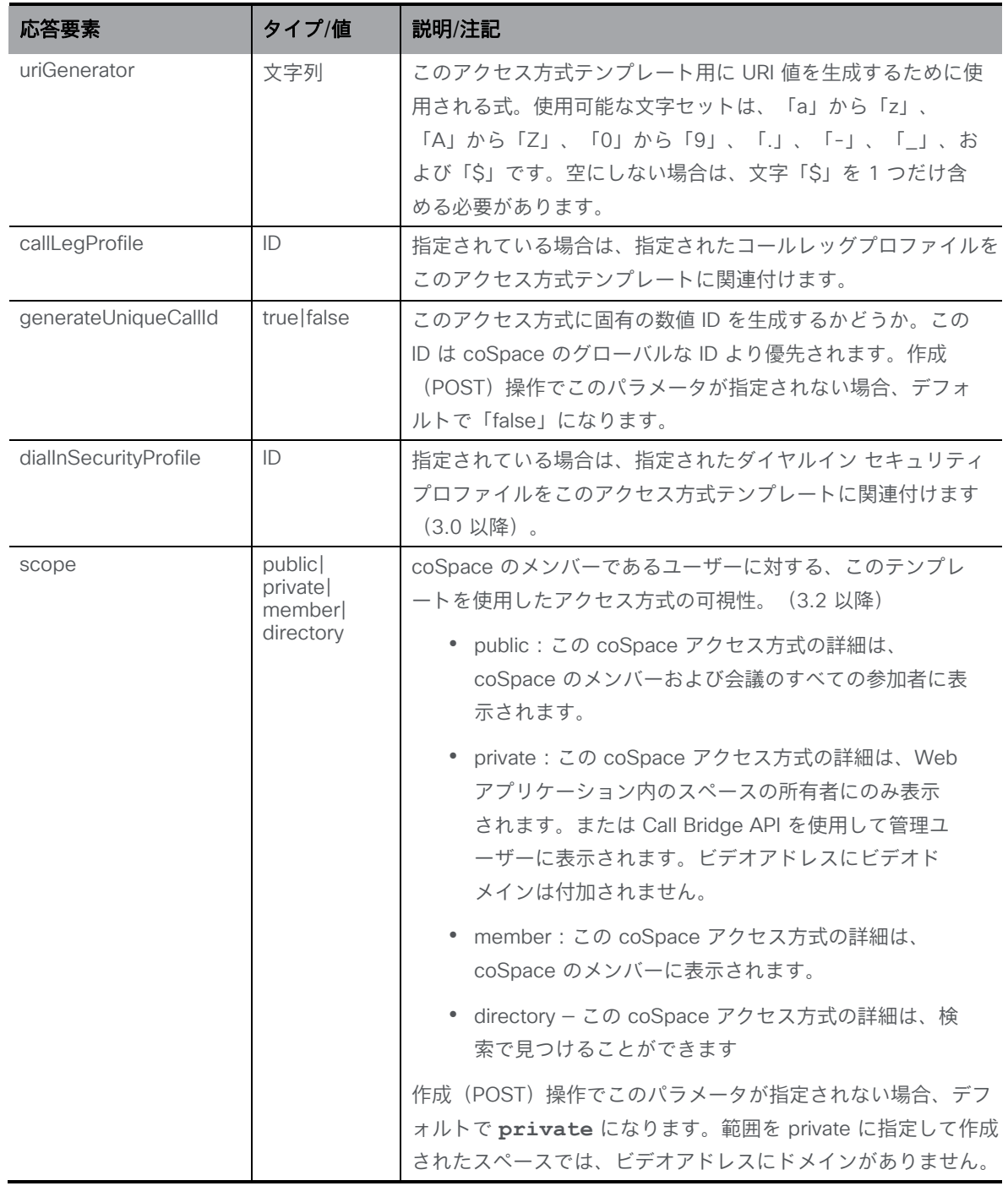

# 6.11 coSpace に関するテキストベースの会議エントリ情報を取得する

電子メール招待 API は、配布(通常は電子メールで)に適したテキストベースの会議エ ントリ情報を取得するために導入されました。

• **/api/v1/coSpaces/<coSpace id>/accessMethods/<access method id>/emailInvitation** での GET 操作

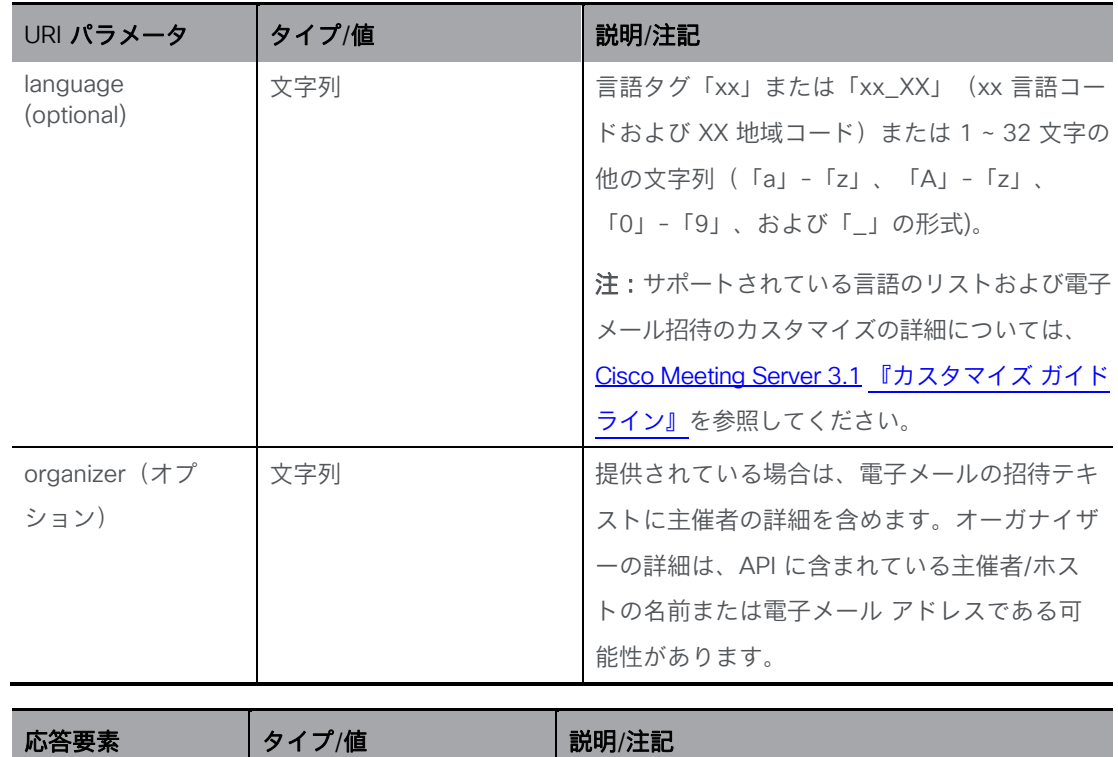

言語が指定されていない場合、デフォルトで

指定された言語が無効な場合は、「400 - 不正な

en\_US になります。

要求」応答が返されます。

• **/api/v1/coSpaces/<coSpace id>/emailInvitation** での GET 操作

#### 障害対応

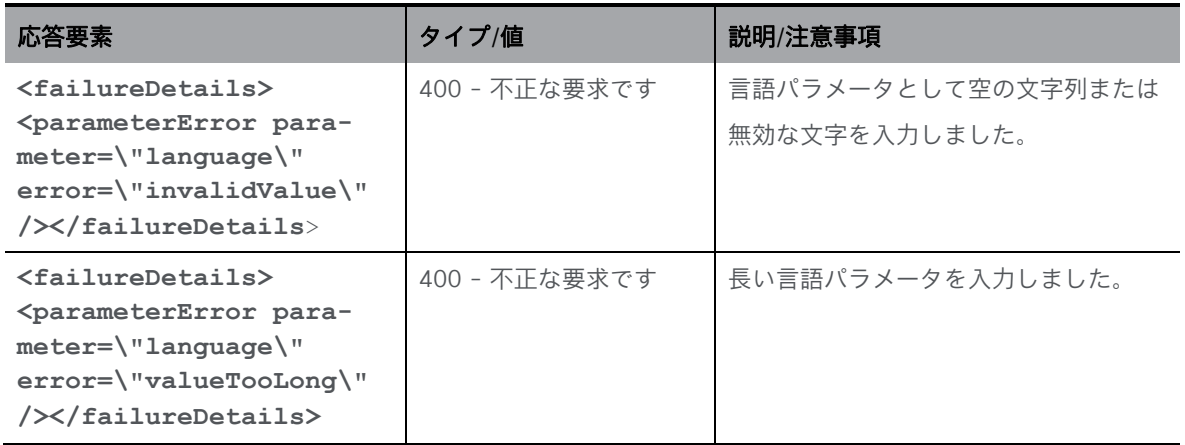

invitation | 文字列 | 電子メール招待テキスト。

language 文字列 マング 電子メール招待の言語タグ。

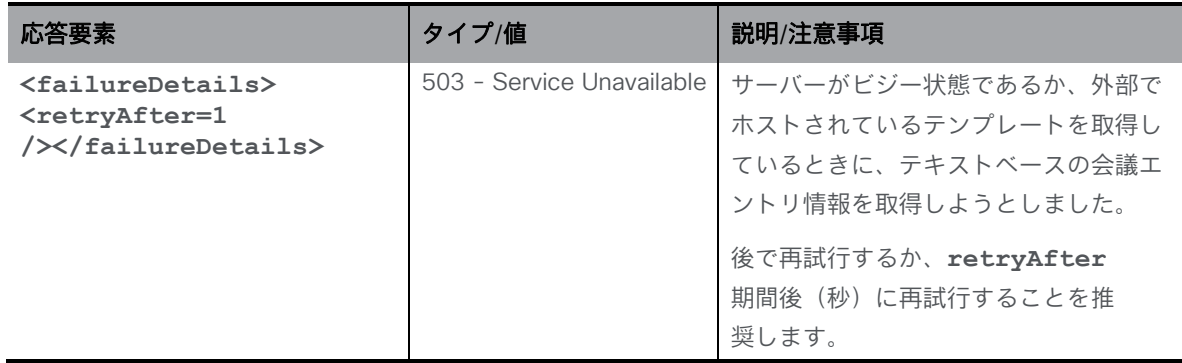

注:電子メールの招待テキストには、webbridgeaddress または IVR 番号が含まれます(それら が webbridgeprofile で設定され、テナントレベルまたはシステムレベルにマッピングされてい る場合のみ)。

# 6.12 coSpace でメタデータを設定する

メタデータは coSpace 上で構成できるテキスト文字列です。これにより、Cisco Meeting Management などの管理アプリケーションは、coSpace 上にメタデータを保存できます。メタ データは、Meeting Management でブラストダイヤル機能を使用しているときに取得される参加 者のリストで構成されます。これは、バージョン 3.2 以降に次のメソッドの API ノード **/coSpaces/<coSpace id>/metadata** でサポートされています。

- **/coSpaces/<coSpace id>/metadata** に対する PUT 操作
- **/coSpaces/<coSpace id>/metadata** での GET 操作

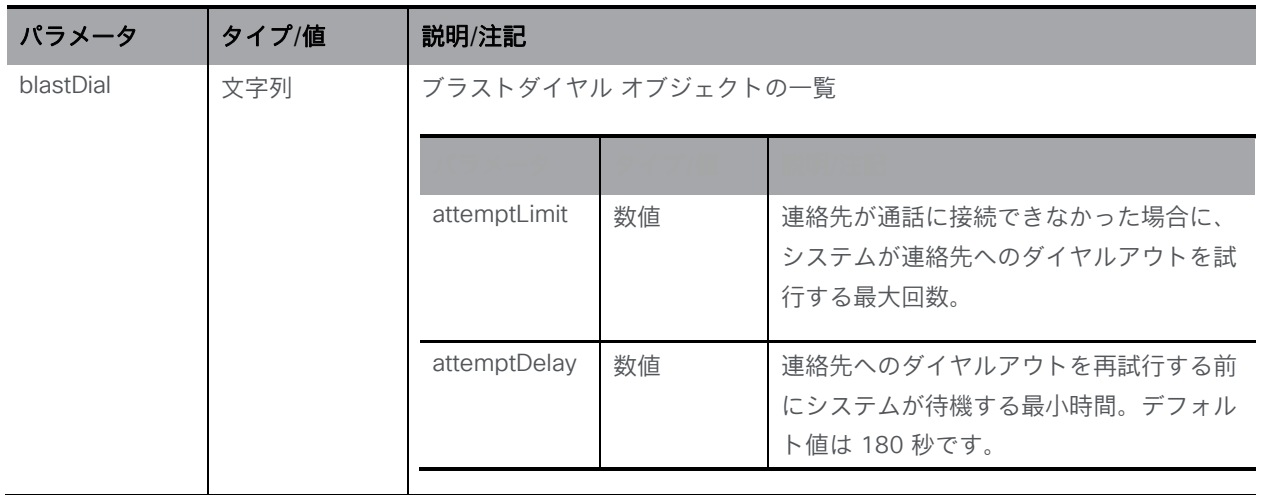

ブラストダイヤル機能では、次のパラメータが取得されます。

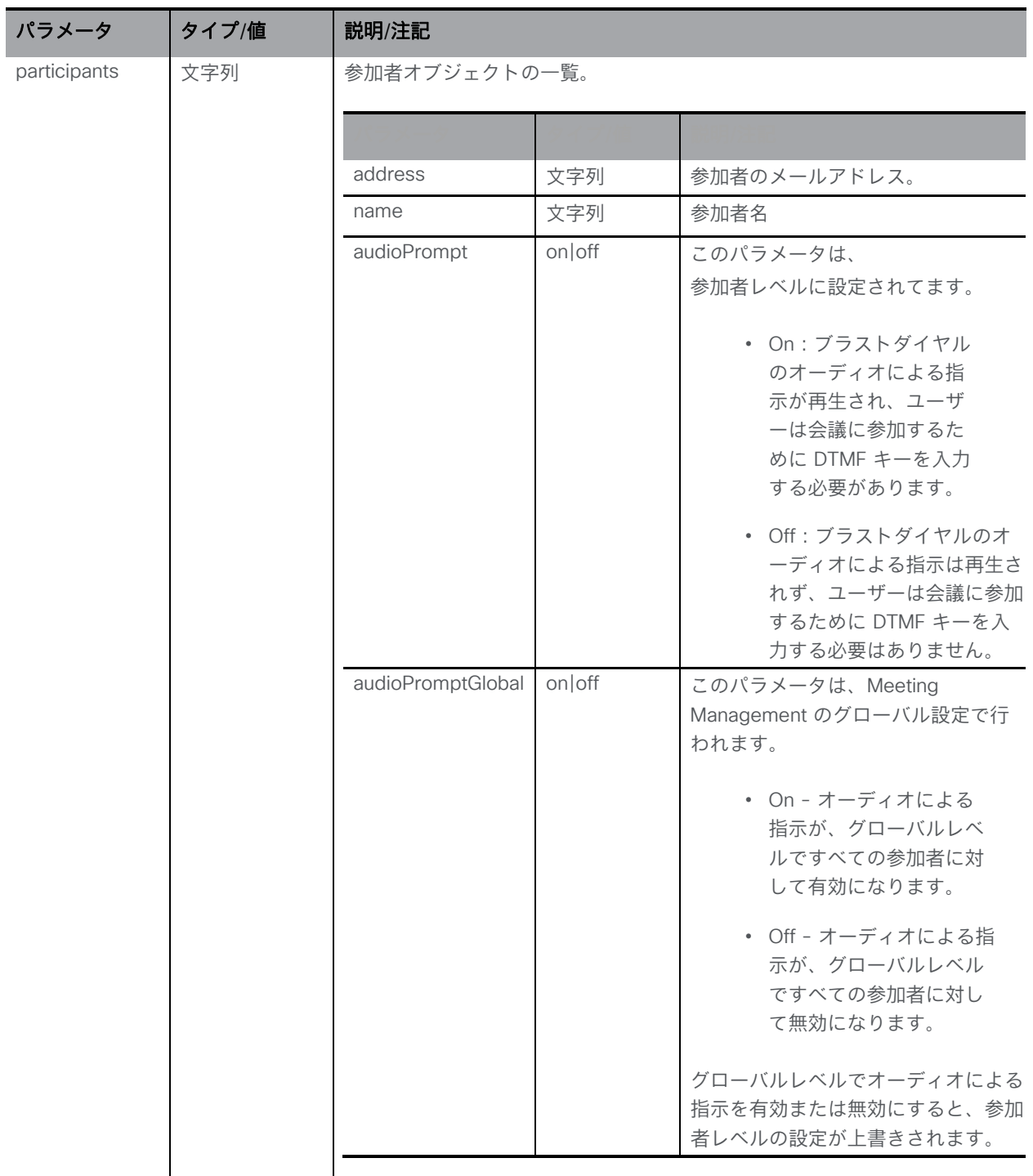

**/calls/<call id>** での GET 操作の **coSpaceMetaDataConfigured** レスポンス要素は、 **/cospaces/<cospace id>/metadata** に設定されたメタデータがある場合は true、それ以 外は false を返します。

注:ブラストダイヤルなどの Meeting Management の一部の機能では、coSpace にメタデー タを保存する必要があります。メタデータを変更すると、これらの機能が失敗する可能性があ ります。

# 7 ダイヤルプランのメソッド

この章では、発信コール、着信コール、コール転送のダイヤルプランの構成に関連する API メソッドについて詳しく説明します。この章は、次の項で構成されています。

### ■ [発信ダイヤルプランルールを取得する](#page-82-0)

- [発信ダイヤルプランルールを作成および変更する](#page-82-1)
- [個々の発信ダイヤルプランルールに関する情報を取得する](#page-85-0)
- [発信ダイヤルプランを変換する](#page-85-1)
- [着信コールのダイヤルプランルールを取得する](#page-89-0)
- [着信コールのダイヤルプランルールを作成および変更する](#page-90-0)
- [個々の着信コールのダイヤルプランルールに関する情報を取得する](#page-91-0)
- [着信コールを転送するためのダイヤルプランルールを取得する](#page-91-1)
- [着信コールを転送するためのダイヤルプランルールを作成および変更する](#page-92-0)
- [個々の着信コールを転送するためのダイヤルプランルールに関する情報を取得する](#page-93-0)

### 7.1 発信ダイヤルプラン API メソッド

### 7.1.1 発信ダイヤルプランにアクセスする

通常、発信コールに使用するトランク/プロキシの構成は、発信ダイヤルプランで指定されてい る、コールを受ける(SIP)接続先のドメインに基づいています。発信ダイヤルプランは、API オブジェクトツリーの「/outboundDialPlanRules」ノードの下にあり、POST メソッドを使用し て発信ダイヤルプランを作成するか、Web 管理インターフェイスを介して設定します(下記の 注を参照)。

Call Bridge クラスタリングを展開している場合は、API パラメータ [scope](#page-84-0) を使用して、各発 信ダイヤルプランルールをクラスタ内のすべての Call Bridge に適用するか、特定の Call Bridge にのみ適用するかを選択して、Call Bridge をローカルのコール制御ソリューション にトランキングできるようにします(適切な場合)。

注:API パラメータ [callRouting](#page-85-2) は、発信 SIP/Lync コールのトラバーサルのメカニズムを指定し ます。このパラメータを使用して、SIP および Lync デバイスのファイアウォール トラバーサル を設定します。これはまだベータ機能です。

注: Web 管理インターフェイスでは、発信ルールのテーブルは、「設定 (Configuration) ] > [ダイヤルプラン(Dial plan)] ページで構成されます。Web 管理インターフェイスを介して 追加されたすべてのルールはグローバルであり、クラスタ内のすべての Call Bridge に適用さ れます。Web 管理インターフェイスを使用して、特定の Call Bridge または Call Bridge グル ープを使用する発信 SIP/Lync コールのコールルーティングを指定することはできません。

### <span id="page-82-0"></span>7.1.2 発信ダイヤルプランルールを取得する

「/outboundDialPlanRules/」ノードでの GET メソッド。

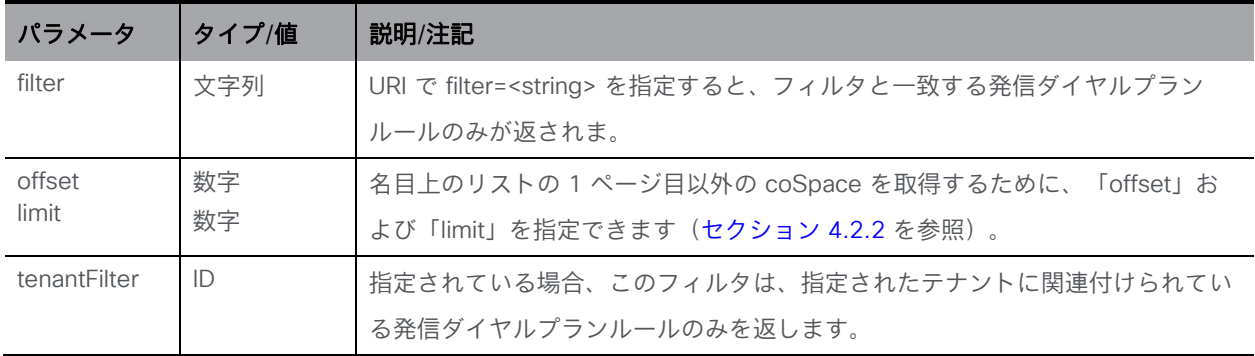

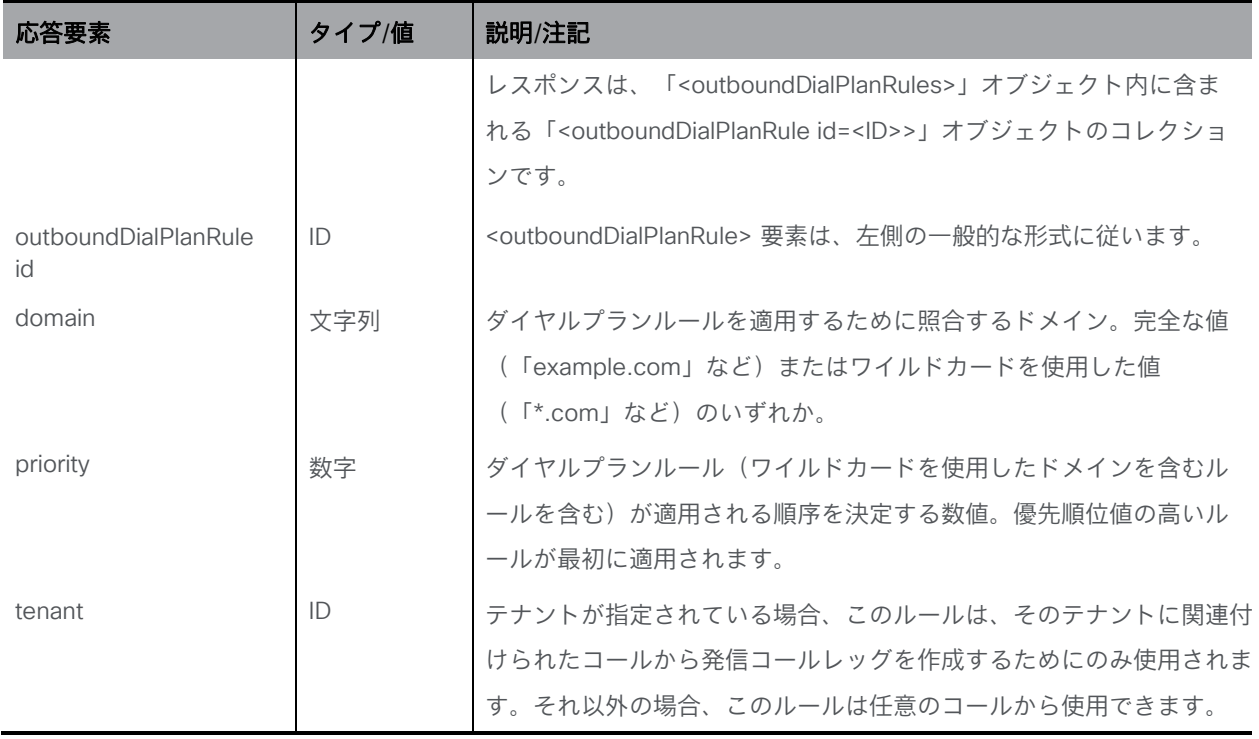

### <span id="page-82-1"></span>7.1.3 発信ダイヤルプランルールを作成および変更する

- 作成: 「/outboundDialPlanRules」ノードに対する POST メソッド。発信ダイヤルプラン ルールが正常に作成されると、「200 OK」応答が返され、応答の「Location」ヘッダーに 新しい発信ダイヤルプランルール ID が含まれます。
- 変更: 「/outboundDialPlanRules/<outbound dial plan rule ID>」ノードの PUT メソッド

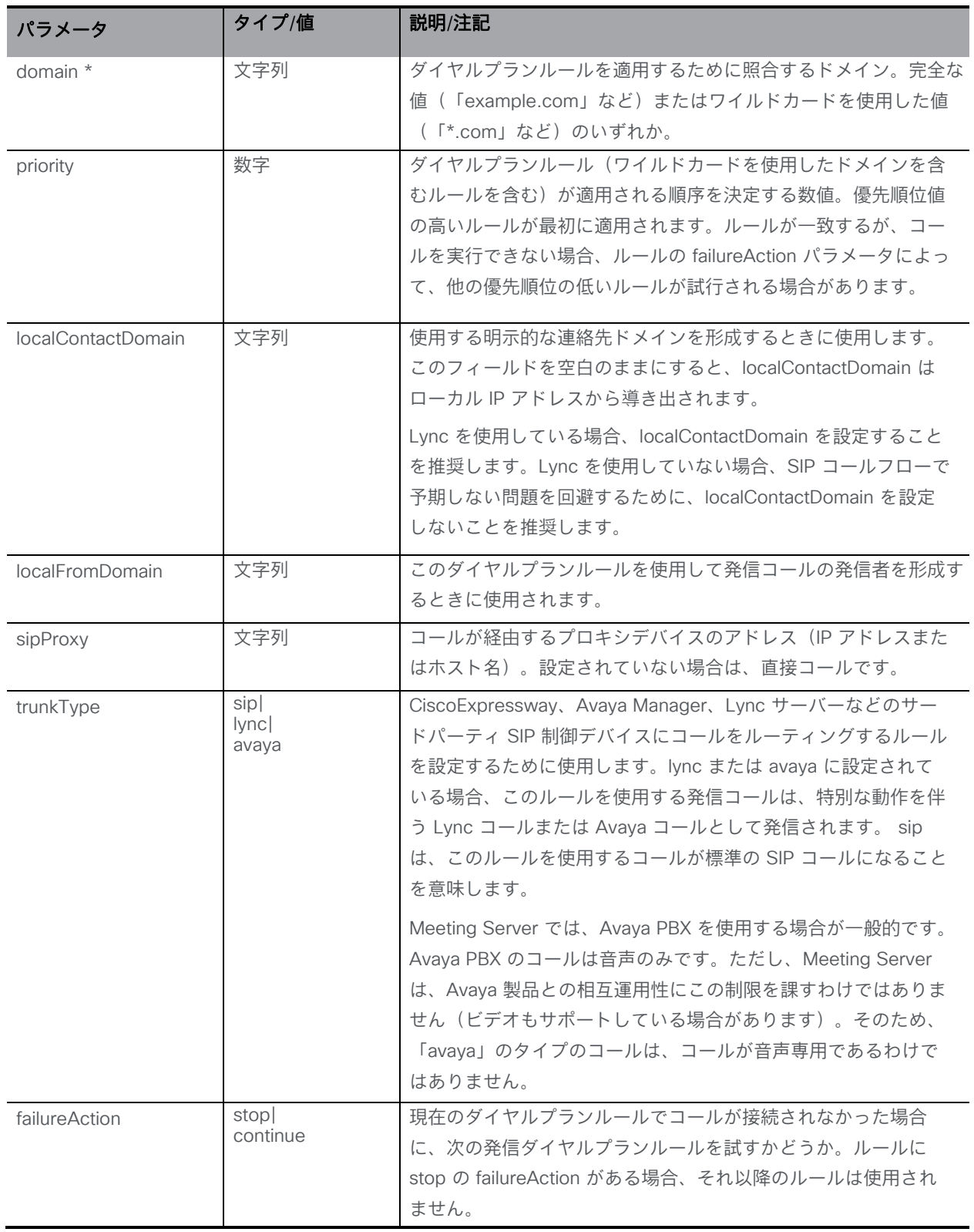

<span id="page-84-0"></span>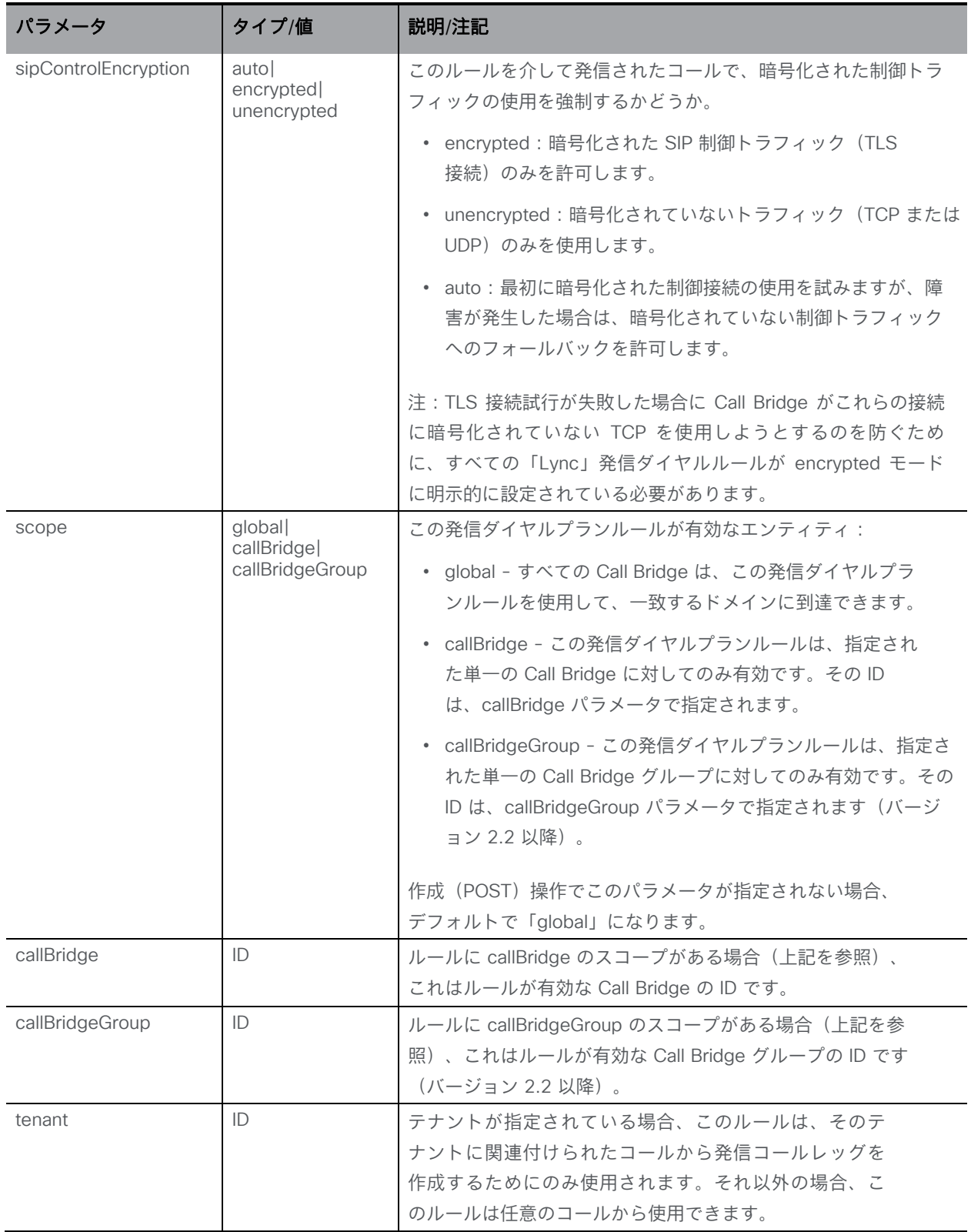

<span id="page-85-2"></span>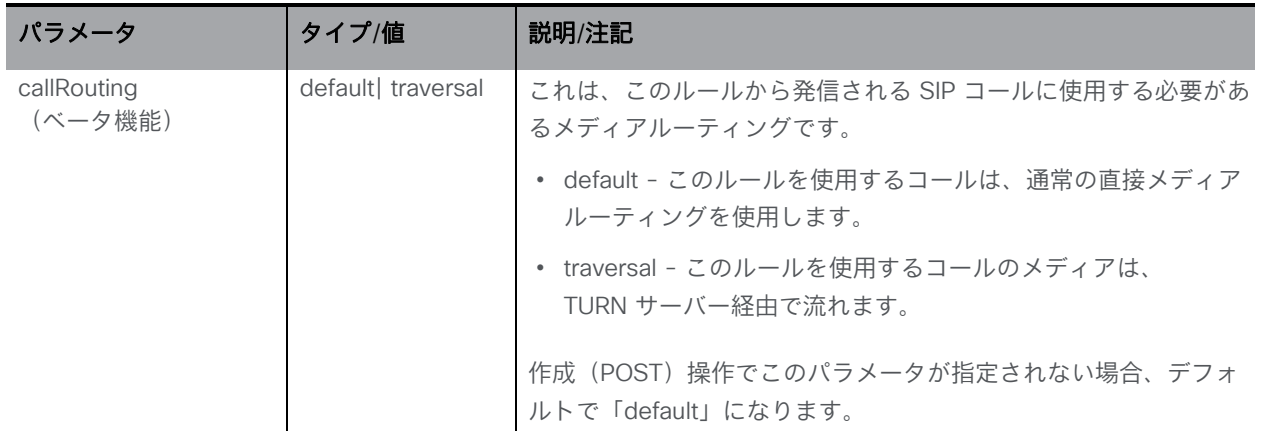

### <span id="page-85-0"></span>7.1.4 個々の発信ダイヤルプランルールに関する情報を取得する

「/outboundDialPlanRules/<outbound dial plan rule ID>」ノードでの GET メソッド。指定 された着信ダイヤルプランルール ID が有効な場合、「200 OK」レスポンスと単一の 「<outboundDialPlanRule id=<ID>>」オブジェクトが、前のセクションのデータとともに返 されます。

# <span id="page-85-1"></span>7.2 ダイヤル変換

ダイヤル変換は、発信ルールが適用される前に発信コールに適用されます。ダイヤル変換が適 用されると、変換された番号に発信ダイヤルプランルールが適用されます。ダイヤル変換は発 信コールにのみ影響しますが、ゲートウェイコールには影響しません。

変換には次の 3 つの段階があります。

- 「タイプ」が適用され、変換に適用するプリプロセスのタイプを定義します。
	- Raw:1 つのコンポーネントを生成します \$1
	- ストリップ:点、ダッシュ、スペースを削除し、1 つのコンポーネントを生成します \$1
	- Phone:国際電話番号への変換に使用します 2 つのコンポーネント \$1 国コードと \$2 番号が生成されます

注:電話 URI は、有効な国際ダイヤルコード(たとえば英国の場合は 44、米国では 1 など)で始まり、その地域の電話番号に対する正しい数字の桁数が続く場合に、純粋 な数字文字列(オプションで「+」のプレフィックス付き)として認識されます。

- コンポーネントは正規表現を使用して一致し、ルールが有効かどうかを確認します
- 定義された変換に従ってコンポーネントから出力文字列が作成されます

例

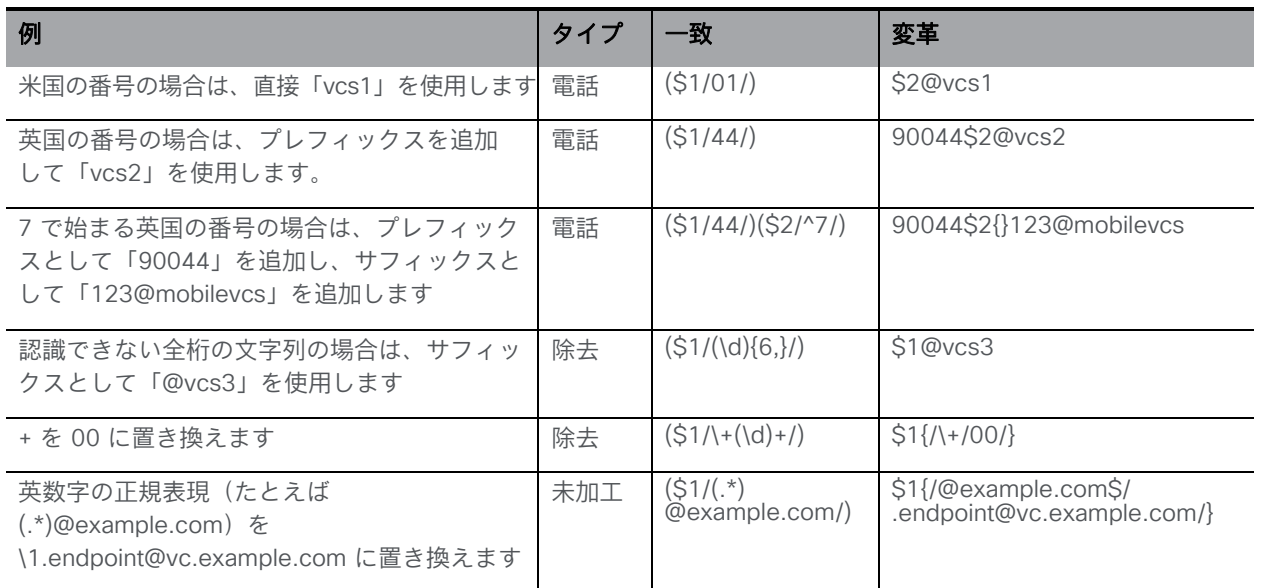

Call Bridge クラスタでは、各 Call Bridge でダイヤル変換を個別に設定する必要はありませ ん。クラスタのダイヤル変換は、データベースクラスタの最初の coSpace データベースと同 じ場所にある Call Bridge ホストサーバーで定義されたものです。

注:同じダイヤル変換がクラスタ内のすべての Call Bridge に適用されますが、発信ダイヤ ルプランルールは Call Bridge ごとに設定できます。

### <span id="page-86-0"></span>7.2.1 ダイヤル変換を取得する

「/dialTransforms」ノードで実行される GET メソッド。

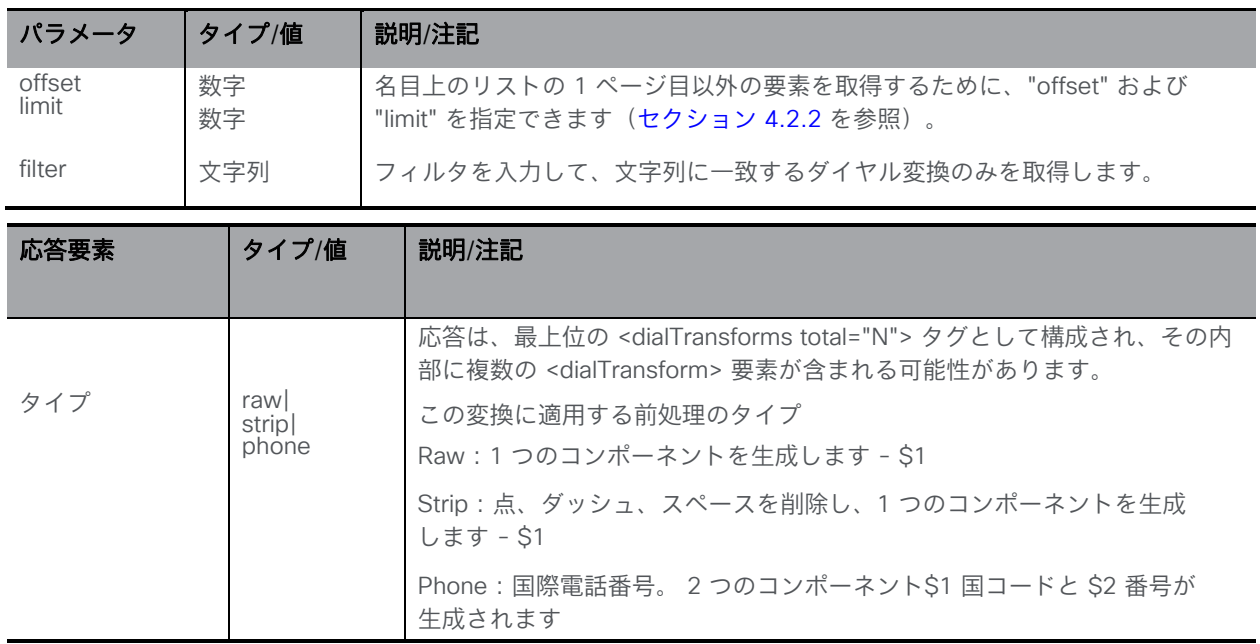

### 7.2.2 ダイヤル変換を設定および変更する

- 作成: 「/dialTransforms」ノードに対する POST メソッド
- 変更: 「/dialTransforms/<dialTransform id>」 に対する PUT 操作

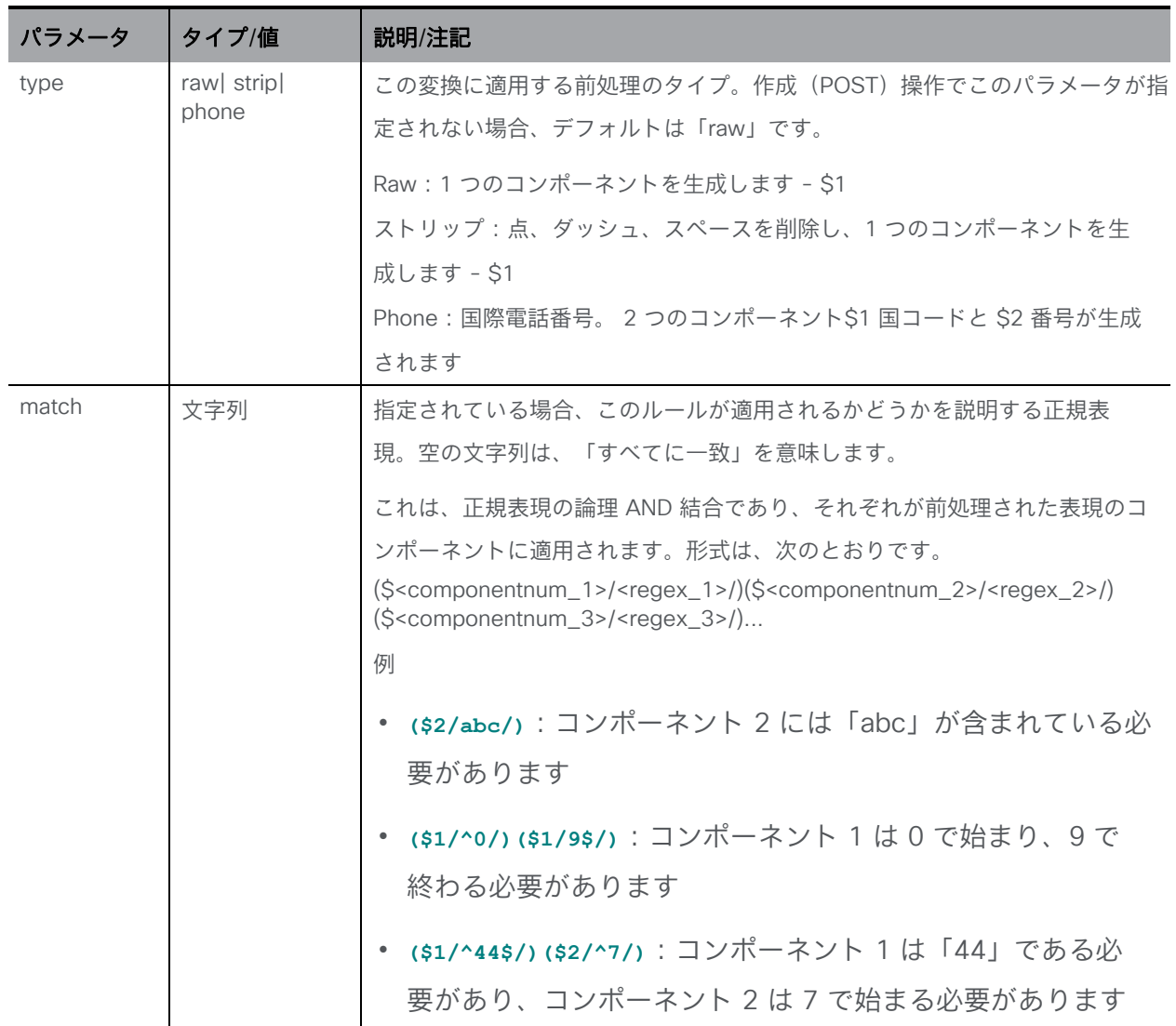

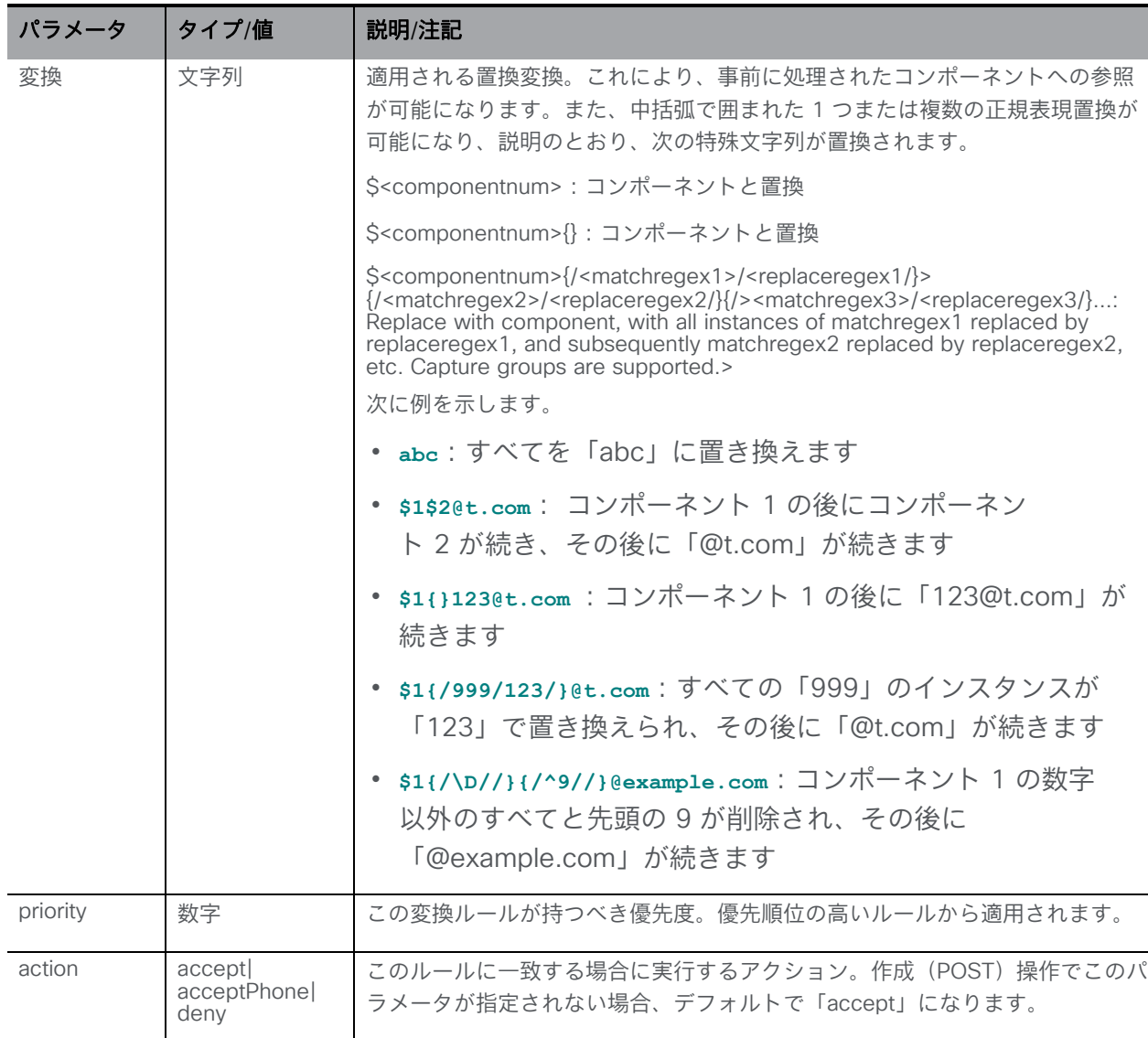

#### 7.2.3 個々のダイヤル変換に関する詳細情報を取得する

「/dialTransform/<dialTransform id>」 ノードで実行される GET メソッド。指定された ダイヤ ル変換 ID が有効な場合、「200 OK」レスポンスが返され、XML コンテンツが 87 ページにある [「ダイヤル変換を取得する」と](#page-86-0)一致します。

# 7.3 着信コール マッチング ダイヤルプラン API メソッド

### 7.3.1 着信ドメインマッチングルールへのアクセス

着信 SIP コールが Meeting Server にルーティングされると、Call Bridge はまず設定済みの着 信ダイヤルプランルールを調べ、接続先 URI の「ドメイン」部分「<user>@<domain>」をル ールと照合しますAPI オブジェクト**/inboundDialPlanRules** の POST メソッドを使用して、

着信 SIP コールと照合する新しい着信ダイヤルプランルールを作成するか、Web 管理インタ ーフェイスを介して設定します(下記の注を参照)。

注: Web 管理インターフェイスでは、着信ルールのテーブルは、[設定 (Configuration)] > [着信コール(Incoming calls)] ページで構成されます。

### <span id="page-89-0"></span>7.3.2 着信ダイヤルプランルールを取得する

「/inboundDialPlanRules」ノードでの GET メソッド。

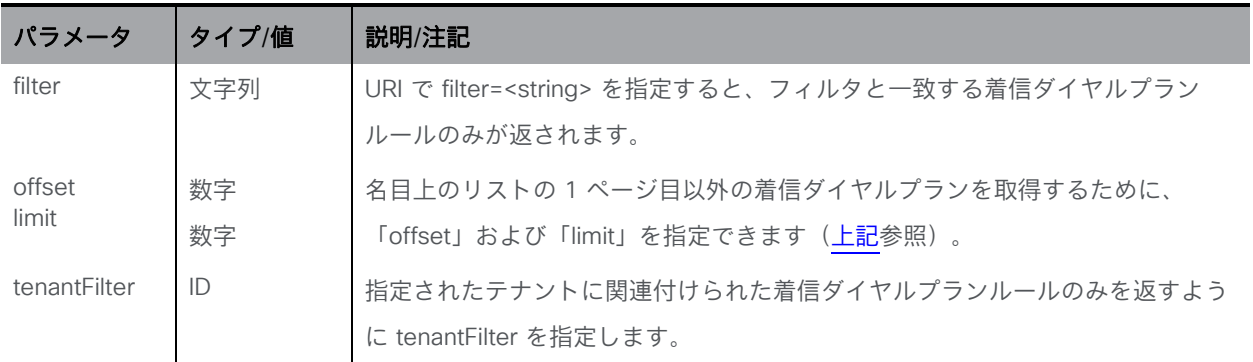

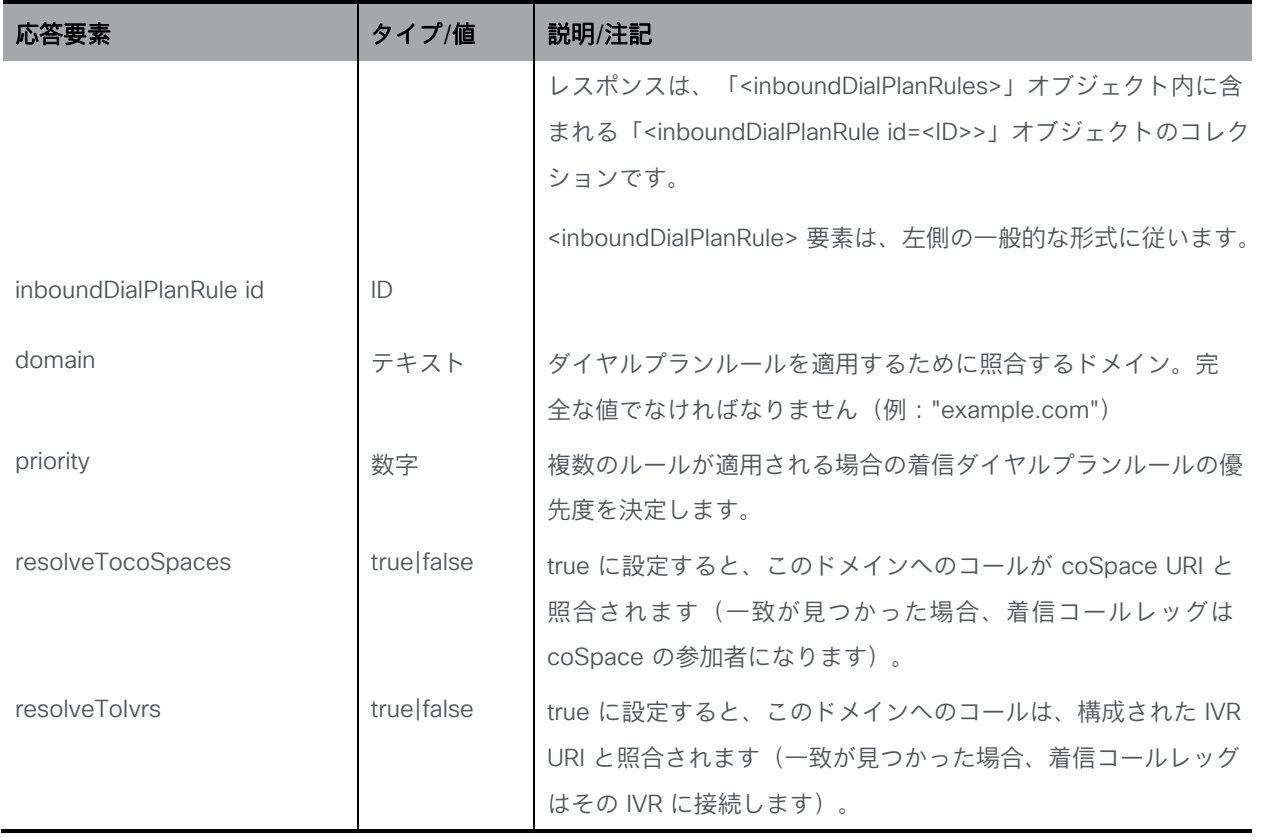

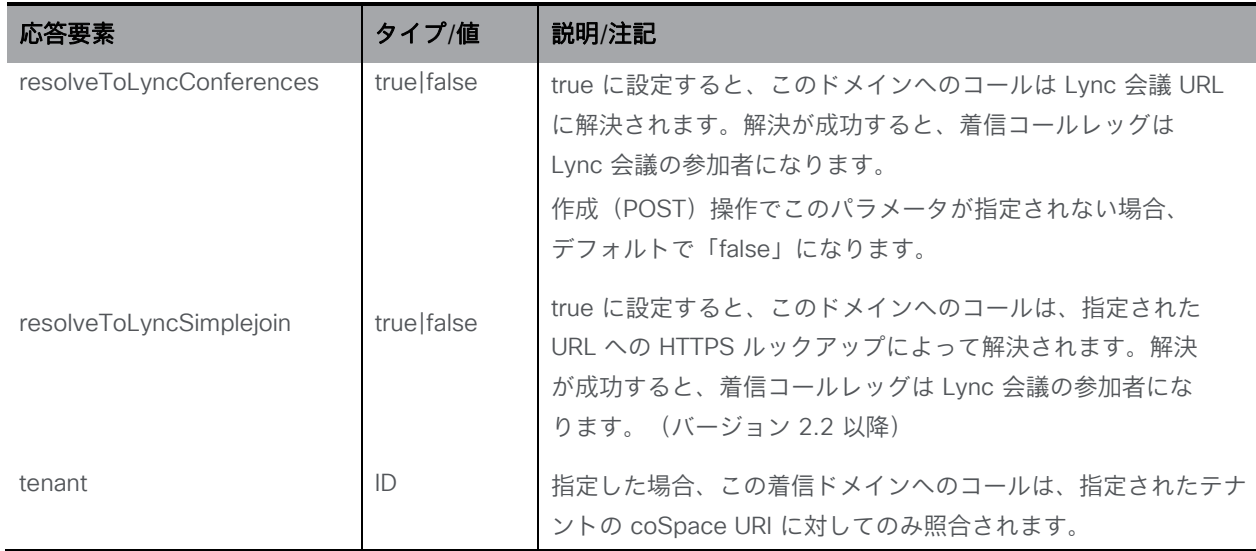

### <span id="page-90-0"></span>7.3.3 着信ダイヤルプランルールを作成および変更する

- 作成: 「/inboundDialPlanRules」ノードに対する POST メソッド。着信ダイヤルプランル ールが正常に作成された場合、「200 OK」応答が返され、応答の「Location」ヘッダーに 新しい着信ダイヤルプランルール ID が含まれます。
- 変更: 「/inboundDialPlanRules/<inbound dial plan rule ID>」ノードの PUT メソッド

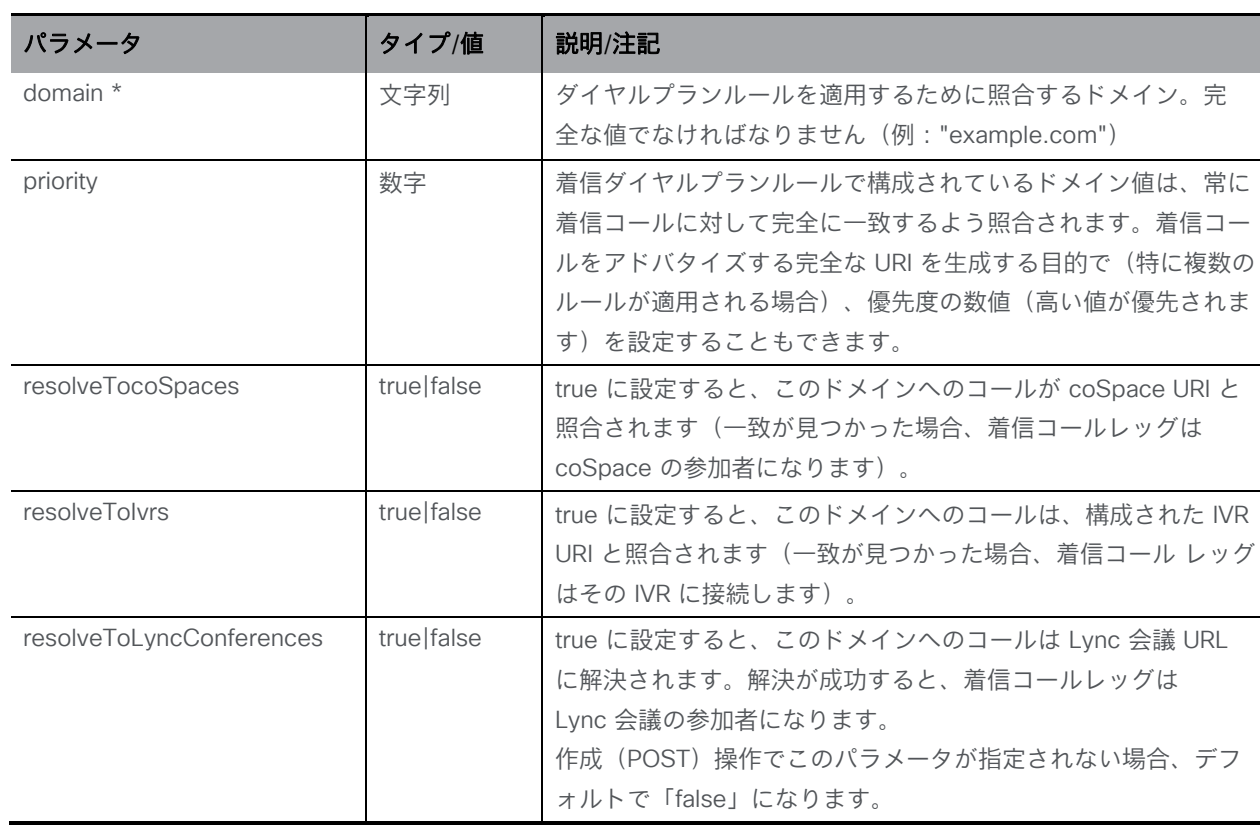

*Cisco Meeting Server* リリース *3.7 API* リファレンスガイド *91*

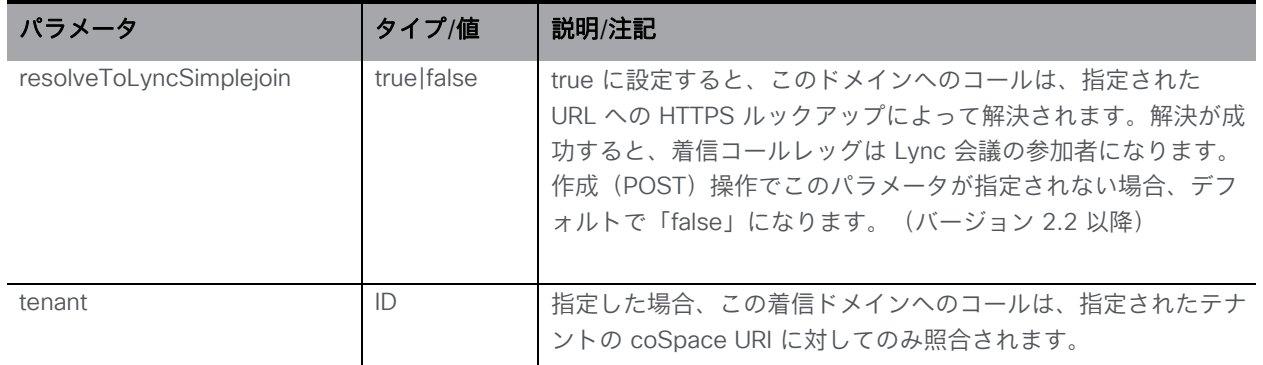

#### <span id="page-91-0"></span>7.3.4 個々の着信ダイヤルプランルールに関する情報を取得する

「/inboundDialPlanRules/<inbound dial plan rule ID>」ノードでの GET メソッド。指定された着信 ダイヤルプランルール ID が有効な場合、「200 OK」レスポンスと単一の「<inboundDialPlanRule id=<ID>>」オブジェクトが、前のセクションのデータとともに返されます。

## 7.4 着信転送ダイヤルプラン API メソッド

### 7.4.1 着信コール転送ルールへのアクセス

着信 SIP コールの接続先 URI の「ドメイン」部分が着信ダイヤルプランルールのいずれにも一 致しない場合、コールは着信転送ダイヤルプランルールのルールに従って処理されます。この ルールは、コールを完全に拒否するかどうか、またはブリッジモードでコールを転送するかど うかを決定します。

コール転送ルールは重複してもかまいません。また、ルールにはワイルドカードを含めること ができます。ルールには [Priority] の値で順位を付けます。高い値を持つルールが先に試行され ます。ルールを定義することで、コールを転送するかどうかを決定します。特定のコールを 「捕捉」して、拒否することが適切という場合もあります。

転送されるコールについて、接続先ドメインを書き換えることができます。指定されたドメ インへの新しいコールが作成されます。

コール転送ダイヤルプランは、API オブジェクトツリーの"/forwardingDialPlanRules" ノー ドの下にあります。POST メソッドを使用して転送ルールを作成するか、Web 管理インタ ーフェイスを介して設定します(下記の注を参照)。

注:Web 管理インターフェイスでは、コール転送ルールのテーブルは、[設定 (Configuration)] > [着信コール(Incoming calls)] ページ の 「コール転送」セクシ ョンで設定されます。

### <span id="page-91-1"></span>7.4.2 着信コール転送ダイヤルプランルールを取得する

「/forwardingDialPlanRules/」ノードでの GET メソッド。

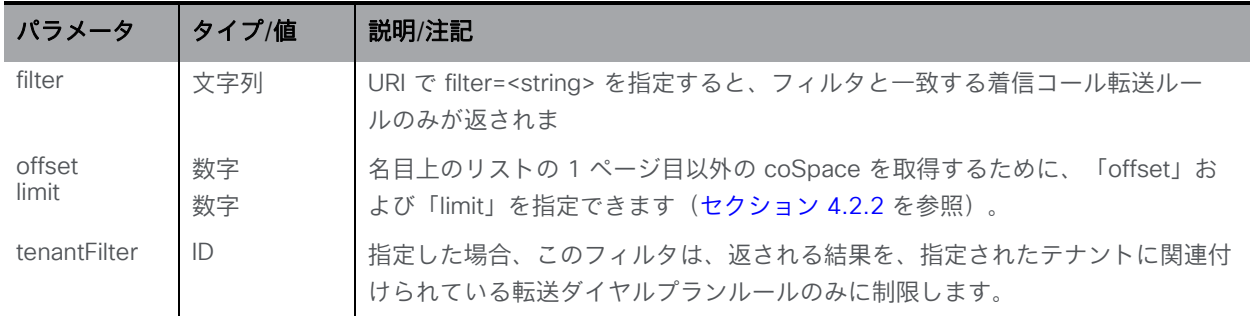

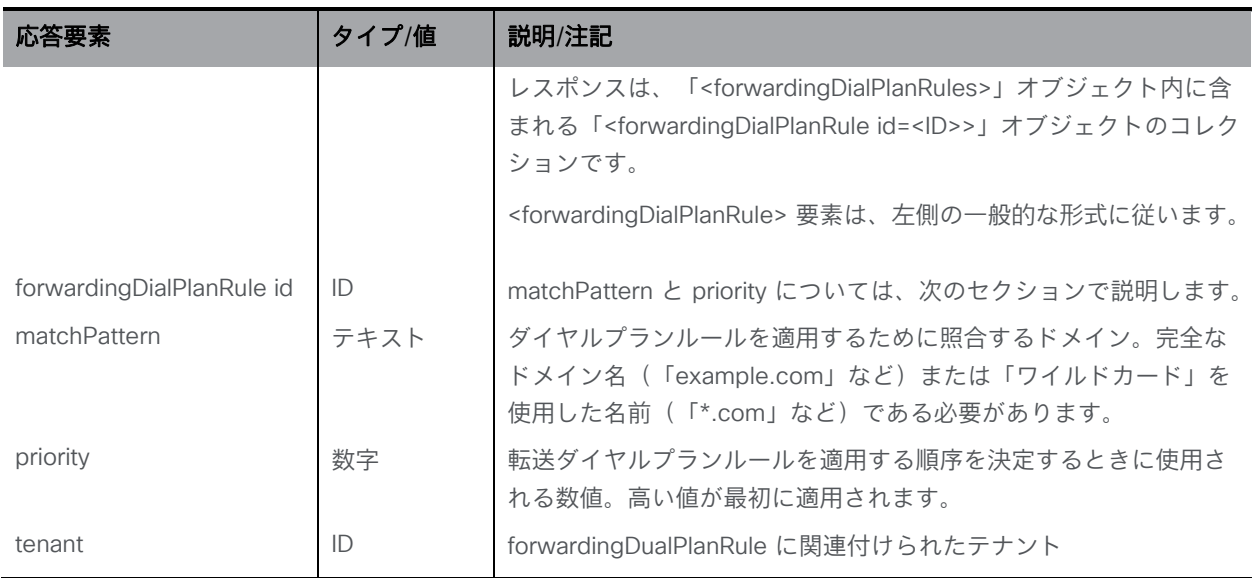

### <span id="page-92-0"></span>7.4.3 着信コール転送ダイヤルプランルールを作成および変更する

- 作成: 「/forwardingDialPlanRules」ノードに対する POST メソッド。転送ダイヤルプラン ルールが正常に作成されると、「200 OK」応答が返され、応答の「Location」ヘッダーに 新しい転送ダイヤルプランルール ID が含まれます。
- 転送ダイヤルプランルールの変更は、「/forwardingDialPlanRules/<forwarding dial plan rule ID>」ノードの PUT メソッドです。

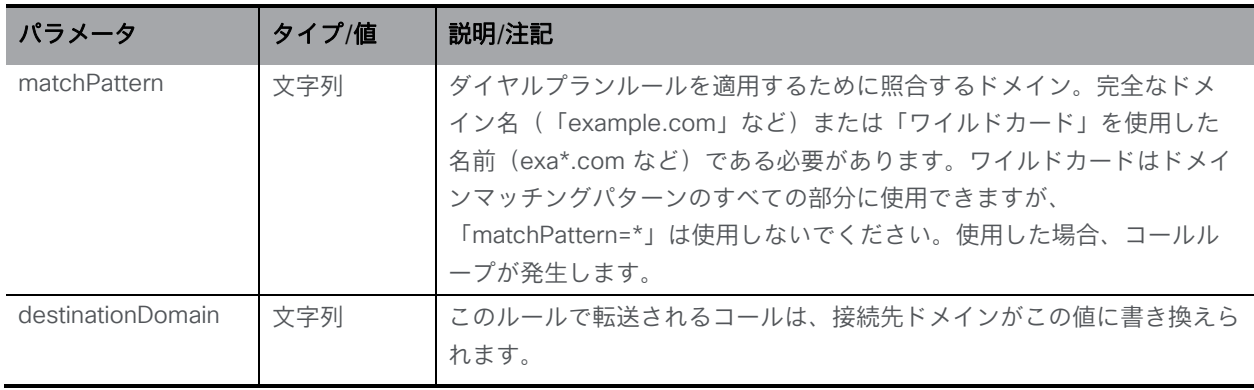

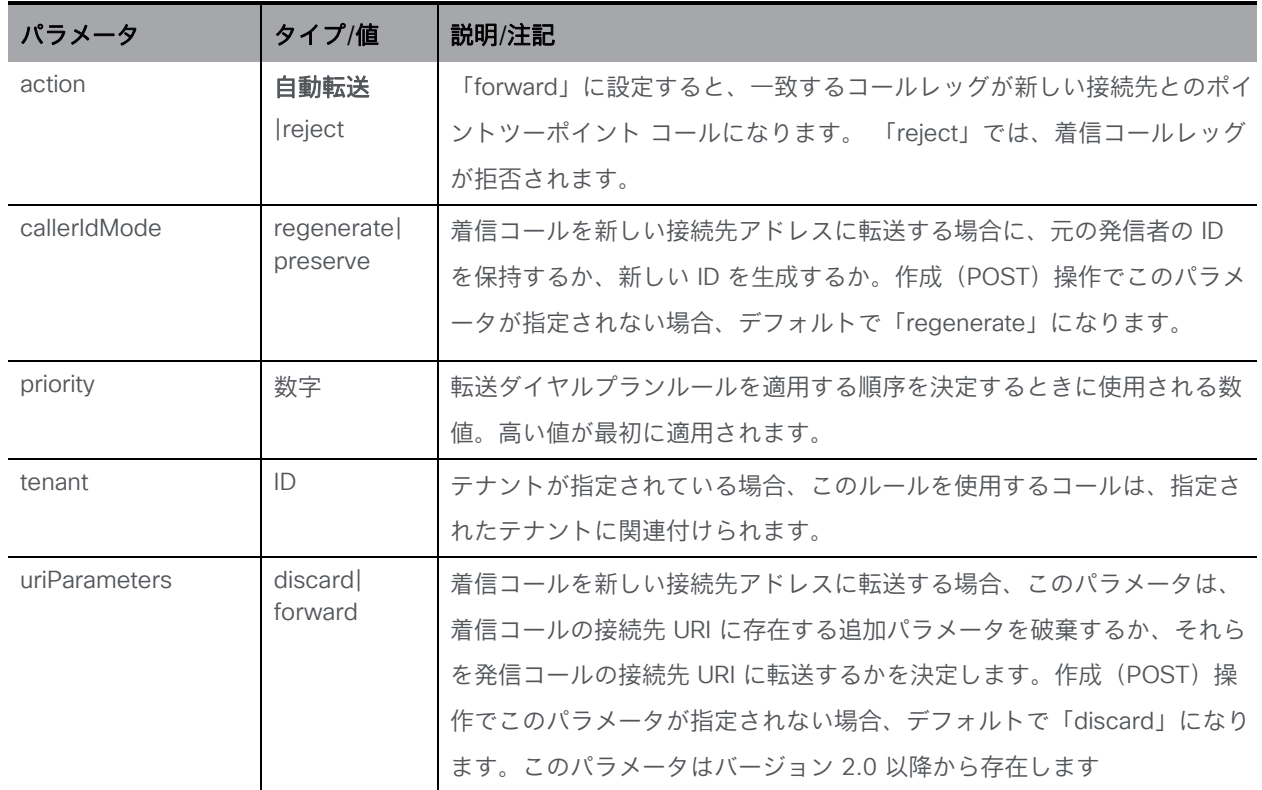

### <span id="page-93-0"></span>7.4.4 個別の着信コール転送ダイヤルプランルールに関する情報を取得する

「/forwardingDialPlanRules/<forwarding dial plan rule ID>」ノードでの GET メソッド。指定さ れた転送ダイヤルプランルール ID が有効な場合、「200 OK」レスポンスと単一の

「<forwardingDialPlanRule id=<ID>>」オブジェクトが、前のセクションのデータとともに返さ れます。

# 8 コール関連のメソッド

この章では、次の API メソッドについて詳しく説明します。

- [アクティブなコール](#page-94-0)
- [コールプロファイル](#page-117-0)
- [コールレッグ](#page-122-0)
- [コールレッグプロファイル](#page-151-0)
- コール [ブランディング](#page-176-0) プロファイル
- レイアウト [テンプレート](#page-174-0)
- dtmf [プロファイル](#page-177-0)
- ivr [メソッド](#page-181-0)
- ivr [ブランディング](#page-183-0) プロファイル
- [参加者](#page-184-0)

注:API を使用して作成されたコールオブジェクトは、コールが切断された後もアクティブなま まです。システムが過負荷にならないようにするために、コールが終了したら、DELETE メソッ ドを使用してコールオブジェクトを削除することをお勧めします。

## <span id="page-94-0"></span>8.1 コールメソッド

### 8.1.1 アクティブなコールに関する情報を取得する

「/calls」ノードで実行される GET メソッド。

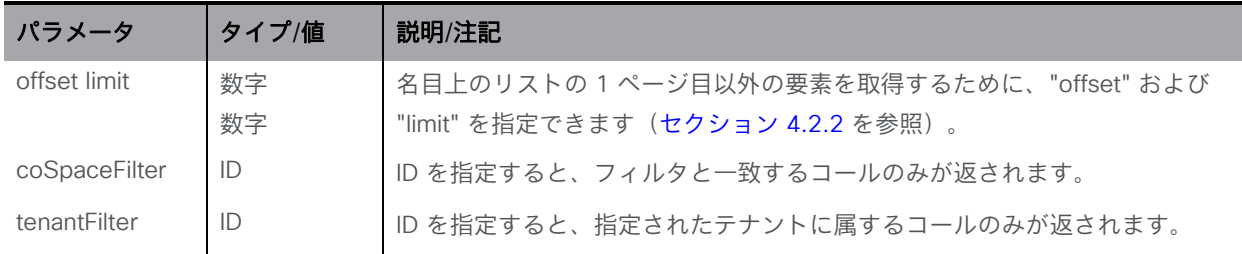

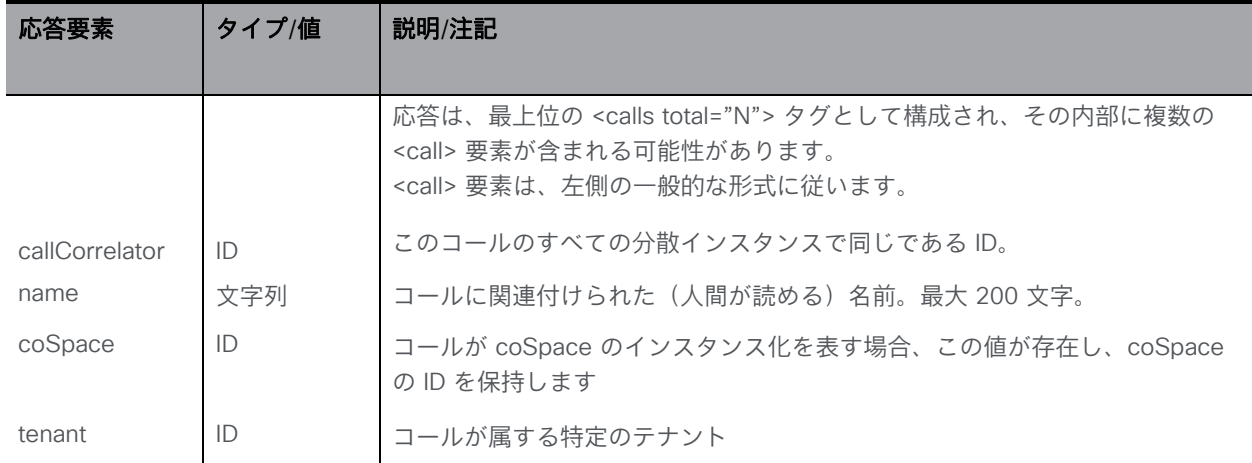

### 8.1.2 新しいコールを作成し、アクティブなコールを変更する

「/calls」ノードで実行される POST メソッド、または「/calls/<call id>」に対する PUT メソッド

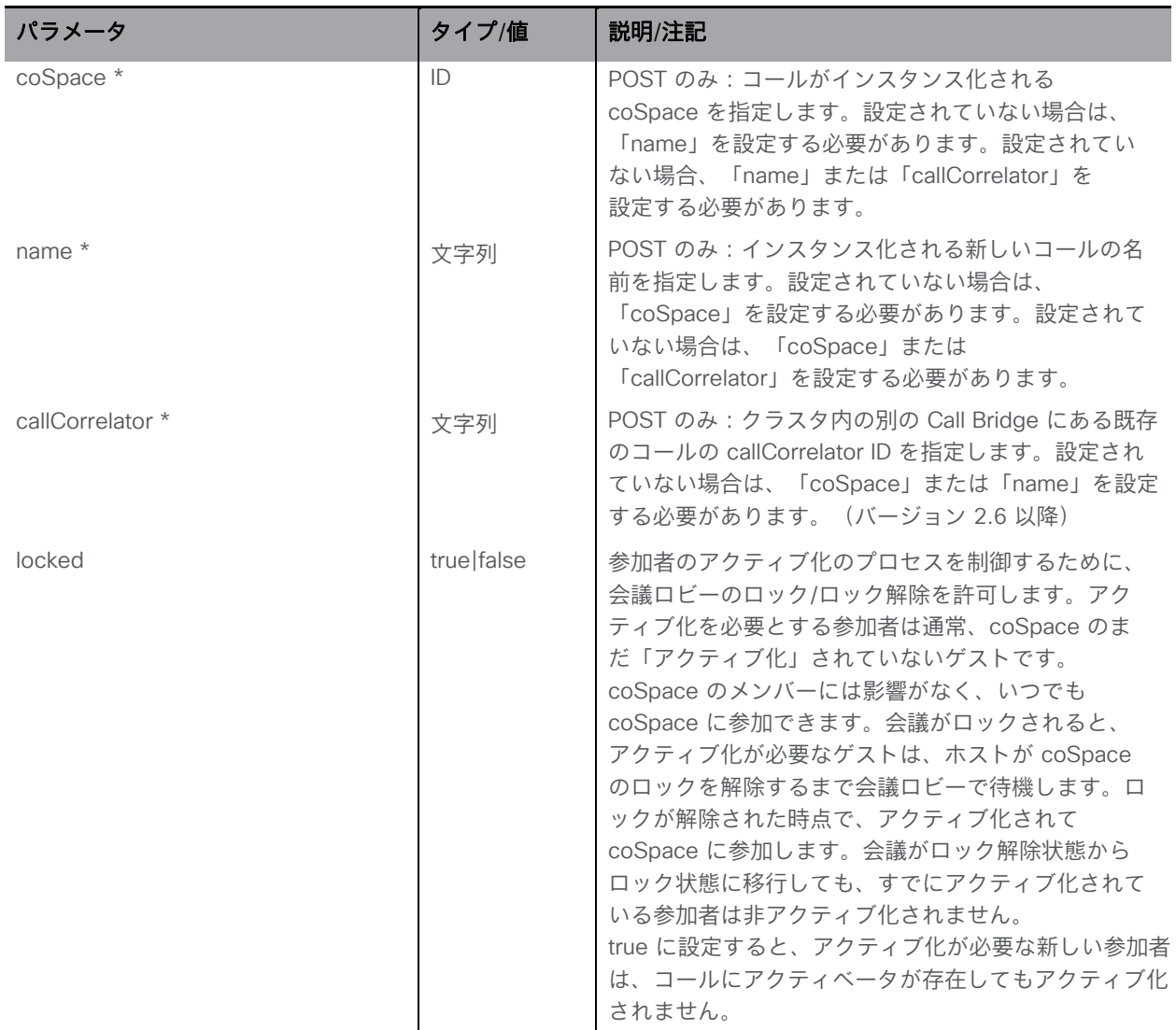

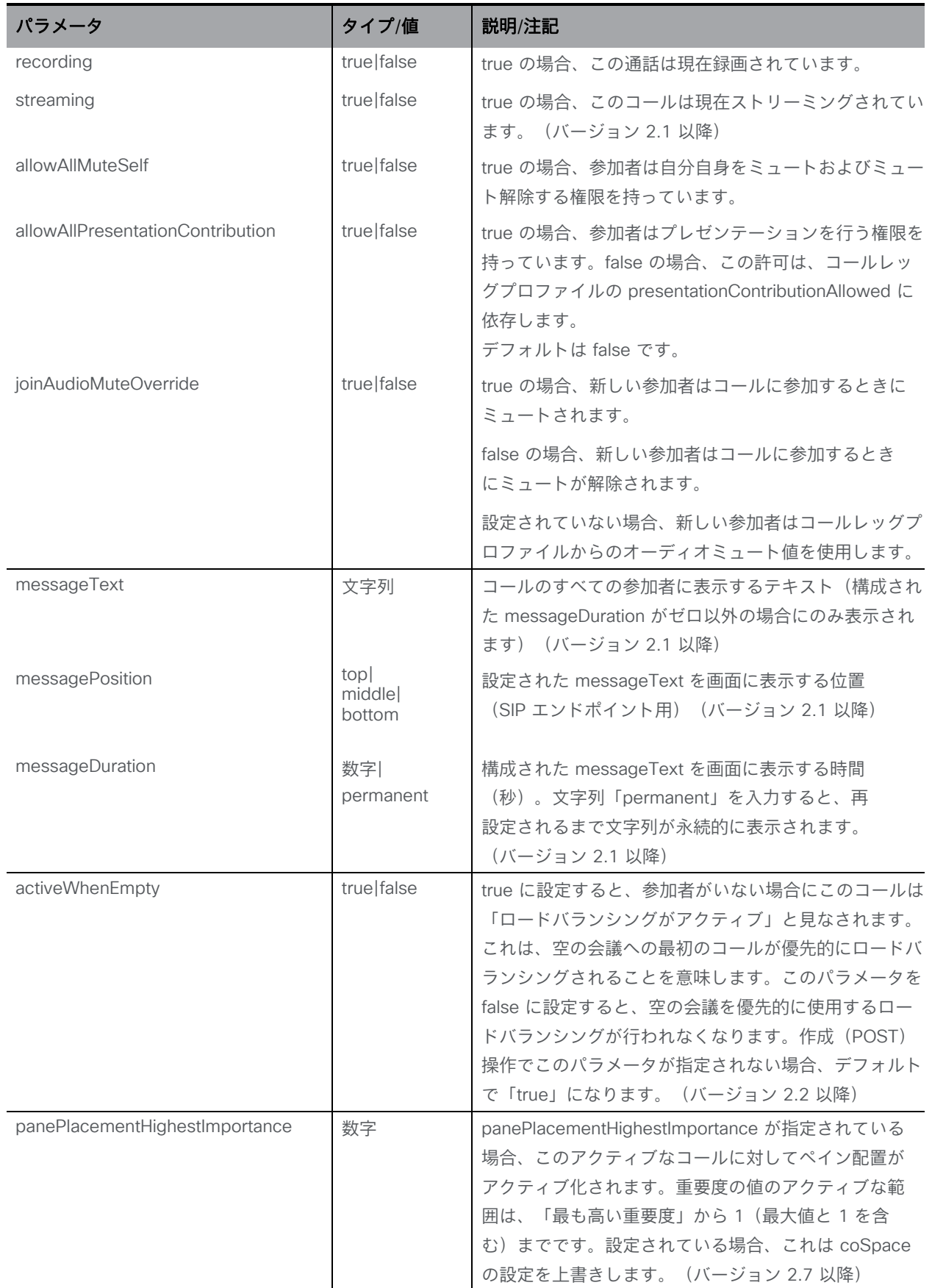

*Cisco Meeting Server* リリース *3.7 API* リファレンスガイド *97*

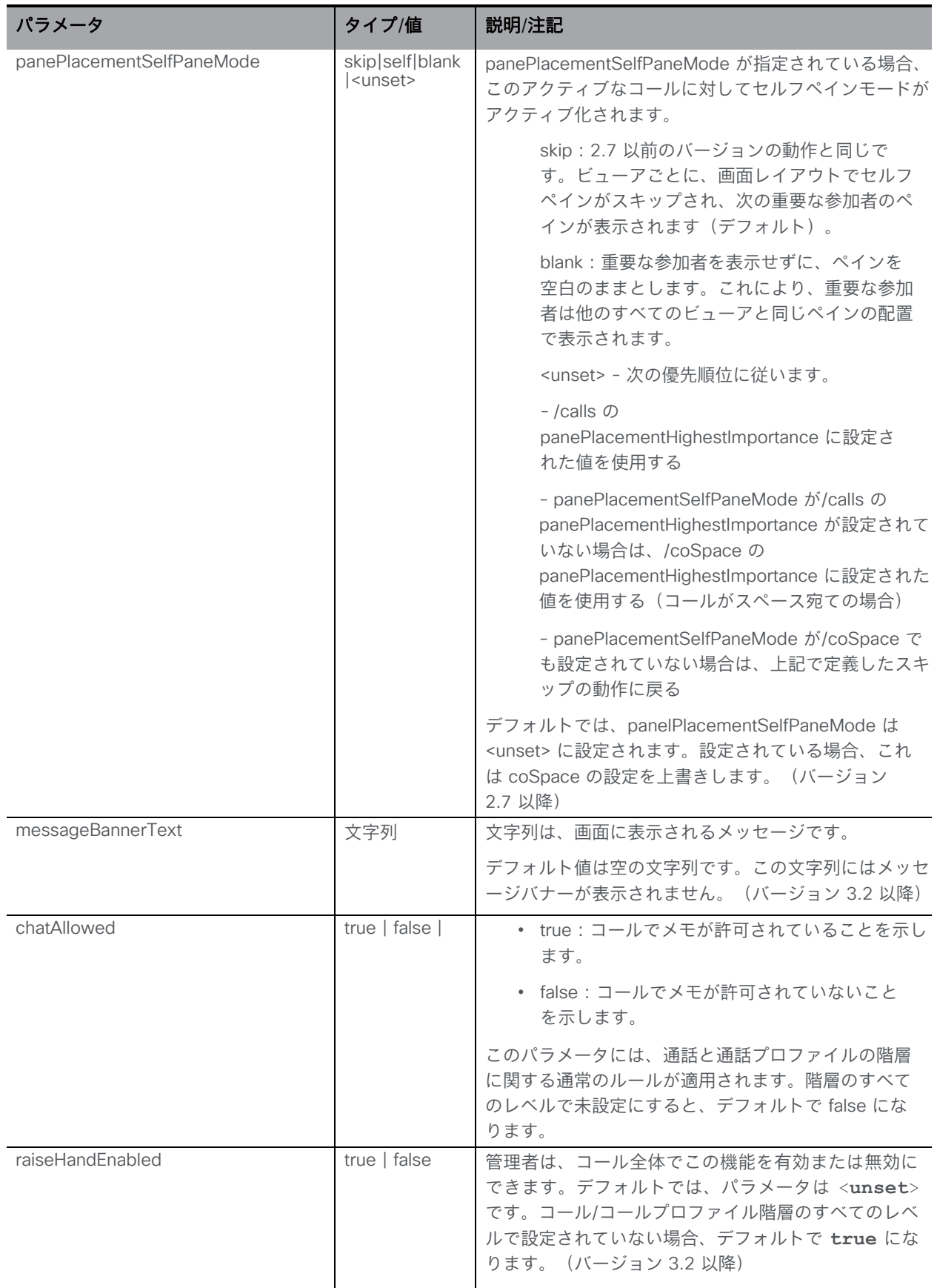

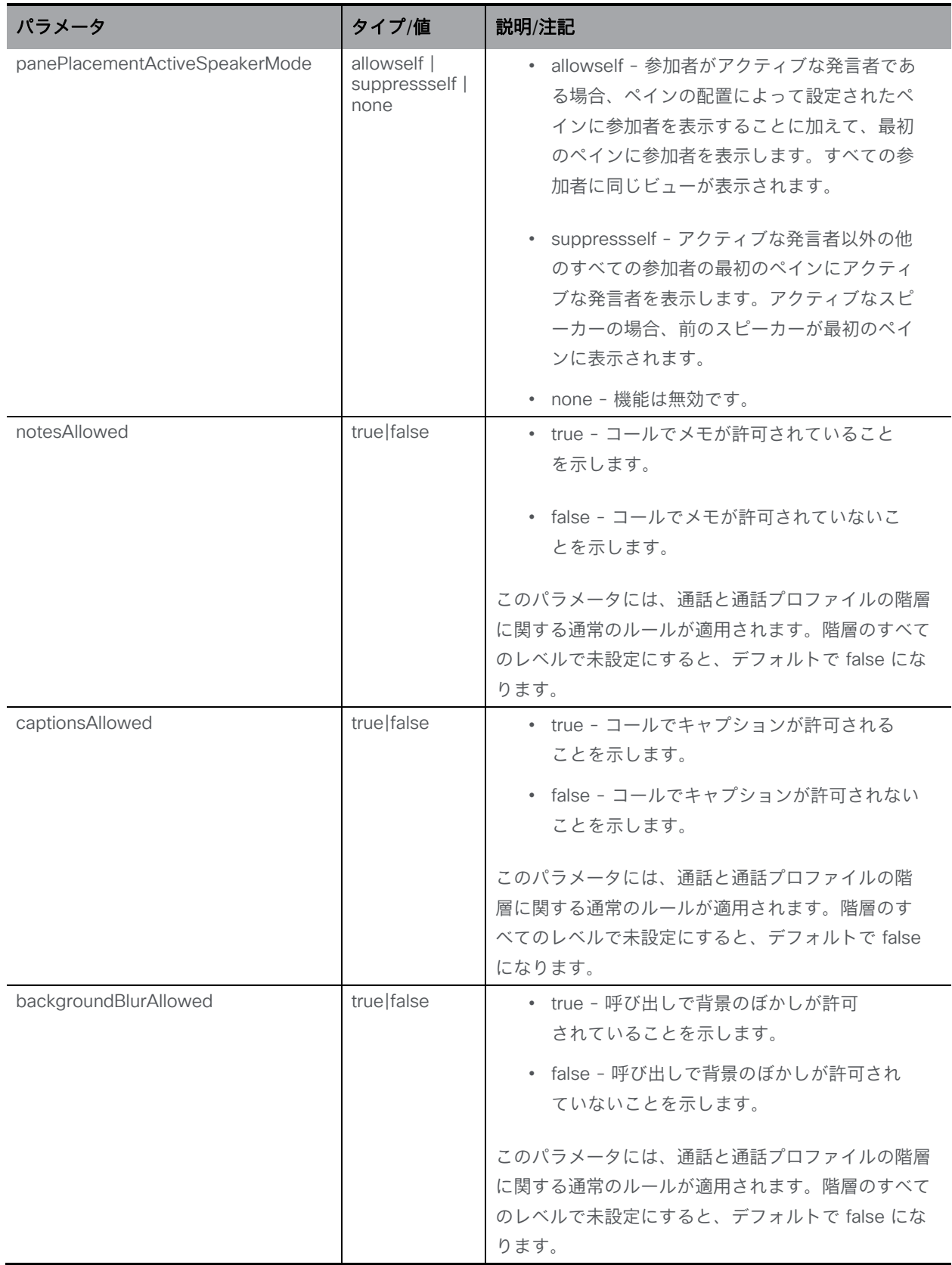

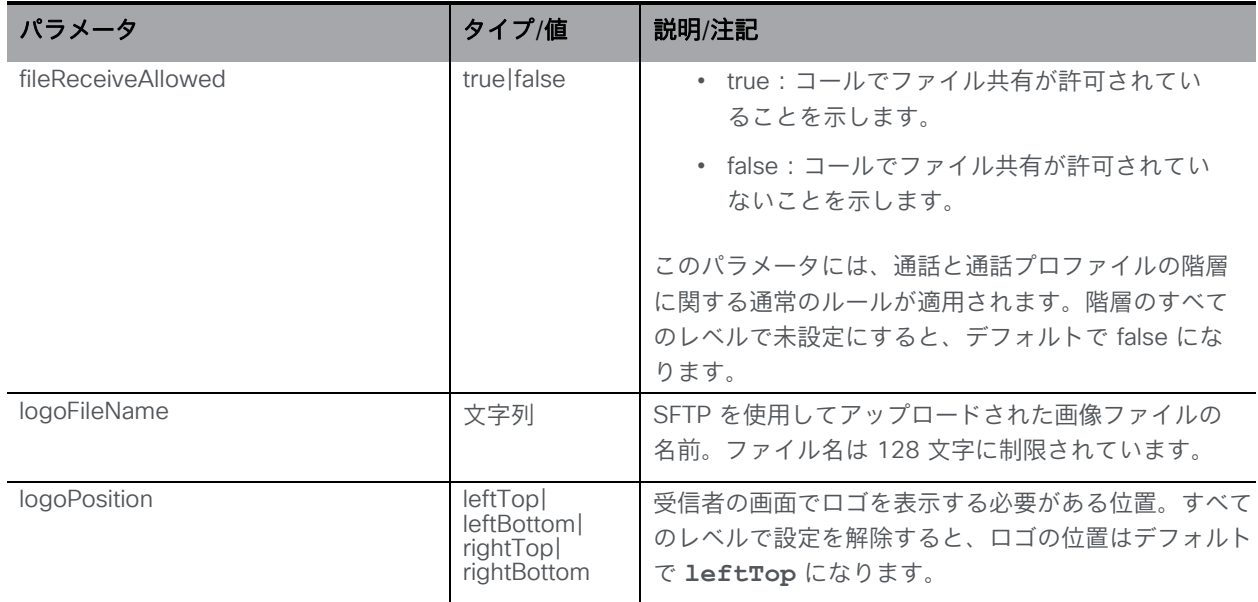

coSpace のコールが正常にインスタンス化されると、そのコールの ID がレスポンスヘッダー の「Location」フィールドに返されます。以下で説明するように、このコールにコールレッグ を追加できるようになりました。

### 8.1.3 個々のアクティブなコールに関する情報を取得する

「/calls/<call id>」 ノードで実行される GET メソッド。指定されたコール ID が有効な場合、次 の形式の XML コンテンツを含む「200 OK」応答が返されます。

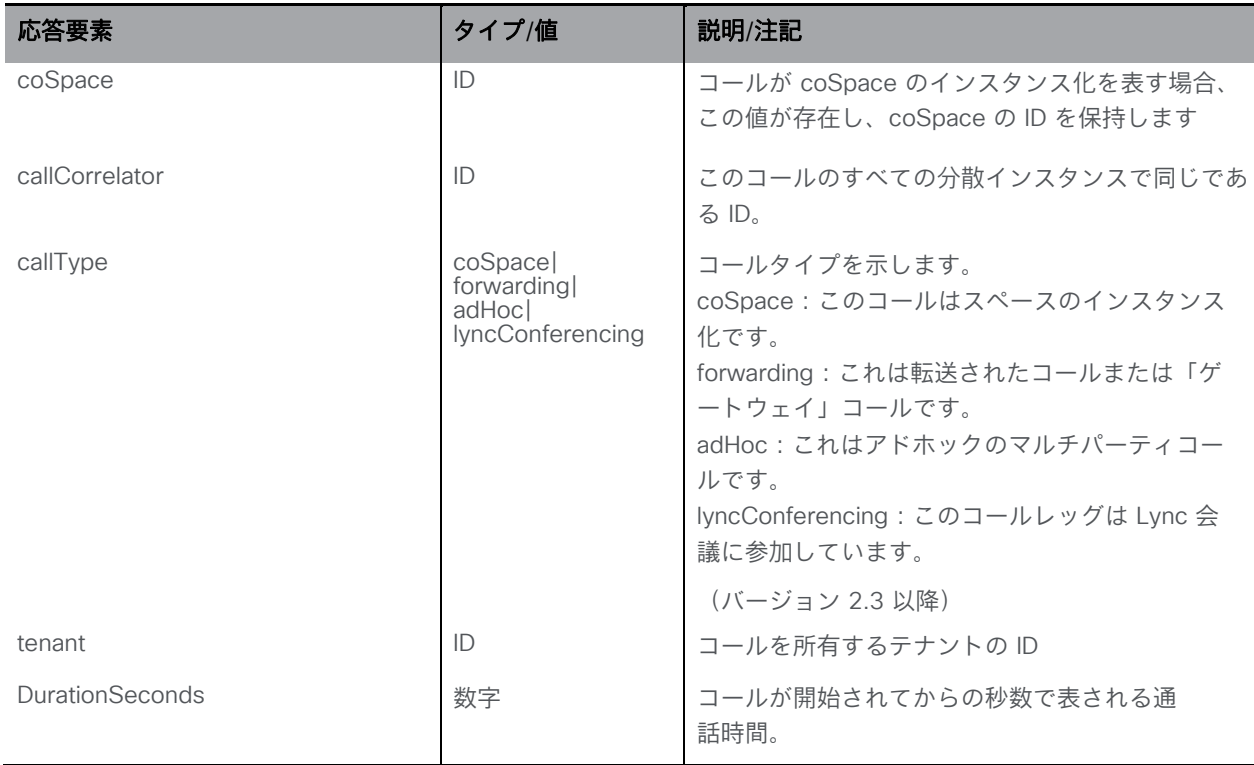

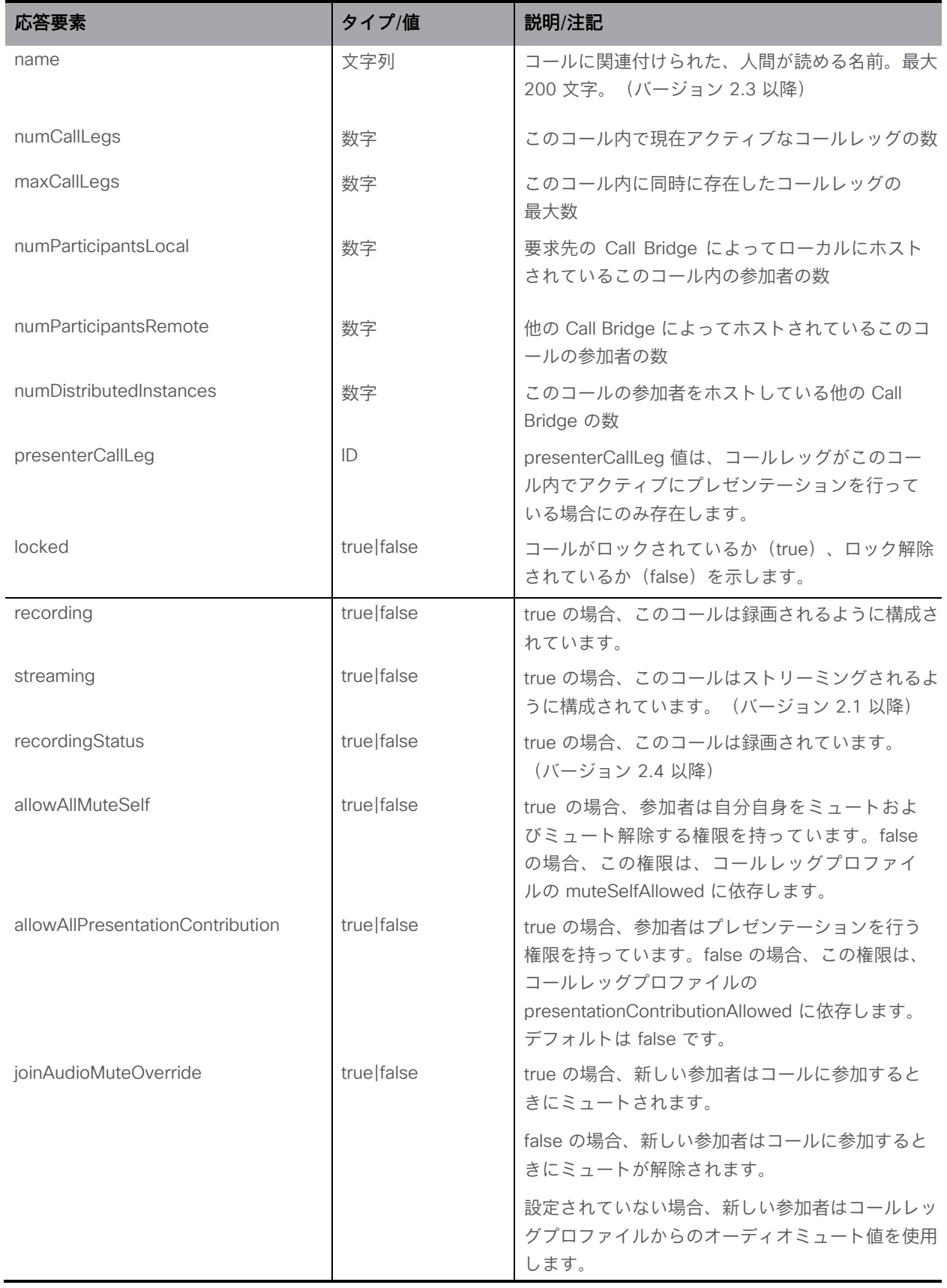

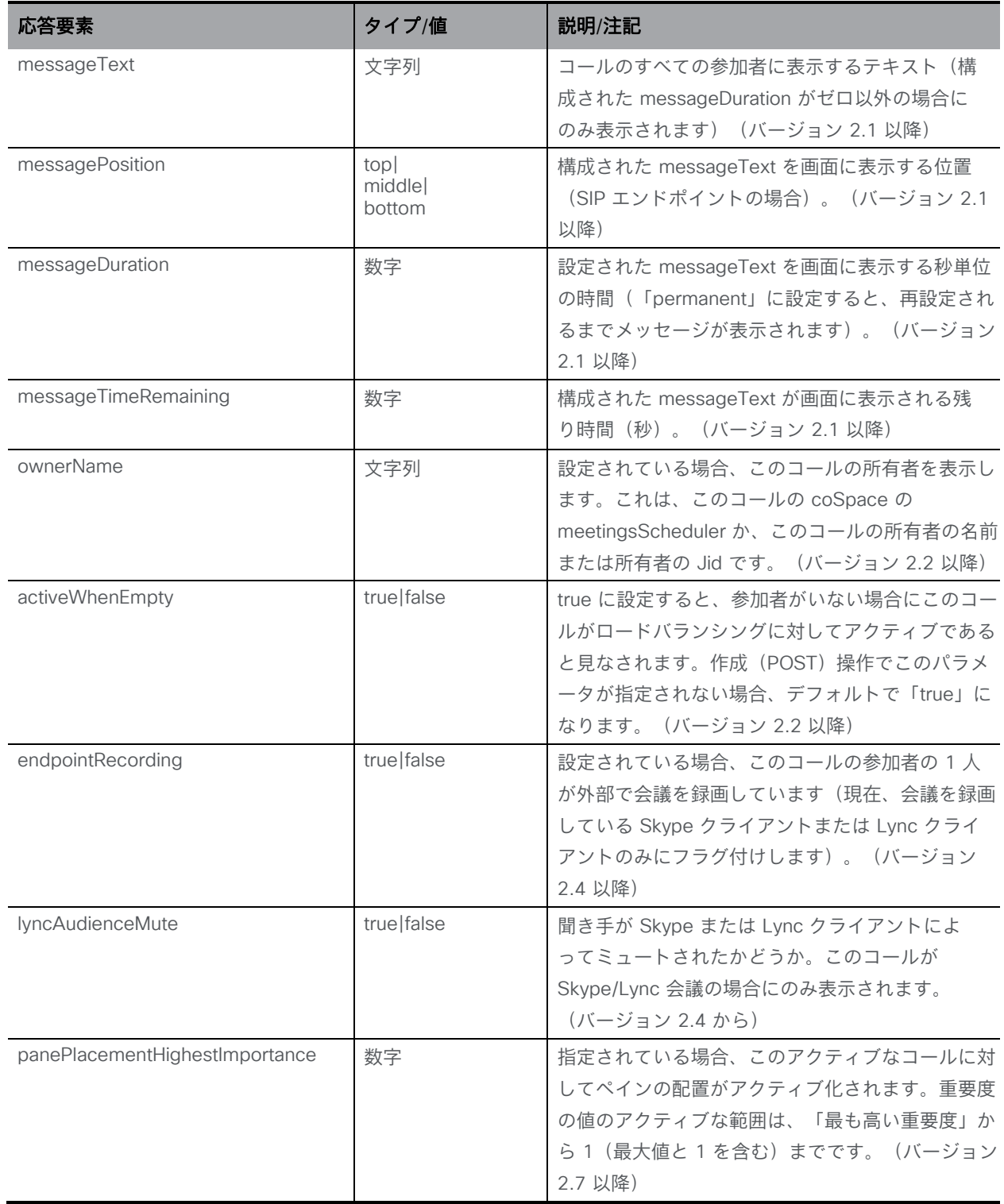

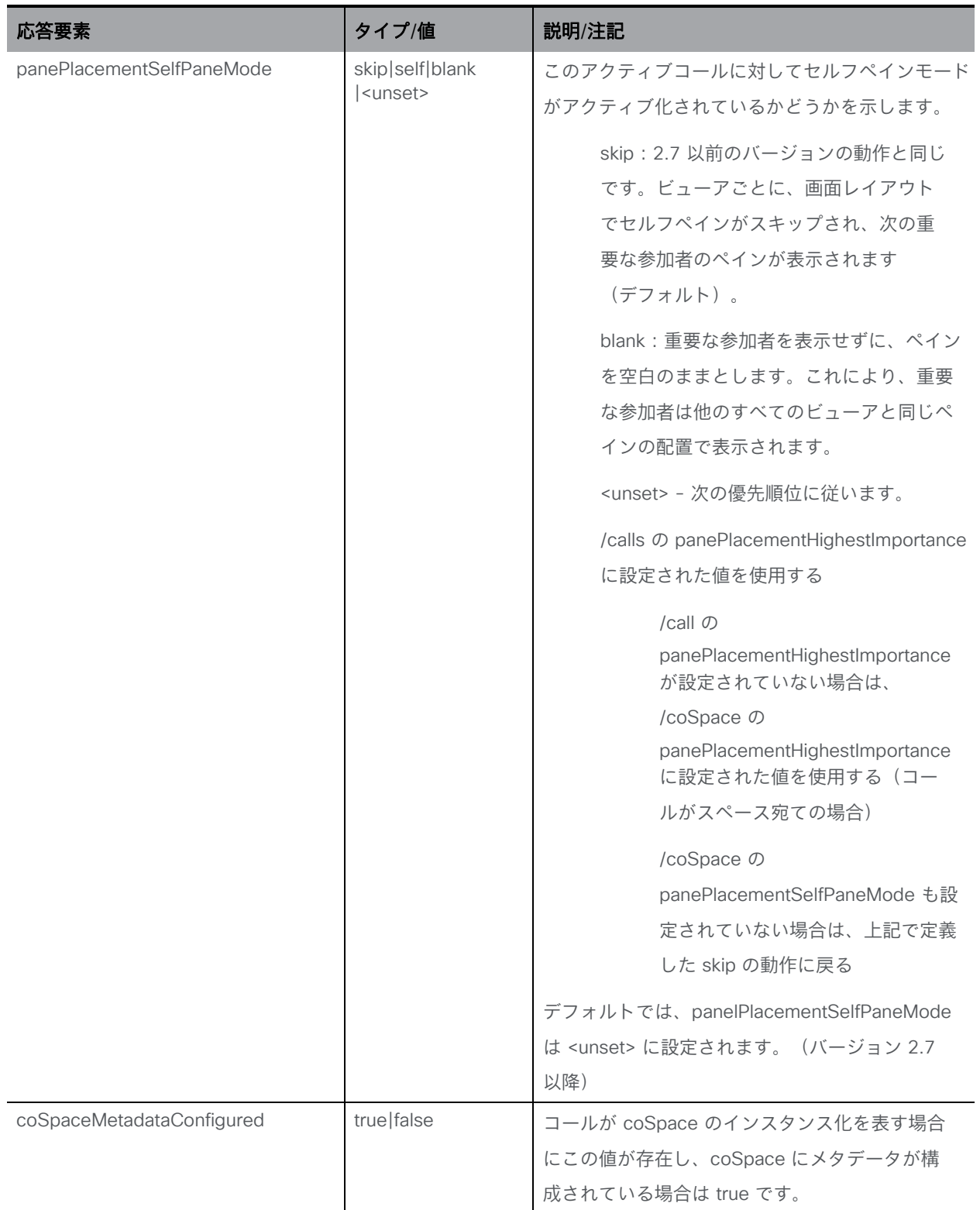

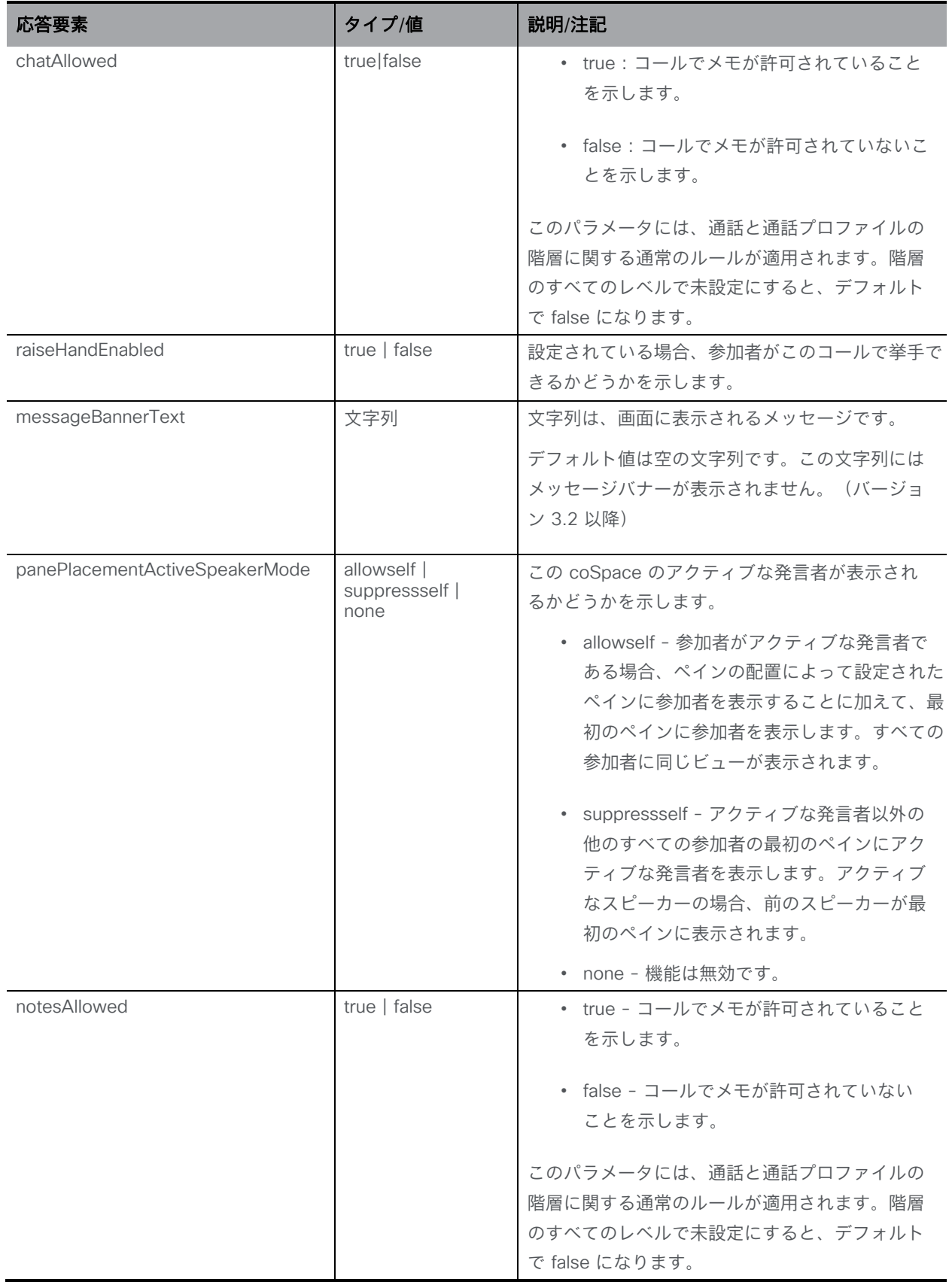

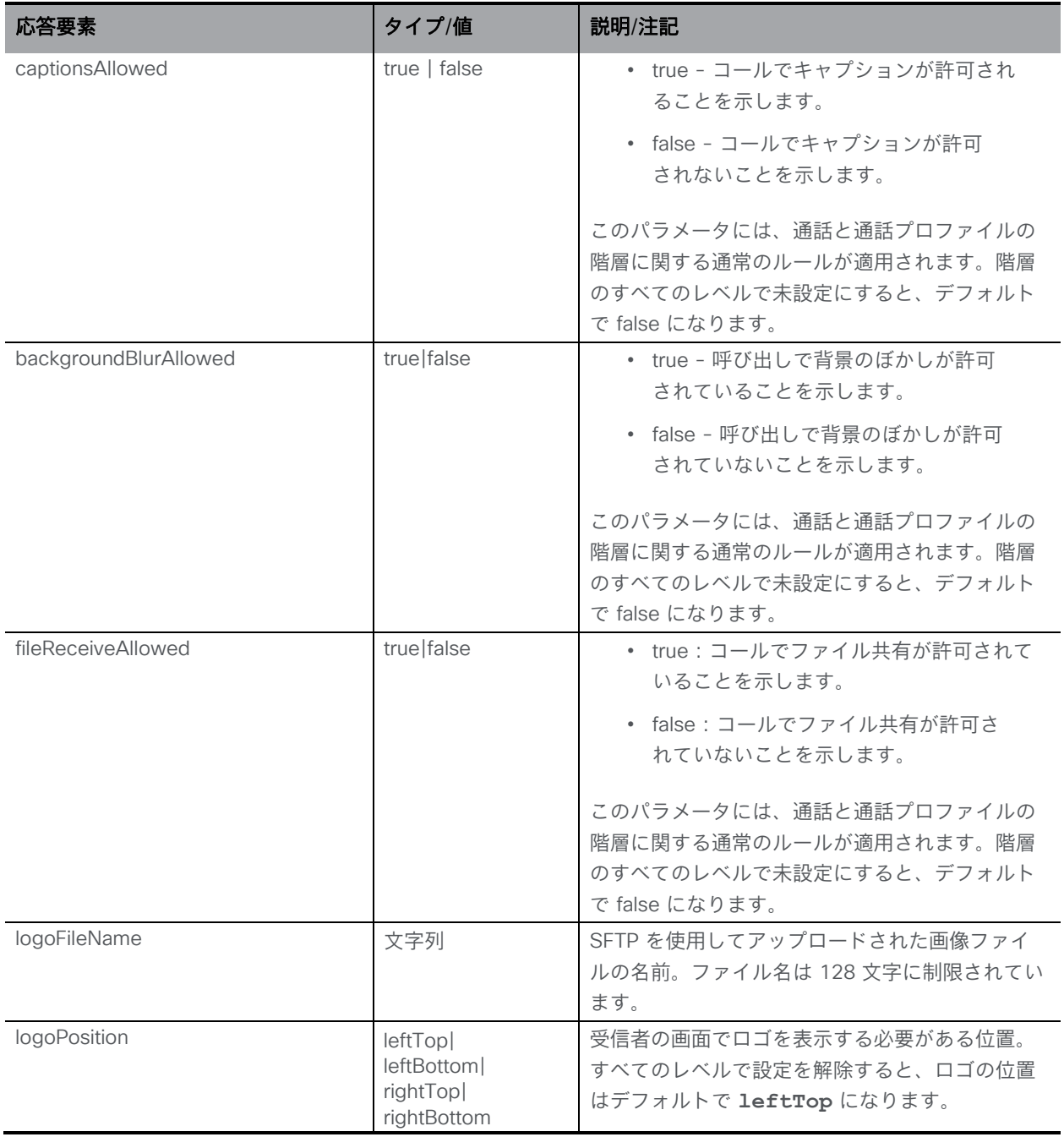

### 8.1.4 個々のコールに関する診断を生成する

「/calls/<call id>diagnostics」で実行される POST メソッドは、問題のコールのコール診断を 生成します。

### 8.1.5 会議の参加者を取得する

「/calls/<call id>/participants」ノードで実行される GET メソッド。指定されたコールに関連付 けられているすべての参加者のリストを取得します。

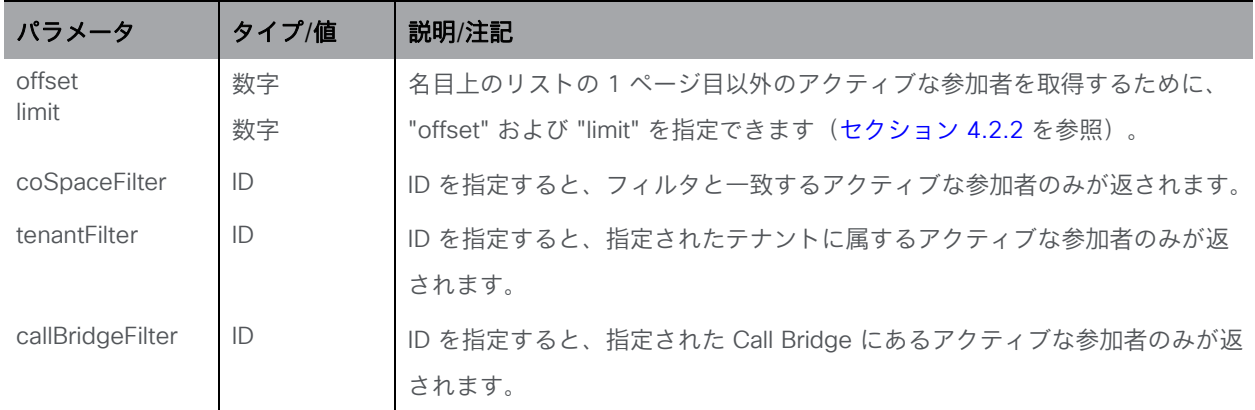

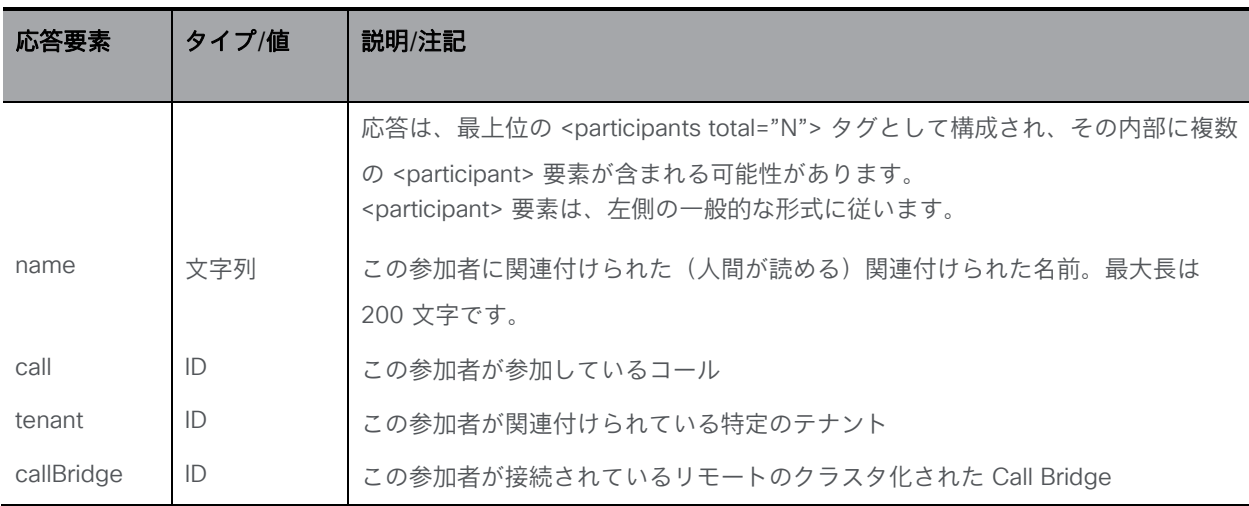

### 8.1.6 指定されたコールの新しい参加者を作成する

「/calls/<call id>/participants」ノードでの POST メソッド。

注:クラスタ化された Meeting Server 間のロードバランシングにより、Call Bridge または Call Bridge グループ、または構成済みのダイヤルプランルールから明示的に選択すると、リモート のクラスタ化された Call Bridge 上でコールレッグのインスタンス化(参加者オブジェクトによ って「所有される」)が発生する可能性があります。

注:参加者関連のメソッド[のセクション](#page-184-0) 8.11 も参照してください。

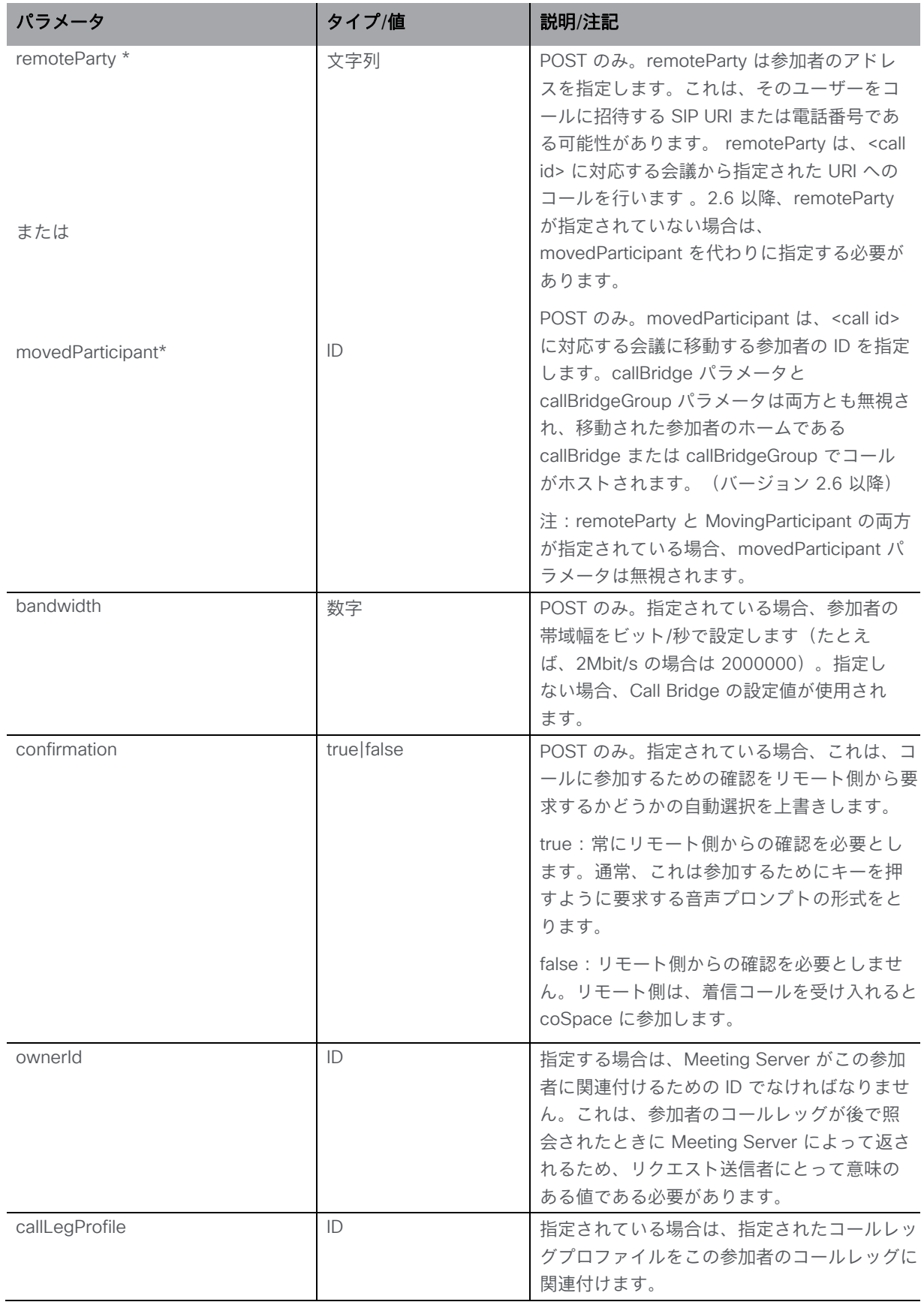

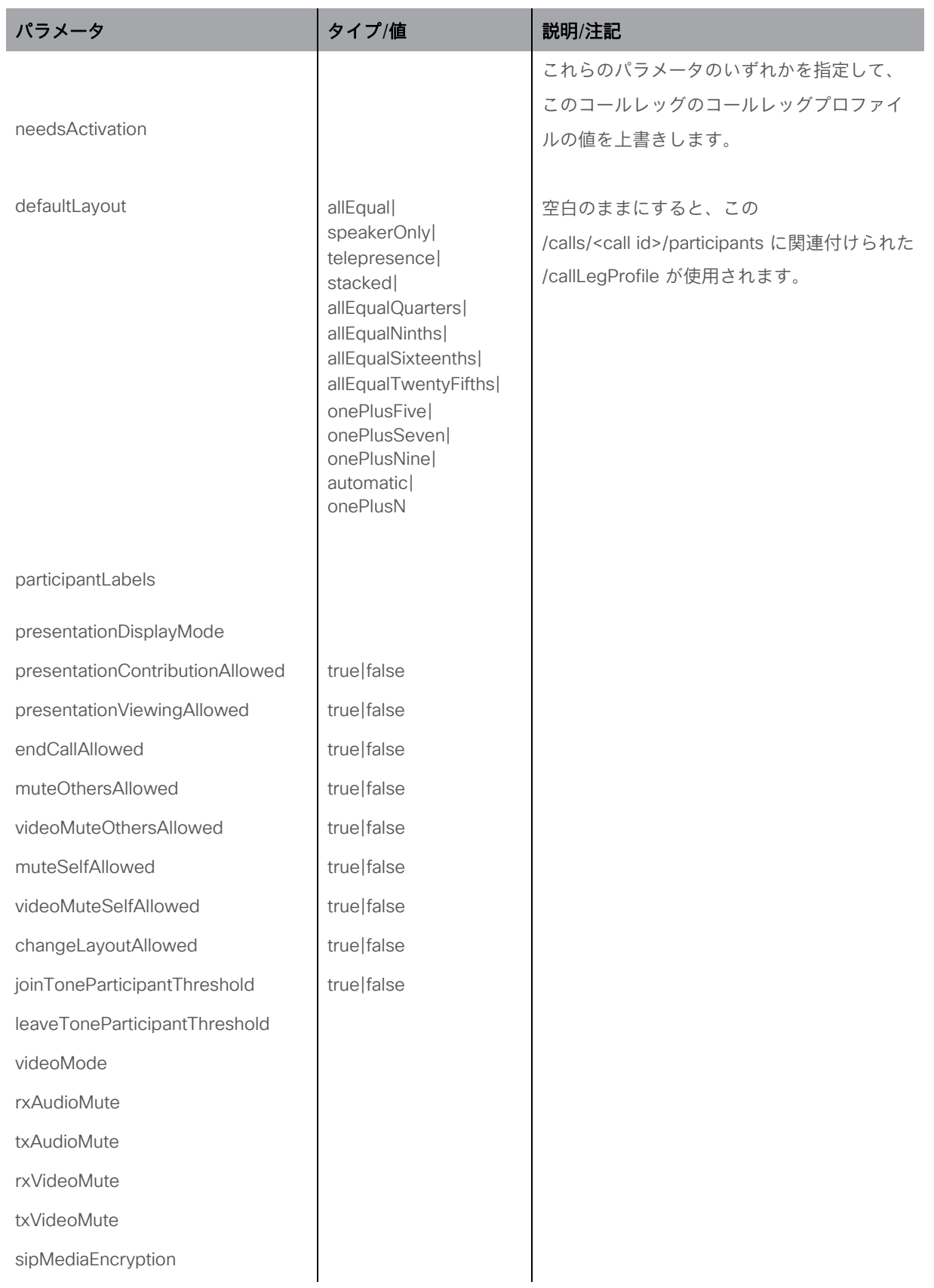
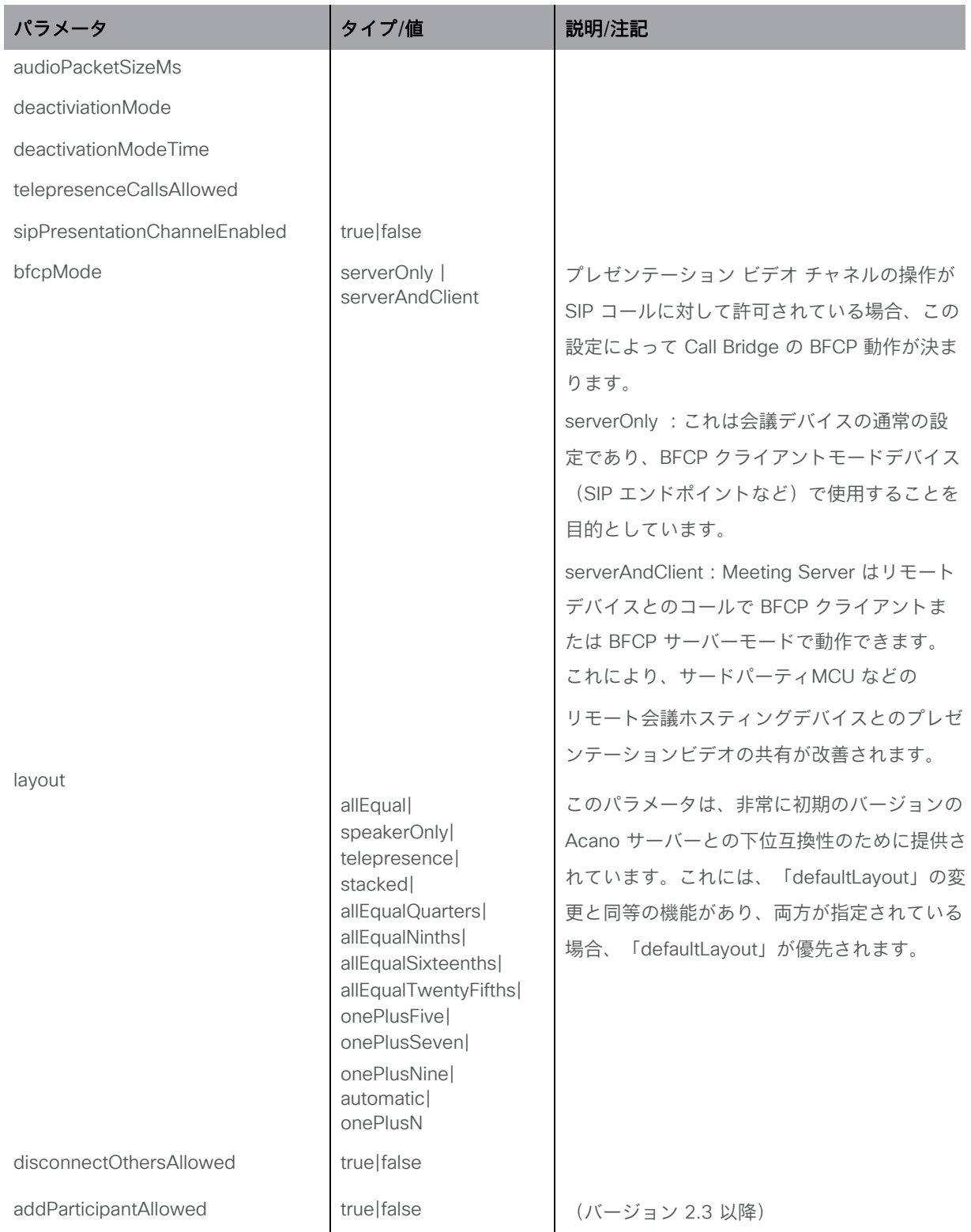

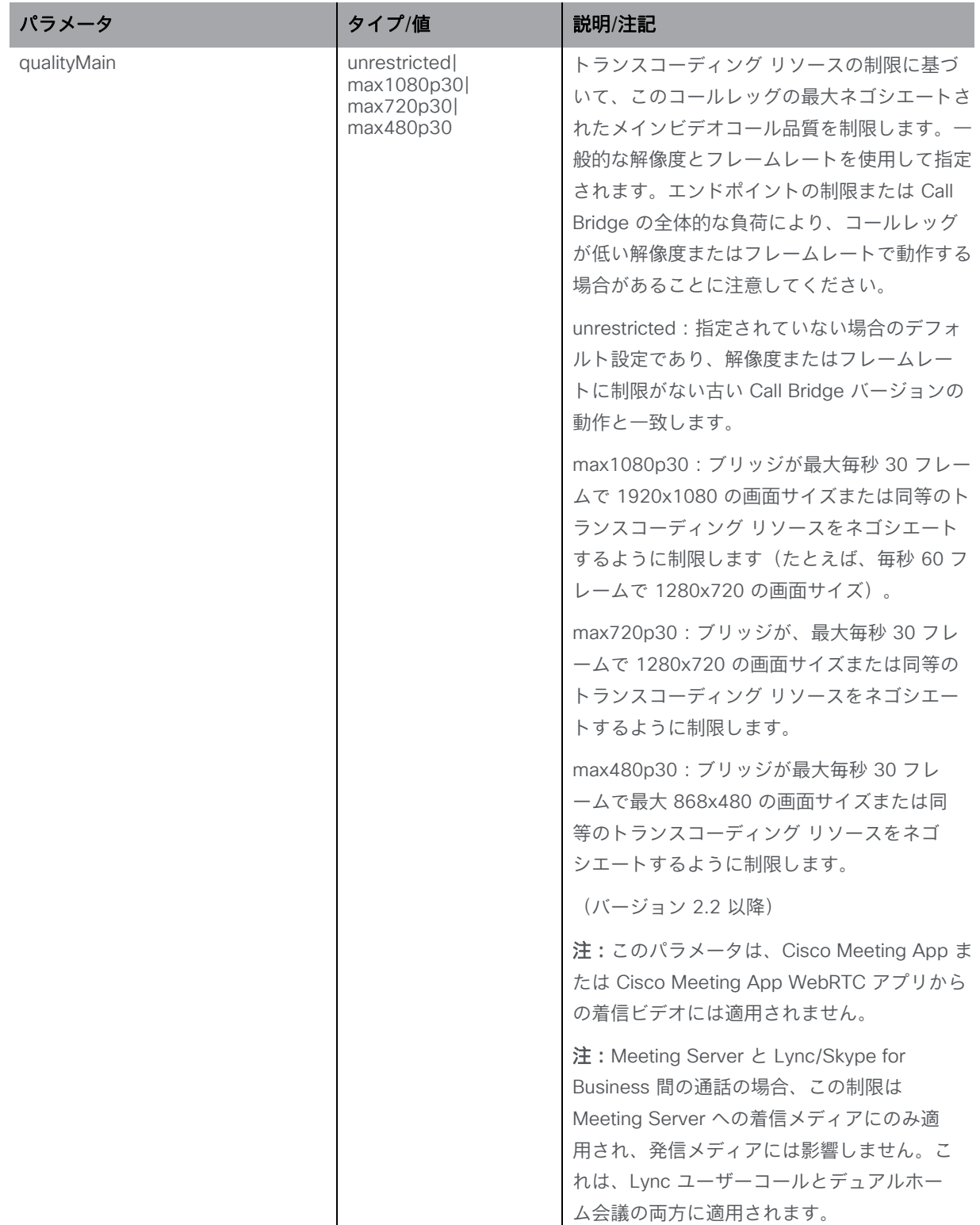

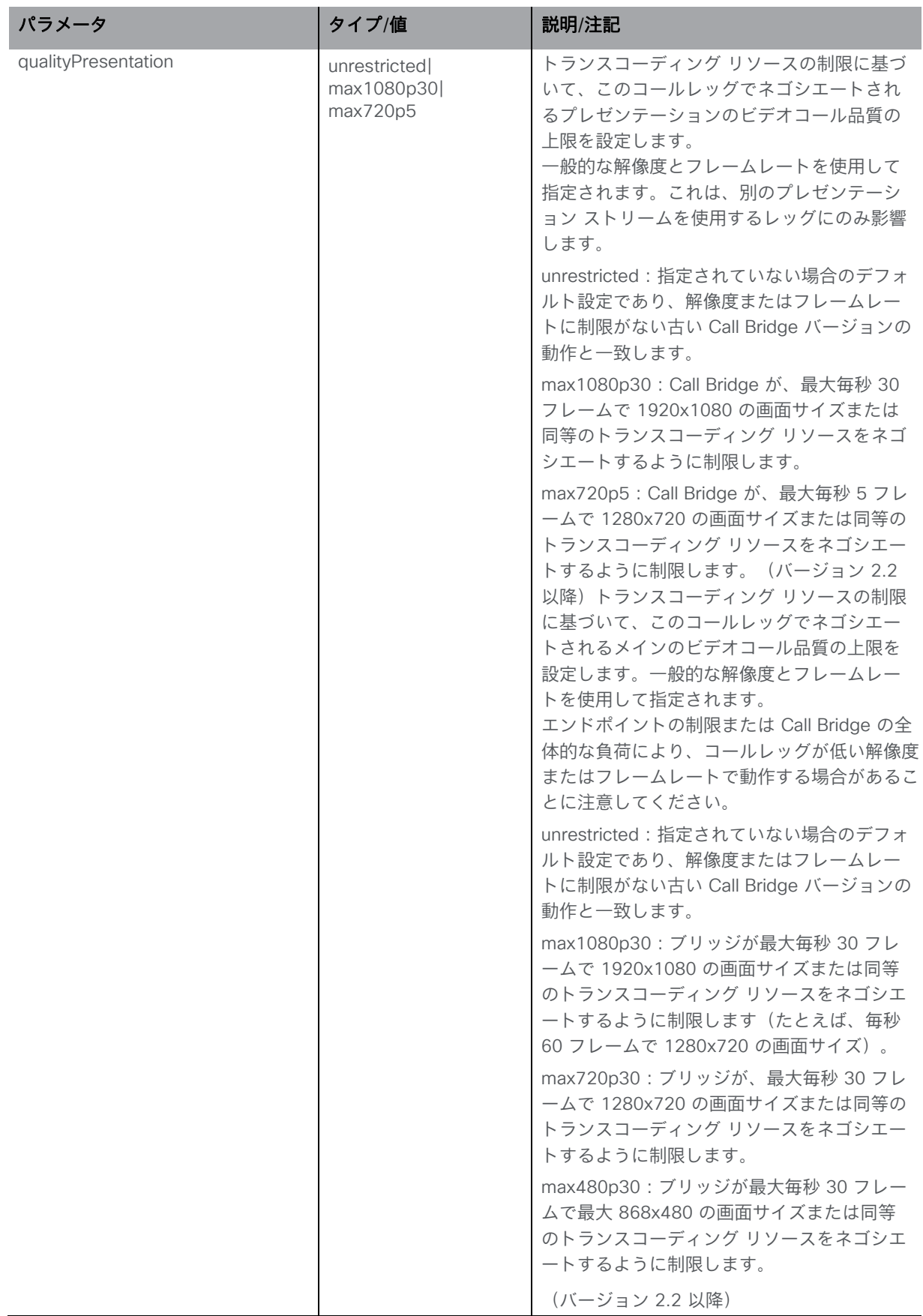

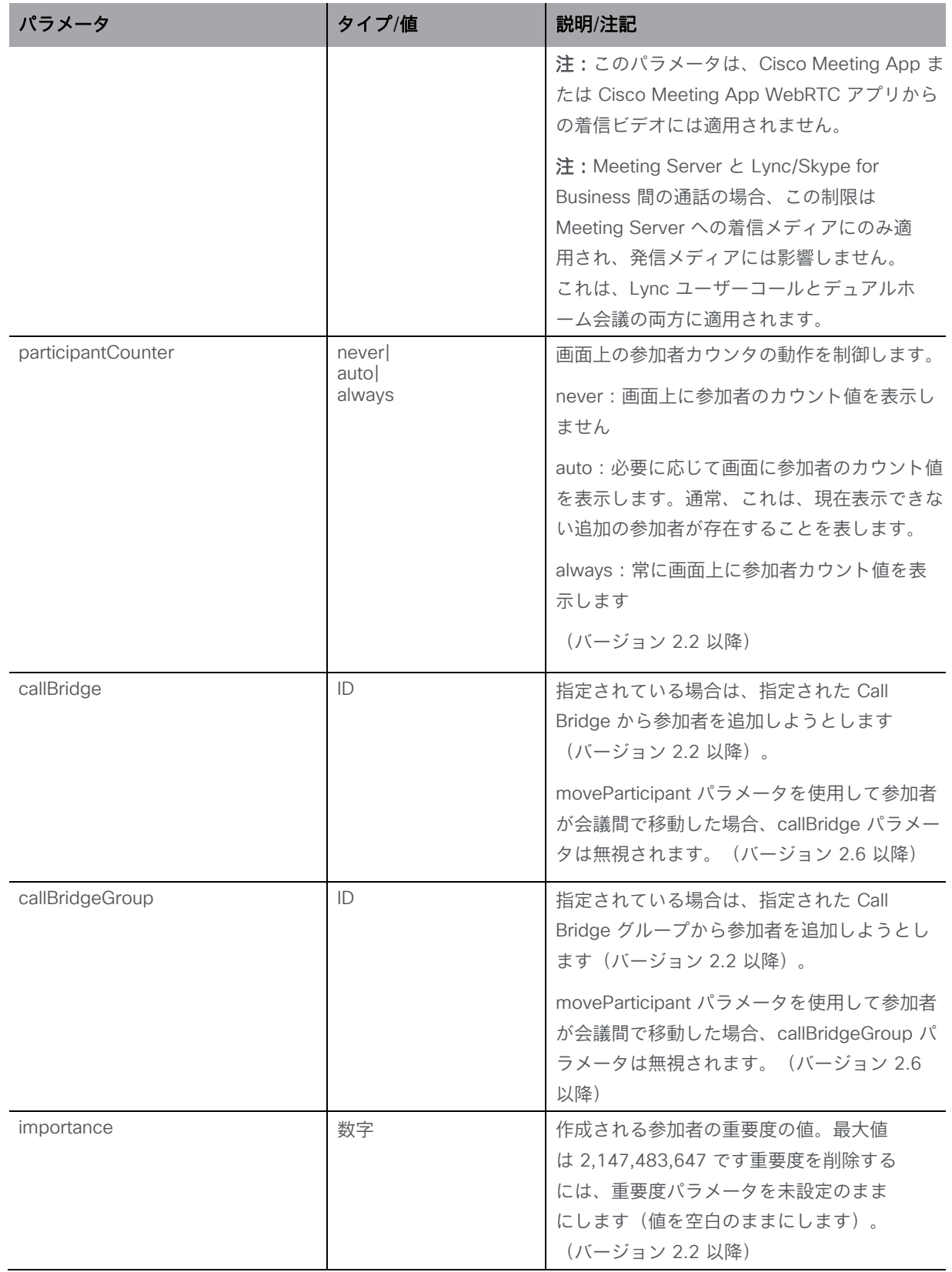

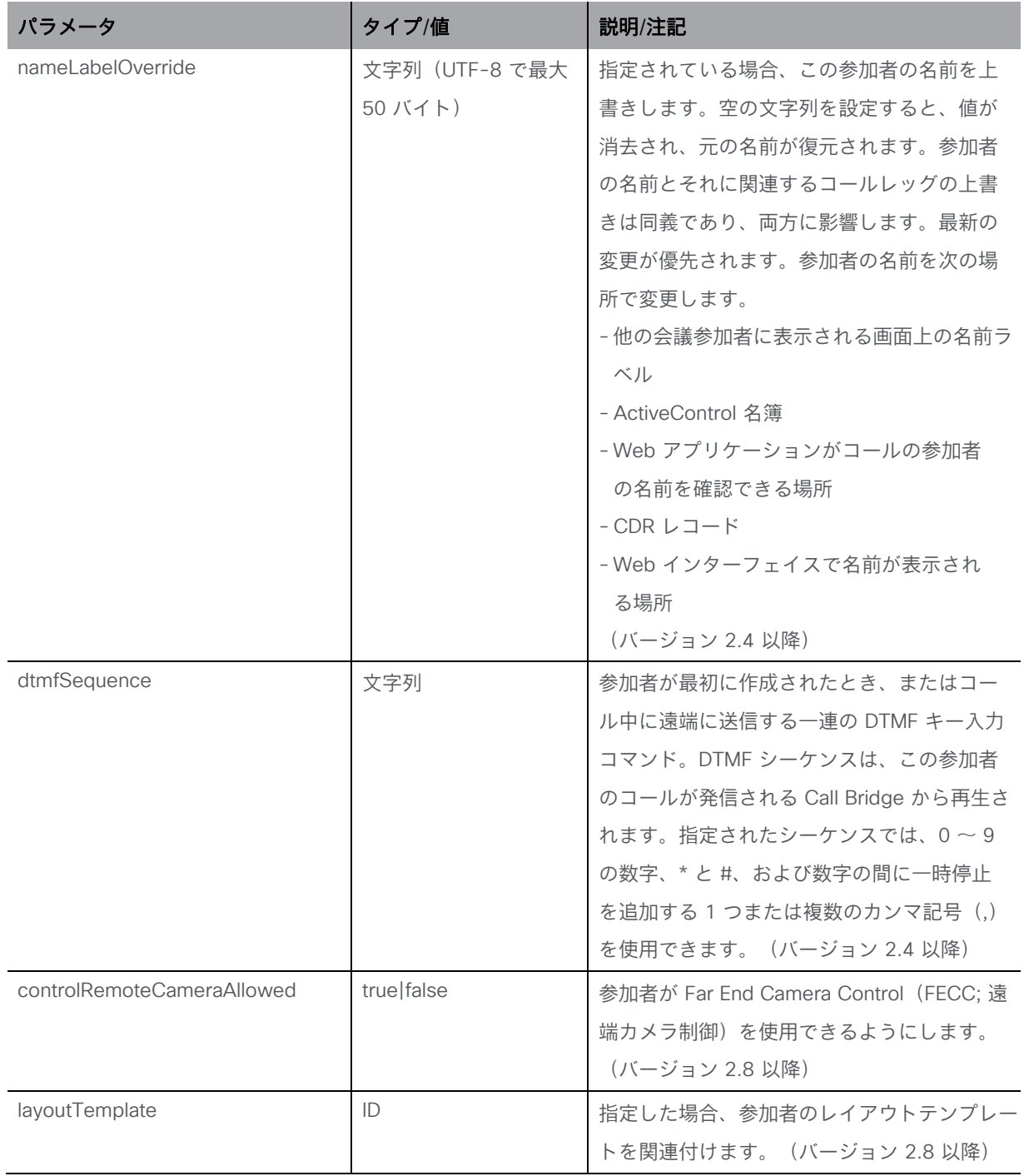

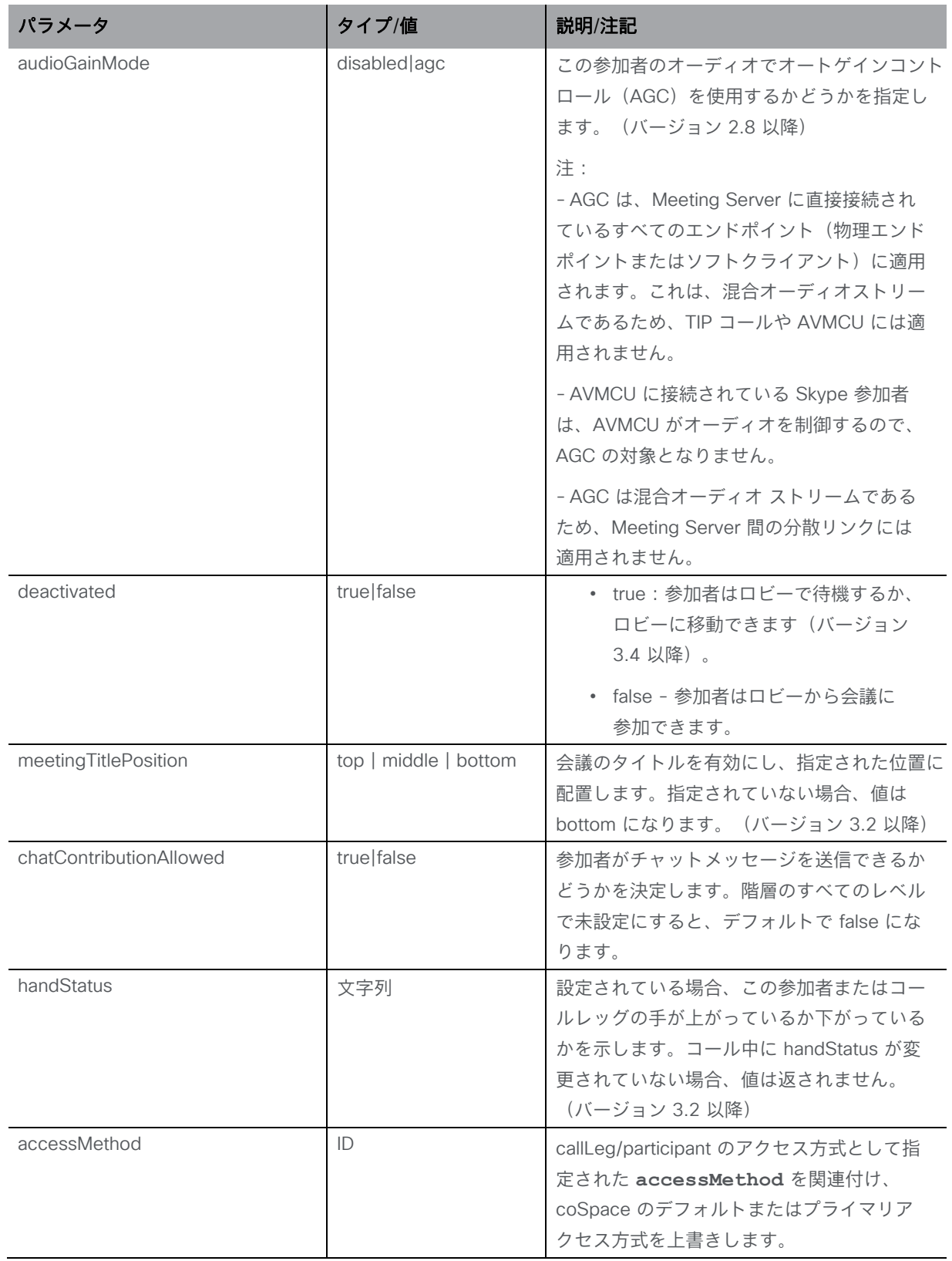

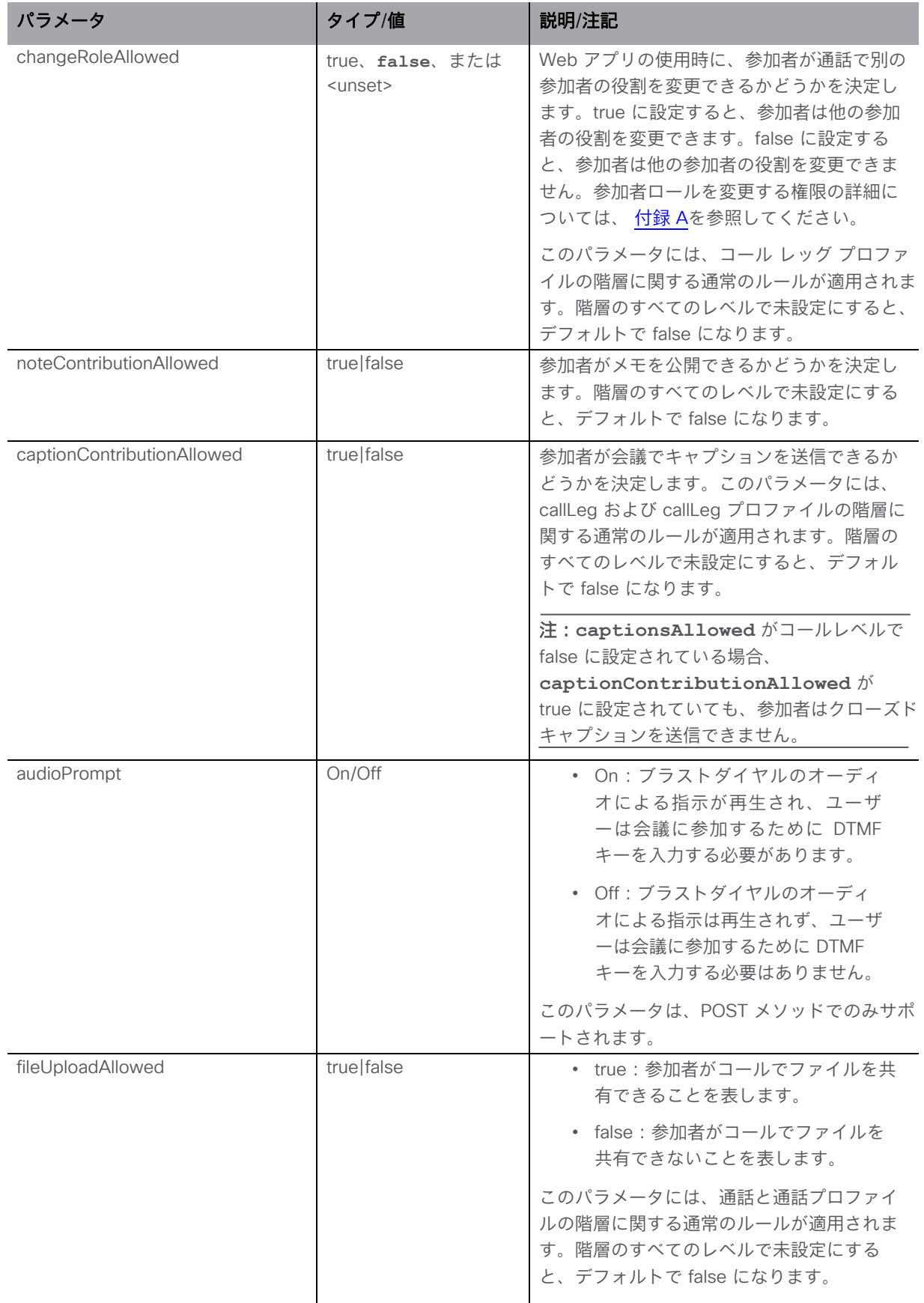

## 8.1.7 会議のすべての参加者のプロパティを設定する

「/calls/<call id>/participants/\*」ノードに対して PUT 操作を実行します。指定されたコール に関連するすべての参加者のプロパティを設定します。

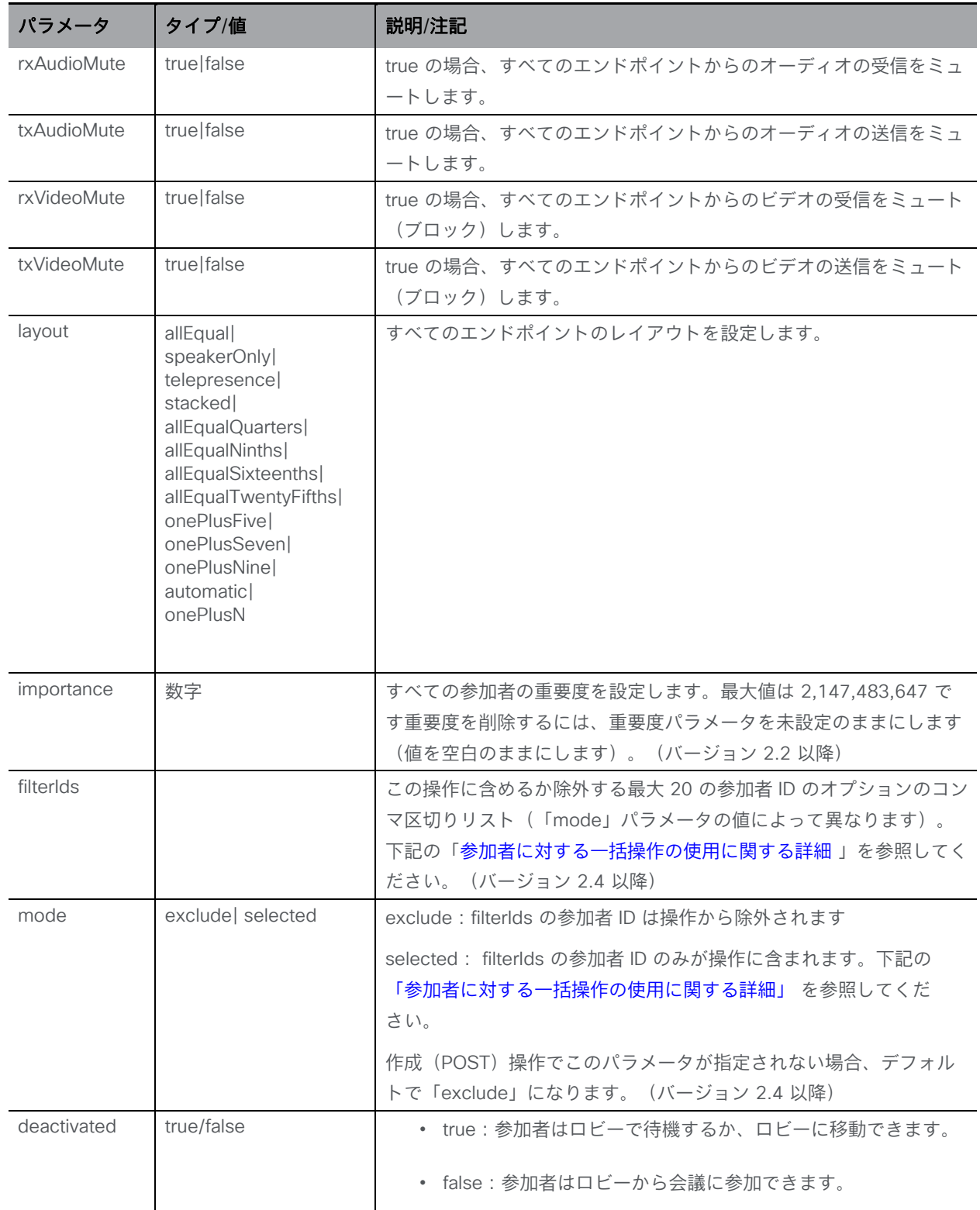

*Cisco Meeting Server* リリース *3.7 API* リファレンスガイド *116*

### <span id="page-116-0"></span>*8.1.7.1* 参加者に対する一括操作の使用に関する詳細

**/calls/<call id>/participants/\*?filterIds=<id1>,<id2>&mode= (exclude|selected)** に対する PUT 操作

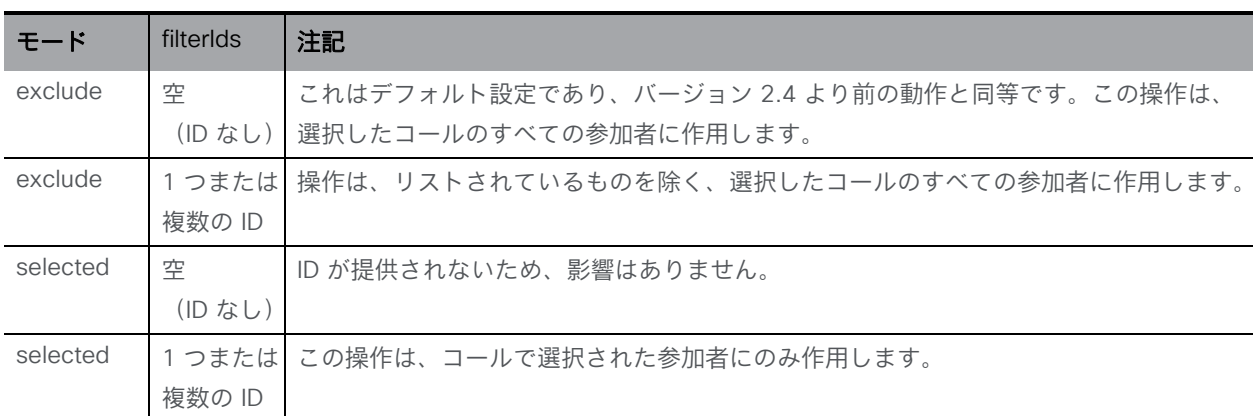

リストの最大サイズは 20 に固定されており、これより多くの ID を含めようとするとエラーが 発生します。

戻り値は操作の受諾のためであり、個々の参加者の失敗または成功は返されません。

例:

**/calls/<call id>/participants/\*?filterIds=<smith>,<green>&mode=exclude** に対する PUT 操作

では、smith または green のフィルタ ID に一致するすべての参加者が一括操作から除外さ れるという効果があります。

### エラー:

#### **callDoesNotExist**コール ID が存在しません。

20 を超える filterId がフィルタ ID リストに含まれている場合は、"valueTooLong" に等しいエ ラー属性を持つ parameterError が生成されます。

### 8.1.8 サードパーティの API ツールを使用してクローズドキャプションを送信する

**calls/<call id>/captions/** に対する POST メソッドで、サードパーティの API ツールが 会議でキャプションを送信できるようになります。これらのキャプションを表示できるの は、Web アプリの参加者のみです。

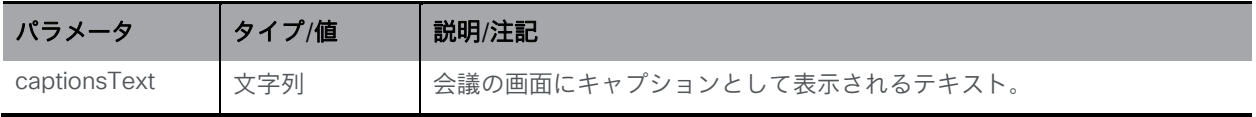

# 8.2 コールプロファイルメソッド

コールプロファイルは、アクティブな同時参加者の最大数と、SIP(Lync を含む)コールの通 話中エクスペリエンスを制御します。詳細については[、セクション](#page-290-0) 16 も参照してください。

## 8.2.1 コールプロファイルを取得する

「/callProfiles」ノードで実行される GET メソッド。

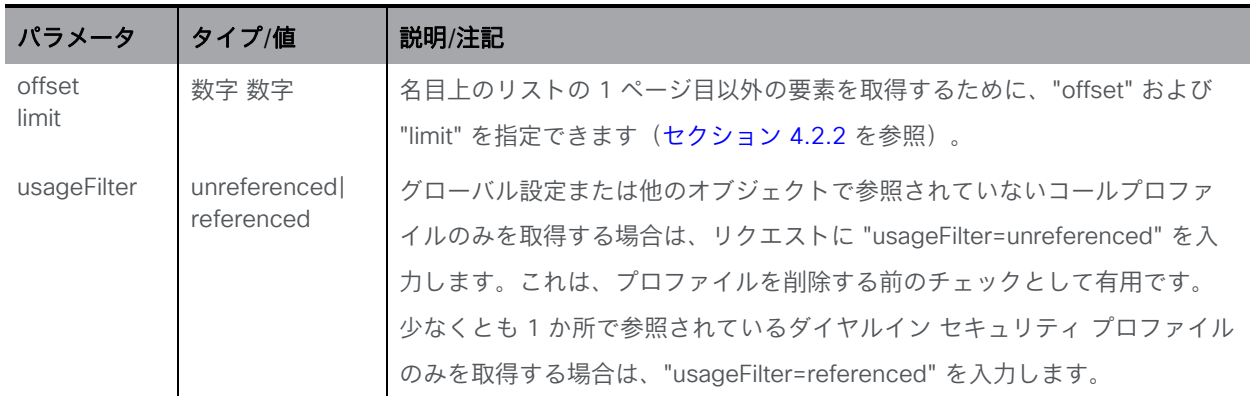

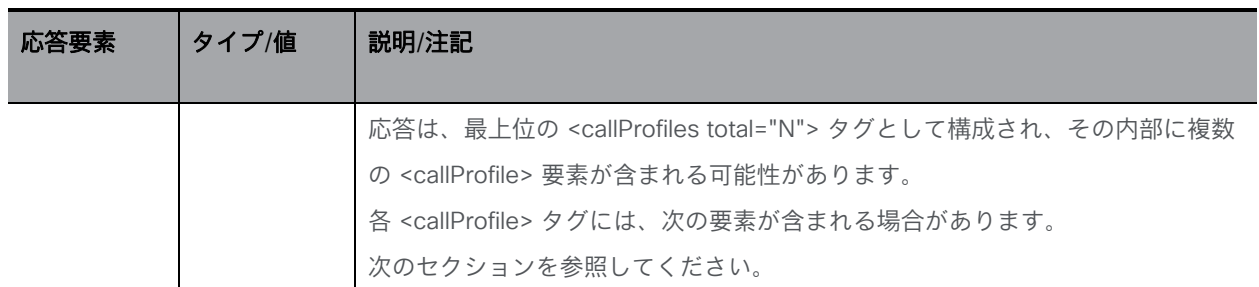

### 8.2.2 コールプロファイルを設定および変更する

- 作成: 「/callProfiles」ノードに対する POST メソッド
- 変更:「/callProfiles/<call profile id>」に対する PUT 操作

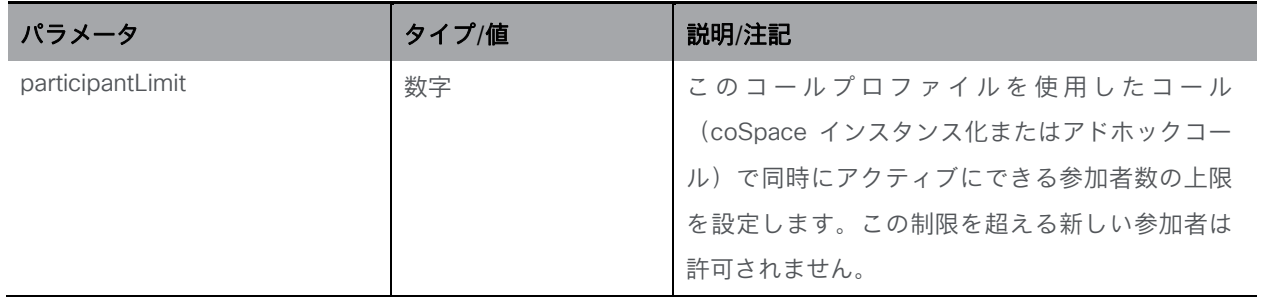

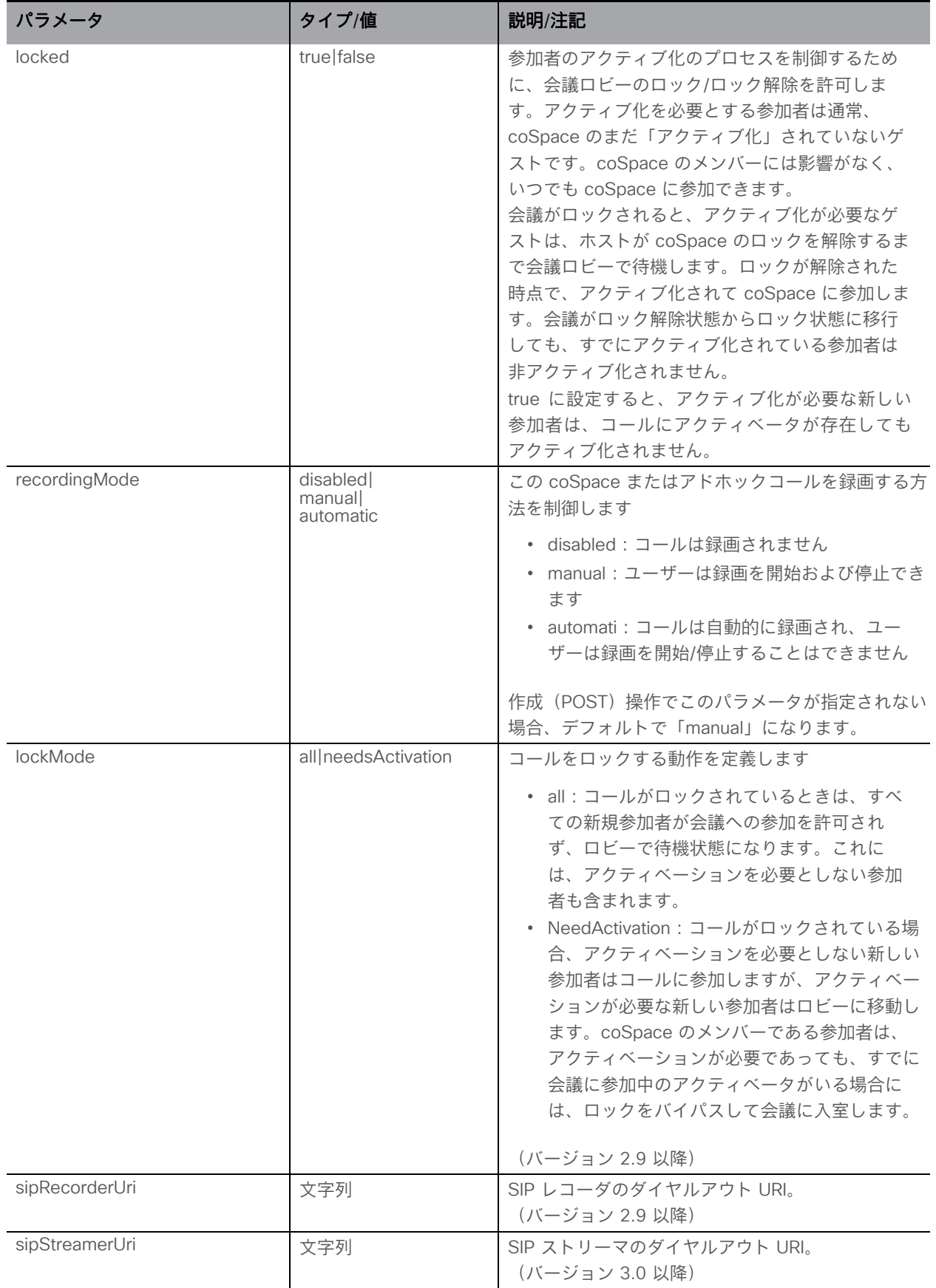

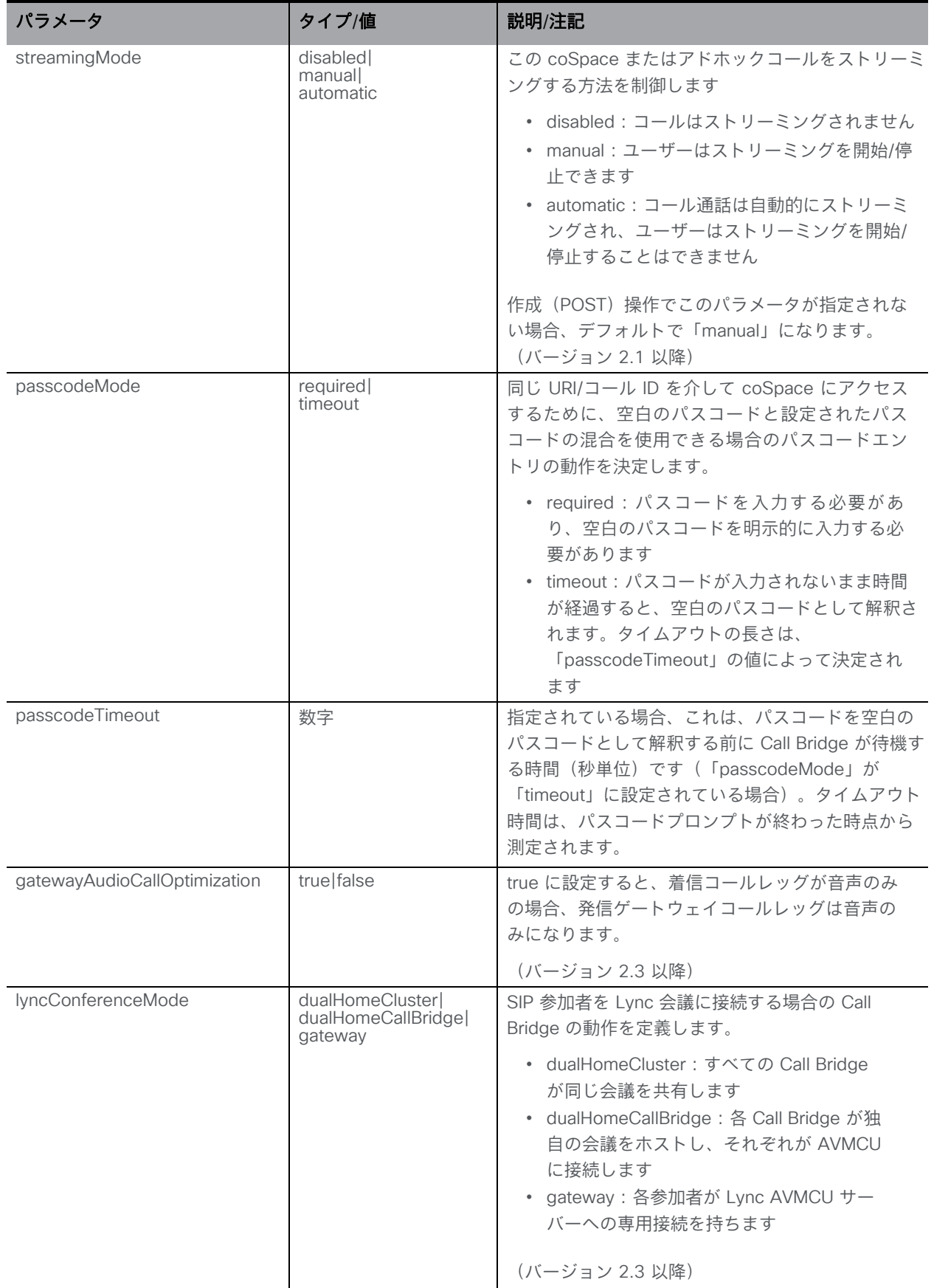

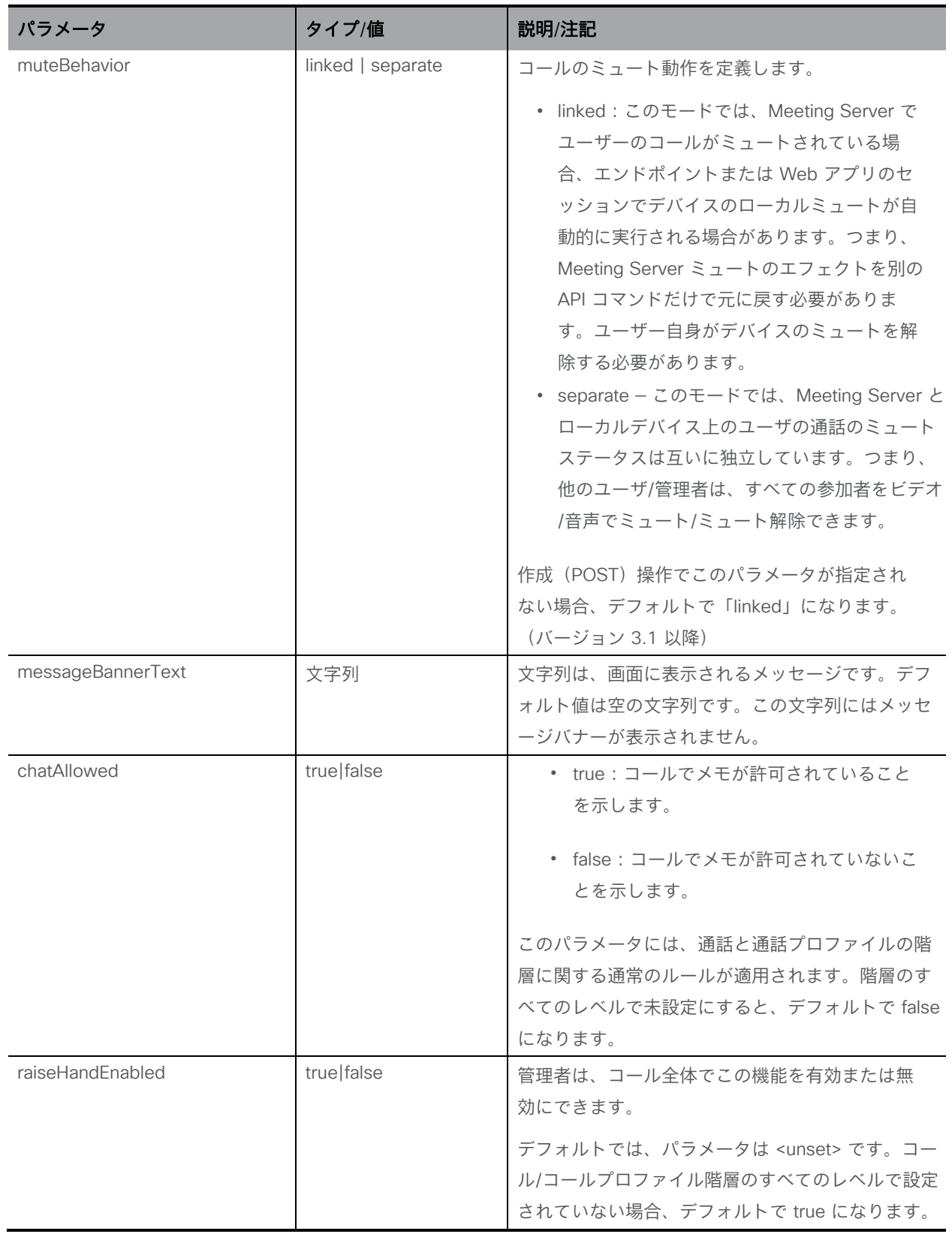

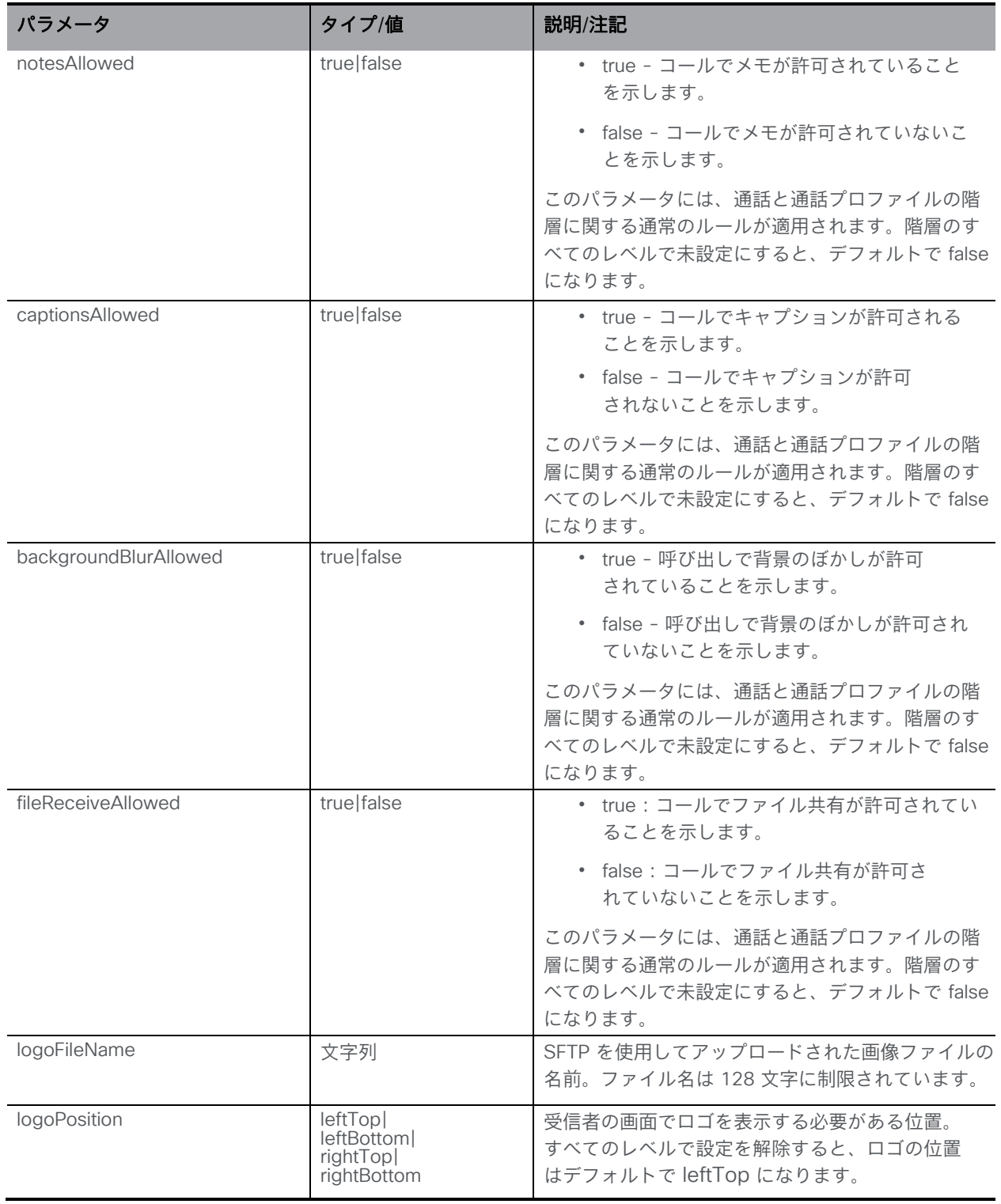

# 8.2.3 個々のコールプロファイルに関する詳細情報を取得する

「/callProfiles/<call profile id>」ノードで実行される GET メソッド。指定されたコールプロ ファイル ID が有効な場合、「200 OK」応答が返され、XML コンテンツが上記のセクショ ンに一致します。

# 8.3 コールレッグメソッド

## 8.3.1 アクティブなコールレッグに関する情報を取得する

"/callLegs" ノードで実行される GET メソッド(システム内のすべてのアクティブなコールレッ グに関する情報を取得する)。

または、 「/calls/<call id>/callLegs」ノードで実行される GET メソッド(特定のコールのアク ティブなコールレッグに関する情報を取得する)。

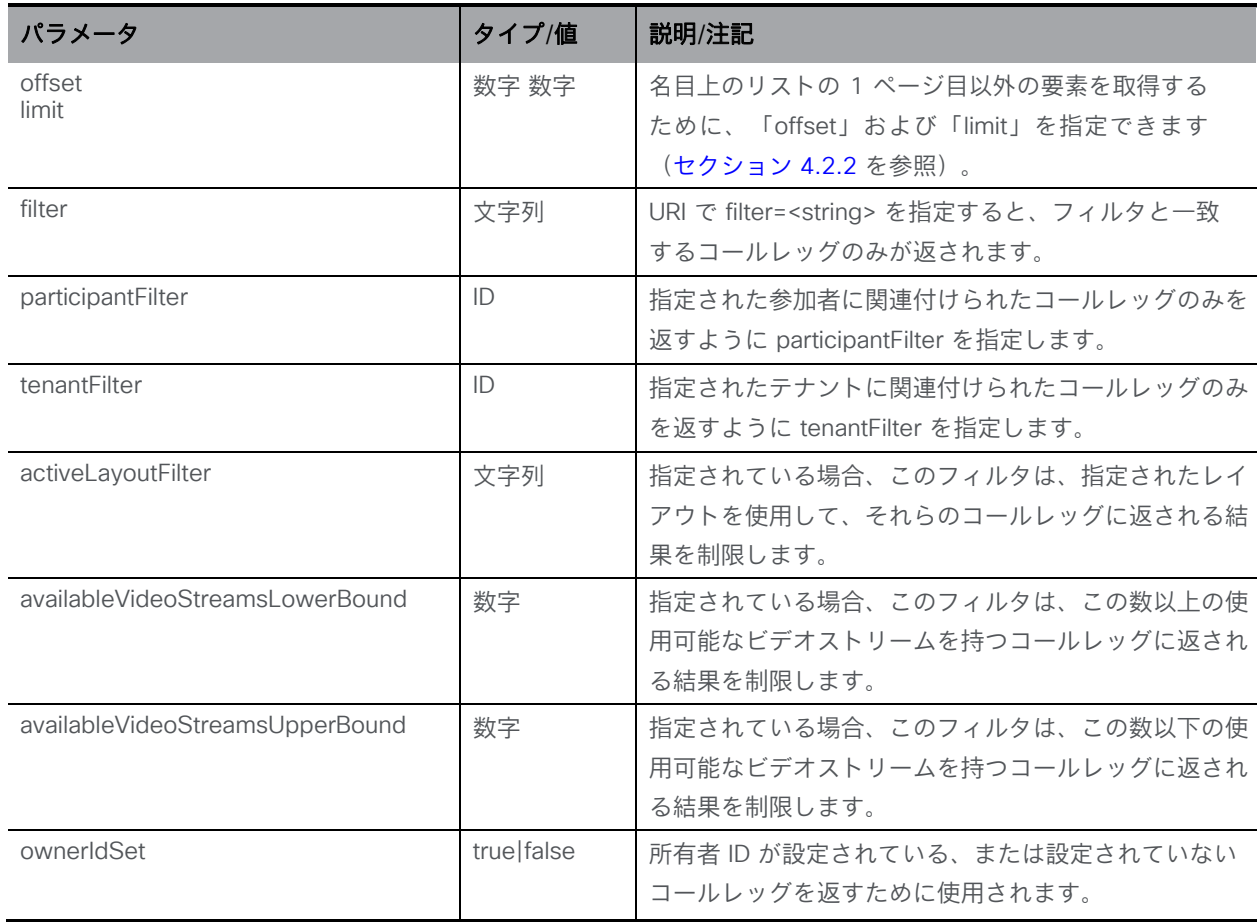

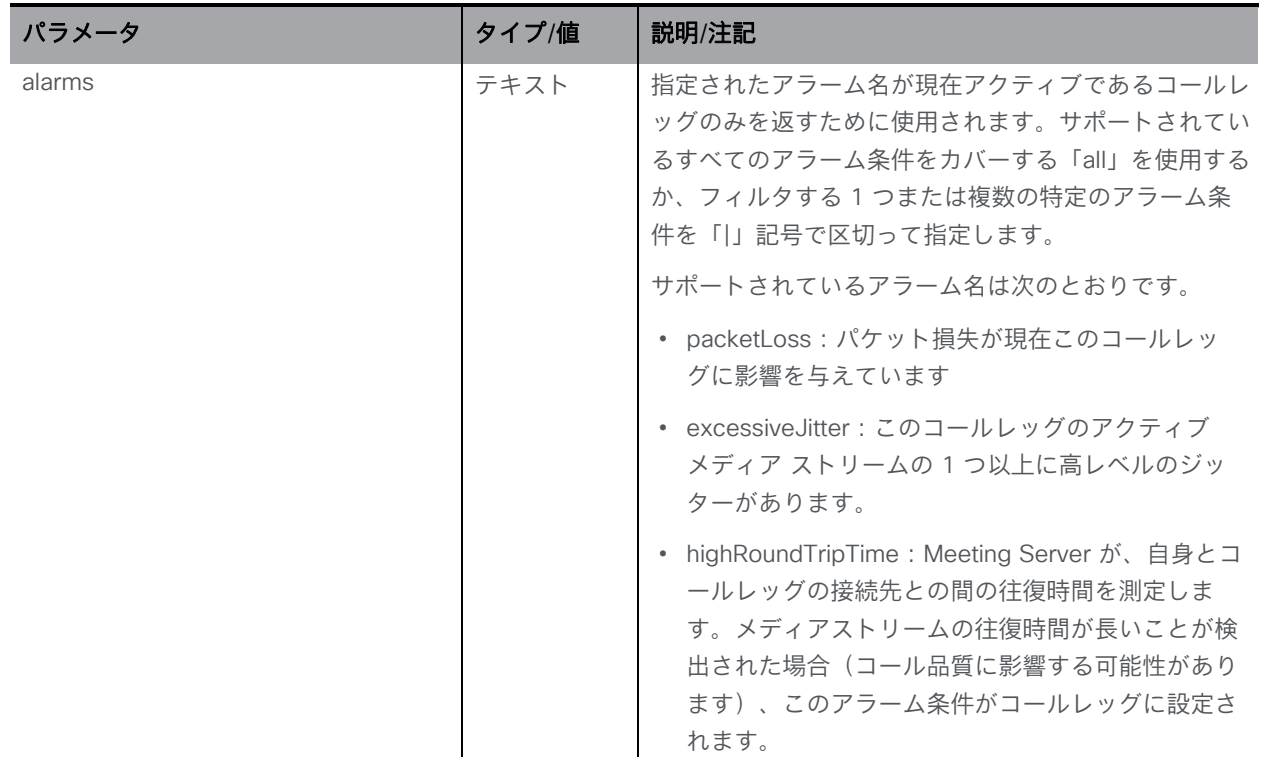

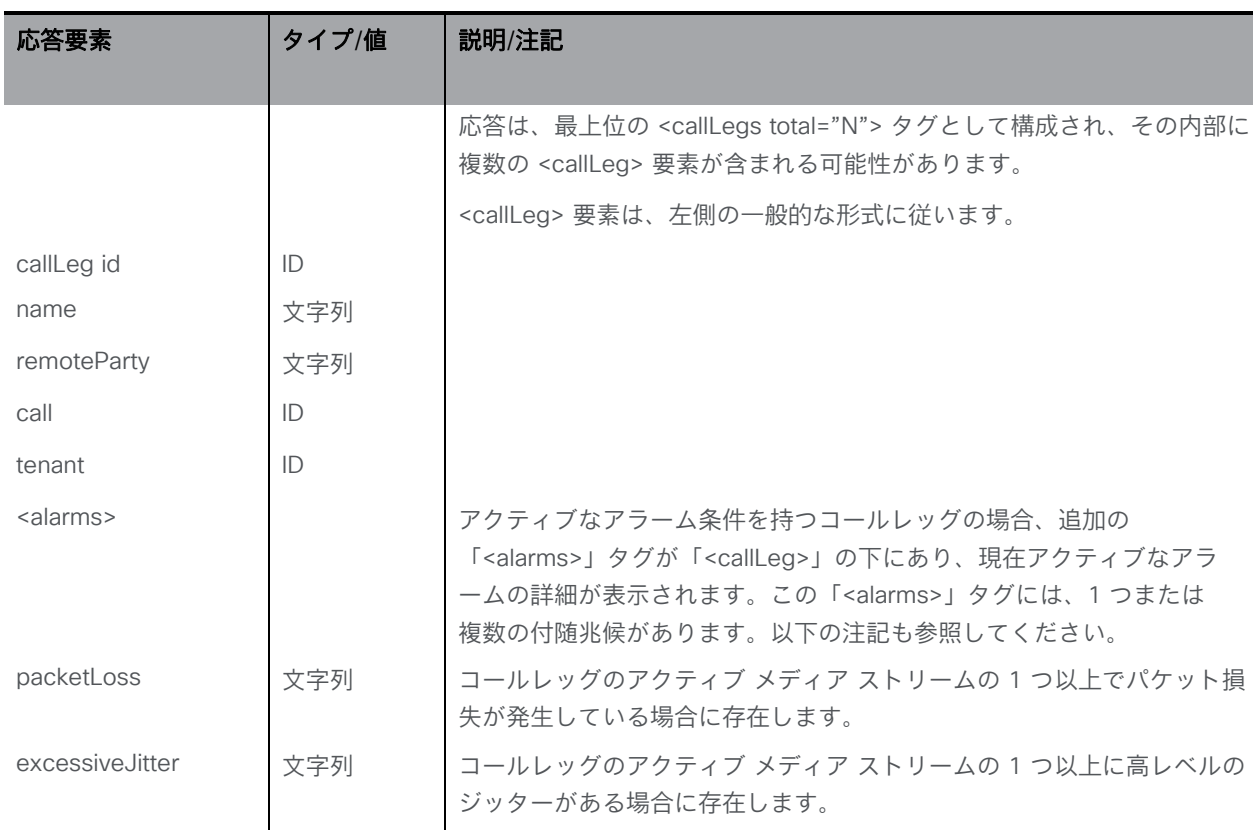

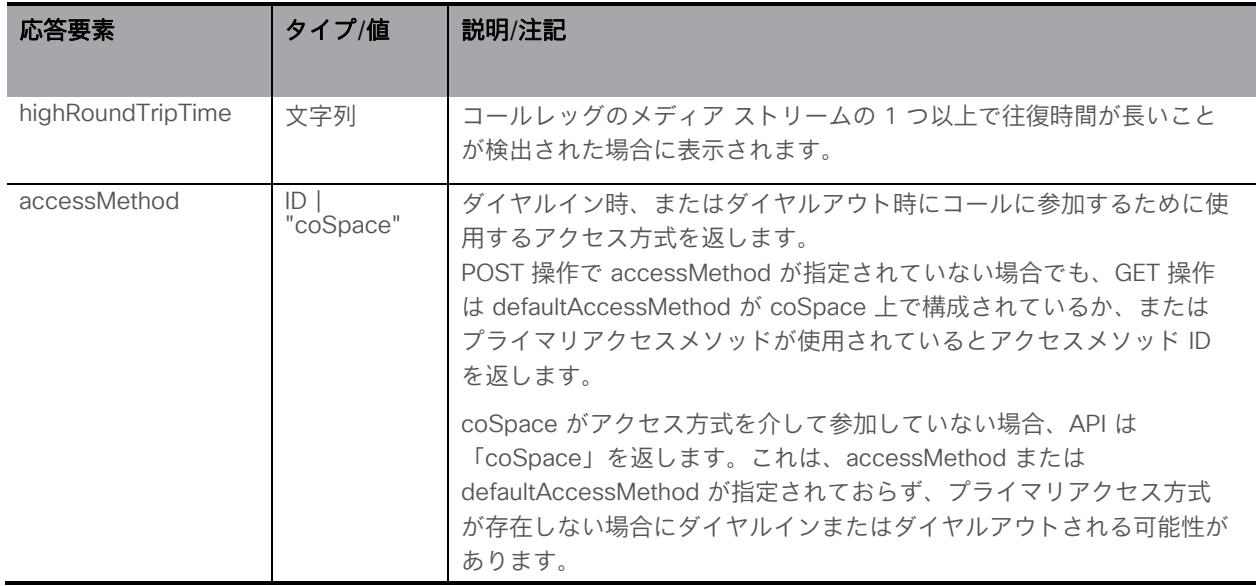

### アラームに関する注意:

コールレッグアラームは、注意喚起や問題の発生後にトラブルシューティングに役立つ情報を 提供しますが、システムレベルのアラームとは異なり、必ずしもそれ自体がアラーム条件であ るかのように扱う必要はありません。

コールレッグアラームは、規定のパケット損失のパーセンテージなどではなく、さまざまな 要因によってトリガーされる場合があります。コールレッグの質が低下している可能性があ ると Meeting Server が判断すると、アラーム条件がコールレッグに付加されます。これらの 「条件」には、単純なしきい値が含まれる場合がありますが、より適応性の高いしきい値や 他の要因を考慮に入れるなど、他のものも含まれる可能性があります。これは、必ずしもユ ーザーエクスペリエンスの質が低かったことを意味するわけではありません。問題が発生し た場合にトラブルシューティングするための情報を提供するためのものです。したがって、 このアラーム情報にフィルタを追加し、オペレータへのアラームとしていつイベントにフラ グを立てるかを決定する(つまり、独自のしきい値を設定する)ことや、イベント後にコー ルレッグアラーム情報を取得して、原因を特定できるように、CDR と一緒にこの情報を保存 することを検討できます。

### 8.3.2 コールレッグを追加および変更する

- 追加:「/calls/<call ID>/callLegs」ノードに対する POST メソッド。<call ID> は、 「/calls」での GET 操作または新しく作成されたコールから学習されます(上記の「新し いコールを作成する」を参照)。このコールレッグにプロファイルが適用されている場合 は、プロファイルに設定されている値で始まります。注:こうして追加または変更された コールレッグは、クラスタ化された Meeting Server 間でロードバランシングされません。
- 変更:「/callLegs/<callLeg ID>」ノードで実行される PUT メソッド。これは、リ モート側への進行中の接続にライブで動的な変更を加えます。

注:remoteParty、bandwidth または confirmation を変更することはできません。

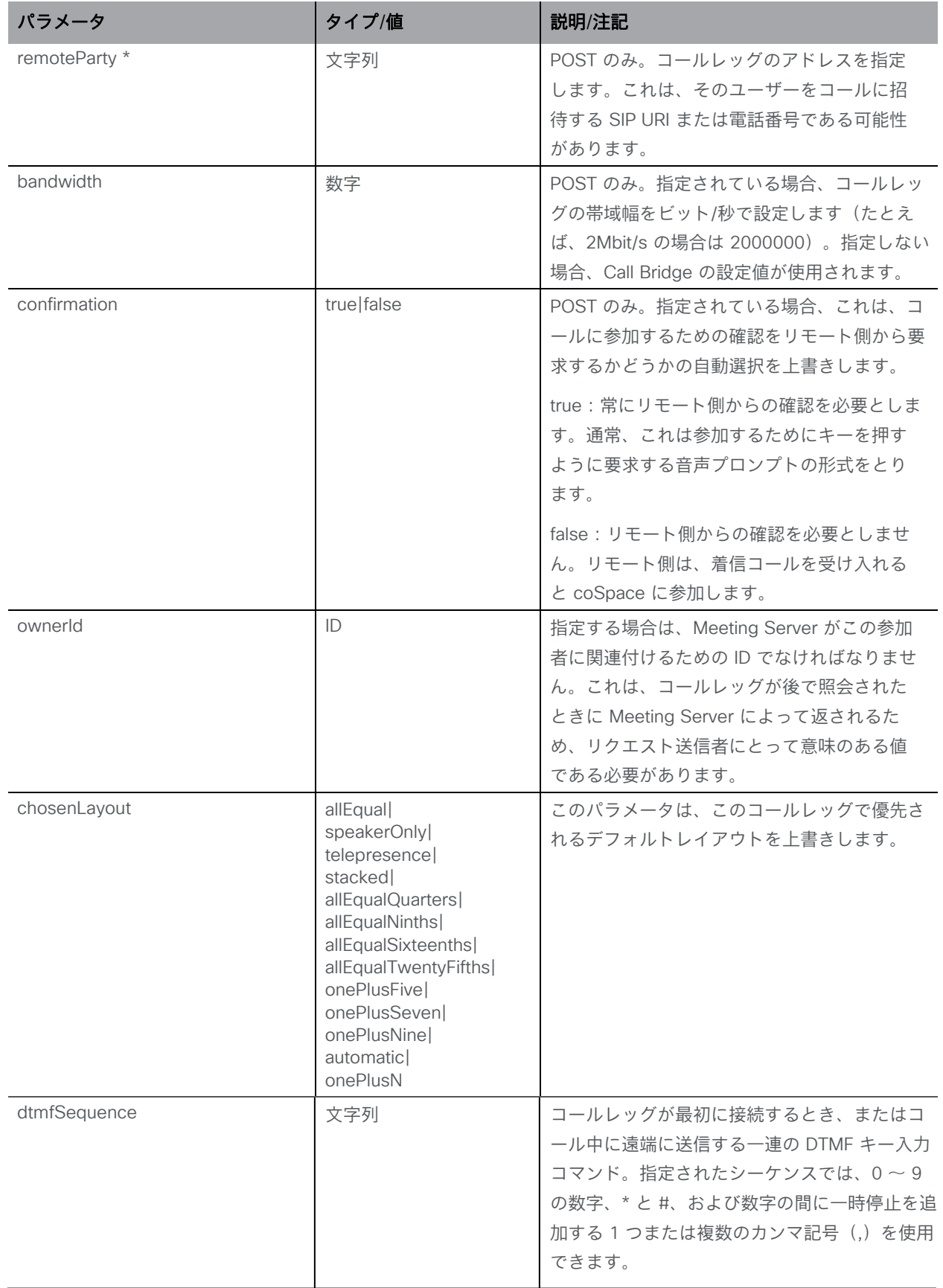

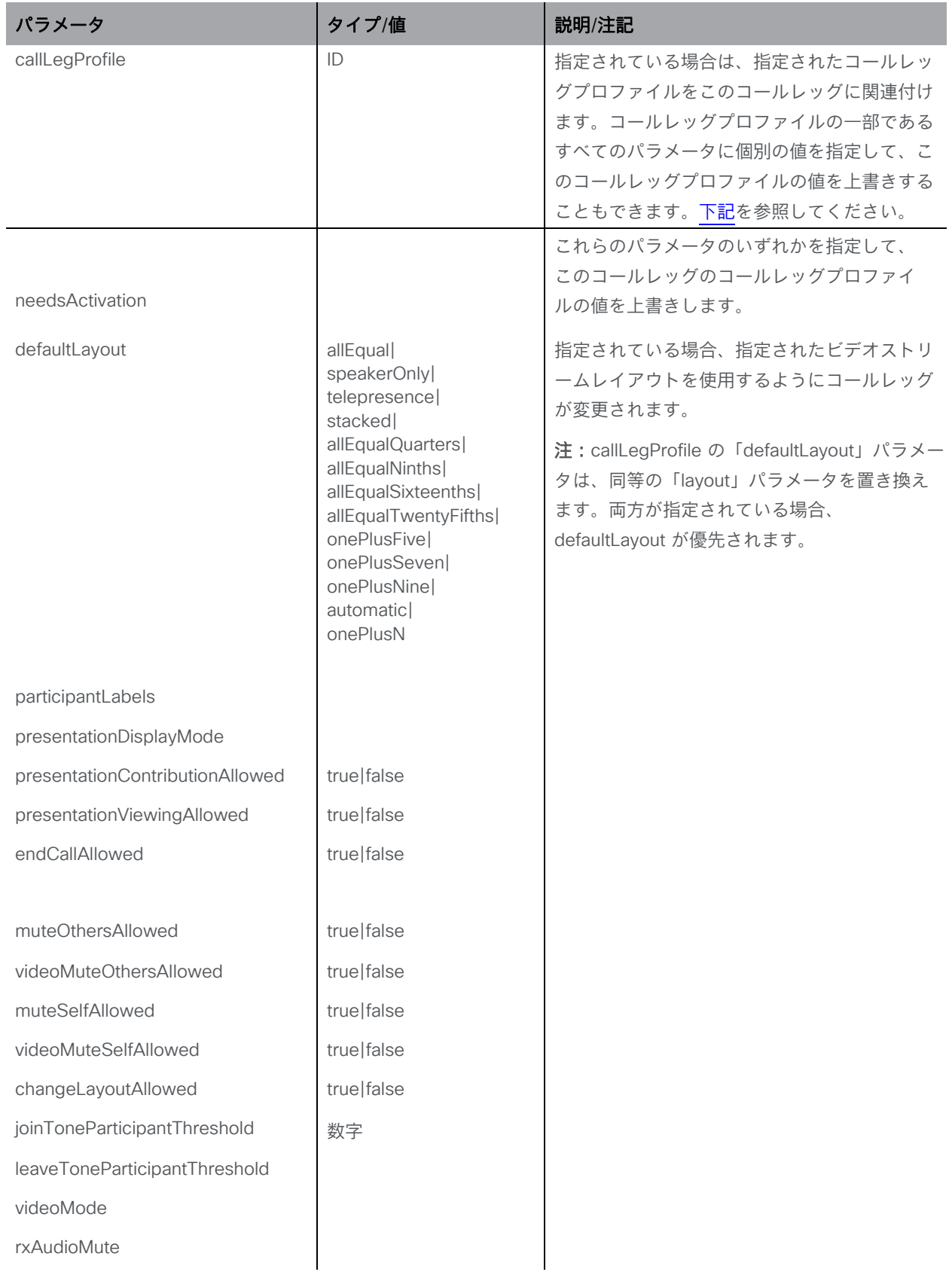

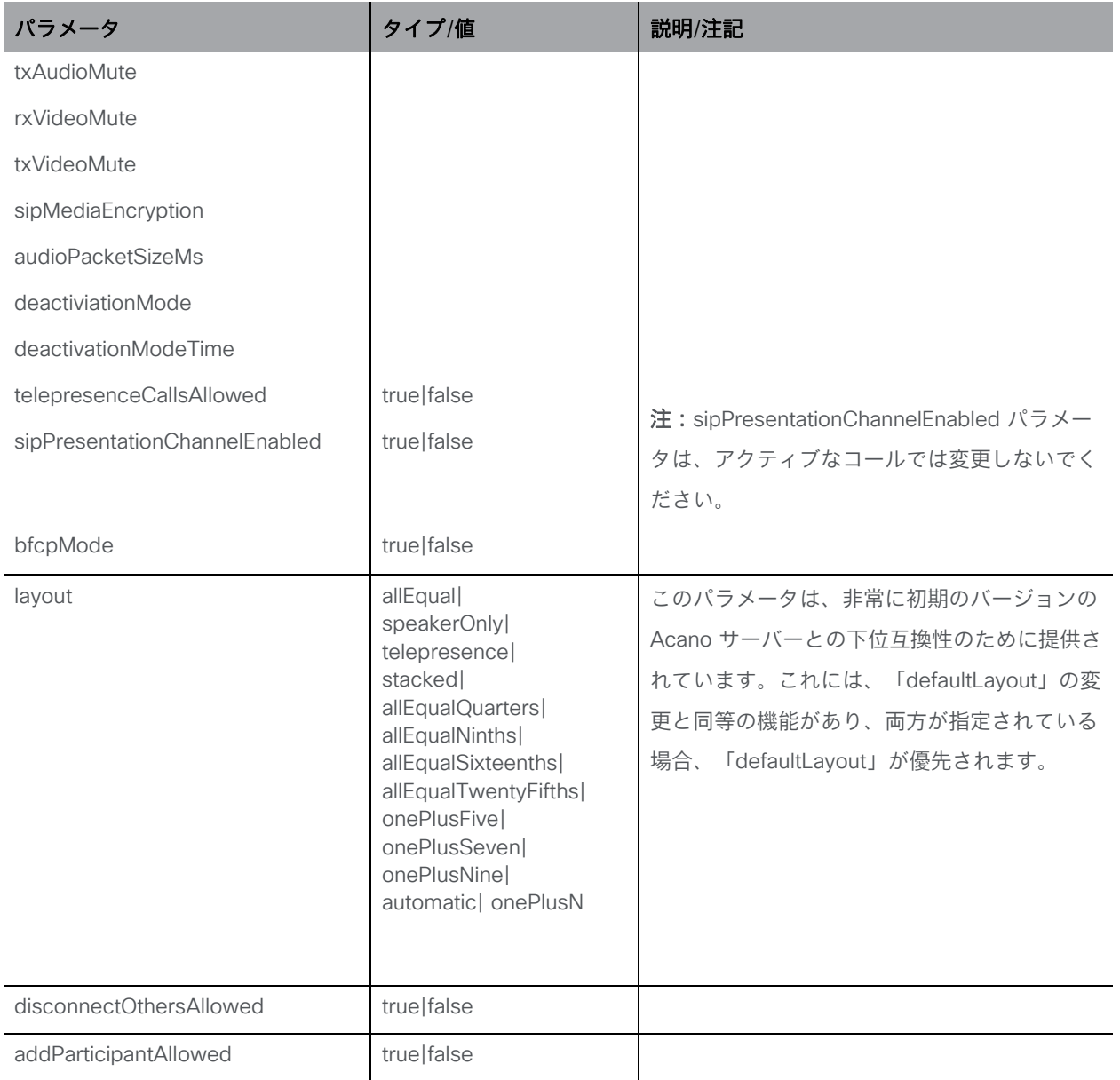

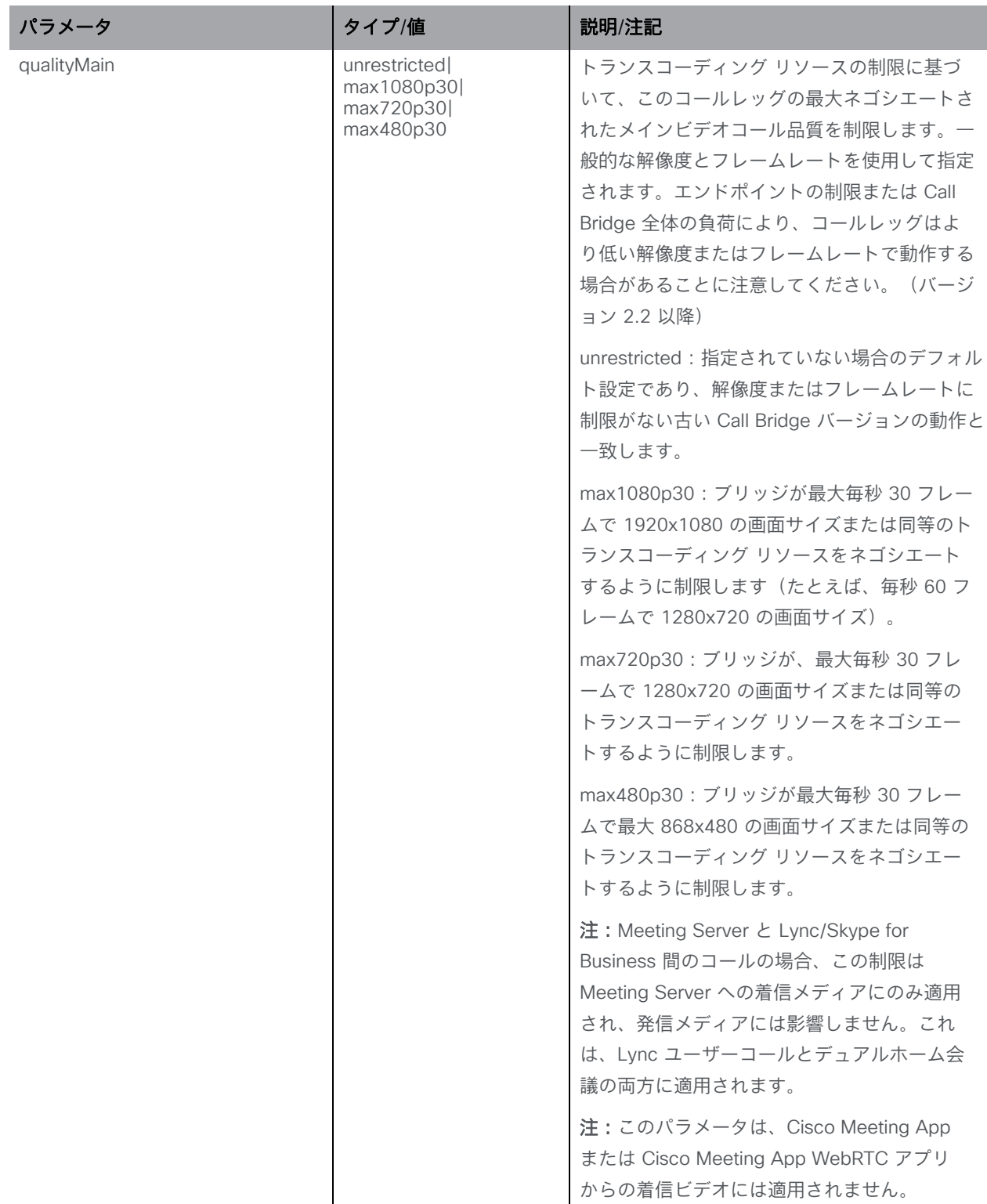

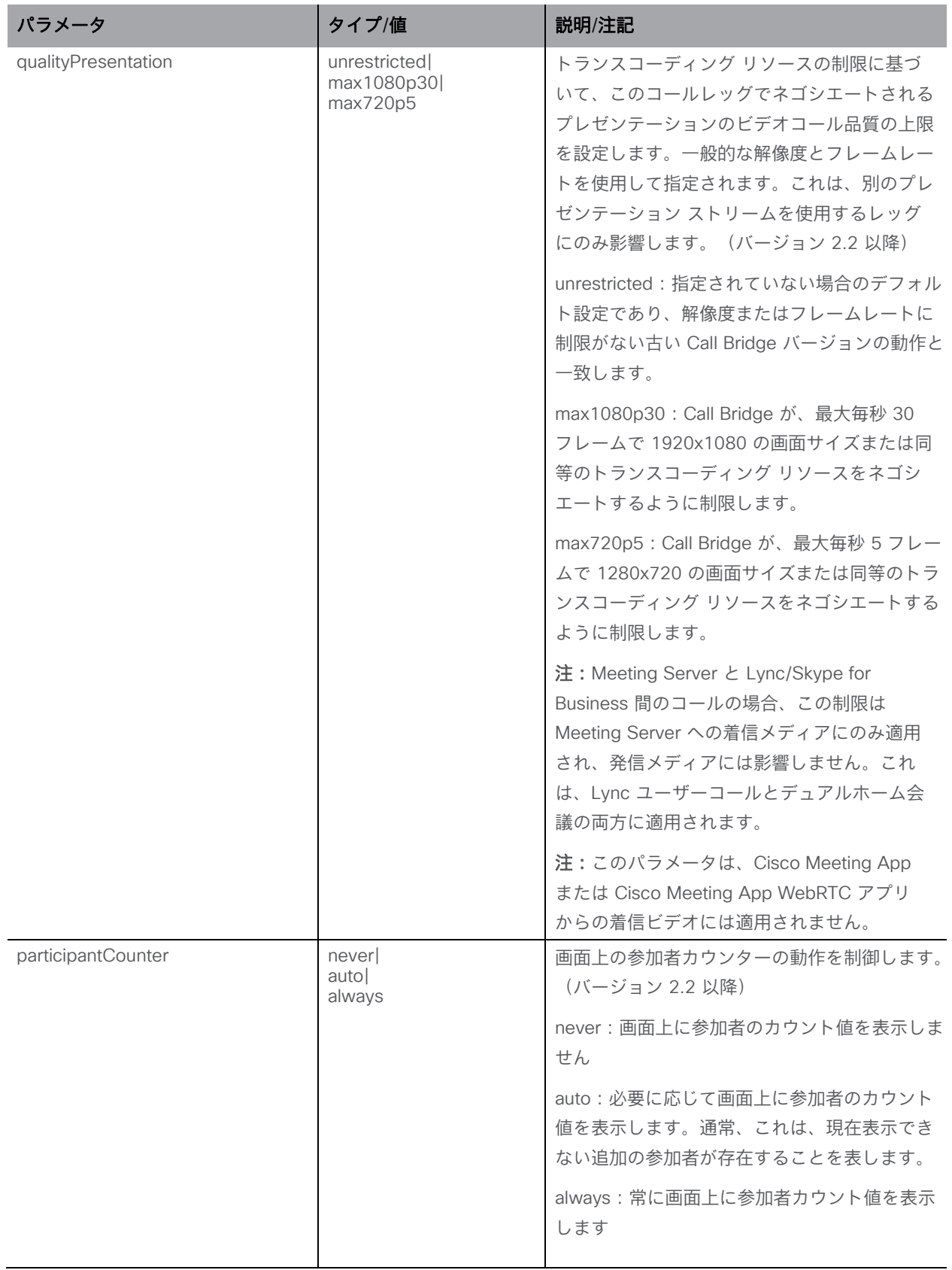

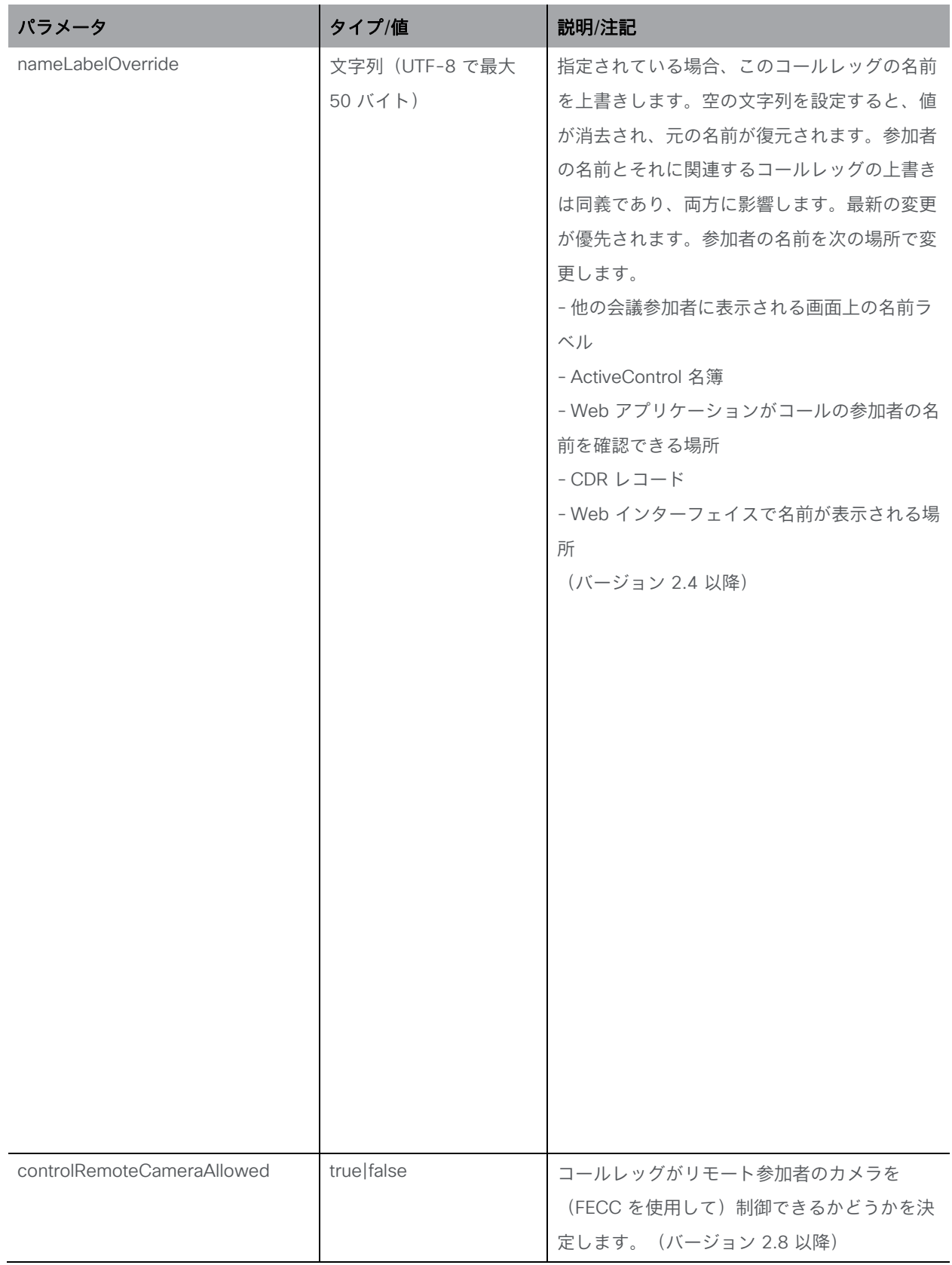

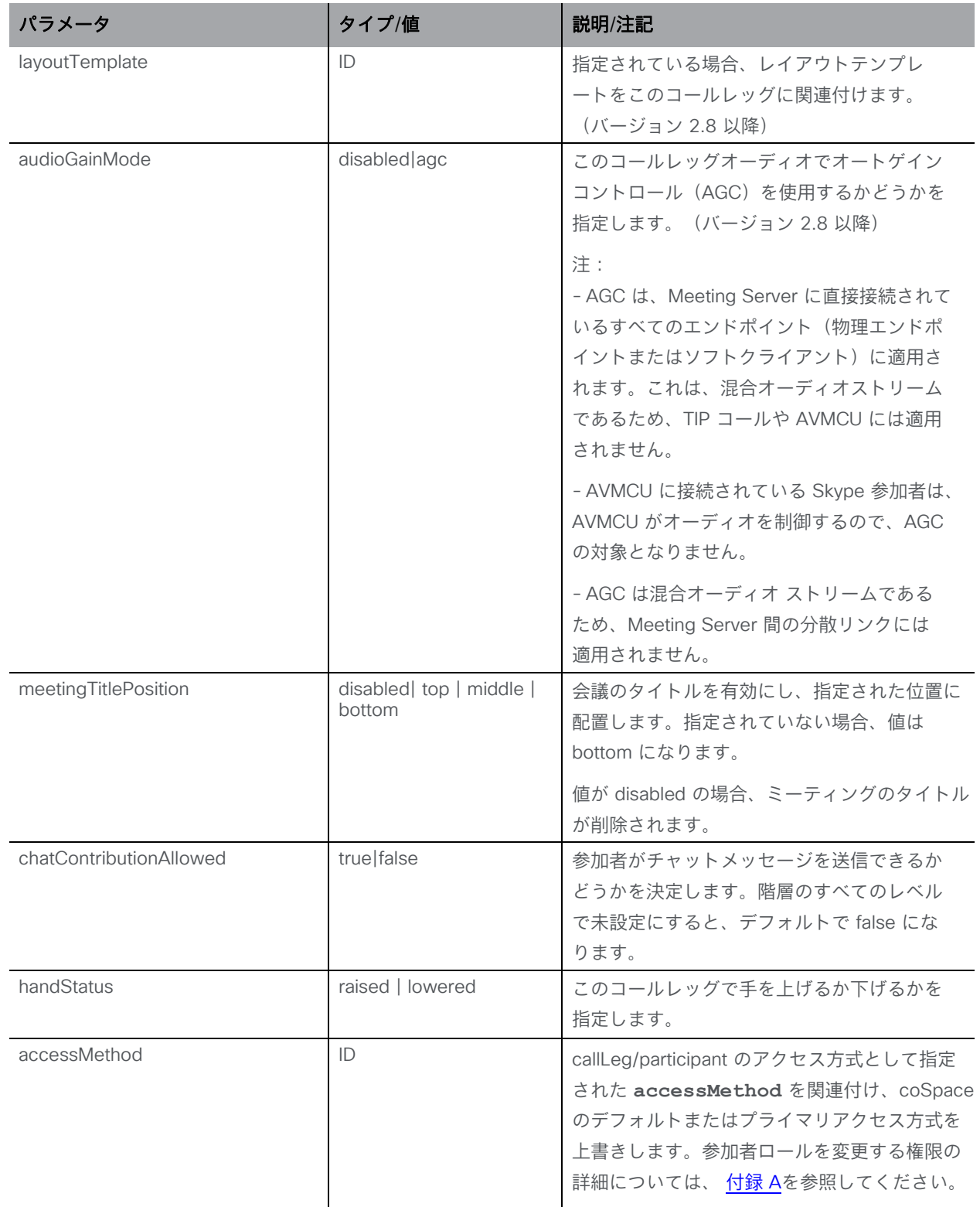

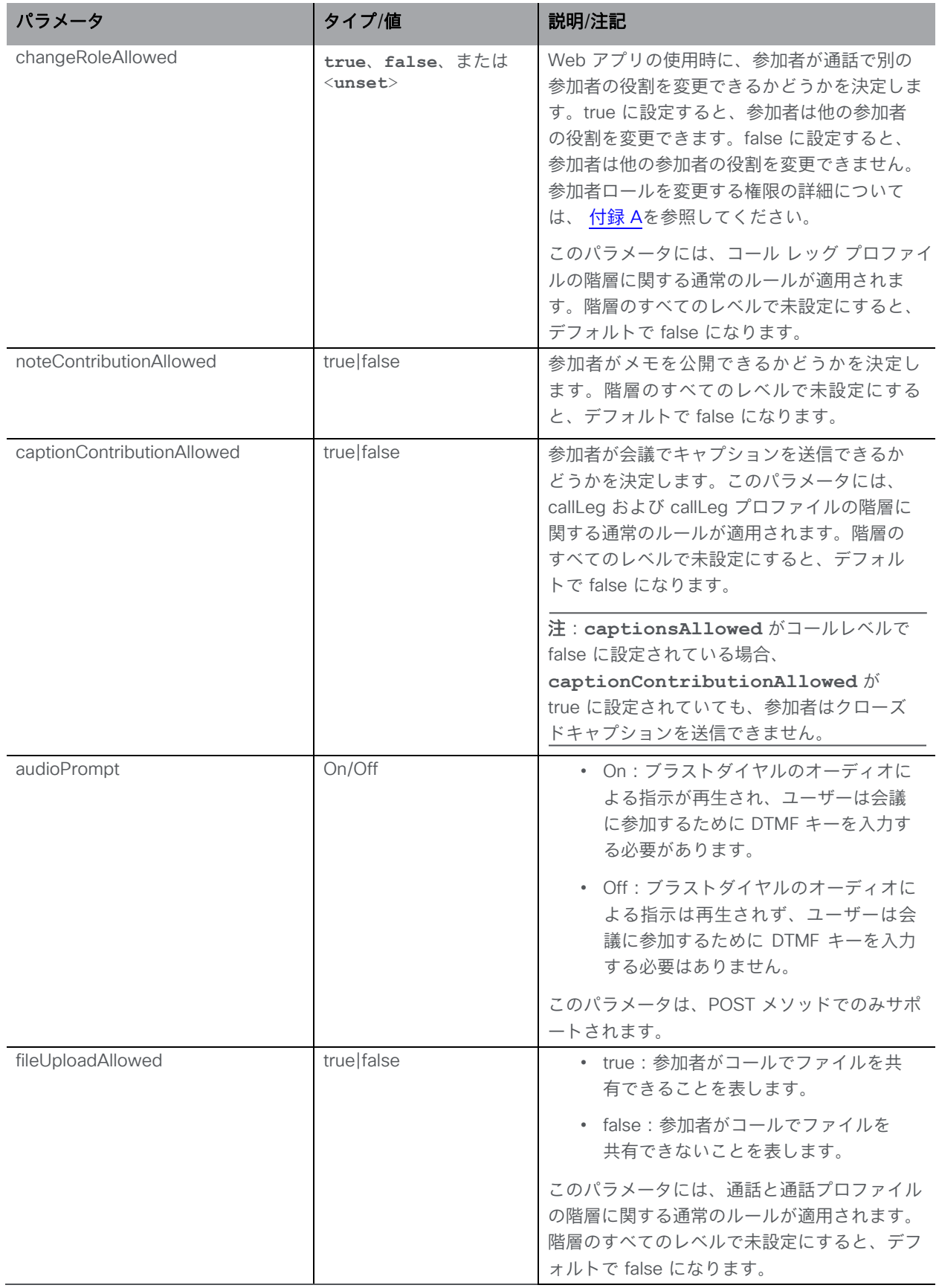

## 8.3.3 /callLegs/<call leg id>/generateKeyframe

/callLegs/<call leg id>/generateKeyframe に対する POST 操作により、問題のコールレッグ に対する発信ビデオストリーム内の新しいフレームの生成をトリガーします。これはデバッグ 機能付きであり、問題の診断時にCisco サポートからこの機能の使用を求める場合があります。

## 8.3.4 API を使用した Far End Camera Control(遠端カメラ制御)を許可する

リモートシステムのカメラで FECC を許可するには (バージョン 2.9 以降):

• /callLegs/<call leg id>/cameraControl に対する PUT 操作。

| パラメータ | タイプ/値      | 説明/注記                |
|-------|------------|----------------------|
| pan   | left right | リモートカメラを左または右にパンします。 |
| tilt  | updown     | リモートカメラを上または下に傾けます。  |
| zoom  | in out     | リモート カメラを拡大または縮小します。 |
| focus | in out     | リモートカメラにフォーカスを当てるか、フ |
|       |            | オーカスを外します。           |

このオブジェクトは、オプションの要求パラメータをサポートします。

## 8.3.5 会議の参加者のスナップショットを撮る

参加者のビデオのスナップショットや会議ビデオのスナップショットは、会議中に撮影できます。 **callLegs/<call leg id>/snapshot** での GET メソッドは、スナップショットを取得するために 導入されました。このオプションは、参加者レベルで利用できます。IPX ACE は、次の任意のパラ メータをサポートしています。

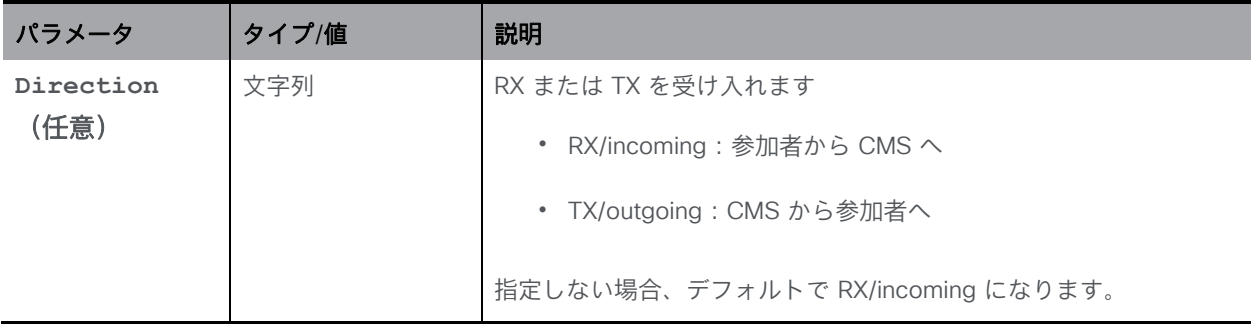

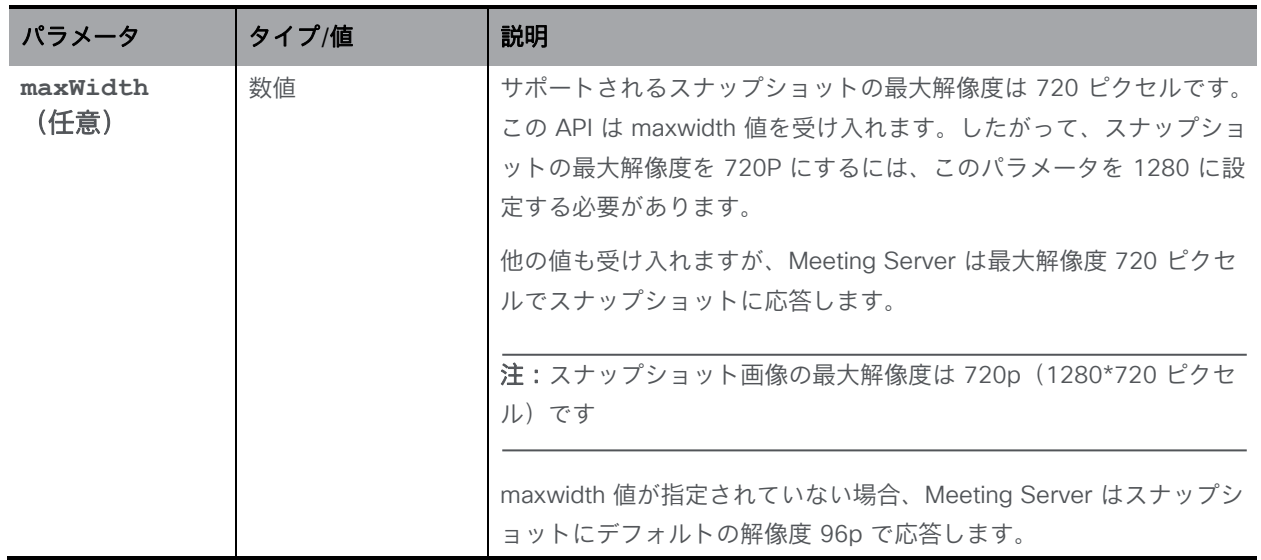

注:スナップショット API には、Meeting Server の Web 管理インターフェイスまたは API エ クスプローラを使用してアクセスすることはできません。

## 8.3.6 個々のコールレッグに関する情報を取得する

「/callLegs/<callLeg ID>」 ノードで実行される GET メソッド。

指定されたコールレッグ ID が有効な場合、XML コンテンツを含む「200 OK」応答が返されます。

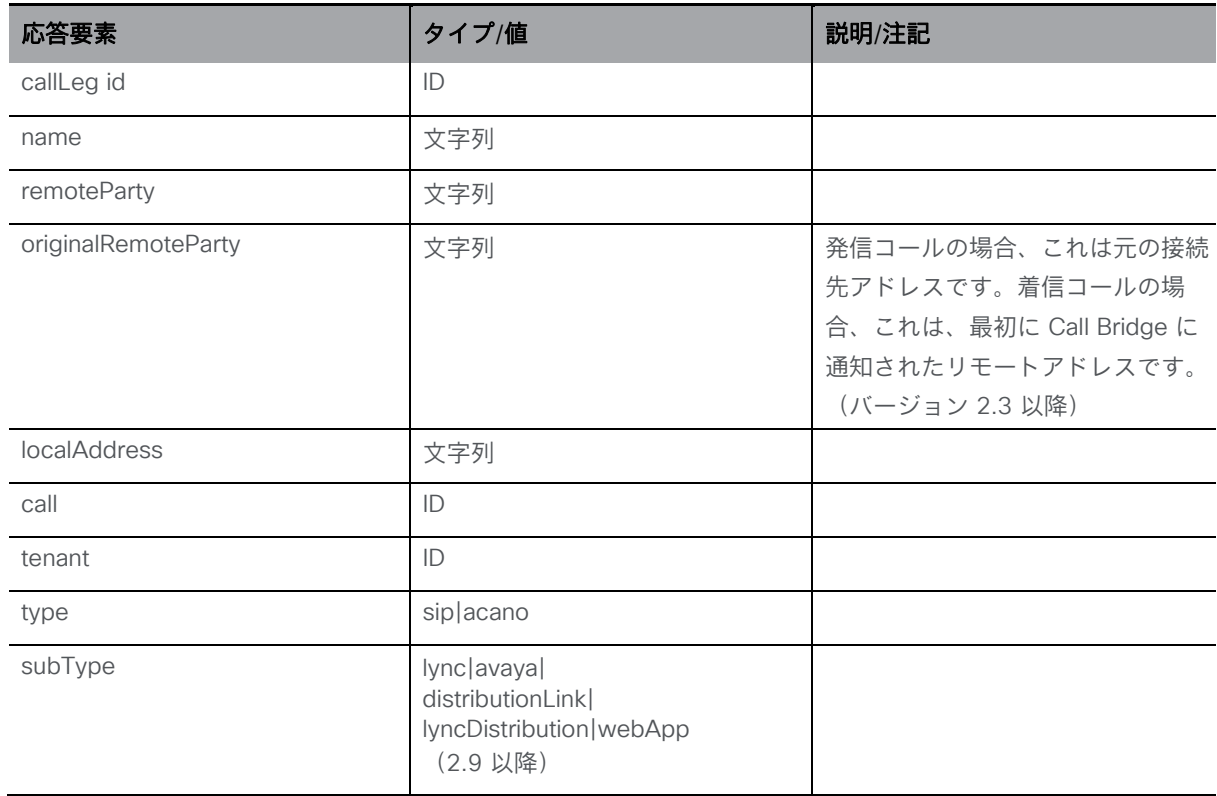

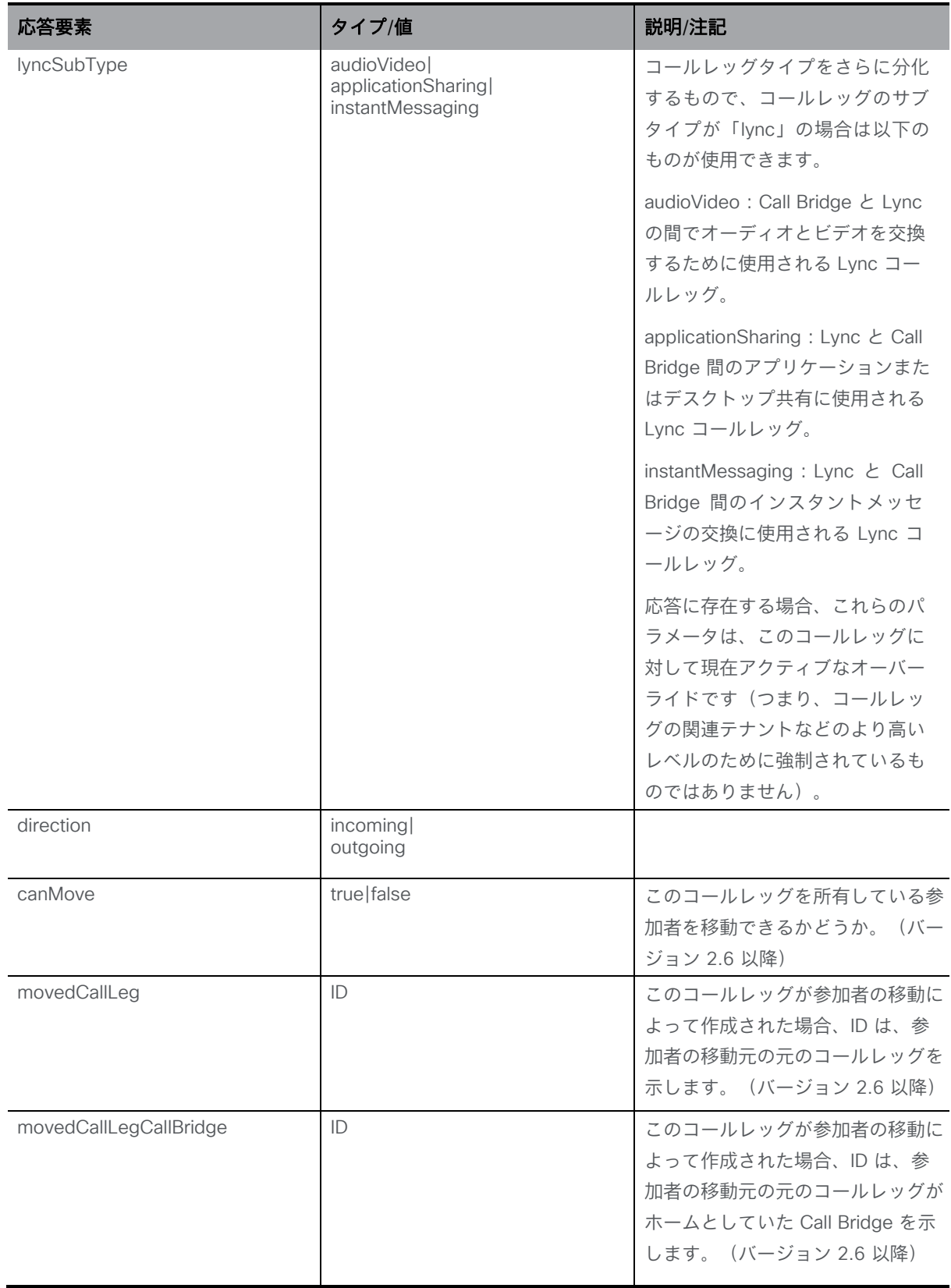

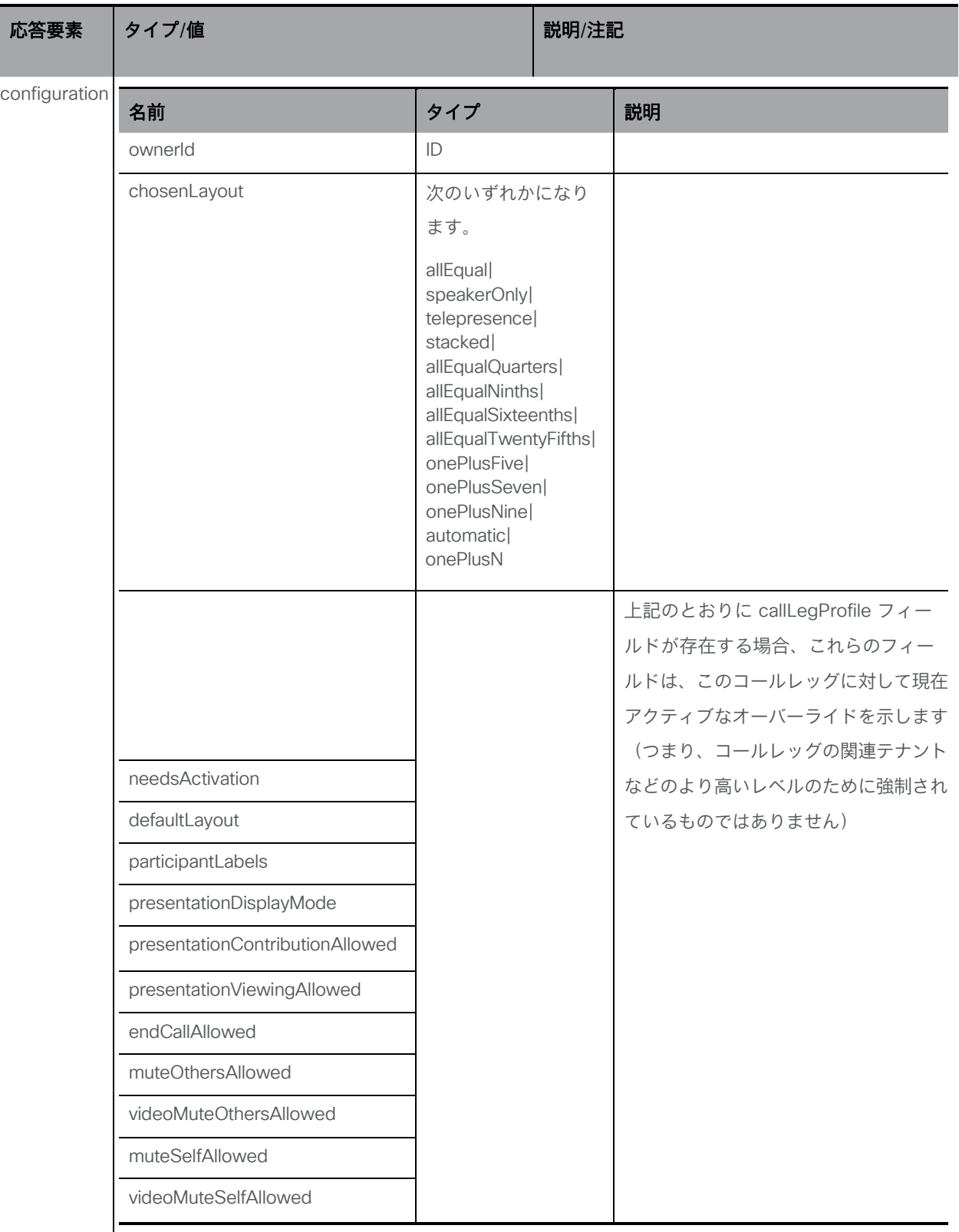

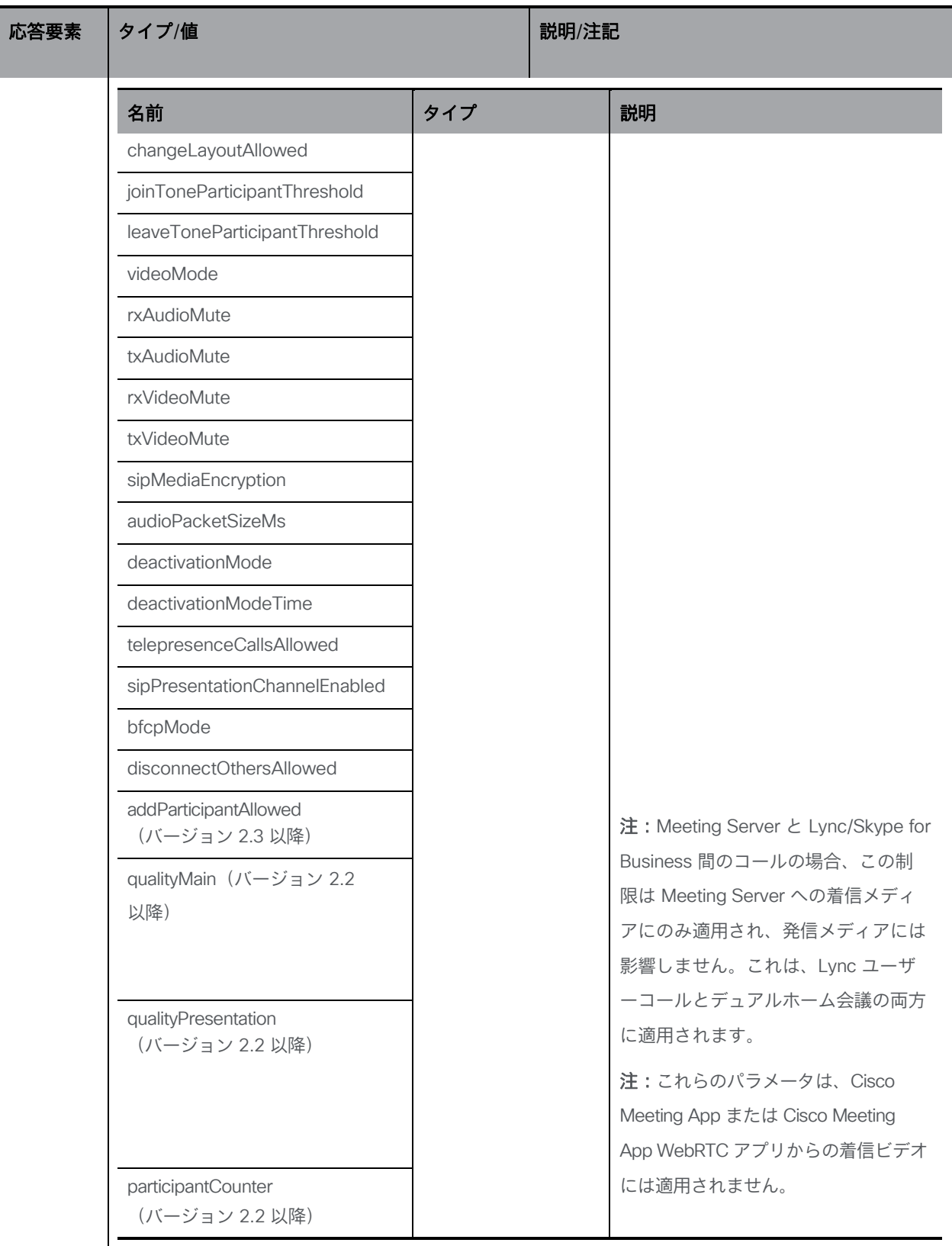

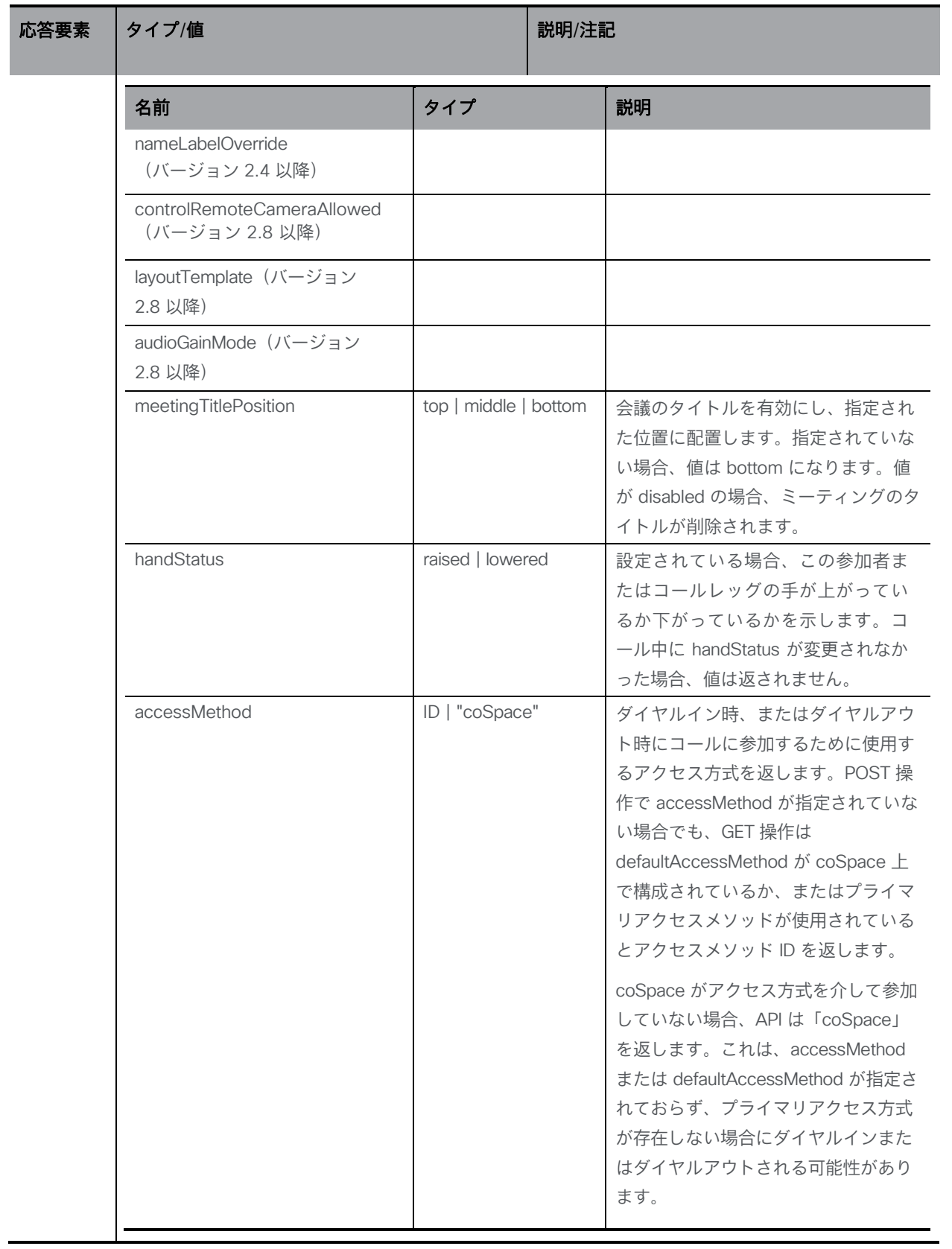

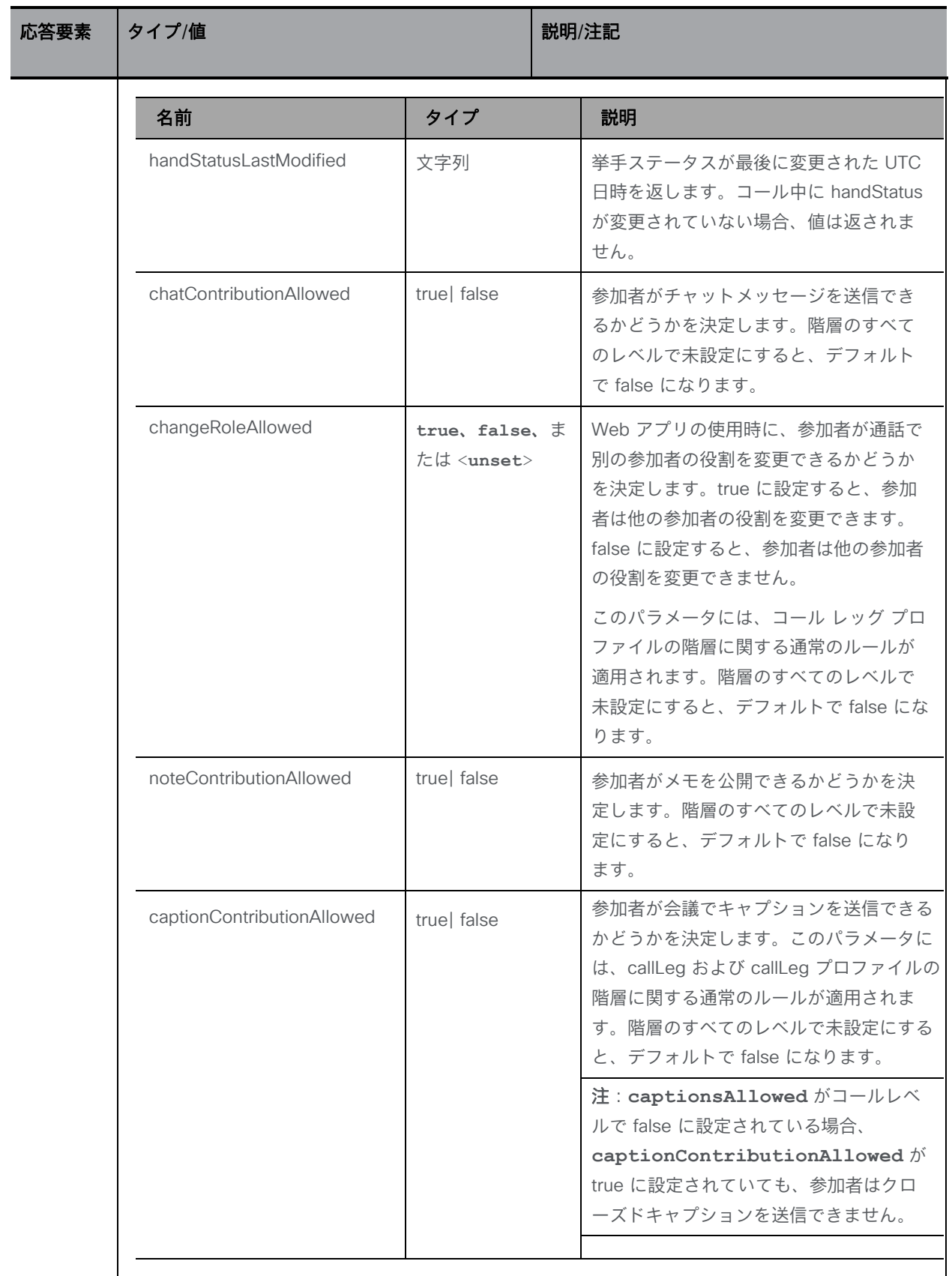

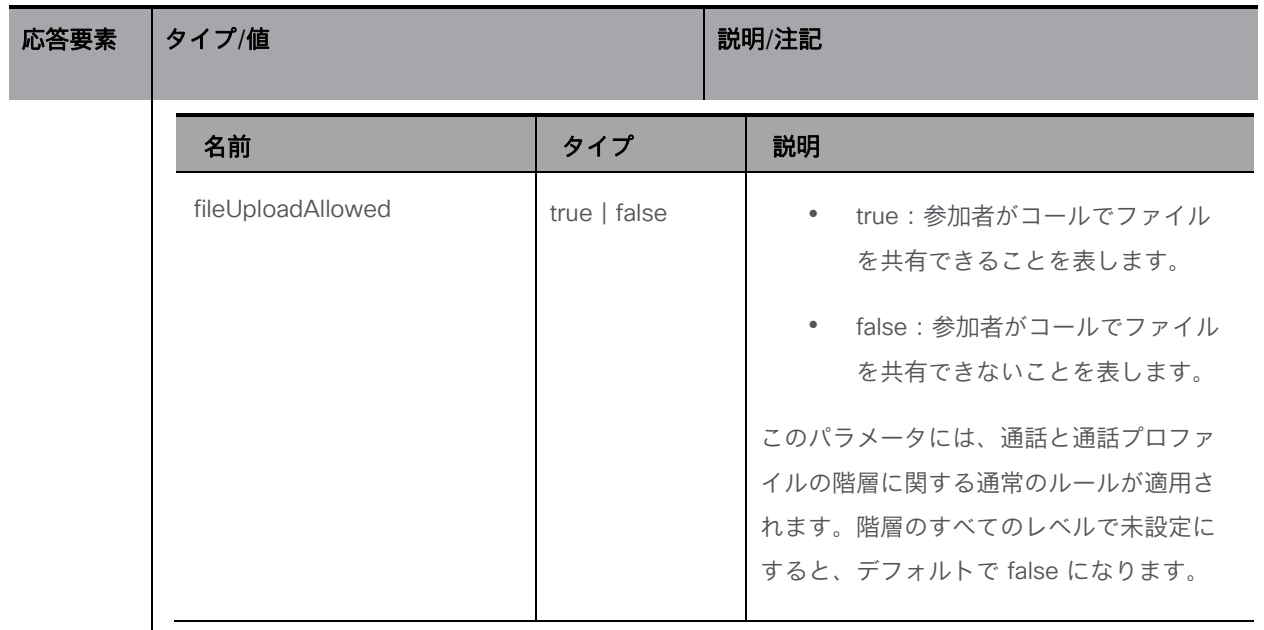

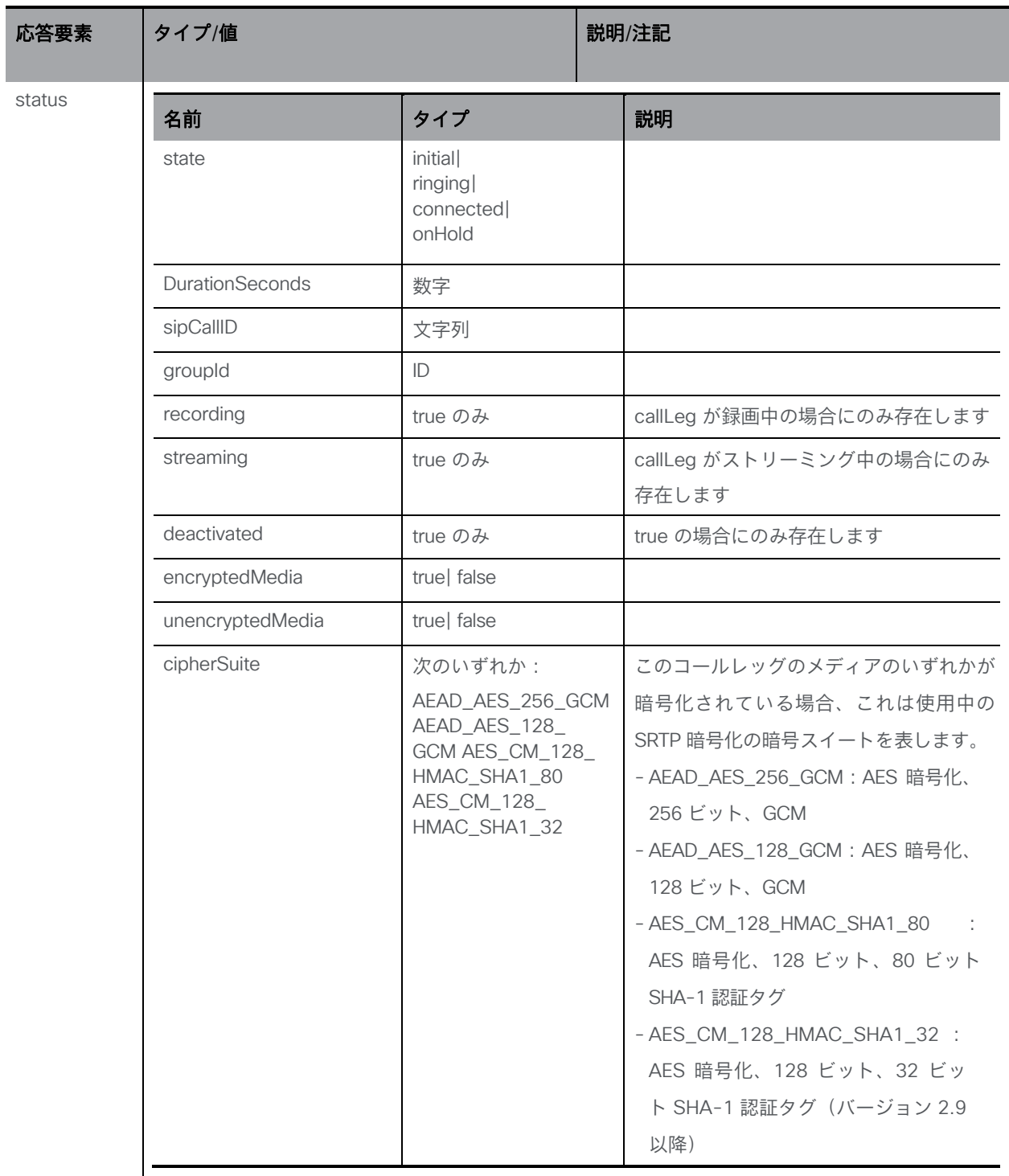

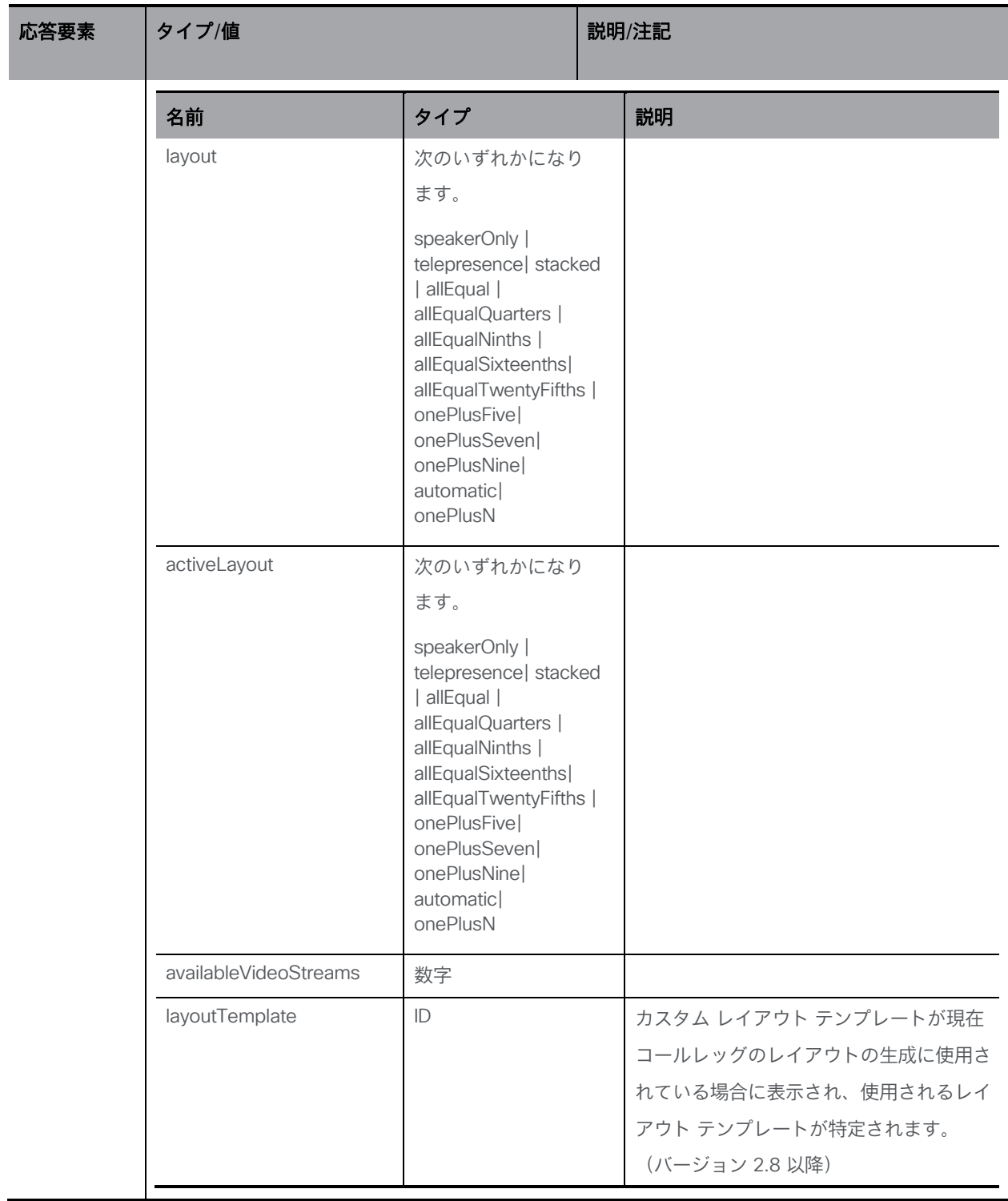

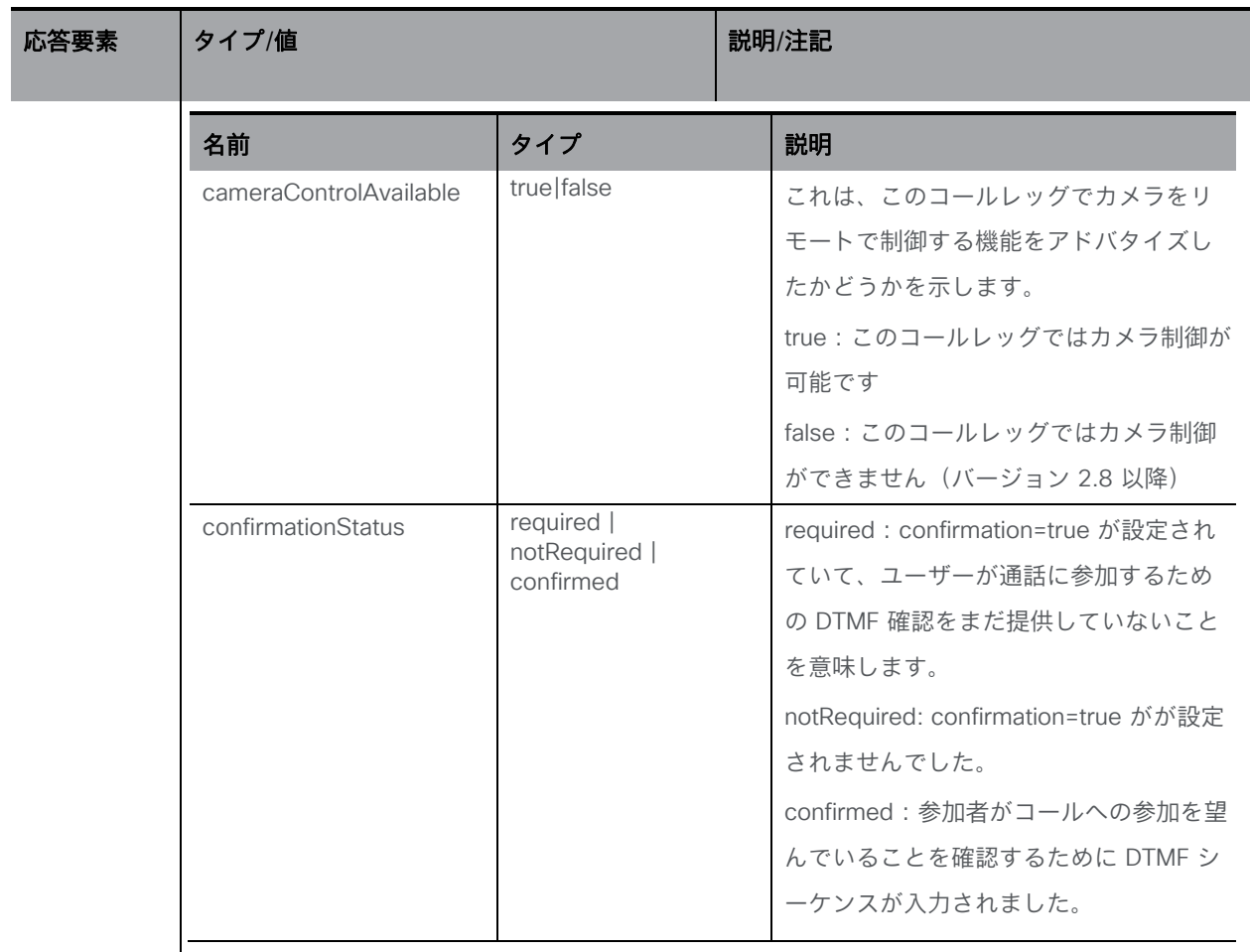
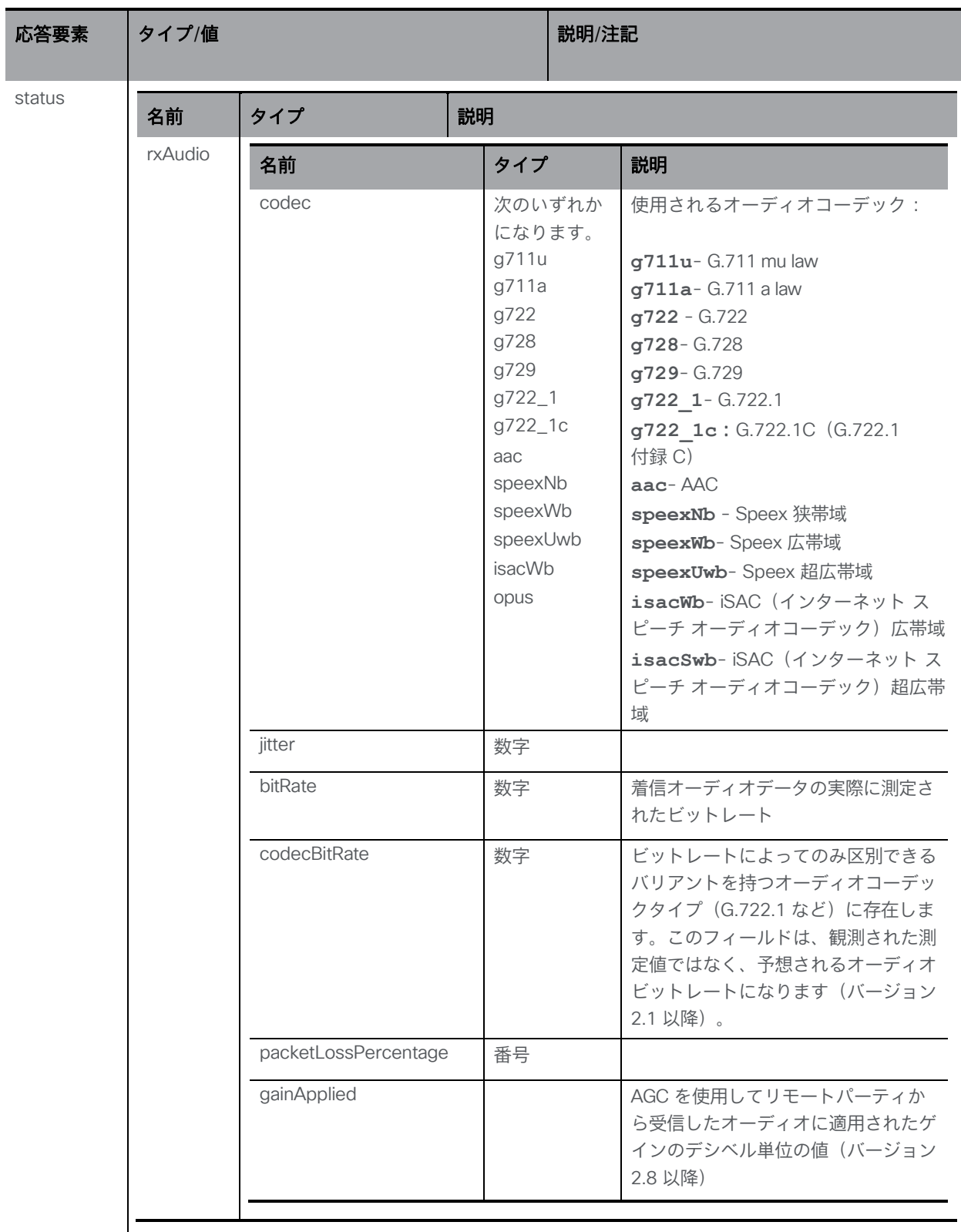

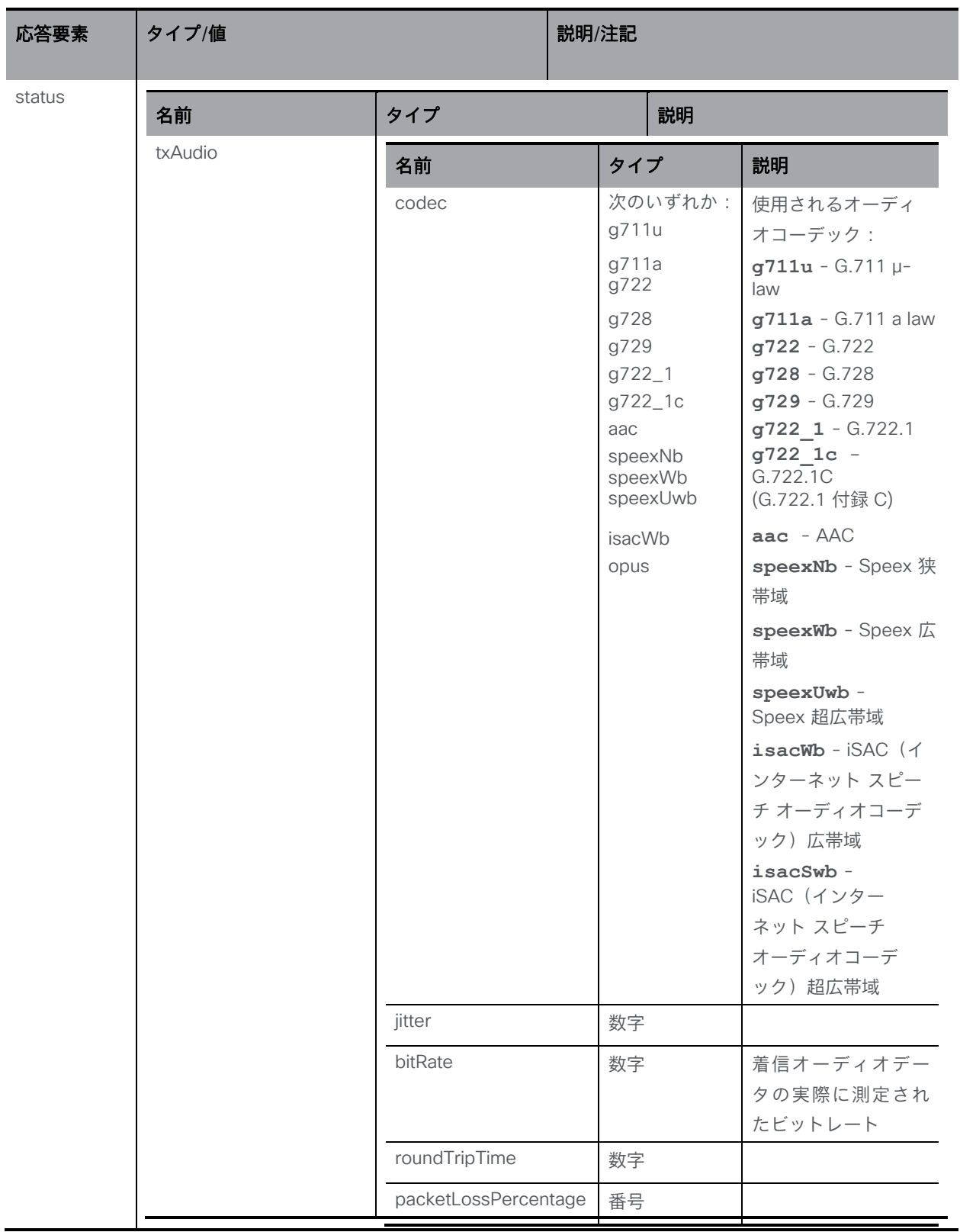

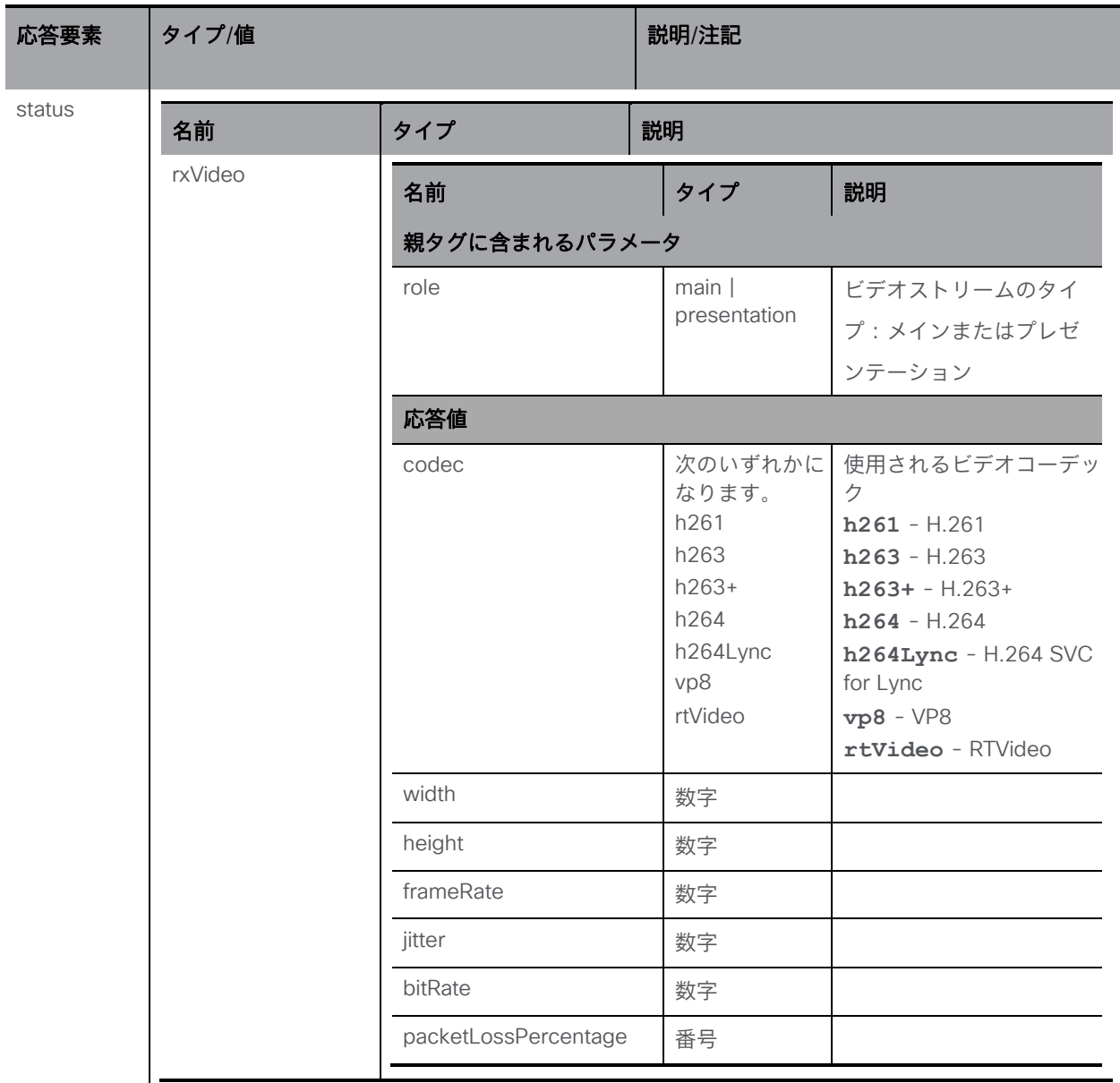

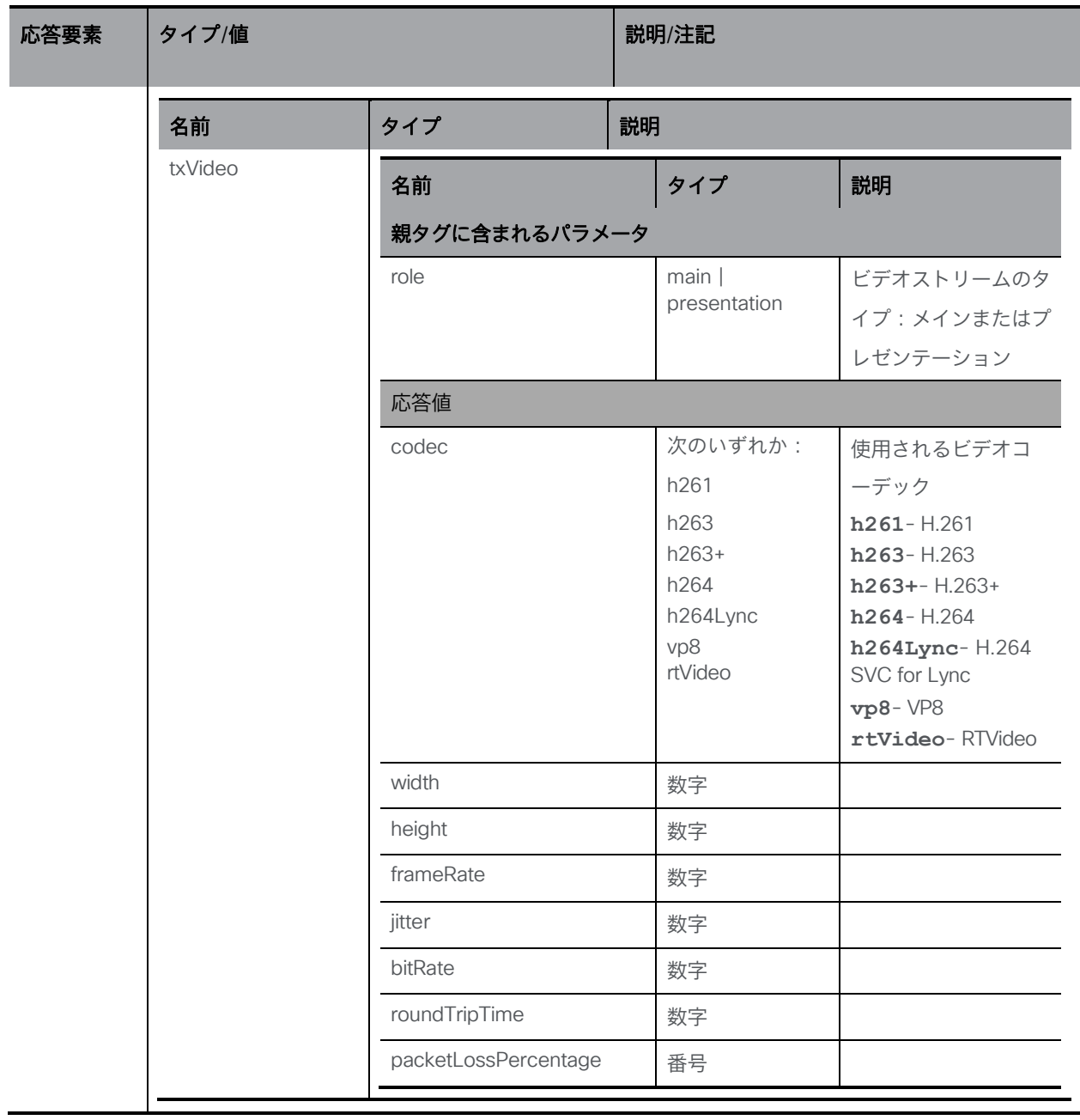

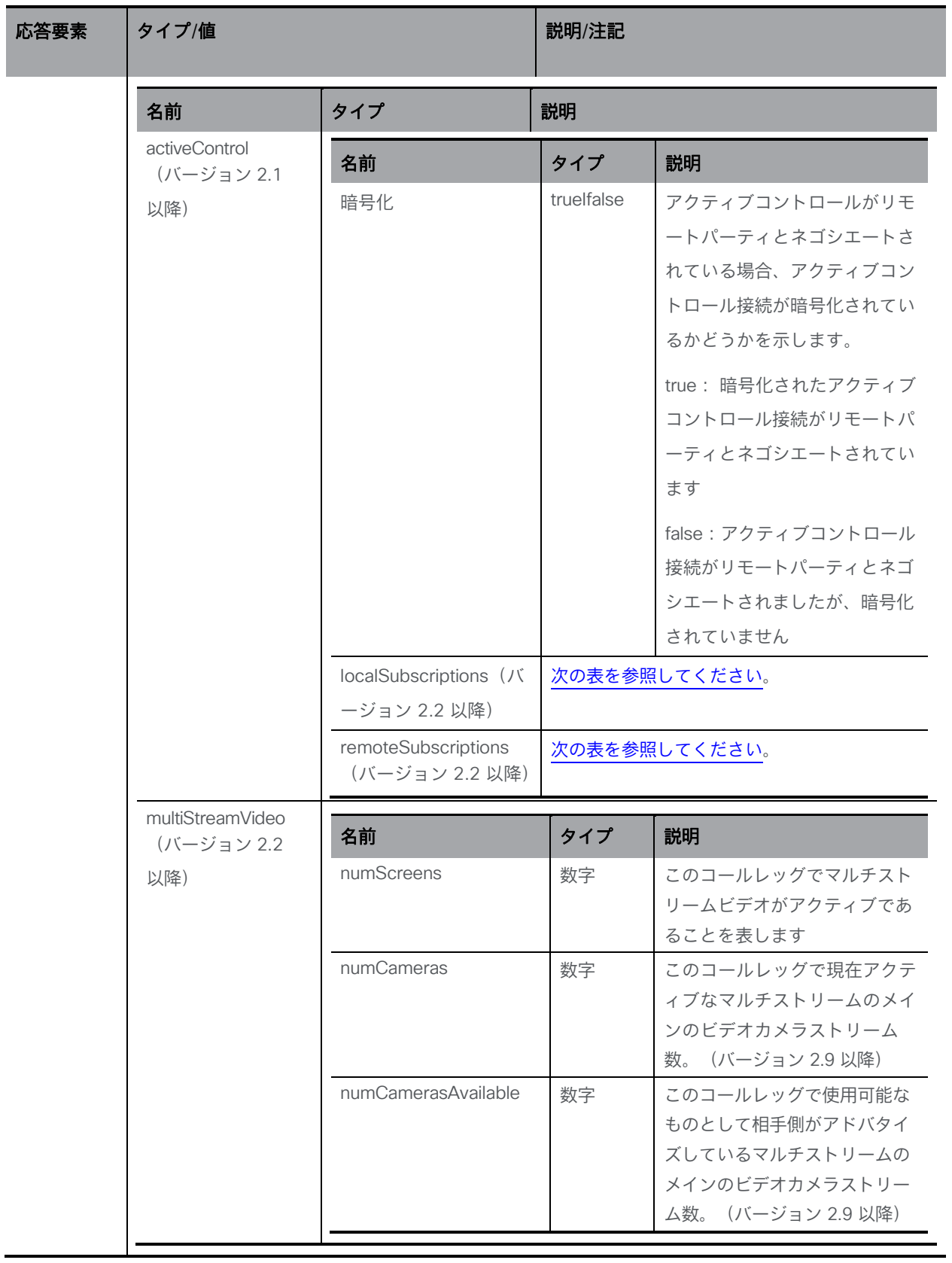

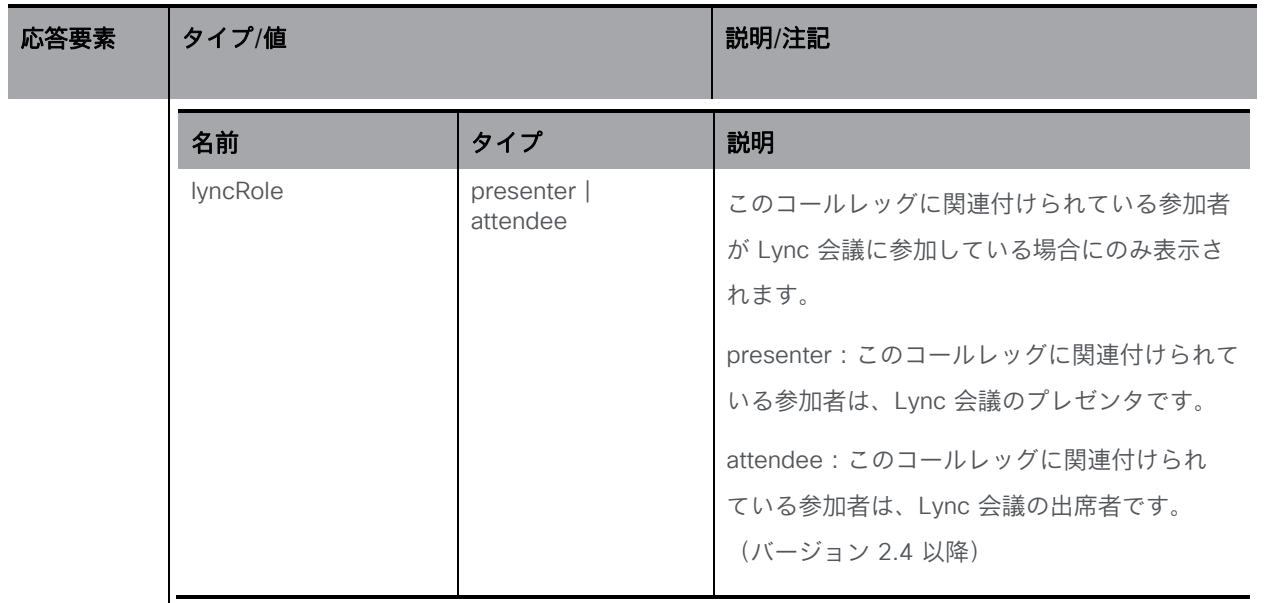

# <span id="page-150-0"></span>アクティブコントロールパラメータのステータス

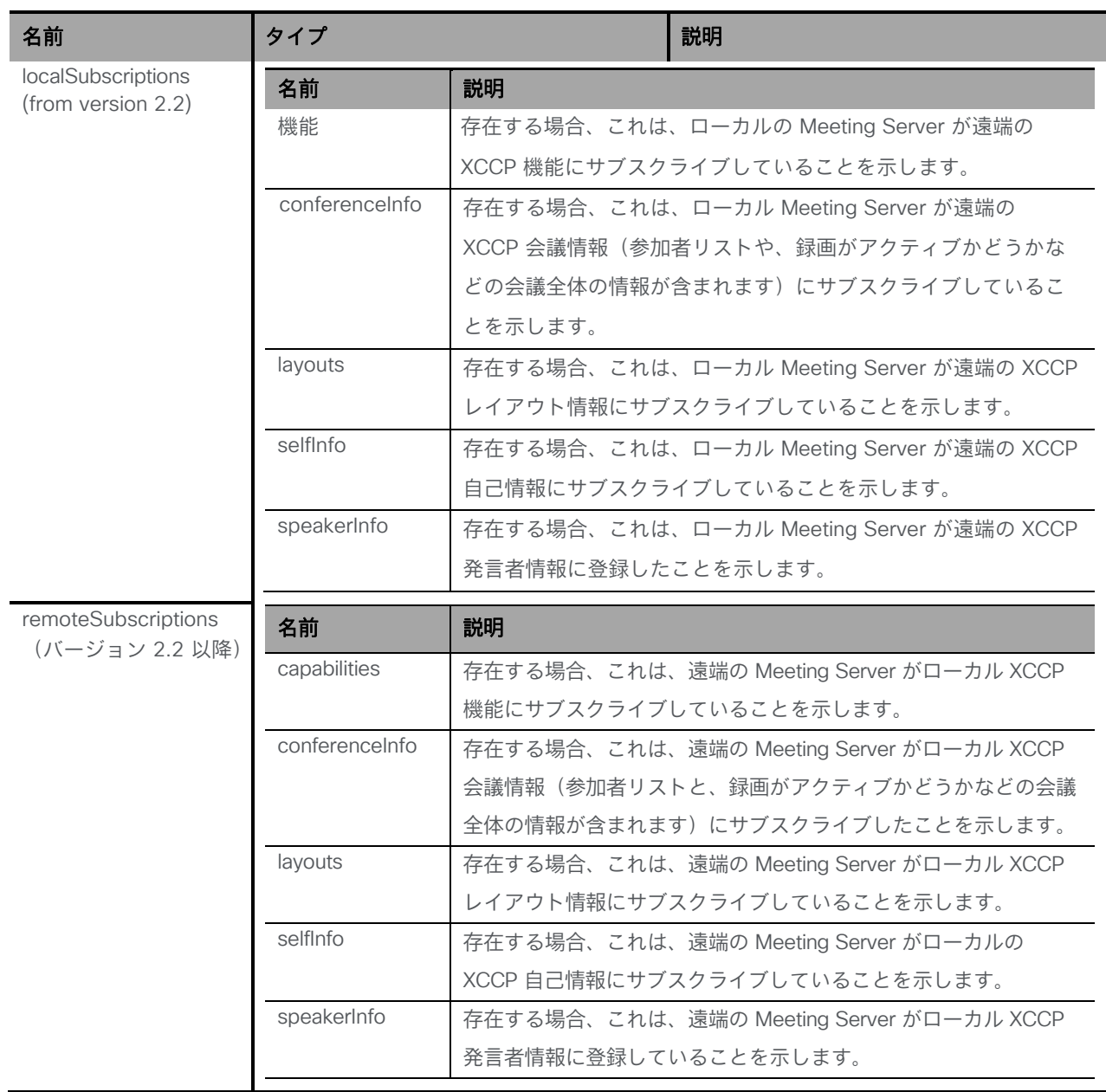

# 注:コールレッグ設定と返されるステータスの例については[、付録](#page-295-0) B を参照してください。

# 8.4 コールレッグプロファイルメソッド

#### 8.4.1 一般情報

コ ー ル レ ッ グ プ ロ フ ァ イ ル は 、 一 連 の コ ー ル 中 の 動 作 を 定 義 し ま す 。 coSpace 、 coSpaceUser、accessMethod、 tenant オブジェクトは、オプションで callLegProfile アソシ エーションを持つことができます。その場合、それらのオブジェクトに対応するコールレッグ は、コールレッグプロファイルによって定義されたインコール動作を継承します。詳細につい ては[、セクション](#page-290-0) 16 も参照してください。

## 8.4.2 コールレッグプロファイルを取得する

「/callLegProfiles/」ノードでの GET メソッド。

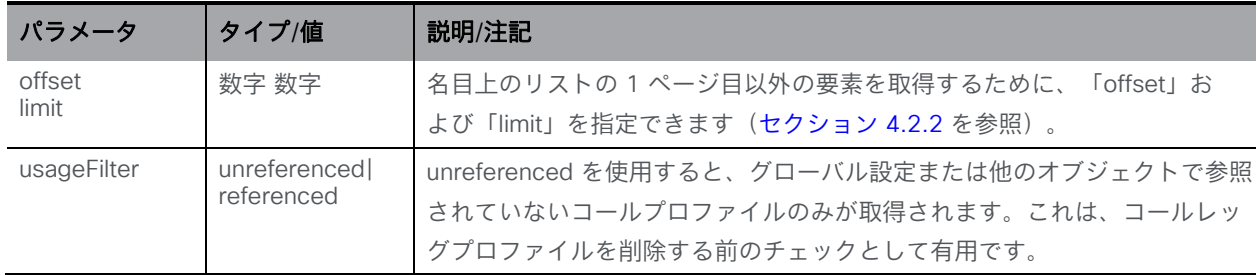

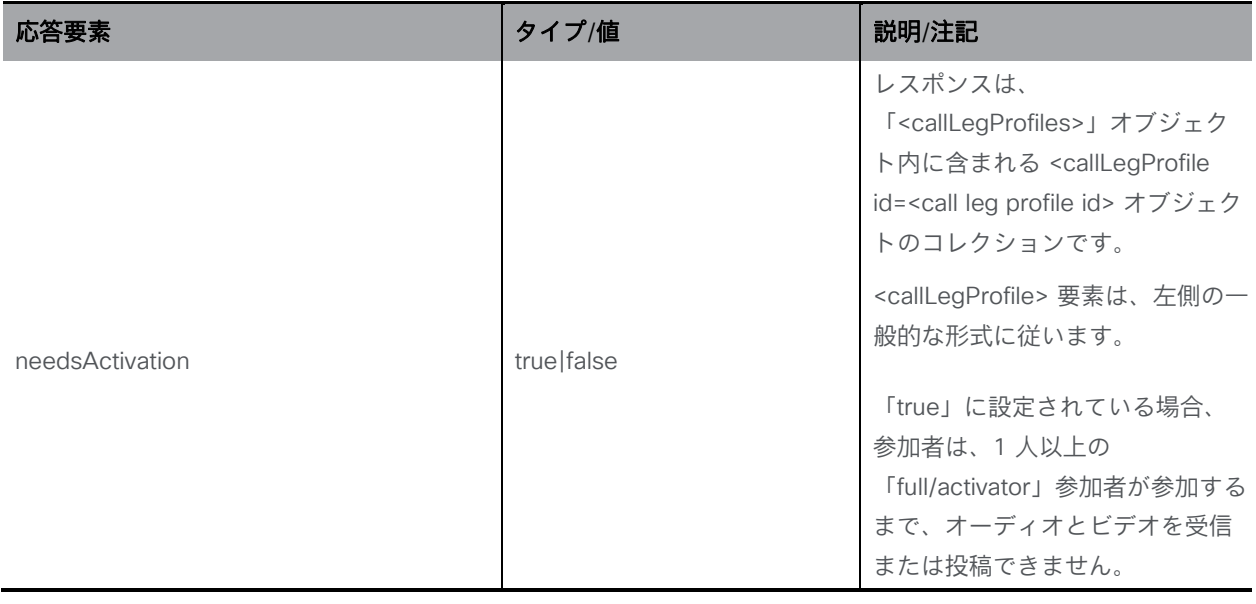

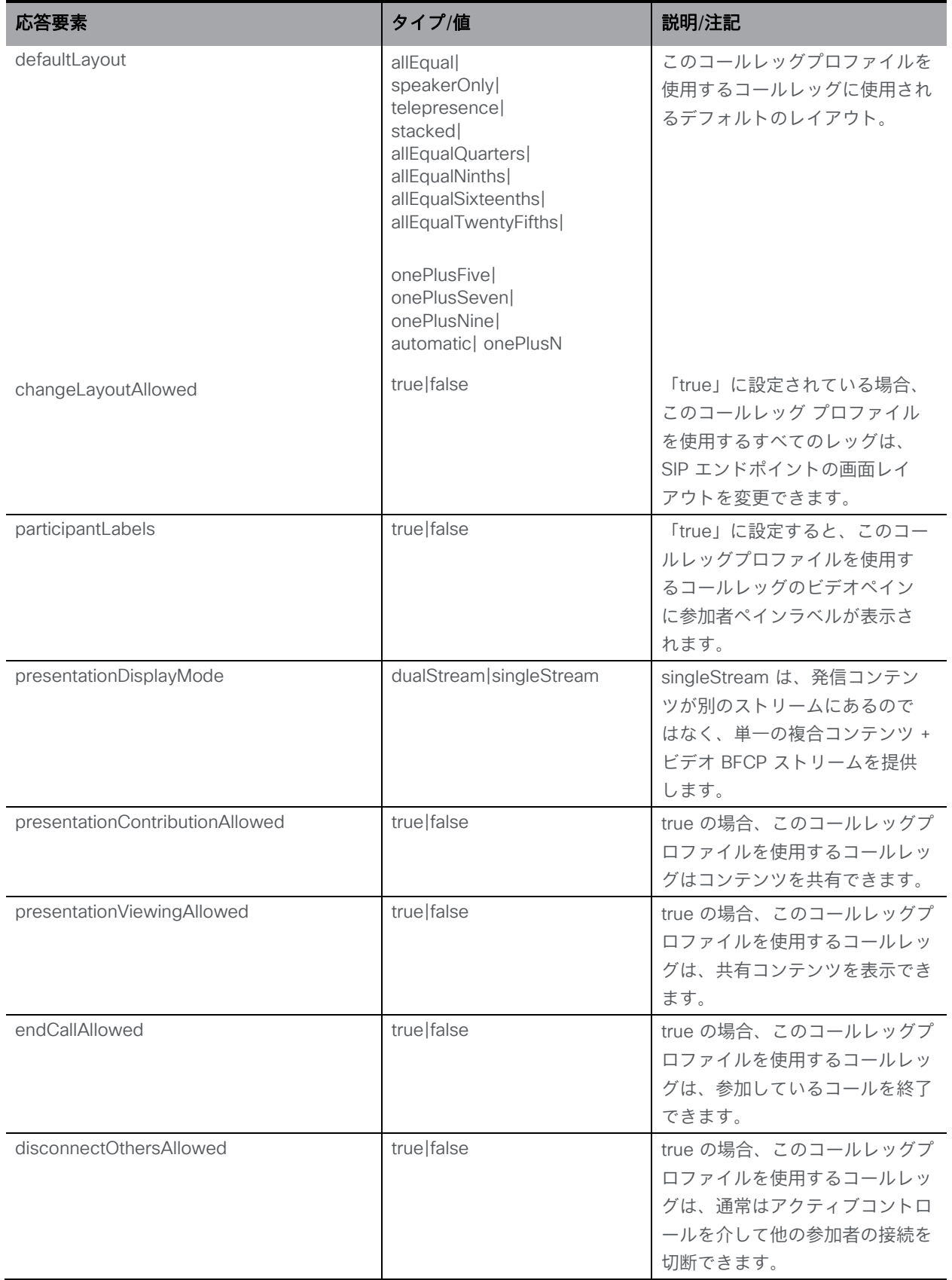

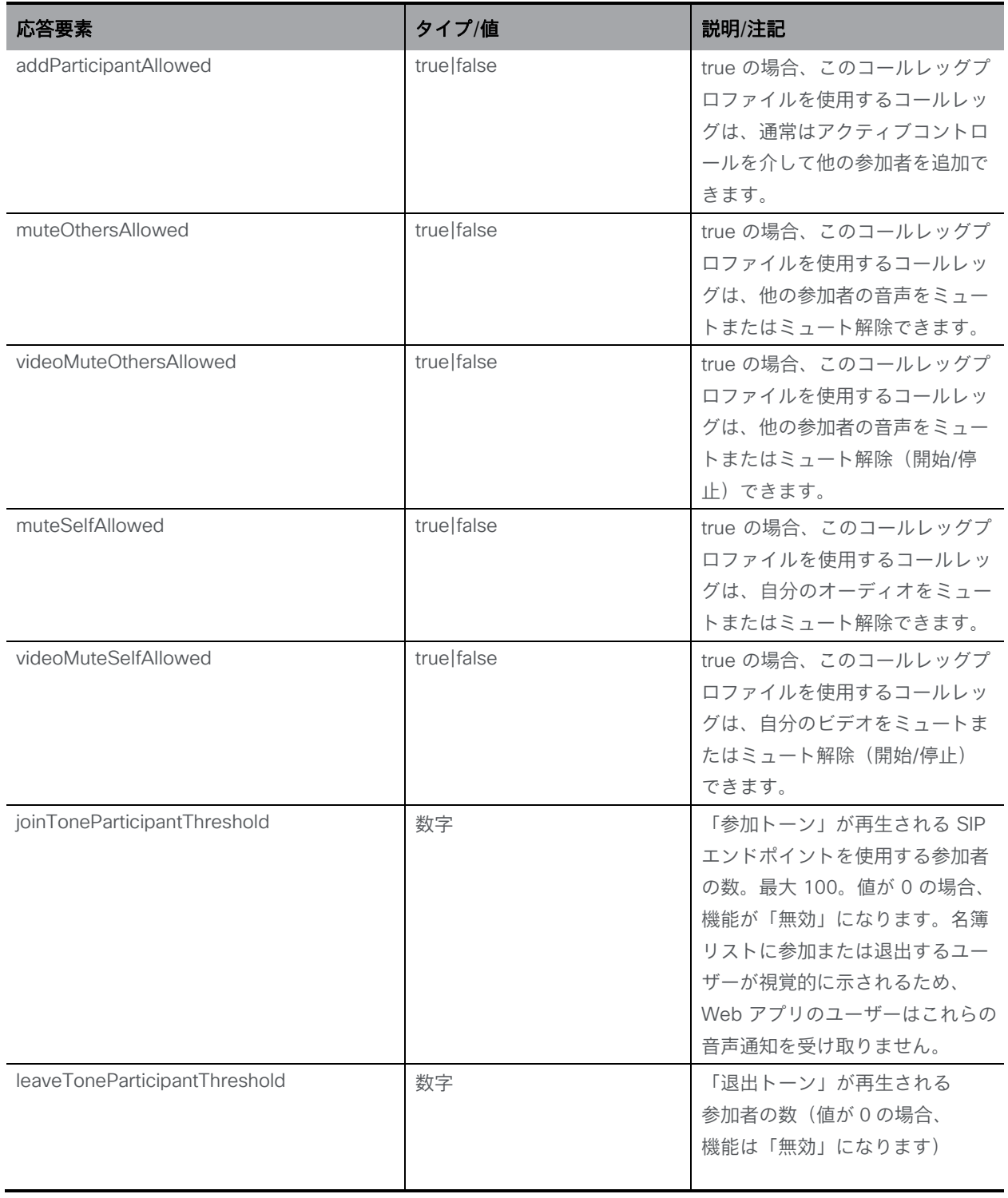

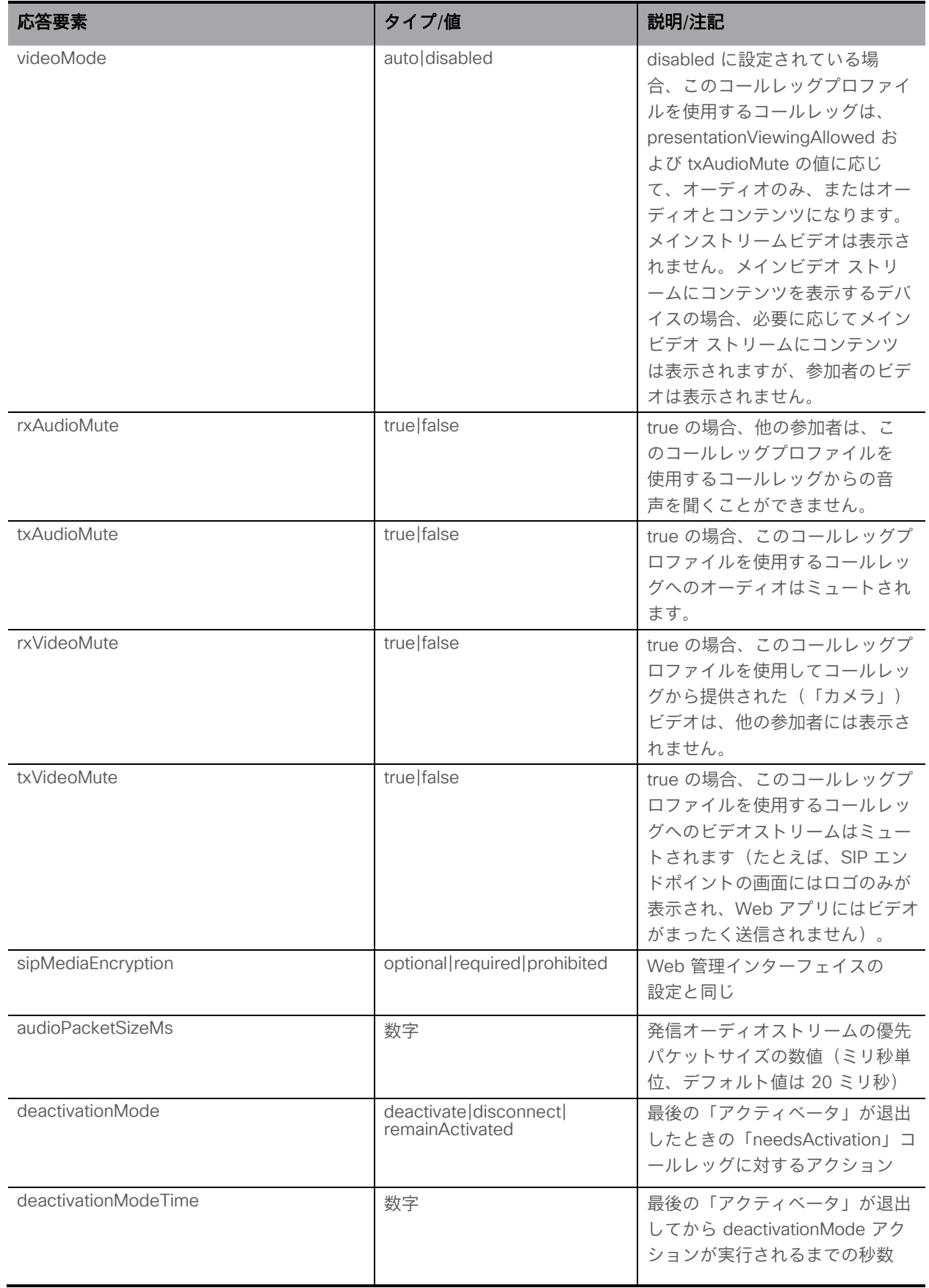

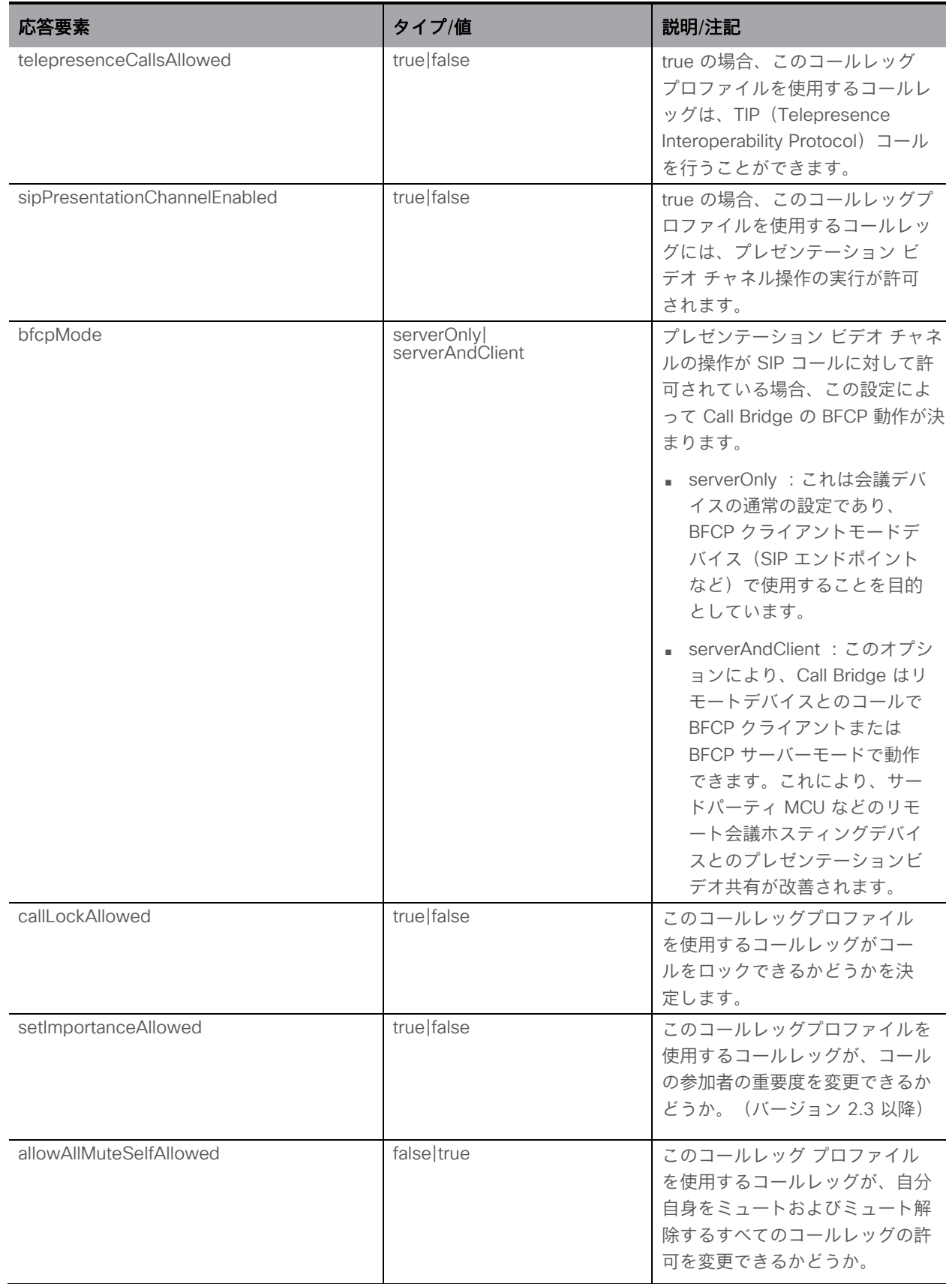

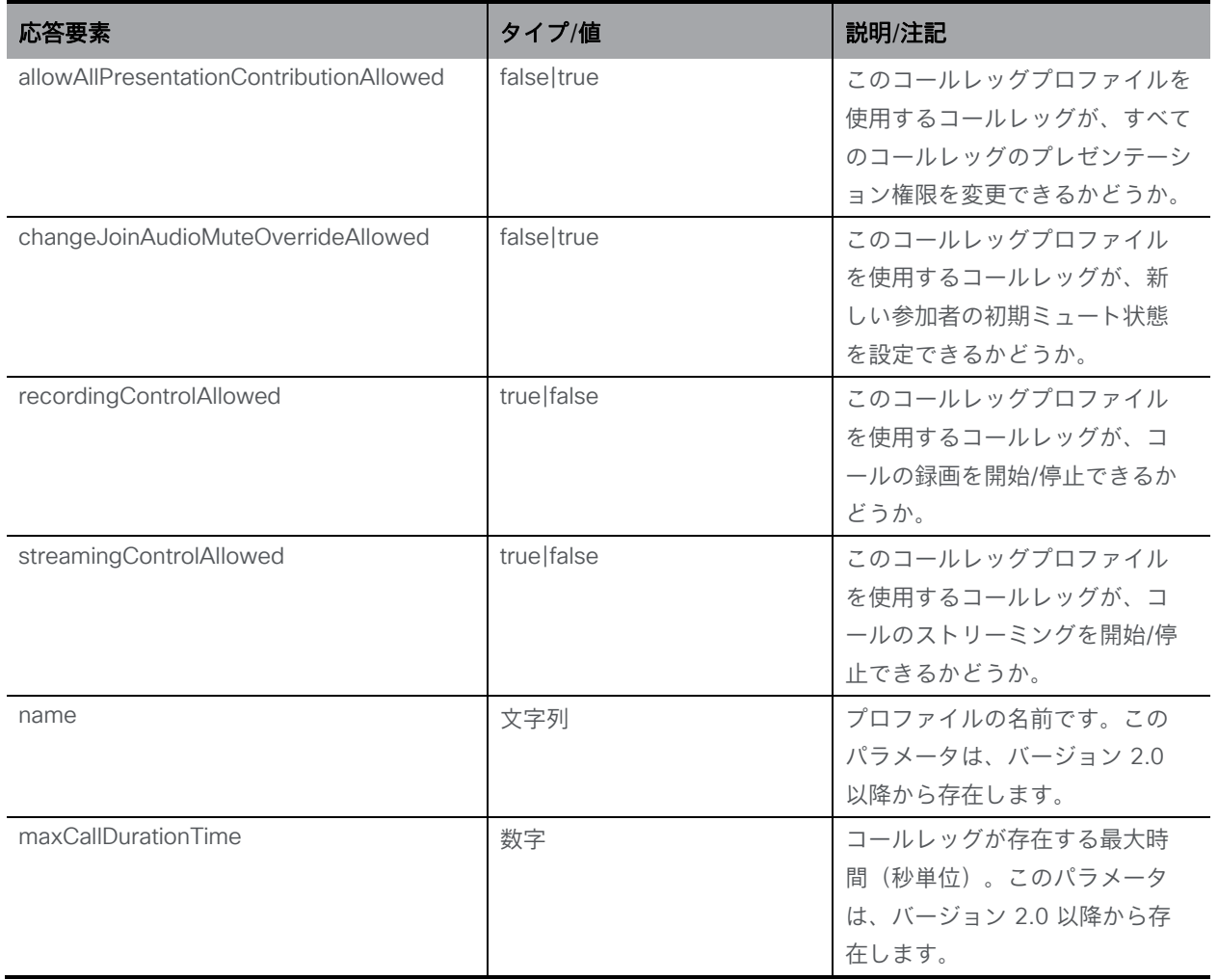

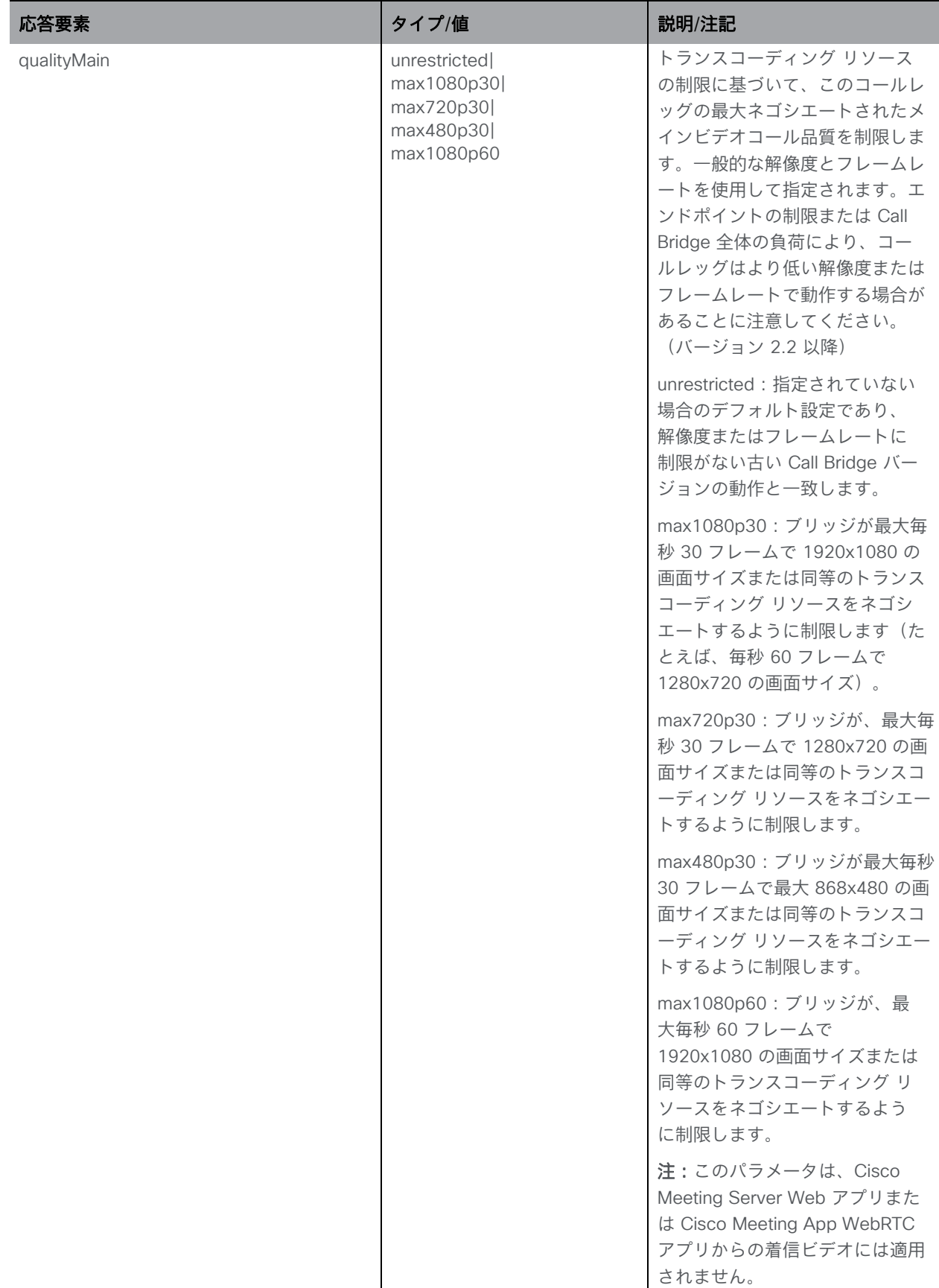

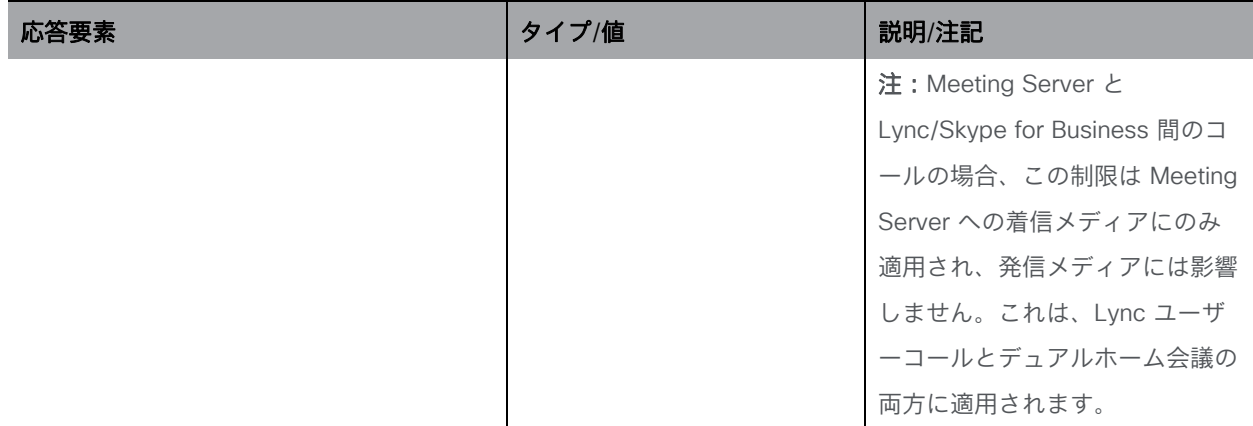

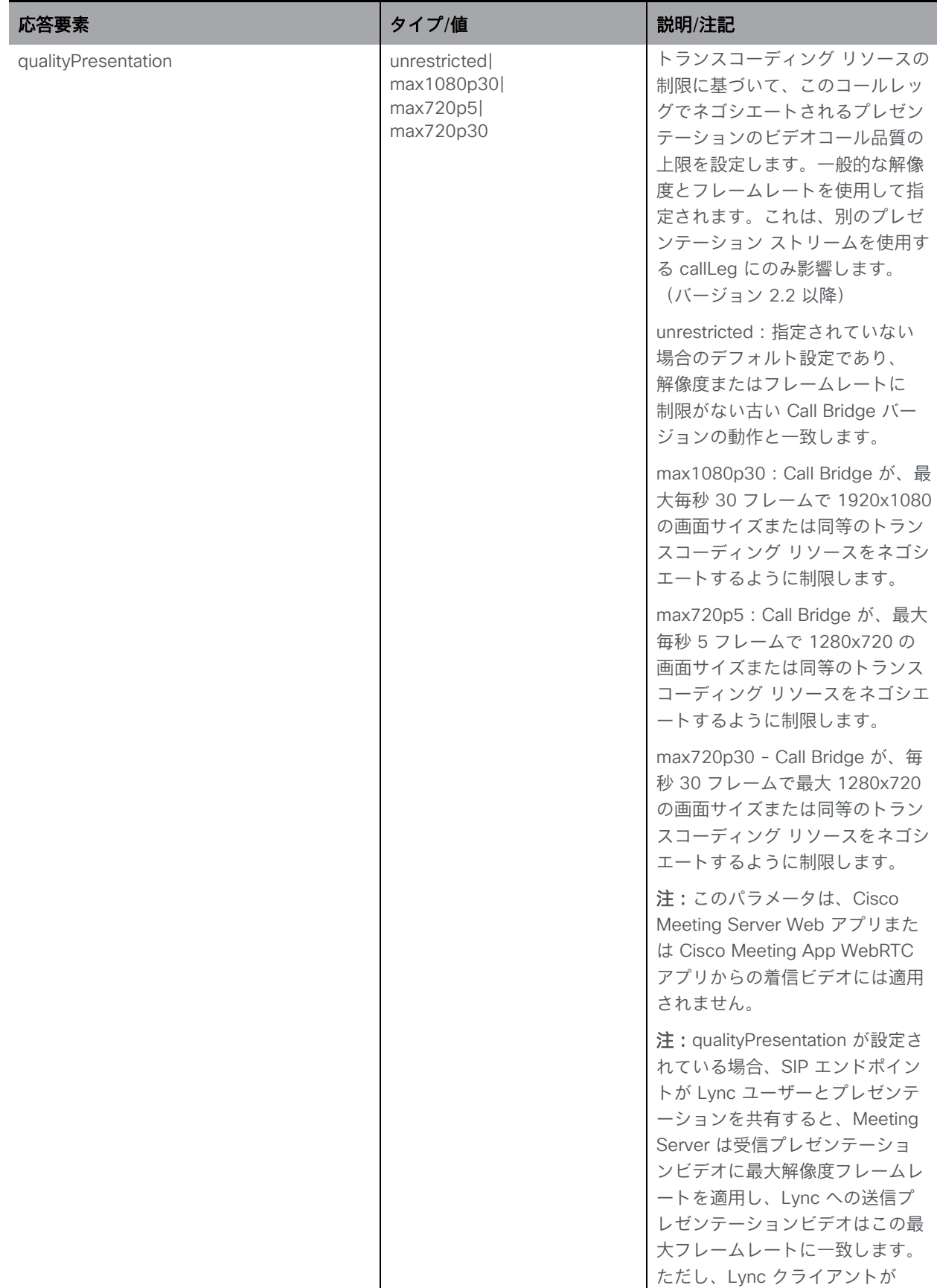

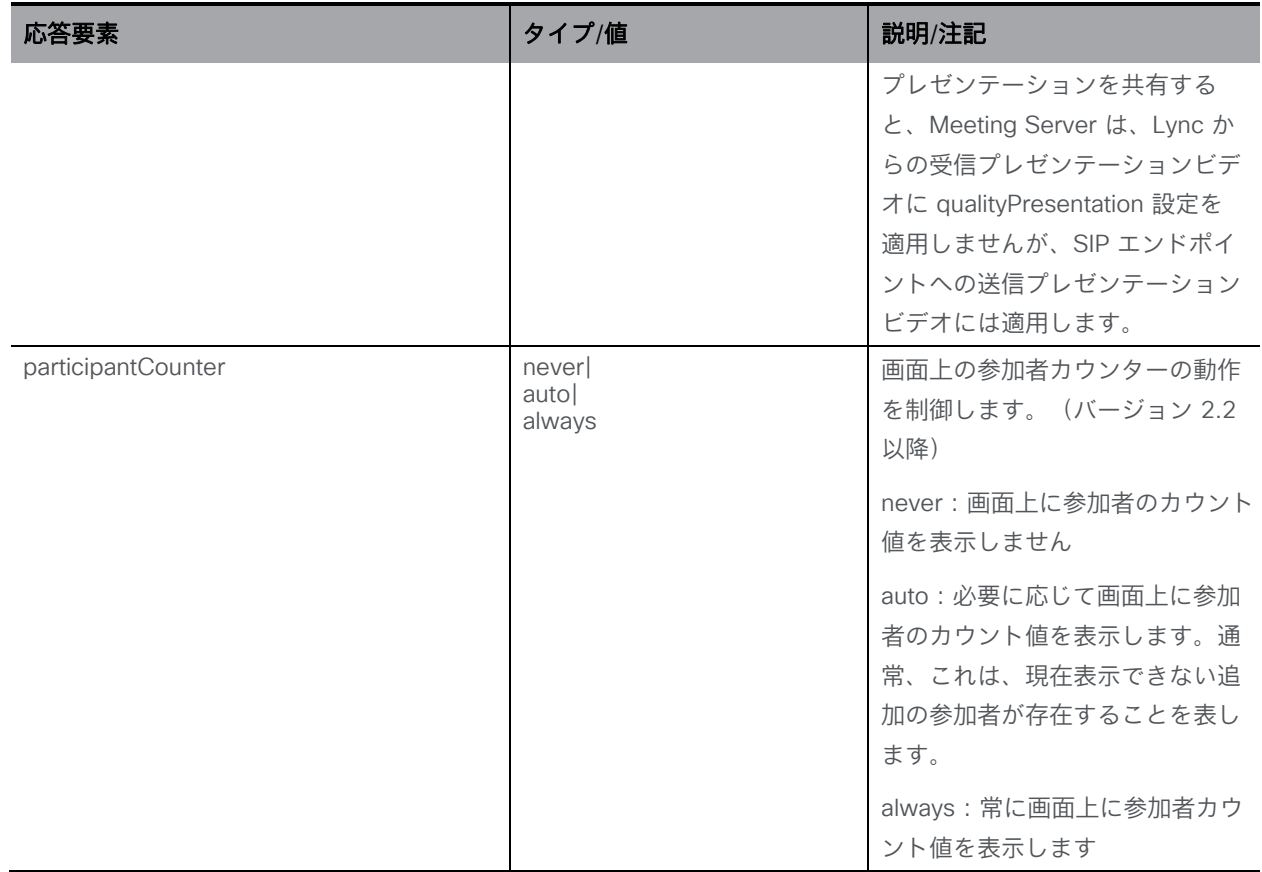

#### 8.4.3 コールレッグプロファイルを作成および変更する

- 作成: 「/callLegProfiles」ノードに対する POST メソッド。コールレッグプロファイルが正 常に作成されると、「200 OK」応答が返され、応答の「Location」ヘッダーには新しいコ ールレッグプロファイルの ID が含まれます。
- コールレッグプロファイルの変更は、「/callLegProfiles/<call leg profile id>」ノードの PUT メソッド

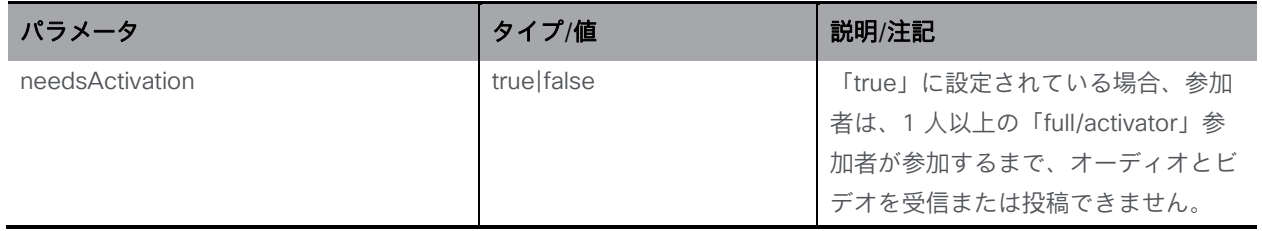

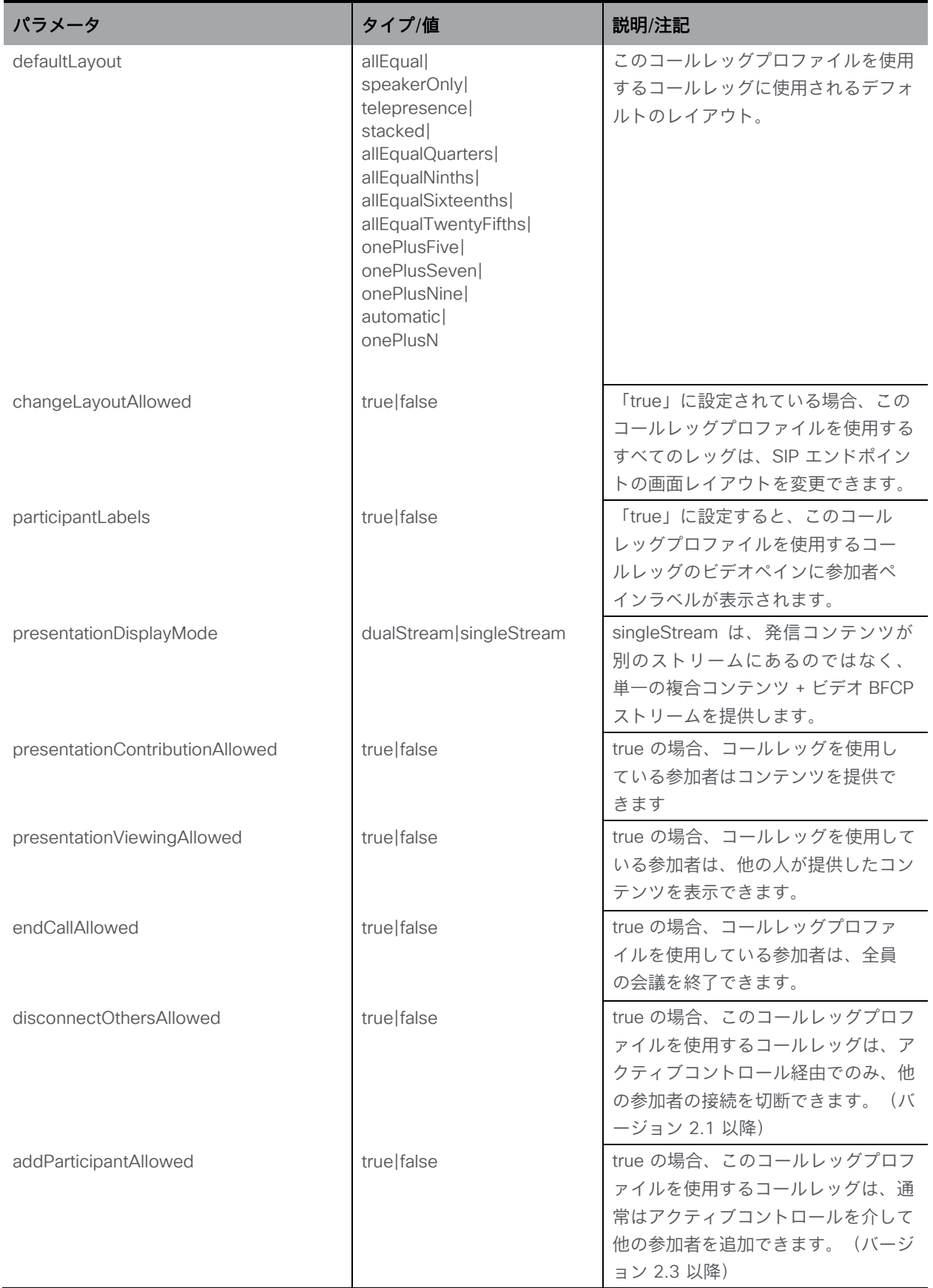

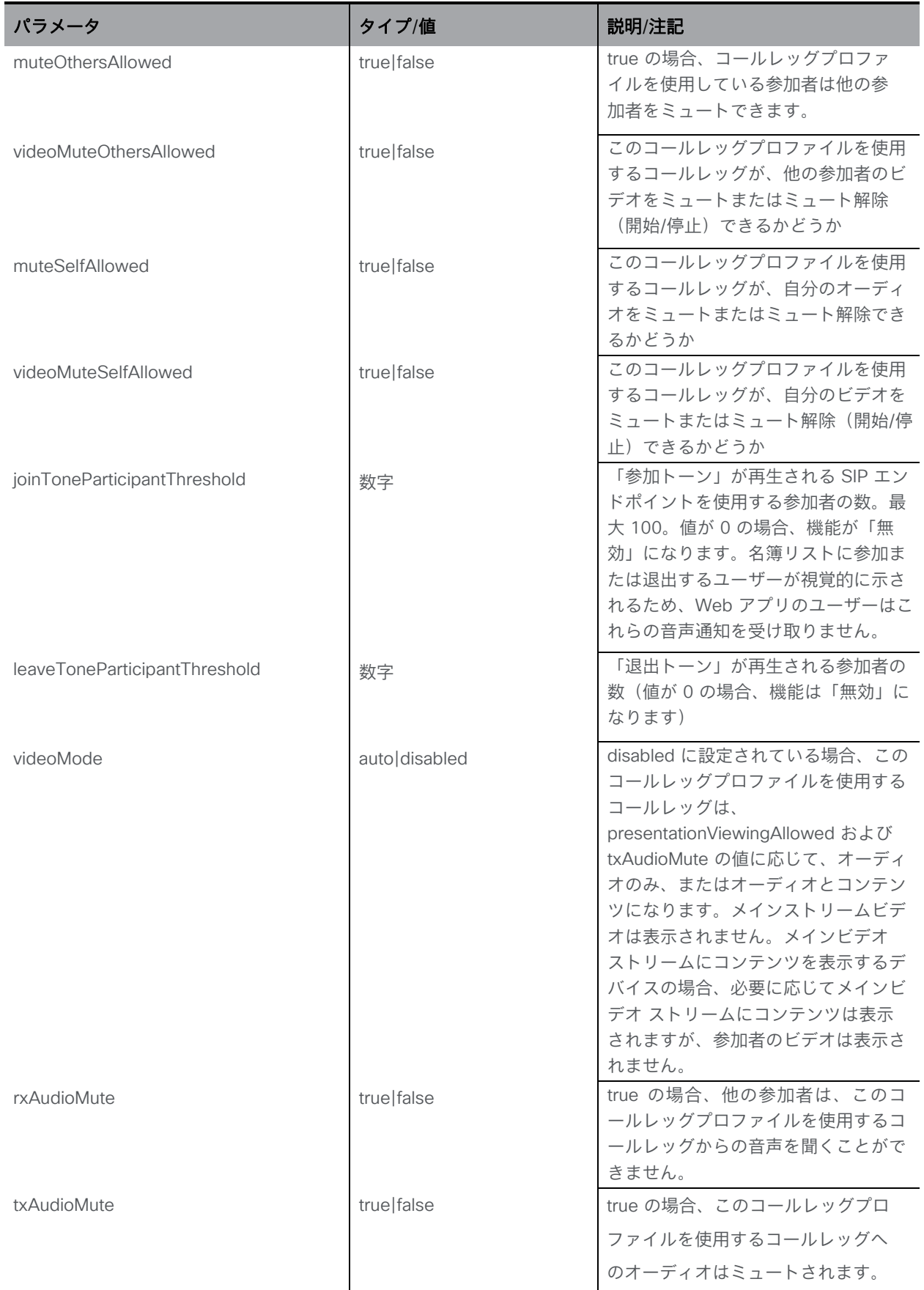

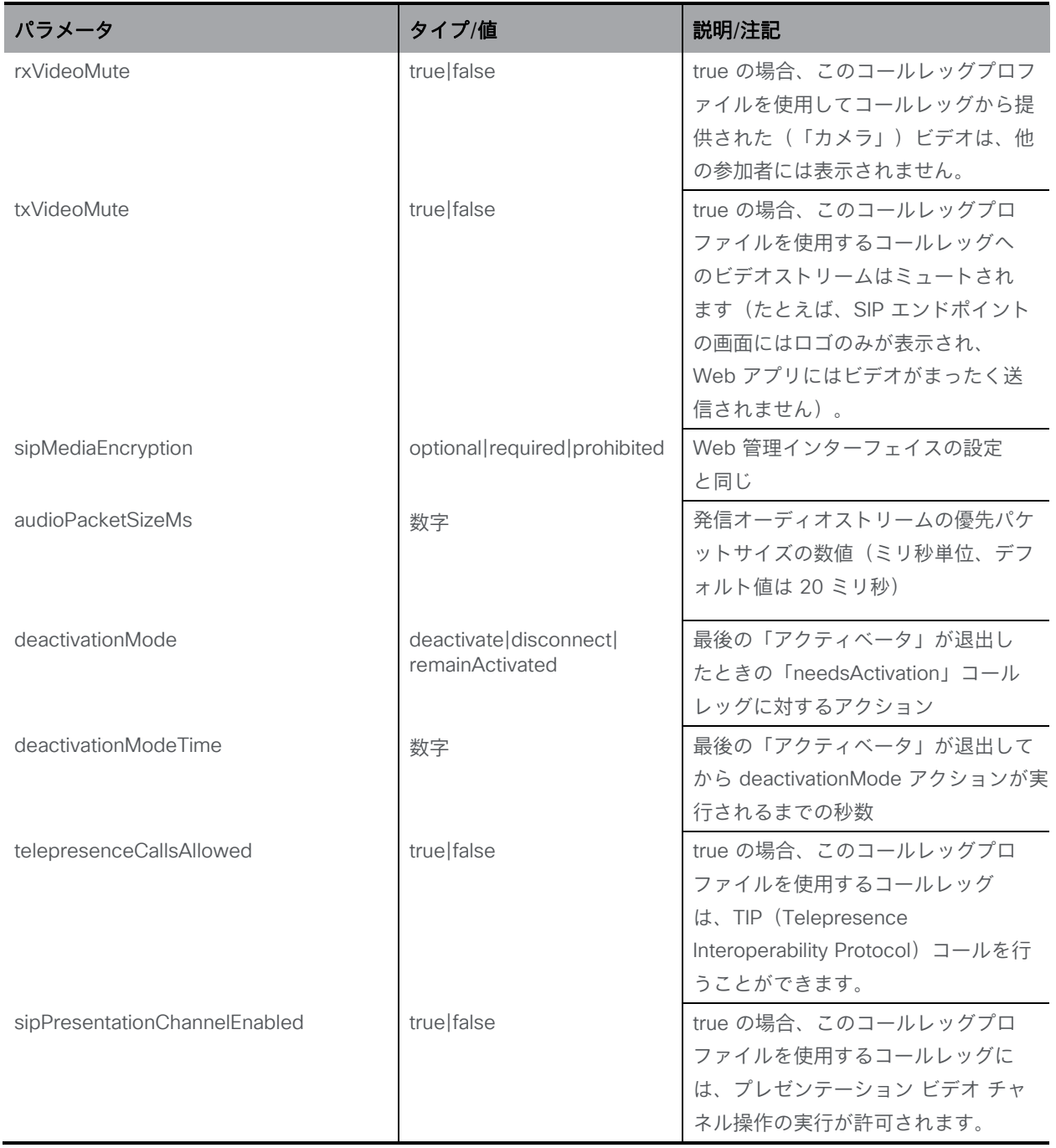

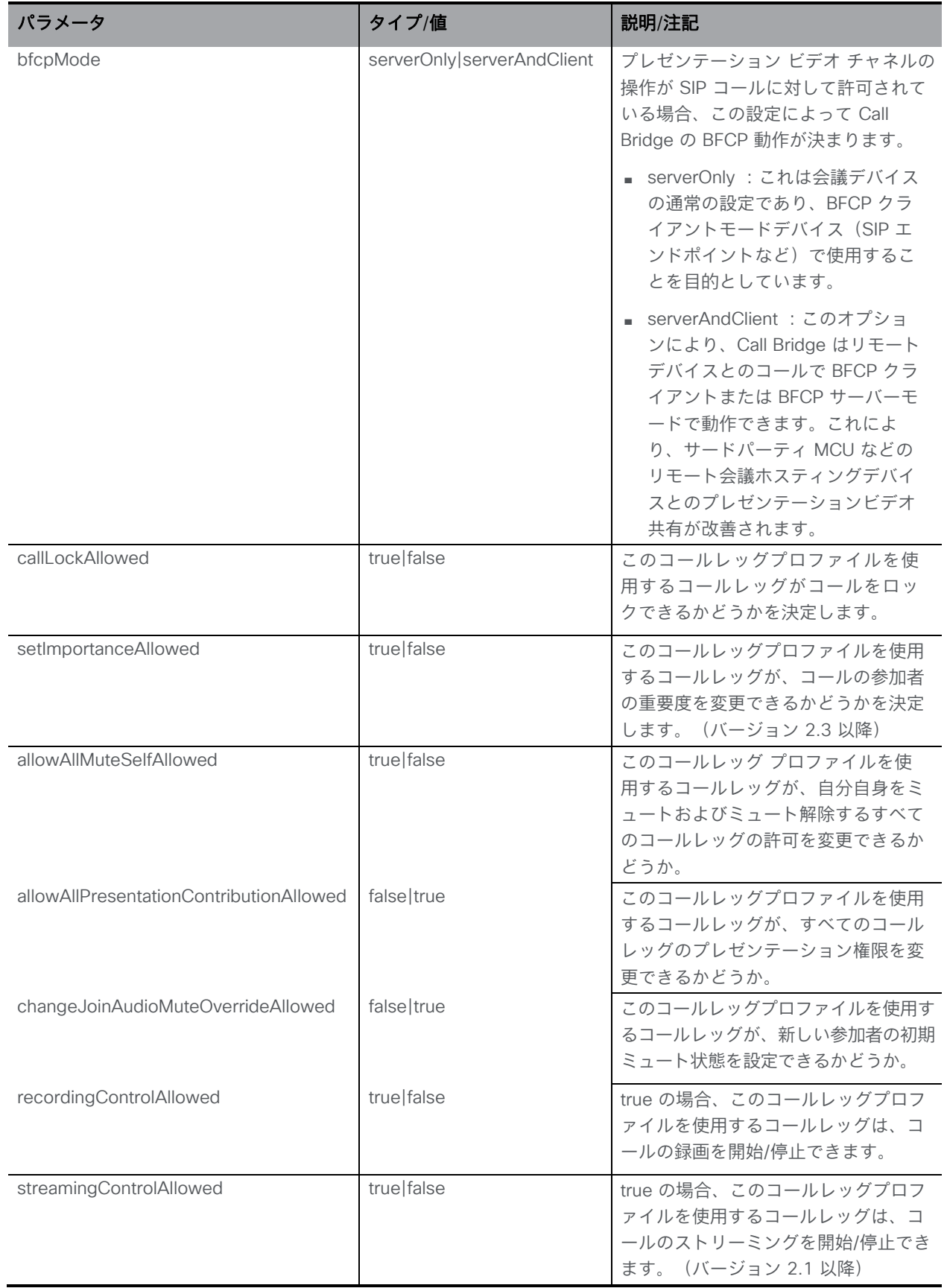

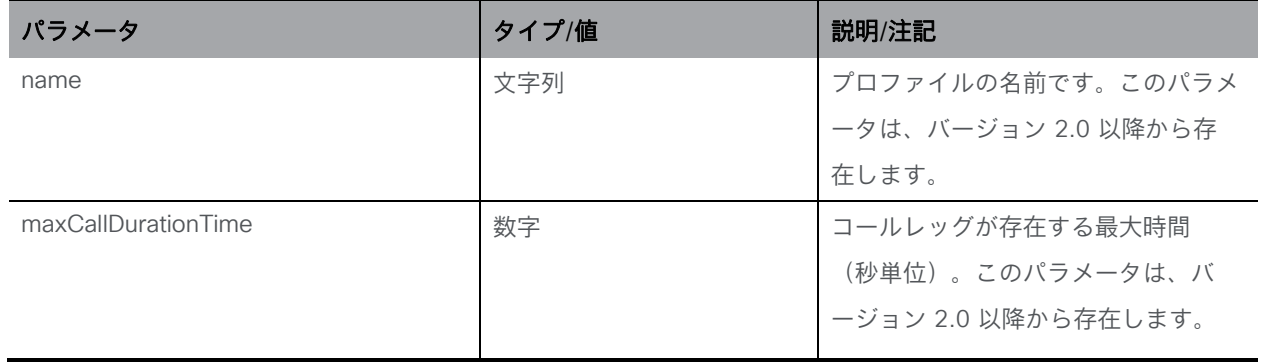

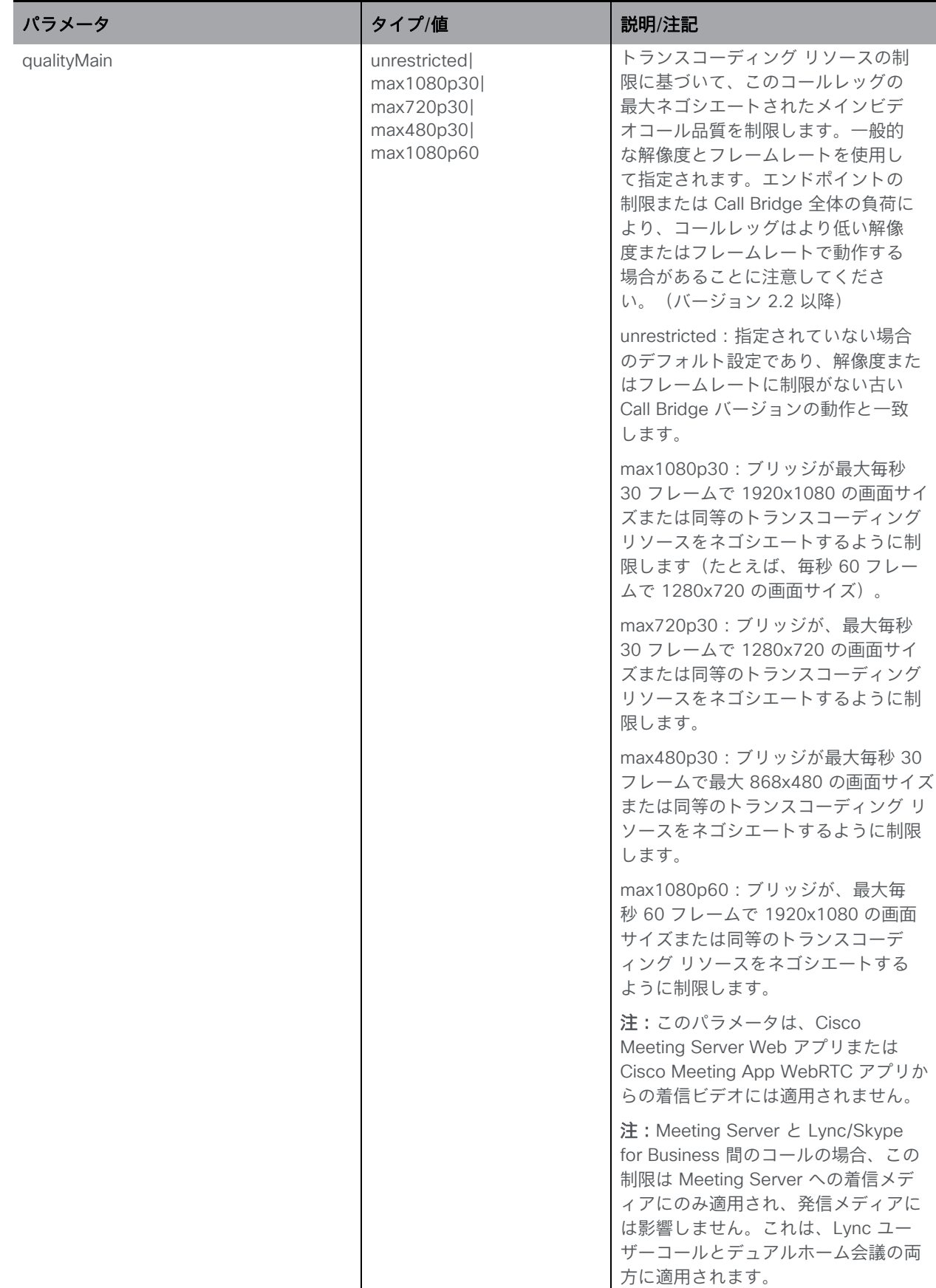

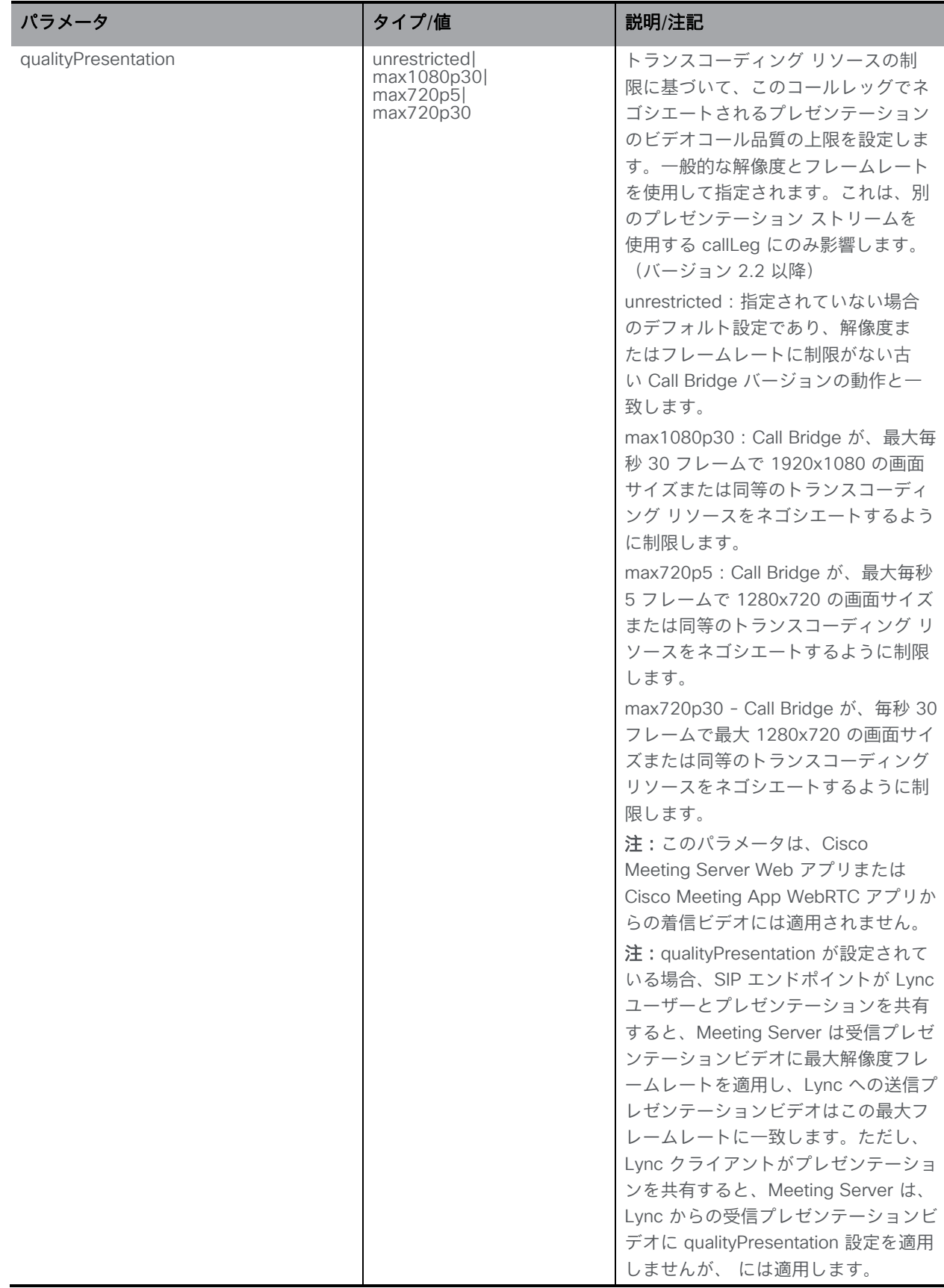

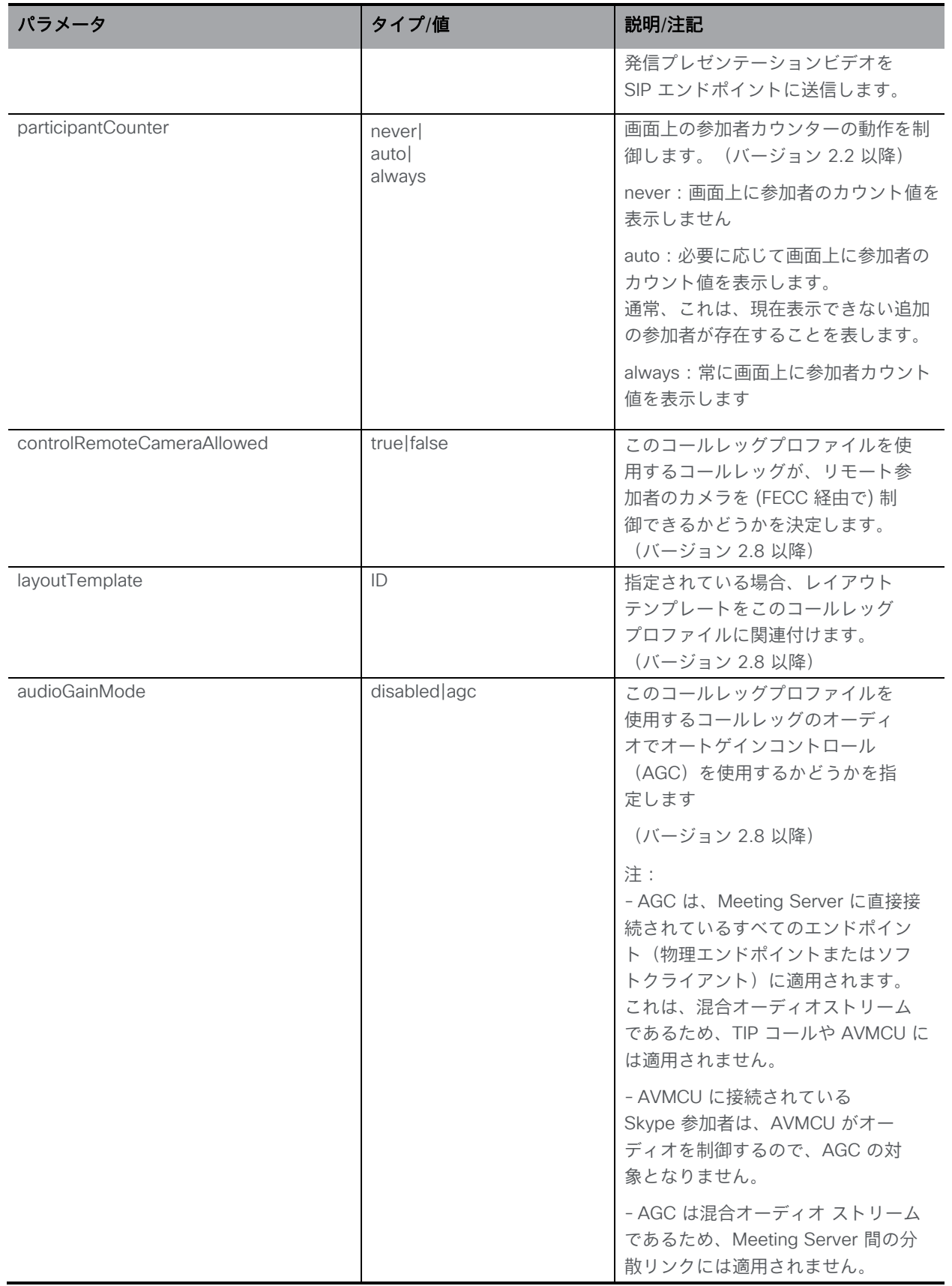

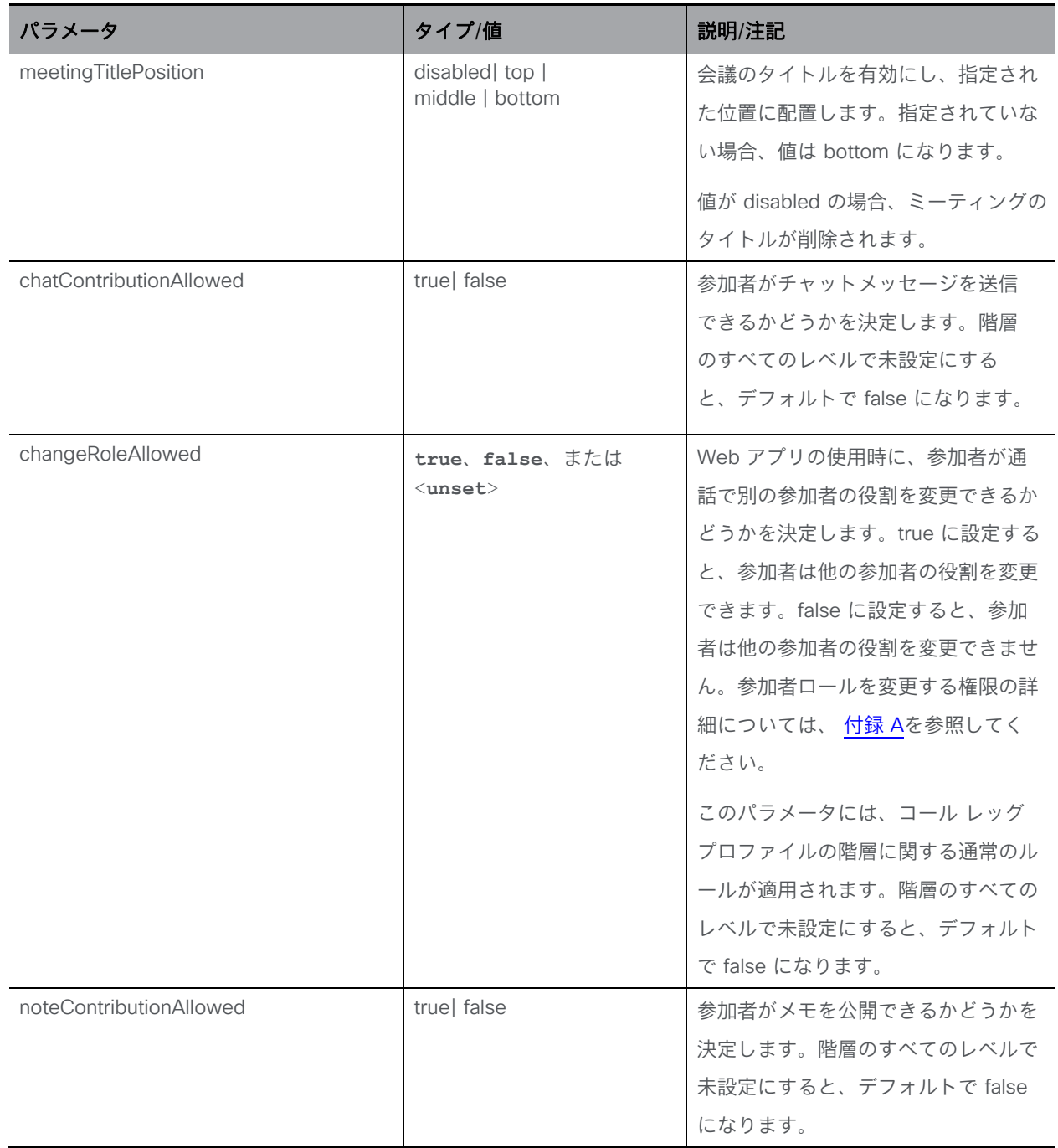

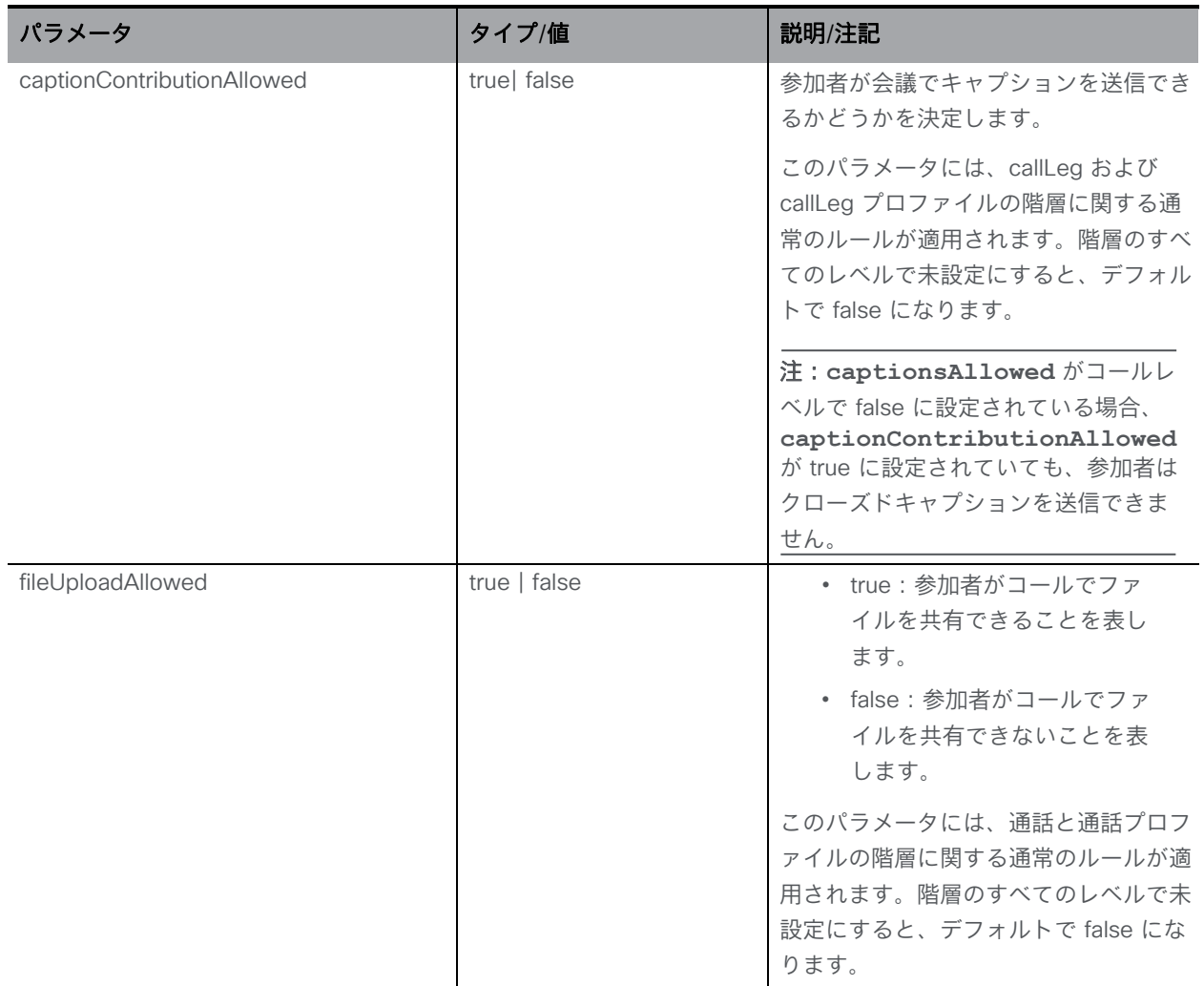

すべての場合において、POST または PUT でパラメータを空の値に明示的に設定すると、その パラメータはそのプロファイルに対して「unset」になります。これらのコールレッグは、上位 レベルのコールレッグプロファイルからそのパラメータの値を「継承」します。

#### 8.4.4 個々のコールレッグプロファイルに関する情報を取得する

「/callLegProfiles/<call leg profile id>」ノードでの GET メソッド。指定されたコールレッグプ ロファイル ID が有効な場合、「200 OK」レスポンスと単一の「<callLegProfile id=call leg profile><ID>>」オブジェクトが、前のセクションのデータとともに返されます。

#### 8.4.5 コールレッグプロファイルとアクセス方式の使用例

コールレッグプロファイルをアクセス方式に関連付けることができる主な用途は、異なる URI / コール ID / パスコードの組み合わせを構築して、通話中のさまざまな動作を提供でき るようにすることです。たとえば、「needsActivation」値が「true」のコールレッグプロフ ァイルを 1 つのアクセス方式に関連付け、「needsActivation」値が「false」である別のコー ルレッグプロファイルを別のアクセス方式に関連付けることができます。

事実上、これにより、その coSpace に対して個別の「アクティベータ」および「ゲスト」用 のアクセス方式が設定され、「needsActivation=true」アクセス方式への発信者は、会議のオ ーディオおよびビデオがアクティブになる前に、他のアクセス方式へのコールが成功するまで 待機する必要があります 。このように異なるコールレッグプロファイルにリンクされた複数 のアクセス方式については、パスコードだけでそれらを区別することを選択できます。基本的 に、アクティベータとゲストのユーザーは同じ URII をダイヤルしますが、アクティベータま たはゲスト参加者によって異なる PIN を入力します。

#### 8.4.6 /callLegProfiles/<call leg profile id>/usage オブジェクトメソッド

階層には /callLegs/<call leg id>/usage オブジェクトがあります。このオブジェクトで GET 操 作を実行すると、照会されたコールレッグについて、指定されたコールレッグプロファイルが 使用されている場所(グローバル コールレッグ プロファイルに設定されているか、テナン ト、coSpace、coSpace ユーザー、coSpace アクセス方式との関連付けがあるか)のリスト が取得されます。

#### 8.4.7 /callLegs/<call leg id>/callLegProfileTrace オブジェクトメソッド

階層には /callLegs/<call leg id>/callLegProfileTrace オブジェクトがあります。このオブジェ クトで GET 操作を実行すると、照会したコールレッグについて、その有効なコールレッグプロ ファイルにどのように到達したかが取得されます。つまり、現在「有効」なコールレッグプロ ファイルに寄与したオーバーライドの階層です。具体的には、応答には、プロファイル階層の 各レベルのセクションと、どのコールレッグプロファイル要素がどのレベルで適用されたかの 詳細が含まれます。

各パラメータの最終結果は、そのパラメータの最下位レベルのオーバーライドです。たとえ ば、テナントレベルのコールレッグプロファイルでは「participantLabels」が true に設定され ているが、coSpace コールレッグプロファイルでは false に設定されている場合、その coSpace のコールレッグには参加者ラベルが表示されません。

「/callLegProfileTrace/」ノードで GET メソッドを使用して、コールレッグプロファイルのトレ ースを取得します。

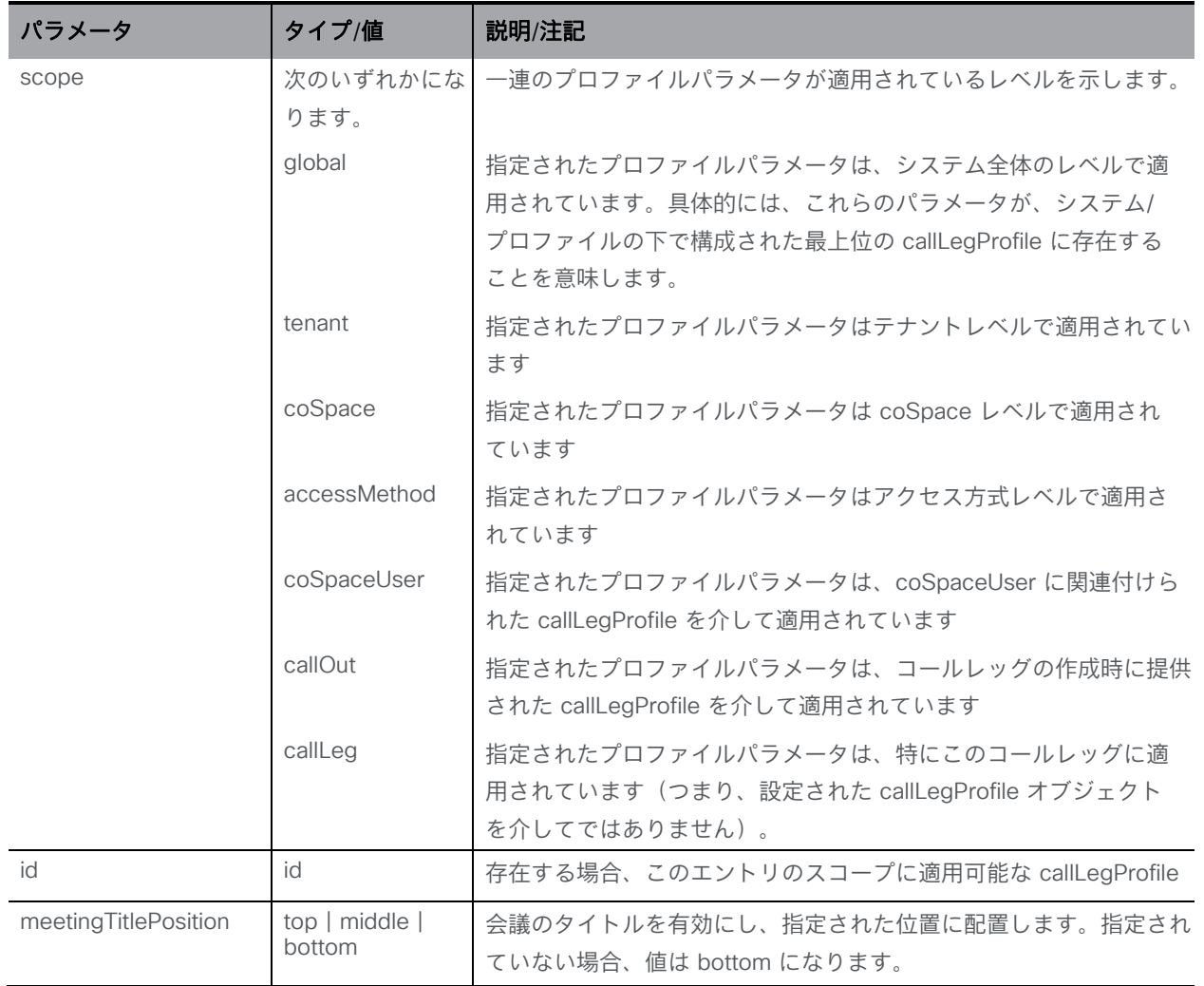

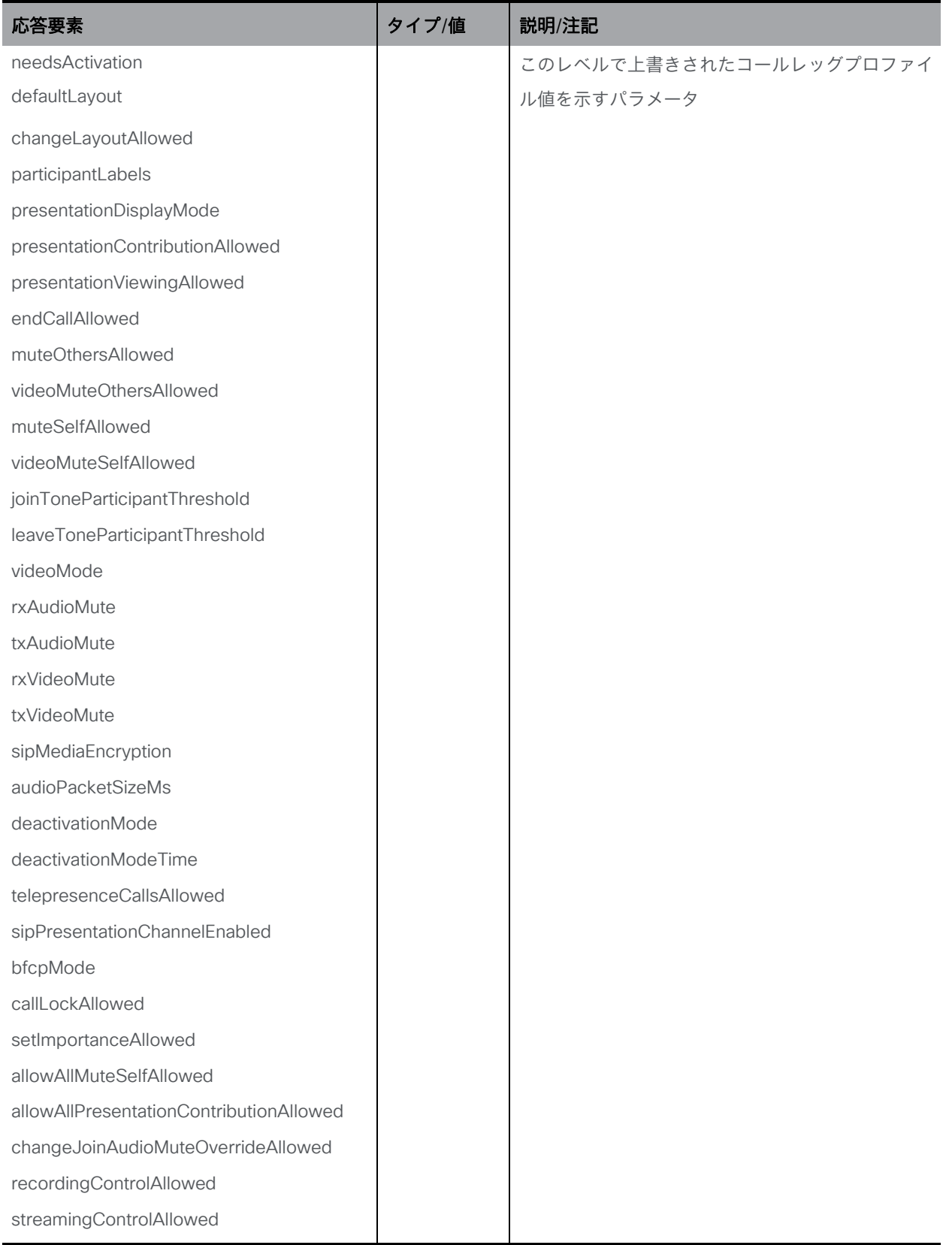

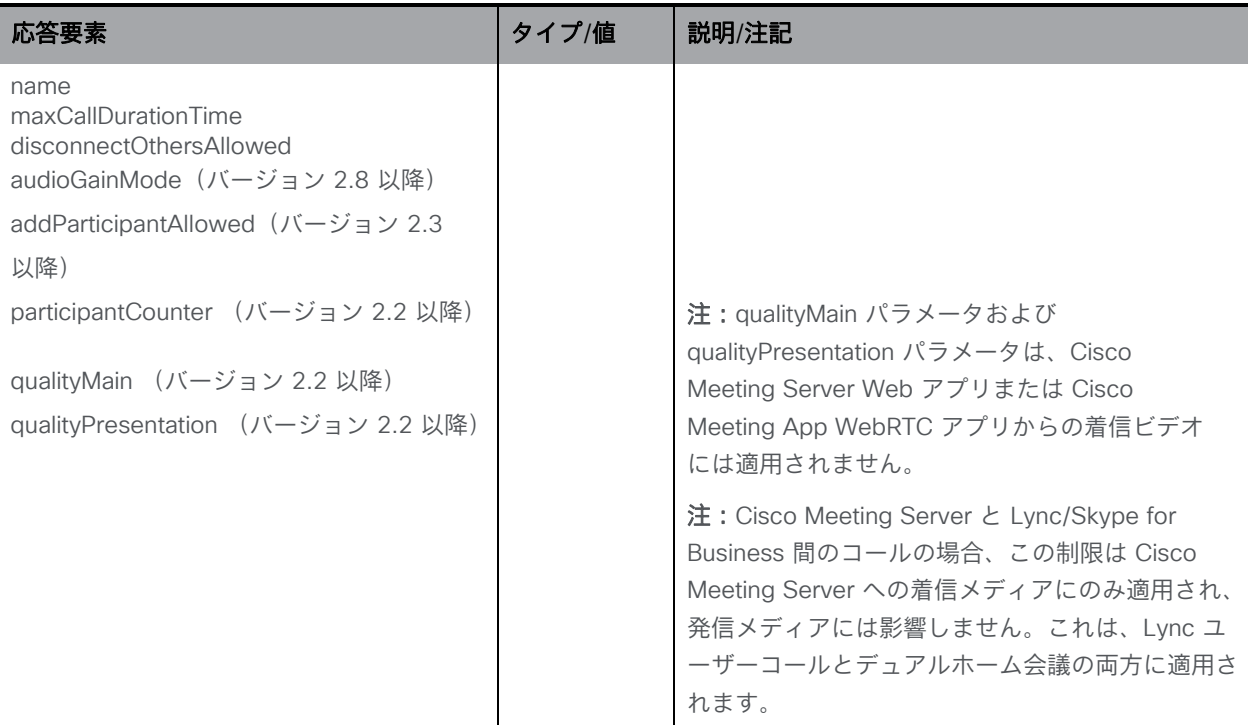

## 8.5 コールレッグの個々の機能を設定する

アクティブなコールレッグごとに設定、変更、取得できます。これらの設定には、プレゼンテー ションをシングルスクリーンモード(つまり、メインビデオストリームとプレゼンテーション ビデオ ストリームを 1 つに組み合わせたもの)に制限するか、受信側でサポートされている場 合は個別のビデオ ストリームの使用を許可するかが含まれます。

注:コールレッグの個々のパラメータを設定すると、コールレッグプロファイルの値が上書きさ れます。

## 8.6 レイアウトテンプレート メソッド

Meeting Server は、カスタマイズ可能なレイアウトをサポートしています。これにより、 管理者は、特定のニーズに合ったカスタム レイアウトをより柔軟に作成および適用できま す。この機能は、シングル およびデュアル画面エンドポイントで動作します。

注:カスタマイズ可能なレイアウトは、トリプル画面エンドポイントではサポートされません。

レイアウトテンプレート メソッドを使用すると、カスタマイズされた JSON レイアウトテンプ レート ファイルを実装できます。

カスタマイズ可能なレイアウトの詳細については、『[Cisco Meeting Server 2.8](https://www.cisco.com/c/en/us/support/conferencing/meeting-server/products-installation-and-configuration-guides-list.html) [画面レイア](https://protect.checkpoint.com/v2/___https:/www.cisco.com/c/en/us/support/conferencing/meeting-server/products-installation-and-configuration-guides-list.html___.YzJ1Omxpb25icmlkZ2U6YzpvOjQzZGU2NDI2Y2FmODgyYmRkNzA1NTliNDI4Y2E1MzdhOjY6M2ViZDpiZjkxNzFkODk2NTRlMmJhYzY3YzIxYjYxNzYyNDIyOTg0N2EwMDY2MDYwNzVjYmI0MjMwMWEwMGExZDc5YTkzOnA6VA) [ウトおよびペイン配置に関する管理者ガイド』を](https://protect.checkpoint.com/v2/___https:/www.cisco.com/c/en/us/support/conferencing/meeting-server/products-installation-and-configuration-guides-list.html___.YzJ1Omxpb25icmlkZ2U6YzpvOjQzZGU2NDI2Y2FmODgyYmRkNzA1NTliNDI4Y2E1MzdhOjY6M2ViZDpiZjkxNzFkODk2NTRlMmJhYzY3YzIxYjYxNzYyNDIyOTg0N2EwMDY2MDYwNzVjYmI0MjMwMWEwMGExZDc5YTkzOnA6VA)参照してください。

#### 8.6.1 レイアウトテンプレートを追加および変更する

「/layoutTemplates」ノードで実行される POST メソッドまたは「/layoutTemplates/<layout template id>」ノードに対する PUT メソッド。

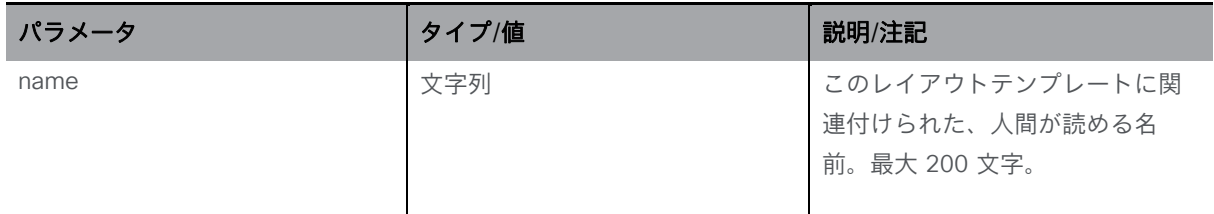

## 8.6.2 レイアウトテンプレートを取得(列挙)する

/layoutTemplates ノードでの GET メソッド。

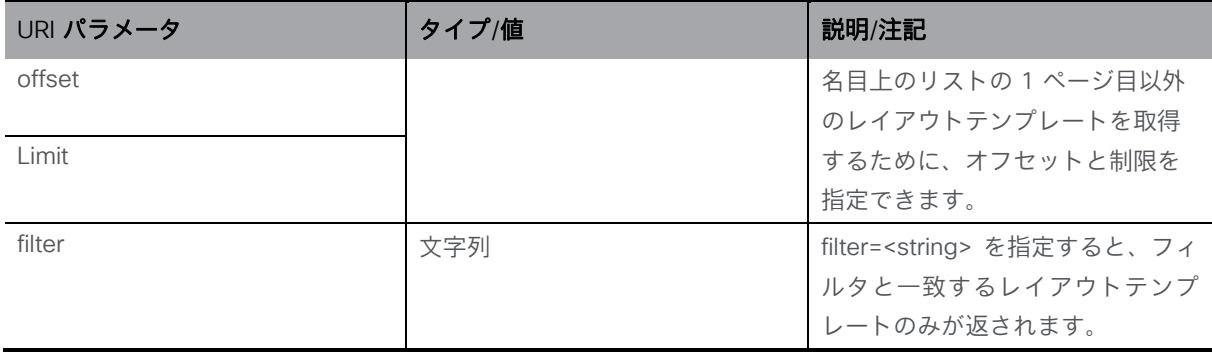

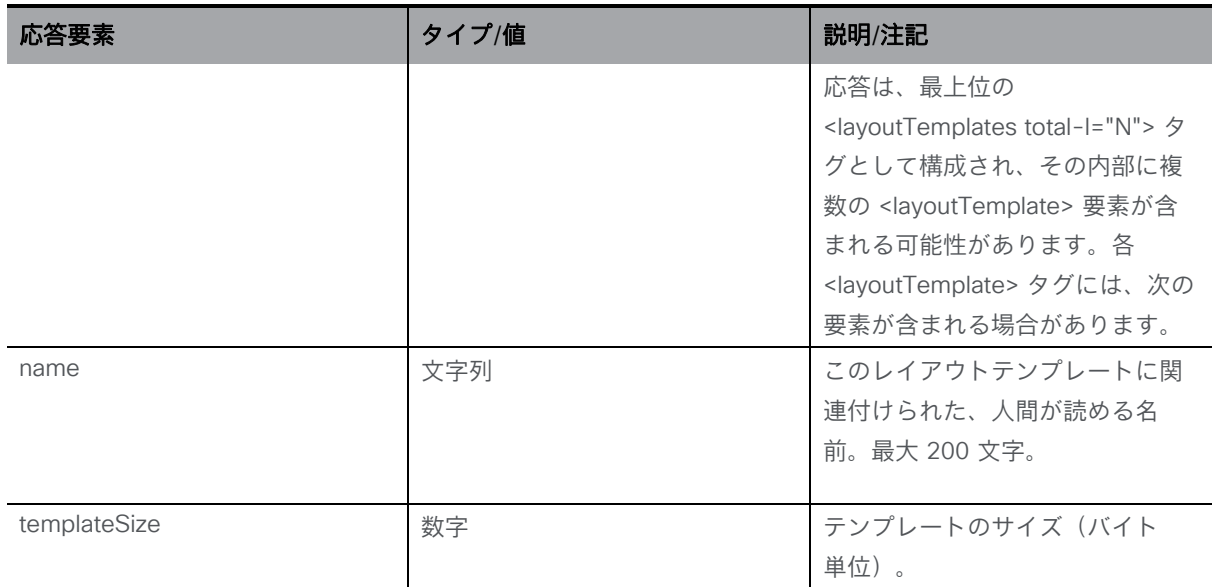

# 8.6.3 レイアウトテンプレートに関する情報を取得する

/layoutTemplates/<layout template id>ノードで実行される GET メソッド。

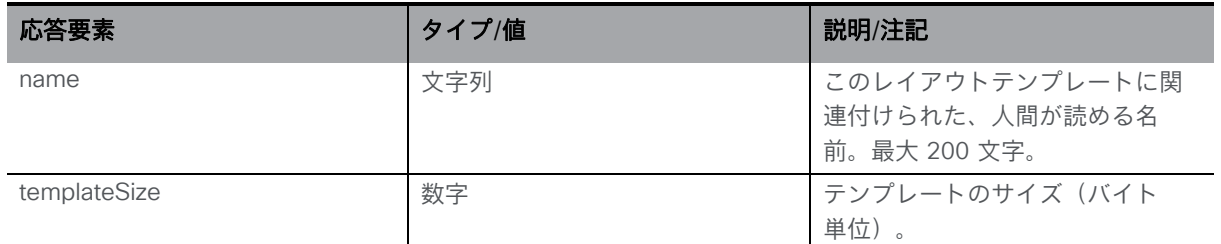

## 8.6.4 レイアウトテンプレートの説明をレイアウトテンプレートに割り当てる

「/layoutTemplates/<layout template id>/template」に対して PUT メソッドを実行し、レイア ウトテンプレートの説明をレイアウトテンプレートに割り当てます。「Content-Type」は 「application/json」に設定する必要があります。

#### 8.6.5 レイアウトテンプレートでレイアウトテンプレートの説明を取得する

「/layoutTemplates/<layout template id>/template」で GET メソッドを使用して、レイアウト テンプレートに関連付けられるレイアウトテンプレートの説明を取得します。

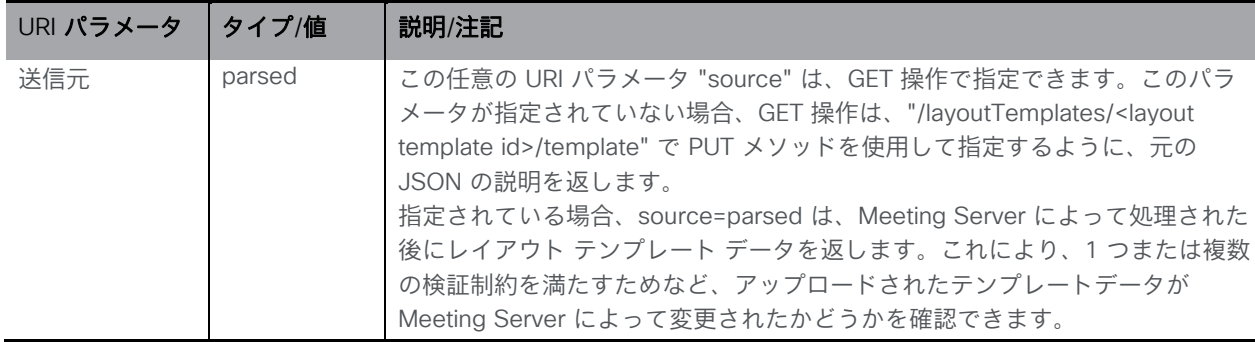

# 8.7 コールブランディング プロファイル メソッド

コールブランディング プロファイルは、SIP(Lync を含む)コールの通話中のエクスペリ エンスと、招待状内のテキストをカスタマイズする機能を制御します。詳細については、 [セクション](#page-290-0) 16 も参照してください。

注:バージョン 2.4 以降、callBrandingProfiles の使用にブランディングライセンスは必要なく なりました。

## 8.7.1 コールブランディング プロファイルを取得する

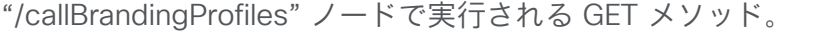

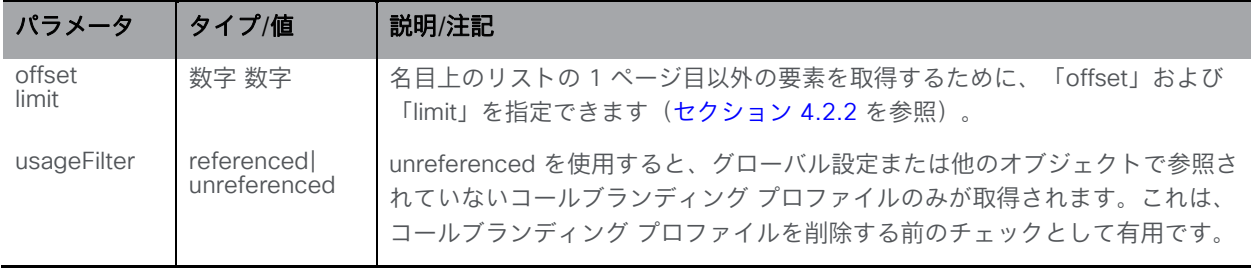

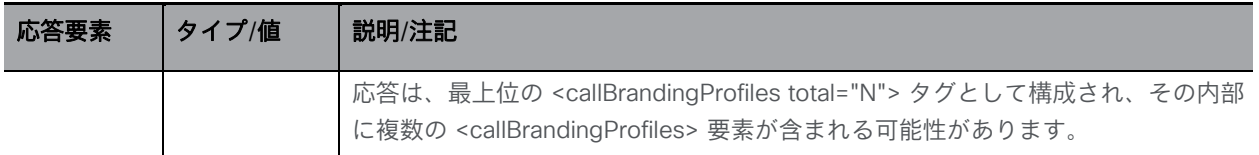

#### 8.7.2 コールブランディング プロファイルを設定および変更する

- 作成:「/callBrandingProfiles」ノードに対する POST メソッド
- 変更:「/callBrandingProfiles/<call branding profile id>」 に対する PUT 操作

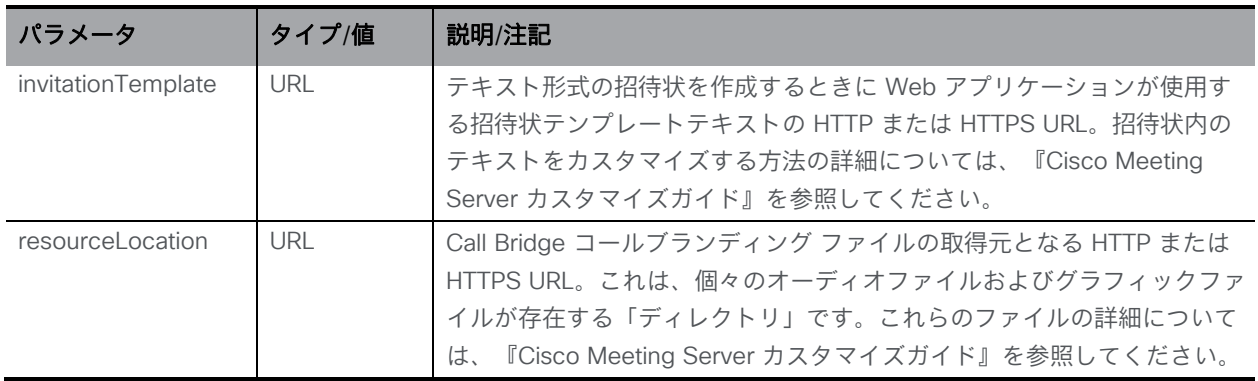

#### 8.7.3 個々のコールブランディング プロファイルに関する詳細情報を取得する

「/callBrandingProfiles/<call branding profile id>」 ノードで実行される GET メソッド。指定 されたコール ブランディング プロファイル ID が有効な場合、「200 OK」応答が返され、 XML コンテンツが上記のセクションに一致します。

# 8.8 DTMF プロファイルメソッド

このセクションで説明するように、dtmfProfiles を使用して、オーディオの制御に使用できる 多数の DTMF シーケンスを定義できます。dtmfProfile は、アクションを実行する機能を定義 せず、アクションを呼び出す DTMF 文字列を定義します。coSpace 内でそのアクションを呼 び出す権限を持つユーザーの定義は、callLegProfile レベルで定義されます。詳細については、 [セクション](#page-290-0) 16 も参照してください。

Meeting Server をサードパーティのソリューションと一緒に使用している場合、または Meeting Server で既存のソリューションを置き換える場合は、ソリューションが使用する値と 一致するように値を設定します。たとえば、Lync 会議ではミュートとミュート解除の両方に \*6 を使用するため、toggleMuteSelfAudio を \*6 に設定します。

#### 8.8.1 DTMF プロファイルを取得する

「/dtmfProfiles」ノードで実行される GET メソッド。

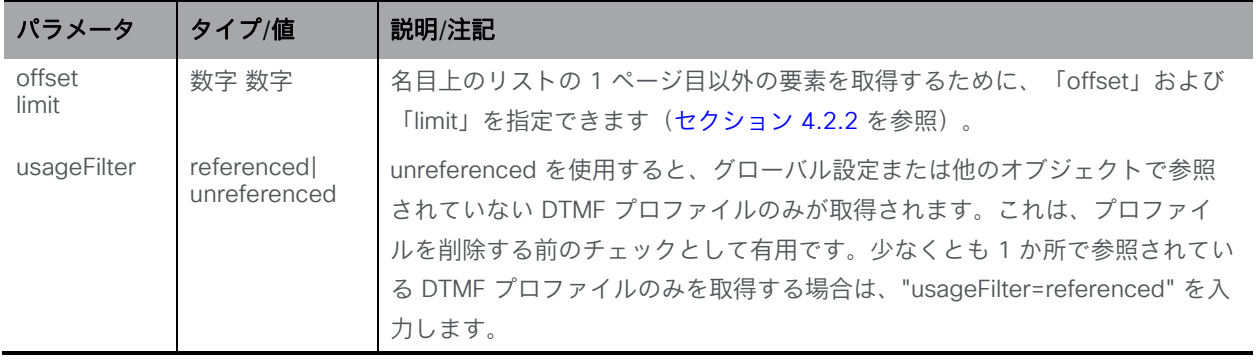

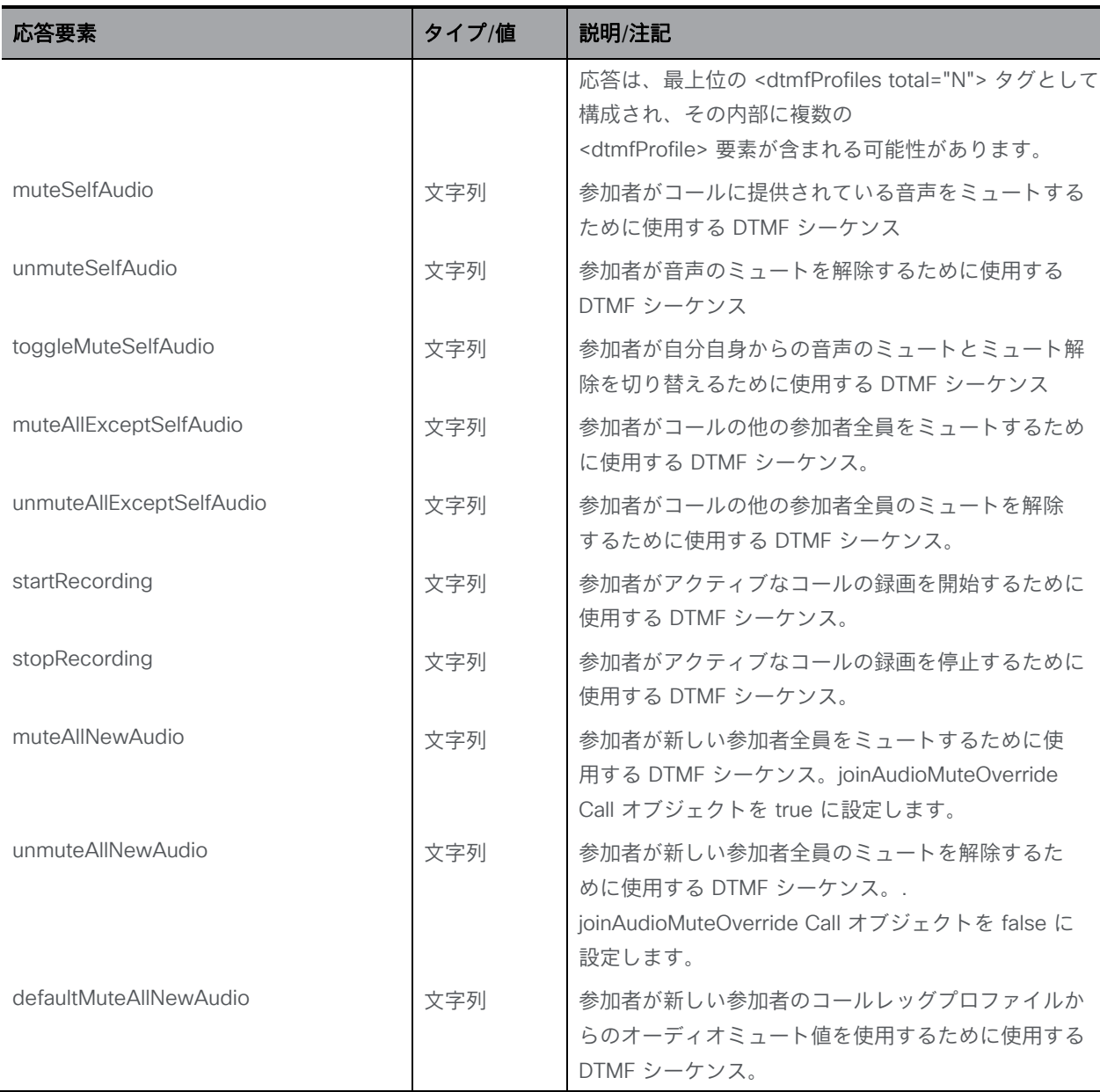

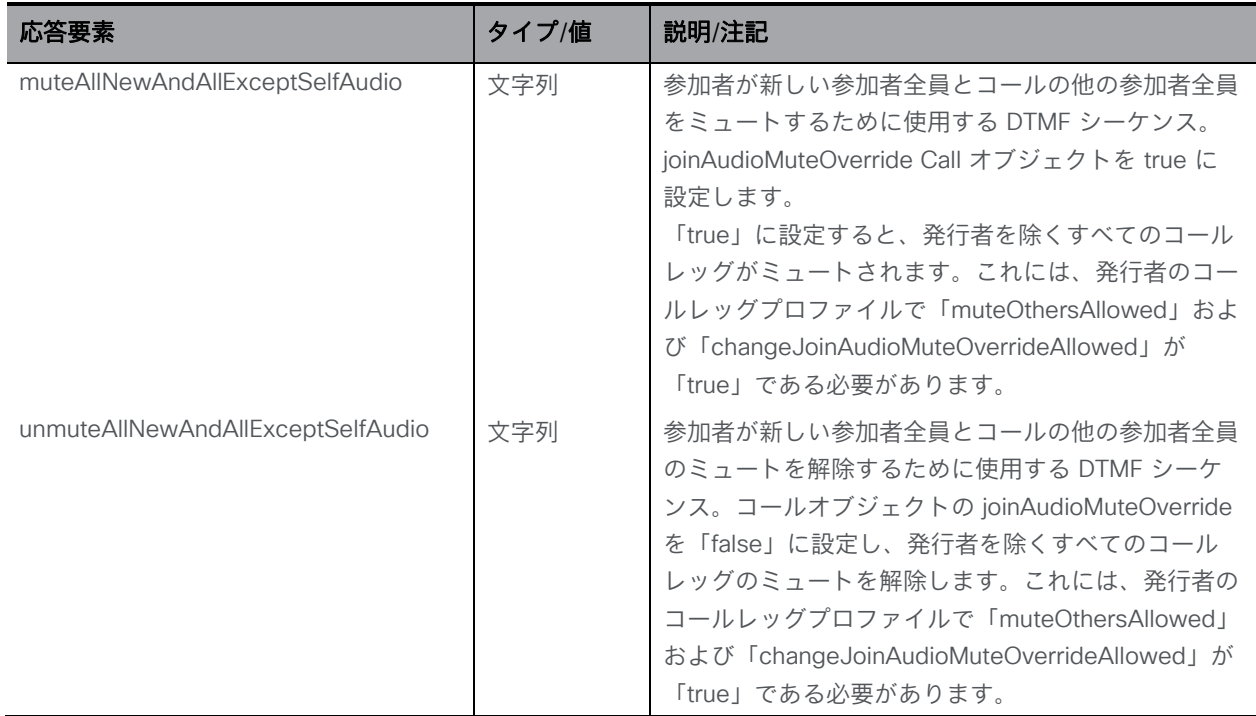

## 8.8.2 DTMF プロファイルを設定および変更する

- 作成: 「/dtmfProfiles」ノードに対する POST メソッド
- 変更: 「/dtmfProfiles/<dtmfprofile id>」に対する PUT 操作

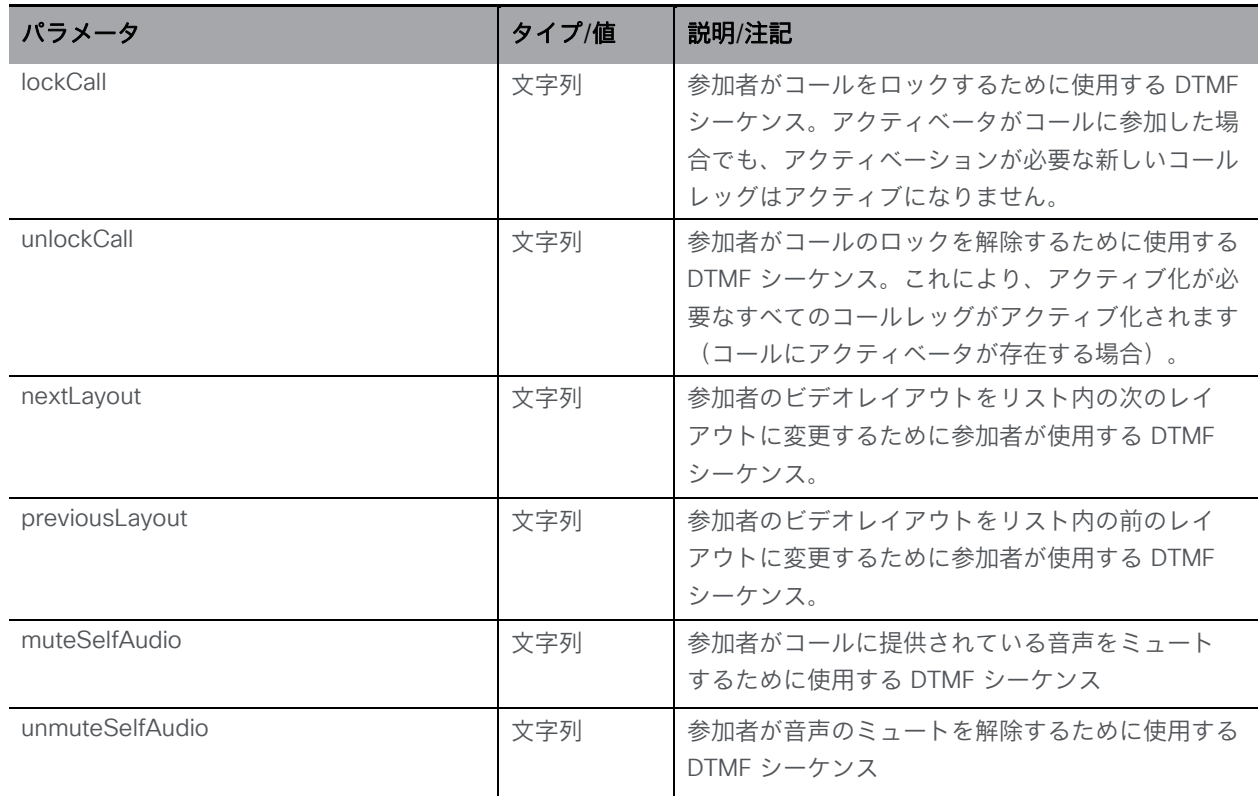
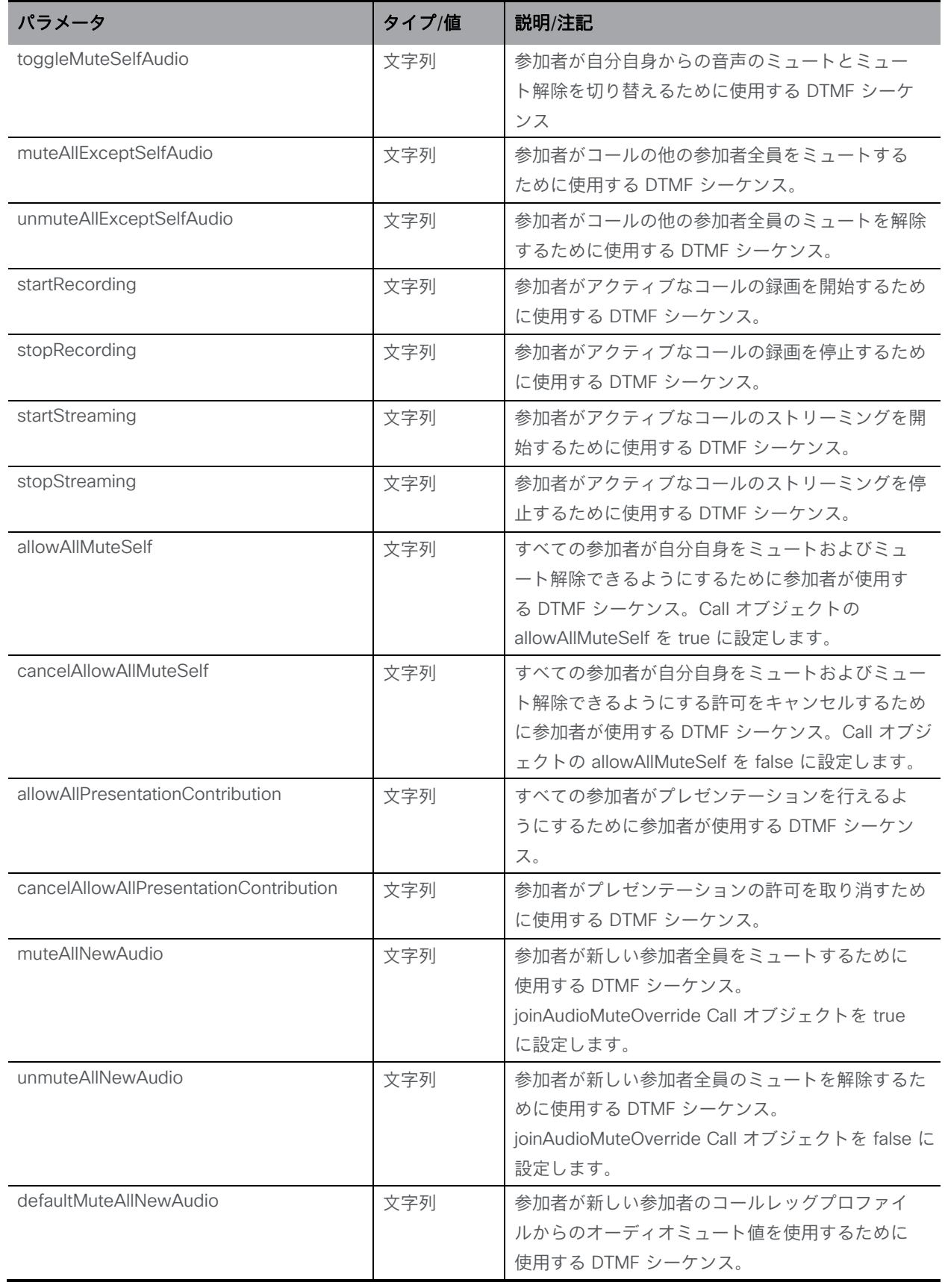

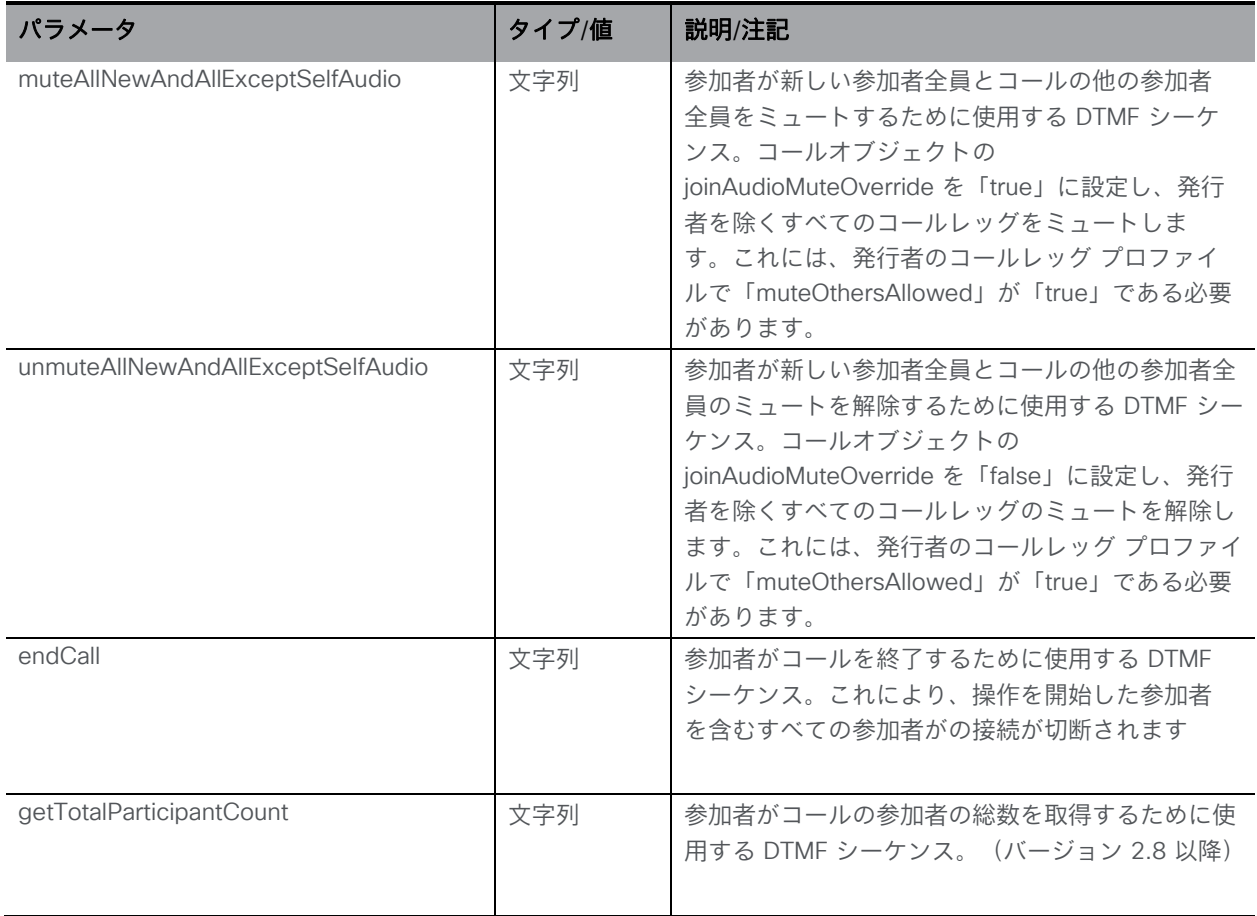

#### 8.8.3 個々の dtmfProfile に関する詳細情報を取得する

「/dtmfProfiles/<dtmfprofile id>」ノードで実行される GET メソッド。指定された dtmfProfile ID が有効な場合、「200 OK」レスポンスが返され、XML コンテンツが上記の セクションに一致します。

### 8.9 IVR メソッド

#### 8.9.1 IVR を取得する

「/ivrs」ノードで実行される GET メソッド。

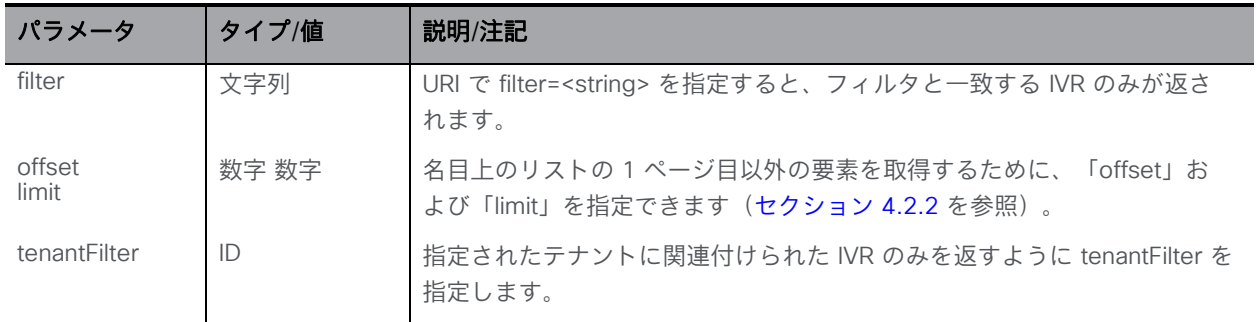

*Cisco Meeting Server* リリース *3.7 API* リファレンスガイド *182*

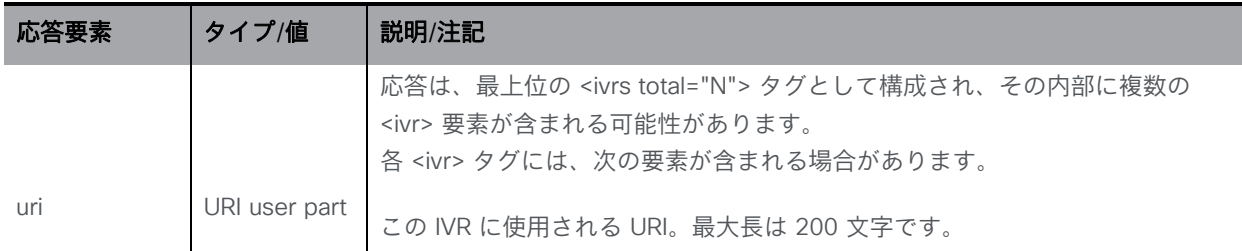

#### 8.9.2 IVR を設定および変更する

- 作成: 「/ivrs」ノードに対する POST メソッド
- 変更: 「/ivrs/<ivr id>」に対する PUT 操作

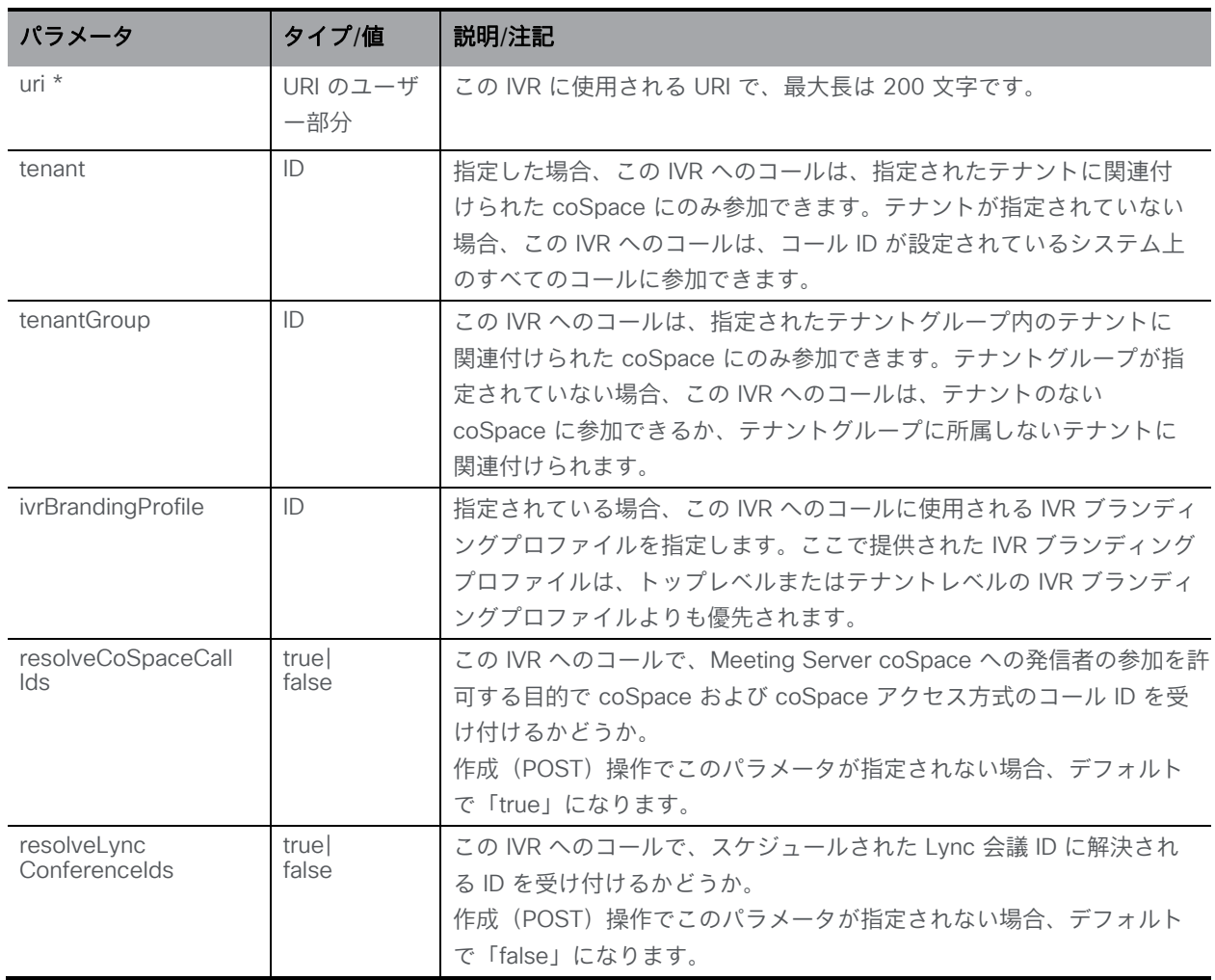

#### 8.9.3 個々の IVR に関する詳細情報を取得する

「/ivrs/<ivr id>」ノードで実行される GET メソッド。指定された IVR ID が有効な場合、 「200 OK」レスポンスが返され、XML コンテンツが上記のセクションに一致します。

# 8.10 IVR ブランディング プロファイル メソッド

IVR ブランディングプロファイルを使用して、IVR にダイヤルするときのエクスペリエンスを 定義できます。詳細については[、セクション](#page-290-0) 16 も参照してください。

### 8.10.1 IVR ブランディングプロファイルを取得する

/ivrBrandingProfiles」ノードで実行される GET メソッド。

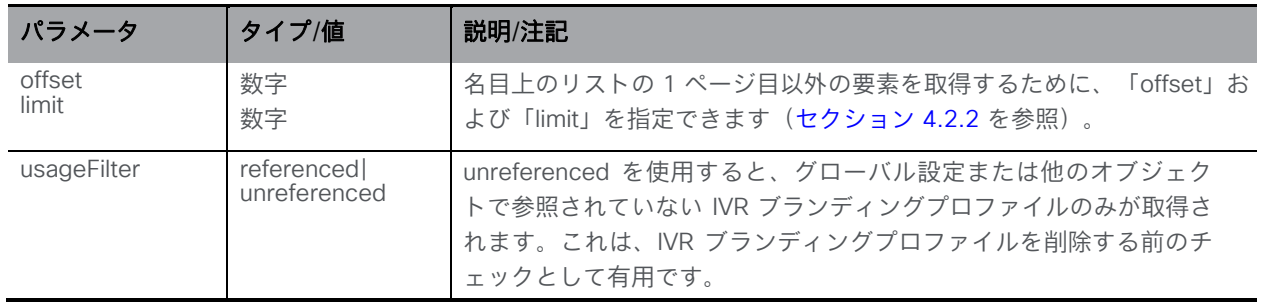

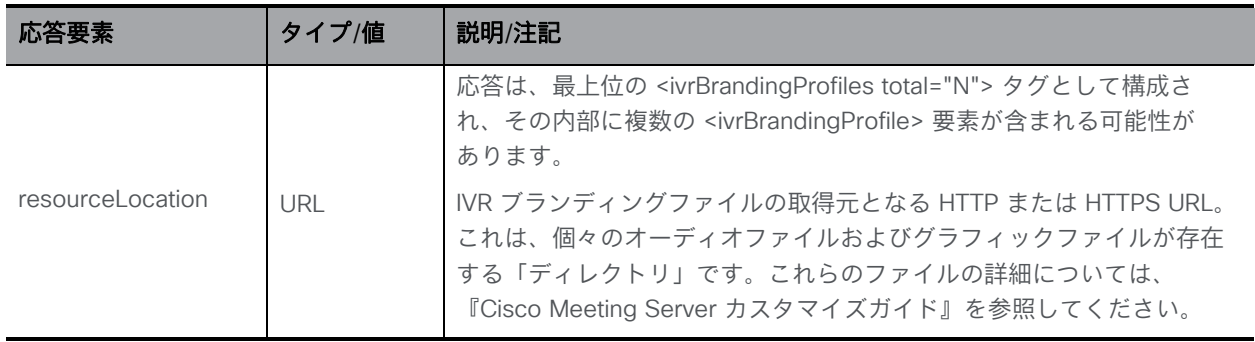

#### 8.10.2 IVR ブランディングプロファイルを設定および変更する

- 作成: 「/ivrBrandingProfiles」ノードに対する POST メソッド
- 変更:「/ivrBrandingProfiles/<ivr branding profile id>」 に対する PUT 操作

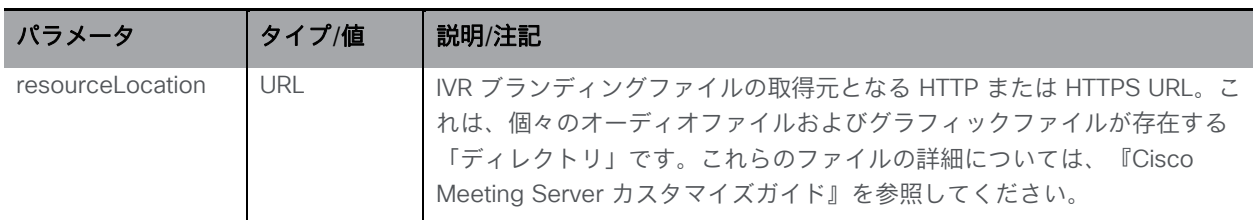

#### 8.10.3 個々の IVR ブランディングプロファイルに関する詳細情報を取得する

「/ivrBrandingProfiles/<ivr branding profile id>」ノードで実行される GET メソッド。指定 された IVR ブランディングプロファイル ID が有効な場合、「200 OK」応答が返され、XML コンテンツが上記のセクションに一致します。

### 8.11 参加者関連のメソッド

「参加者」を「callLeg」オブジェクトと混同しないでください。「参加者」は、オーディオと ビデオ、アプリケーション共有、IM 用の個別のコールレッグがあるユーザーの Lync セッショ ンである可能性があります。

分散コールに関係する各 Call Bridge には、他の Call Bridge でホストされている参加者を含 む、そのコールの「参加者」リストの全体像があります。クエリ対象の Call Bridge でホストさ れている参加者については、構成コールレッグを列挙できますが、別の Call Bridge でホストさ れている参加者の場合、それらの参加者にクエリを実行すると、ホストされている Call Bridge の ID が得られます(その後、コールレッグレベルの詳細を取得するために、同じ参加者 ID を 使用して「コールを所有する」Call Bridge にクエリを実行できます)。

注:/call/callLegId/participants [セクション](#page-134-0) 8.3.6 のセクションも参照してください。

#### 8.11.1 参加者を取得する

「/participants」ノードで実行される GET メソッド。

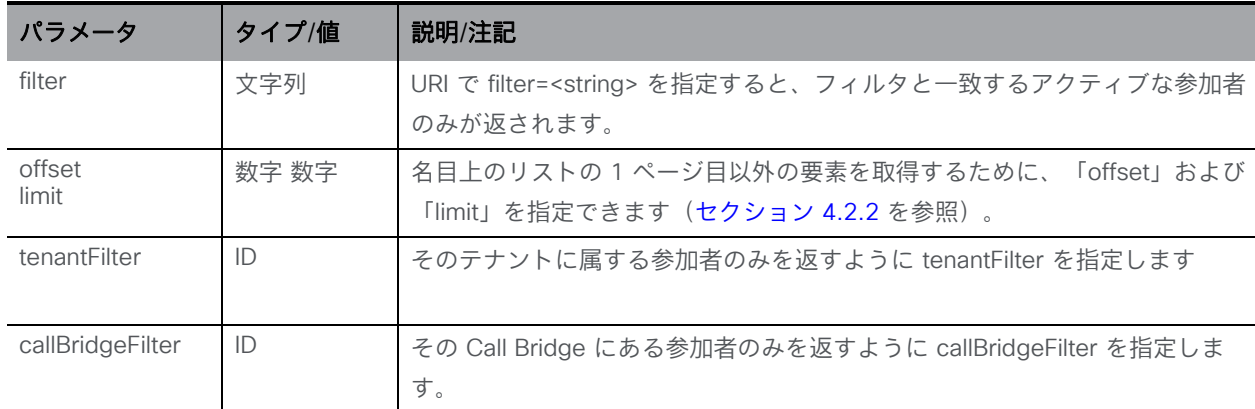

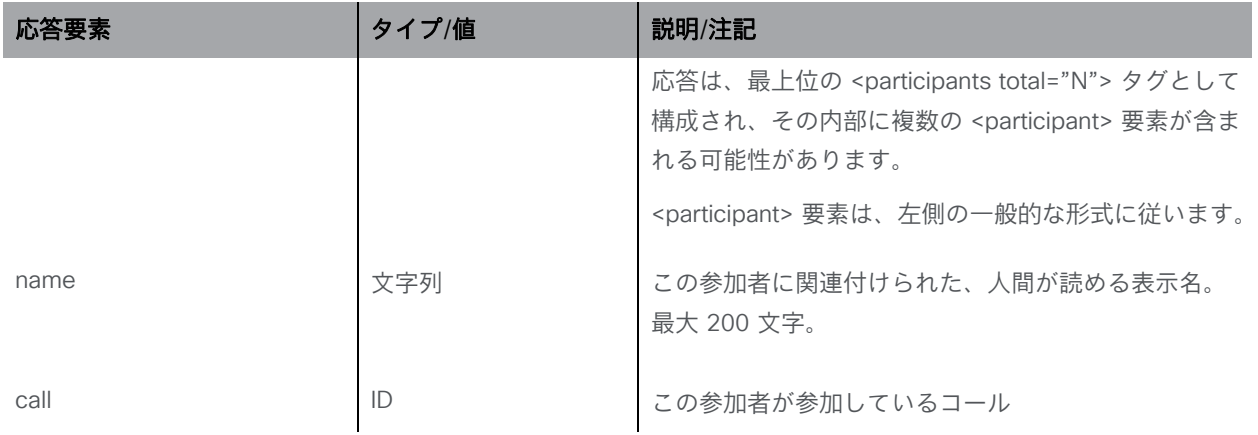

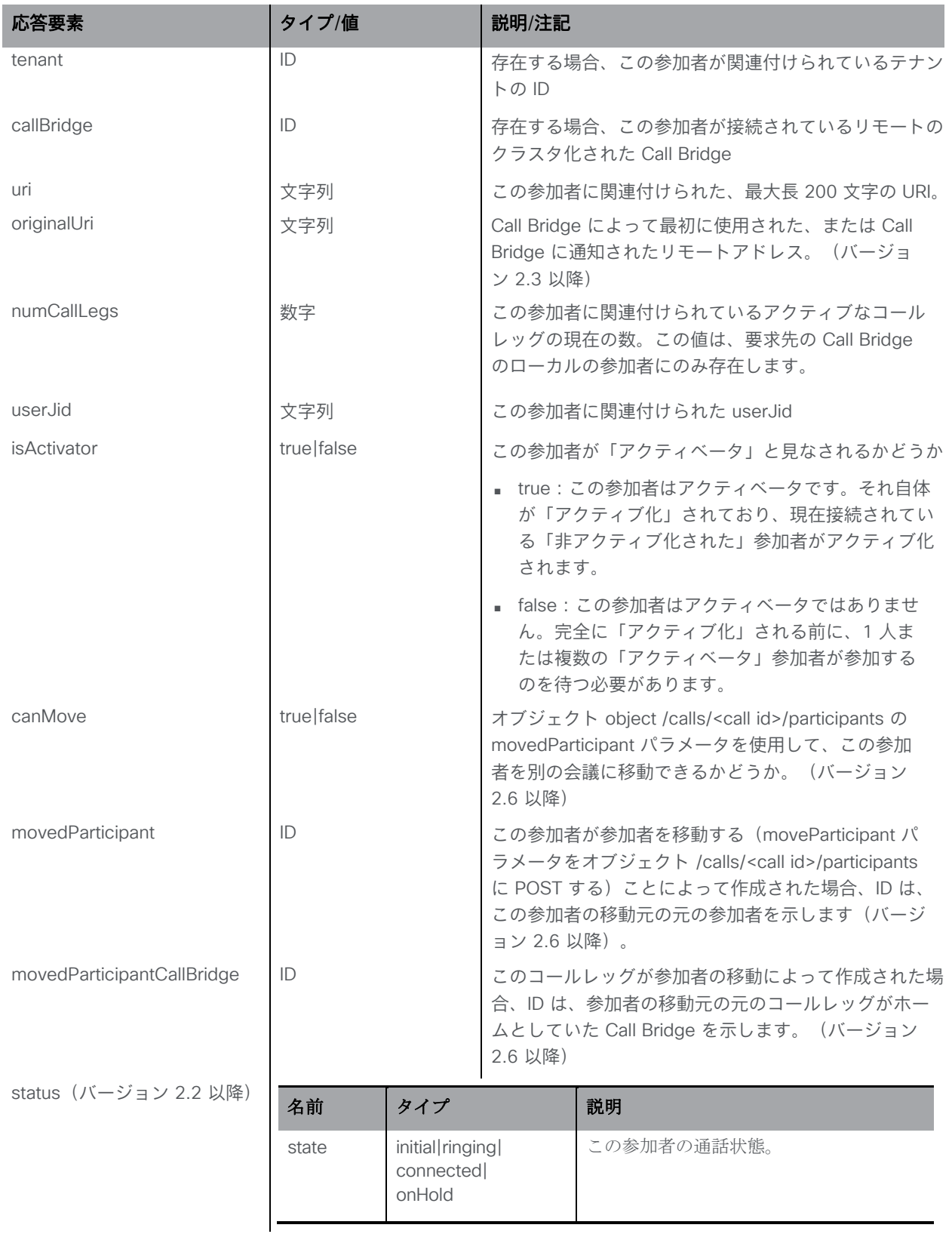

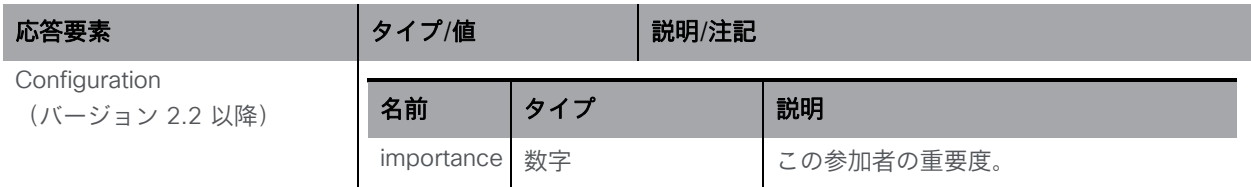

#### 8.11.2 すでに会議に参加している参加者の設定を変更する

■ 変更: 「/participants/<participant id>」 に対する PUT 操作

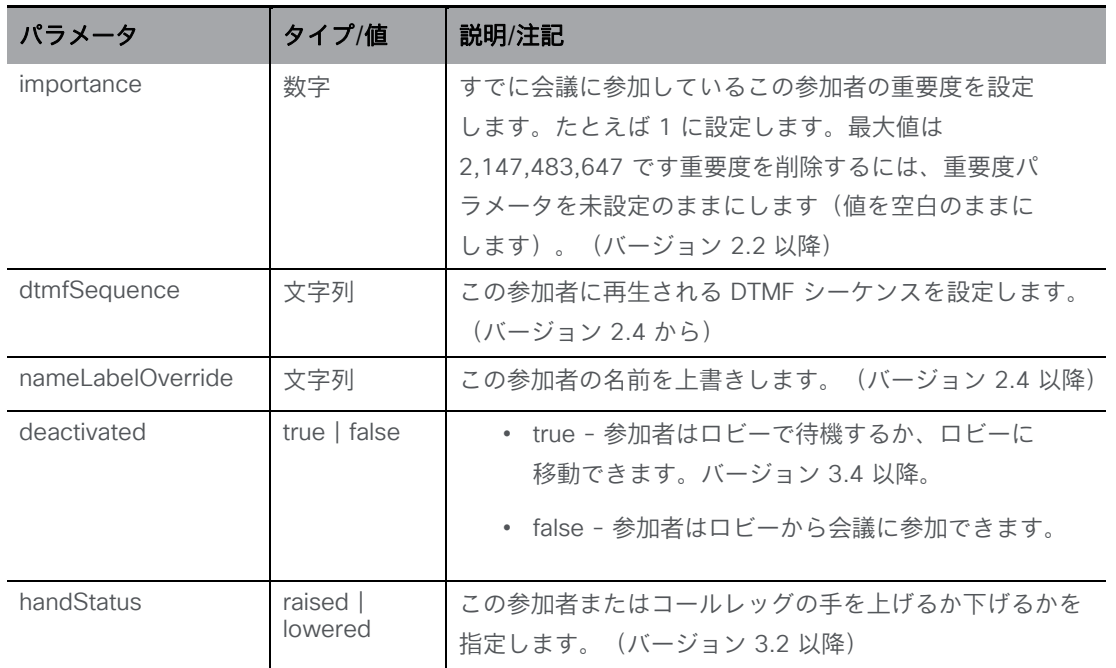

#### 8.11.3 個々の参加者の詳細情報を取得する

「/participants/<participant ID>」ノードで実行される GET メソッド。

指定された参加者 ID が有効な場合、次の形式の XML コンテンツを含む「200 OK」応答が返さ れます。

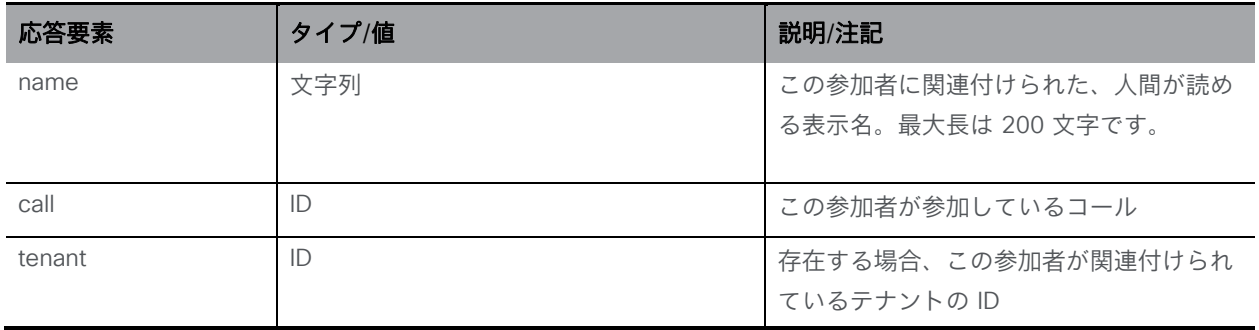

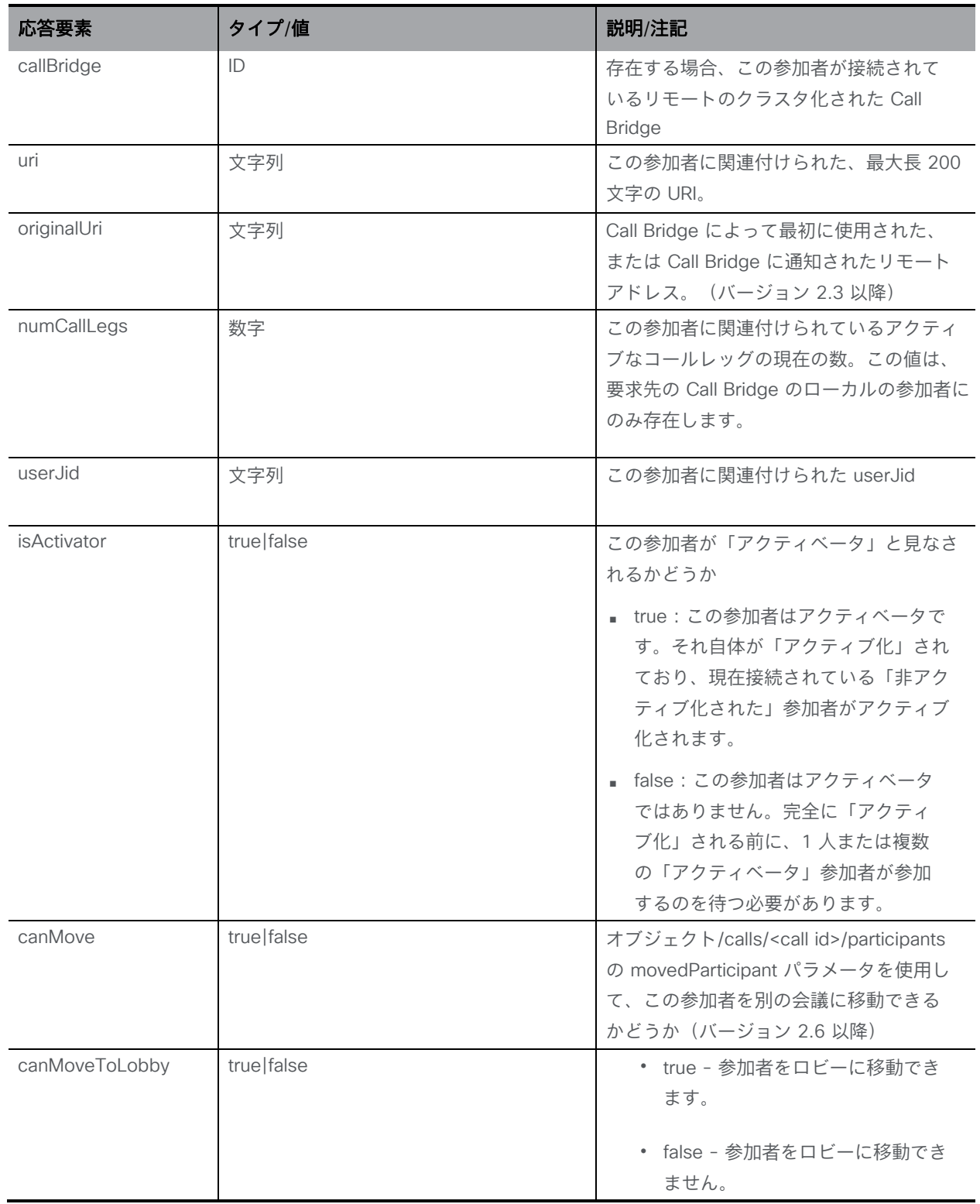

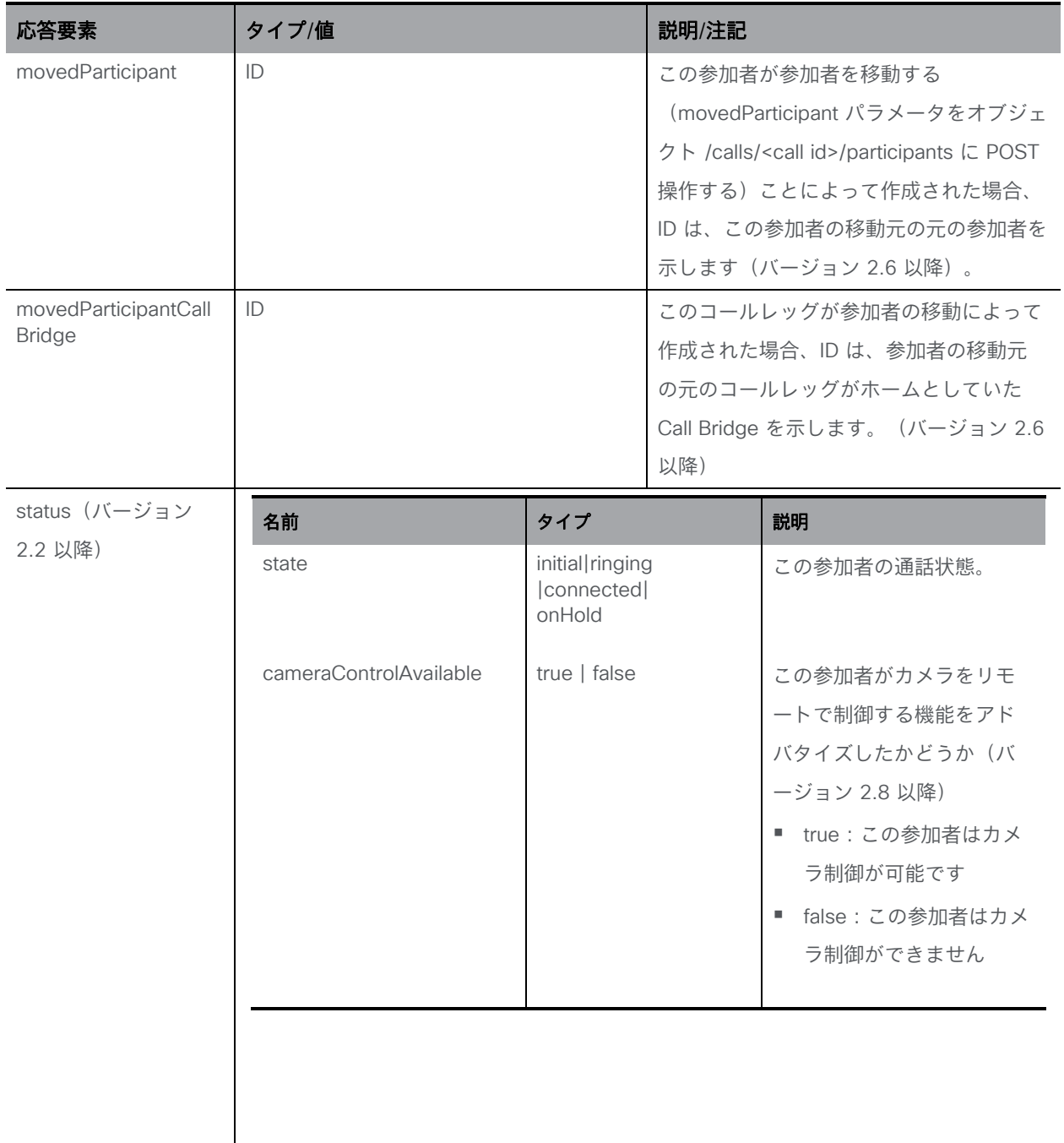

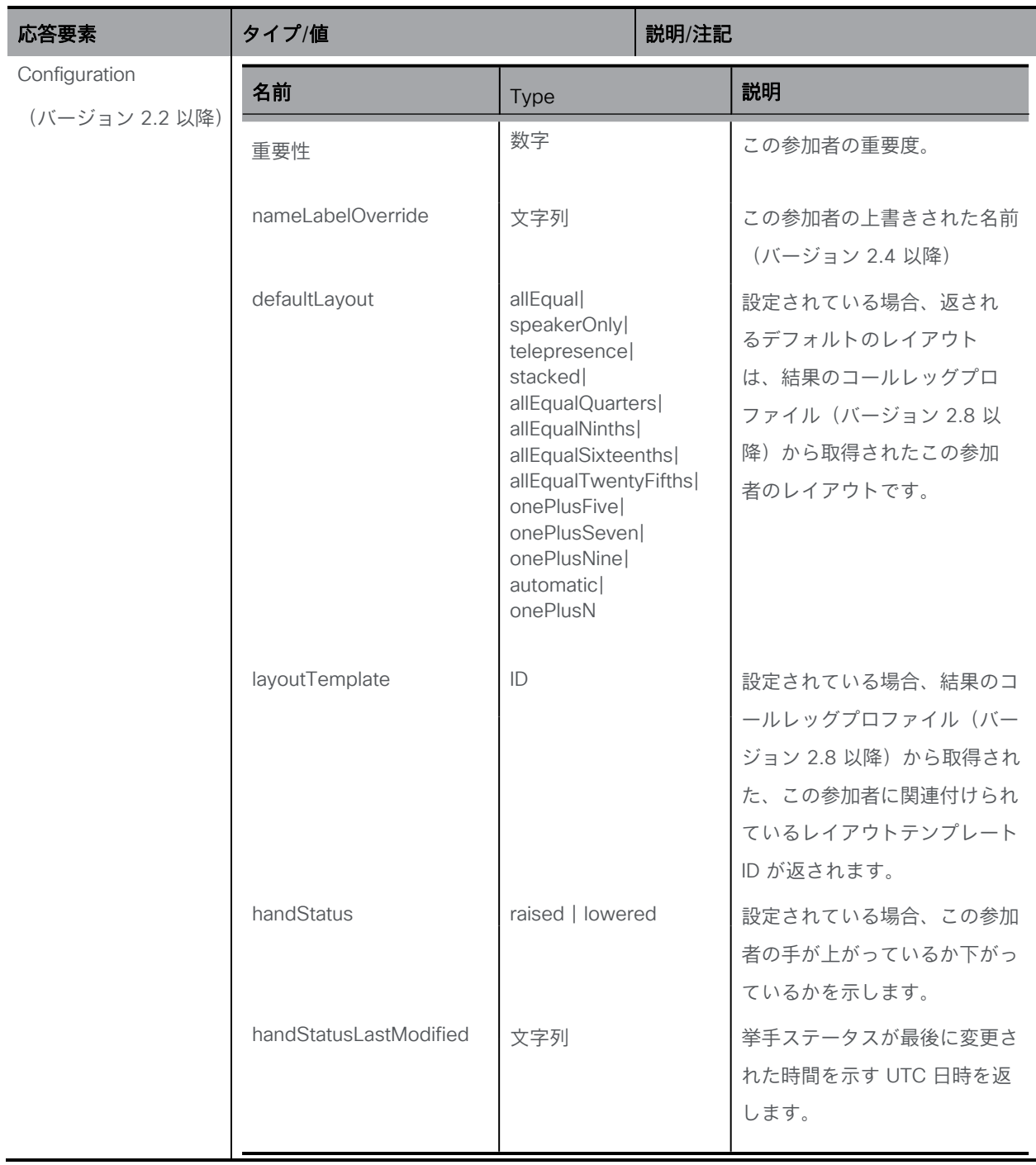

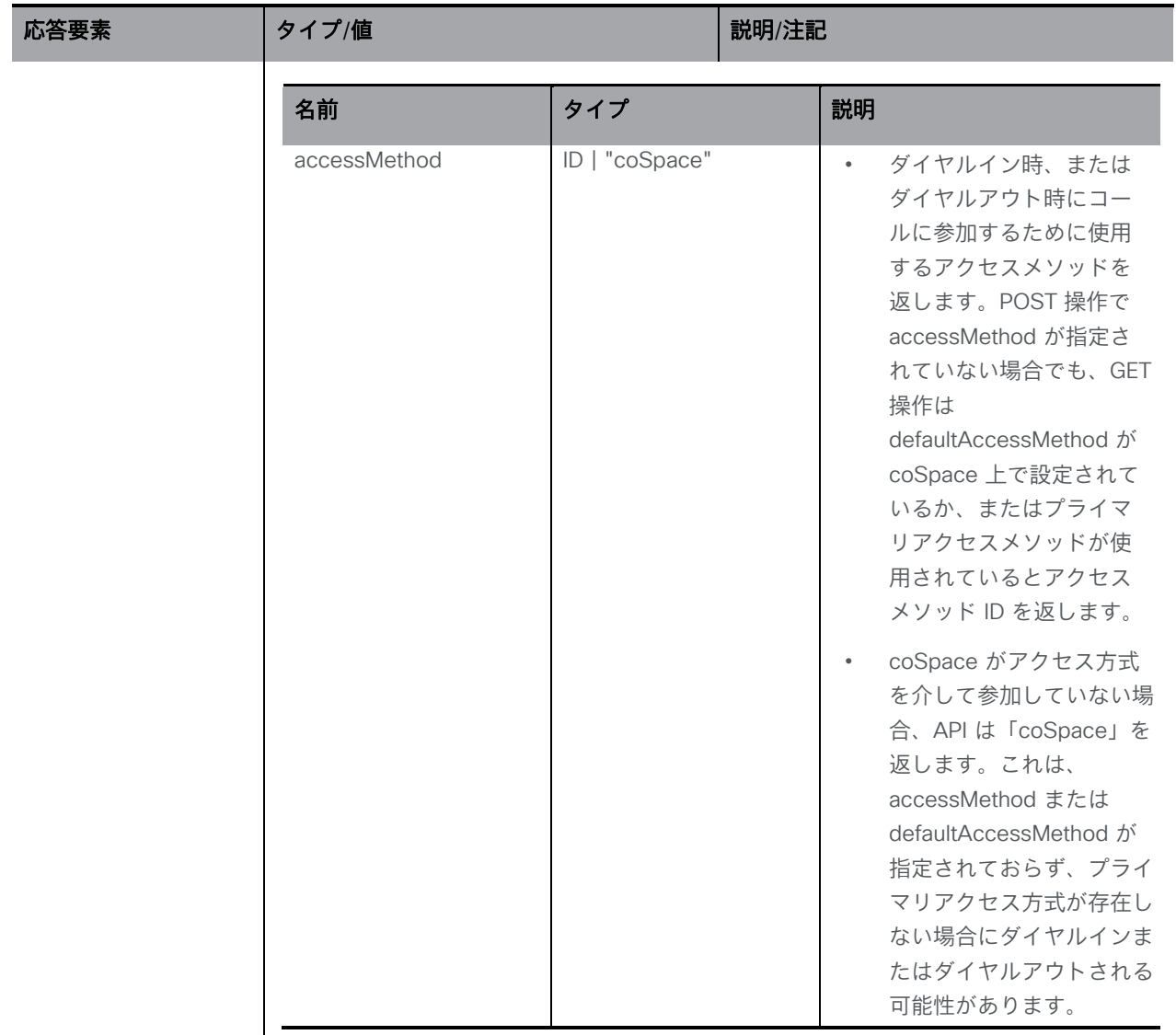

#### 8.11.4 参加者のコールレッグを取得する

「/participant/<participant ID>/callLegs」ノードで実行される GET メソッドは、参加者のアク ティブなコールレッグを取得します。成功した場合、上記の コール [レッグの](#page-122-0)パラメータが返さ れます。

なお、このコールレッグが分散型会議(複数の Call Bridge によってホストされる会議)の一部 である場合、これらの詳細はローカル参加者に対してのみ返されます。参加者のコールレッグ が別の Call Bridge によってホストされている場合、その Call Bridge の ID が返されます。

#### 8.11.5 コールの参加者を制限する

コールに参加できる参加者の数に制限を設定できます。次の設定を行うことができます。

■ テナントごとの participantLimit 値。そのテナントでアクティブにできる参加者の合計数に 制限を課します。

■ 「callProfile」オブジェクト内の "participantLimit" 値。これは、その「callProfile」が有 効なコール(coSpace のインスタンス化など)に制限が適用されることを意味します。

callProfiles は、システム、テナント、または coSpace レベルで添付でき、最も具体的なも のが有効になります。

したがって、コールの participantLimit は、いくつかの要因に依存します。

コールの「participantLimit」に達した場合:

■ 新しい参加者を追加することはできません

注:participantLimit 値には、Meeting Server 側の参加者だけでなく、Skype の参加者の 数も含まれます。

だだし、次の点に注意してください。

■ Web アプリケーションの参加者は、チャット、ビデオ、オーディオの使用、プレゼ ンテーションの表示/受信を任意に組み合わせて使用できます。これらの要素は 1 つ の callLeg を構成し、1 つの参加者としてカウントされます。 Web アプリケーションとペアになっているビデオ会議システムを使用しても、参加者数

は増加しません。

- SIP エンドポイントでの会議の参加者は、ビデオ、オーディオを使用して、プレゼンテーシ ョンを受信できます。これらの要素は 1 つの callLeg を構成し、1 つの参加者としてカウ ントされます。
- Lync クライアントの参加者は、チャット、ビデオ、オーディオの使用、プレゼンテーショ ンの送信を任意に組み合わせて使用できます。これらの要素の任意の組み合わせは 1 つの 参加者としてカウントされますが、各要素は個別の callLeg です(受信したプレゼンテーシ ョンは、メインビデオストリームに表示されます)。
- 既存の参加者の新しいコールレッグは引き続き追加できます。たとえば、Lync オーディオ/ ビデオコールレッグを使用する Lync プレゼンテーション コールレッグなど。

制限に達したために API メソッドを介したコールレッグまたは参加者の作成が失敗した場合、 適切な「failureReason」が表示されます。制限に達したために着信接続の試行が失敗した場合 は、エラーメッセージも表示されます(コール自体の制限に達したか、それを所有するテナン トの制限に達したかについての別の callLegEnd 理由も表示されます)。

# 9 ユーザー関連のメソッド

ユーザーは、LDAP サーバーに対して同期することによって作成されます[\(後で](#page-206-0)説明されています) が、ユーザー情報を取得する方法は多数あります。この章は、次の項で構成されています。

- [ユーザーに関する情報を取得する](#page-192-0)
- [個々のユーザーに関する詳細情報を取得する](#page-193-0)
- [ユーザープロファイルを設定する](#page-199-0)
- ユーザーに coSpace [テンプレートを適用する](#page-193-1)
- ユーザー coSpace [テンプレート情報を取得する](#page-194-0)

### <span id="page-192-0"></span>9.1 ユーザーを取得する

「/users」ノードで実行される GET メソッド。

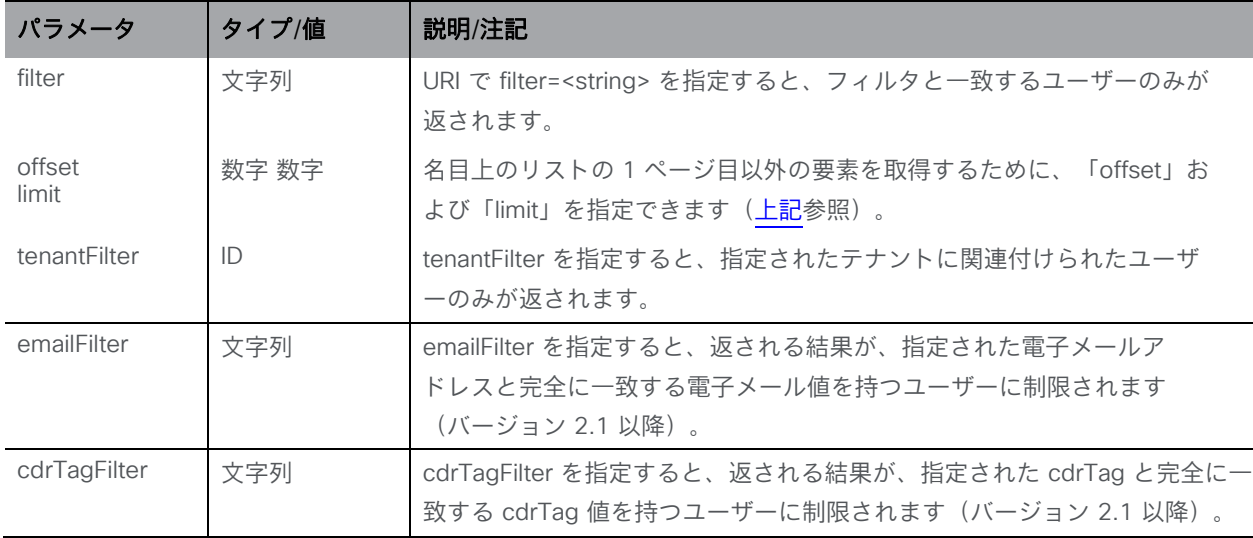

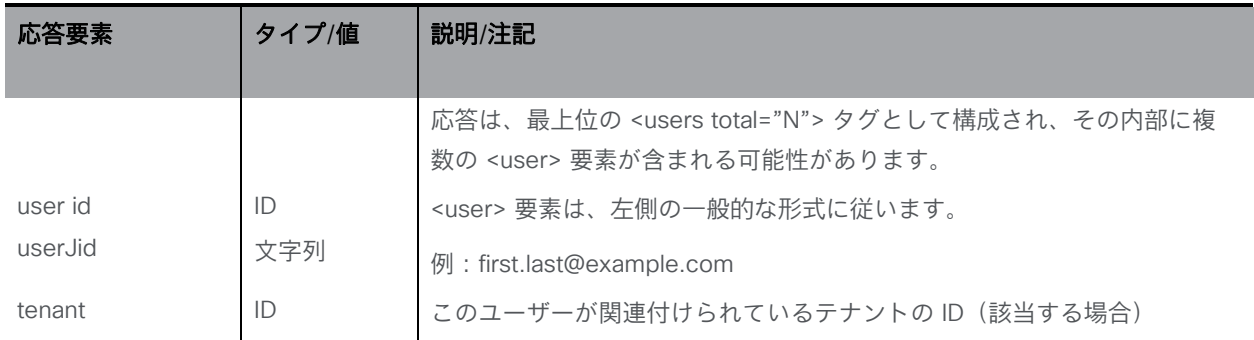

### <span id="page-193-0"></span>9.2 個々のユーザーに関する詳細情報を取得する

「/users/<user ID>」ノードで実行される GET メソッド。

指定されたユーザー ID が有効な場合、次の形式の XML コンテンツを含む「200 OK」応答が返 されます。

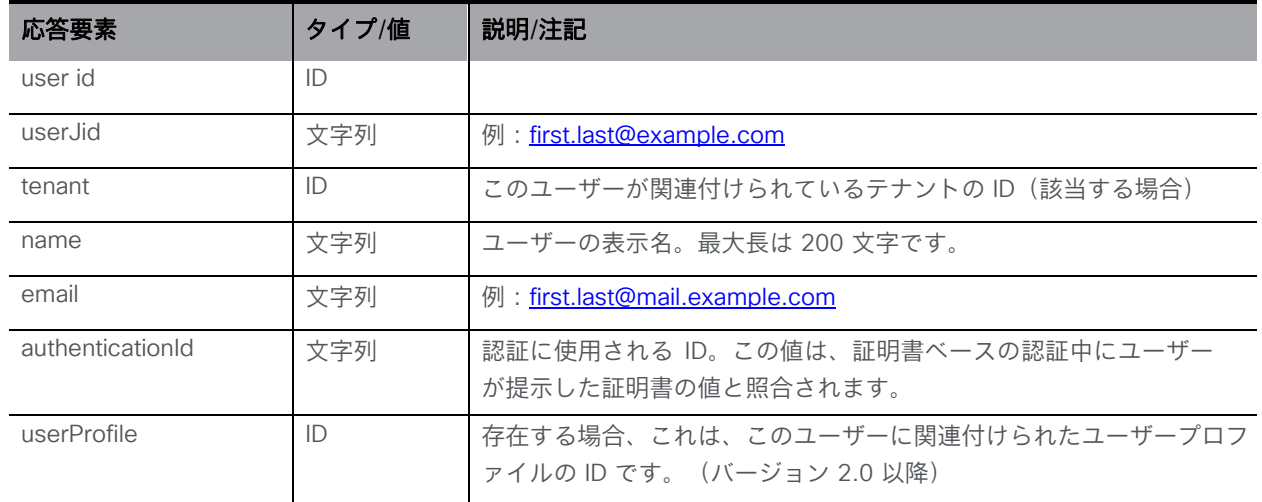

### 9.2.1 ユーザーの coSpace アソシエーションを取得する

「/users/<user ID>/usercoSpaces」ノードで実行される GET メソッドは、ユーザーがメン バーである coSpace を取得します( 自動生成メンバーの coSpace メンバー権限に関する [注記も](#page-58-0)参照してください)。

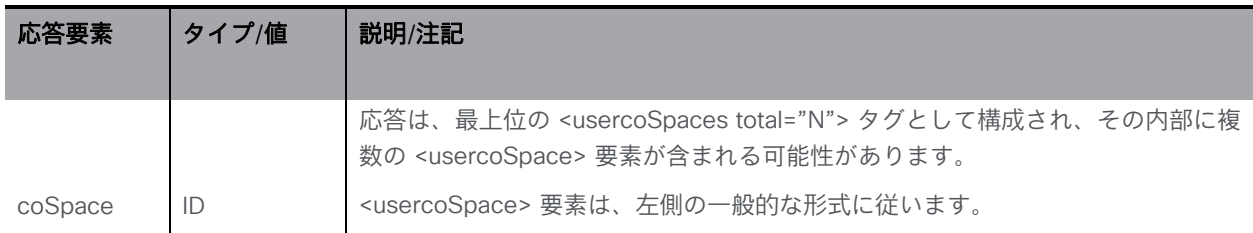

#### <span id="page-193-1"></span>9.2.2 ユーザーに coSpace テンプレートを適用する

2.9 以降、API を使用して、coSpaceTemplate をユーザーに割り当てることができます。

■ **/users/<user id>/userCoSpaceTemplates** に対する POST 操作

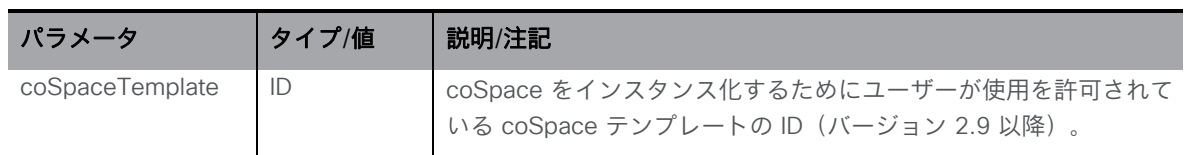

次の操作もサポートされます。

■ **/users/<user ID>/userCoSpaceTemplates/<user coSpace template ID>** での DELETE 操作

#### <span id="page-194-0"></span>9.2.3 ユーザー coSpace テンプレート情報を取得する

■ **/users/<user ID>/userCoSpaceTemplates/<user coSpace template ID>** で GET 操 作を実行すると、次のレスポンスパラメータが返されます。

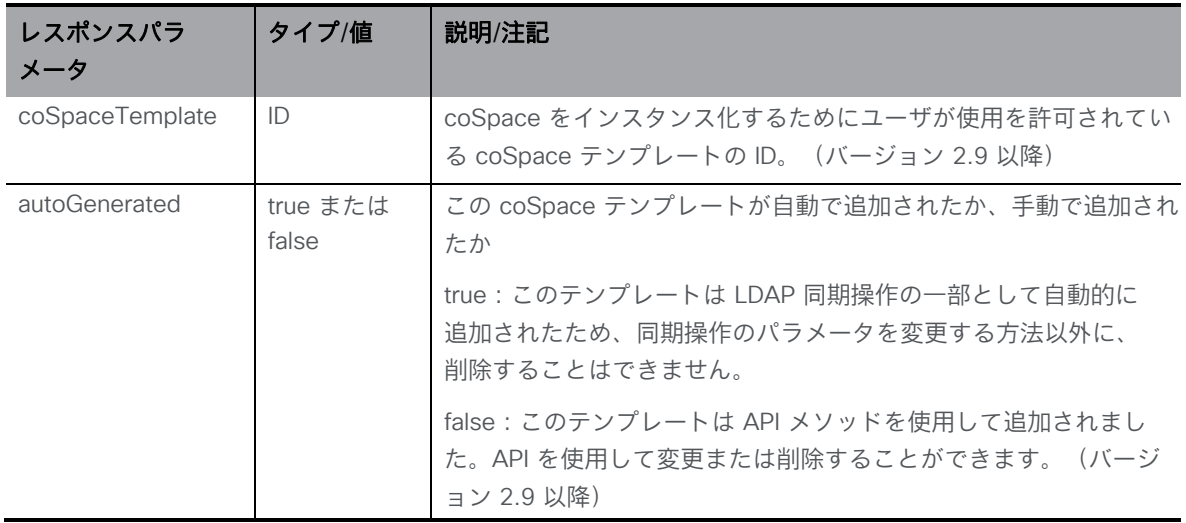

■ /users/<user ID>/userCoSpaceTemplates で GET 操作を列挙する標準 URI パラメータ 「limit」および「offset」をサポートします。レスポンスは、最上位の <userCoSpaceTemplates total="N"> タグとして構成され、その内部に複数の <userCoSpaceTemplate> 要素が含まれる可能性があります。各 <userCoSpaceTemplate> タグには、リクエストと応答のパラメータ (coSpaceTemplate と autoGenerated) が含ま れます。

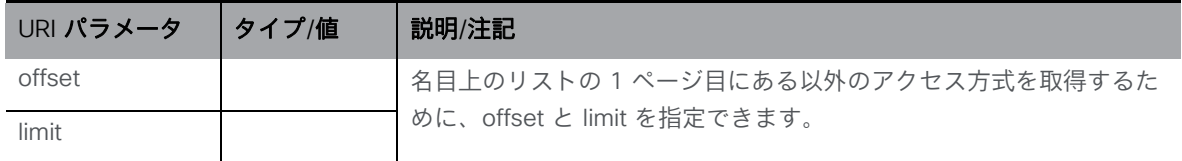

#### 9.2.4 LDAP を使用して userCoSpaceTemplates を適用する

2.9 から、ユーザーが LDAP 方式を使用してスペースを作成することを許可するために、新 しい API オブジェクト **/ldapUserCoSpaceTemplateSources** が導入されました。これによ り、テンプレートをソース オブジェクトに直接含めることができます。

この API オブジェクト **/ldapUserCoSpaceTemplateSources** は、次の操作をサポートします。

- **/ldapUserCoSpaceTemplateSources** に対する POST 操作
- **/ldapUserCoSpaceTemplateSources** に対する PUT 操作

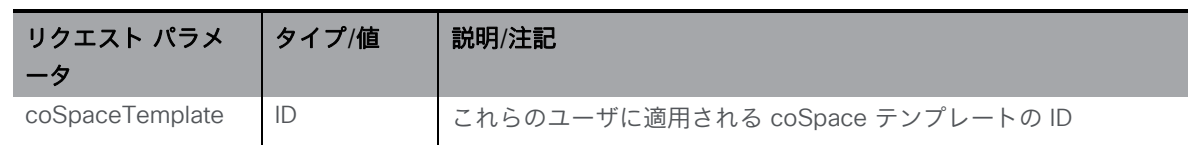

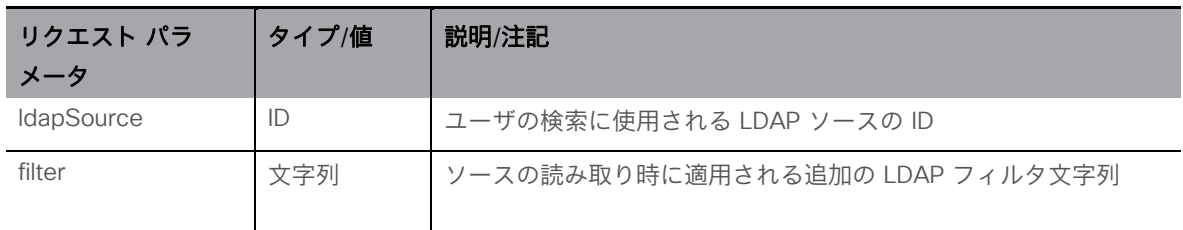

■ **/ldapUserCoSpaceTemplateSources/<LDAP user coSpace template source id>** で GET 操作を実行すると、次のレスポンスが返されます。

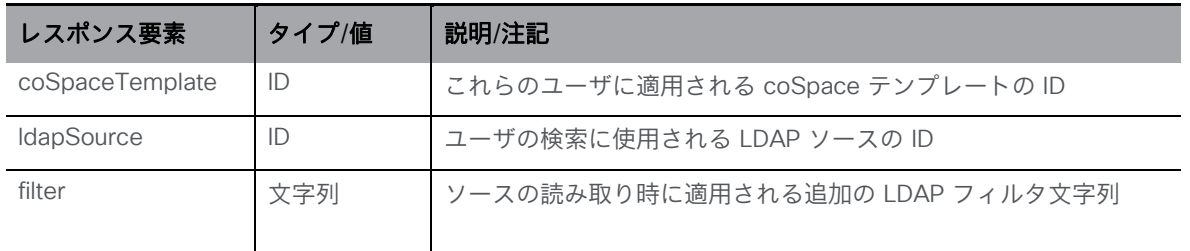

■ /ldapUserCoSpaceTemplateSources で GET 操作を列挙すると、次のレスポンスが返され ます。

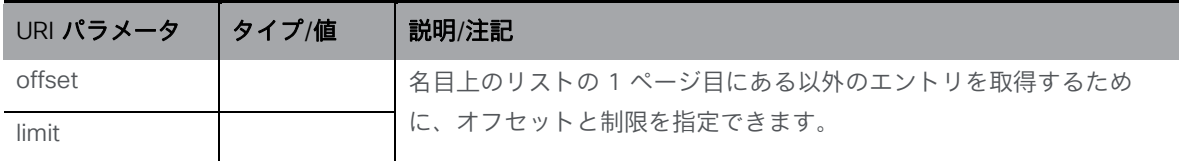

応答は、最上位の <ldapUserCoSpaceTemplateSources total="N"> タグとして構成さ れ、その内部に複数の <ldapUserCoSpaceTemplateSource> 要素が含まれる可能性があ ります。

各 <ldapUserCoSpaceTemplateSource> タグには、次の要素が含まれる場合があります。

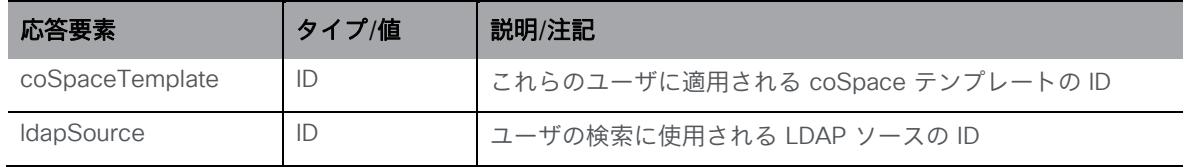

#### 9.2.5 ユーザーがプロビジョニングした coSpace 情報を取得する

バージョン 3.1 では、次の操作をサポートするためにこの API オブジェクトが導入されています。

- **/users/<user id>/userProvisionedCoSpaces** での GET 操作の列挙
- **/users/<user id>/userProvisionedCoSpaces/<user provisioned coSpace id>** での GET 操作

**/users/<user id>/userProvisionedCoSpaces** の列挙は次の URI パラメータを受け入れます。

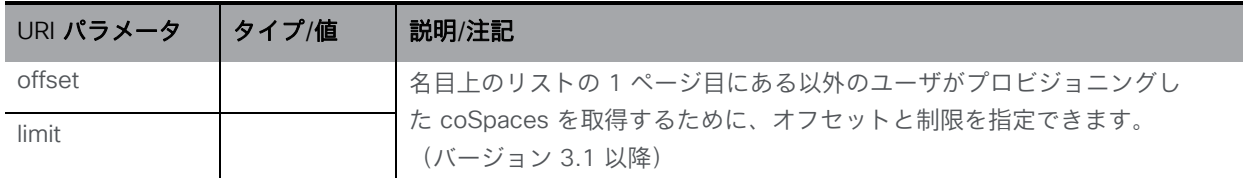

応答は、最上位の <userProvisionedCoSpaces total="N"> タグとして構成され、その内部に 複数の <userProvisionedCoSpace> 要素が含まれる可能性があります。

各 <userProvisionedCoSpace> タグには、次の要素が含まれる場合があります。

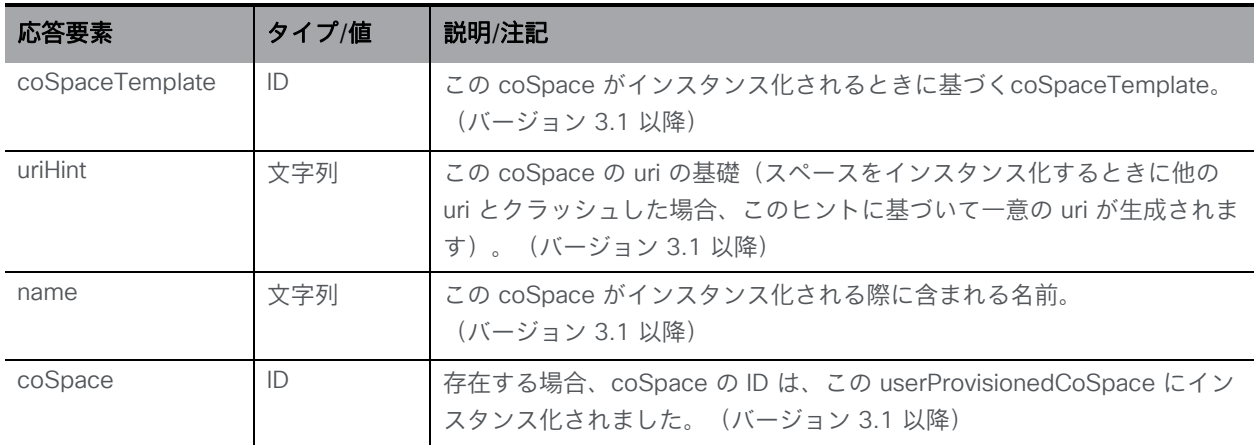

**/users/<user id>/userProvisionedCoSpaces/<user provisioned coSpace id>** を使用し て、個々のユーザーがプロビジョニングした coSpace で GET 操作を実行すると、次のレスポン スが返されます。

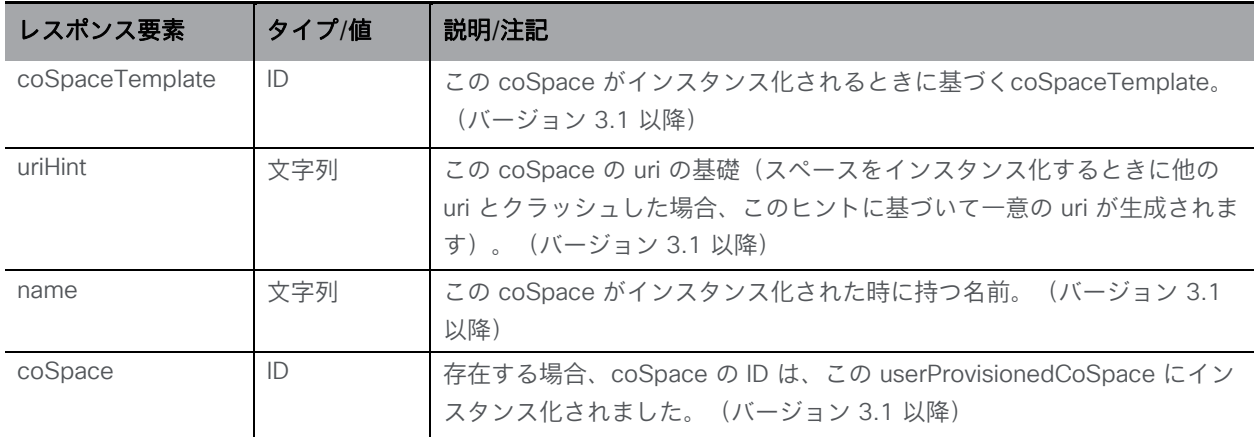

#### 9.2.6 LDAP ユーザーがプロビジョニングした coSpace ソースを作成、変更、取得する

この新しい API オブジェクトは以下の操作をサポートします。

- **/ldapUserProvisionedCoSpaceSources** に対する POST 操作
- **/ldapUserProvisionedCoSpaceSources<LDAP user provisioned coSpace source id>** に対する PUT 操作

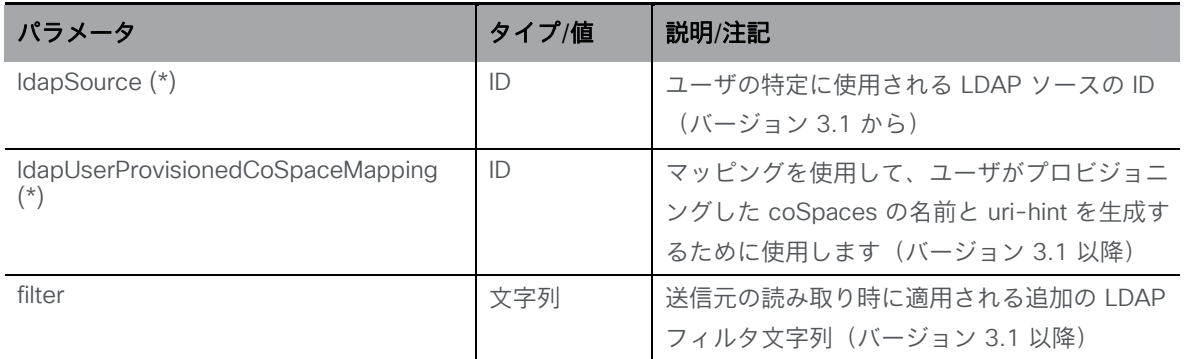

#### • **/ldapUserProvisionedCoSpaceSources** の列挙は、次の URI パラメータを受け入れます。

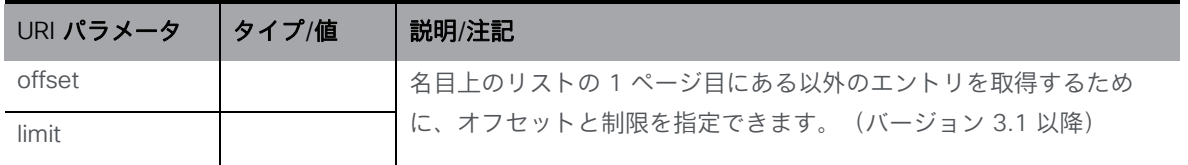

応答は、最上位の <ldapUserProvisionedCoSpaceSources total="N"> タグとして構成さ れ、その内部に複数の <ldapUserProvisionedCoSpaceSource> 要素が含まれる可能性があ ります。

各 <ldapUserProvisionedCoSpaceSource> タグには、次の要素が含まれる場合があります。

| 応答要素                              | タイプ/値 | 説明/注記                                                                                    |
|-----------------------------------|-------|------------------------------------------------------------------------------------------|
| <b>IdapSource</b>                 | ID    | ユーザの特定に使用される LDAP ソースの ID<br>(バージョン 3.1 から)                                              |
| IdapUserProvisionedCoSpaceMapping | ID    | マッピングを使用して、ユーザーがプロビジ<br>ョニングした coSpaces の名前と uri-hint を<br>生成するために使用します(バージョン 3.1<br>以降) |
| filter                            | 文字列   | 送信元の読み取り時に適用される追加の LDAP<br>フィルタ文字列 (バージョン 3.1 以降)                                        |

• 個々の LDAP ユーザーがプロビジョニングされた coSpace ソースで

**/ldapUserProvisionedCoSpaceSources/<LDAP user provisioned coSpace mapping id>** を GET 操作すると、 次のレスポンスが返されます。

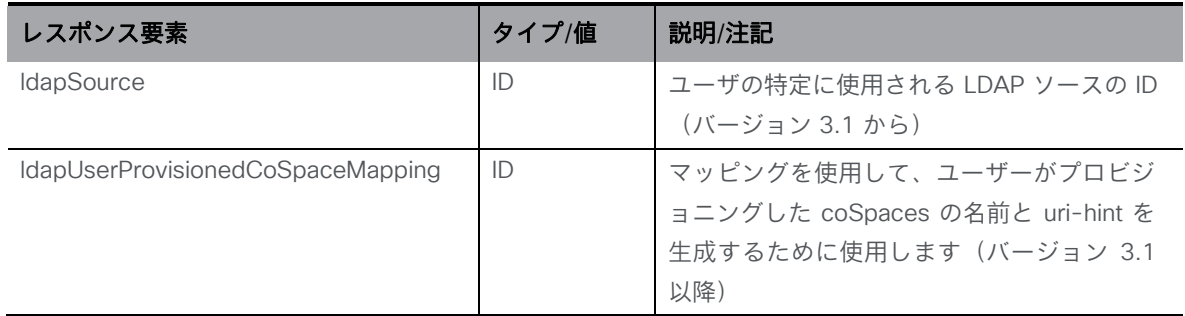

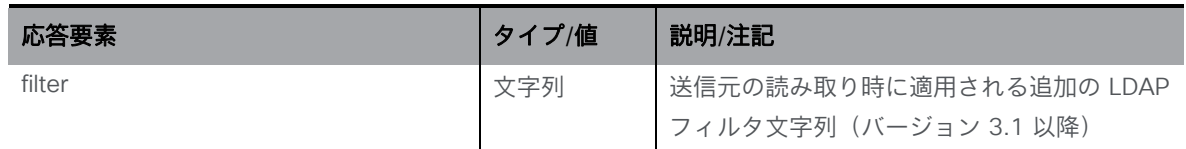

9.2.7 LDAP ユーザーがプロビジョニングした coSpace マッピングを作成、変更、 取得する

この新しい API オブジェクトは以下の操作をサポートします。

- **/ldapUserProvisionedCoSpaceMappings** に対する POST 操作
- **/ldapUserProvisionedCoSpaceMappings<LDAP user provisioned coSpace mapping id>** に対する PUT 操作

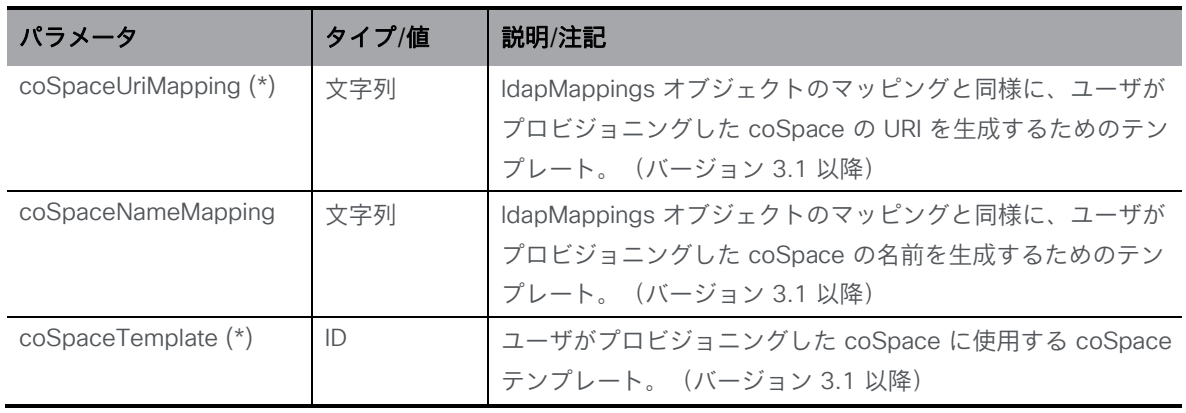

• **/ldapUserProvisionedCospaceMappings** の列挙は以下の URI パラメータを受け入 れます。

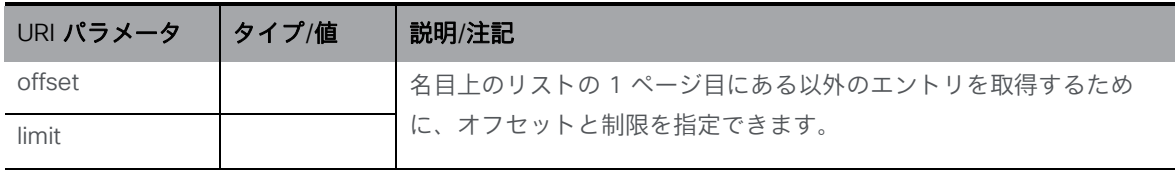

応答は、最上位の <ldapUserProvisionedCospaceMappings total="N"> タグとして構 成され、その内部に複数の <ldapUserProvisionedCospaceMapping> 要素が含まれる 可能性があります。

各 <ldapUserProvisionedCospaceMapping> タグには、次の要素が含まれる場合があ ります。

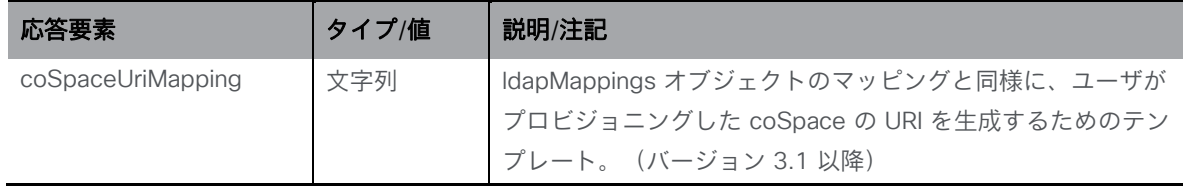

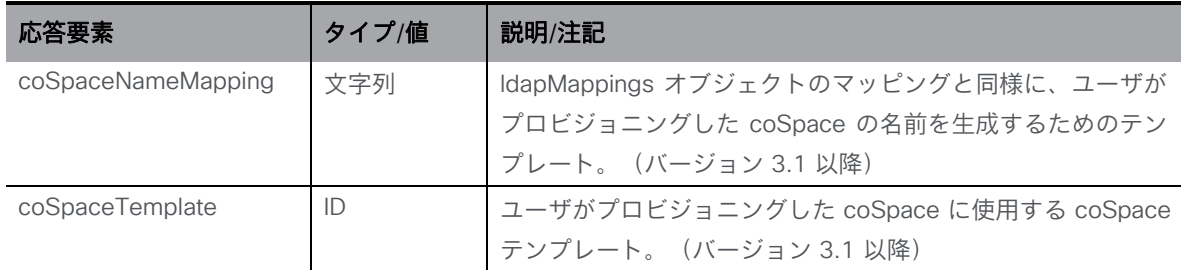

• プロビジョニングされた個々の LDAP ユーザの coSpace マッピングでの GET 操作は、 **/ldapUserProvisionedCospaceMappings/<LDAP user provisioned coSpace mapping id>** 次のレスポンスが返されます。

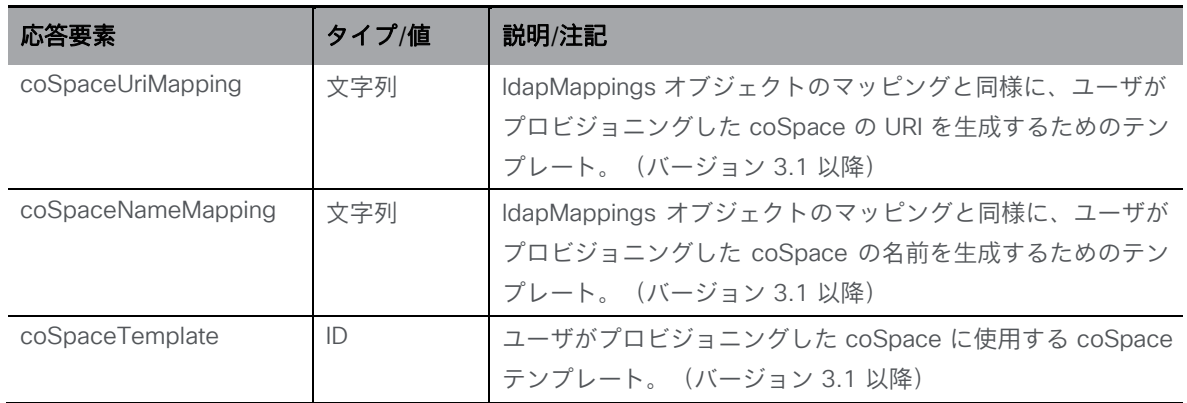

## <span id="page-199-0"></span>9.3 ユーザープロファイルメソッド

ユーザープロファイルは、プロファイルでユーザーに提供される機能を制御します。たとえ ば、新しい coSpace の作成、新しいコールの作成、コールの発信、ビデオ会議システムとの ペアリング、別のユーザーとのポイントツーポイント コール時にチャットメッセージの送受信 を許可するかどうかなどです。詳細については[、セクション](#page-290-0) 16 も参照してください。

#### 9.3.1 ユーザープロファイルを取得する

「/userProfiles」ノードで実行される GET メソッド。

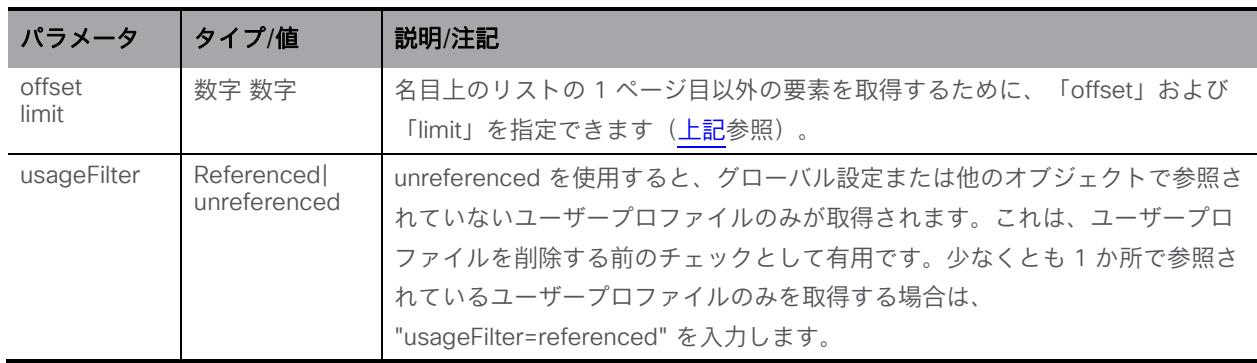

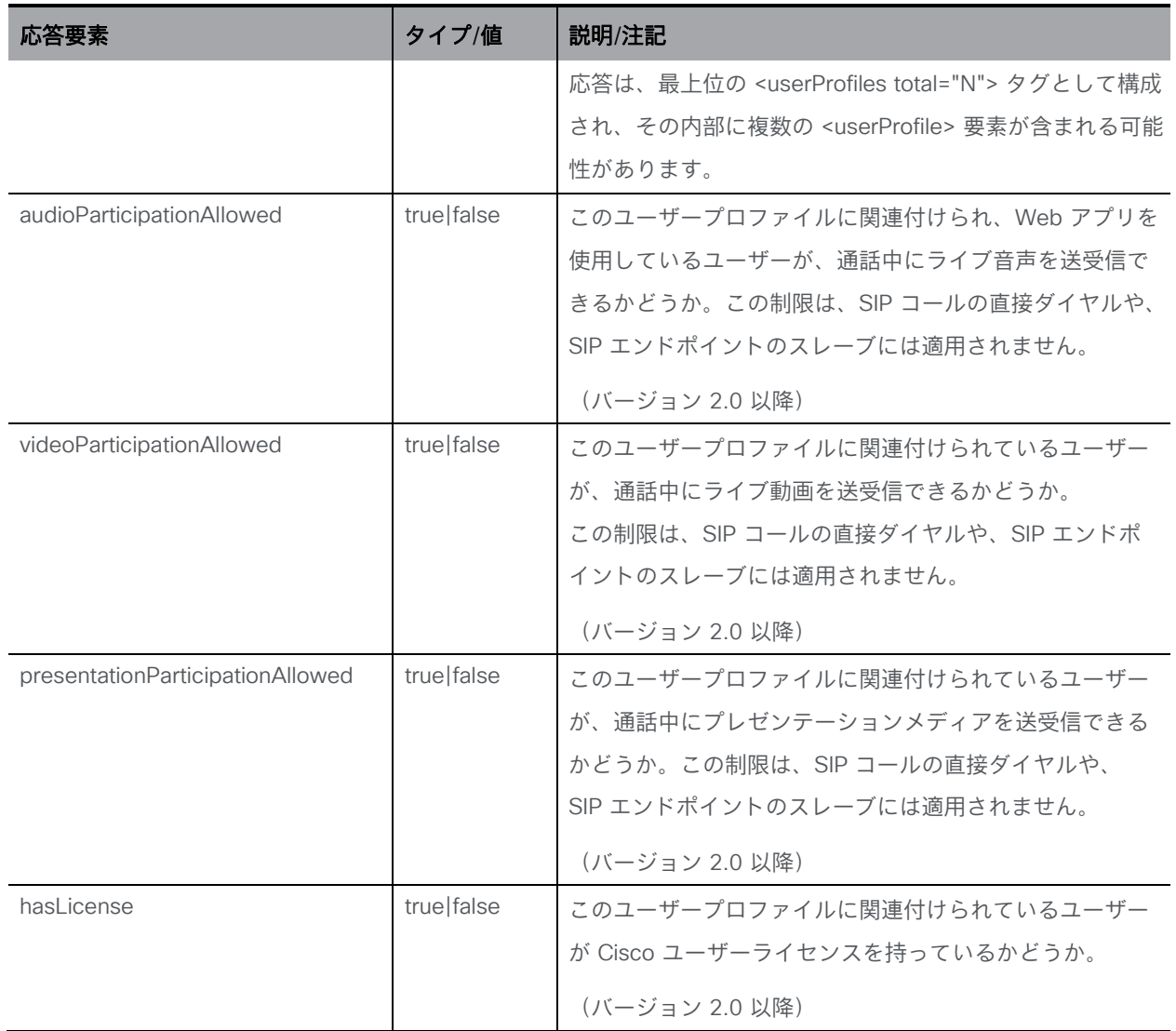

#### 9.3.2 ユーザープロファイルを設定および変更する

- 作成:/userProfiles ノードに対する POST メソッド
- 変更:/lobbyProfiles/<user profile id> に対する PUT 操作

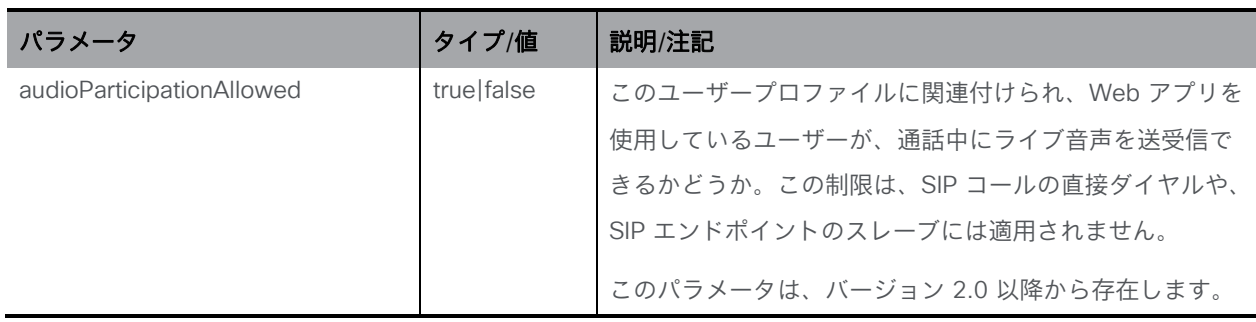

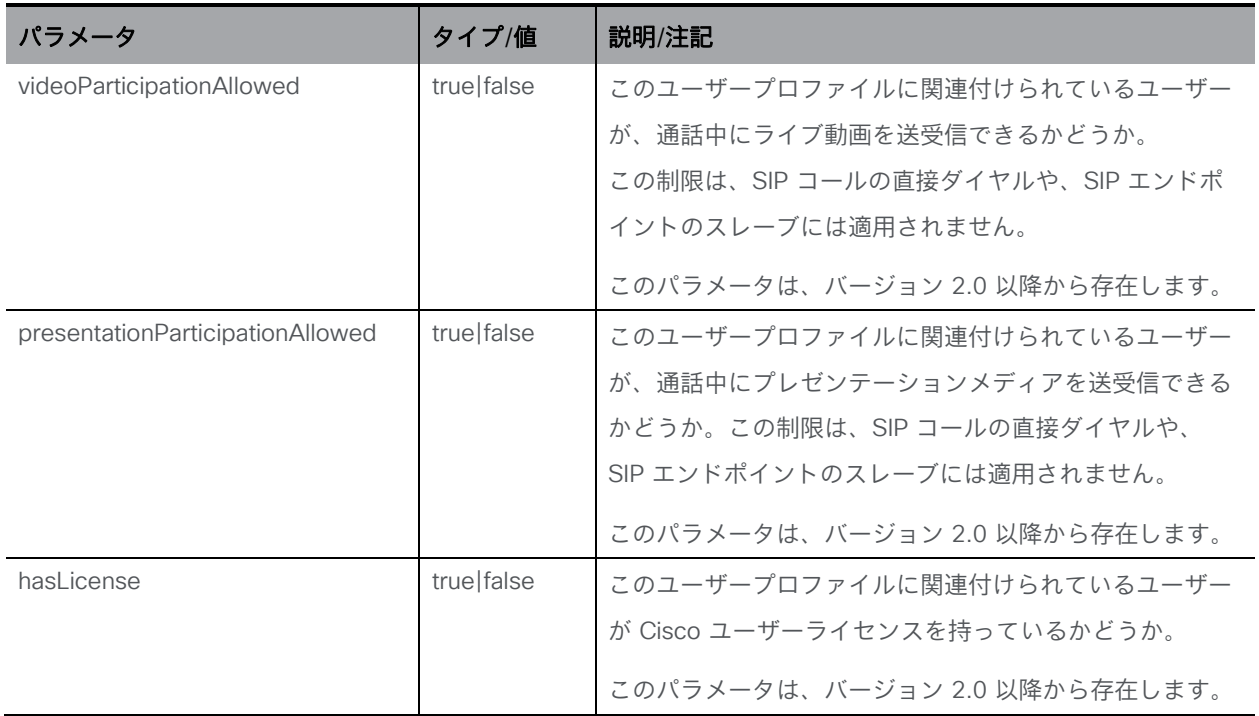

#### 9.3.3 個々のユーザープロファイルに関する詳細情報を取得する

「/userProfiles/<user profile id >」ノードで実行される GET メソッド。指定されたユーザ ープロファイル ID が有効な場合、「200 OK」応答が返され、XML コンテンツが上記のセ クションに一致します。

# 10 システム関連のメソッド

この章では、システムの管理に関連する API メソッドについて詳しく説明します。この章は、次 の項で構成されています。

- [システムステータスを取得する](#page-202-0)
- [システムアラームステータスを取得する](#page-203-0)
- システム データベース [ステータスを取得する](#page-206-0)
- CDR レシーバの URI [を取得および設定する](#page-207-0)
- [グローバルプロファイルを取得および設定する](#page-208-0)
- [ライセンス情報を取得する](#page-210-0)
- TURN [サーバーを設定する](#page-220-0)
- [Web Bridge](#page-224-0) を設定する
- [Web Bridge 3](#page-226-0) を設定する
- [Call Bridge](#page-237-0) を設定する
- Call Bridge [グループを設定する](#page-238-0)
- Call Bridge [クラスタリングを設定する](#page-240-0)
- [システム負荷](#page-241-0)
- [システム診断](#page-246-0)
- [システムの時間ロギング](#page-247-0)

# <span id="page-202-0"></span>10.1 システムステータスを取得する

「/system/status」ノードで実行される GET メソッド。

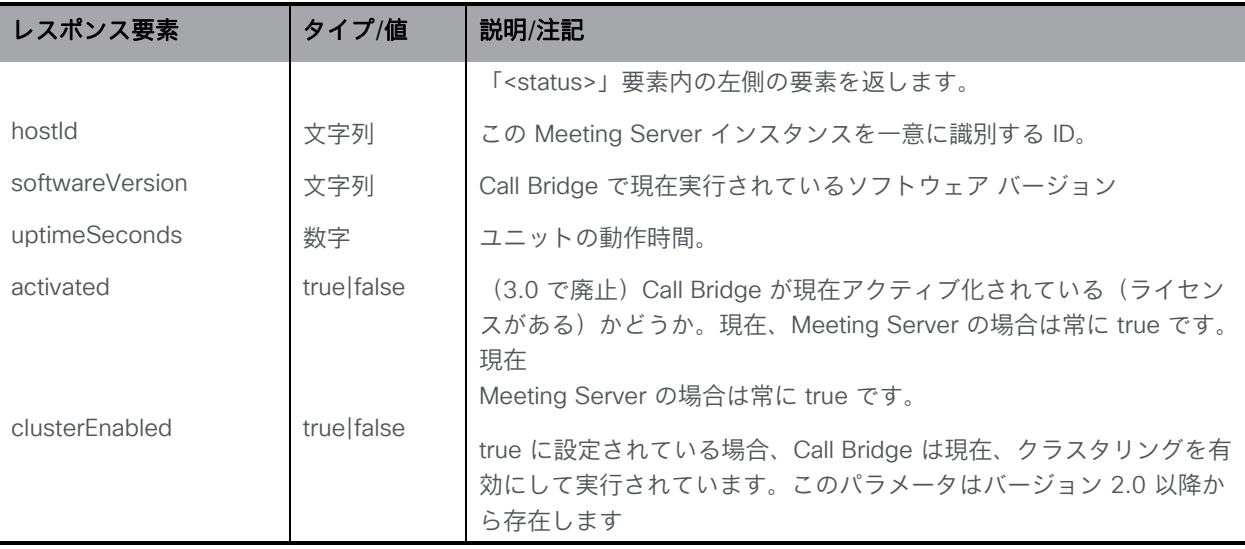

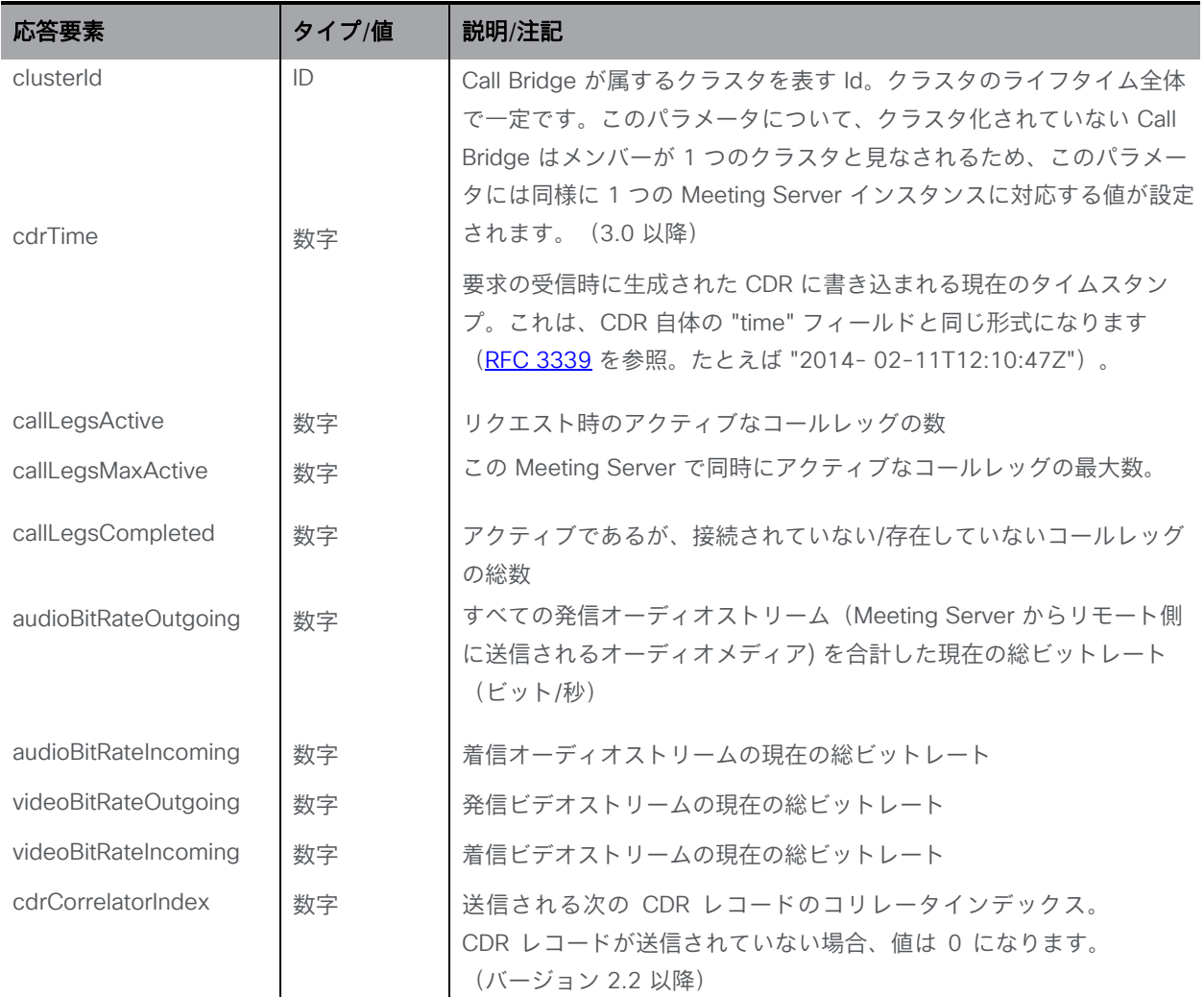

## <span id="page-203-0"></span>10.2 システムアラームステータスを取得する

「/system/alarms」ノードで実行される GET メソッド。名目上のリストの 1 ページ目にある 以外のアラーム条件を取得するために、オフセットと制限を指定できます。このメソッドは、 現在アクティブなシステム全体のアラーム条件の詳細を示すテーブルを返します。

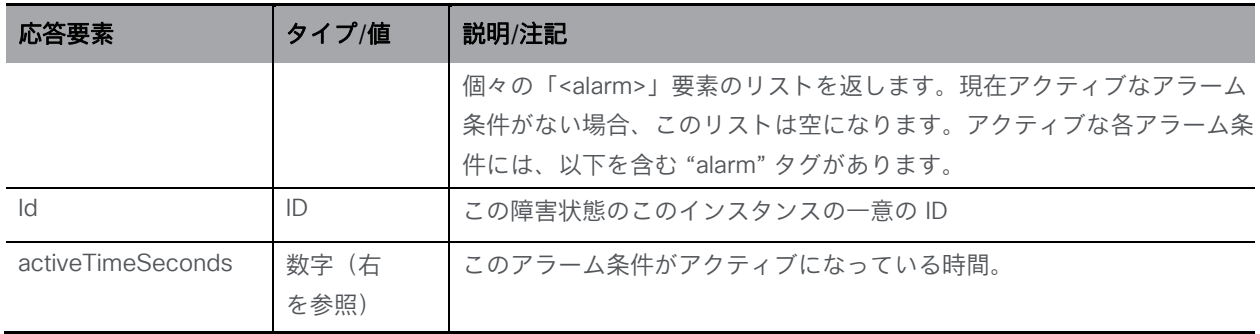

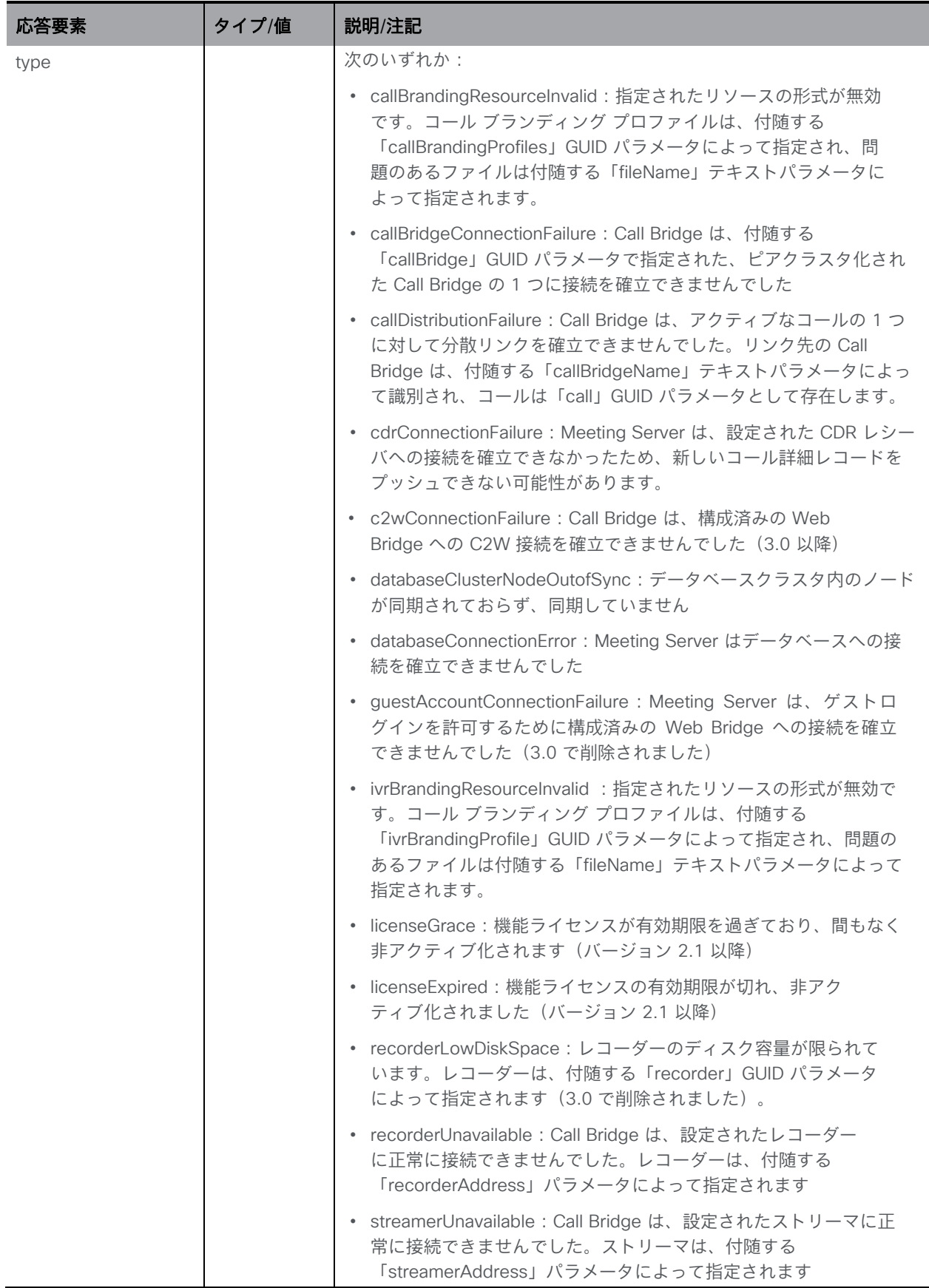

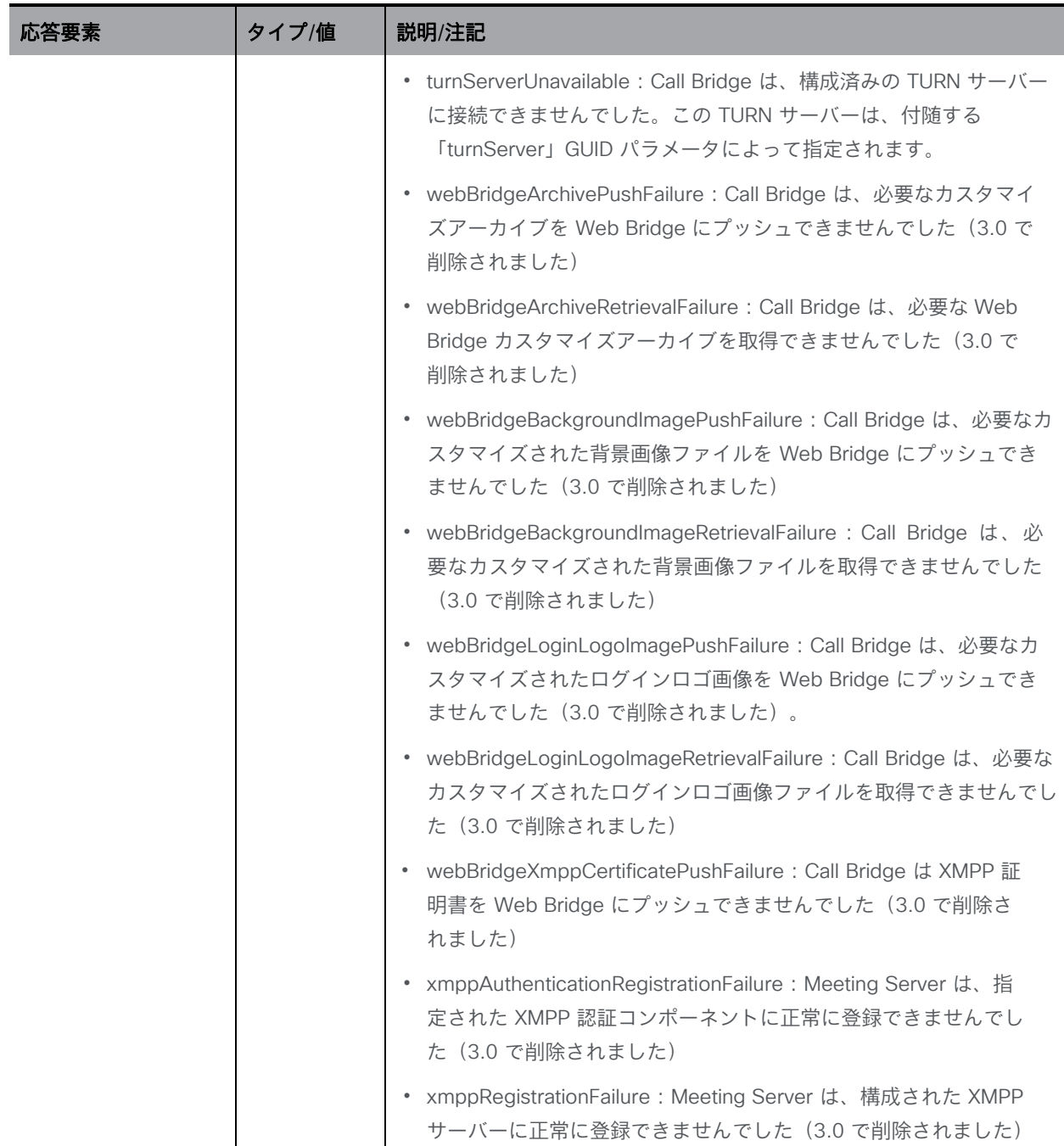

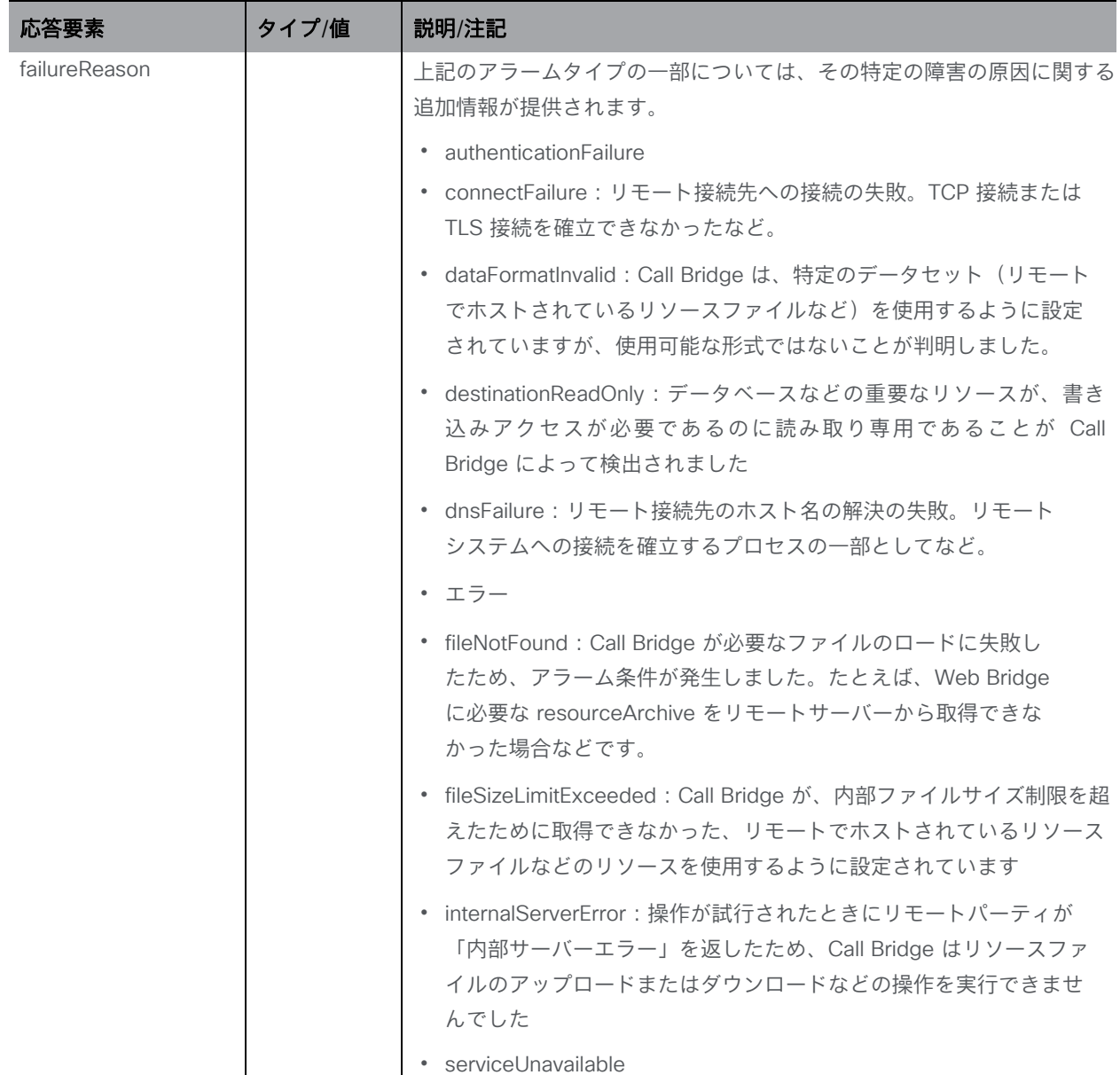

# <span id="page-206-0"></span>10.3 システム データベース ステータスを取得する

"/system/database" ノードで実行される GET メソッド。

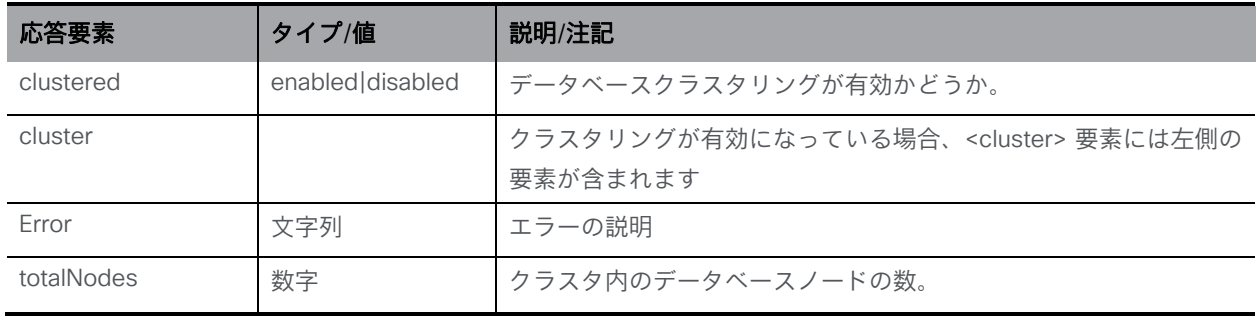

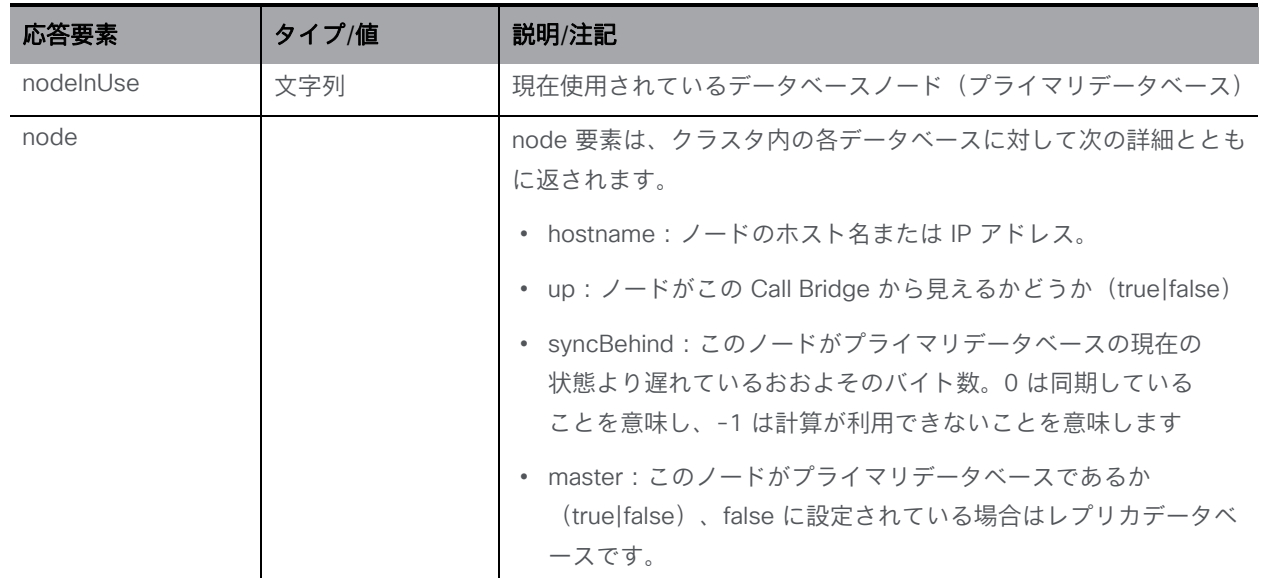

### 10.4 CDR レシーバ URI メソッド

注:/system/cdrReceiver は廃止されています。複数の CDR レシーバをサポートする /system/cdrReceivers オブジェクトを使用してください。

#### <span id="page-207-0"></span>10.4.1 CDR レシーバ URI を取得する

API(および Web 管理インターフェイス)を介して CDR レシーバの URI を見つけることができ ます。/system/cdrReceivers ノードで GET 操作を発行して、設定された CDR レシーバの完全 な URL である URI を取得します。

この方法では、Web 管理インターフェイスの [設定(Configuration )] > [CDR設定(CDR settings)] ページを使用して、CDR レシーバの URI にアクセスします。

"/system/cdrReceivers" ノードで実行される GET メソッド。

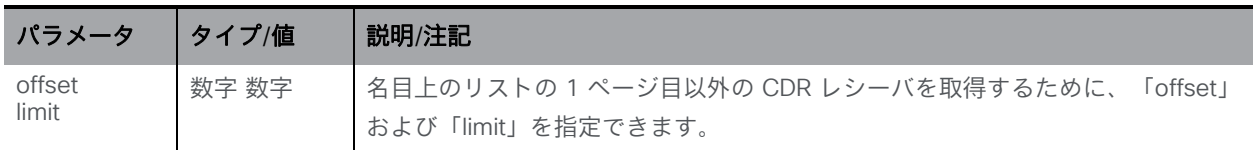

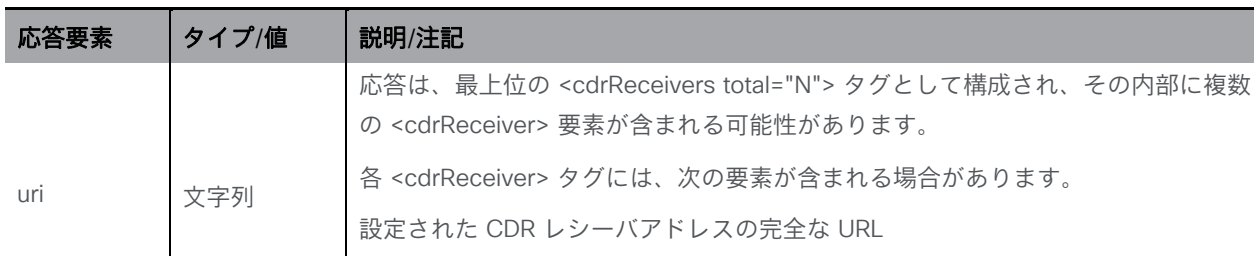

*Cisco Meeting Server* リリース *3.7 API* リファレンスガイド *208*

注:/system/cdrReceivers/<*cdr receiver id*> で GET 操作を実行すると、単一の指定された CDR レシーバの設定を取得できます。

#### 10.4.2 CDR レシーバ URI を設定する

API(および Web 管理インターフェイス)を介して CDR レシーバ URI を設定します。 /system/cdrReceivers ノードで PUT または POST を発行できます。

POST を使用して「url」値を指定して、CDR レシーバを 1 回の操作で作成および設定する か、PUT を使用してまず CDR レシーバを作成し、後で「url」を個別に設定します。

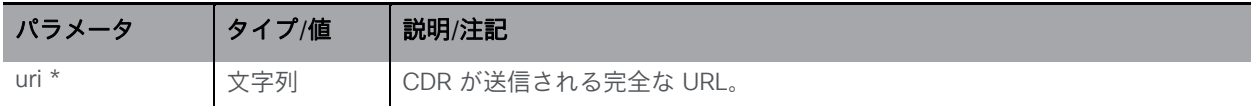

作成が成功すると、「200 OK」レスポンスと「Location: /api/v1/system/cdrReceivers/<*cdr receiver id*>」 オブジェクト参照が返されます。すでに 設定されている CDR レシーバが多すぎる場合、「tooManyCdrReceivers」エラー (「failureDetails」セクション)が返されます。

注:レガシーの /system/cdrReceiver ノードに対して空の「url」を使用して PUT 操作を実行 すると、その CDR レシーバに関連付けられた GUID が削除され、事実上、その CDR レシーバ は存在しなくなります。後で空でない「url」値を同じ(レガシー)ノードに PUT すると、そ の CDR レシーバに対して新しい GUID が生成されます。

非レガシー CDR レシーバ(/system/cdrReceivers/<*cdr receiver id*>)に対して空の「url」を使 用して PUT 操作を実行すると、その CDR レシーバは同じ GUID のままになりますが、「url」 値はありません。引き続き GET 操作に表示されます。これは、新しい CDR レシーバオブジェ クトには明示的な「DELETE」メソッド(セクション 4.4)があるためです。一方、レガシー CDR レシーバの場合、設定を解除する唯一の方法はその場所を空の値に設定することです。

Web 管理インターフェイスを介して CDR レシーバの URI を設定または更新するには、[設 定(Configuration)] > [CDR設定(CDR settings)] ページを使用します。

### 10.5 グローバルプロファイルメソッド

#### <span id="page-208-0"></span>10.5.1 グローバルプロファイルを取得する

/system/profiles に対する GET 操作は、次のセクションで説明する値を返します。

#### 10.5.2 グローバルプロファイルを設定する

api/v1/system/profiles の下の callLeqProfile ID 値を設定(または設定解除)して、最上位のプ ロファイルを課す(または削除する)ことができます。

/api/v1/system/profiles に対して PUT 操作または POST 操作します。空の値を指定すると、最 上位のプロファイルが設定解除されます。

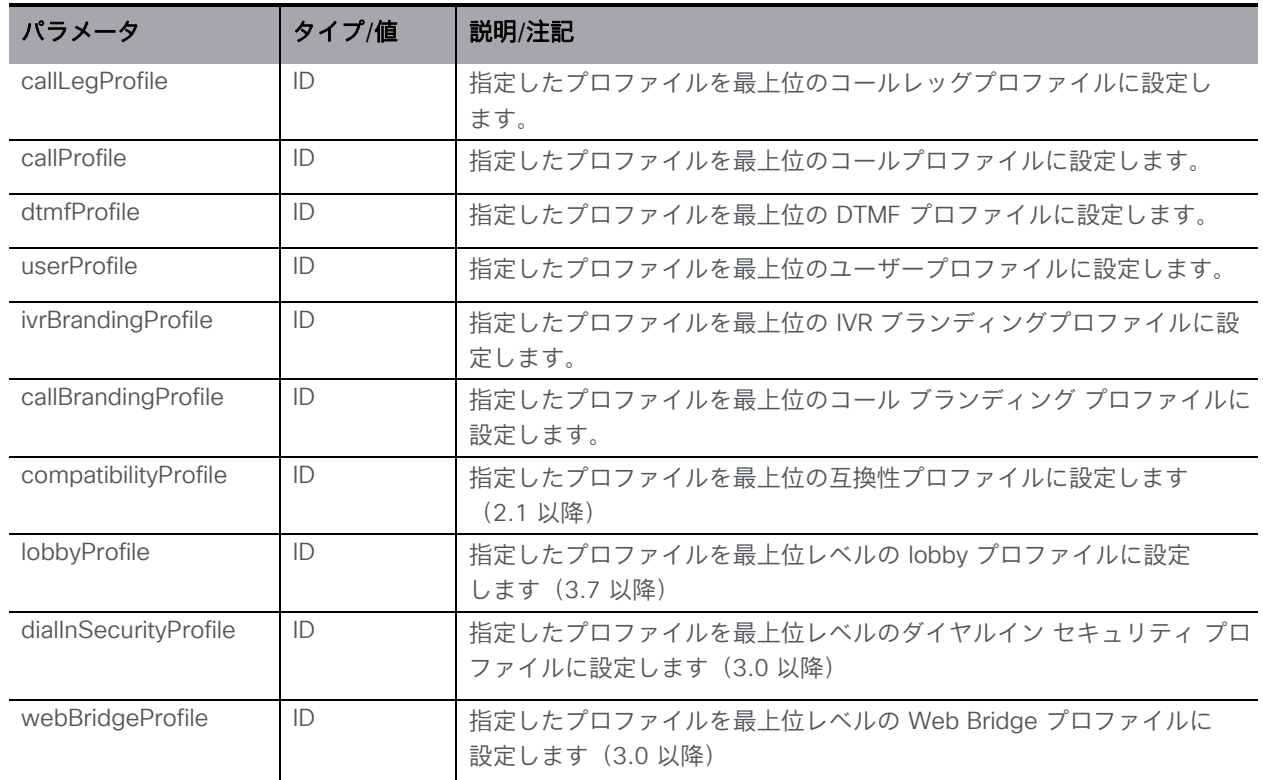

### 10.6 ライセンスメソッド

注:バージョン 2.4 以降、単一または複数のブランディングを適用するためにライセンスは必要 ありません。

ライセンスに関連する API メソッドは次のとおりです。

#### ■ [アップロードされたライセンスとライセンス消費に関する情報を取得する](#page-210-0)

従来は、既存の **/system/licensing** API がライセンスファイルの内容を返していました。つ まり、Meeting Server の機能 コンポーネントが、各コンポーネントのライセンスステータスと 有効期限(該当する場合)とともに表示されていました。たとえば、Meeting Server で callbridge ライセンスがアクティブ化されているかどうか、また、ライセンスが付与されてい る場合はその有効期限が表示されていました。

3.0 以降では、既存の **/system/licensing** API ではライセンスファイルの内容(つまり機能コ ンポーネント)だけが Meeting Server インスタンス単位で 返され、新しく導入された API オ ブジェクト /clusterLicensing で 、Meeting Server クラスタのライセンスステータスと有効期 限(該当する場合)が返されます。

#### 注:

新しい **/clusterLicensing** API はクラスタを表します(単独の Meeting Server の導入はメン バーが 1 つのクラスタと見なされます)。ライセンスファイルの内容を表す **/system/licensing** API は、引き続き Meeting Server インスタンス単位での処理となります。

### <span id="page-210-0"></span>10.6.1 Meeting Server インスタンスごとのライセンスファイル情報を取得する

「/system/licensing」ノードで実行される GET メソッド。情報の構造の例については、 付録 [C.1](#page-298-0) を参照してください。

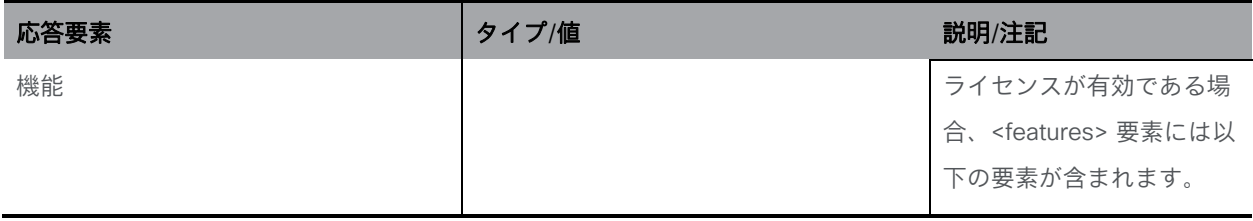

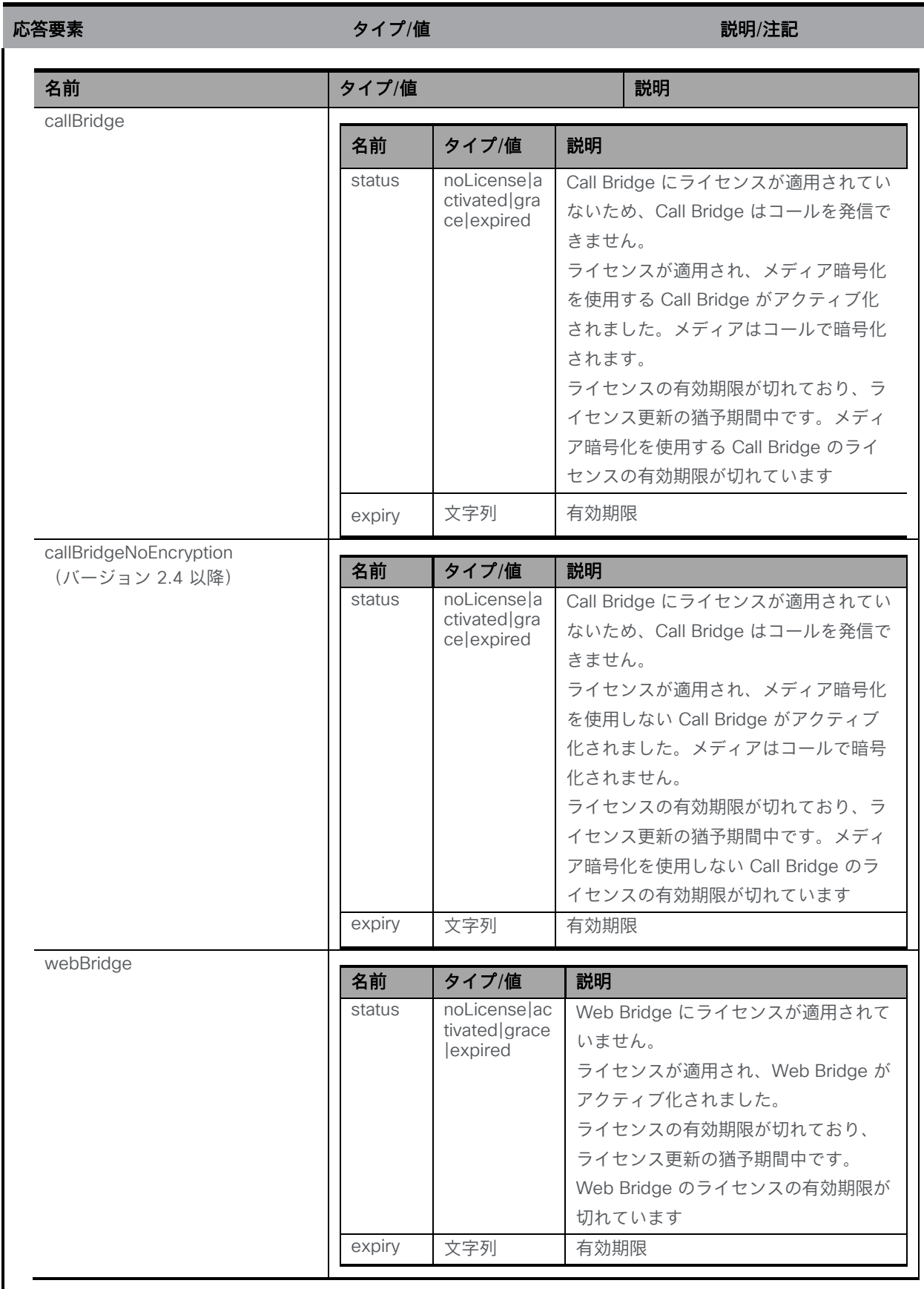

 $\mathfrak{G}$ 答要素 マイス・シーク アイディ タイプ/値 アイディ かんこうしょう おおおところ 説明/注記

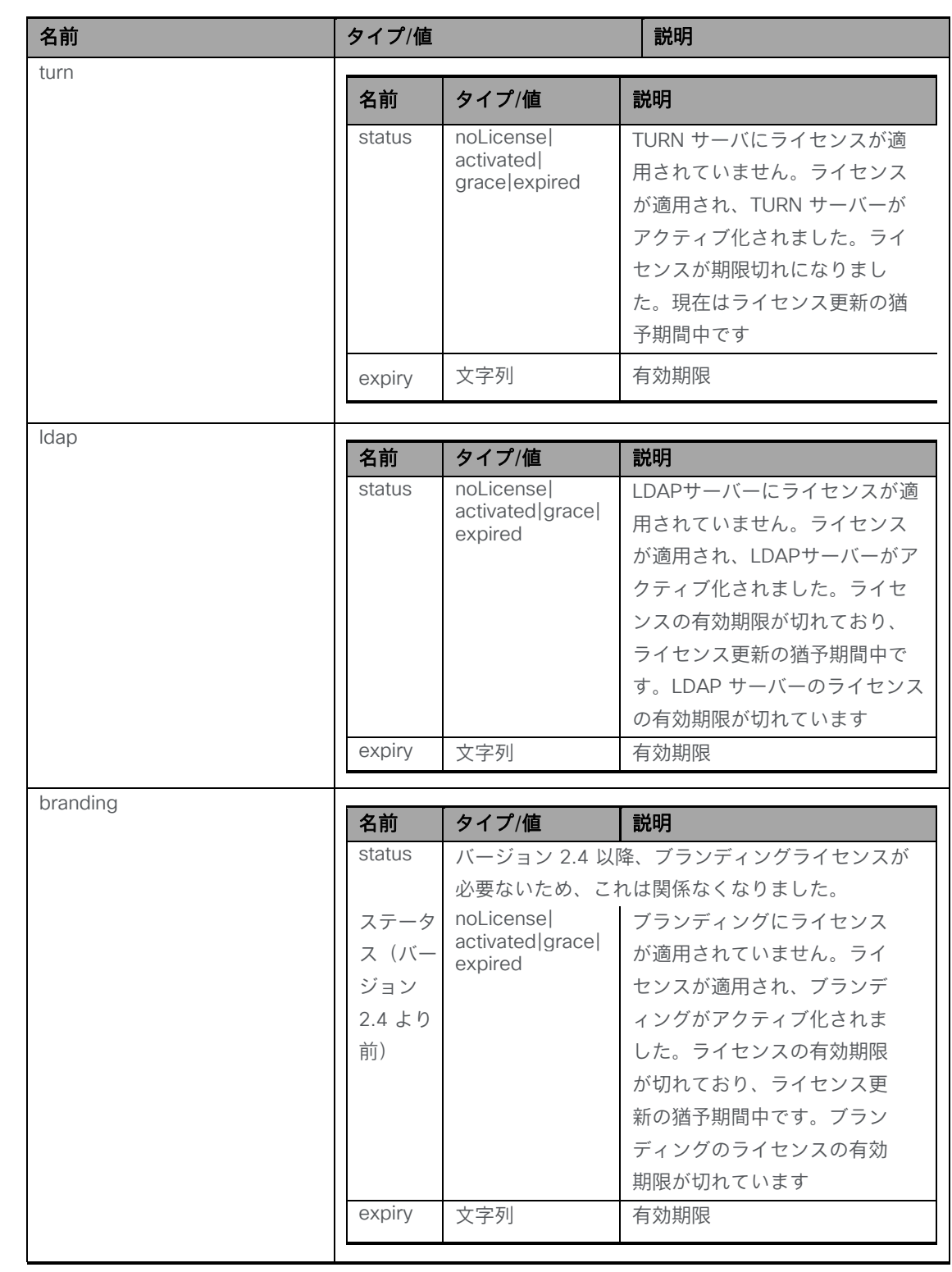

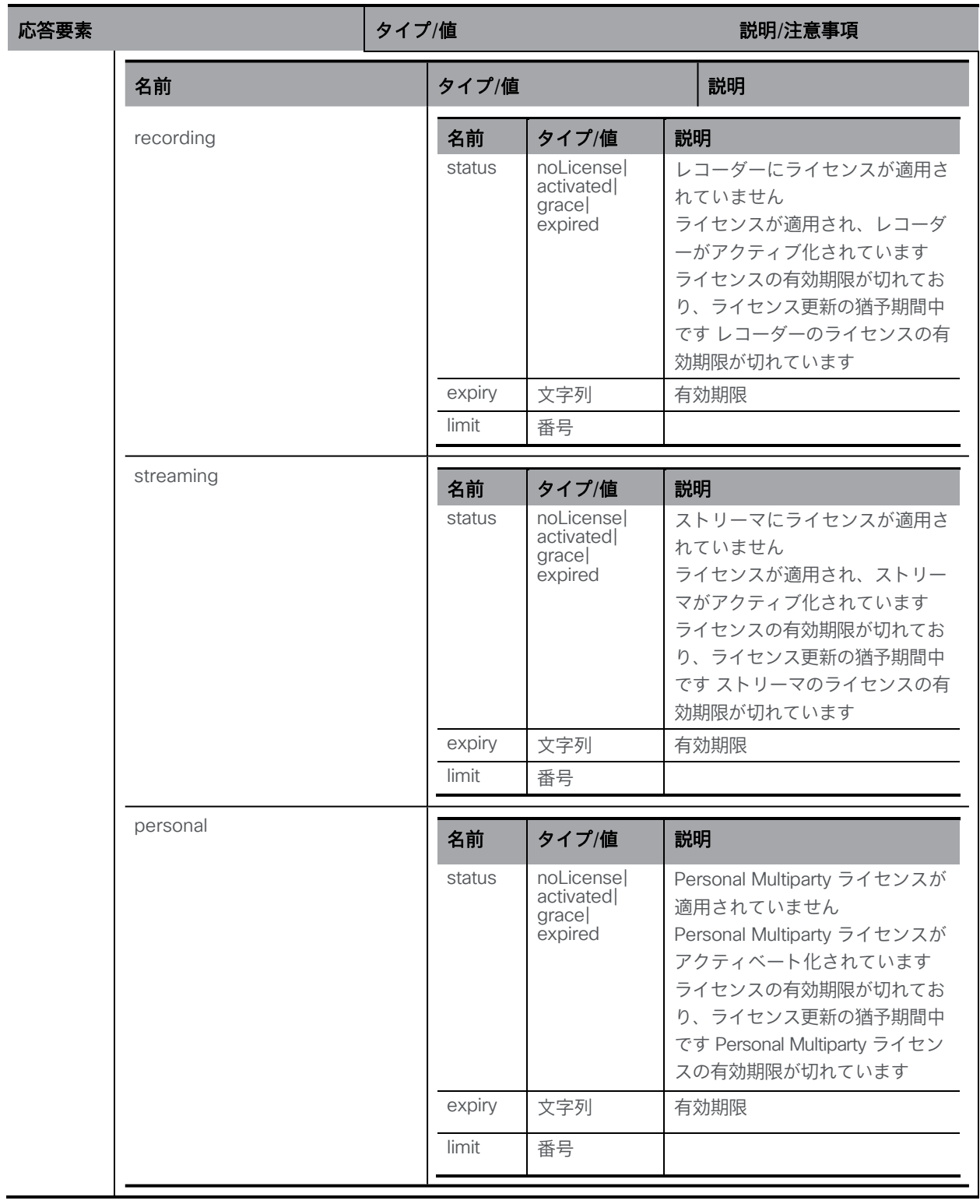

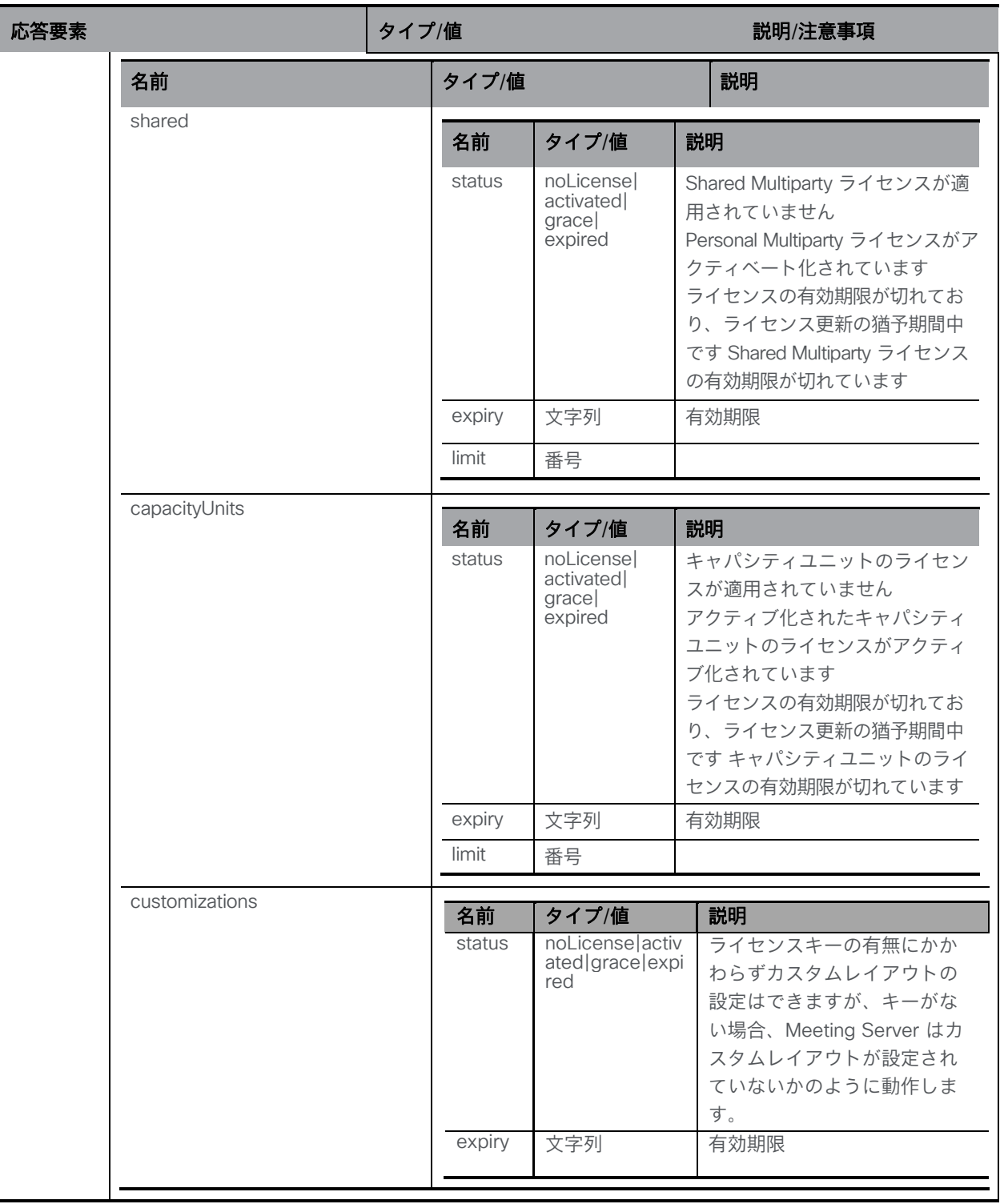

"/system/multipartyLicensing"ノードで実行される GET メソッド。情報の構造の例について は、付録 [C.2](#page-299-0) を参照してください。

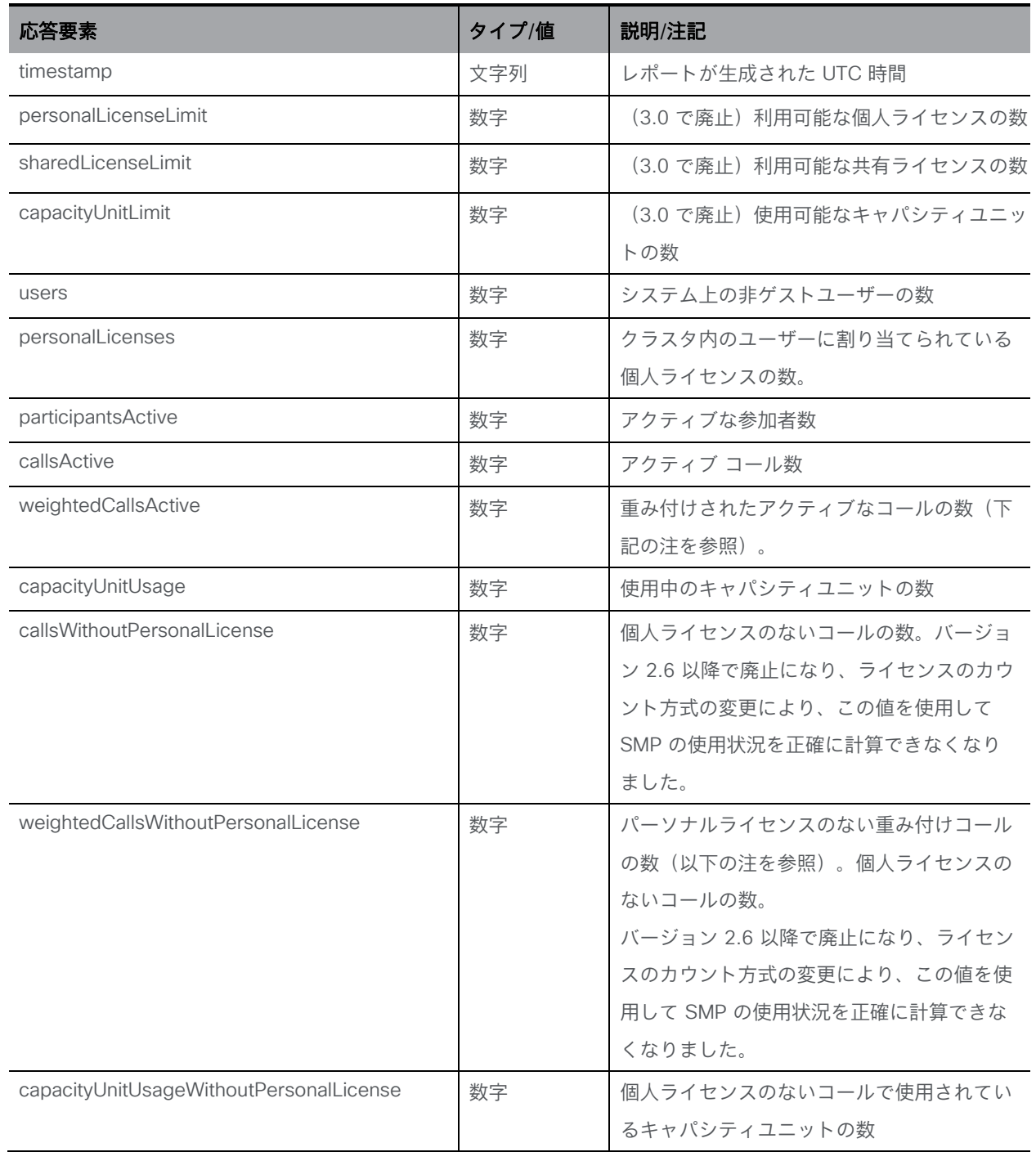

"/system/multipartyLicensing/activePersonalLicenses" で実行される GET メソッド。

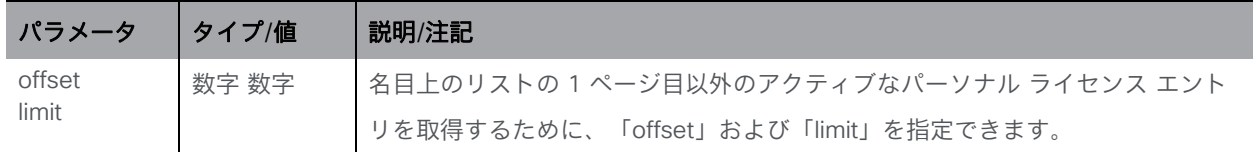
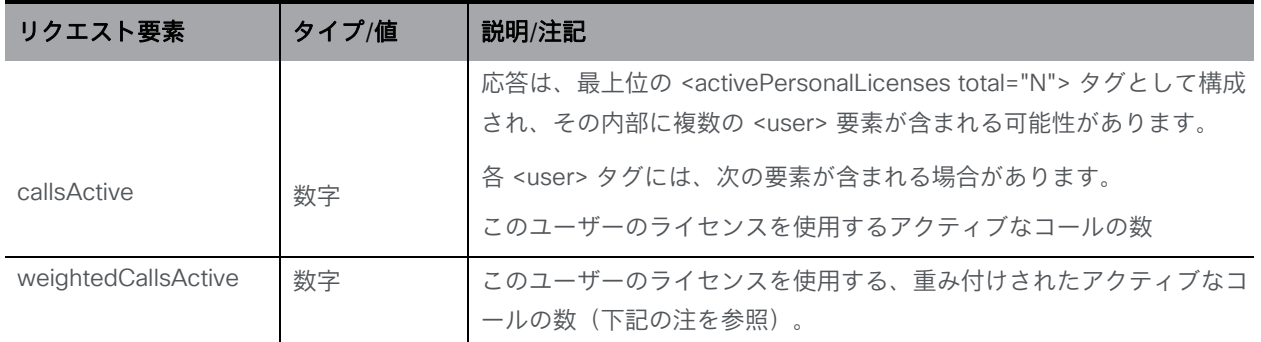

注:クラスタ全体の加重コールの合計は、クラスタ上の個別のコールの数と一致します。た とえば、CMS1 に 3 件の callsActive と 2 件の weightedCallsActive が表示され、CMS2 に 2 件の callsActive と 1 件の weightedCallsActive が表示される場合、クラスタには合計 3 件の会議が表示され、3 つのライセンスが必要になります。

"/system/MPLicenseUsage" ノードで実行される GET メソッド(バージョン 2.6 以降)。

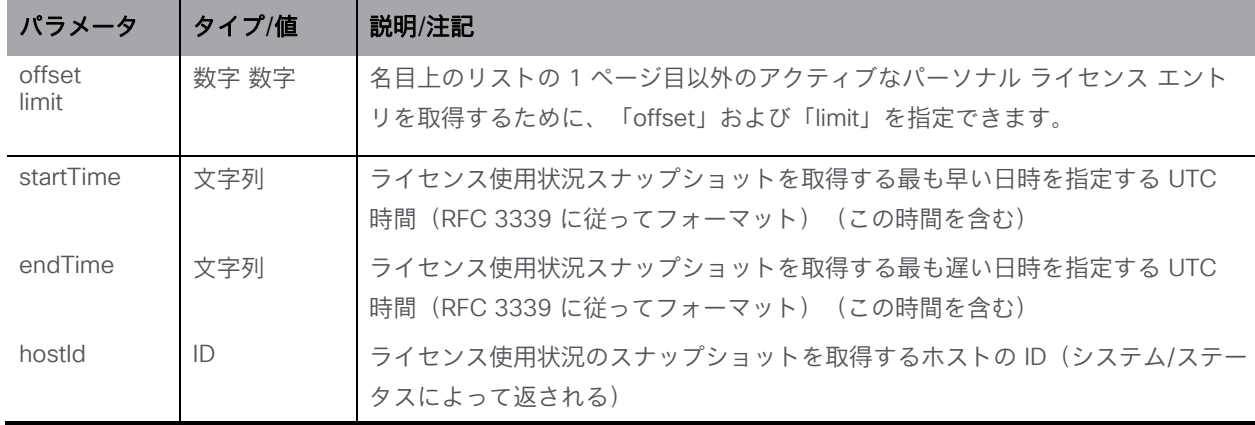

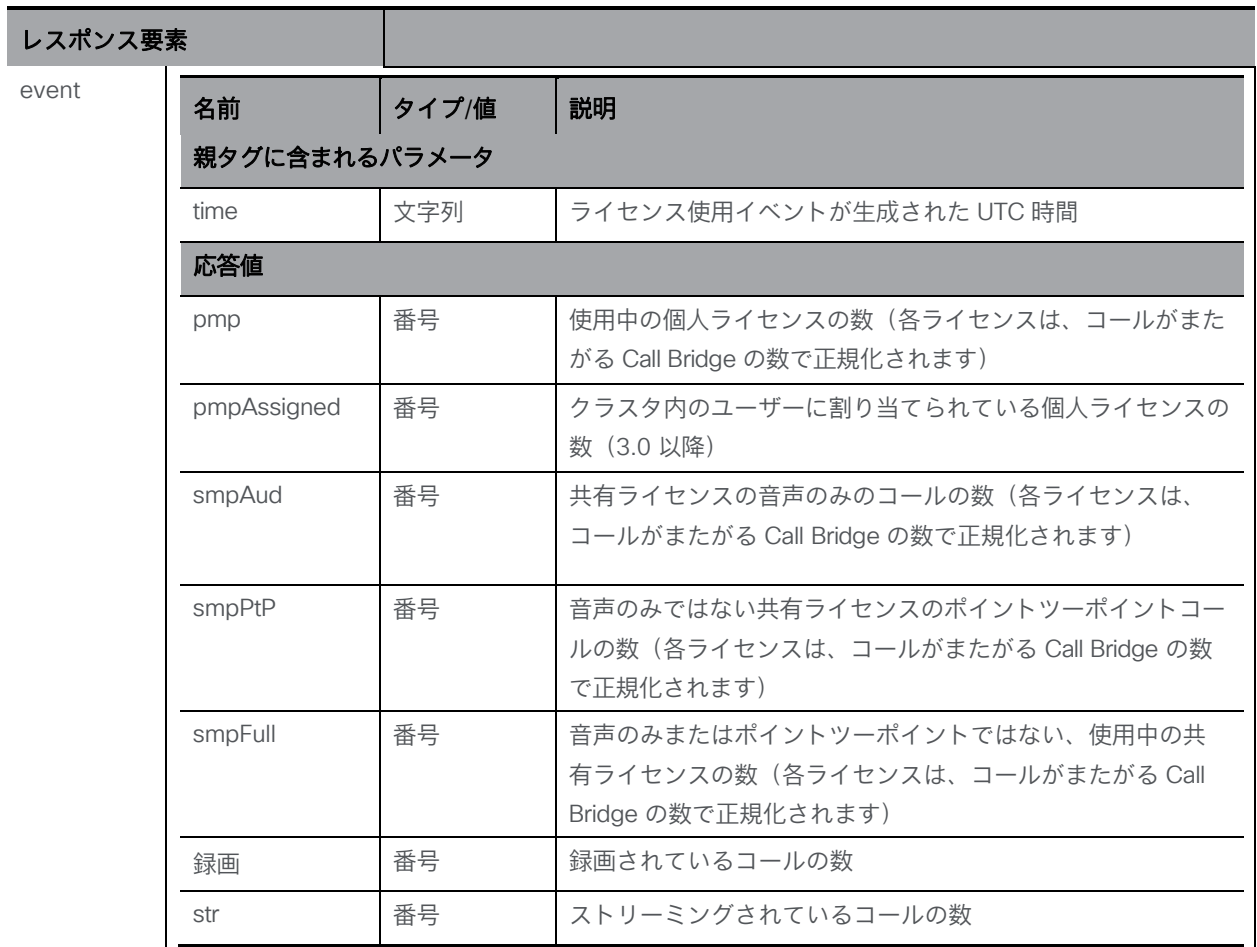

"/system/MPLicenseUsage/knownHosts"ノードで実行される GET メソッド(バージョン 2.6 以降)。

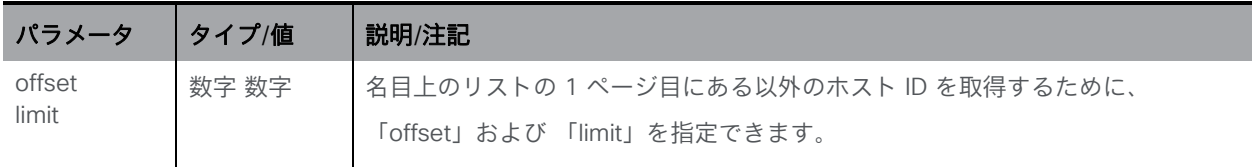

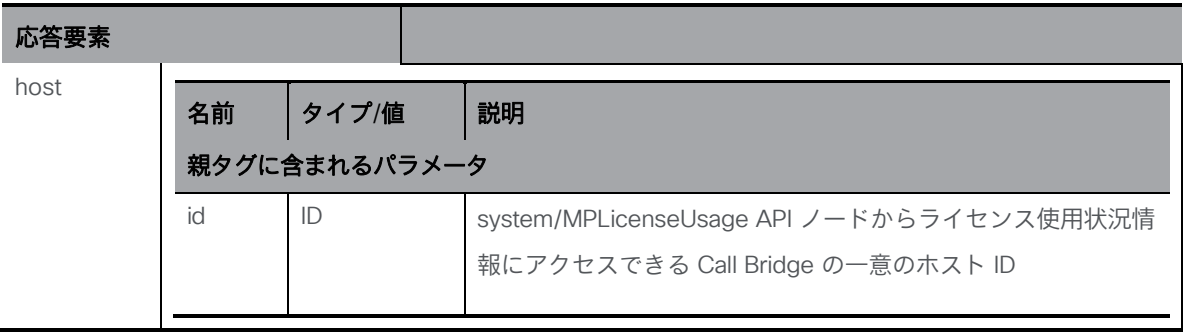

#### 10.6.2 クラスタのライセンス情報を取得する

3.0 以降では、既存の **/system/licensing** API で GET 操作を実行すると、Meeting Server イ ンスタンスごとにライセンスファイルの内容(機能コンポーネント)のみが返されるようにな りました。新しく導入された API オブジェクト **/clusterLicensing** を使用すると、Meeting Server クラスタのライセンスステータスと有効期限(該当する場合)が返されます。

注:**/clusterLicensing** で返される有効期限フィールドは、最大でも 90 日後になります。

Meeting Server またはクラスタの現在のライセンス情報を取得するには、次の操作を実行します。

GET method performed on **/clusterLicensing** で GET メソッドを実行すると、次の応答が返さ れます。

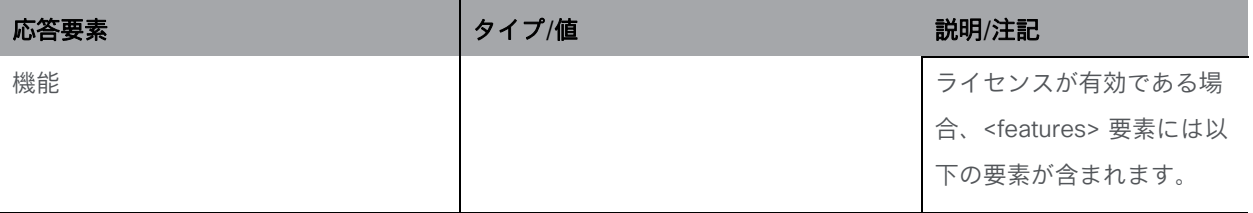

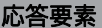

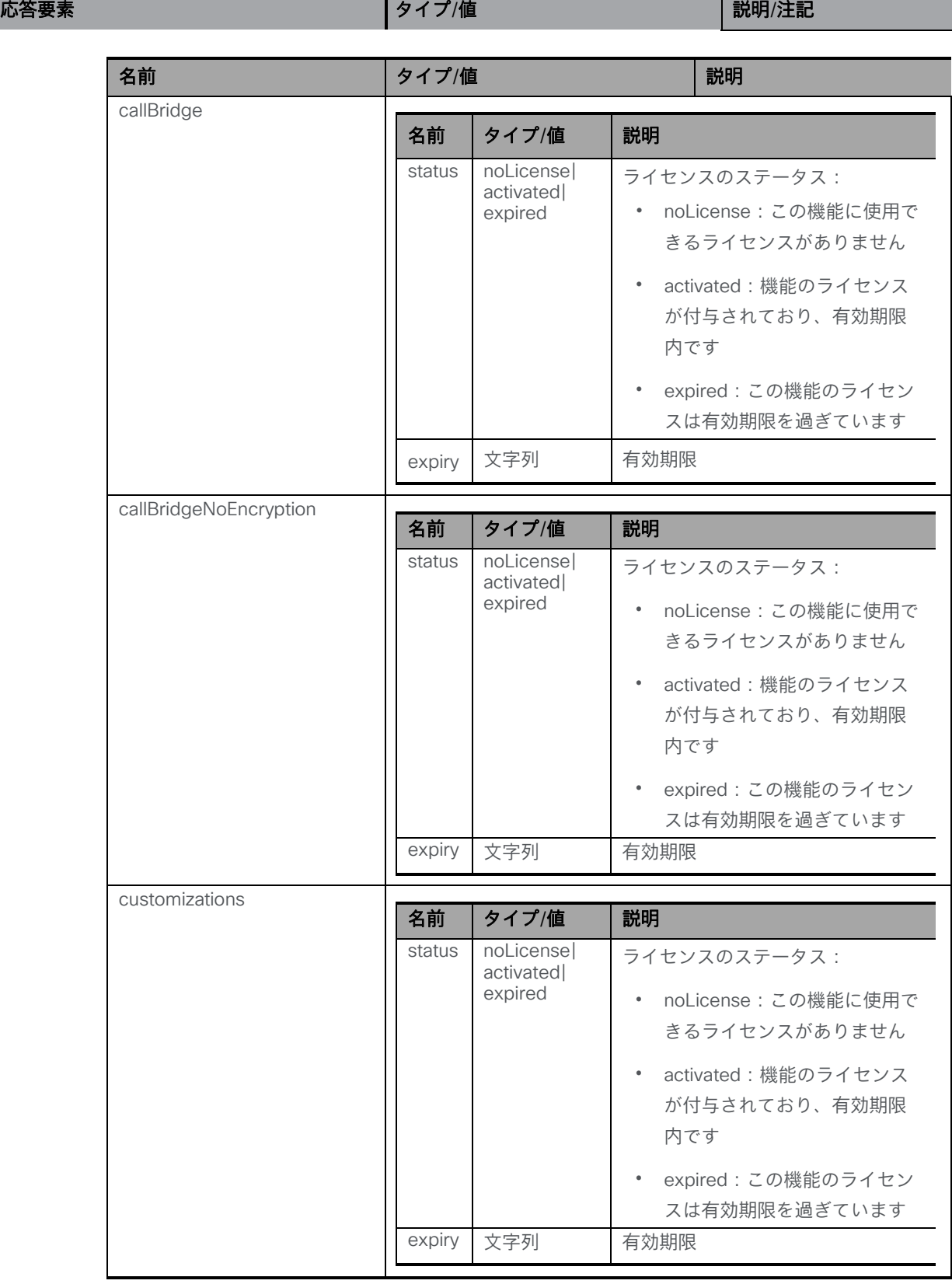

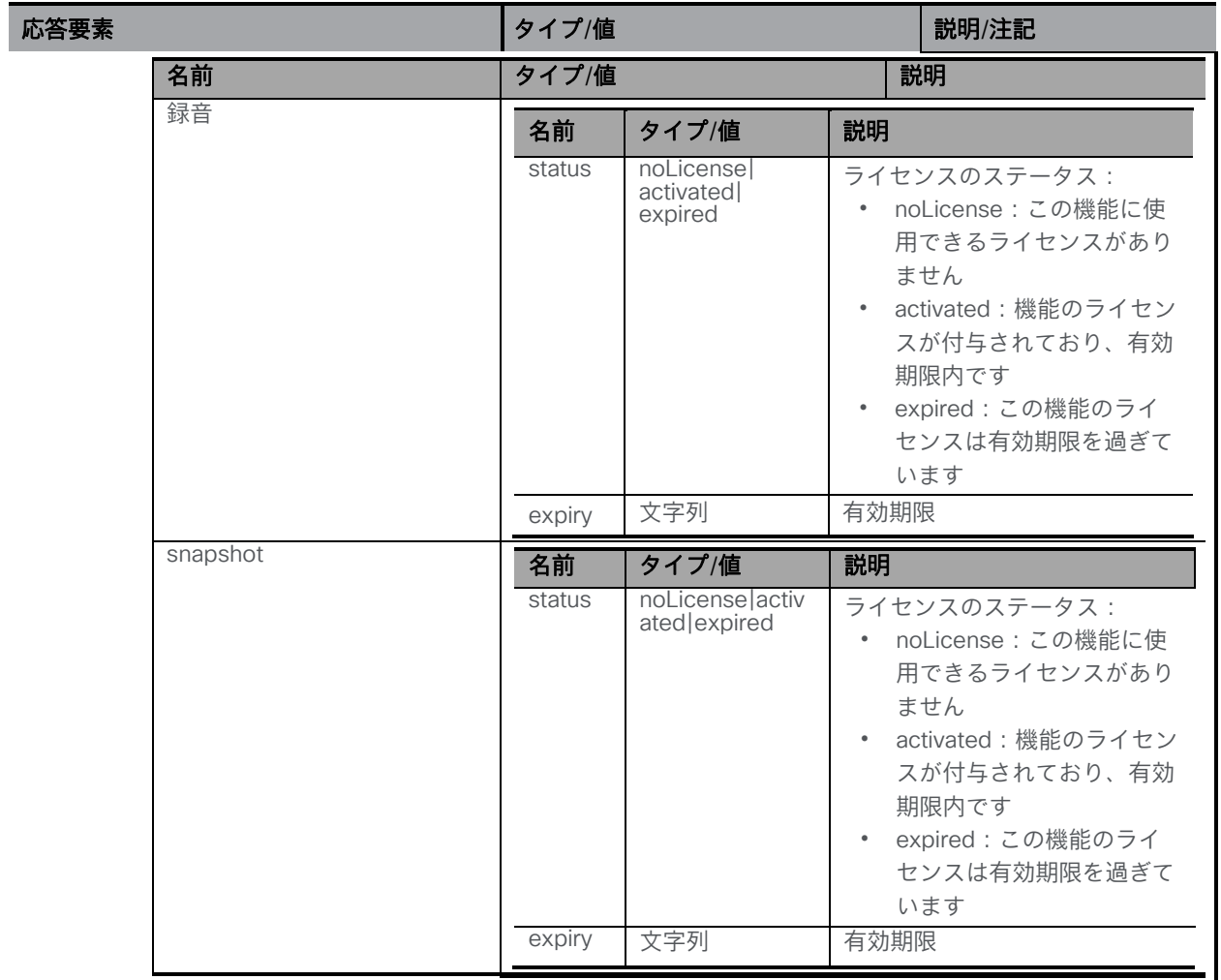

バージョン 3.0 では、/clusterLicensing/raw API が導入されています。これは、純粋に Cisco Meeting Management がライセンス情報を提供または取得して、スマートライセンスを管理でき るようにするためのものです。この API は、一般的な使用を意図したものではなく、管理者によ る設定は必要ありません。

# 10.7 TURN サーバーメソッド

注:TURN サーバーは、Cisco Meeting Server 2000 では使用できません。これは、キャパシテ ィの小さい Cisco Meeting Server 1000 および仕様ベースの VM サーバーにより適しています。

注:TURN サーバーコンポーネントは、UDP 用の標準ポート 3478 を常にサポートします。 Cisco Meeting Server Web Edge を展開する場合、API ノード **/turnServers** の「type」 パラメータを「cms」に設定する必要があります。このパラメータが設定されていない場合、デ フォルトは「standard」になり、クライアントに TCP/UDP ポート 443 を使用して TURN サー バーに接続するように指示します。「type」パラメータ値の詳細については、『[Cisco Meeting](https://www.cisco.com/c/en/us/support/conferencing/meeting-server/products-installation-and-configuration-guides-list.html)  Server API [リファレンスガイド』](https://www.cisco.com/c/en/us/support/conferencing/meeting-server/products-installation-and-configuration-guides-list.html) の「*TURN* サーバーを設定および変更する」セクションを参 照してください。

## 10.7.1 TURN サーバーに関する情報を取得する

「/turnServers」ノードで実行される GET メソッド。

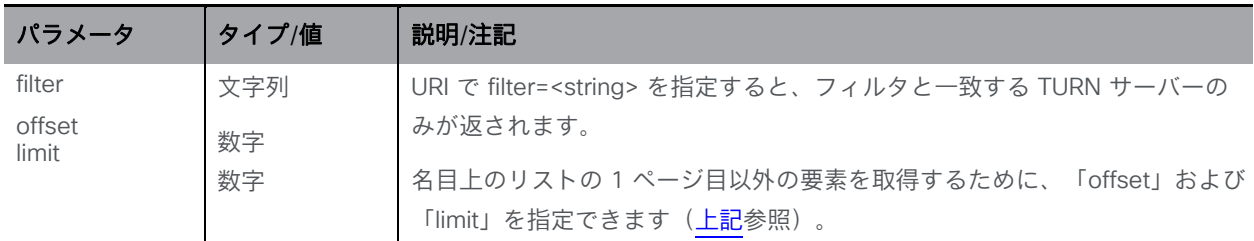

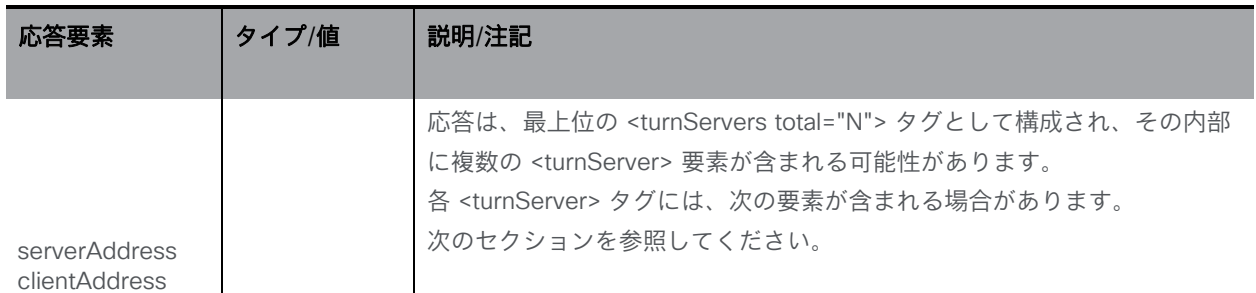

#### 10.7.2 TURN サーバーを設定および変更する

- 作成: 「/turnServers」ノードに対する POST メソッド
- 変更: 「/turnServers/<turn server id>」に対する PUT 操作

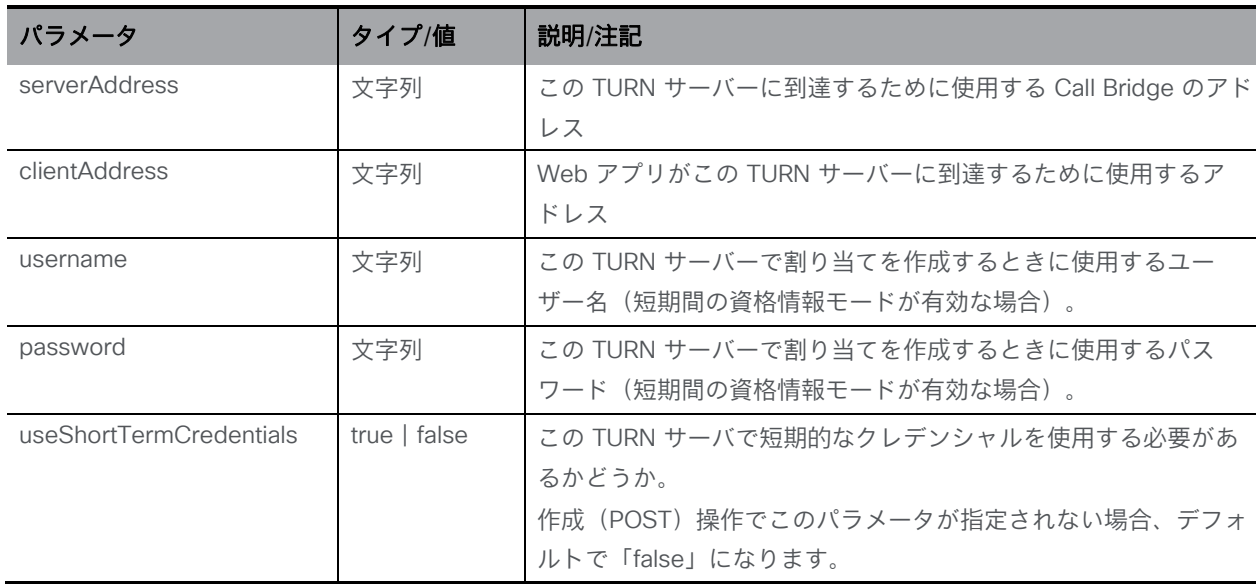

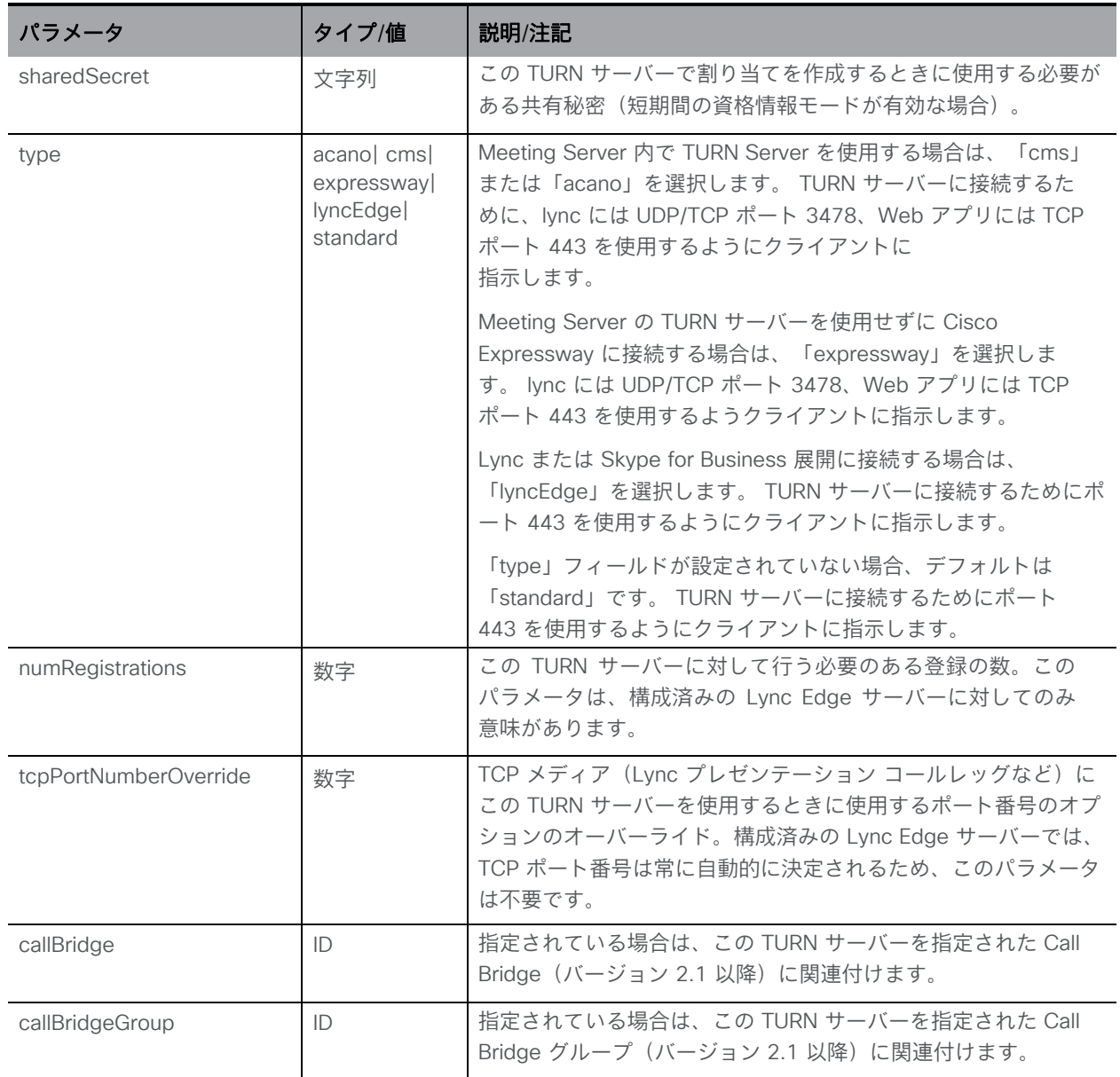

#### 10.7.3 個々の TURN サーバーに関する詳細情報を取得する

「/turnServers/<turn server id>」ノードで実行される GET メソッド。指定された TURN サ ーバー ID が有効な場合、XML コンテンツを含む「200 OK」応答が返されます。

注:API GET 操作を使用して、/turnServers に対する短期的な TURN クレデンシャルにアクセス できない

共有秘密でもできません。

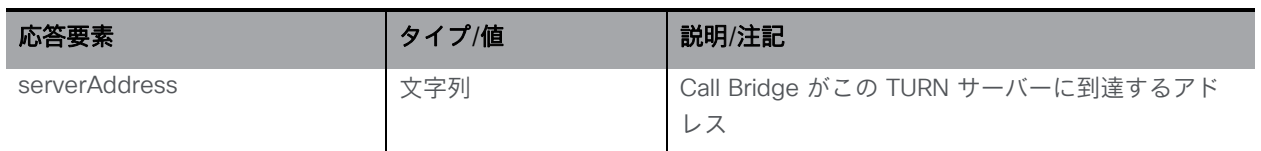

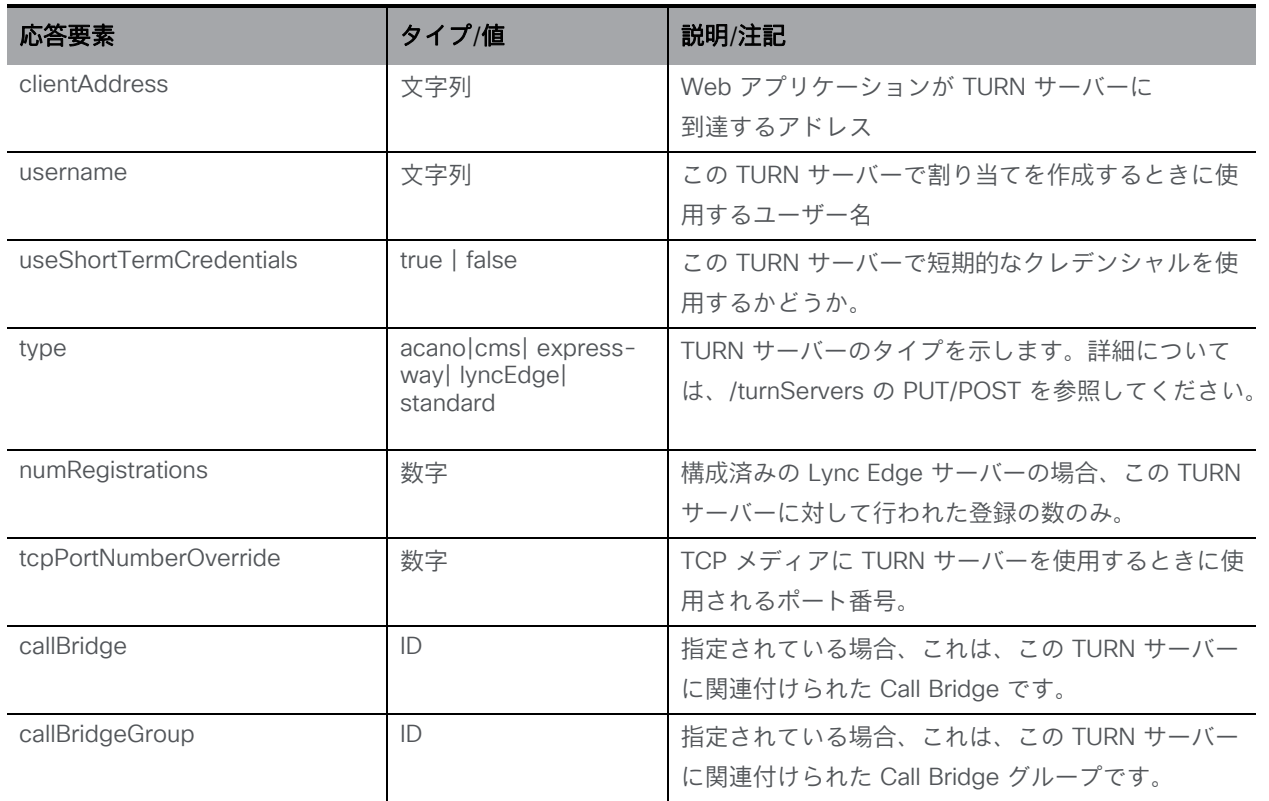

## 10.7.4 個々の TURN サーバーステータスを取得する

「/turnServers/<turn server id>/status」ノードで実行される GET メソッド。指定された TURN サーバー ID が有効な場合、XML コンテンツを含む「200 OK」応答が返されます。

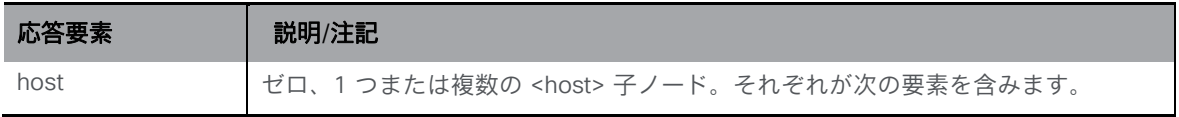

#### 応答要素

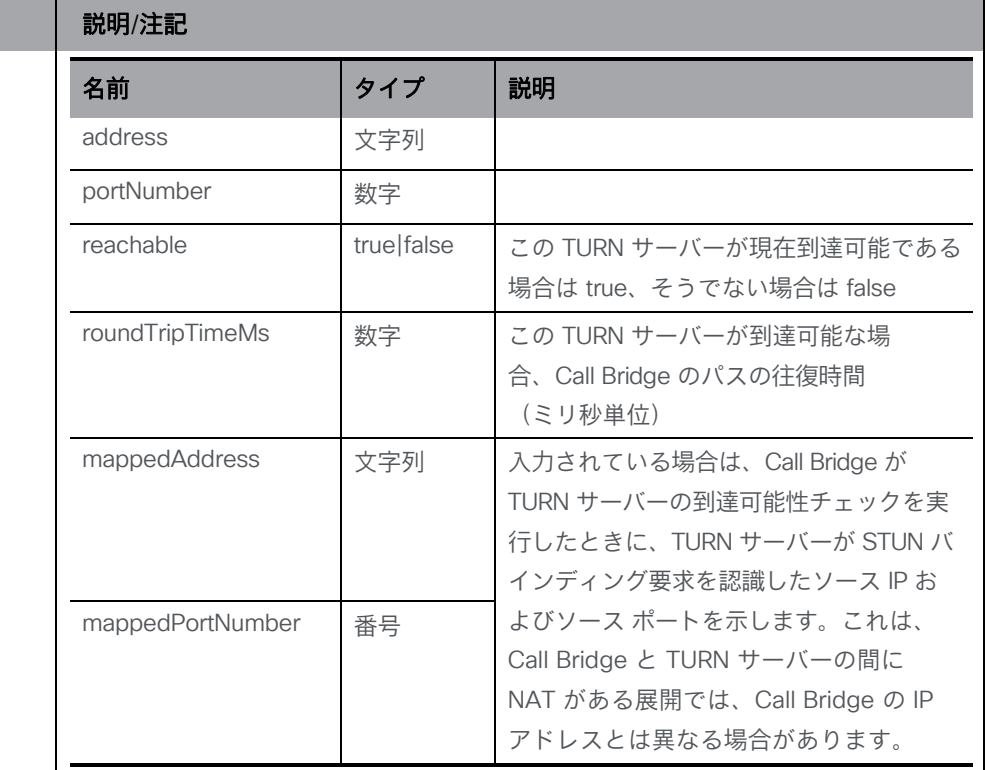

# 10.8 Web Bridge メソッド

## 10.8.1 Web Bridge に関する情報を取得する

「/webBridges」ノードで実行される GET メソッド。

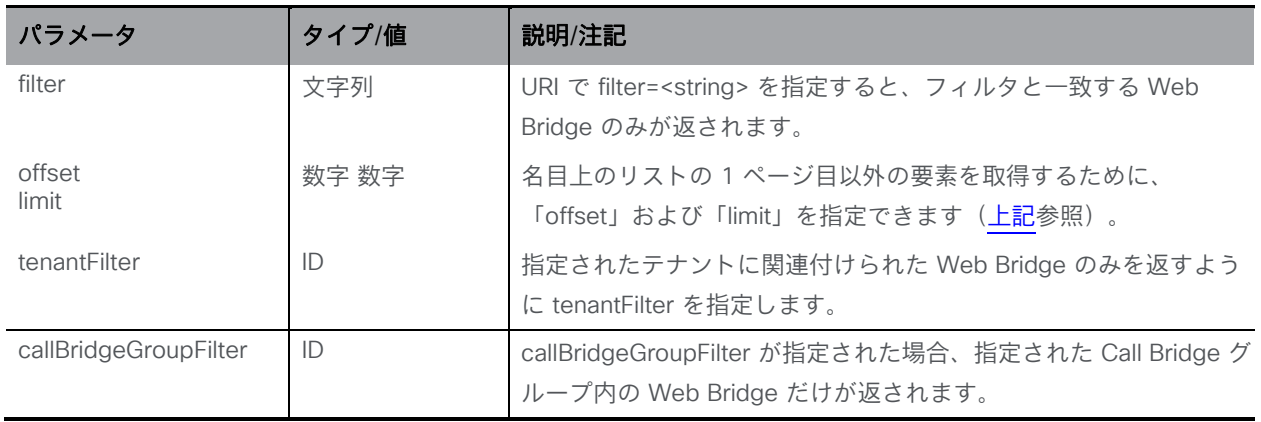

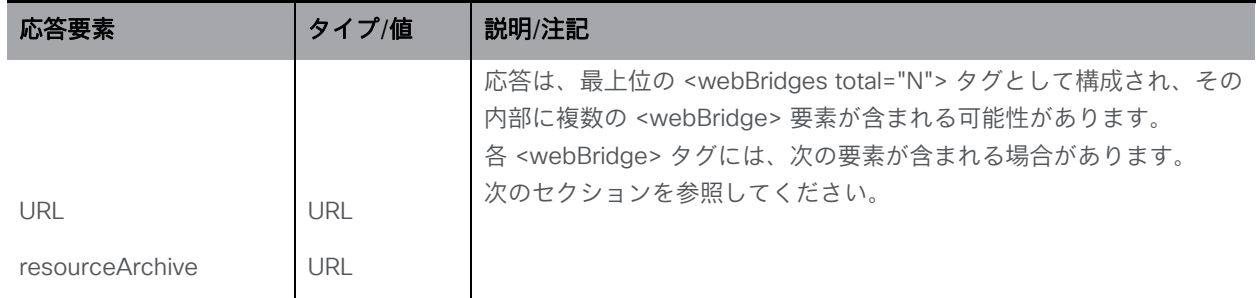

#### 10.8.2 Web Bridge を設定および変更する

- 作成:「/webBridges」ノードに対する POST メソッド
- 変更: 「/webBridges/<web bridge id>」に対する PUT 操作

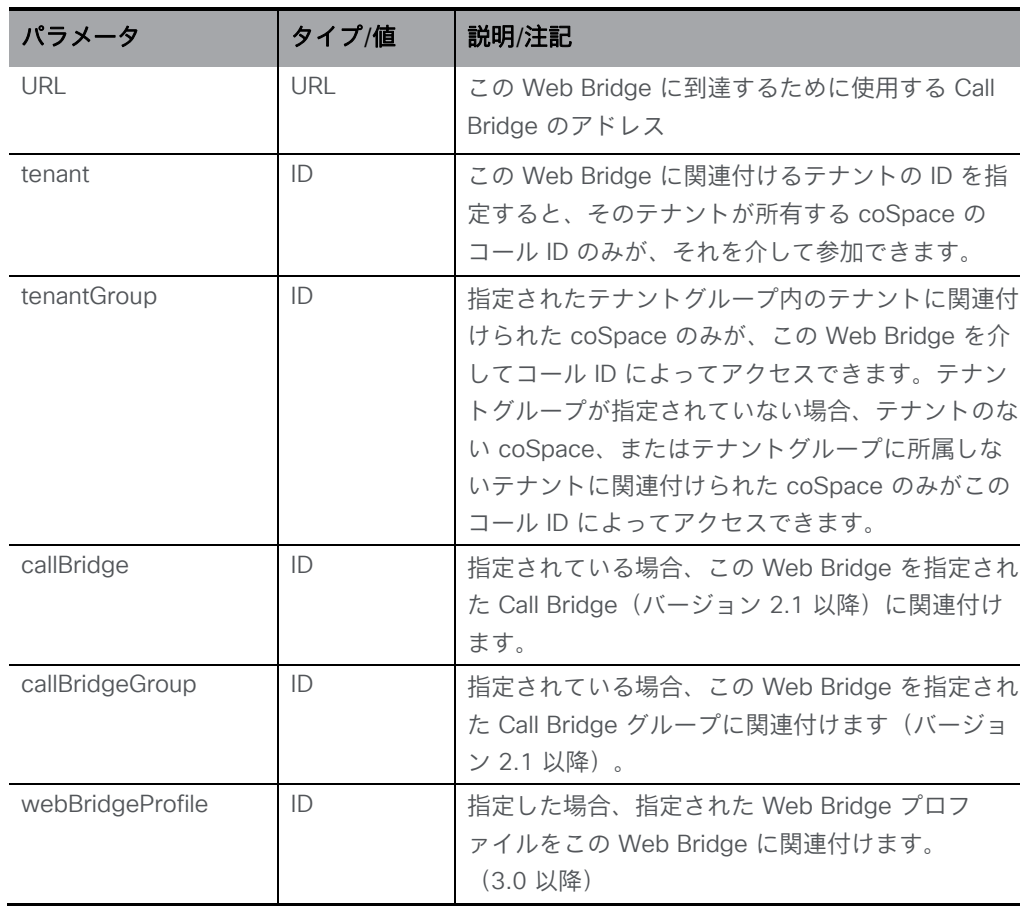

#### 10.8.3 個々の Web Bridge に関する詳細情報を取得する

「/webBridges/<web bridge id>」ノードで実行される GET メソッド。指定された Web Bridge ID が有効な場合、前のセクションで説明した XML コンテンツを含む「200 OK」レス ポンスが返されます。

#### 10.8.4 Web Bridge のカスタマイズを更新する

「/webBridges/<web bridge id>/updateCustomization」ノードに対する POST 操作により、指定 された Web Bridge の設定済みのカスタマイズアーカイブが再取得され、その Web Bridge にプ ッシュされます。たとえば、これにより、カスタマイズアーカイブの内容を変更でき、Call Bridge または Web Bridge を再起動しなくても、それらの変更を有効にすることができます。

#### 10.8.5 Web Bridge で診断を取得する(2.2 以降)

「/webBridges/<web bridge id>/status」ノードで実行される GET メソッド。指定された Web Bridge ID が有効な場合、「200 OK」応答が返され、XML コンテンツは以下の表に一致します。

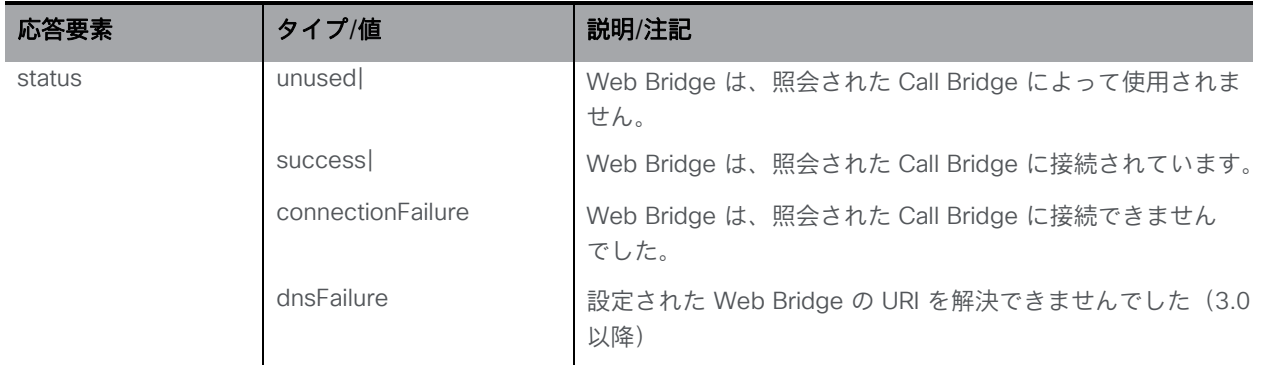

# 10.9 Web Bridge プロファイルメソッド

Web Bridge ごとに設定するのではなく、共通の場所で Web Bridge の構成オプションを設定で きます。すべての Web Bridge または指定された Web Bridge のグループに対して同じ設定を適 用できます。

この変更をサポートするために、Web Bridge のさまざまな設定オプションを含む API オブジ ェクト /webBridgeProfiles が導入されました。新しく定義した Web Bridge プロファイルは、 個別の webBridge オブジェクト、トップ レベル(グローバル)プロファイル、テナントのい ずれかに割り当てることができます。

プロファイルには階層があり、階層の下位にあるプロファイルの値が上位の値より優先さ れます。また、パラメータが設定されていない場合や Web Bridge プロファイルが設定され ていない場合は、階層内で次に上位にあたるプロファイルから継承されます。

webBridgeProfiles の階層は次のとおりです。

- 最上位レベル(グローバル)プロファイル(**/system/profiles**)
- テナント(**/tenants/<tenant id**>)
- webBridges (**/webBridges/<webbridge id>**)

10.9.1 Web Bridge プロファイルを取得する

■ **/webBridgeProfiles** の列挙は次の URI パラメータを受け入れます。

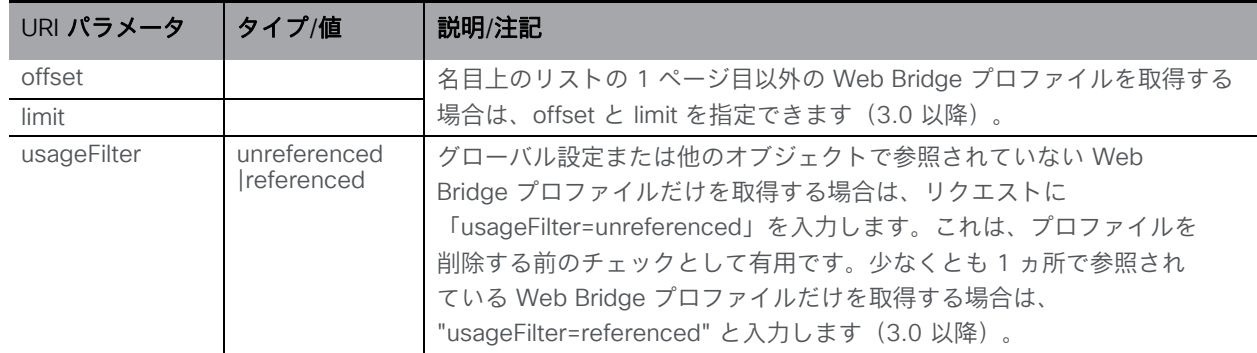

応答は、最上位の <webBridgeProfiles total="N"> タグとして構成され、その内部に複数の <webBridgeProfile> 要素が含まれる可能性があります。

各 <webBridgeProfile> タグには、次の要素が含まれる場合があります。

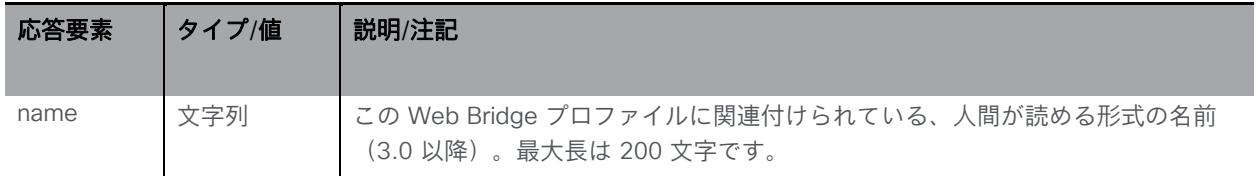

■ **/webBridgeProfiles/<web bridge profile id>** で GET 操作を実行すると、次のレスポ ンスが返されます。

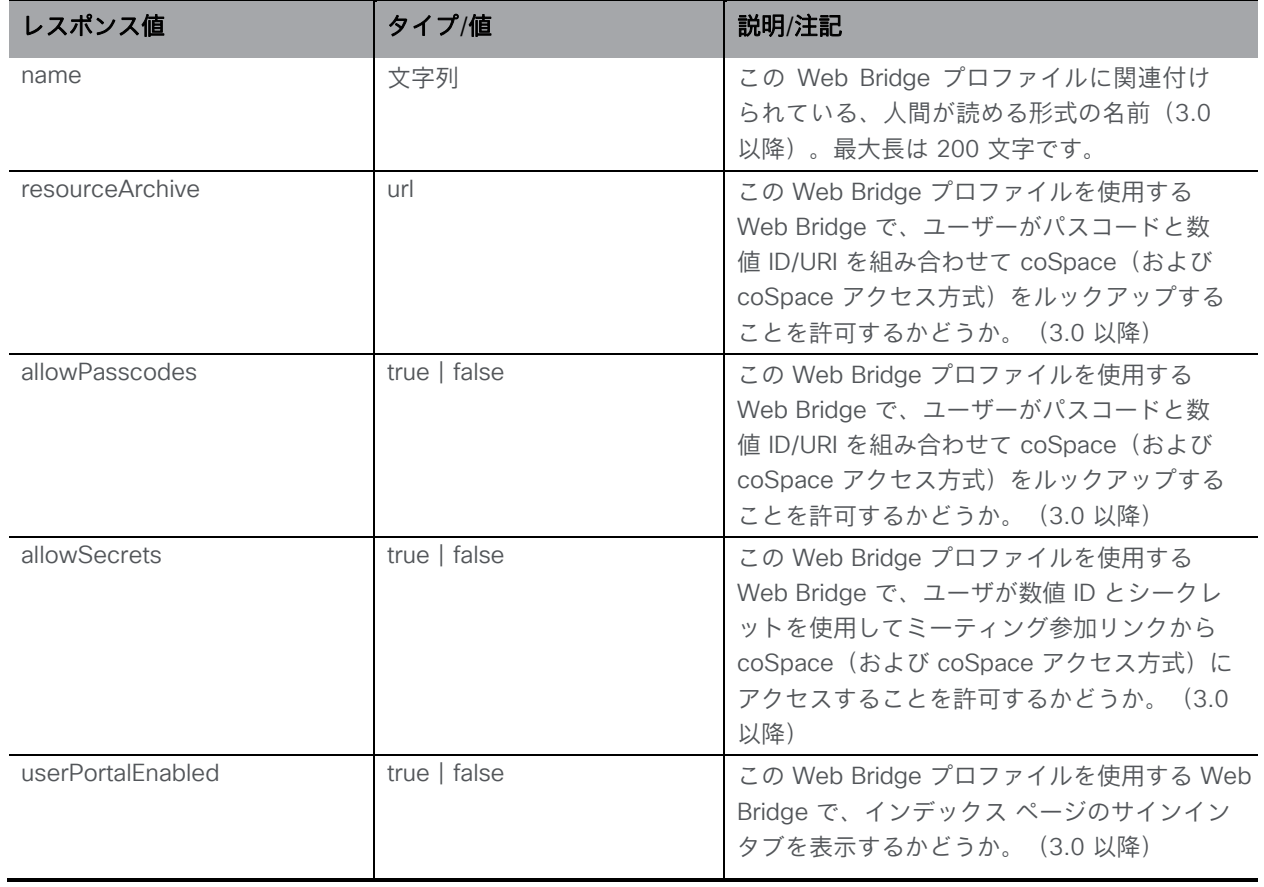

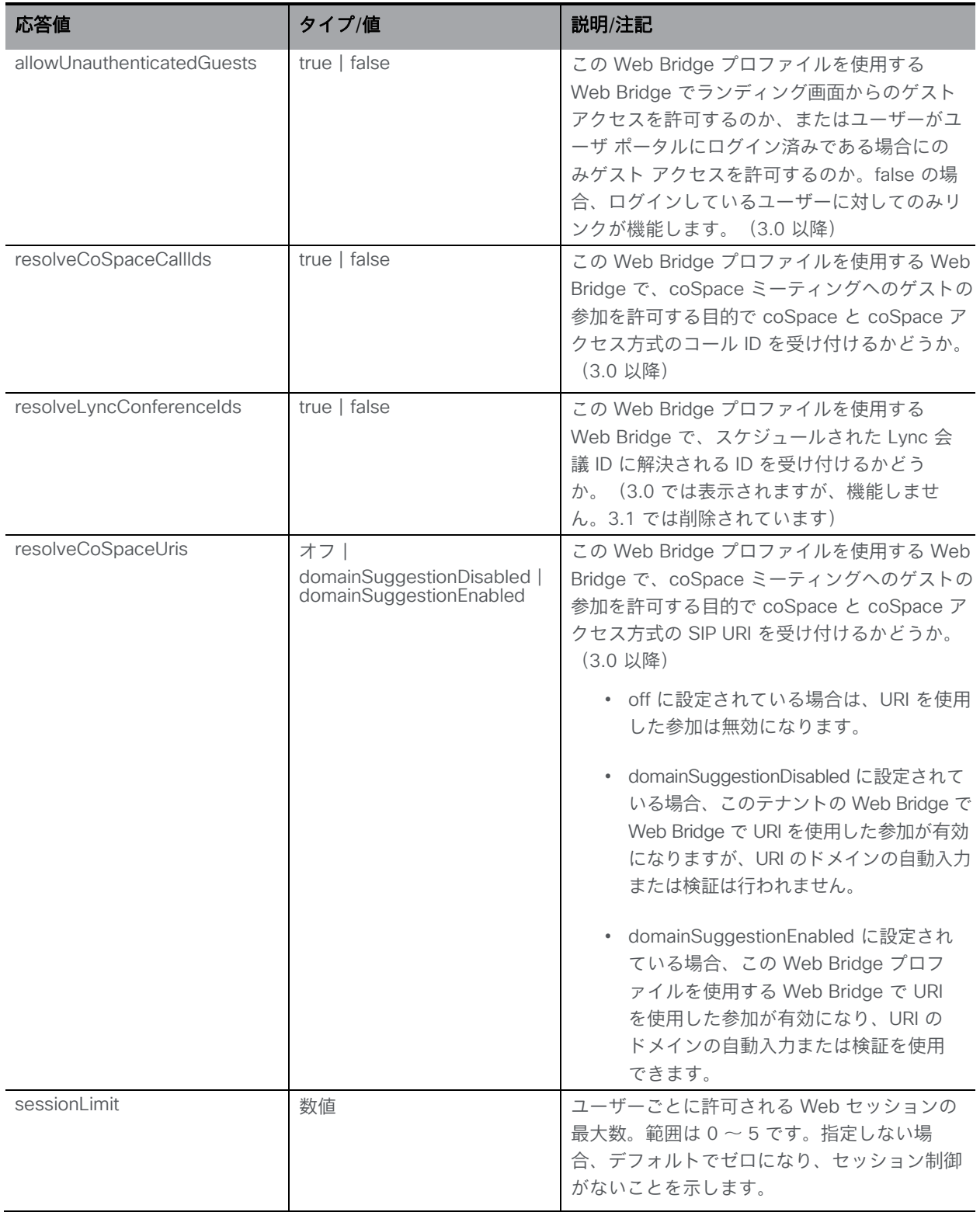

# 10.9.2 Web Bridge プロファイルを作成および変更する

この **/webBridgeProfiles** オブジェクトは、以下のリクエストパラメータを使用して Web Bridge プロファイルを実装するために使用されます。この API ノードは次の操作をサポートします。

- 新しい Web Bridge プロファイルを作成するための、**/webBridgeProfiles** に対する POST 操作
- **/webBridgeProfiles/<web bridge profile id>** を使用した、個別のプロファイル に対する PUT 操作

次の要求パラメータを使用します。

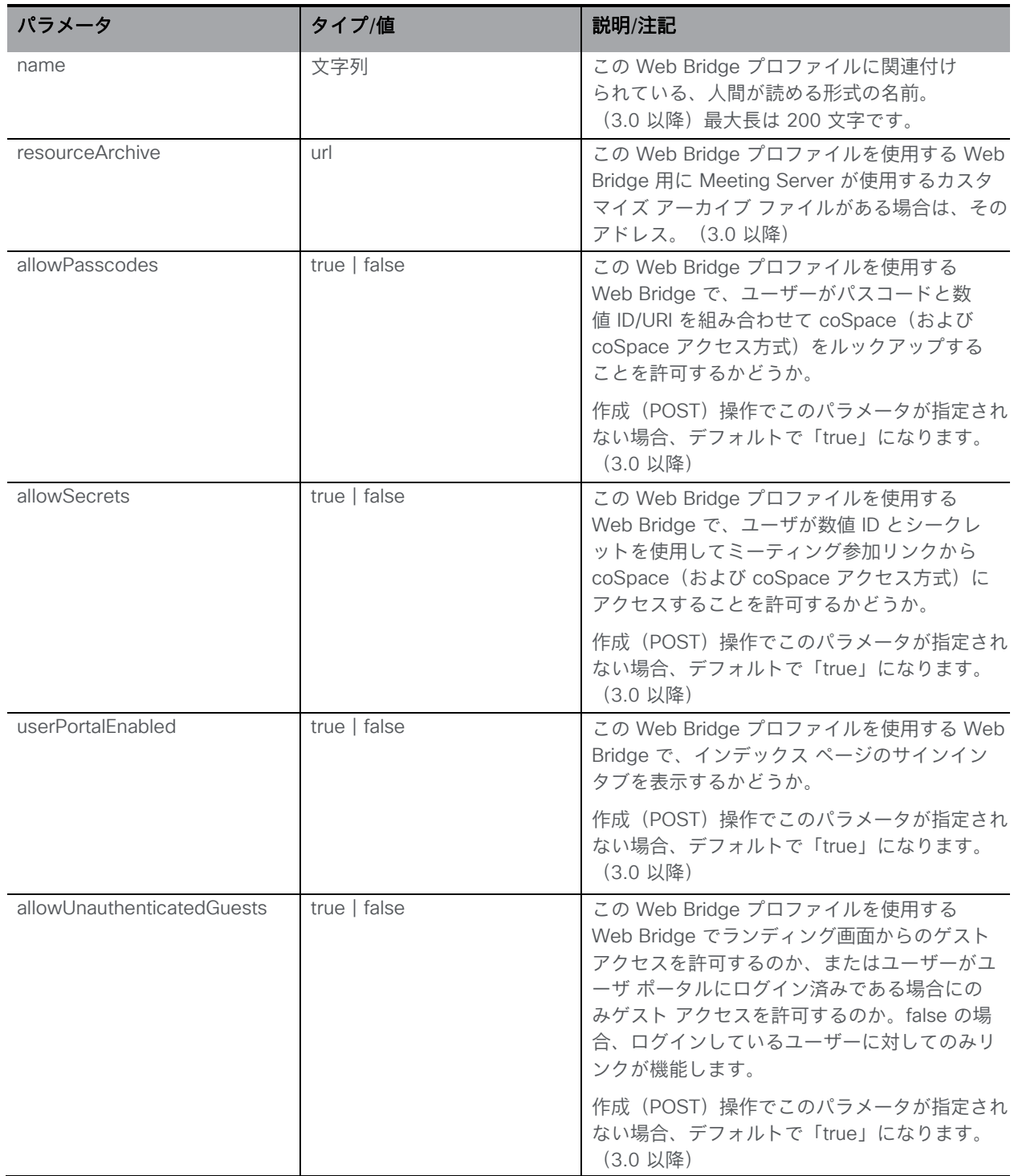

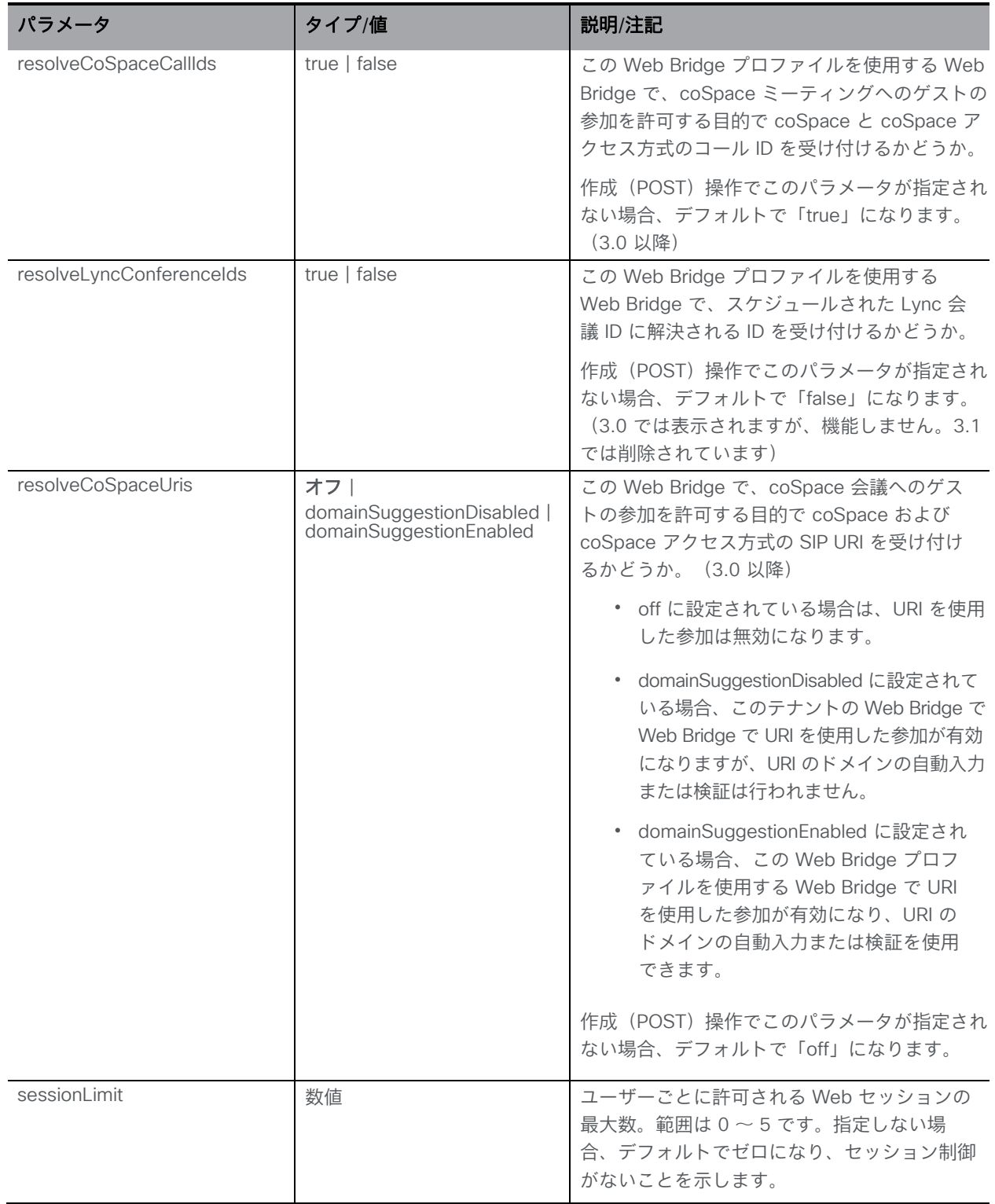

## 10.9.3 指定した Web Bridge で現在有効な Web Bridge プロファイルを確認する

API オブジェクト **/webBridges/<web bridge id>/effectiveWebBridgeProfile** を使用する と、指定された Web Bridgeで現在有効な Web Bridge プロファイルおよび関連付けられた値 を確認できます。

■ **/webBridges/<web bridge id>/enabledWebBridgeProfile** で GET 操作を実 行すると、次のレスポンスが返されます。

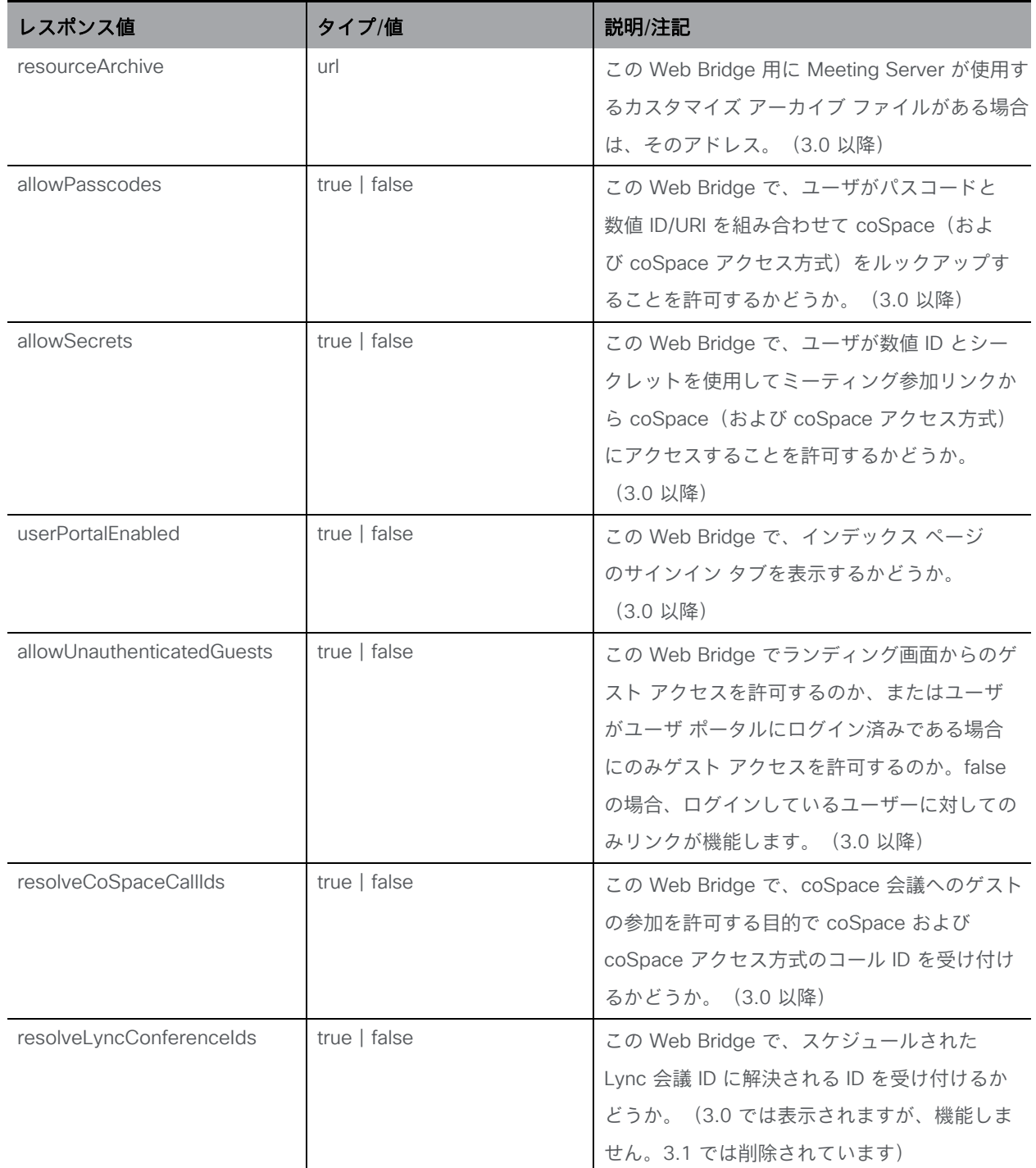

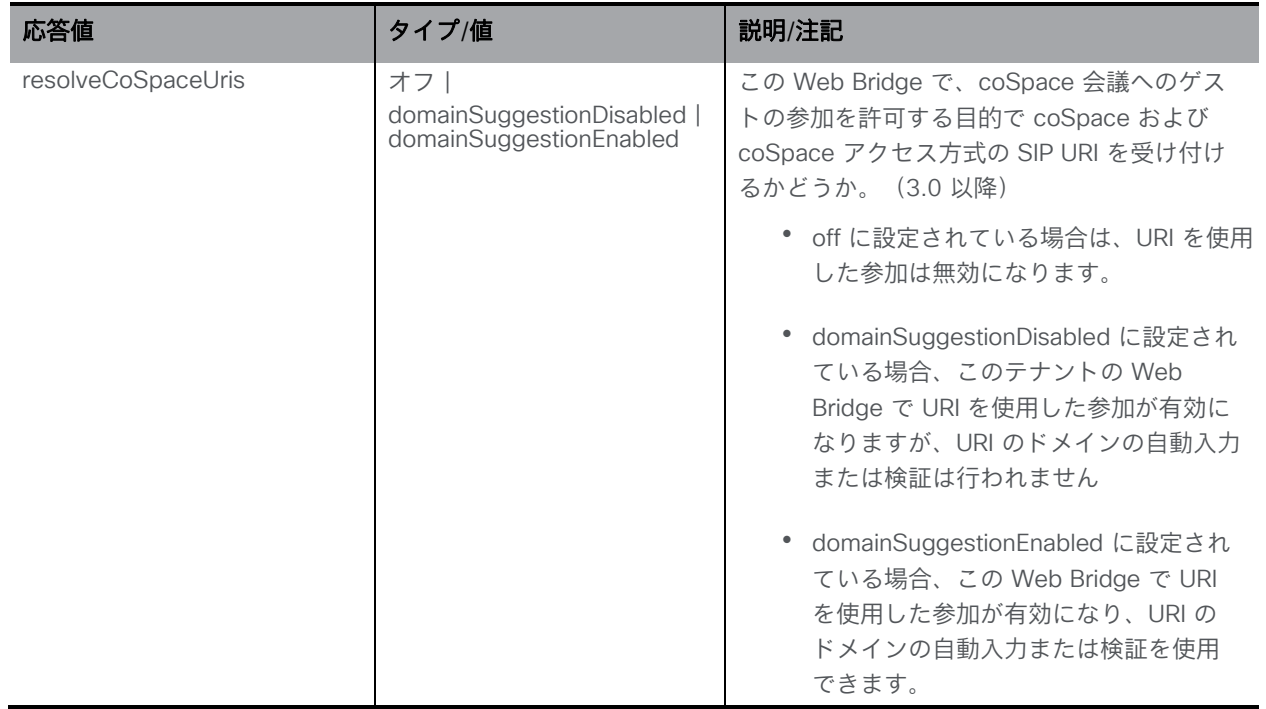

## 10.9.4 最上位レベル(グローバル)システムで現在有効な Web Bridge プロファ イルを確認する

API オブジェクト **/system/profiles/effectiveWebBridgeProfile** を使用すると、この システムで現在有効な Web Bridge プロファイルおよび関連する値を確認できます。次の操 作がサポートされています。

■ /system/profiles/effectiveWebBridgeProfile で GET 操作を実行すると、次のレスポ ンスが返されます。

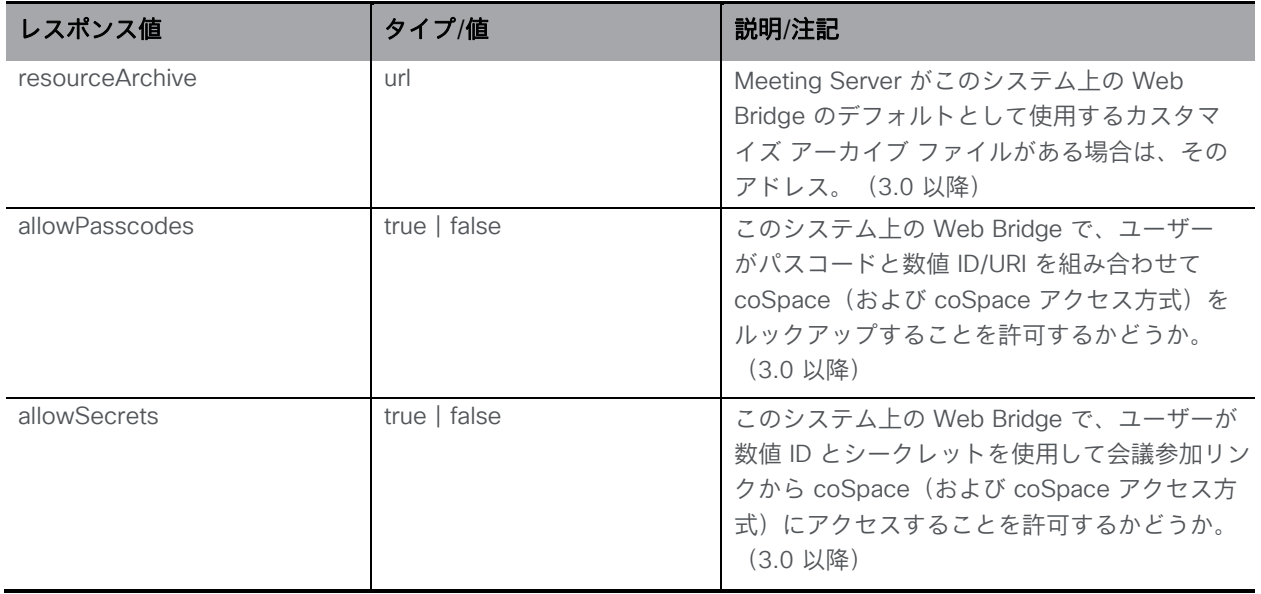

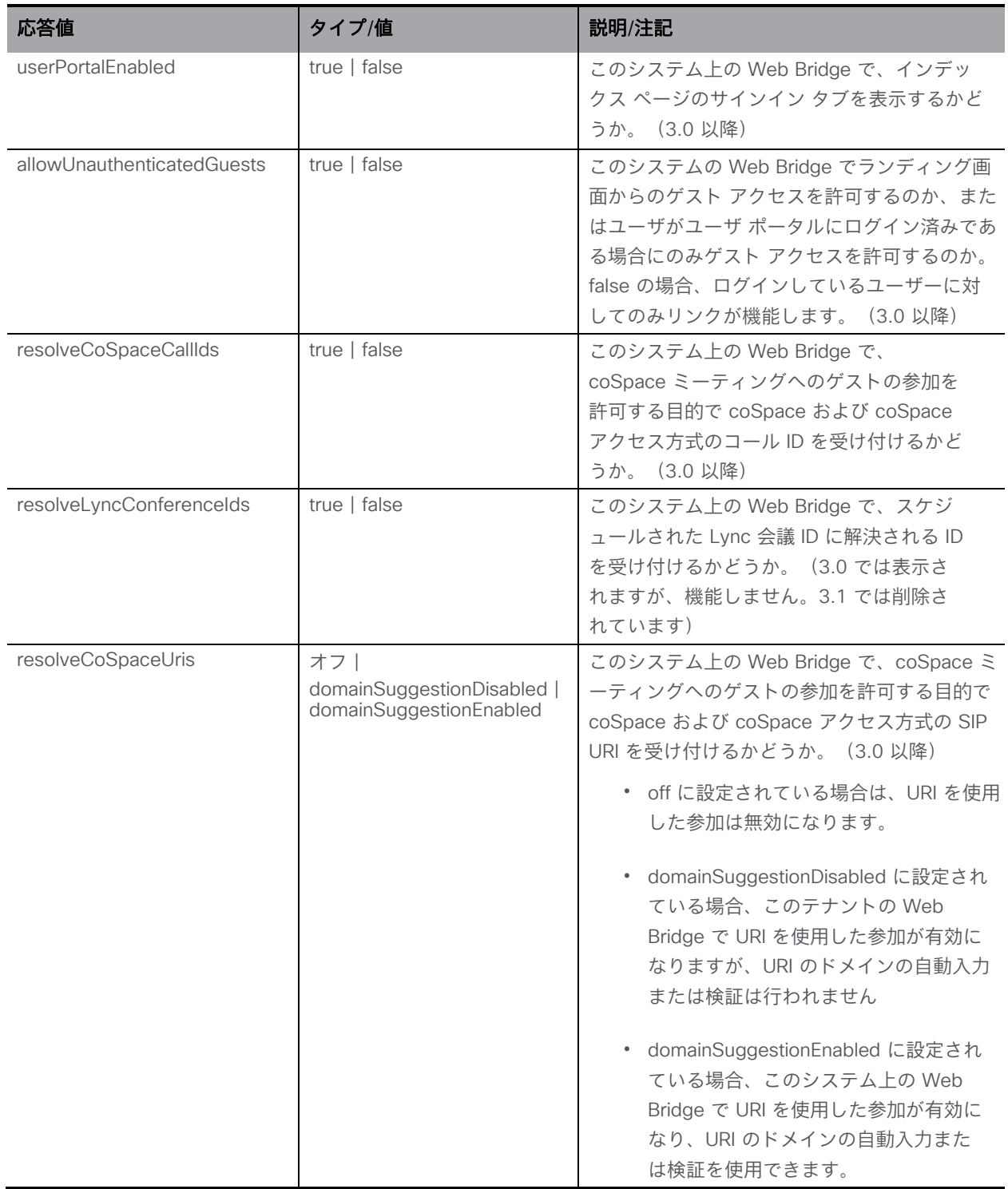

## 10.9.5 個々のテナントで現在有効な Web Bridge プロファイルを取得する

API オブジェクト **/tenants/<tenant id>/effectiveWebBridgeProfile** を使用すると、 指定されたテナントで現在有効な Web Bridge プロファイルおよび関連付けられた値を確認 できます。次の操作がサポートされています。

■ /tenants/<tenant id>/effectiveWebBridgeProfile で GET 操作を実行すると、 次のレスポンスが返されます。

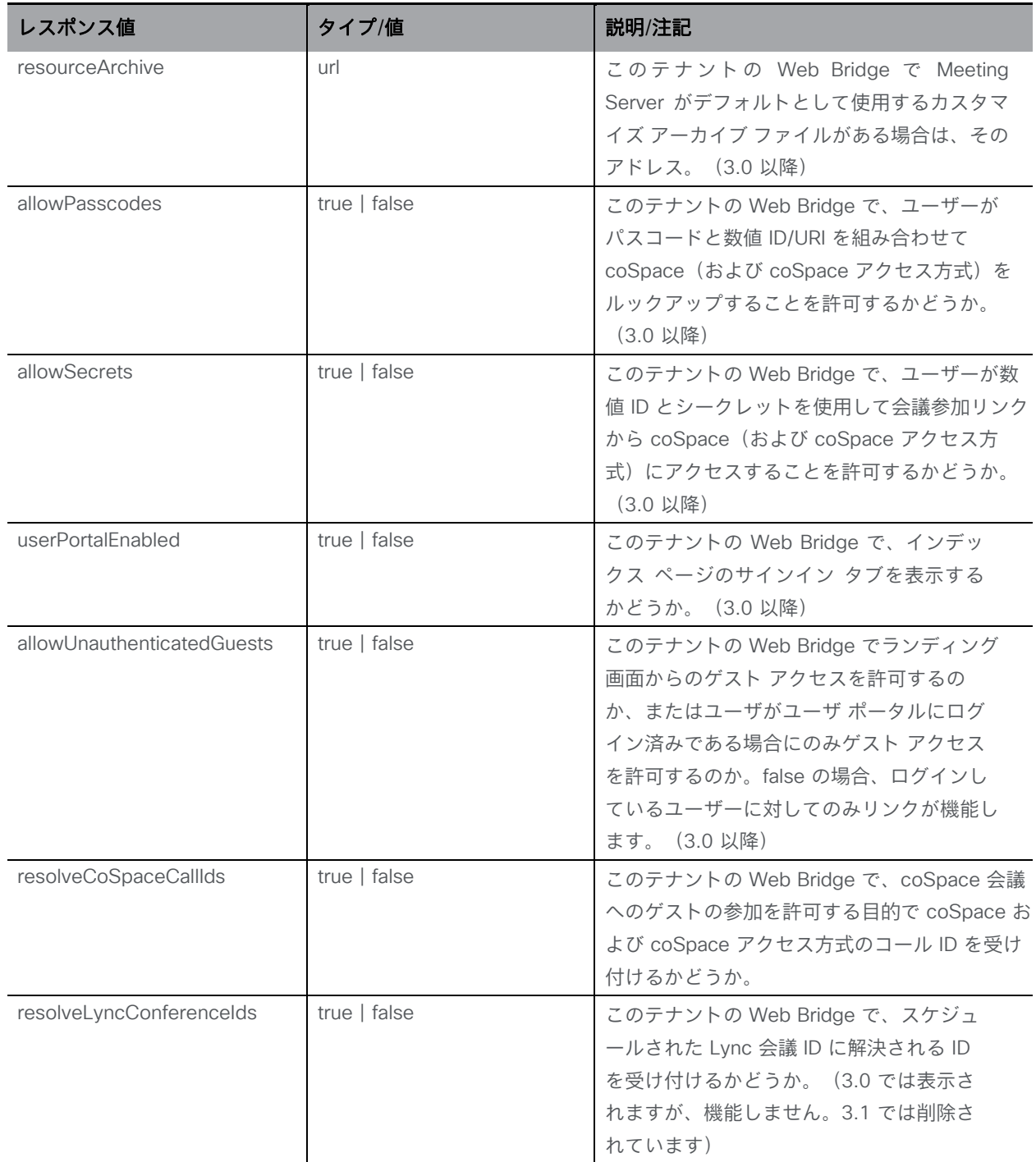

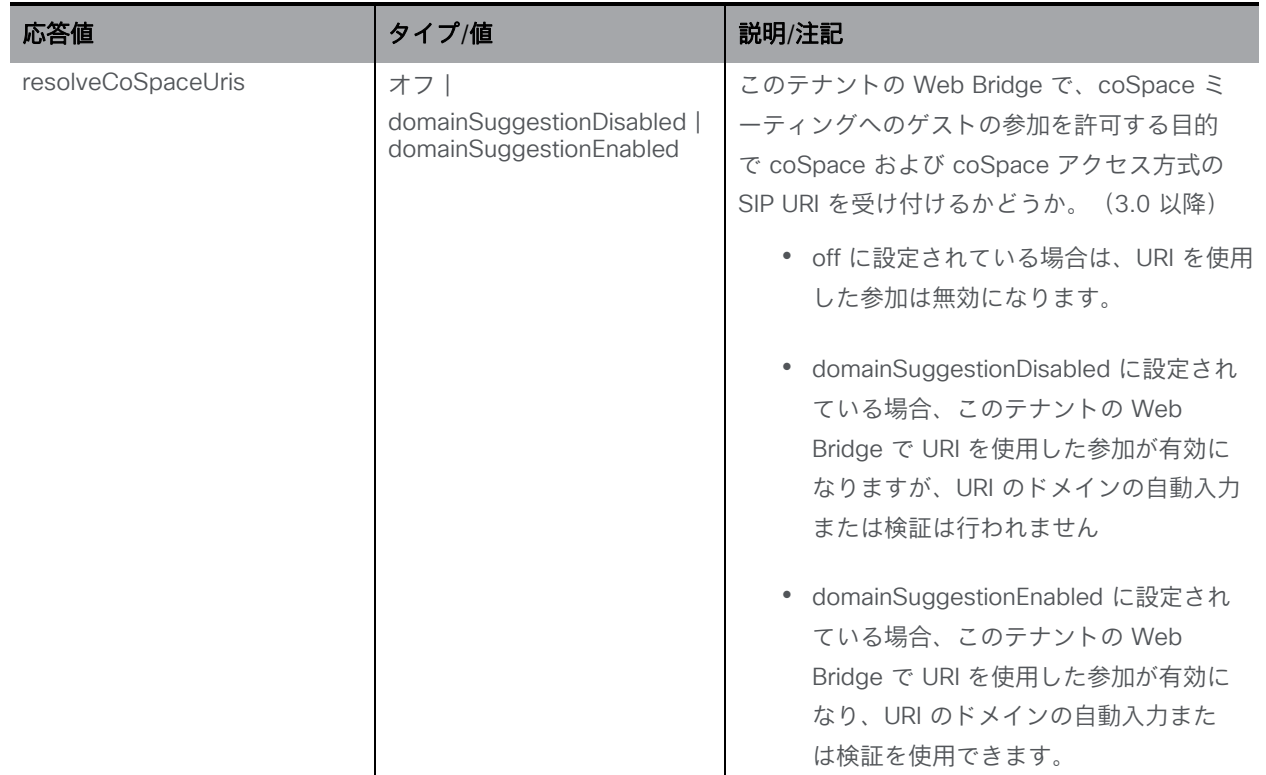

#### 10.9.6 webBridgeProfile の Web Bridge アドレスを作成、変更、取得する

3.1 から、Web Bridge URI および IVR 電話番号 の設定を許可していた Web Admin ユーザーイ ンターフェイスの [設定(Configuration)] > [全般(General)] ページの外部アクセスが削除さ れます。これらの設定フィールドは、Web Bridge プロファイルに移動されました。

また、複数の IVR 番号と Web Bridgeアドレス(Web Bridge プロファイルあたり最大 32 の IVR 番号と最大 32 の Web Bridge アドレス)を指定できるようになりました。これらは、参加情報 の表示、および電子メール招待の生成に使用されます。

注:ivrNumbers と webBridgeAddresses の構成には、システムレベルまたはテナントレベ ル(マルチテナンシーを使用している場合)で webBridgeProfile を使用することを強くお 勧めします。

この API オブジェクトは次の操作をサポートします。

- **/webBridgeProfiles/<web bridge profile id>/webBridgeAddresses** に対する POST 操作
- **/webBridgeProfiles/<web bridge profile id>/webBridgeAddresses/<web bridge address id>** に対する PUT 操作

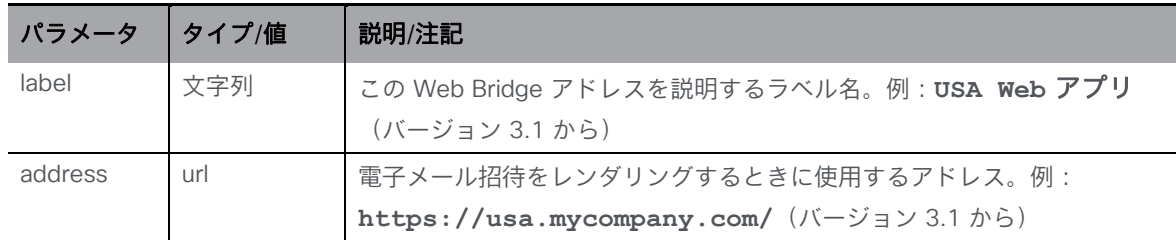

• **/webBridgeProfiles/<web bridge profile id>/webBridgeAddresses** の列挙は、次の URI パラメータを受け入れます。

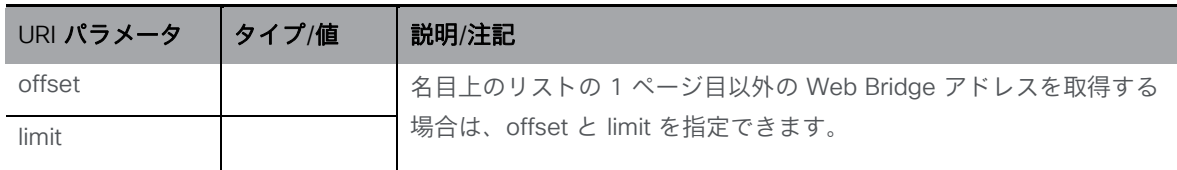

応答は、最上位の <webBridgeAddresses total="N"> タグとして構成され、その内部 に複数の <webBridgeAddress> 要素が含まれる可能性があります。

各 <webBridgeAddress> タグには、次の要素が含まれる場合があります。

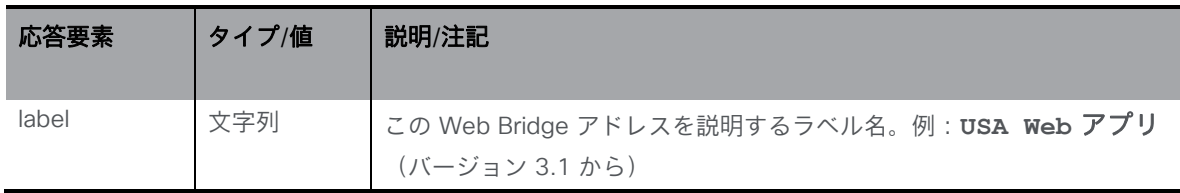

• **/webBridgeProfiles/<web bridge profile id>/webBridgeAddresses/<web bridge address id>** を使用して、GET 操作で webBridgeProfiles の個々の Web Bridge アドレス を取得すると、次のレスポンスが返されます。

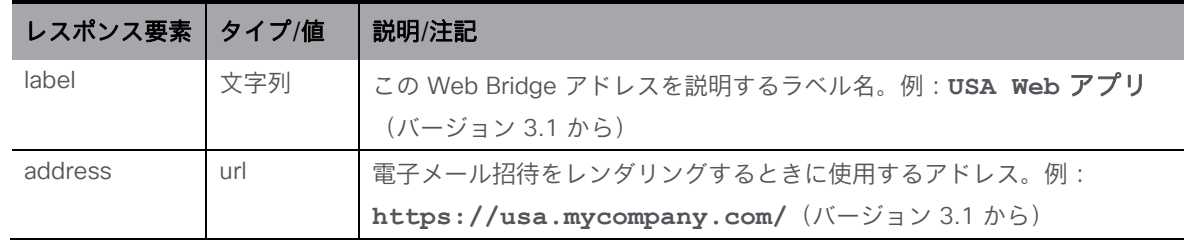

#### 10.9.7 webBridgeProfile の IVR 番号を作成、変更、取得する

この API オブジェクトは次の操作をサポートします。

- **/webBridgeProfiles/<web bridge profile id>/ivrNumbers** に対する POST 操作
- **/webBridgeProfiles/<web bridge profile id>/ivrNumbers/<ivr number id>** に対する PUT 操作

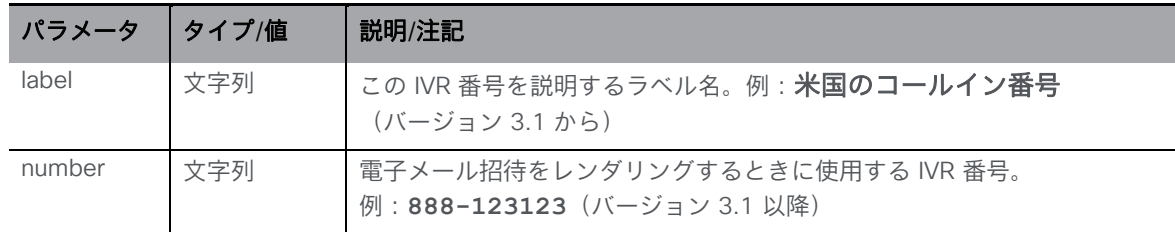

• **/webBridgeProfiles/<web bridge profile id>/ivrNumbers** の列挙は次の URI パラ メータを受け入れます。

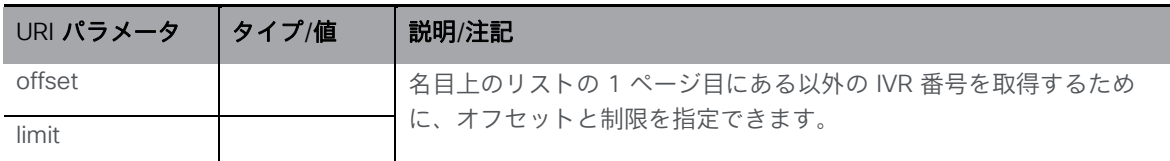

応答は、最上位の <ivrNumbers total="N"> タグとして構成され、その内部に複数の <ivrNumber> 要素が含まれる可能性があります。

各 <ivrNumber> タグには、次の要素が含まれる場合があります。

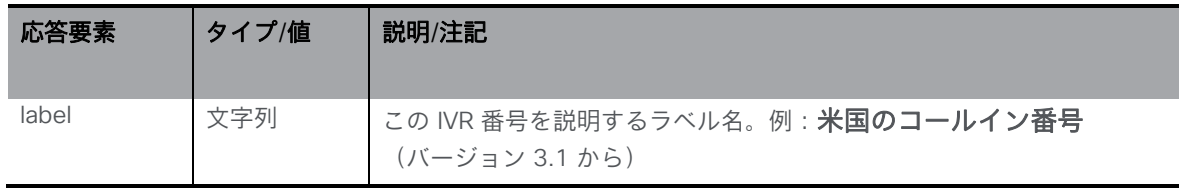

• **/webBridgeProfiles/<web bridge profile id>/ivrNumbers/<ivr number id>** を使用して webBridgeProfiles の個々の IVR 番号で GET 操作を実行すると、次のレ スポンスが返されます。

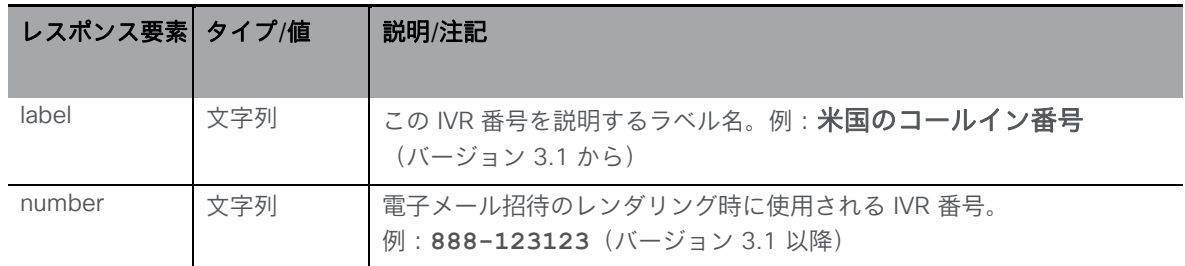

# 10.10 Call Bridge メソッド

#### 10.10.1 Call Bridge に関する情報を取得する

「/callBridges」ノードで実行される GET メソッド。

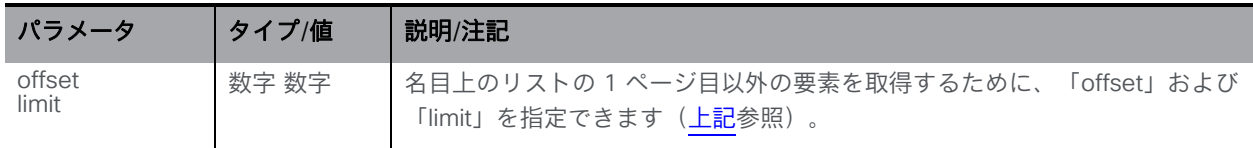

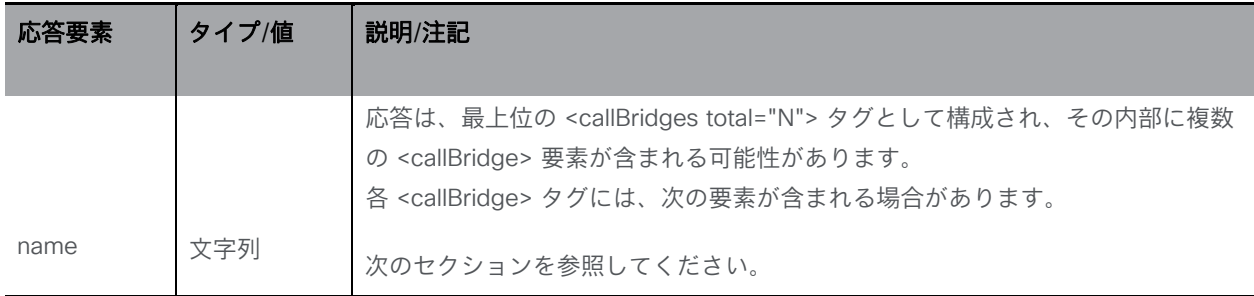

#### 10.10.2 Call Bridge を設定および変更する

- 作成: 「/callBridges」ノードに対する POST メソッド
- 変更: 「/callBridges/<call bridge id>」に対する PUT 操作

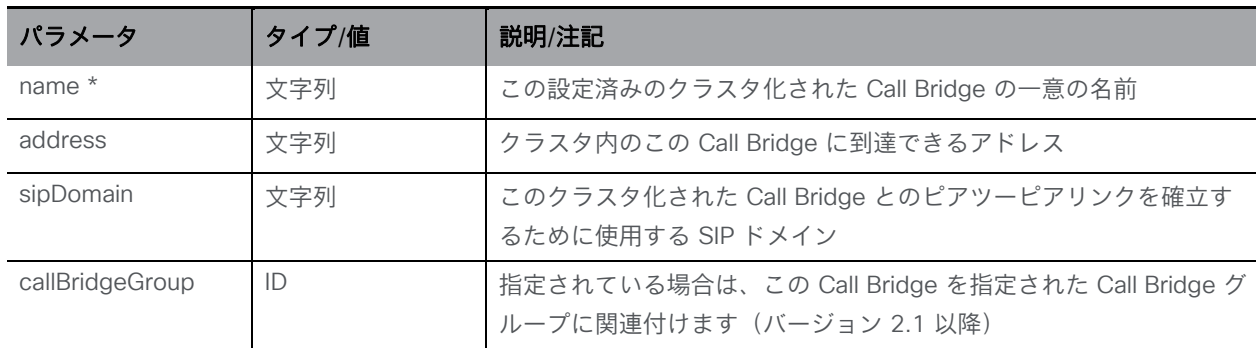

#### 10.10.3 個々の Call Bridge に関する詳細情報を取得する

「/callBridges/<call bridge id>」 ノードで実行される GET メソッド。指定された Call Bridge ID が有効な場合、前のセクションで説明した XML コンテンツを含む「200 OK」レスポンスが 返されます。

# 10.11 Call Bridge グループメソッド

#### 10.11.1 Call Bridge グループに関する情報を取得する

「/callBridgeGroups」ノードで実行される GET メソッド。

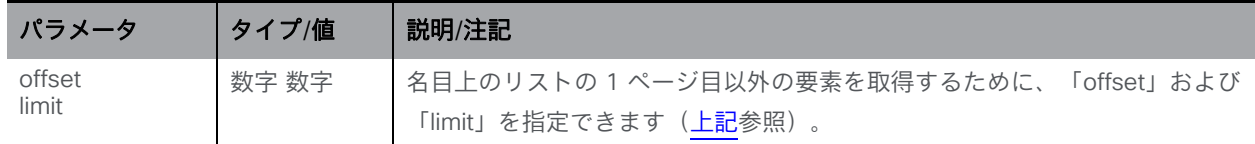

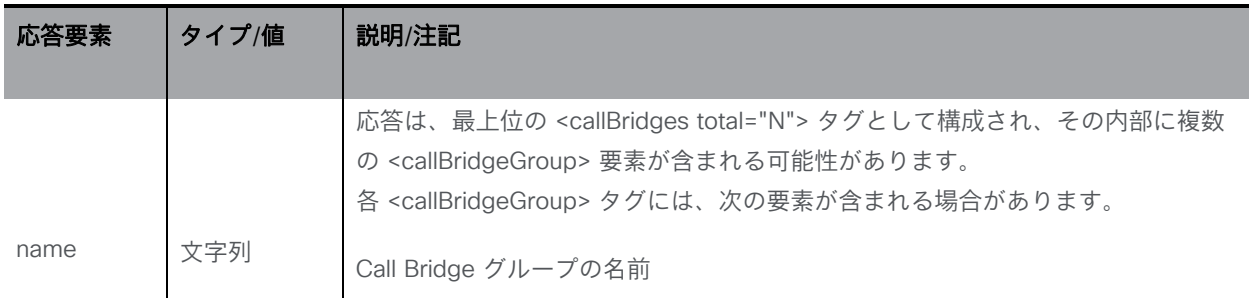

### 10.11.2 Call Bridge グループを設定および変更する

- 作成: 「/callBridgeGroups」ノードに対する POST メソッド
- 変更: 「/callBridgeGroups/<call bridge group id」に対する PUT 操作

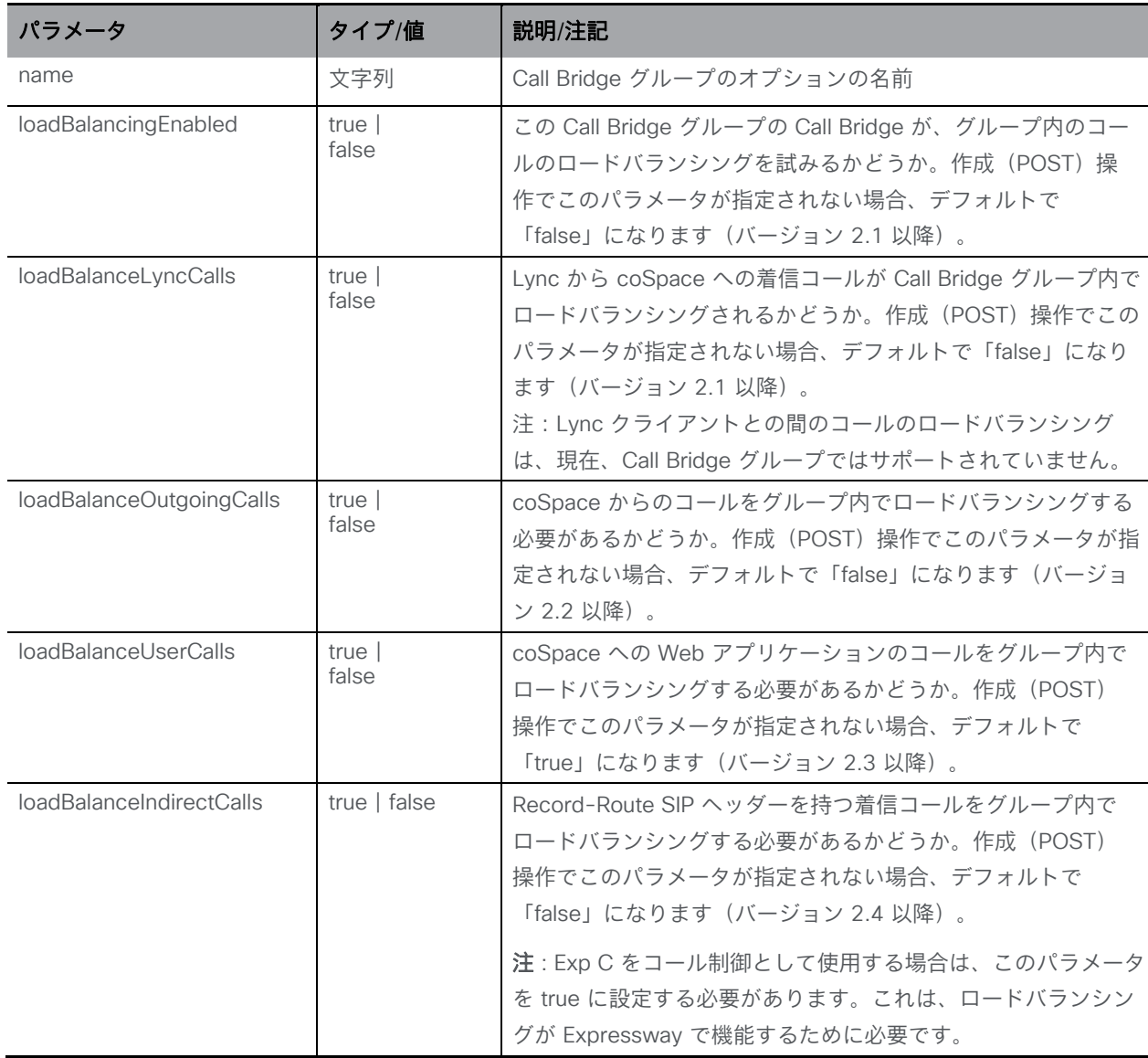

## 10.11.3 個々の Call Bridge グループに関する詳細情報を取得する

「/callBridgeGroups/<call bridge group id>」 ノードで実行される GET メソッド。指定された Call Bridge グループ ID が有効な場合、前のセクションで説明した XML コンテンツを含む 「200 OK」レスポンスが返されます。

# 10.12 Call Bridge クラスタメソッド

#### 10.12.1 Call Bridge クラスタの詳細を取得する

/system/configuration/cluster ノードで GET 操作を発行して、次の情報を取得します。

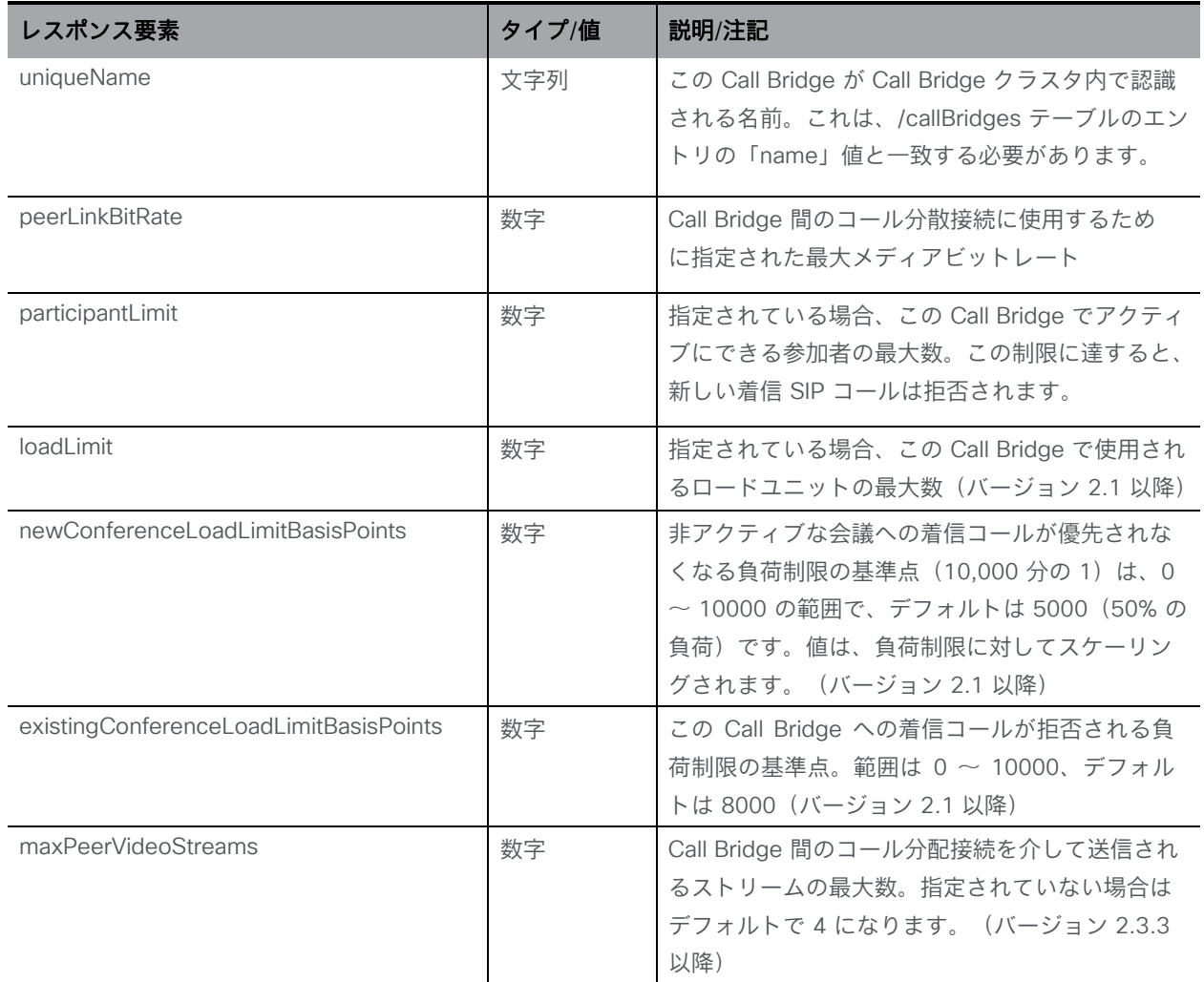

## 10.12.2 Call Bridge クラスタを設定および変更する

/system/configuration/cluster ノードで PUT を発行します

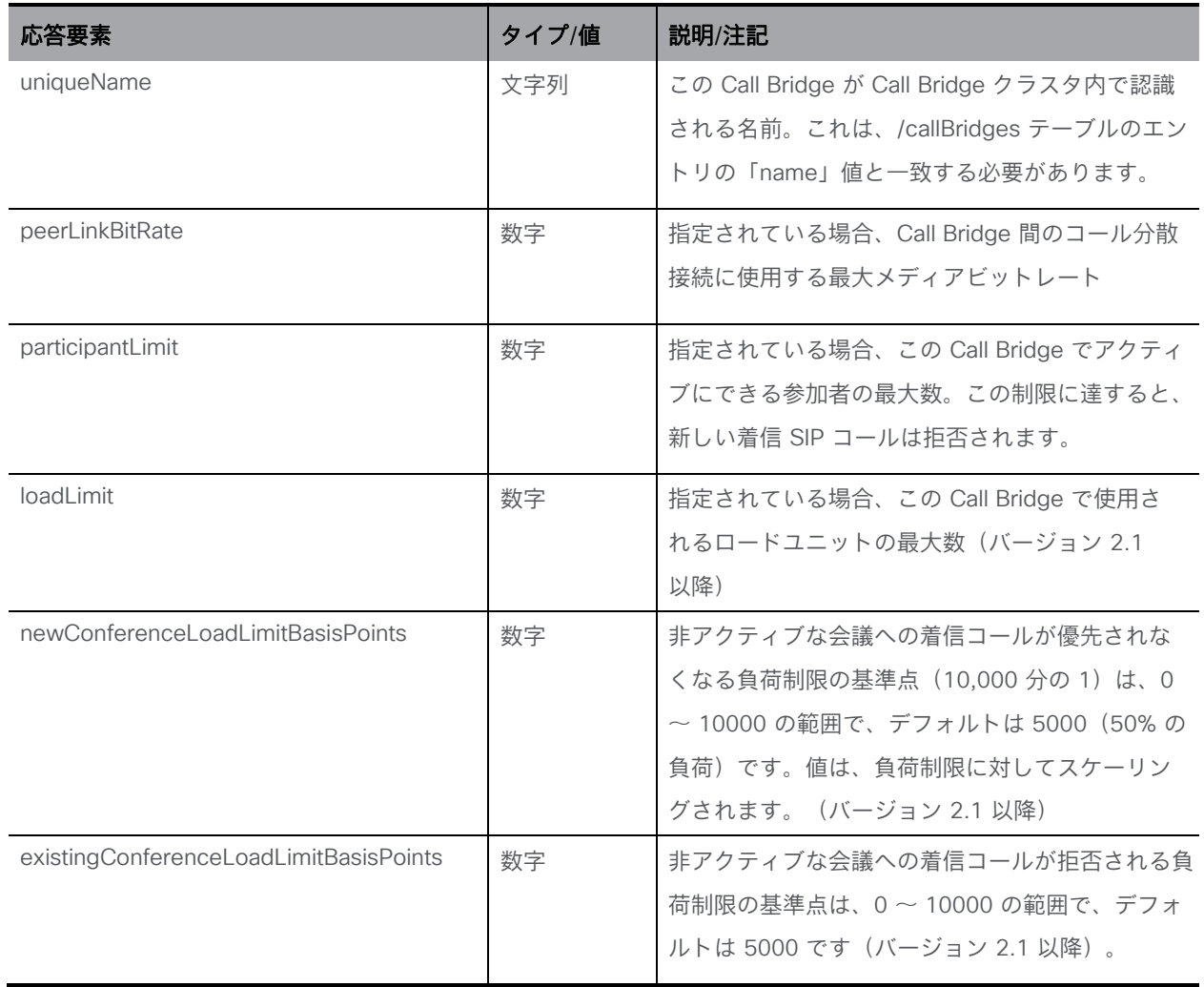

# 10.13 システム負荷メソッド

"/system/load" ノードで実行される GET メソッド。

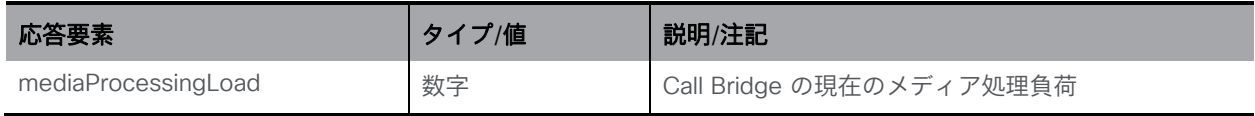

# 10.14 互換性プロファイルメソッド

## 10.14.1 互換性プロファイル操作を取得する

「/compatibilityProfiles」ノードで実行される GET メソッド。

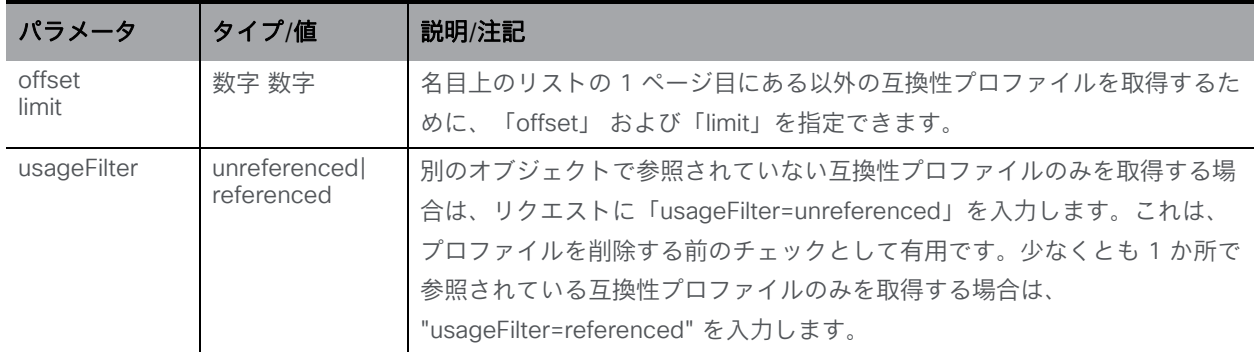

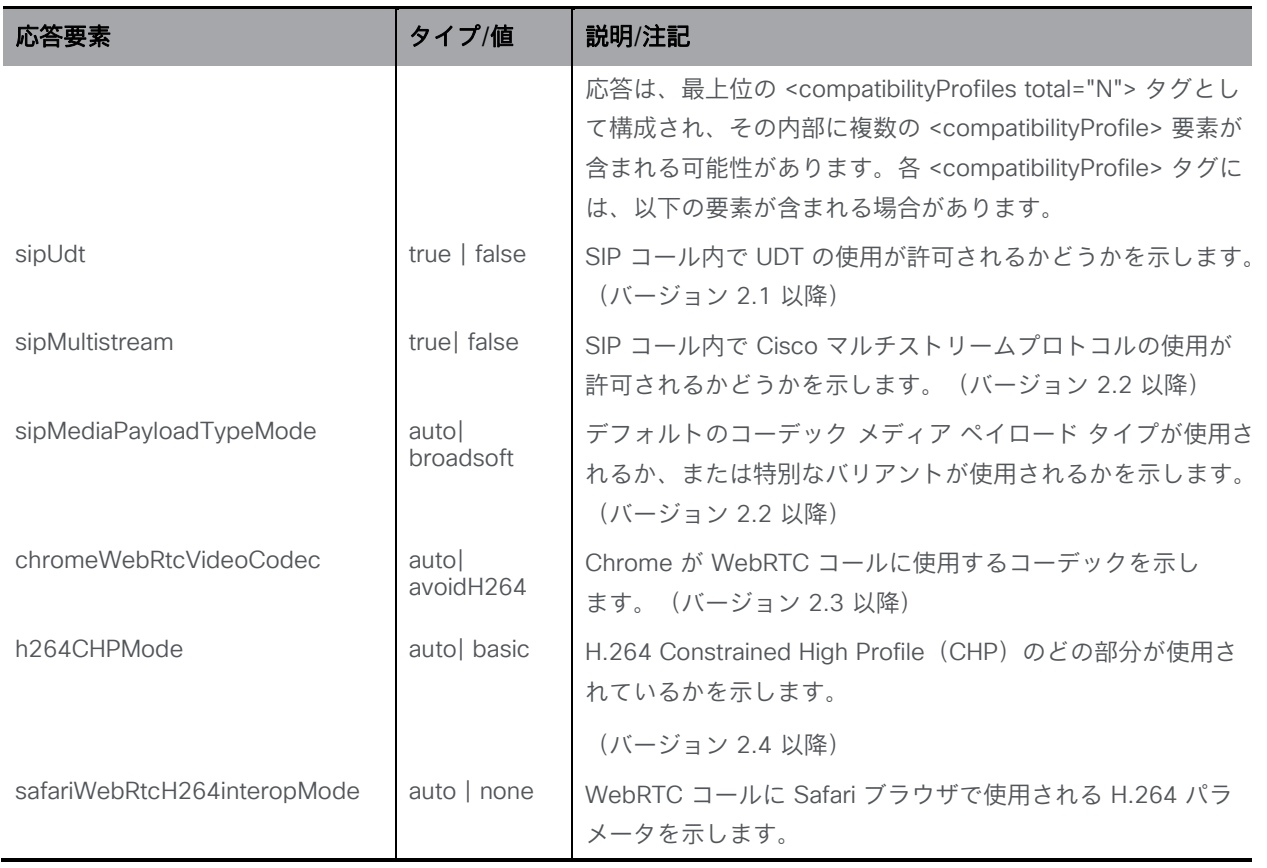

# 10.14.2 互換性プロファイル操作を設定および変更する

- 作成: 「/compatibilityProfiles」ノードに対する POST メソッド
- 変更: 「/compatibilityProfiles/<compatibility profile id>」に対する PUT 操作

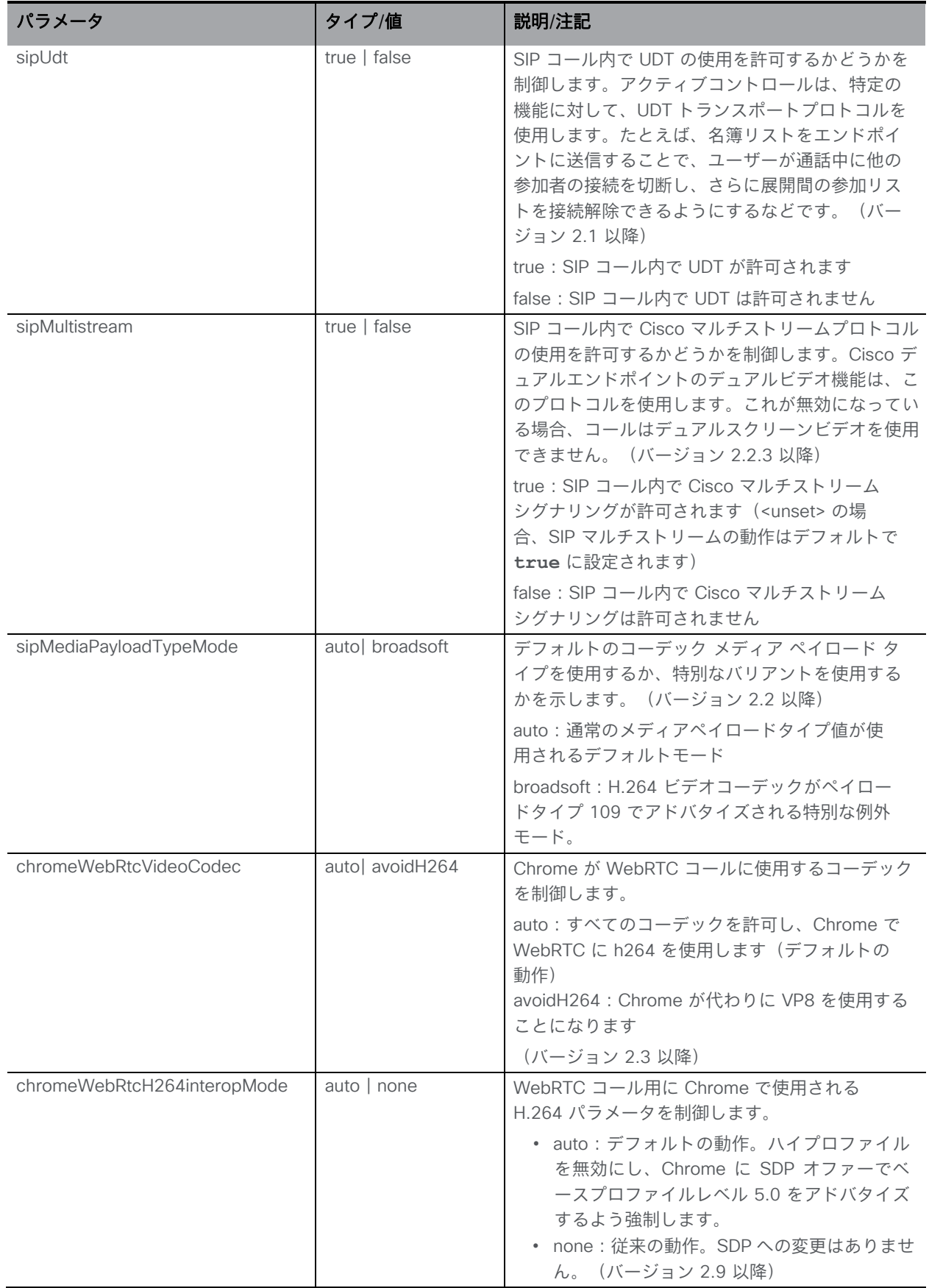

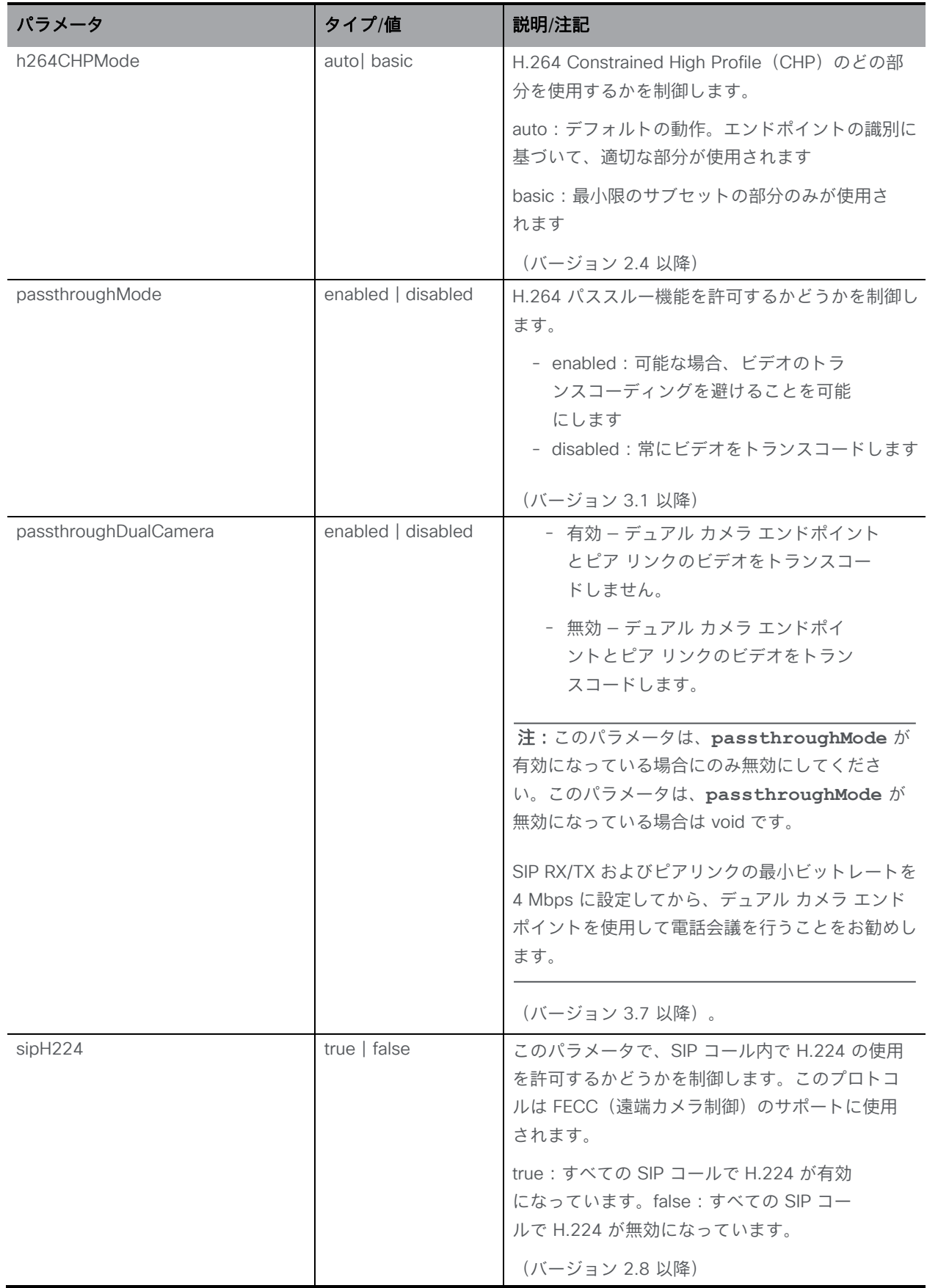

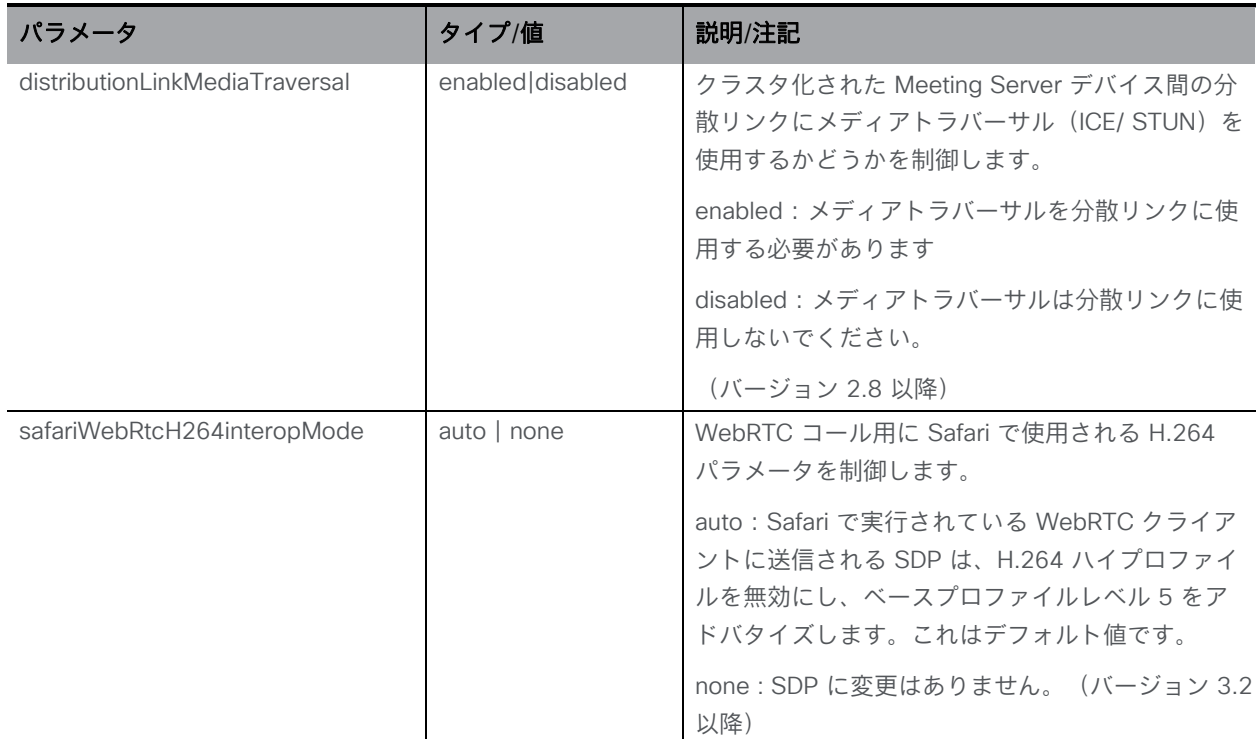

# 10.15 Lobby プロファイルメソッド

# 10.15.1 lobby プロファイル操作を取得する

「/lobbyProfilesノードで実行される GET メソッド

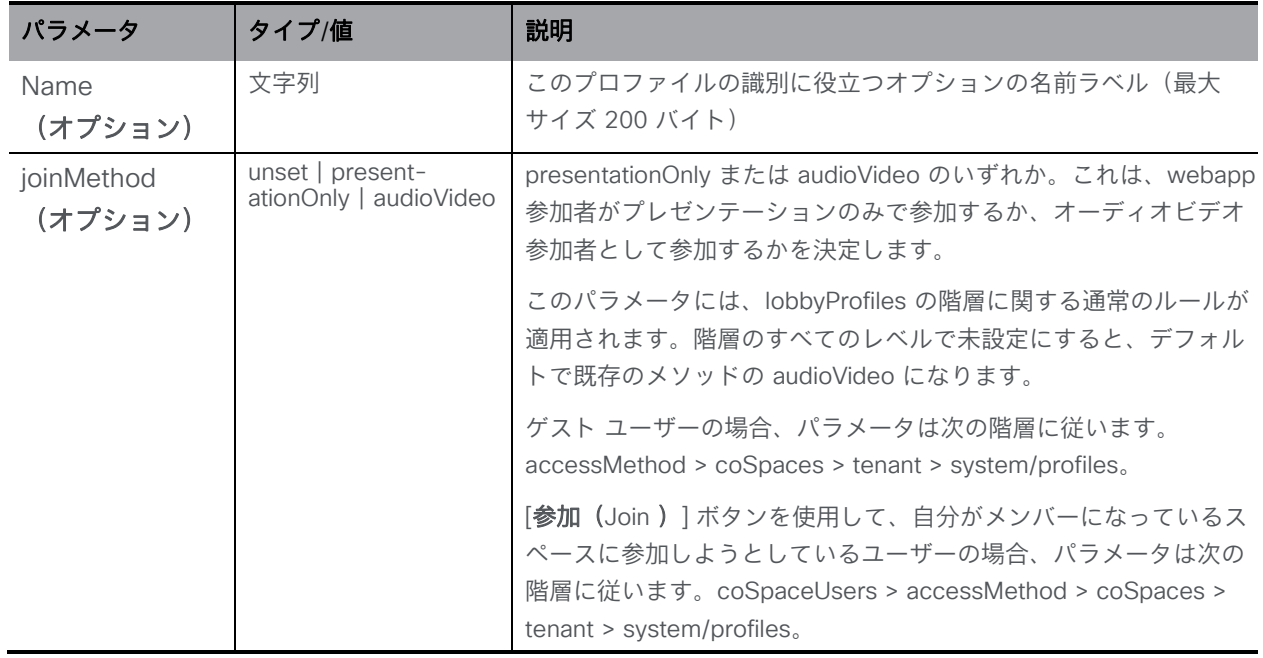

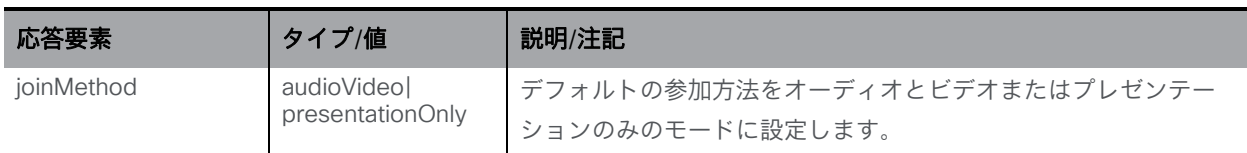

#### 10.15.2 lobby プロファイル操作を設定および変更する

- 作成: 「/lobbyProfiles」ノードに対する POST メソッド
- 変更: 「/lobbyProfiles/<lobby Profile id>」に対する PUT 操作

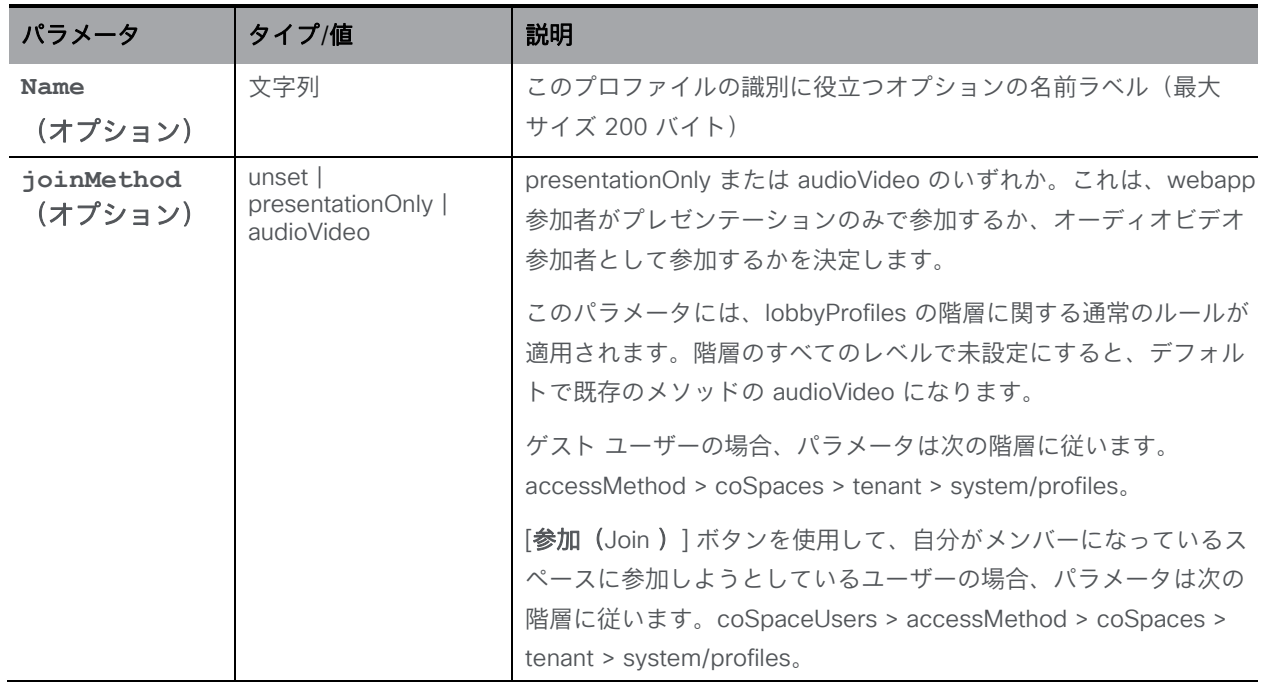

# 10.16 システム診断メソッド

#### 10.16.1 システム診断を取得する

新しい /system/diagnostics ノードで GET 操作を発行して、次の情報を取得します。

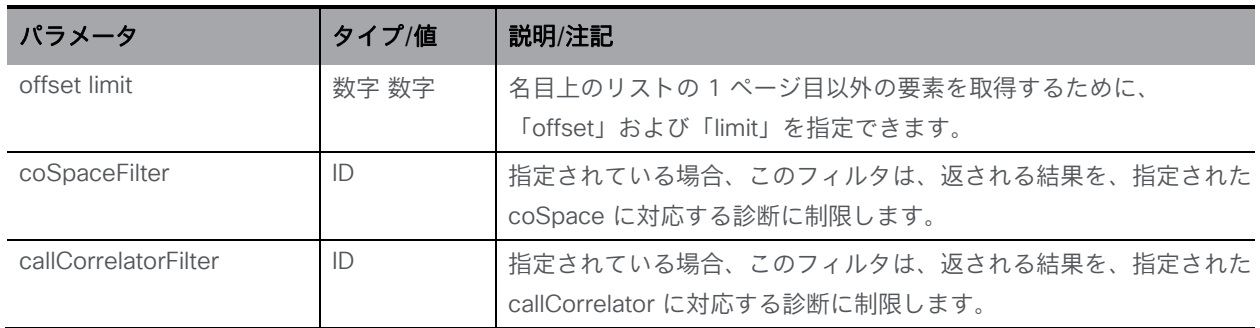

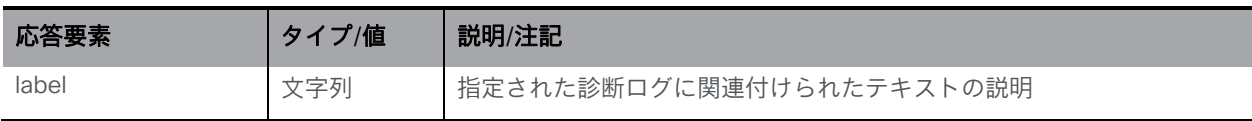

## 10.16.2 個々のシステム診断を取得する

/system/diagnostics/<diagnostics ID> ノードで GET 操作を発行します

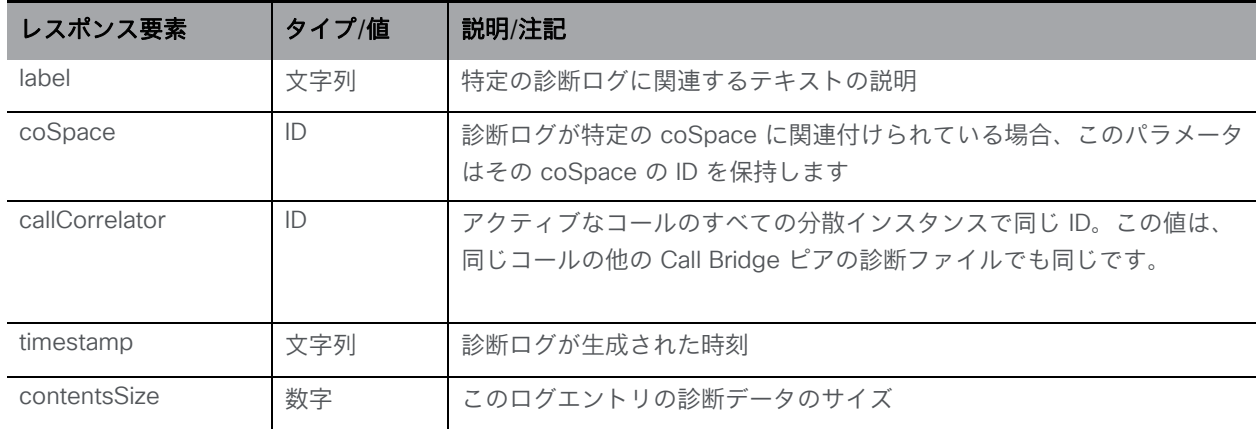

#### 10.16.3 個々のシステム診断の内容を取得する

/system/diagnostics/<diagnostics id>/contents ノードで GET メソッドを発行して、システム診 断に保存されているデータを取得します。

# 10.17 システムの時間ロギングメソッド

#### 10.17.1 ロギングサブシステムのアクティブ化

バージョン 3.2 では、次の操作をサポートするために、新しい API ノード **/system/timedLogging** が導入されました。

- **/system/timedLogging** に対する PUT 操作
- **/system/timedLogging** での GET 操作

以下の表で詳細なパラメータをサポートしています。各パラメータには整数値を割り当てること ができます。この値は、ロギングサブシステムがアクティブ化される時間(秒)に対応します。 パラメータを 0 または何も設定しなかった場合、ロギングサブシステムは非アクティブになり ます。たとえば、**sip=60** の **system/timedLogging** に対する PUT 操作は、SIP の詳細ロギ ングが 60 秒間アクティブ化されます。これらの 60 秒が経過する前に **sip=0** の **system/timedLogging** に対する PUT 操作を実行すると、ロギングが再度非アクティブにな ります。SIP と TIP の両方のロギングを次の 10 分間有効にするには、複数のパラメータ (た とえば **sip=600&tip=600** など)を同時に指定できます。

このオブジェクトには、次のパラメータを使用できます。

| パラメータ         | タイプ/値 | 説明/メモ                                 |
|---------------|-------|---------------------------------------|
| activeControl | 数字    | 詳細なアクティブコントロールのロギングを有効にする必要がある        |
|               |       | 残り時間(秒)                               |
| activeSpeaker | 数字    | 詳細で有効なスピーカーロギングを有効にする必要がある残り          |
|               |       | 時間(秒)                                 |
| api           | 数字    | 詳細な API ロギングを有効にする必要がある残り時間(秒)        |
| bfcp          | 数字    | 詳細な BFCP ロギングを有効にする必要がある残り時間(秒)       |
| cameraControl | 数字    | 詳細なカメラ制御ログが有効になっている残り時間(秒)(有効化さ       |
|               |       | れていない場合は0)                            |
| dns           | 数字    | 詳細な DNS ロギングを有効にする必要がある残り時間(秒)        |
| events        | 数字    | 詳細なイベントロギングを有効にする必要がある残り時間(秒)         |
| ice           | 数字    | 詳細な ICE ロギングを有効にする必要がある残り時間(秒)        |
| sip           | 数字    | 詳細な SIP ロギングを有効にする必要がある残り時間(秒)        |
| tip           | 数字    | 詳細な TIP ロギングを有効にする必要がある残り時間(秒)        |
| webBridge     | 数字    | 詳細な Web Bridge ロギングを有効にする必要がある残り時間(秒) |

# 11 LDAP メソッド

オブジェクトツリーの「/ldapMappings」ノード、「/ldapServers」ノード、「/ldapSources」 ノードにある階層内のオブジェクトは、Meeting Server と 1 つまたは複数の LDAP サーバー (Active Directory など)との対話に関連しています。LDAP サーバーは、ユーザーアカウント を Meeting Server にインポートするために使用されます。

- 1 つまたは複数の LDAP サーバーを構成する必要があります。各 LDAP サーバーには、 Meeting Server がユーザーアカウント情報を取得する目的で接続するために使用するユー ザー名とパスワード情報が関連付けます。
- 構成済みの LDAP サーバーからユーザーをインポートするときにシステムに追加される ユーザーアカウント名の形式を定義する LDAP マッピングも、1 つまたは複数必要です。
- 次に、一連の LDAP ソースを構成する必要があります。これは、一連のユーザーの実 際のインポートに対応する独自のパラメータとともに、構成済みの LDAP サーバーと LDAP マッピングを結び付けます。 LDAP ソースでは、LDAP サーバー/LDAP マッピングの組み合わせを使用して、フィルタリ ングされた一連のユーザーをその LDAP サーバーからインポートします。このフィルタは、 LDAP ソースの「baseDn」(ユーザーが属する LDAP サーバーのツリーのノード)と、ユ ーザーアカウントが特定のパターンに一致する LDAP オブジェクトに対してのみ作成される ようにするためのフィルタによって決定されます。

API LDAP メソッドでは、Web 管理インターフェイスの「設定 (Configuration) ] > [Active Directory] ページの複数の「Active Directory 設定」のセットを追加できます。このページの [Active Directory サーバの設定(Active Directory Server Settings)] セクションは API が設定 された LDAP サーバに、[インポート設定(Import Settings)] は LDAP ソースに、[フィールド マッピング式(Field Mapping Expressions)] は LDAP マッピングに対応しています。

注:LDAP サーバーの資格情報は、次のフィールドを読み取るために使用されます。

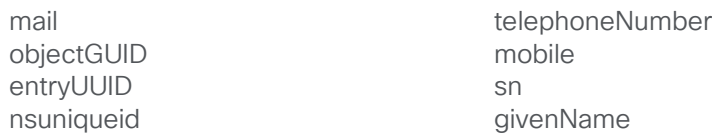

セキュリティ上の理由により、これらのログイン情報を使用して利用可能なフィールドと権限を 制限することをお勧めします。

注:LDAP/AD 同期用に Meeting Server を設定する場合、LDAP/AD の属性を受け入れるフィー ルドには、大文字と小文字を区別するフォーマットで属性を入力する必要があります。たとえ ば、ユーザー名マッピングで属性 userPrincipalName を使用する場合、\$userPrincipalName\$ で は同期は成功しますが、\$UserPrincipalName\$ では同期が失敗します。各 LDAP 属性が正しい大 文字や小文字で入力されていることを確認してください。

# 11.1 LDAP サーバーメソッド

#### 図 3:LDAP プロセスの概要

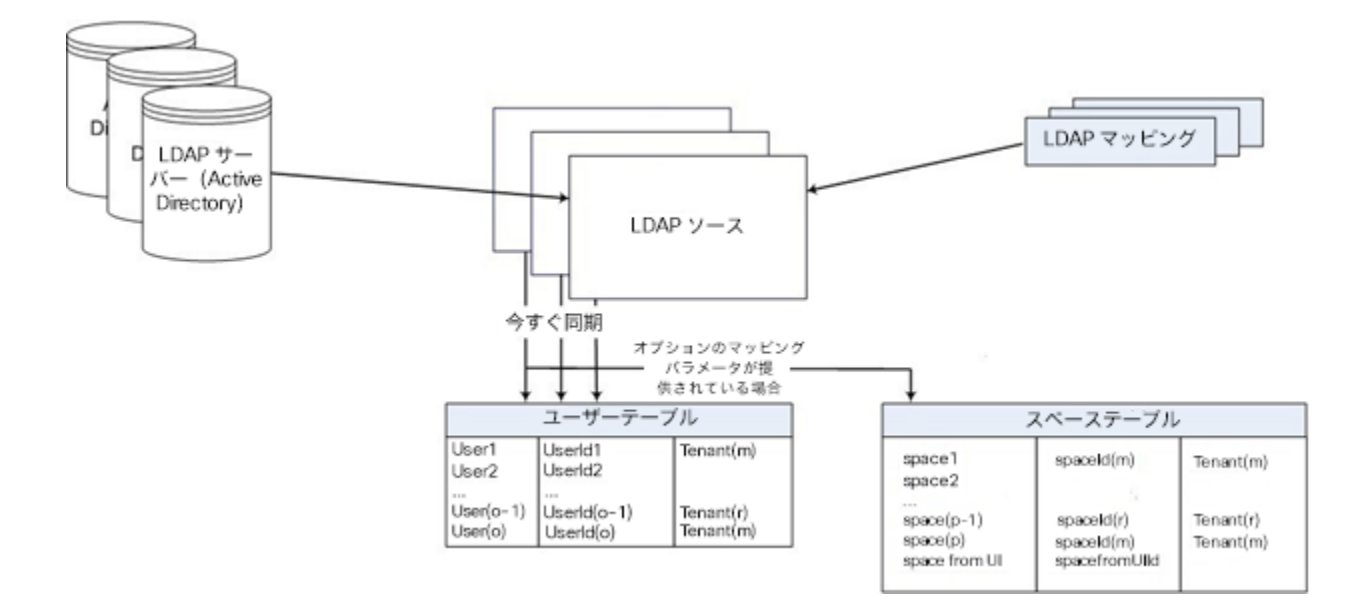

# 11.1.1 LDAP サーバーに関する情報を取得する

「/ldapServers」ノードで実行される GET メソッド。

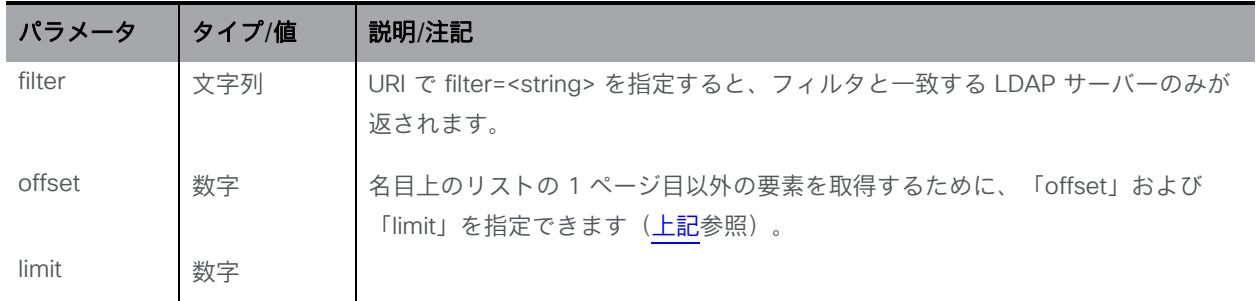

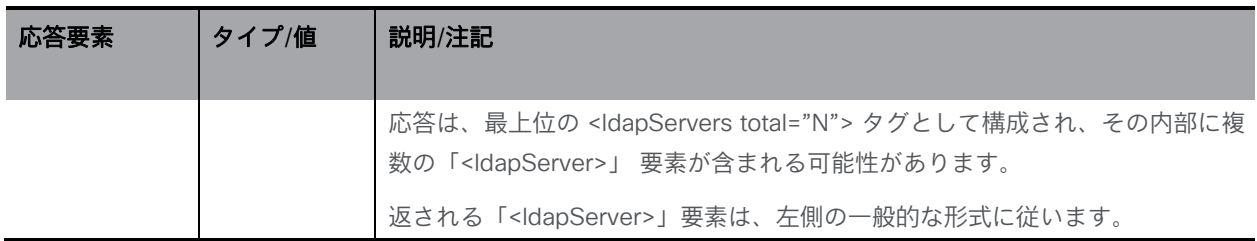

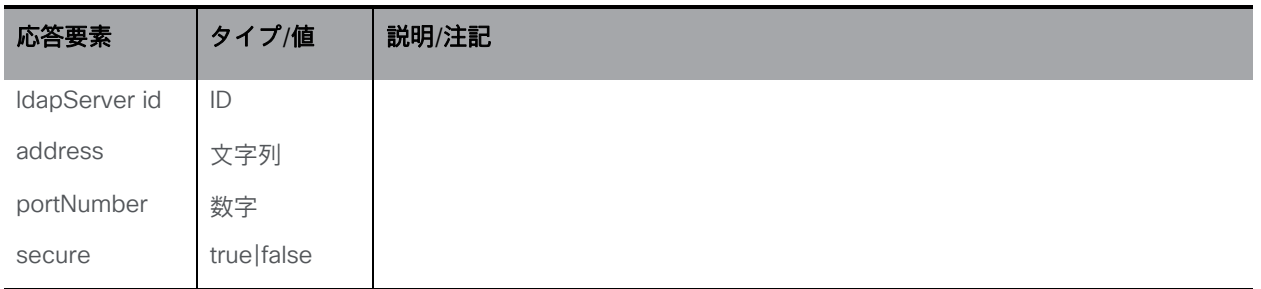

#### 11.1.2 LDAP サーバーを追加および変更する

- 作成: 「/ldapServers」ノードで実行される POST メソッド。LDAP サーバーがシステム上 で正常に構成されている場合、その ID がレスポンスヘッダーの「Location」フィールドで 返されます。
- LDAP サーバーの変更は、「/ldapServers/<ldapServer id>」ノードの PUT メソッドです。

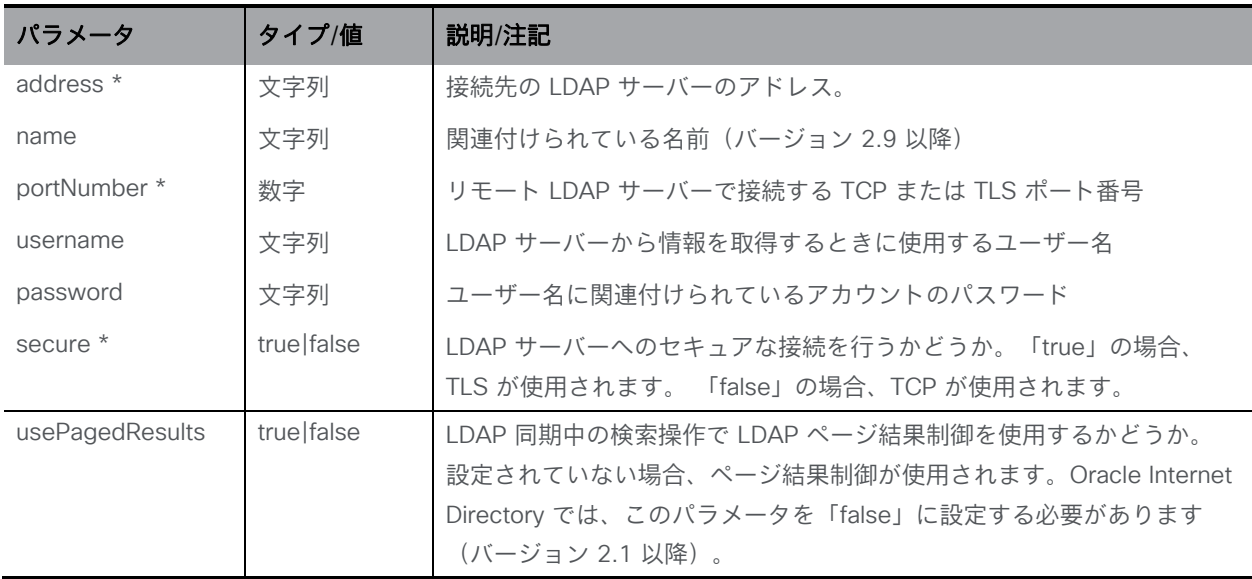

#### 11.1.3 個々の LDAP サーバーに関する詳細情報を取得する

「/ldapServers/<ldapServer ID>」ノードで実行される GET メソッド。指定された ldapServer ID が有効な場合、XML コンテンツを含む「200 OK」応答が返されます。

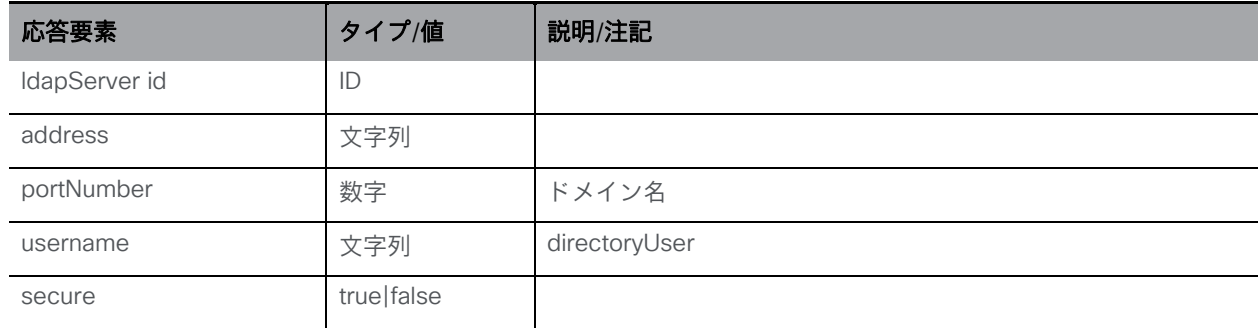
## <span id="page-252-1"></span>11.2 LDAP マッピングメソッド

#### <span id="page-252-0"></span>11.2.1 LDAP マッピングを追加および変更する

- 作成:「/ldapMappings」に対する POST メソッド。LDAP マッピングがシステムで正常に構 成されている場合、その ID がレスポンスヘッダーの「Location」フィールドで返されます。
- 変更: 「/ldapMappings/<ldapMapping id>」ノードの PUT メソッド

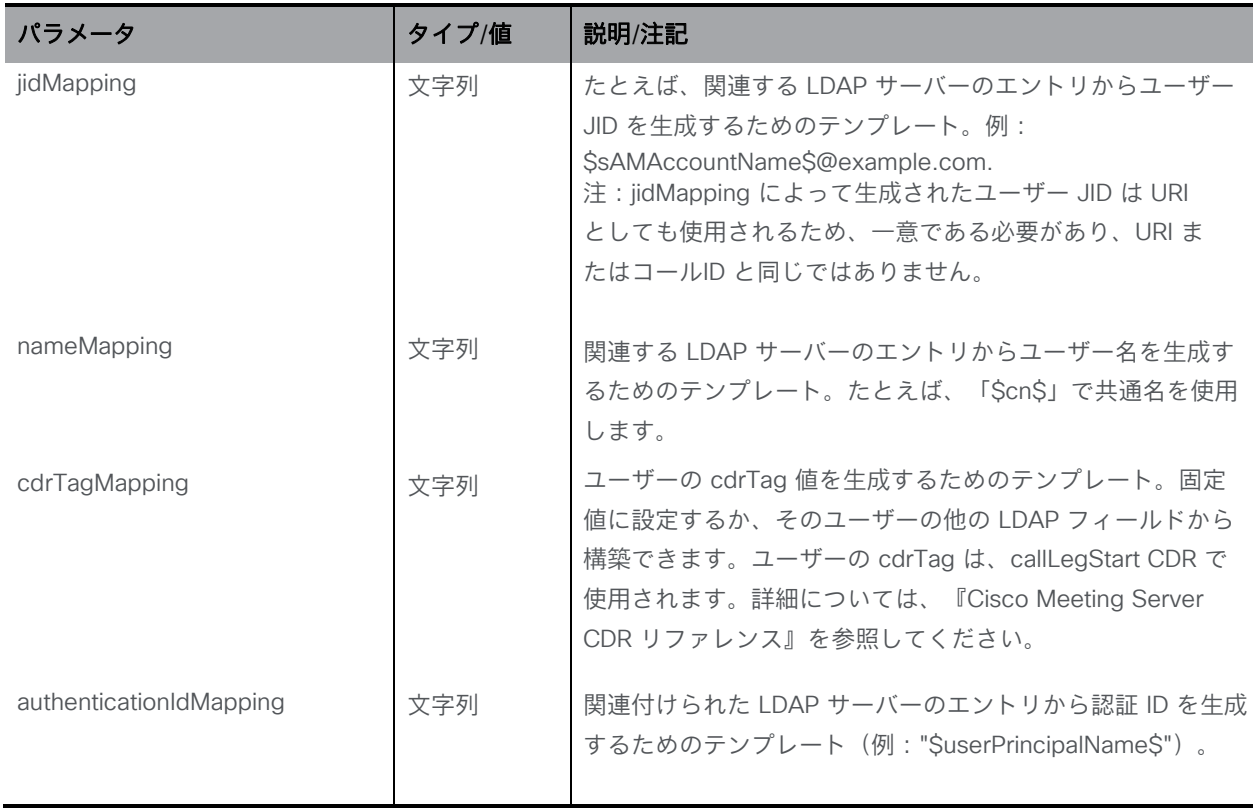

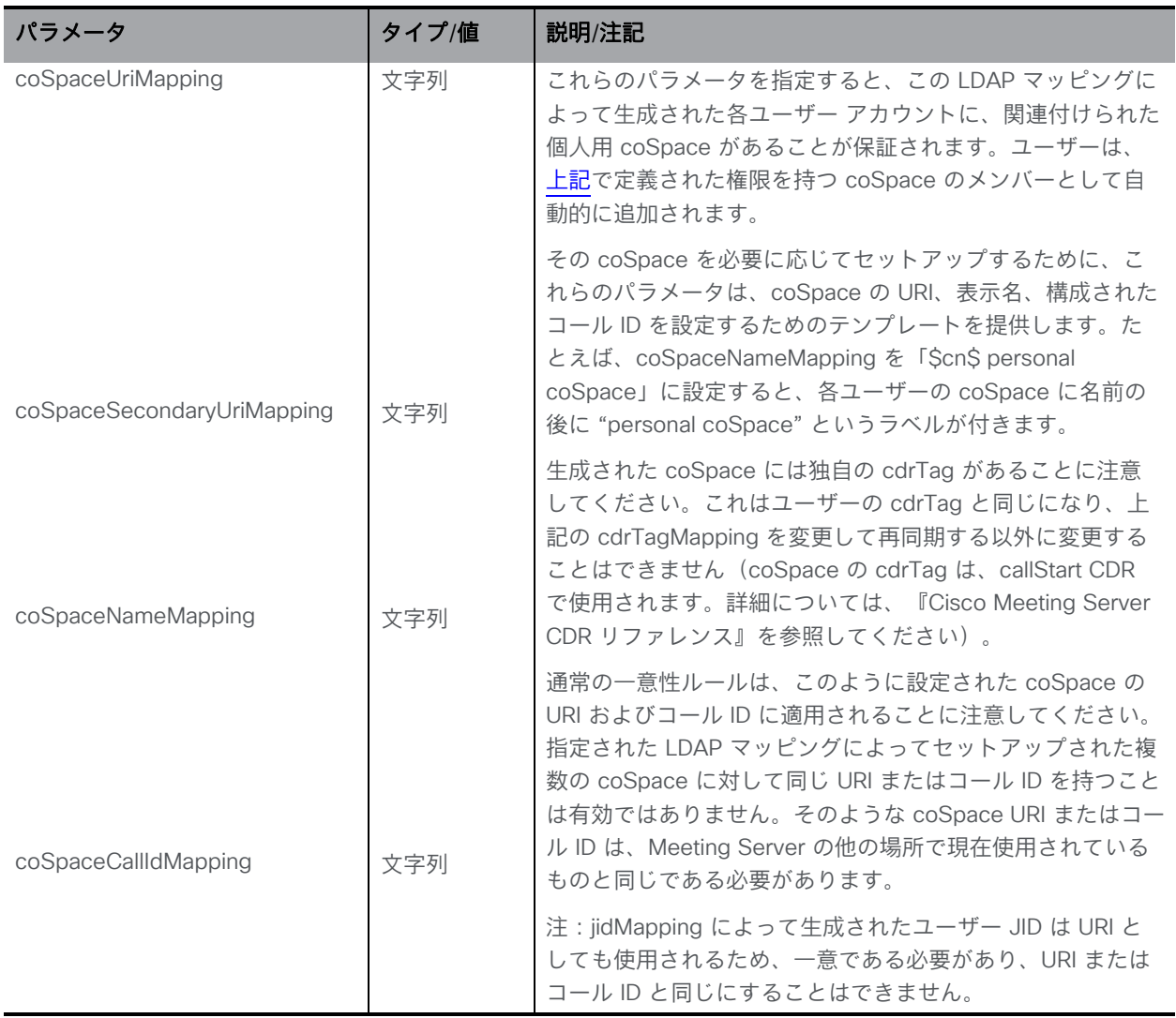

#### 11.2.2 セカンダリ LDAP マッピングパラメータ

LDAP マッピングごとに、新しいオプションの coSpaceSecondaryUriMapping パラメータが あり、自動的に作成される coSpace がセカンダリ URI を持つようになっています。

- LDAP マッピングを作成するとき(前のセクションを参照)、または既存の LDAP マッピング の構成を変更するときに、"coSpaceSecondaryUriMapping" パラメータを指定できます。
- 個々の LDAP マッピングに関する情報を取得する場合(「/ldapMappings/<LDAP mapping ID>」ノードでの GET メソッド)、その LDAP マッピングの coSpaceSecondaryUriMapping 値(定義されている場合)が返されます。

#### 11.2.3 LDAP マッピングに関する情報を取得する

「/ldapMappings」ノードで実行される GET メソッド。

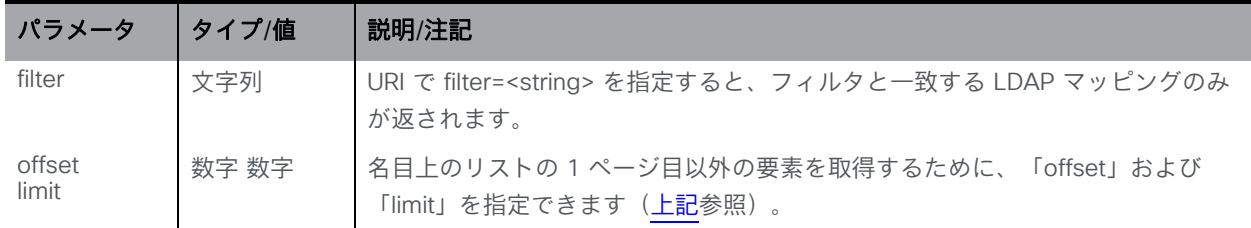

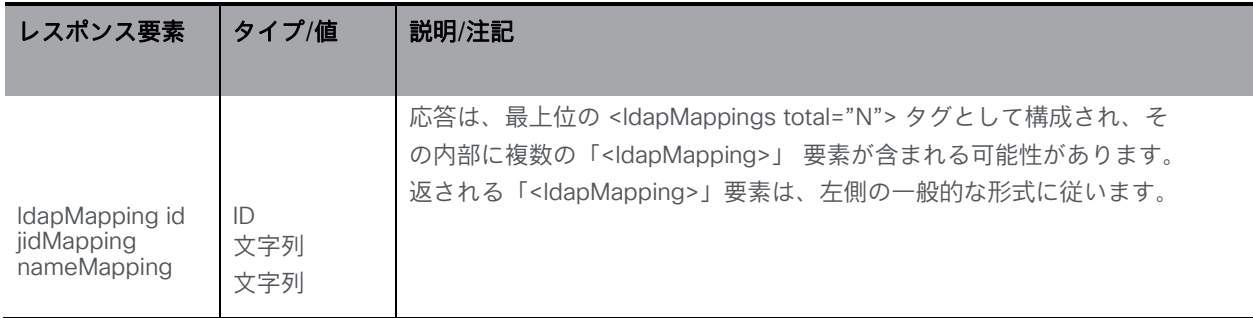

#### 11.2.4 個々の LDAP マッピングに関する詳細情報を取得する

「/ldapMappings/<ldapMapping ID>」ノードで実行される GET メソッド。指定された ldapMapping ID が有効な場合、 [セクション](#page-252-0) 11.2.1 で説明されている XML コンテンツとともに、 「200 OK」レスポンスが返されます。

## 11.3 LDAP ソースメソッド

#### 11.3.1 LDAP ソースに関する情報を取得する

「/ldapSources」ノードで実行される GET メソッド。

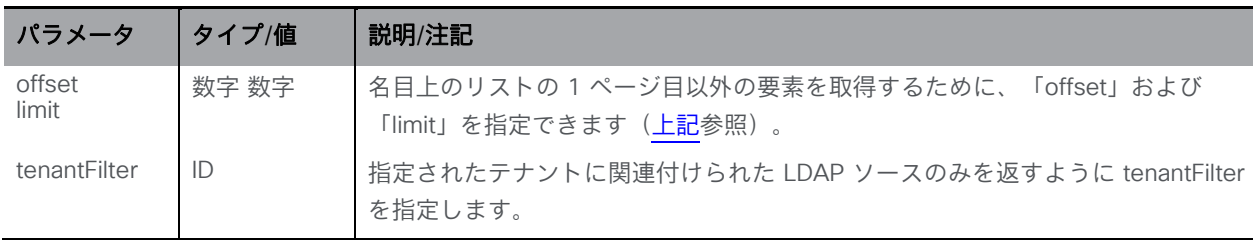

応答は、最上位の <ldapSources total="N"> タグとして構成され、その内部に複数の <ldapSource> 要素が含まれる可能性があります。各 <ldapSource> タグには、次の要素が含ま れる場合があります。

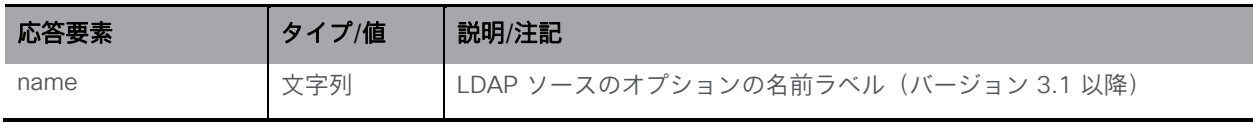

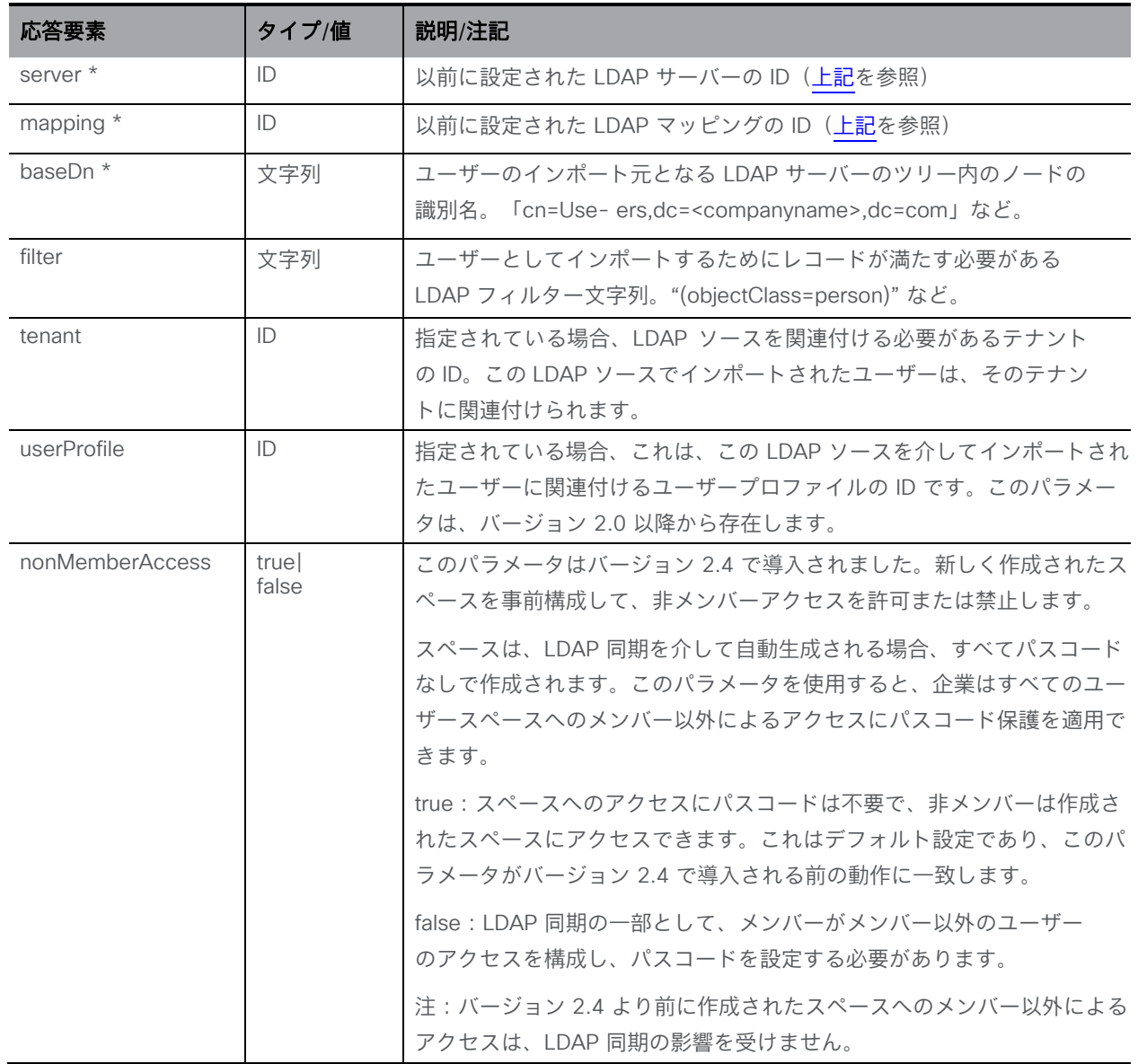

#### 11.3.2 LDAP ソースを追加および変更する

- 作成: 「/ldapSources」ノードに対する POST メソッド。LDAP ソースがシステムで正常に構 成されている場合、その ID がレスポンスヘッダーの「Location」フィールドで返されます。
- 変更: 「/ldapSources/<ldapSource id>」 ノードでの PUT メソッド

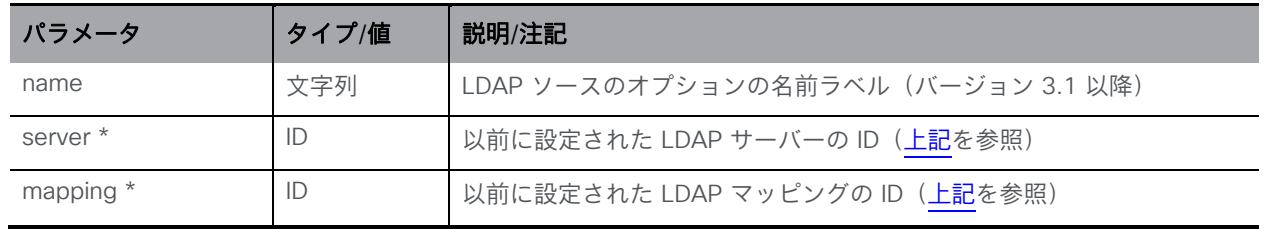

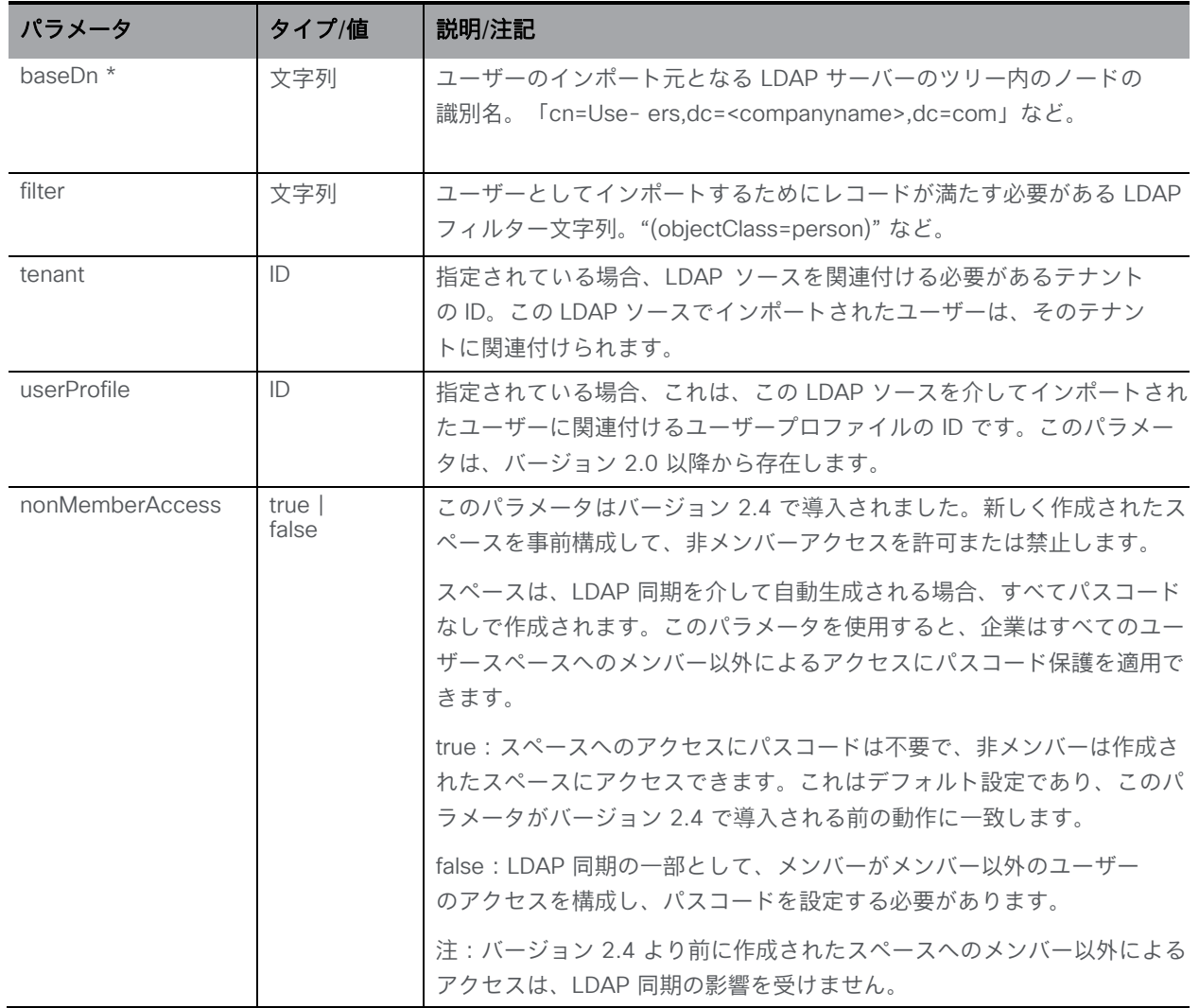

#### 11.3.3 LDAP ソースに関する詳細情報を取得する

「/ldapSources/<ldapSource ID>」ノードで実行される GET メソッド。指定された ldapSource ID が有効な場合、「200 OK」のレスポンスが返され、前述の LDAP ソースの 作成に従って XML コンテンツが含まれます。

#### 11.4 LDAP 同期メソッド

LDAP 同期の API サポートには、次の機能が含まれます。

- API を介して新しい同期をトリガーする
- 保留中および進行中の LDAP 同期を監視する

オブジェクトツリーには最上位の /ldapSyncs ノードがあり、その下のオブジェクトで使用する、 関連付けられた GET、DELETE、POST メソッドがあります。

## <span id="page-257-0"></span>11.4.1 スケジュールされた LDAP 同期メソッドを取得する

「/ldapSyncs」ノードでの GET メソッド。

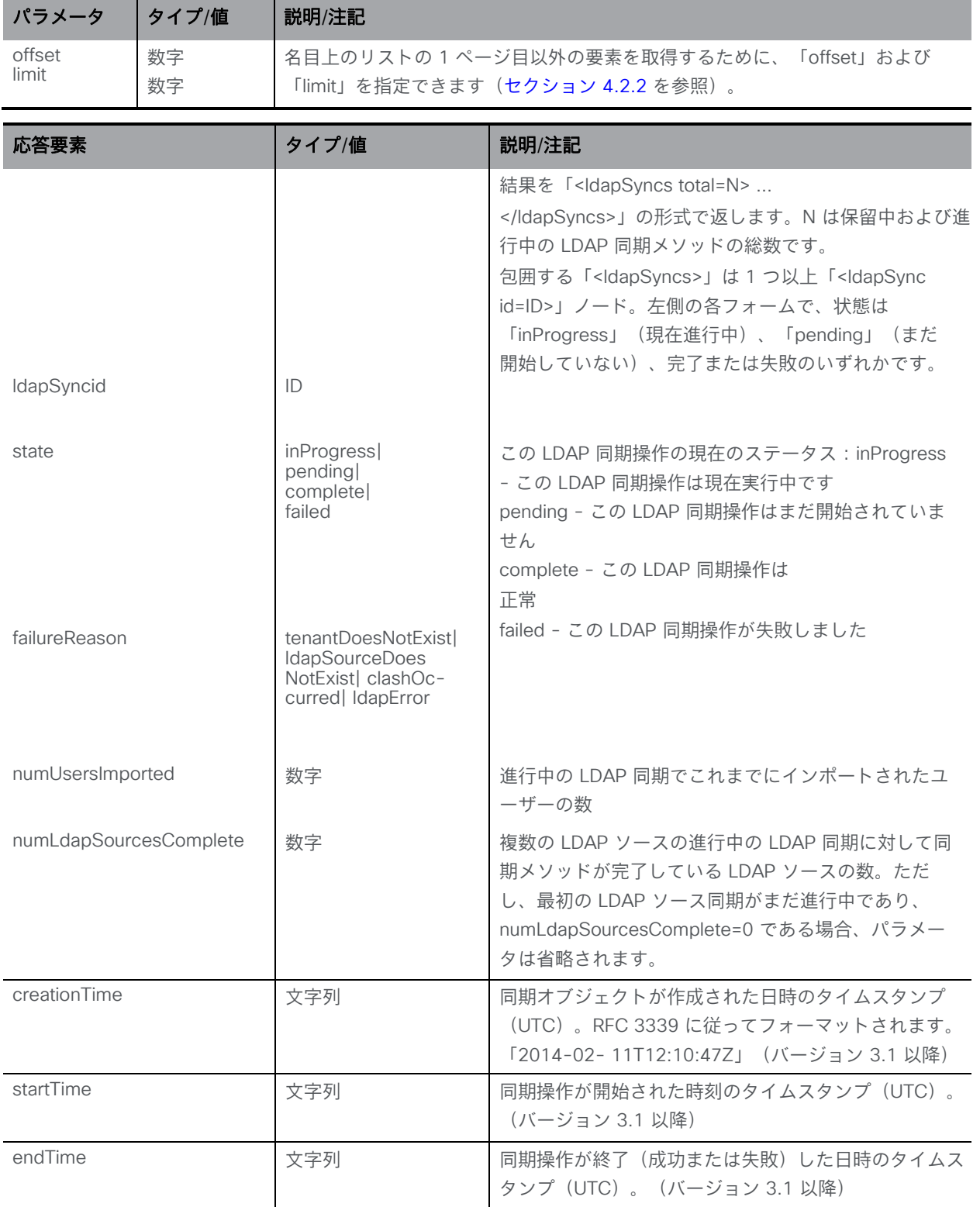

#### 11.4.2 新しい LDAP 同期を開始する

「/ldapSyncs」ノードの POST メソッド。次の表のいずれのパラメータも含まれていない場 合、同期は、Web 管理インターフェイスの[設定 (Configuration) ] > [Active Directory] ペー ジの「今すぐ同期 (Sync Now) 1ボタンに相当します。

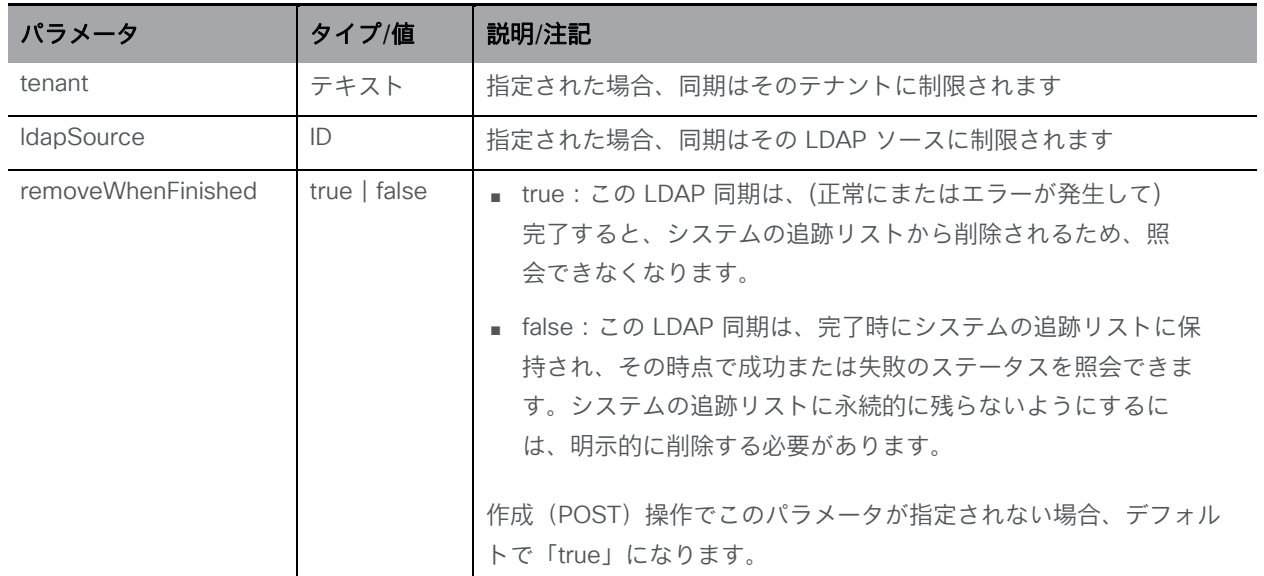

新しい LDAP 同期が正常に行われると、レスポンスには「/api/v1/ldapSyncs/<LDAPsync ID>」という形式の「Location」が含まれます。

#### 11.4.3 スケジュールされた LDAP 同期をキャンセルする

「/ldapSyncs/<LDAP sync ID>」ノードの DELETE メソッド。このメソッドは、スケジュールさ れた LDAP 同期をキャンセルします。同期メソッドがすでに開始されている(または開始されて 完了している)場合、このメソッドは失敗します。

#### 11.4.4 単一の LDAP 同期メソッドに関する情報を取得する

「/ldapSyncs/<LDAP sync ID>」ノードでの GET メソッド。

指定された LDAP 同期 ID が有効な場合、結果は <ldapSync id=LDAP sync ID> ... </ldapSync> で、 [上記の](#page-257-0)値に加えて、LDAP 同期操作が失敗した場合は clashOccurred の failureReason で次の値が返されます。

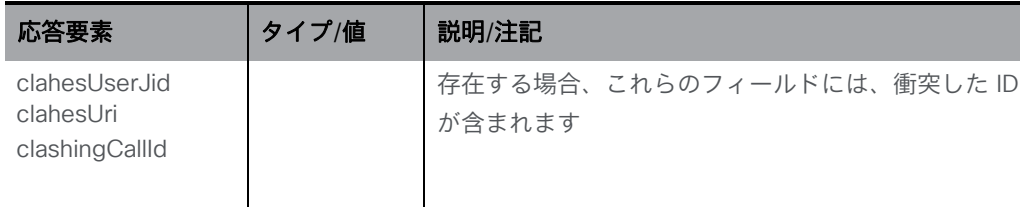

## 11.5 外部ディレクトリ検索場所

API を介して、Web アプリのユーザーが検索を実行するときに参照される追加のディレクトリ 検索場所を Call Bridge に追加できます。外部ディレクトリ検索場所は、テナントレベルで追加 できます。これらの場所からの結果は、「通常」の結果(LDAP ソースのユーザーリストからの 結果など)に追加され、Web アプリに表示されます。

#### 11.5.1 外部ディレクトリ検索場所に関する情報を取得する

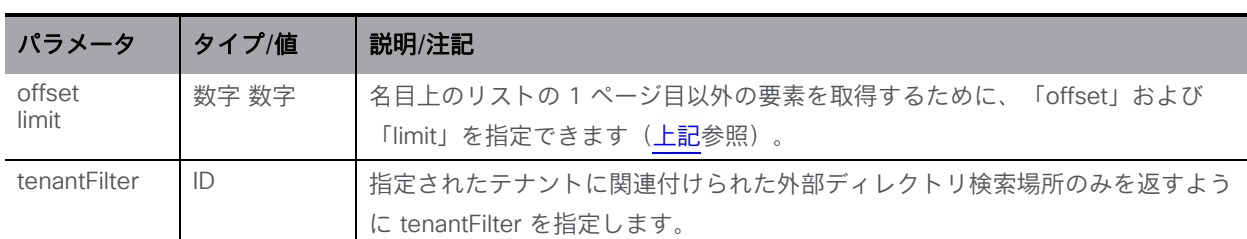

「/directorySearchLocations」ノードで実行される GET メソッド。

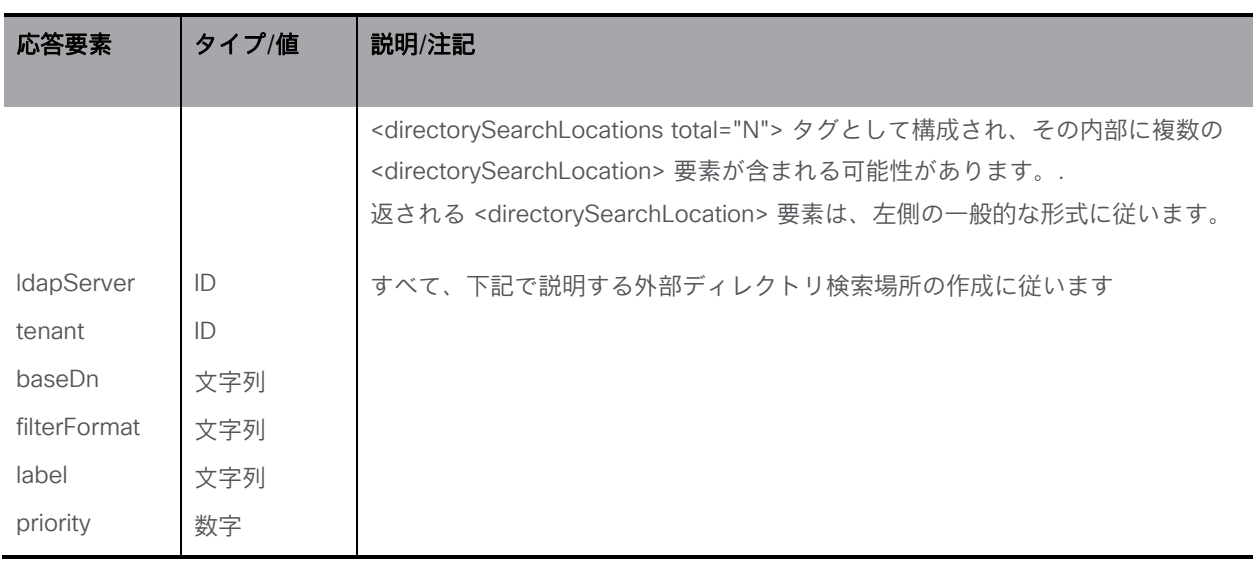

#### 11.5.2 外部ディレクトリ検索場所を追加および変更する

- 作成: 「/directorySearchLocations」ノードに対する POST メソッド。LDAP ソースがシス テムで正常に構成されている場合、その ID がレスポンスヘッダーの「Location」フィール ドで返されます。
- 変更:「/directorySearchLocations/<directory search location id>」ノードの PUT メソッド

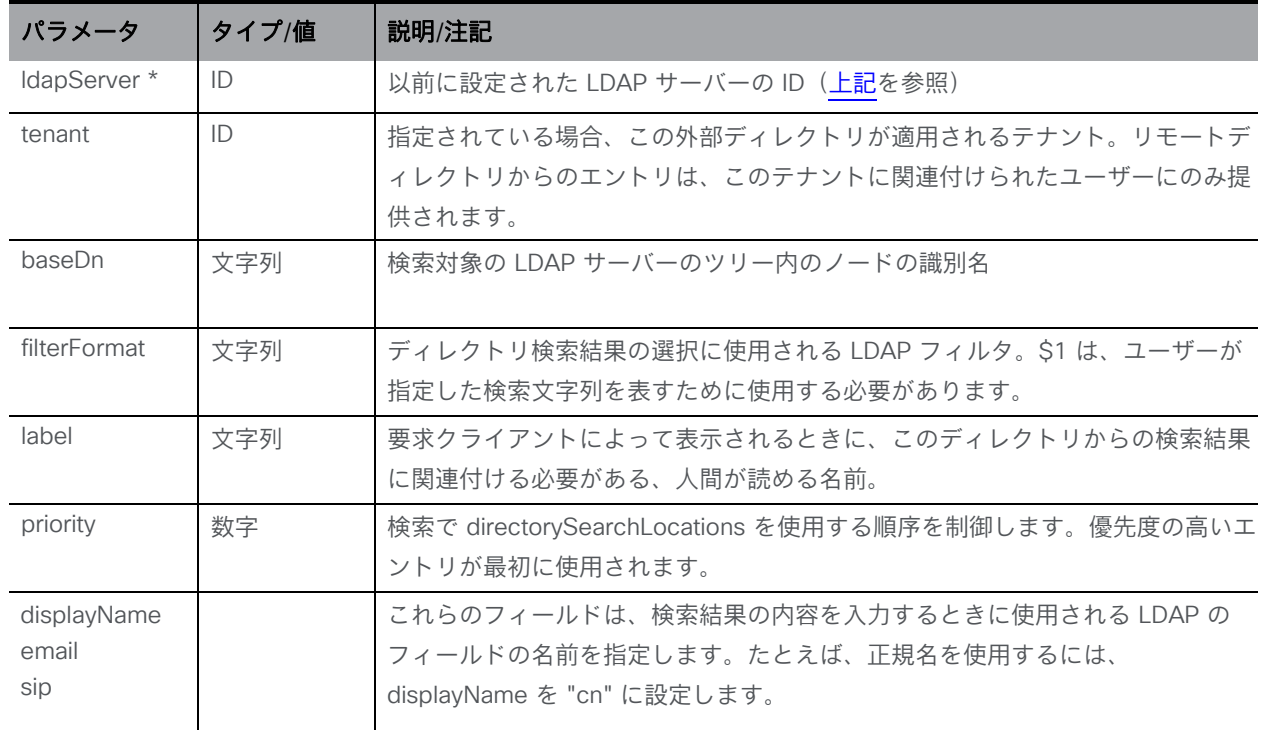

#### 11.5.3 外部ディレクトリ検索場所に関する詳細情報を取得する

「/directorySearchLocations/<directory search location id>」ノードで実行される GET メソッ ド。指定された ディレクトリ検索ロケーション ID が有効な場合、「200 OK」レスポンスが返 され、前述のディレクトリ検索ロケーションの作成に従って XML コンテンツが含まれます。

#### 11.5.4 外部ディレクトリ検索場所の追加例

このセクションでは、Web アプリのユーザーが検索を実行するときに Call Bridge が参照する 追加のディレクトリ検索場所を追加する例を示します。

次の手順に従ってください。

- 1. Chrome Postman などのアプリを使用して、Meeting Server の API にログインします。
- 2. Meeting Server に LDAP サーバーエントリを作成します。次の図は、URL 192.168.6.25 の Meeting Server に POST される ldapserver エントリを示しています。 このエントリは、URL 192.168.1.10 の LDAP サーバー用であり、認証情報が提供され ています。

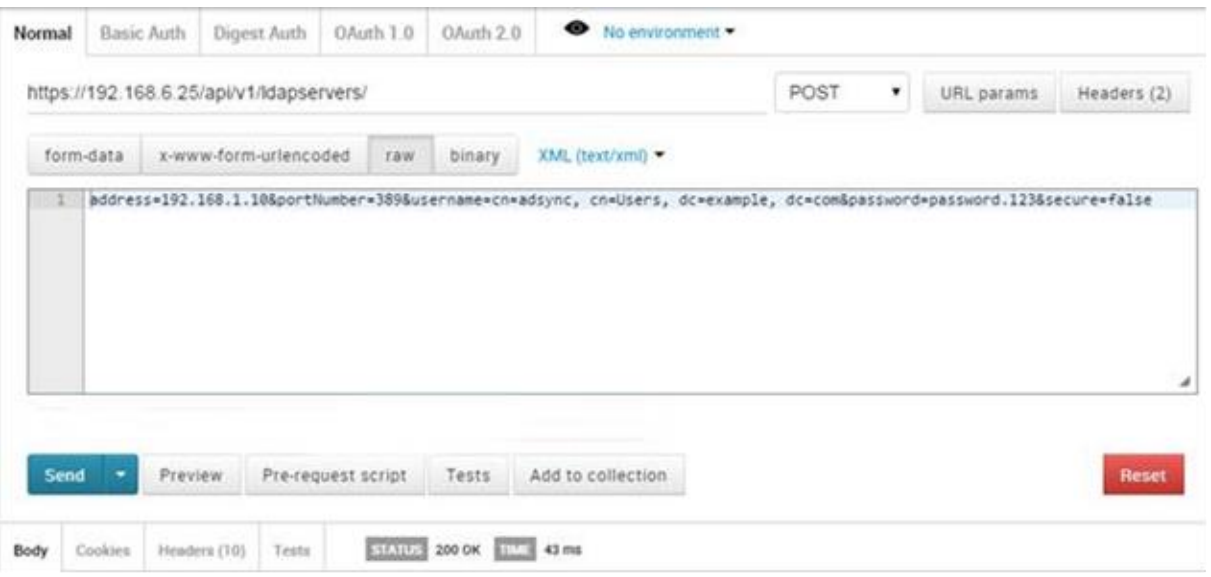

手順 2 では、Call Bridge が LDAP サーバーにアクセスすることを許可するために必要な 情報を提供します。

3. GET を使用して、手順 2 で作成した LDAP サーバーエントリの ID を取得します。

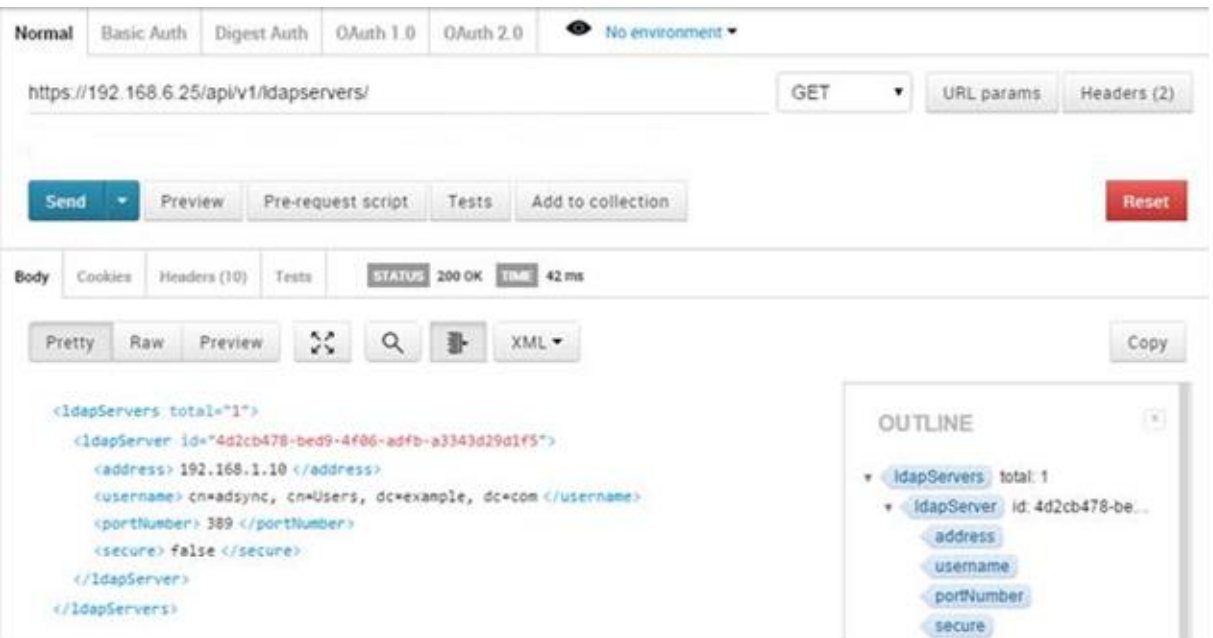

4. 手順 3 の LDAP サーバー ID を POST して、DirectorySearchLocation を作成します。 DirectorySearchLocation 設定は、ディレクトリ検索の動作を定義します。データ形式は raw に設定してください。

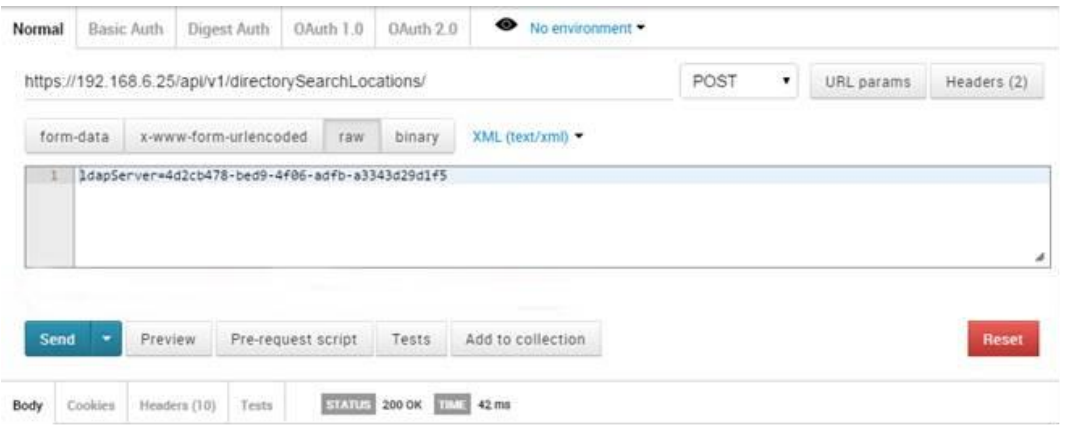

5. GET を使用して、手順 4 で作成したディレクトリ検索場所の ID を取得します。

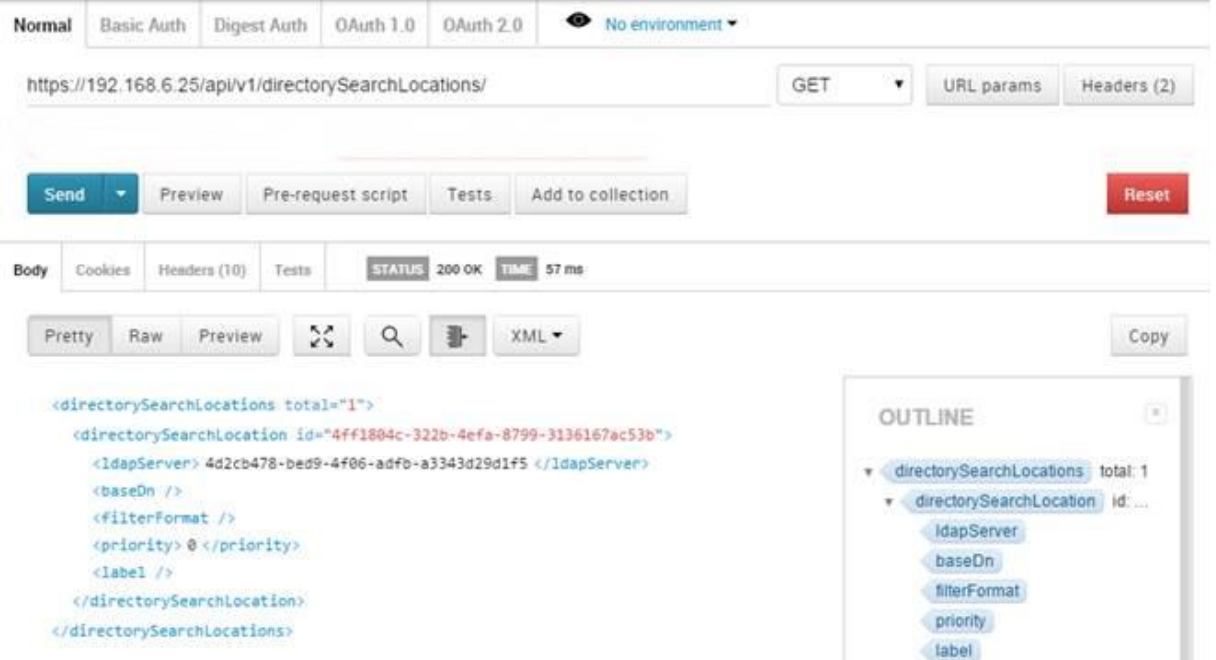

6. PUT を使用して DirectorySearchLocation を編集します。PUT URL に DirectorySearchLocation ID を追加し、baseDN および filterFormat などに関する詳細情報を提供します。データ形式が raw に設定されていることを確認してください。次に例を示します。

PUT:

**https://192.168.6.25/api/v1/DirectorySearchLocations/4ff1804c-322b-4efa-8799-3136167ac53b**

**baseDn=OU=contacts,DC=example,DC=com&filterformat=cn=\*\$1\*&firstname=givenna me&lastname=sn&displayname=cn&sip=mail**

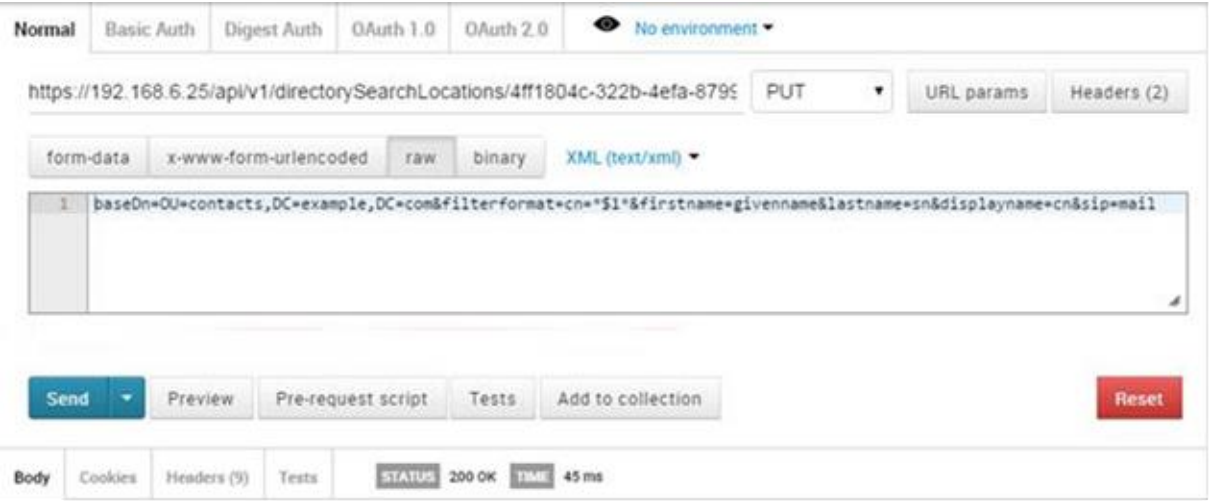

7. DirectorySearchLocation の構成が期待どおりであることを確認します。

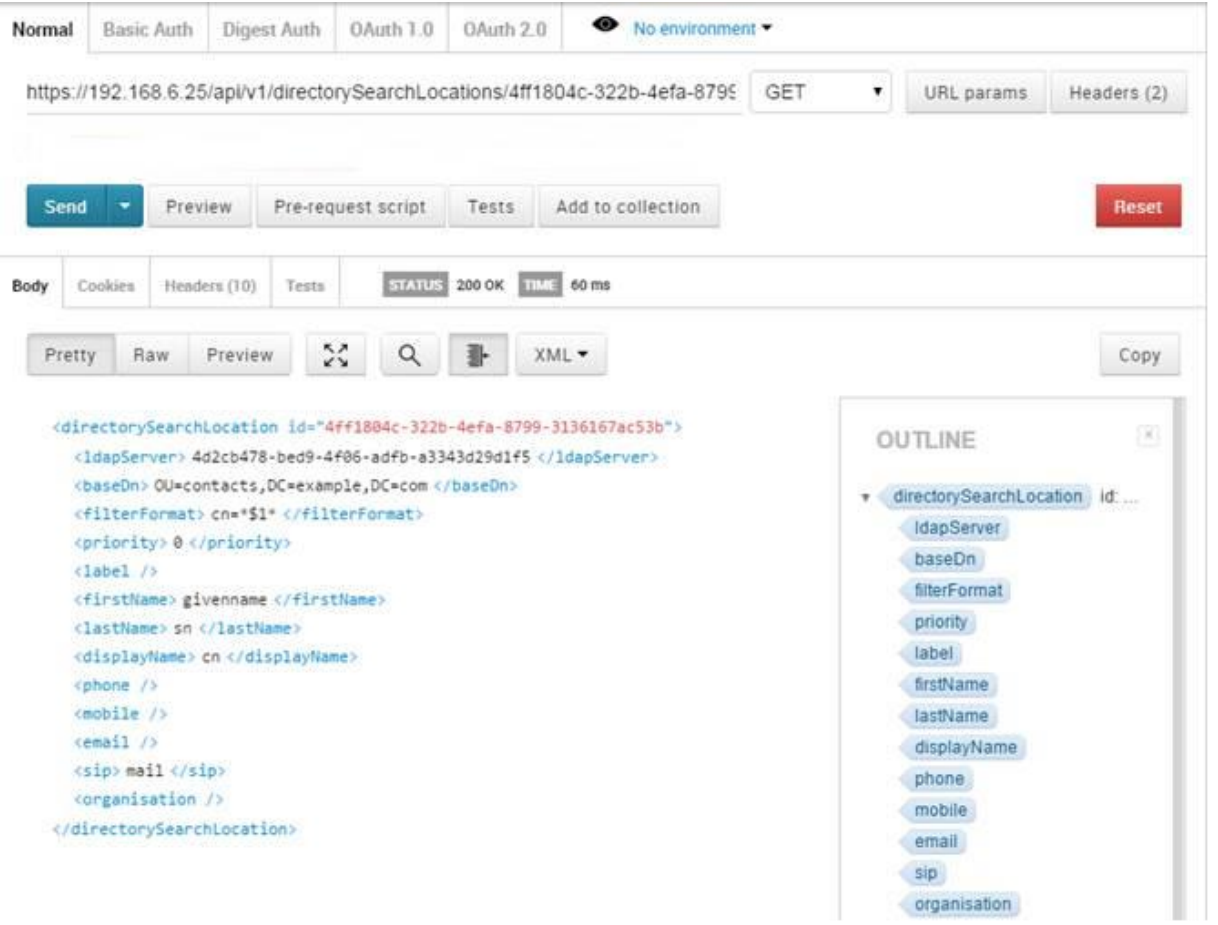

# 12 マルチテナンシー

The Meeting Server supports multi-tenancy; this refers to sub-dividing its capacity into a set of "islands" where each island has all of the functionality of the unit as a whole, but has no access to the resources (for instance users, coSpaces, or active calls) of other tenants.

API でのマルチテナンシーの主な影響は 2 つあります。

- API を使用すると、テナントを作成、変更、削除できます。これは、テナントを管理す るための主要な手段です。
- API は、特定のテナントについて結果を返すことができます。
- マルチテナンシーモードでは、通常、各 coSpace、コール、ユーザーはテナントにキー設定 (つまり「所有」)されます。特定のユーザー、coSpace、またはコールオブジェクトに関 する情報を取得する場合、API にはそのオブジェクトを所有するテナントが含まれ、列挙ベ ースの取得には、返されたリストにの各オブジェクトのテナント情報が含まれます。 同様に、GET メソッドをフィルタ処理して、特定のテナントの情報のみを含めることができ ます。

このドキュメントで前述した API メソッドの大部分は、マルチテナンシーモードでも機能しま す。ほとんどの場合、これは、新しいオブジェクトがどのテナントに関連付けられるかをシス テムが認識できるように、フォームパラメータを介して作成中のテナント ID(POST)メソッ ドを提供することと同じです。たとえば、マルチテナントモードでない場合に coSpace を作 成するには、フォームパラメータとして「name」などのパラメータを使用して

「/api/v1/coSpaces」に対する POST メソッドが必要になります。特定のテナントの coSpace を作成するには、POST は再び「/api/v1/coSpaces」に対して実行されますが、フォ ームパラメータに追加で「tenant=<tenant id>」を含めます。ここで、「<tenant id>」は以前 のテナント作成の結果として、または以前の列挙を介して特定されています。

どの初期 POST メソッドでも、存在しない「tenant」パラメータまたは長さゼロの値は同等とし て扱われます。その効果は、オブジェクトがどのテナントにも関連付けられていないことです。

上記のルールによると、<tenant id> 値は、次のオブジェクトの作成および変更(POST お よび PUT)メソッドで有効です [\(図](#page-265-0) 4 を参照)。

- coSpaces (「/coSpaces」または「/coSpaces/<coSpace ID>」)
- LDAP ソース (「/ldapSources」または「/ldapSources/<ldap source id>」)
- ダイヤルプランルールの転送(「/forwardingDialPlanRules」または 「/forwardingDialPlanRules/<forwarding dial plan rule ID>」)
- 発信ダイヤルプランルール ("/outboundDialPlanRules」または 「/outboundDialPlanRules/<outbound dial plan rule ID>」)

<tenant id> は、Meeting Server によって次のオブジェクトの取得(GET)メソッドで返さ れます。

- coSpaces (「/coSpaces」または「/coSpaces/<coSpace ID>」)
- ユーザー (「/users」または「/users/<user ID>」)
- callLegs (「/callLegs」、「/callLegs/<call leg id>」、または「/calls/<call id>/callLegs」)
- LDAP ソース (「/ldapSources」または「/ldapSources/<ldap source id>」)
- ダイヤルプランルールの転送(「/forwardingDialPlanRules」または 「/forwardingDialPlanRules/<forwarding dial plan rule ID>」)
- 発信ダイヤルプランルール("/outboundDialPlanRules」または 「/outboundDialPlanRules/<outbound dial plan rule ID>」)

これらすべてのオブジェクトの列挙では、指定されたテナントに関連付けられたオブジェクト のみを取得するために、要求された URI に「tenantFilter」値を指定できます。

#### <span id="page-265-0"></span>図 4:マルチマルチテナンシープロセスの概要

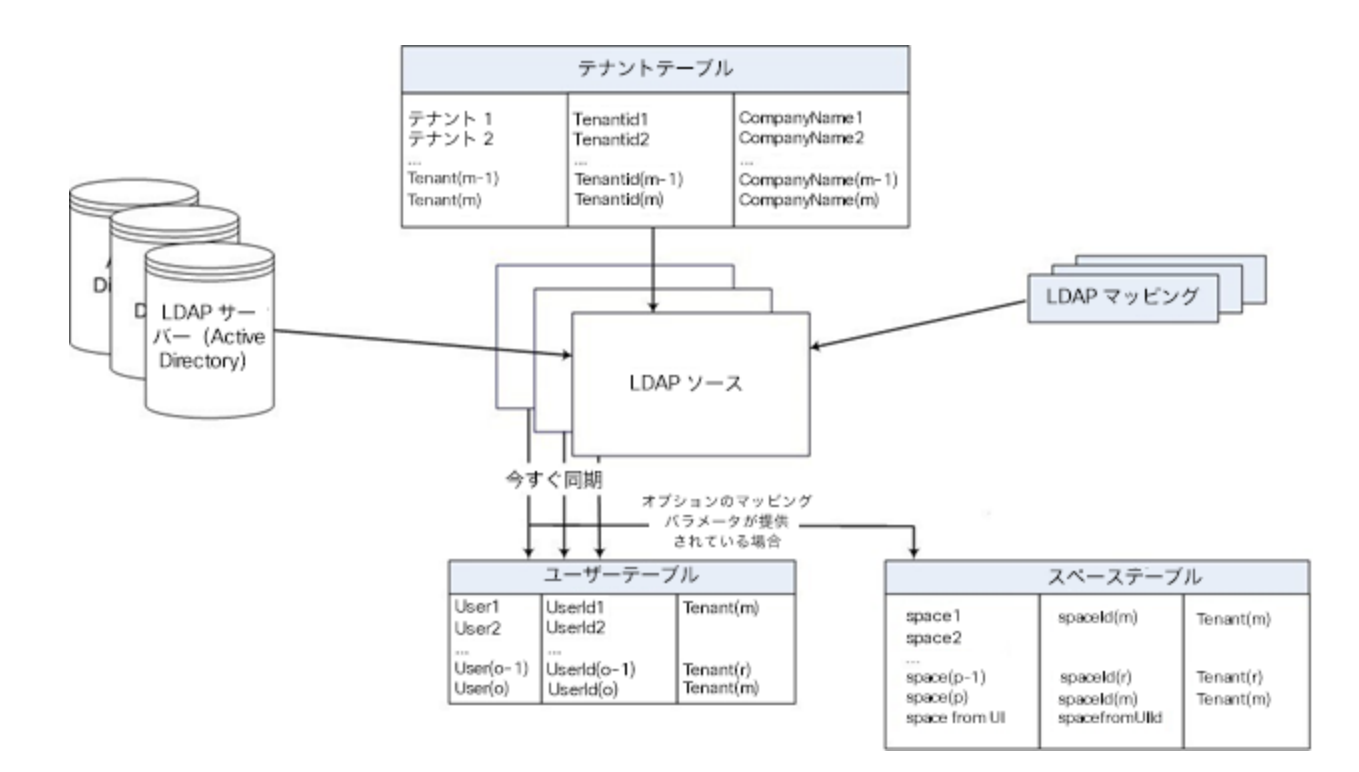

## 12.1 テナント

#### 12.1.1 テナントを取得する

「/tenants」ノードで実行される GET メソッド。

![](_page_266_Picture_278.jpeg)

#### 12.1.2 テナントを作成および変更する

- 作成: 「/tenants」ノードに対する POSTメソッド。テナントが正常に作成されている場 合、レスポンスヘッダーの「Location」フィールドに新しいテナントの ID が返されます。
- 変更:「/tenants/<tenant id>」ノードで実行される PUT メソッド

![](_page_266_Picture_279.jpeg)

![](_page_267_Picture_262.jpeg)

#### 12.1.3 個々のテナントに関する詳細情報を取得する

「/tenants/<tenant ID>」ノードで実行される GET メソッド:指定されたテナント ID が有効な 場合、「200 OK」レスポンスが返されます。

![](_page_267_Picture_263.jpeg)

**/tenants/<tenant id>** で GET 操作を実行すると、次のレスポンス値が返されます。

*Cisco Meeting Server* リリース *3.7 API* リファレンスガイド *268*

![](_page_268_Picture_203.jpeg)

## 12.2 テナントグループの操作

#### 12.2.1 テナントグループを取得する

「/tenantGroups」ノードで実行される GET メソッド。

![](_page_268_Picture_204.jpeg)

#### 12.2.2 テナントグループを作成および変更する

- 作成: 「/tenantGroups」ノードに対する POST メソッド。テナントグループが正常に作成 されている場合、レスポンスヘッダーの「Location」フィールドに新しいテナントグループ の ID が返されます。
- 変更:「/tenantGroups/<tenant group id>」ノードで実行される PUT メソッド

#### 12.2.3 個々のテナントグループに関する詳細情報を取得する

「/tenantGroups/<tenant group id>」ノードで実行される GET メソッド。指定されたテナント ID が有効な場合、「200 OK」応答が返されます。

## 13 クエリメソッド

#### 13.1 accessQuery メソッド

accessQuery メソッドは、特定の URI またはコール ID(たとえば、coSpace に関連付けられ る可能性のあるもの)に到達する方法の詳細を検索します。1 つの用途は、「sales.meeting」 という URI を持つ coSpace が SIP URI 「[sales.meeting@example.com](mailto:sales.meeting@example.com)」を介して到達するこ とを発見する外部システムです。

/api/v1/accessQuery ノードで実行される POST。

![](_page_269_Picture_236.jpeg)

上記のパラメータはいずれも必須ではありませんが、クエリは uri または callId が指定されて いる場合にのみ意味があります。

応答の形式:

![](_page_269_Picture_237.jpeg)

#### 13.2 conversationIdQuery メソッド

conversationIdQuery メソッドは、指定された ID を持つ会話が見つかったかどうかを調べます。 /api/v1/conversationIdQuery ノードで実行される GET。

![](_page_270_Picture_217.jpeg)

応答の形式:

![](_page_270_Picture_218.jpeg)

## 13.3 uriUsageQuery メソッド

uriUsageQuery メソッドは、指定されたテナント内の指定された URI を使用して、coSpace やユーザー、IVR を検索します。

/api/v1/uriUsageQuery ノードで実行される POST。

![](_page_270_Picture_219.jpeg)

応答の形式:

![](_page_270_Picture_220.jpeg)

# 14 ダイヤルイン セキュリティ プロファイルの メソッド

#### 14.1 一般情報

バージョン 3.0 では、最小パスコード長の機能が導入されました。これは、セキュリティを強 化し個別の企業のセキュリティ ポリシーを遵守するために、管理者が設定できます。最小パス コード長は、IVR、直接 SIP ダイヤル、Web アプリケーションなど、さまざまなダイヤルイン の方法すべてに適用できます。

最小パスコード長は、新しい API オブジェクト **/dialInSecurityProfiles** で定義されます。. 新規に定義されたセキュリティ プロファイルは、最上位レベル(グローバル)のプロファイル、 テナント、coSpace、accessMethods のいずれかに割り当てることができます。このプロファ イルは、coSpaceTemplates および /coSpaceTemplates/<coSpace template id>/accessMethodTemplates にも割り当てることができます。

プロファイルには階層があり、階層の下位にあるプロファイルの値が上位の値より優先されま す。また、パラメータが設定されていない場合やダイヤルイン セキュリティ プロファイルが 設定されていない場合は、階層内で次に上位にあたるプロファイルから継承されます。

dialInSecurityProfile の階層は次のとおりです。

- 最上位レベル(グローバル)プロファイル(**/system/profiles**)
- テナント(**/tenants/<tenant id**>)
- coSpaces(**/coSpaces/<cospace id>**)
- accessMethod(**/coSpaces/<cospace id>/accessMethods/<access method id>**)

ダイヤルイン セキュリティ プロファイルは、次の coSpace テンプレートおよび coSpace アク セス方式 テンプレートにも適用できます。

- coSpaceTemplates(**/coSpaceTemplates/<coSpace template id>**)
- accessMethodTemplates (**/coSpaceTemplates/<coSpace template id>/accessMethodTemplates/<access method template id>**)

coSpaces および関連するアクセス方式がテンプレートからインスタンス化されるとき に、テンプレートからダイヤルイン セキュリティ プロファイルが対応するインスタンス 化されたオブジェクトに割り当てられます。

注:スケジュールされた会議でバージョン 15.12.0 より前の TMS を使用する場合、CUCM アド ホック会議コールではシステムレベルまたはテナントレベルでセキュリティプロファイルが設定 されません。

注:パラメータ **minPasscodeLength** が 0 に設定されている場合、パスコード長は適用され ません。

#### 14.1.1 ダイヤルイン セキュリティ プロファイルを使用した最小パスコード長の実装

すべての **dialInSecurityProfile**パラメータはオプションです。これらのパラメータがどのレ ベルでも指定されない場合、デフォルト設定は minPassCodeLength=0 と allowOutOfPolicy=true になります。dialInSecurityProfiles でのデフォルト設定は <unset> です。

## 14.2 ダイヤルイン セキュリティ プロファイルを取得する

**/dialInSecurityProfiles/<dial in security profile id>**を使用して個々のプロファイル で GET 操作を実行すると、次のレスポンスが返されます。

![](_page_272_Picture_298.jpeg)

**/dialInSecurityProfiles** の列挙は以下の URI パラメータを受け入れます。

![](_page_272_Picture_299.jpeg)

応答は、最上位の <dialInSecurityProfiles total="N"> タグとして構成され、その内部に複数の <dialInSecurityProfile> 要素が含まれる可能性があります。

![](_page_272_Picture_300.jpeg)

![](_page_272_Picture_301.jpeg)

![](_page_273_Picture_199.jpeg)

## 14.3 ダイヤルイン セキュリティ プロファイルを作成、変更、取得する

新しい **/dialInSecurityProfiles** オブジェクトは、ダイヤルイン セキュリティ プロファイ ルを実装するために使用されます。この API ノードは次の操作をサポートします。

- 新しいダイヤルイン セキュリティ プロファイルを作成するための **/dialInSecurityProfiles** に対する POST 操作
- **/dialInSecurityProfiles/<dial in security profile id>** を使用して個々のプロ ファイルで PUT 操作を実行すると、

次のリクエストパラメータを使用します。

![](_page_273_Picture_200.jpeg)

## 15 スケジューラ API

スケジューラは、バージョン 3.3 で新しい API ノードを導入します。スケジューラには独自の HTTPS インターフェイスがあり、これを有効にすると、スケジューラ API を使用してスケジュ ーラ会議を構成するために使用できます。

Meeting Server 管理 API インターフェイスは、スケジューラ API をサポートしていませ ん。Postman などのサードパーティツールはすべての要求に使用でき、ブラウザは GET API にも使用できます。[「使用するサードパーティツール](#page-26-0) 」を参照してください。

新しいノードは、新しいコマンド **scheduler https listen<interface> <port>** で指定 されたアドレスで使用でき、**https://hostname:port/api/v1/scheduler** のプレフィック スが付きます。

次の例を参考にしてください。

#### **https://hostname:port/api/v1/scheduler/health** または **https://hostname:port/api/v1/scheduler/meetings** スケジューラ API ノードは次のとおりです。

- **/health**
- **/meetings**
- **/meetings/<meeting id>**
- **/meetings/<meeting id>/participants**
- **/meetings/<meeting id>/recurrences/<recurrence id>**
- **/meetings/<meeting id>/recurrences/<recurrence id>/participants**
- **/meetings/<meeting ID>/refreshEmails**
- **/meetings/<meeting ID>/recurrences/<recurrence id>/refreshEmails**
- **/timedLogging**

#### 15.1 スケジューラの HTTPS インターフェイスを設定する

スケジューラには独自の HTTPS インターフェイスがあり、これを有効にすると、スケジュー ラ API を使用してスケジューラ会議を構成するために使用できます。ただし、Web Bridge は、管理 API を使用してスケジューラと通信しません。HTTPS サーバーを有効にすることは 必須ではありませんが、診断およびトラブルシューティング機能を提供するため、有効にする ことをお勧めします。

次のコマンドを使用して、HTTPS サーバーがリッスンするインターフェイスを構成します。

scheduler https listen <interface> <port> 以下にその例を示します。

#### **scheduler https listen a 8443**

**scheduler https certs <key-file> <crt-fullchain-file>** のコマンドを使用して、サーバーの証明書キーペアを構成します。

例:

**scheduler https certs scheduler\_https.key scheduler\_https.cer**

## 15.2 スケジューラ API メッセージ形式

API 操作の場合、スケジューラのメッセージ本文は JSON 形式を使用します。

次の例を参考にしてください。

**http://localhost:8082/api/v1/scheduler/meetings** に対して次のように POST 操作します。

```
{
"coSpace": "9ed57ad2-26aa-469f-85d1-e62bbe75cdd6", 
"summary": "Test meeting",
"dtStart": "2021-07-20T22:00:00.000",
"dtEnd": "2021-07-20T23:00:00.000",
"rrule": 
"FREQ=YEARLY;BYMONTH=7;BYMONTHDAY=9;UNTIL=20220710T235900Z",
"timeZone": "Europe/Budapest", 
"participants": [
{
"accessMethod": "527f439b-9527-4718-bc1c-d2511856c268", 
"userName": "testuser",
"email": "testuser@example.com"
}
],
"organizerUserName": "testorganizer", 
"organizerEmail": "testorganizer@example.com", 
"organizerDisplayName": "Test Organizer"
}
```
## 15.3 コンテンツヘッダー形式

**Header key: Content-Type Header value: application/json**

## 15.4 レスポンスコード

![](_page_275_Picture_154.jpeg)

![](_page_276_Picture_187.jpeg)

## 15.5 カスタムエラーコード

以下は、エラー ID とユーザーエラーが発生した場合にスケジューラが送信する対応するエラ ーメッセージのリストです。エラー ID は、エラーメッセージに割り当てられた一意の ID を表 し、エラーメッセージをスケジューラ インターフェイスに対応付けるために使用できます。

![](_page_276_Picture_188.jpeg)

## 15.6 リクエストとレスポンスの例

これは、指定された期間にスケジュールされた会議を取得する例です。

```
リクエスト:
```

```
GET /api/v1/scheduler/meetings?fromTime=2021-06-
27T22%3A00%3A00.000Z&untilTime=2021-07-
04T21%3A59%3A59.999Z&maxMeetings=50 HTTP/1.1
Host: localhost:8082
```
#### レスポンス:

```
HTTP/1.1 200 OK Content-Type: application/json
```

```
[
{
"coSpace": "9ed57ad2-26aa-469f-85d1-e62bbe75cdd6", 
"summary": "Test 1",
"dtStart": "2022-07-09T22:00:00",
"dtEnd": "2022-07-09T23:00:00",
"timeZone": "Europe/Budapest",
"meeting": "1aa0cf29-ea53-4fa8-b63a-7675aba85e36", 
"isSchedulerSpaceOwner": false, 
"isFullDayMeeting": null,
"rrule": 
"FREQ=YEARLY;BYMONTH=7;BYMONTHDAY=9;UNTIL=20220710T235900 
Z",
"organizerEmail": "amilicev@example.com", 
"organizerUserName": "amilicev@example.com", 
"participantCount": 1,
"isInvited": null,
"recurrence": "2022-07-09T22:00:00"
}
]
```
これは、開始時刻の形式が間違っている会議を作成する例です。

リクエスト:

**{**

**{**

```
POST to http://localhost:8082/api/v1/scheduler/meetings 
     HTTP/1.1 with:
"coSpace": "0002c44c-9abb-4ff2-a522-29e67082fd56", 
"summary": "Test Meet",
"dtStart": "2022-09-08T12:00:00.000ZZ", 
"dtEnd": "2022-09-08T13:00:00.000",
"timeZone": "Asia/Calcutta", 
"isSchedulerSpaceOwner": false, 
"participants": [
```

```
"accessMethod": "18579b6f-072d-4e93-b8bc-8d7a6d5853ce", 
"userName": "test@example.com",
"email": "test@example.com"
```

```
}
],
"organizerUserName": "test@example.com",
"organizerEmail": "test@example.com",
"organizerDisplayName": "Test"
}
```
#### レスポンス:

```
HTTP/1.1 400 Bad Request Content-Type: application/json
{
"code": 400,
"errorId": 1004,
"message": "Invalid meeting start date/time format."
}
```
## 15.7 スケジューラ関連メソッド

スケジューラ API は、1 回または複数回の会議のスケジュール、変更または削除、参加者の追加 または削除、健康情報の取得、電子メール通知の送信または更新をサポートします。

#### 15.7.1 サービス正常性ステータスを取得する

サービス正常性ステータスの取得は、次のメソッドを使用して API ノード /health によってサポ ートされています。

• **/health** での GET 操作

![](_page_278_Picture_129.jpeg)

![](_page_279_Picture_241.jpeg)

## 15.7.2 coSpace で会議を作成、変更、削除する

- **/scheduler/meetings** に対する POST 操作
- **/scheduler/meetings** での GET 操作
- **/scheduler/meetings** での DELETE 操作

会議の作成は、次のパラメータを使用した **/scheduler/meetings** に対する POST 操作によって サポートされています。

![](_page_279_Picture_242.jpeg)

![](_page_280_Picture_216.jpeg)

会議の開催の取得は、次のリクエストパラメータを使用した **/scheduler/meetings** に対す る GET 操作によってサポートされています。

![](_page_281_Picture_250.jpeg)

**/scheduler/meetings** に対する GET 操作のレスポンス要素は会議のリストであり、各会議に は次のパラメータを含めることができます。

![](_page_281_Picture_251.jpeg)

![](_page_282_Picture_235.jpeg)

coSpace での会議の削除は、**/scheduler/meetings** に **coSpace** パラメータを使用した DELETE 操作によってサポートされています。

![](_page_282_Picture_236.jpeg)

#### 15.7.3 個々の会議を取得、変更、削除する

個別の会議に関する情報の取得は、**/scheduler/meetings/<meeting id>** での GET 操作によって サポートされ、 次のパラメータを返すことができます。

![](_page_282_Picture_237.jpeg)

![](_page_283_Picture_250.jpeg)

個々の会議の変更は、**/scheduler/meetings/<meetingId>** に対する PUT 操作と次のパラメー タでサポートされています。

![](_page_283_Picture_251.jpeg)

*Cisco Meeting Server* リリース *3.7 API* リファレンスガイド *284*

![](_page_284_Picture_221.jpeg)

会議インスタンスの削除は、**/scheduler/meetings/<meeting Id>** での DELETE 操作によって サポートされています。

![](_page_284_Picture_222.jpeg)

#### 15.7.4 会議の参加者リストを変更または取得する

会議の参加者の取得は、**/scheduler/meetings/<meetingId>/participants** の GET 操作によ ってサポートされており、各参加者は、次のオブジェクトを含めることができます。

![](_page_285_Picture_208.jpeg)

会議または一連の会議の開催での参加者の変更は、**/scheduler/meetings/<meetingId>/participants** に対する PUT 操作と次のパラメータでサポートされています。

![](_page_285_Picture_209.jpeg)

## 15.7.5 会議のオカレンスを作成、変更、削除する

会議のオカレンスの取得は、**/scheduler/meetings/<meeting id>/recurrences/<recurrence id>** での GET 操作によってサポートされており、次の値を返します。

![](_page_286_Picture_246.jpeg)

会議の開催の変更は、**/scheduler/meetings/<meeting id>/recurrences/<recurrence id>** に対する PUT 操作と次のパラメータでサポートされています。

![](_page_286_Picture_247.jpeg)

![](_page_287_Picture_193.jpeg)

### 15.7.6 会議オカレンスの参加者を取得または変更する

会議オカレンスの参加者リストの取得は、**/scheduler/meetings/<meeting**  id>/recurrences/<recurrence id>/participant 上の GET 操作と以下のパラメータでサポ ートされています。
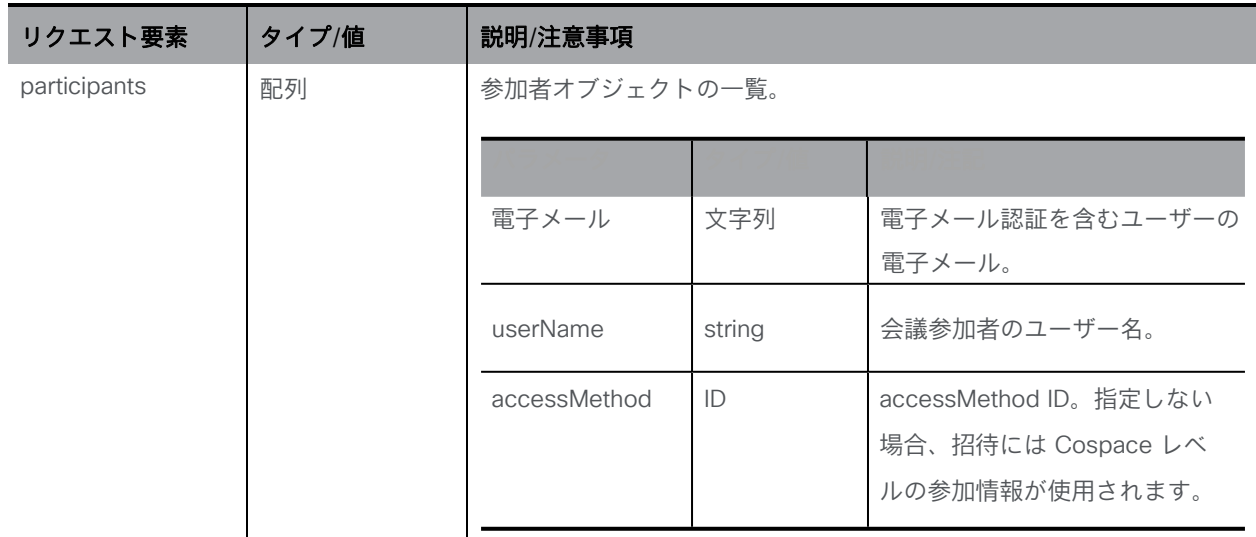

会議の参加者の変更は、**/scheduler/meetings/<meeting id>/recurrences/<recurrence id>/participants** に対する PUT 操作でサポートされており、 次のパラメータを使用します。

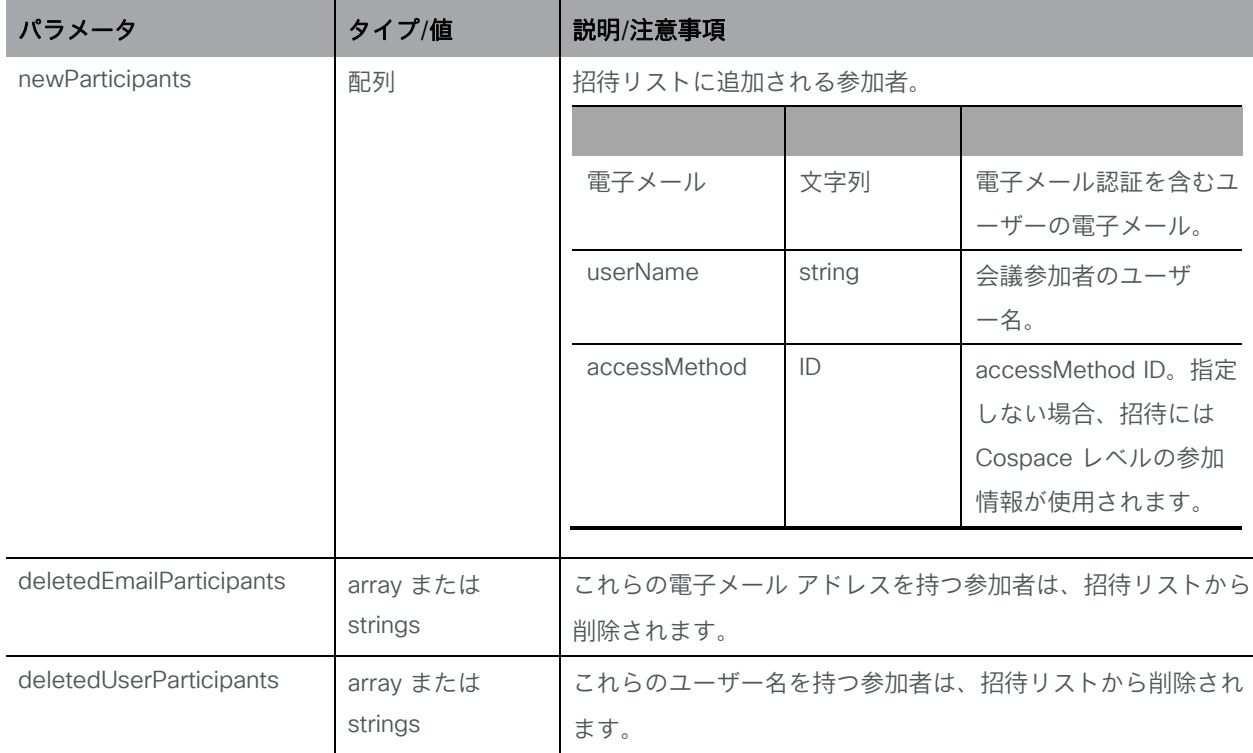

## 15.7.7 coSpace の電子メールを更新する

coSpace の電子メールの更新は、以下によってサポートされています。

**/scheduler/meetings/refresh?coSpace=<coSpace id>**での POST 操作

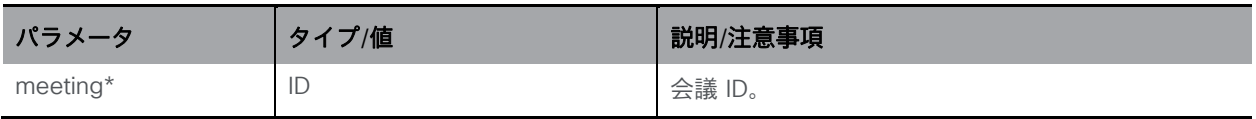

#### 15.7.8 単一の会議および一連の会議全体の電子メールを更新する

会議の電子メールの更新は、以下によってサポートされています。

**/scheduler/meetings/<meeting ID>/refreshEmails** に対する PUT 操作

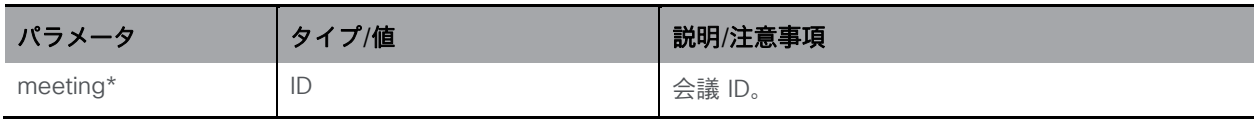

一連の会議からの 1 回の会議の定期的な電子メールの更新は、

**/scheduler/meetings/<meeting ID>/recurrences/<recurrence** 

**id>/refreshEmails**に対する PUT 操作でサポートされています。

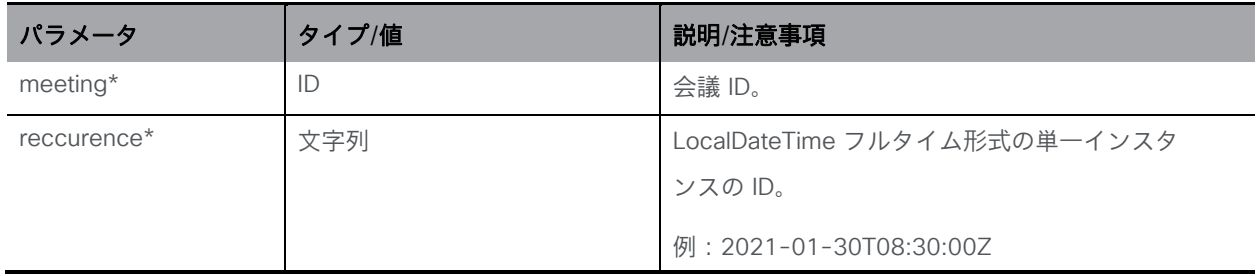

#### 15.7.9 時間指定ログ情報を変更および取得する

この機能では、新しい API ノード **/scheduler/timedLogging** を導入して、次の操作をサポー トします。

- **/scheduler/timedLogging** に 対する PUT 操作
- **/scheduler/timedLogging** に 対する GET 操作

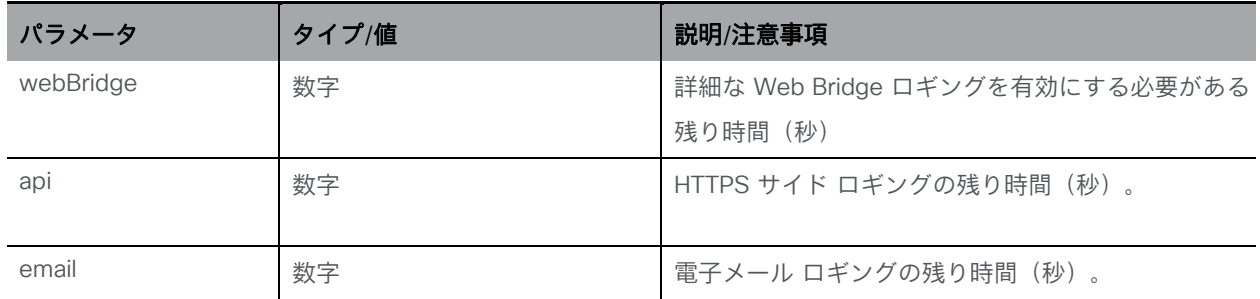

## 16 プロファイルを使用する

使用できるプロファイルは多数あります。

- /system/profiles (これは最上位のプロファイルです)
- /callProfiles
- /callLegProfiles
- /callBrandingProfiles
- /dtmfProfiles
- /ivrBrandingProfiles
- /userProfiles
- /compatibilityProfiles
- /dialInSecurityProfiles
- /webBridgeProfiles
- /lobbyProfiles

最上位のプロファイルには、他のすべてのプロファイルを含めることができます。

同様に、他のすべてのプロファイルは、テナントに対して設定、変更、または取得できます。 たとえば、テナントごとに異なる callBrandingProfile を最上位のシステムプロファイルに設定 して、テナント A のコールが、テナントに属していないユーザーへのコールとテナント B のコ ールから異なるブランディングを持つようにすることができます。

coSpace、アクセス方式、ユーザー、IVR は、いくつかのプロファイルで作成できます。次の 図を参照してください。これらの定義のプロファイルに設定された値は、最上位またはテナン トレベルで設定された値を上書きします。たとえば、coSpace の callLegProfile セットの値 は、その coSpace のコールレッグに使用され、coSpace が関連付けられているテナントレベ ルまたは最上位のプロファイルに指定された callLegProfile の値セットを上書きします。

最後に、個々のコールレッグのプロファイルにも表示されるパラメータの 1 つに値を指定でき ます。その後、ほとんどのパラメータにプロファイルを使用できますが、コールレッグの defaultLayout などの 1 つのみを上書きします。

プロファイルの使用は、すべてのレベルで任意です。

次の図は、プロファイル間の関係、継承、オーバーライドを示しています。

#### 図 5: プロファイルによる値の継承

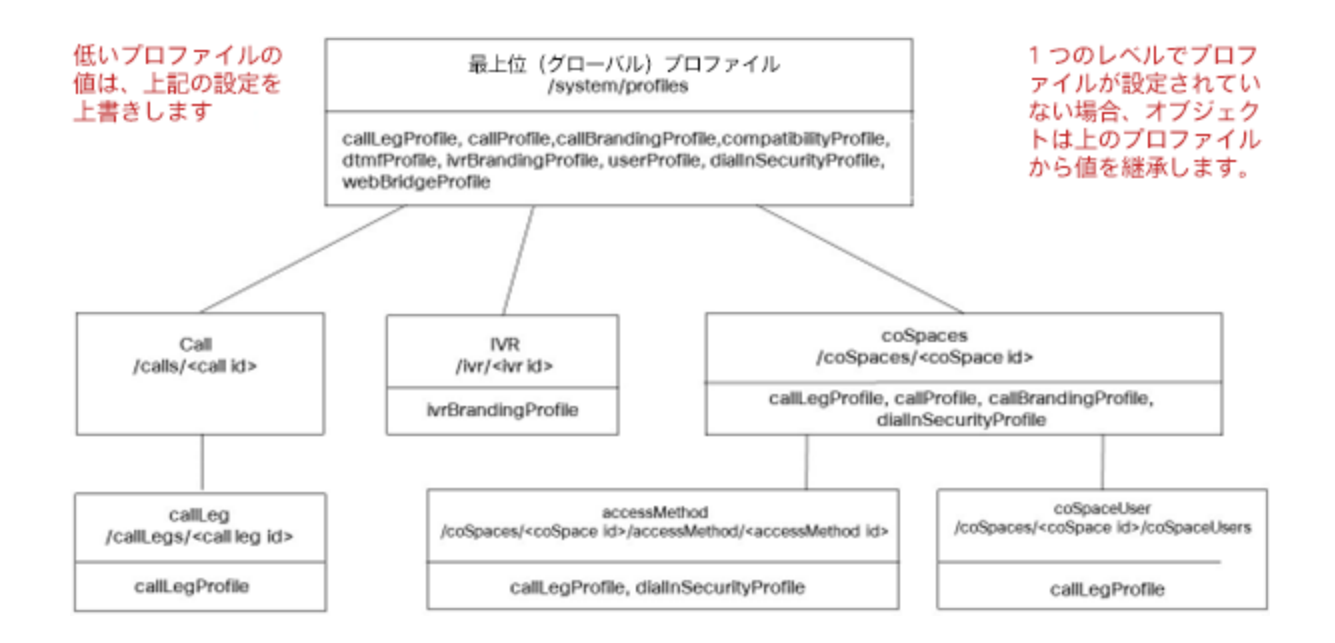

#### 図 6:テナント使用時のプロファイルによる値の継承

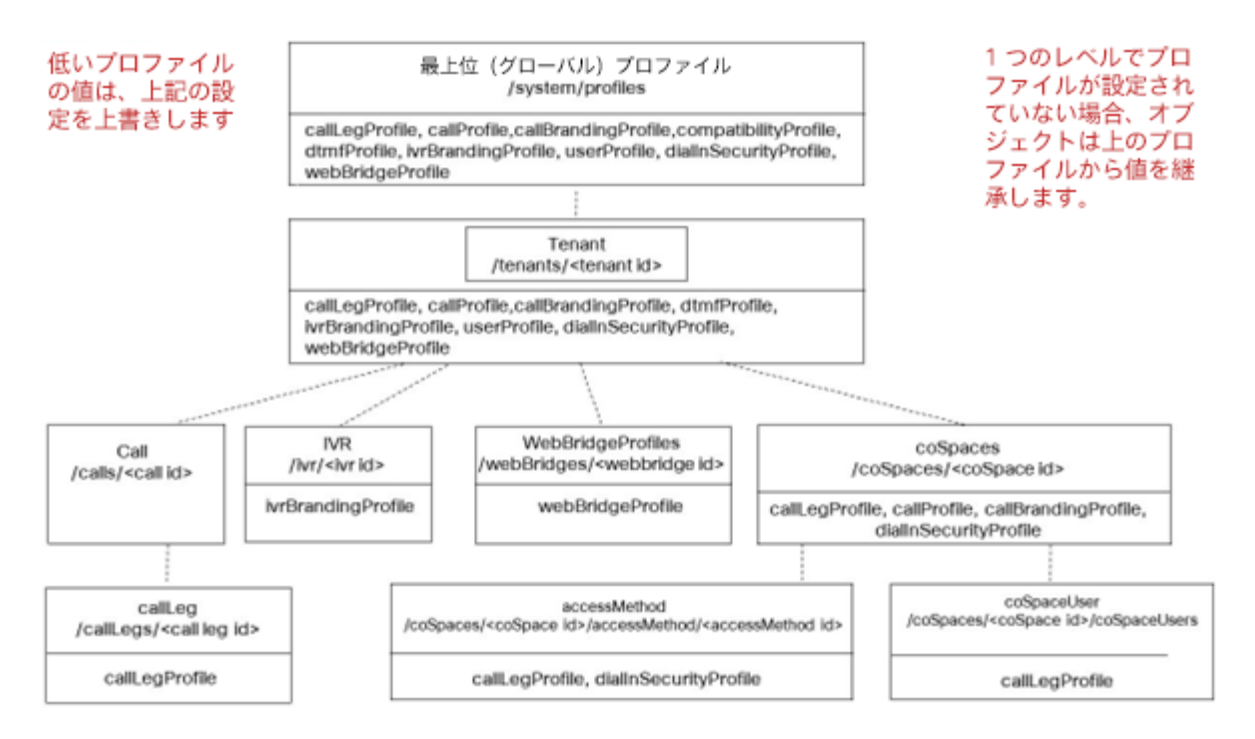

## 付録 A Web アプリ会議の参加者のロールを変更する

Meeting Server には、会議参加者の役割が事前に設定されていません。管理者は、Meeting Management を使用して Meeting Server をプロビジョニングする際に、ロール名とそれに関 連する権限を定義します(詳細については、『管理者向け [Meeting Management](https://protect.checkpoint.com/v2/___https:/www.cisco.com/c/en/us/support/conferencing/meeting-management/series.html___.YzJ1Omxpb25icmlkZ2U6YzpvOjQzZGU2NDI2Y2FmODgyYmRkNzA1NTliNDI4Y2E1MzdhOjY6OWZhODo1YjlhYzliYjViMjczMGRmNjViNWRmNDJhOGI1NTYwNzg1ZWMzYzcwZjdjMjJiZmZmMzU0NDA2ZDJlNzNlZmM4OnA6VA) ユーザーガ [イド』を](https://protect.checkpoint.com/v2/___https:/www.cisco.com/c/en/us/support/conferencing/meeting-management/series.html___.YzJ1Omxpb25icmlkZ2U6YzpvOjQzZGU2NDI2Y2FmODgyYmRkNzA1NTliNDI4Y2E1MzdhOjY6OWZhODo1YjlhYzliYjViMjczMGRmNjViNWRmNDJhOGI1NTYwNzg1ZWMzYzcwZjdjMjJiZmZmMzU0NDA2ZDJlNzNlZmM4OnA6VA)参照してください)。ユーザーには、会議への参加に使用するアクセス方法に基づい て、これらのロールが割り当てられます。Cisco Meeting Server Web アプリを介して接続さ れた会議参加者が、他の参加者のロールを変更できます。この機能は、coSpace 呼び出し用の Web 管理 API 経由でもサポートされています。

注:このリリースでは、この機能は、Web アプリおよび SIP/CE エンドポイントまたはクライア ントから参加する参加者に対してのみサポートされています。Lync や Skype などの他のクライ アントから参加した参加者の役割の変更はサポートされていません。

注:ActiveControl が有効になっている Cisco エンドポイントは、通話中のロールの変更によ ってビデオまたはビデオ + プレゼンテーションのアクセス許可を変更しません。これにより、 ビデオまたはビデオとプレゼンテーションが無効から有効に、またはその逆に変更される可能 性があります。たとえば、ビデオの許可が無効になっているゲストとして参加した参加者など です。通話中に、ビデオの許可が有効になっているホストにロールが変更された場合、ビデオ はエンドポイントで無効のままです。

callLegProfiles、callLegs、および参加者にサポートされる **changeRoleAllowed** パラメーター は、参加者が通話中の他の参加者の役割を変更できるかどうかを決定します。 **changeRoleAllowed** の実効値は、コールレッグ プロファイルの階層の既存のルールに基づいて 計算され、階層のすべてのレベルで定義されていない場合、デフォルトで false になります。

### A.1 使用可能なロール

#### ウェブアプリでの場合

イニシエータ(参加者のロールを変更する)には、以下に基づいて割り当て可能な特定の役 割があります。

- アクセス方式の範囲
- coSpace のメンバーシップ/所有権
- イニシエータの参加者の初期ロール
- ロールを変更中の対象参加者の現在のロール

イニシエータの参加者には、以下のアクセス権があります。

- イニシエータの参加者が coSpace の所有者である場合、スコープに関係なく coSpace のすべてのアクセス方式。
- coSpace のすべてのパブリックおよびディレクトリ アクセス方式。
- coSpace の所有者であるか、coSpace のメンバーである場合にのみ、メンバー ス コープを持つアクセス方式。
- それらが coSpace の所有者である場合、またはその特定のアクセス方式を coSpace メ ンバーとして使用して参加している場合は、プライベート スコープのアクセス 方式。

イニシエータの参加者が、任意のアクセス方式にアクセスできる場合、役割を元の状態に戻す ことができれば、それを別の参加者に割り当てることができます。このルールの例外は、ロー ル「スペースのデフォルト」です。イニシエータは、別の役割を持つ参加者に「スペースのデ フォルト」のロールを割り当てることはできません。「スペースのデフォルト」のロールの詳 細については[、「スペースのデフォルトのロール」を](#page-293-0)参照してください。

#### Web 管理者からの場合

管理者ユーザーは、/callLegs/<call leg id> で PUT 操作を実行するときに accessMethod の 値を指定することにより、参加者またはコールレッグのオブジェクトのアクセス メソッドを 変更できます 。管理者ユーザは、coSpace で構成されたすべてのアクセス メソッドにアクセ スでき、さらにアクセス メソッドを設定解除できます。つまり、値「」を指定します。これ により、アクセス メソッドのコールレッグ プロファイルがオブジェクトのコールレッグ プロ ファイル階層から削除され、アクセス方法の重要度の値の設定が解除されます。

### A.2 特別なロール

参加者のロールは、次のシナリオで「スペースのデフォルト」または「カスタム」として表 示されます。

#### <span id="page-293-0"></span>A.2.1 スペースのデフォルトのロール

会議が Meeting Management 管理者によって(管理者向けの Meeting Management ユーザー ガイドに記載されている手順を使用して)プロビジョニングされている場合、すべてのユーザ またはアクセス方式に名前付きロールが割り当てられます。スペースが古い方法を使用して作 成された場合、ロールが「スペースのデフォルト」として表示される可能性があります。

- coSpace に coSpace オブジェクトの callId/uri がある場合、Web アプリスペースポータル に仮想アクセス方式「ロール 1」が作成されます。coSpace メンバーがこのロールを使用 して通話に参加すると、通話中のロールが「スペースのデフォルト」として表示されます。
- この仮想アクセス方式がない場合、coSpace メンバーに Web アプリ スペース ポータ ルから「スペース デフォルト」として割り当てられたインコール ロールがある場合、 インコール ロールは「スペース デフォルト」として表示されます。
- 通話中、[ロールの変更] メニューにオプションの 1 つとして [スペースのデフォルト] が表 示されません。参加者の役割が「スペースのデフォルト」から他の役割に変更された場 合、その役割を「スペースのデフォルト」に戻すことはできません。

#### A.2.2 カスタム ロール

coSpaceUser に設定された callLegprofile が、いずれかのアクセス方式または coSpace オ ブジェクトのコールレッグ プロファイルと一致しない場合、ロールは Web アプリで「カス タム」インコールとして表示されます。このロールは Web アプリでは変更できません。

### A.3 ロールと coSpace メンバーシップの割り当て

#### A.3.1 メンバー

ホストやゲストなどの名前のロールは、割り当てられた設定またはアクセス許可に対応します。 coSpace メンバーの場合、ロールは coSpace ユーザ コールレッグ プロファイルを変更する ことによって変更されます。アクセス方法が変更されていないため、ロール変更の結果が /callLegs/<call leg id> および /participants/<participant id> に対する GET 操作に反映されま せん。重要度の値も影響を受けません。

#### A.3.2 他の参加者

非 coSpace メンバーの場合、ロールは accessMethod を変更することによって変更されます。 /callLegs/<call leg id> および /participants/<participant id> に対する GET 操作をする accessMethod パラメータの値はその変化を反映しています。さらに、アクセス方式のコールレ ッグ プロファイルがコールレッグ プロファイル階層にプラグインされ、アクセス方式の重要度 の値が参加者にも適用されます。

## 付録 B コールレッグに関する追加情報

### B.1 コールレッグ情報

特定の個々のコールレッグに関する情報を取得する場合、その構造は次の形式に従います。

**<callLeg id="386621ab-927b-4624-a77d-0288913c92ac">**

コールレッグレスポンス値[\(セクション](#page-134-0) *8.3.6* を参照)

**<configuration>**

コールレッグ設定[\(下記参](#page-295-0)照)

**</configuration>**

**<status>**

コールレッグステータス[\(下記を](#page-296-0)参照)

**</status>**

**</callLeg>**

#### <span id="page-295-0"></span>B.1.1 コールレッグ設定

返される設定セクションには、そのコールレッグの PUT メソッドで変更できるものと同じ値 が含まれます。

設定セクションの例を以下に示します。

```
<configuration>
  <ownerId>2671a77d-4bd5-4bf2-8ed6-f14afd80c2ac</ownerId>
  <chosenLayout></chosenLayout>
  <needsActivation>false</needsActivation>
  <defaultLayout>speakerOnly</defaultLayout>
  <participantLabels>false</participantLabels>
  <presentationDisplayMode>dualStream</presentationDisplayMode>
  <presentationContributionAllowed>false</presentationContributionAllowed>
  <presentationViewingAllowed>true</presentationViewingAllowed>
  <endCallAllowed>true</endCallAllowed>
  <muteOthersAllowed>true</muteOthersAllowed>
  <videoMuteOthersAllowed>true</videoMuteOthersAllowed>
  <muteSelfAllowed>true</muteSelfAllowed>
  <videoMuteSelfAllowed>true</videoMuteSelfAllowed>
  <changeLayoutAllowed>true</changeLayoutAllowed>
  <joinToneParticipantThreshold>0</joinToneParticipantThreshold>
  <leaveToneParticipantThreshold>0</leaveToneParticipantThreshold>
  <videoMode>false</videoMode>
  <rxAudioMute>false</rxAudioMute>
  <txAudioMute>false</txAudioMute>
  <rxVideoMute>false</rxVideoMute>
  <txVideoMute>false</txVideoMute>
```
**<sipMediaEncryption>allowed</sipMediaEncryption> <audioPacketSizeMs>20</audioPacketSizeMs> <deactivationMode>disconnect</deactivationMode> <deactivationModeTime>1</deactivationModeTime> <telepresenceCallsAllowed>false</telepresenceCallsAllowed> <sipPresentationChannelEnabled>true</sipPresentationChannelEnabled> <bfcpMode>1</bfcpMode> </configuration>**

#### <span id="page-296-0"></span>B.1.2 コールレッグステータス

返されるステータス情報には、コールレッグのアクティブ状態に関連するライブ値が含まれて います。メディア情報は、1 つ以上の rxAudio、txAudio、rxVideo、および txVideo サブセク ションに含まれています。複数のビデオストリームまたはオーディオストリームは、「main」 または「presentation」のいずれかである「role」属性によって識別および区別できます。

各メディアセクションには、パケット損失率とジッターが含まれています。 ステータスデータのセットの例を以下に示します。

**<status>**

```
<state>connected</state>
<durationSeconds>349</durationSeconds>
<direction>incoming</direction>
<sipCallId>6ff025ec40843df0b5153cab4a8601ee</sipCallId>
<groupId>8b29e92d-27c2-421a-8d73-47daf09d7fe7</groupId>
<recording>true</recording>
<streaming>false</streaming>
<deactivated>false</deactivated>
<encryptedMedia>true</encryptedMedia>
<unencryptedMedia>false</unencryptedMedia>
<layout>telepresence</layout>
<activeLayout></activeLayout>
<availableVideoStreams></availableVideoStreams>
<rxAudio>
   <codec>aac</codec>
   <packetLossPercentage>0.0</packetLossPercentage>
   <jitter>2</jitter>
   <bitRate>64000</bitRate>
</rxAudio>
<txAudio>
   <codec>aac</codec>
   <packetLossPercentage>0.0</packetLossPercentage>
   <jitter>0</jitter>
   <bitRate>64000</bitRate>
   <roundTripTime>66</roundTripTime>
</txAudio>
<rxVideo role="main">
   <codec>h264</codec>
   <width>768</width>
   <height>448</height>
   <frameRate>29.7</frameRate>
   <bitRate>544603</bitRate>
```

```
<packetLossPercentage>0.0</packetLossPercentage>
     <jitter>2</jitter>
 </rxVideo>
  <txVideo role="main">
     <codec>h264</codec>
     <width>1280</width>
     <height>720</height>
     <frameRate>29.9</frameRate>
     <bitRate>1098095</bitRate>
     <packetLossPercentage>0.0</packetLossPercentage>
     <jitter>11</jitter>
     <roundTripTime>60</roundTripTime>
 </txVideo>
 <rxVideo role="presentation">
    <codec>h264</codec>
     <width>1280</width>
     <height>768</height>
     <frameRate>15.0</frameRate>
     <bitRate>3433</bitRate>
     <packetLossPercentage>0.0</packetLossPercentage>
     <jitter>2</jitter>
 </rxVideo>
 <activeControl>
     <encrypted>true</encrypted>
     <remoteSubscriptions>
       <capabilities />
       <conferenceInfo />
        <selfInfo />
        <speakerInfo />
     </remoteSubscriptions>
     <localSubscriptions>
        <capabilities />
        <conferenceInfo />
     </localSubscriptions>
 </activeControl>
</status>
```
さらに、「<sipCallId>」の値が含まれる場合があります。これは、コールレッグが SIP 接続に 対応する場合に存在し、SIP プロトコルヘッダーからのグローバルで一意の「Call-ID」値にな

ります。

Call Bridge からリモート側へのアクティブなビデオストリームがある場合、そのコールレッグ に現在使用されている実際のレイアウトを示す「layout」値があります。これは、そのユーザー のその部分(Web アプリのコールレッグ)に選択されているものか、coSpace のデフォルトま たはコールレッグのオーバーライドに起因します。

## 付録 C 追加の Multiparty ライセンス情報

### C.1 /system/licensing に関する情報

/system/licensing ノードから情報を取得すると、その構造は次の形式に従います。

```
<licensing>
  <features>
    <callBridge>
      <status>activated</status>
      <expiry>2100-Jan-01</expiry>
    </callBridge>
    <webBridge>
      <status>activated</status>
      <expiry>2100-Jan-01</expiry>
    </webBridge>
    <turn>
      <status>activated</status>
      <expiry>2100-Jan-01</expiry>
    </turn>
    <ldap>
      <status>activated</status>
      <expiry>2100-Jan-01</expiry>
    </ldap>
    <branding>
      <status>activated</status>
      <expiry>2100-Jan-01</expiry>
      <level>whiteLabel</level>
    </branding>
    <recording>
      <status>activated</status>
      <expiry>2100-Jan-01</expiry>
      <limit>30</limit>
    </recording>
    <personal>
      <status>noLicense</status>
    </personal>
    <shared>
      <status>noLicense</status>
    </shared>
    <capacityUnits>
      <status>noLicense</status>
    </capacityUnits>
  </features>
</licensing>
```
### C.2 /system/multipartyLicensing に関する情報

/system/multipartyLicensing ノードから情報を取得すると、その構造は次の形式に従います。

```
<multipartyLicensing>
   <timestamp>2016-07-20T14:22:17Z</timestamp>
   <personalLicenseLimit>0</personalLicenseLimit>
   <sharedLicenseLimit>0</sharedLicenseLimit>
   <capacityUnitLimit>0</capacityUnitLimit>
   <users>545</users>
   <personalLicenses>0</personalLicenses>
   <participantsActive>0</participantsActive>
   <callsActive>0</callsActive>
   <weightedCallsActive>0.000</weightedCallsActive>
   <callsWithoutPersonalLicense>0</callsWithoutPersonalLicense>
   <weightedCallsWithoutPersonalLicense>0.000</weighted>
                       CallsWithout>PersonalLicense>
   <capacityUnitUsage>0.000</capacityUnitUsage>
   <capacityUnitUsageWithoutPersonalLicense>0.000</capacityUnit>
                       UsageWithoutPersonalLicense>
</multipartyLicensing>
```
## 付録 D RESTer をインストールし API で使用する

この付録では、API ツール RESTer のインストールと使用の例を示します。他のツールも利用 できます[。セクション](#page-26-0) 3.4 を参照してください。

注:バージョン 2.9 以降、サードパーティ アプリケーションを必要とせずに API を使用でき ます。Web 管理ユーザーインターフェイスを介して API 構成を簡単に実行できます。詳細に ついては[、セクション](#page-25-0) 3.3 を参照してください。

[前に](#page-25-1)説明したように、API アクセスを持つアカウントがあることを確認してください。

#### D.1 RESTer のインストール

1. ブラウザとして Google Chrome を開き、ブラウザウィンドウの左上隅にある [アプリ(Apps )] アイコンを選択します。または、Chome ブラウザウィンド ウで [https://chrome.google.com/webstore/category/extensions](https://protect.checkpoint.com/v2/___https:/chrome.google.com/webstore/category/extensions___.YzJ1Omxpb25icmlkZ2U6YzpvOjQzZGU2NDI2Y2FmODgyYmRkNzA1NTliNDI4Y2E1MzdhOjY6Mzc0MDoxOWEzZGVhNjdlOWQyZmYwMzk5NzE3NmI5YzQ3OWEwZWYxMDE2OGM3ZTU1MjYwYzQzYmEzNjI1OGQ5MTY5YTMxOnA6VA) をクリックし

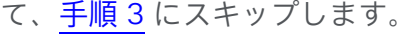

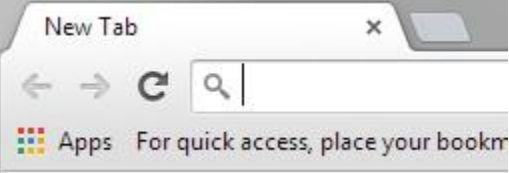

2. [ウェブストア(Web Store)] をクリックして Chrome のアプリストアを開き、[拡張機能 (Extensions)] を選択します。

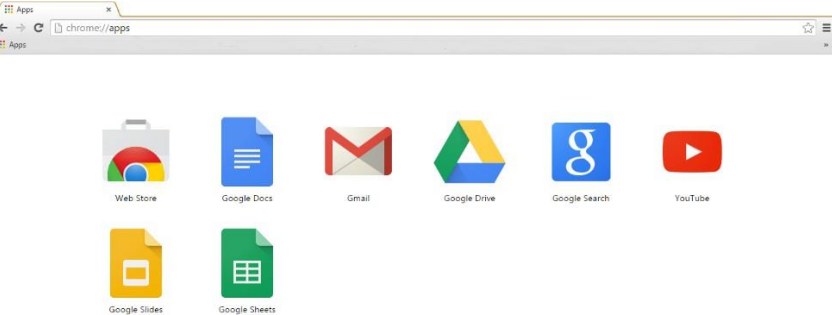

<span id="page-300-0"></span>3. 検索フィールドに RESTer と入力して Enter キーを押し、結果から RESTer 拡張機能を 見つけて [Chrome に追加(Add to Chrome)] をクリックします。

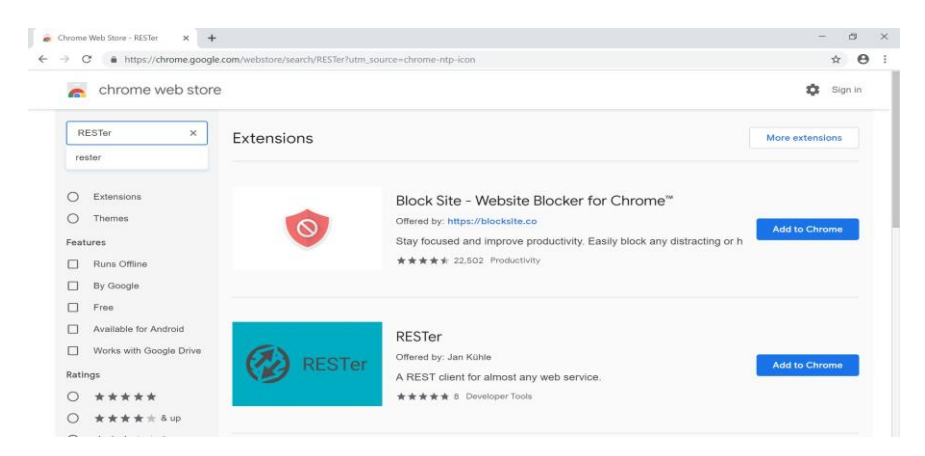

4. [拡張機能を追加 (Add extension)]をクリックして、インストールを続行します。

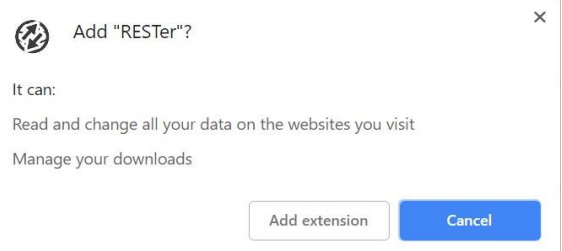

5. インストールが完了すると、確認ダイアログが表示され、メニューバーに RESTer ア イコンが表示されます。

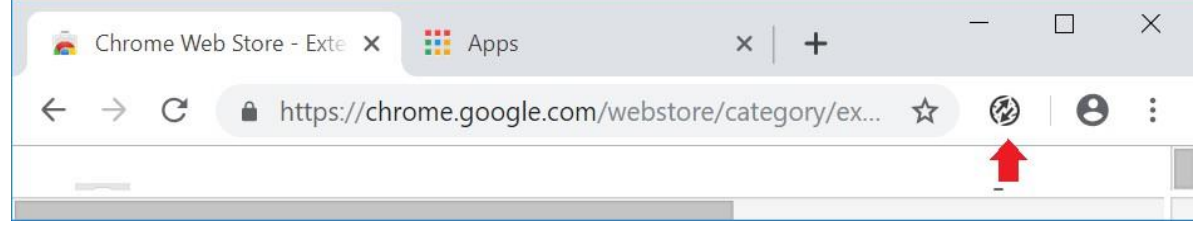

#### D.1.1 SSL 例外を追加/確認する

RESTer は、ブラウザが構成されているのと同じ SSL 証明書の検証および例外ルールに従いま す。Web 管理サイトの URL が証明書の検証に合格しない場合、または例外が保存されていない 場合、RESTer はすべての要求を拒否します。例外を確認または追加するには:

- 1. Chrome ウィンドウで、Meeting Server Web 管理インターフェイスの URL を開き、 HTTPS とポート番号(非標準ポートでリッスンしている場合)を使用していることを 確認します。例:**https://cms.lab:445**
- 2. Chrome がエラーなしで Meeting Server Web ページをロードした場合は、続行しても問題 ありません。
- 3. Chrome でプライバシーエラーが表示された場合は、[詳細設定(Advanced)] をクリ ックし、リンクをクリックしてアドレスに進みます。

#### <span id="page-302-0"></span>D.1.2 Basic 認証ヘッダーを生成する

要求はサーバーに対して認証を行う必要があります。RESTer では認証ヘッダーを生成して保存 できるため、コマンドごとにこの手順を繰り返す必要はありません。

1. まだ開いていない場合は、ブラウザのメニューバーの RESTer アイコンをクリックしてツ ールを開きます。

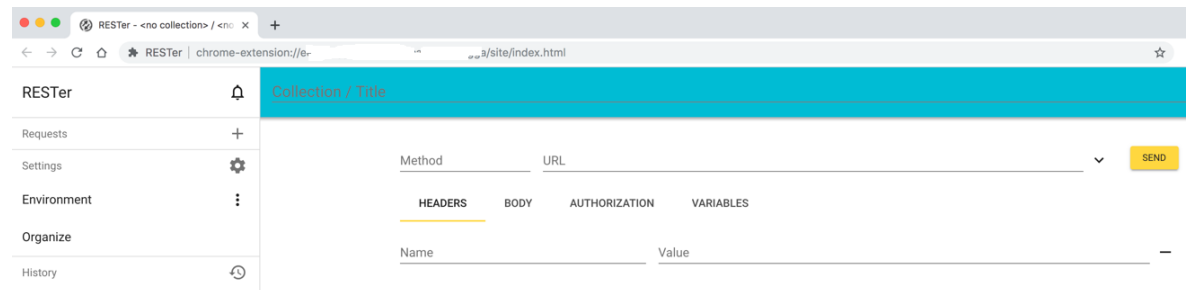

2. [認証 (Authorization)] タブをクリックし、[Basic] をクリックします。

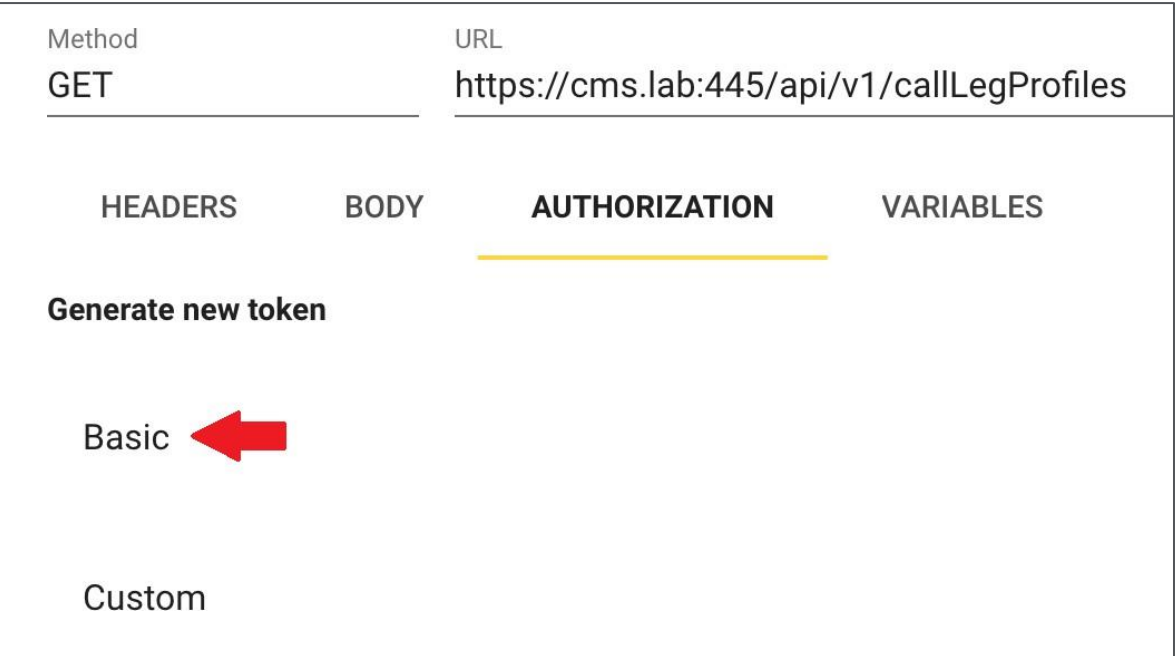

3. 表示されるポップアップにサーバーの適切な資格情報セットを入力し、[保存 (Save)] をクリックします。

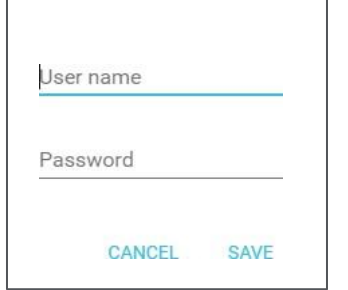

4. タブが更新され、「認証 (Authorization) ] タブが保存された資格情報を使用していること を示します。

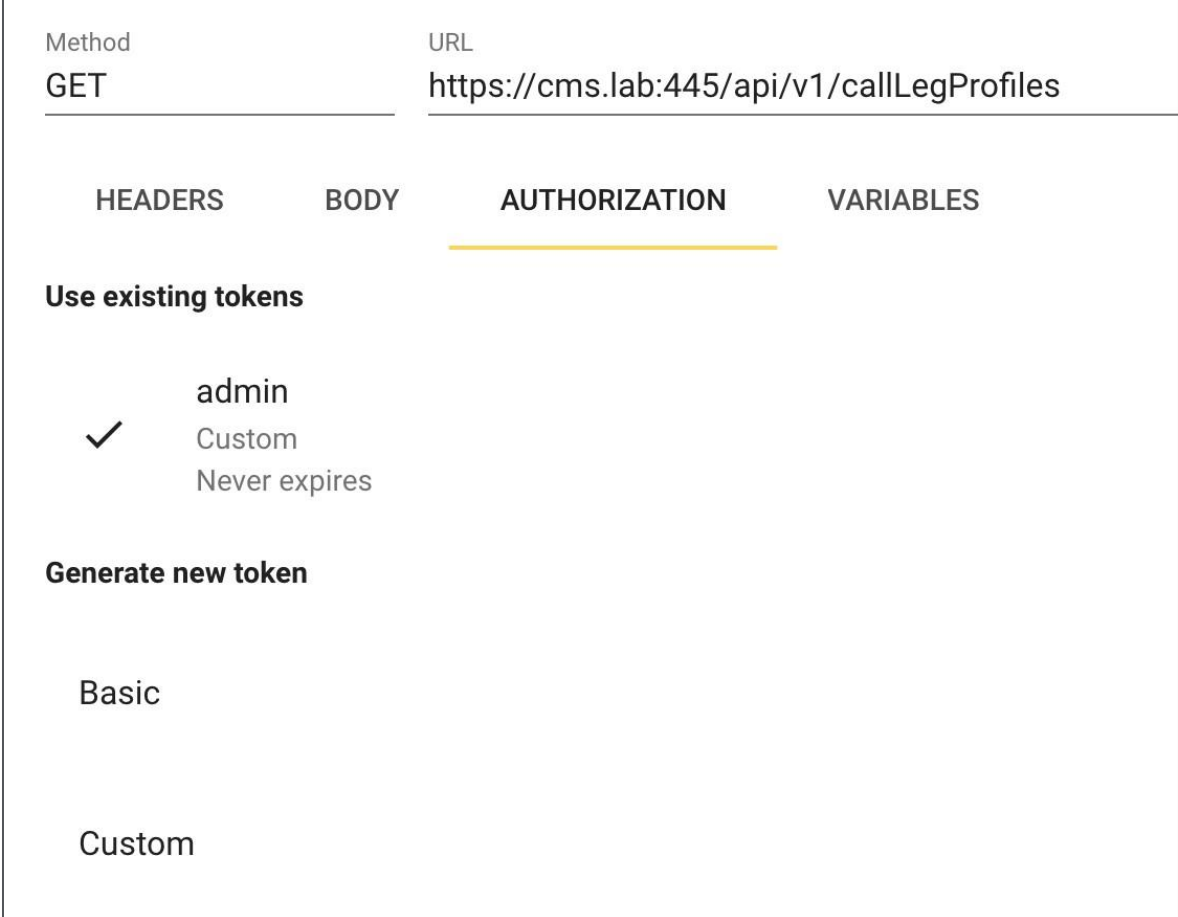

#### D.1.3 GET コマンドの例

- 1. [RESTer] タブを開きます(まだ開いていない場合)。これが新しいセッションの場合は、 [セクション](#page-302-0) [D.1.2](#page-302-0) の手順に従って認証ヘッダーを設定します。認証ヘッダーをクリックし て確認し、既存の資格情報を使用するように設定されていることを確認します(上記の手 順 4 の画面を参照してください)。
- 2. [RESTer]タブで、[メソッド (Method)] をクリックし、ドロップダウンリストから[GET] を選択します。
- 3. URL フィールドをクリックし、クエリする API オブジェクトへの完全な URL を入力し ます。これには、webadmin アドレス、ポート、API パスが含まれます。この例では、 callLegProfiles に関する情報を取得します。

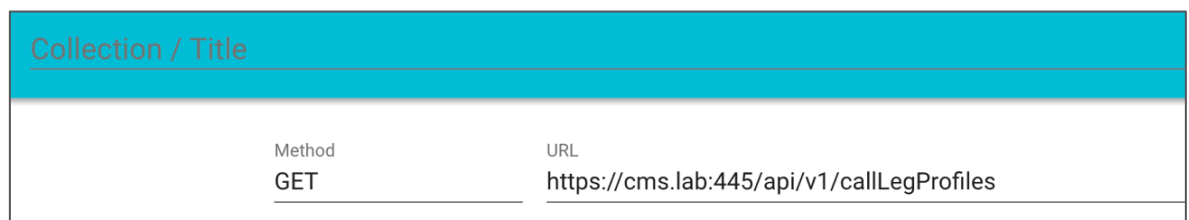

4. [送信 (Send)] をクリックしてリクエストを送信すると、ページの下部にレスポンスが表 示されます。

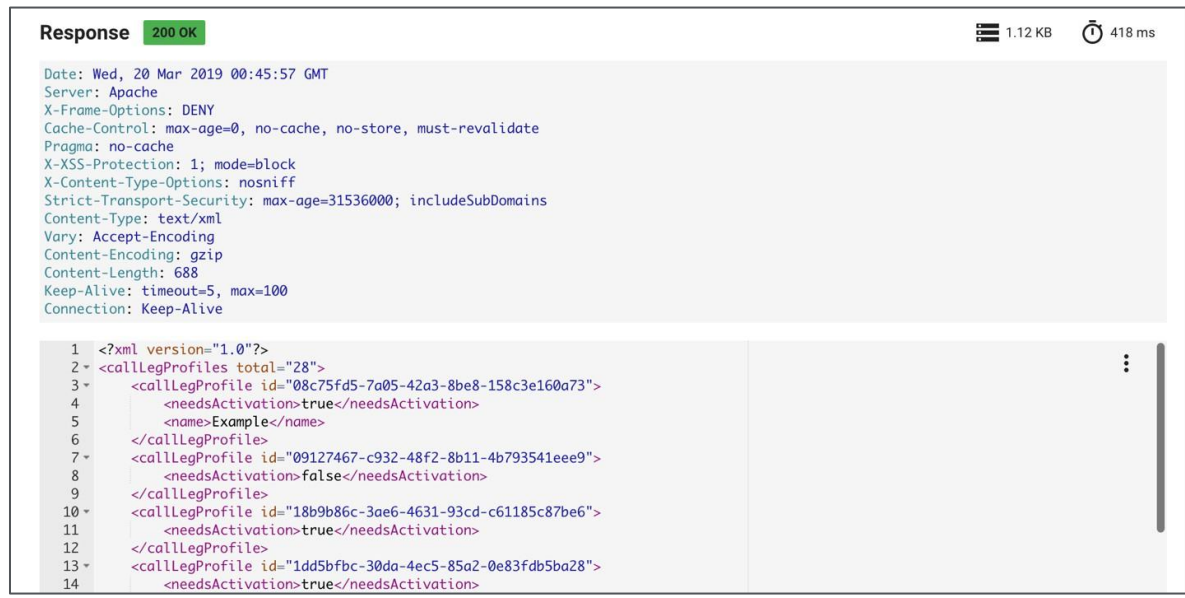

5. このツールは、応答を自動的に検出し、XML としてフォーマットします。

#### <span id="page-304-0"></span>D.1.4 POST コマンドの例

1. [RESTer] タブを開きます(まだ開いていない場合)。これが新しいセッションの場合は、 [セクション](#page-302-0) [D.1.2](#page-302-0) の手順に従って認証ヘッダーを設定します。認証ヘッダーをクリックし て確認し、既存の資格情報を使用するように設定されていることを確認します

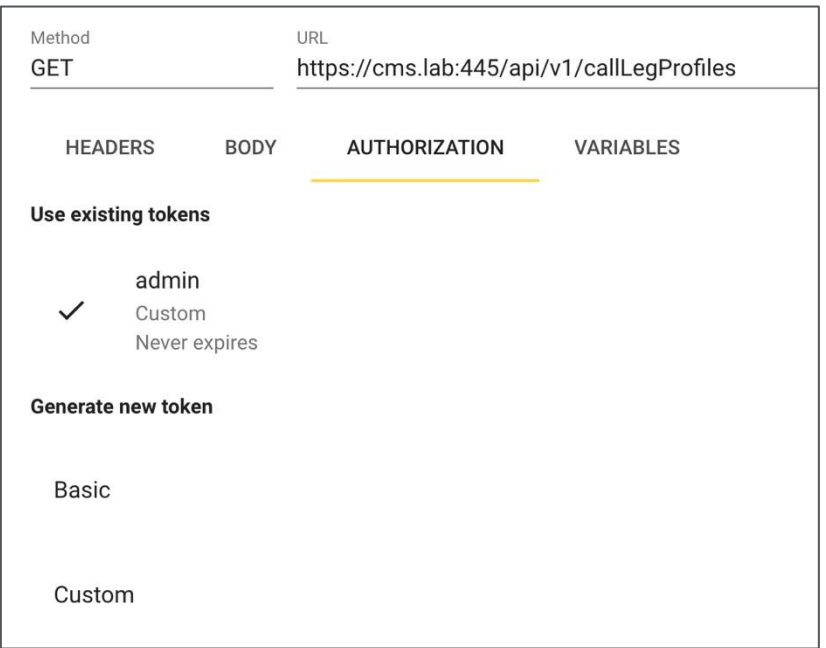

- 2. [RESTer] タブで、[メソッド (Method)] をクリックし、ドロップダウンリストから [POST] を選択します。
- 3. URL フィールドをクリックし、クエリする API オブジェクトの完全な URL を入力します。 これには、webadmin アドレス、ポート、API パスが含まれます。この例では、新しい callLegProfile を作成します。

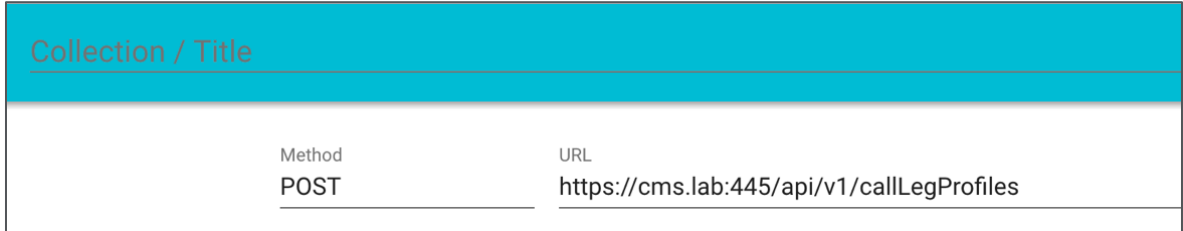

4. POST 要求(オプション)でデータを送信するには、リクエストで送信するデータを 「本文 (Body) ] タブに入力する必要があります。

[本文(Body)] をクリックし、ウィンドウの右側にある 3 つの点のドロップダウンを クリックします。ドロップダウンリストから [フォーム(Form)] を選択します。

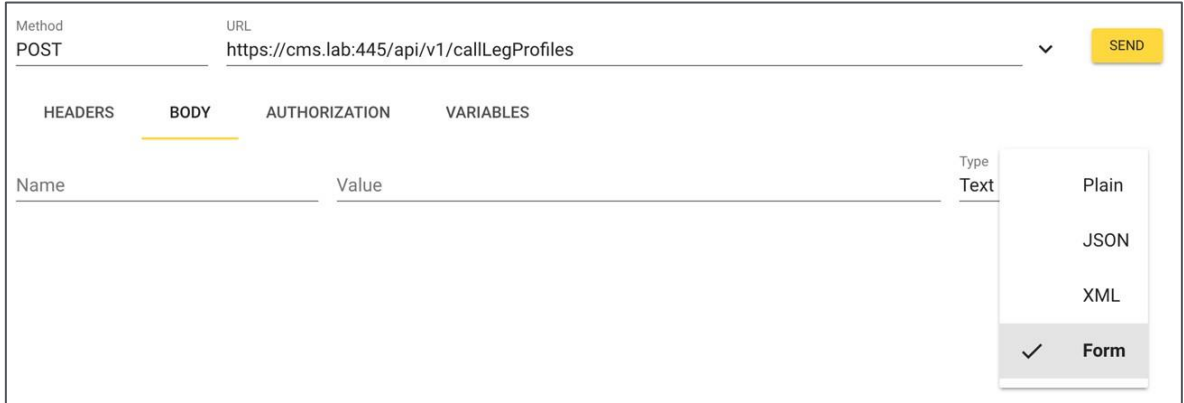

5. このリクエストで設定するプロパティの [名前 (Name) コフィールドと [値 (Value) ] フィールドに入力します。利用可能な設定については[、セクション](#page-160-0) 8.4.3 を参照して ください。

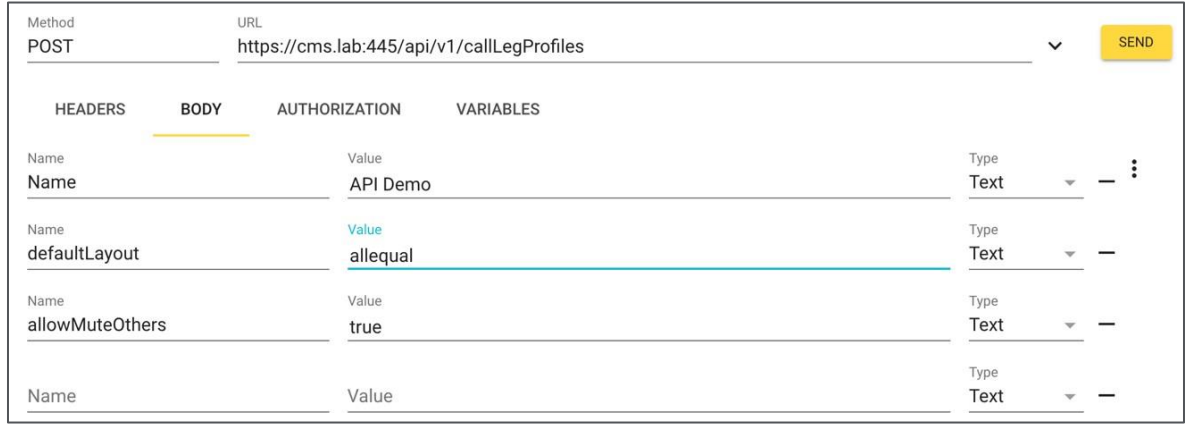

6. 要求には、正しいコンテンツタイプのヘッダーが含まれている必要があります。 これを行うには、「ヘッダー (Headers) ] タブをクリックし、新しいヘッダーを Content-Type : application/x-www-form- urlencoded として入力します。

そうしないと、要求の送信時に HTTP 502 エラーが発生します。ただし、RESTer はユー ザーが何をしようとしているかを検出し、ユーザーに代わって次の要求でヘッダーを設定 するように提案します。ハイライト表示された警告バナーをクリックすると、RESTer は 自動的に必要なコンテンツヘッダーを要求に追加します。

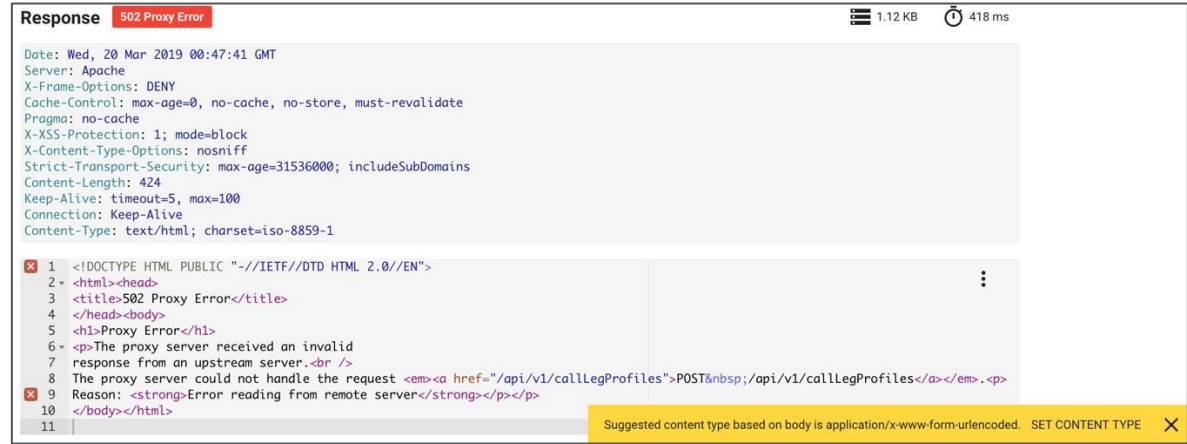

7. 正しいコンテンツヘッダーが要求に追加されます。

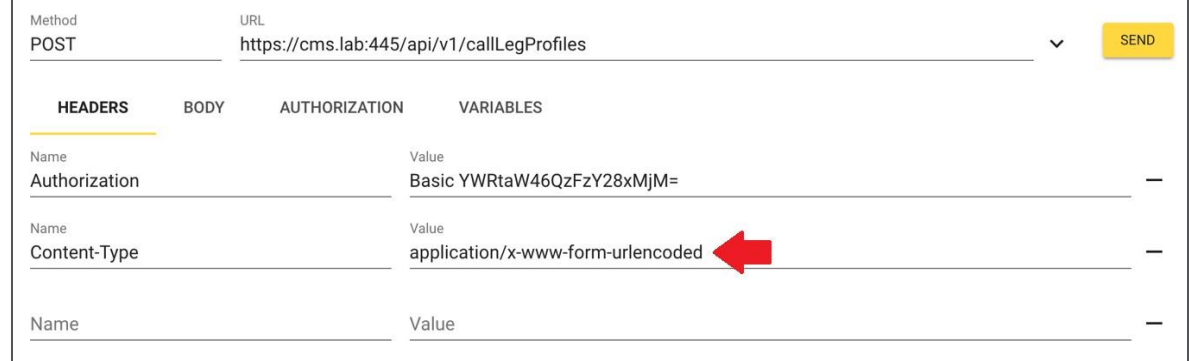

8. [送信 (Send)] をクリックして、リクエストを送信します。応答ヘッダーと本文 がページの下部に表示されます。Location ヘッダーには、リクエストによって作 成されたオブジェクトへのパスと ID が含まれていることに注意してください。

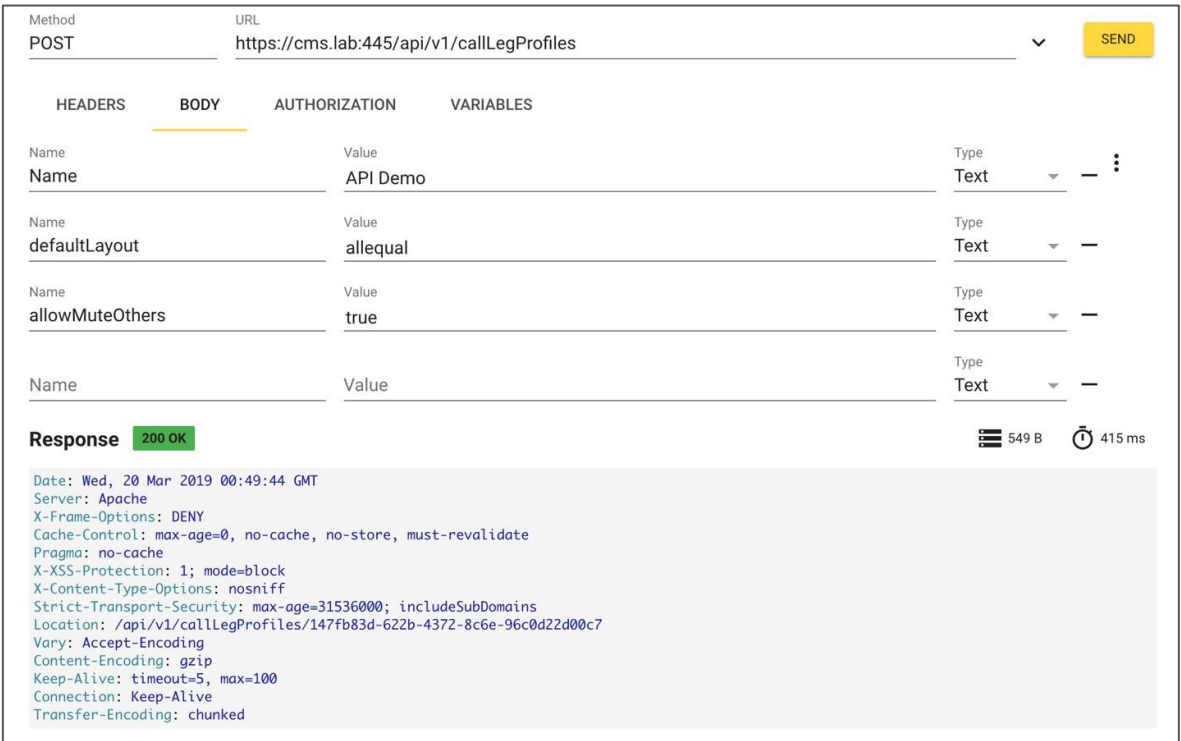

#### D.1.5 PUT コマンドの例

RESTer で PUT コマンドを完了するには、HTTP メソッドが異なることを除いて、POST コマン ドの場合と同じ手順に従います[。前のセクションの](#page-304-0) POST の例に従い、メソッド設定を設定する ときに POST の代わりに PUT オプションを使用します。

# 付録 E Web Bridge 3 によって提供される API メソッド

バージョン 2.9 では、Web Bridge 3 に特化した、情報を取得する新しい API メソッドが導入さ れました。これらの新しい API メソッドは、通常の Meeting Server API では見つからず、Web Bridge 3 によって提供される API でサポートされます。この API は、Web Bridge 3 と通信する ためにブラウザで実行される Web アプリケーションによって使用されます。これらのメソッド は、管理者が診断目的で使用するために用意されています。

たとえば、Web Bridge 3 が **join.meeting.space** で実行されている場合、これらの API メソッ ドは **https://join.meeting.space/api/bridge/info** に配置されます。

新しいメソッドは次のとおりです。

- **/api/bridge/info** で GET 操作を実行すると、この Web Bridge 3 の識別子が返されます。
- **/api/v1/load** で GET 操作を実行すると、この Web Bridge 3 の識別子が返されます (従来の用途向け)。
- **/api/bridge/callbridges** で GET 操作を実行すると、この Web Bridge 3 に対 する現在の Call Bridge 接続に関する情報が返されます。
- **/api/bridge/connections** で GET 操作を実行すると、この Web Bridge 3 によっ て提供されている現在の HTTP 接続に関する情報が返されます。\*
- **/api/bridge/websockets** で GET 操作を実行すると、この Web Bridge 3 によっ て提供されている現在の WebSocket に関する情報が返されます。
- **/api/configuration** で GET 操作を実行すると、カスタム電子メール招待およびその他 の機密でない設定情報で利用可能な言語が返されます。

\* 認証(Web アプリケーションのユーザがログインに使用するのと同じ認証)が必要です。

## シスコの法的情報

このマニュアルに記載されている仕様および製品に関する情報は、予告なしに変更されること があります。このマニュアルに記載されている表現、情報、および推奨事項は、すべて正確で あると考えていますが、明示的であれ黙示的であれ、一切の保証の責任を負わないものとしま す。このマニュアルに記載されている製品の使用は、すべてユーザー側の責任となります。

対象製品のソフトウェア ライセンスと限定保証は、製品に添付された『INFORMATION PACKET』に記載されており、これらは、参考資料によって本書に含まれています。添付され ていない場合には、代理店にご連絡ください。

Cisco が採用している TCP ヘッダー圧縮機能は、UNIX オペレーティング システムの UCB (University of California, Berkeley) のパブリック ドメイン バージョンとして、UCB が開発 したプログラムを採用したものです。All rights reserved. Copyright © 1981, Regents of the University of California.

ここに記載されている他のいかなる保証にもよらず、各社のすべてのマニュアルおよびソフト ウェアは、障害も含めて「現状のまま」として提供されます。シスコおよび上記代理店は、商 品性、特定目的適合、および非侵害の保証、もしくは取り引き、使用、または商慣行から発生 する保証を含み、これらに限定することなく、明示または暗黙のすべての保証を放棄します。

いかなる場合においても、シスコおよびその供給者は、このマニュアルの使用または使用でき ないことによって発生する利益の損失やデータの損傷をはじめとする、間接的、派生的、偶発 的、あるいは特殊な損害について、あらゆる可能性がシスコまたはその供給者に知らされてい ても、それらに対する責任を一切負わないものとします。

このマニュアルで使用している IP アドレスおよび電話番号は、実際のアドレスおよび電話番号 を示すものではありません。マニュアルの中の例、コマンド出力、ネットワーク トポロジ図、 およびその他の図は、説明のみを目的として使用されています。説明の中に実際の IP アドレス および電話番号が使用されていたとしても、それは意図的なものではなく、偶然の一致による ものです。

この文書の印刷されたハード コピーおよび複製されたソフト コピーは、すべて管理対象外と 見なされます。最新版については、現在のオンライン バージョンを参照してください。

シスコは世界各国 200 箇所にオフィスを開設しています。各オフィスの住所と電話番号は、当 社の Web サイト [www.cisco.com/go/offices](https://protect.checkpoint.com/v2/___http:/www.cisco.com/go/offices___.YzJ1Omxpb25icmlkZ2U6YzpvOjQzZGU2NDI2Y2FmODgyYmRkNzA1NTliNDI4Y2E1MzdhOjY6N2I3ZTplMGIyYjgxZDZhMDE3NjRmMmRlNmUyNDQ5ZjY3MTUzMTBkN2FlNWYxMGYzNmI1NTgxOWU1ZThkYTI5YzU4OGNlOnA6VA) をご覧ください。

© 2023 Cisco Systems, Inc. All rights reserved.

## シスコの商標

シスコおよびシスコのロゴは、Cisco Systems, Inc. またはその関連会社の米国およびその他 の国における登録商標または商標です。シスコの商標の一覧については、

[https://www.cisco.com/c/ja\\_jp/about/legal/trademarks.html](https://protect.checkpoint.com/v2/___http:/www.cisco.com/go/trademarks___.YzJ1Omxpb25icmlkZ2U6YzpvOjQzZGU2NDI2Y2FmODgyYmRkNzA1NTliNDI4Y2E1MzdhOjY6ZTllMDowOThlMjFkODBjZTAxOGViMWQ2MmI2MzBiYTkyN2MwMWM0YzRiNzhiNzZiOWE2OGE3MjVlYTY2MDgzNmRmNjQ4OnA6VA) をご覧ください。Third-party trademarks mentioned are the property of their respective owners. 「パートナー」という言 葉が使用されていても、シスコと他社の間にパートナーシップ関係が存在することを意味す るものではありません。(1721R)